## INSIDE **COMMODORE** DOS

 $\label{eq:2.1} \frac{1}{\sqrt{2\pi}}\int_{0}^{\pi}\frac{dx}{\sqrt{2\pi}}\,dx\leq 1$ 

# INSIDE **COMMODORE** DOS

**by** 

**Richard lmmers, Ph.D.** 

**Adrian Public Schools Adrian, Michigan** 

**and** 

## **Gerald C. Neufeld, Ph.D.**

**Brandon university Brandon, Manitoba Canada** 

**Technical Illustrations by Diane M. corralejo** 

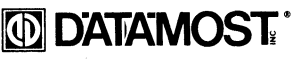

19821 Nordhoff Street, Northridge, CA 91324 (818) 709-1202

*First Printing*, July 1984 *Second Printing*, February 1985

 $\overline{\phantom{a}}$ 

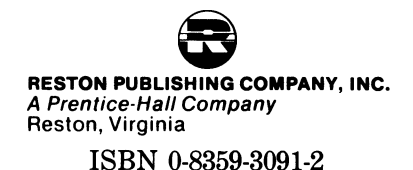

#### **Copyright © 1984 by DATAMOST, Inc. All Rights Reserved**

This manual is published and copyrighted by DATAMOST, Inc. All rights are reserved by DATAMOST, Inc. Copying, duplicating, selling or otherwise distributing this product is hereby expressly forbidden except by prior written consent of DATAMOST, Inc.

The words COMMODORE, CBM, COMMODORE 64, VIC-20, VIC-1541 and the Commodore logo are registered trademarks of Commodore Business Machines, Inc.

Commodore Business Machines was not in any way involved in the writing or other preparation of this manual, nor were the facts presented here reviewed for accuracy by them.

The information presented in this manual is the result of intensive study of the disassembly of the 1541 DOS. Every effort has been made to provide error-free information. However, neither the authors nor DATAMOST, Inc. can accept responsibility for any loss or damage, tangible or intangible, resulting from use or improper or unintended use of this information.

## ACKNOWLEDGEMENTS

A manual like this one would not be possible without a great deal of technical assistance. Mike Todd's Disk File column in the *ICPUG Newsletter* proved to be an invaluable source of insight into the inner workings of Commodore's DOS. Raeto West's book, *Programming the PET/CBM*, was a constant companion. Jim Butterfield's numerous articles also provided valuable bits and pieces of information. Brad Templeton's POWER™ system and  $PAL^{TM}$  assembler made the development of the programs in this manual a real joy. These packages are commercially available from Professional Software Inc. In addition, both the PAL disassembler and MICROMON were used as tools for disassembling the 1541 DOS.

We would also like to acknowledge the patience and forebearance of our families and friends. Without their support, producing this manual would have been considerably more difficult. Mike Louder of DATAMOST, Inc. also provided tremendous support for its production.

Finally, we would like to extend a special note of thanks to Dr. Tom MacNeil and Nancy Neufeld for their diligent work in proofreading this manual.

This manual was written on a Commodore computer system using the WordPro 4 Plus word processing system. The WordPro Plus<sup>™</sup> Series is commercially available from Professional Software Inc. This sophisticated word processing system made editing and last minute revisions much easier.

## TABLE OF CONTENTS

 $\mathcal{A}^{\mathcal{A}}$ 

<span id="page-6-3"></span><span id="page-6-2"></span><span id="page-6-1"></span><span id="page-6-0"></span>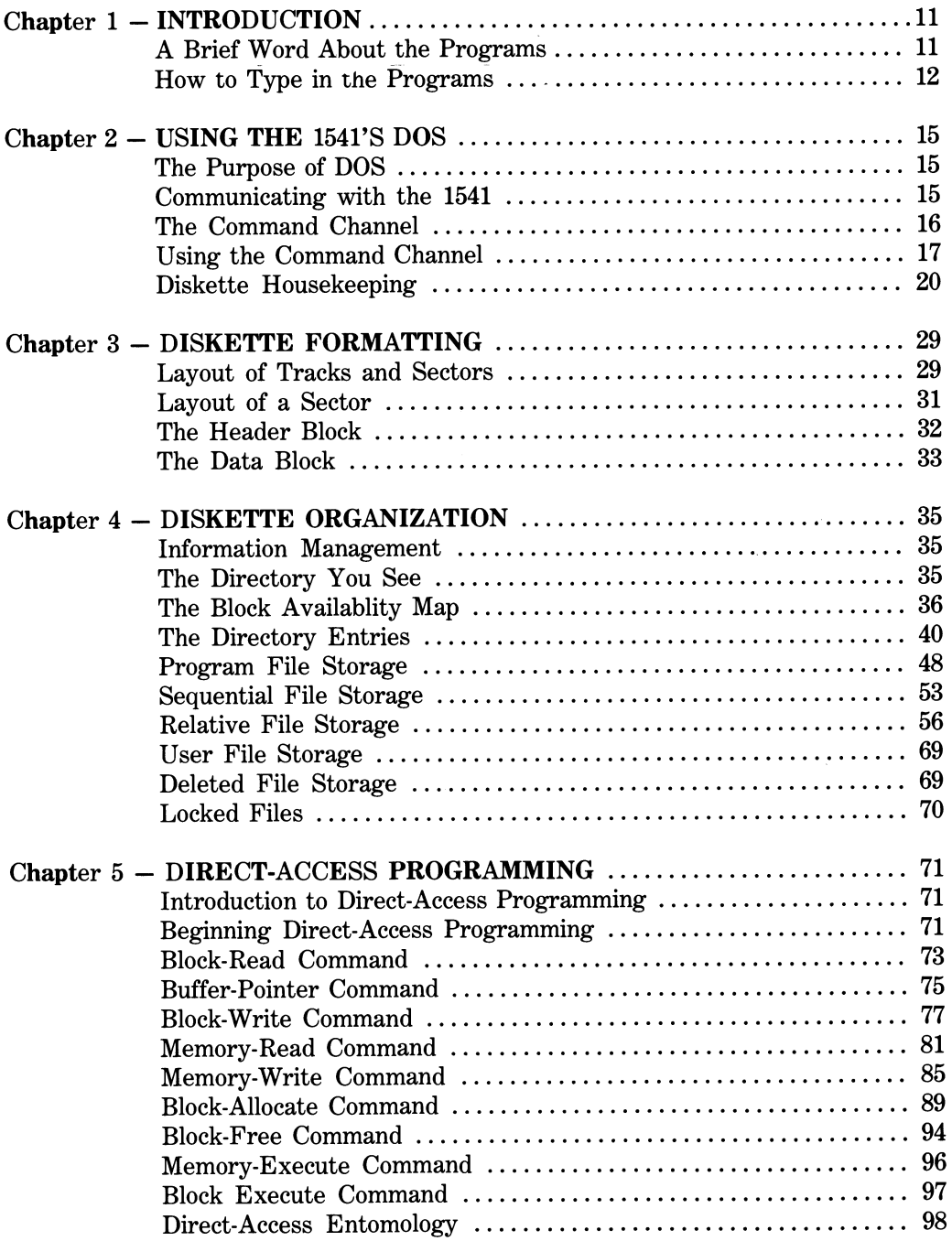

 $\sim$ 

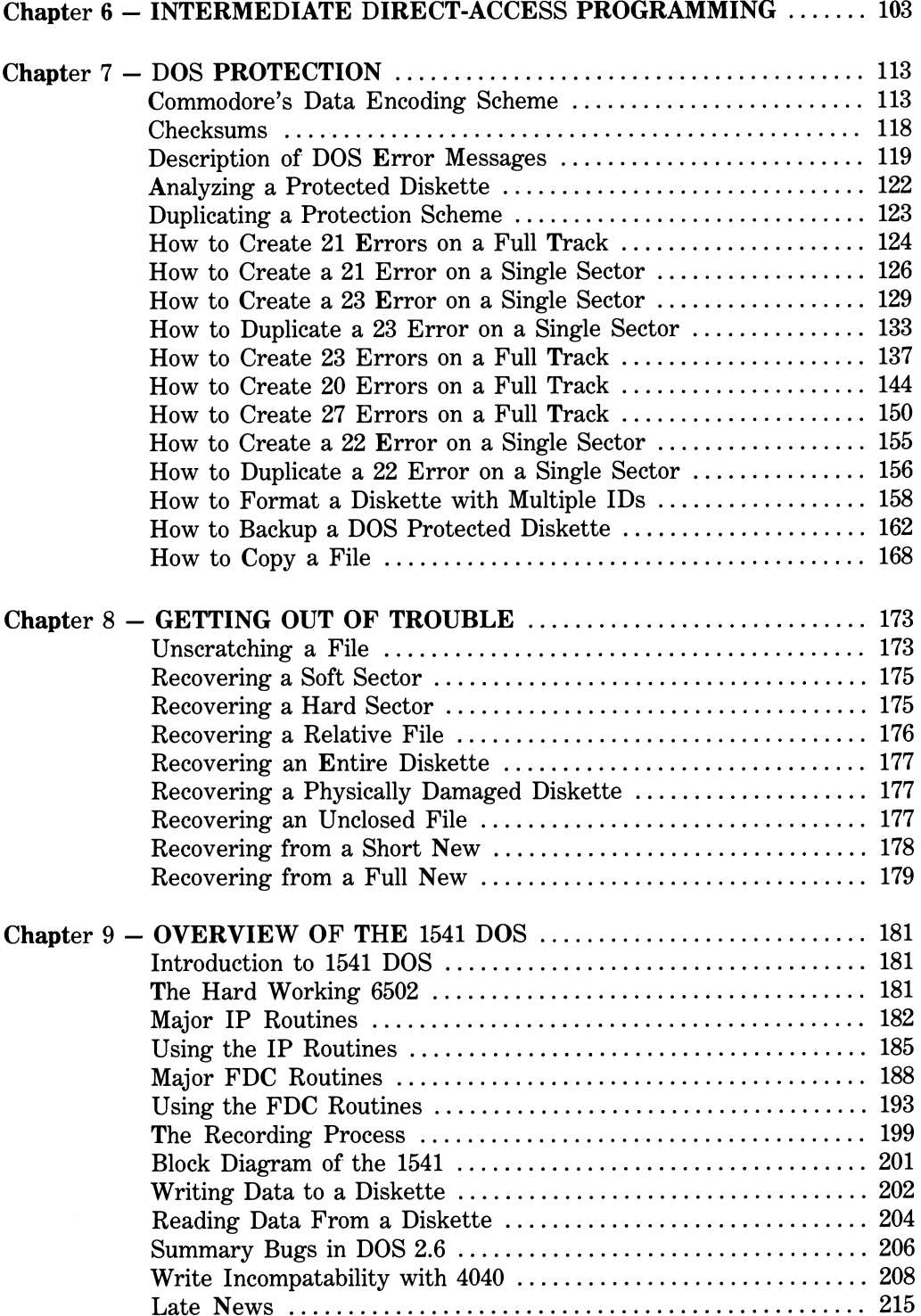

 $\label{eq:2.1} \frac{1}{\sqrt{2}}\int_{\mathbb{R}^3}\frac{1}{\sqrt{2}}\left(\frac{1}{\sqrt{2}}\right)^2\frac{1}{\sqrt{2}}\left(\frac{1}{\sqrt{2}}\right)^2\frac{1}{\sqrt{2}}\left(\frac{1}{\sqrt{2}}\right)^2.$ 

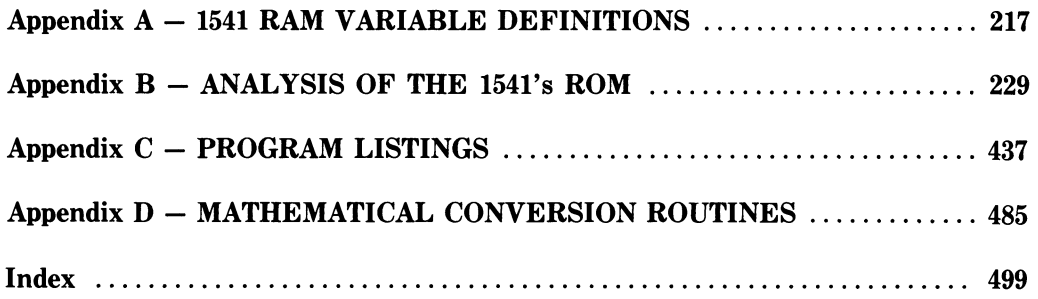

 $\label{eq:2.1} \mathcal{L}(\mathcal{L}^{\text{max}}_{\mathcal{L}}(\mathcal{L}^{\text{max}}_{\mathcal{L}}))\leq \mathcal{L}(\mathcal{L}^{\text{max}}_{\mathcal{L}}(\mathcal{L}^{\text{max}}_{\mathcal{L}}))$ 

*Ignorance is a precious thing. Once lost, it can never be regained.* 

## CHAPTER 1

## INTRODUCTION

This manual is intended to supplement the documentation provided in the *15^1 User's Manual.* Although this manual is primarily designed to meet the needs of the intermediate to advanced programmer, it will also be of interest to the novice Commodore user who wants to know more about how his 1541 disk drive works. This manual is not intended to replace the documentation provided by Commodore Business Machines, Inc. and the reader is assumed to be relatively familiar with the contents of the 1541 User's *Manual.* For the sake of continuity and clarity, some of the information covered in the *15U1 User's Manual* is also presented here. However, the majority of the information presented in this manual is original and is the result of intensive disassembly and annotation of the 1541's DOS by the authors. Some information is based on articles and notes published in a variety of publications as well as discussions with other knowledgeable disk experts.

This manual was not prepared with the assistance of Commodore Business Machines, Inc. Although we cannot guarantee the accuracy of all the information presented in this manual, the material has been thoroughly researched and tested.

There were several reasons for writing *Inside Commodore DOS:* 

- 1. To correct errors and omissions in the 1541 User's Manual.
- 2. *To* help you make more effective use of your disk drive.
- 3. *To* provide complete information on diskette formatting.
- 4. *To* provide complete information on the storage of files.
- 5. *To* allow you to read and write data in non-standard ways.
- 6. *To* help you make a backup copy of your "protected" diskettes.
- 7. *To* help you recover damaged diskettes.
- 8. *To* help you understand the operation of your disk drive.

Although this manual focuses primarily on the 1541 disk drive, much of the information also applies to other Commodore disk drives.

#### <span id="page-10-0"></span>1.1 A Brief Word About the Programs

This book contains listings for 46 ready-to-use programs written in BASIC. These programs are copyrighted. They may NOT be used commercially, in whole or in part, period. Since many of the programs are long, typing them all in would be a time consuming, tedious task. Feel free to share your typing efforts with a friend who has also purchased a copy of this book. In return, we simply ask that you do not share a program with someone who does not own a legitimate copy of this book.

The programs in this book are disk utilities. They do not use flashy graphics or sound. Rather, they are extremely powerful tools. Remember, any tool can be dangerous if it is used improperly. Be sure that you know what you are doing before you use a given program. Always experiment with a program on a test diskette before you actually use it on one that contains valuable programs or data. Practice makes perfect.

Each program was individually tested on a variety of 1541 disk drives having a wide range of serial numbers. Moreover, each program always worked perfectly. Unfortunately, it is impossible to guarantee that a particular program will work with your model. If a given program does not seem to work properly, check your typing carefully. Any errors, especially in the DATA statements which contain a machine language program, will produce problems.

As a courtesy to the more advanced programmer, we have also included the source listings for each machine language routine. A source listing immediately follows a related BASIC program listing and has a file name ending in "PAL". It is for use with the PAL assembler. *Note: If you are using a different assembler, you may have to make some minor changes.* 

The programs in this book were designed to be not only useful and beneficial, but instructive as well. Many of them illustrate the "state of the art" in the use of Commodore's direct-access disk commands. Enjoy!

## <span id="page-11-0"></span>1.2 How to Type in the Programs

Program listings in books and magazines often suffer from two problems: typographical errors that occur when the program is retyped into a word processor and the readability of Commodore's control characters (e.g., the reverse field heart that means Clear Screen). *To* overcome these problems, the program listings for this book were created using a special "lister" program. This lister program took a working BASIC program and converted it into a WordPro™ file. At the same time, control characters were spelled out in words and surrounded by curly brackets. For example, a reverse field heart was converted to {CLR}. The table below summarizes the listing conventions, the corresponding control characters, and the proper key/keys to press on your C64 or VIC-20.

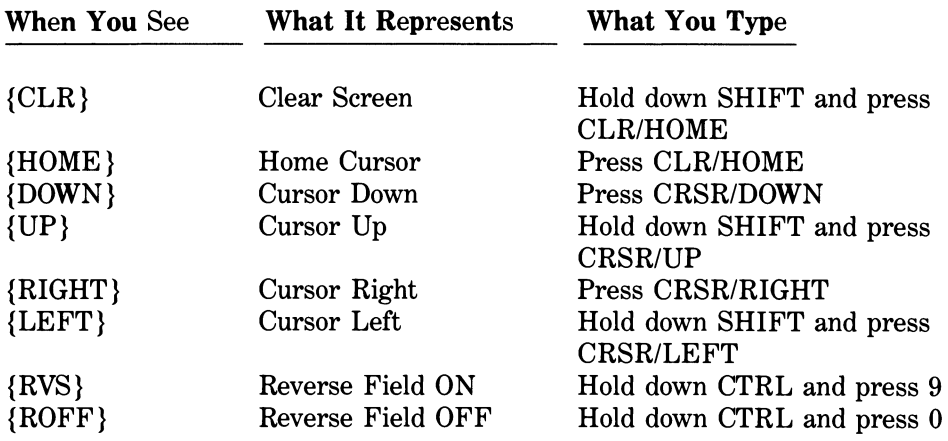

*NOTE 1:* When a number appears inside the curly brackets, it means you repeat the control character immediately to the left of the number that many times. For example:

{DOWN 5} means to press CRSR/DOWN five (5) times.

*NOTE 2*: All programs have been listed in a column 40 characters wide. Except where special characters have been spelled out between curly brackets, the lines are listed exactly as they appear on a Commodore 64 display. Spaces must be typed in as listed. Where necessary, count the character columns to determine the appropriate number of spaces.

Happy hunting and pecking!

#### CHAPTER 2

## USING THE 1541'S DOS

#### <span id="page-14-0"></span>2.1 The Purpose of a DOS

A disk operating system (DOS) is a machine language program that controls a disk drive. It does several different tasks:

- 1. Handling communications between a disk drive and a computer.
- 2. Carrying out housekeeping chores such as formatting a diskette.
- 3. Managing the storage of information on a diskette.
- 4. Reading and writing information onto a diskette's surface.

In many computer systems, a DOS is loaded into the main computer's memory from diskette when the computer is first switched on. In this type of system many of the tasks are carried out using the computer's microprocessor and RAM. Commodore uses a different approach. All of Commodore's disk drives are intelligent peripherals. They do not have to use the computer's resources; they have their own. For example, the 1541 disk drive contains its own 6502 microprocessor, 2K of RAM, two 6522 I/O chips, and a DOS program permanently stored in 15.8K of ROM.

The advantages of having an intelligent disk drive are:

- 1. The DOS does not use any of the computer's memory.
- 2. Some disk operations can be carried out independently from the CPU.
- 3. Disk operations do not slow down processing.
- 4. One disk drive can be shared among several computers.

The disadvantages of having an intelligent disk drive are:

- 1. It is very difficult to customize DOS routines.
- 2. You must replace the ROMs to convert to a new version of DOS.

#### <span id="page-14-1"></span>2.2 Communicating with the 1541

Your Commodore 64 or VIC-20 can communicate with your 1541 disk drive in several ways:

- 1. Through the LOAD, SAVE, and VERIFY commands.
- 2. Through I/O using the command channel.
- 3. Through I/O using data communication channels.

Let's examine each of these in greater detail.

#### 1. LOAD, SAVE, and VERIFY commands:

These BASIC commands are used to store and retrieve programs on the Commodore tape and disk drives. They are designed for ease of use, even by the novice. The BASIC interpreter in the computer interprets these commands and sends the disk drive the necessary information over the serial bus.

2. I/O using the command channel:

The command channel is used to send messages to the disk drive to carry out disk operations like: formatting a blank diskette, erasing an unwanted file, renaming a file, etc. These operations are often referred to as disk housekeeping. The command channel is also used to input messages, such as the current error status of the drive, generated by the DOS. For more details on how to use the command channel, see Section 2.4.

#### 3. I/O using data communication channels:

The 1541 DOS supports a variety of kinds of files: program files, sequential files, relative files, user files, and direct-access files. The storage and retrieval of information in files is carried out using a data communication channel. Although this manual provides detailed information regarding how files are stored and organized, no attempt is made to teach you how to develop programs that make extensive use of file handling. We would encourage readers who are interested in file handling techniques to refer to Jim Butterfield's series of articles in *COMPUTE!.* The only I/O applications discussed in this manual are those relating to direct-access programming (see Chapter 5).

 $\mathbf{x}$ 

Since the rest of this manual makes extensive use of the command channel, let's examine it in some detail.

## <span id="page-15-0"></span>2.3 The Command Channel

The command channel (channel number 15) is an important communication link between your computer and the 1541 disk drive. It has several important functions. You can use it to:

- 1. Monitor the error status of the drive to ensure that everything is operating properly.
- 2. Send commands that direct the DOS to perform various housekeeping chores associated with disk handling.
- 3. Send commands that direct the DOS to read or write information to specific areas on a diskette.

This chapter focuses on the first two of these uses. Chapter 5 provides more detail on reading or writing to a diskette.

## <span id="page-16-0"></span>2.4 Using the Command Channel

Using the command channel is easy. Just follow these steps:

- 1. Establish communications using an OPEN statement.
- 2. Send commands to the DOS using a PRINT# statement.
- 3. Read DOS messages using a GET# or INPUT# statement.
- 4. Close the channel using a CLOSE statement when you are finished.

Let's go over each step to ensure that you know exactly what to do.

1. Establishing communications using an OPEN statement.

In order to establish a communication channel between your computer and your 1541 disk drive, you use an OPEN statement. An OPEN statement is a BASIC command which looks like this:

#### SYNTAX: OPEN file#, device#, channel#

#### EXAMPLE: OPEN 15, 8, 15

where

file  $\ddot{\textbf{f}}$  = the logical file number (1-127)

device# = the device number  $(8 \text{ for a stock } 1541)$ 

channel  $\#$  = the channel number or secondary address (2-15)

*NOTE:* Channel numbers 0 & 1 are reserved for use by the DOS. Channel numbers 2-14 are data communications channels. Channel number 15 is the command channel.

The OPEN statement can be used either in immediate mode (typed and executed directly from the keyboard) or under program control (embedded in a program).

In the example above (OPEN 15, 8, 15) we opened logical file number 15 on the C64 to device number 8 (the disk drive) through channel 15 (the command channel).

2. Sending commands to the DOS using a PRINT# statement.

In order to send commands from your computer to the 1541, you use a PRINT# statement. A PRINT# statement is a BASIC command which looks like this:

SYNTAX: PRINT# file#, "command"

EXAMPLE: PRINT#15, "NO:MY DISKETTE,MD"

where

 $file# = the logical file number you used when you opened the command channel$ 

command = the disk command to be sent to the DOS

*NOTE:* The statement is PRINT# not PRINT #. You *must not* put a space before the # sign. Spaces following the # sign are always optional. DO NOT use ?# as an abbreviation either. The correct abbreviation is  $pR(p)$  then SHIFTED R).

In this example, the disk command is "NO:MY DISKETTE,MD". This command causes the DOS to prepare the blank diskette in the drive for first-time use.

Although there are many different disk commands, they fall into two groups:

- 1. Commands related to disk housekeeping.
- 2. Commands to read or write data to a diskette or the disk drive's RAM.

The disk housekeeping commands are discussed in the next part of this chapter. The commands relating to reading or writing data are discussed in Chapter 5 on Direct-Access Programming.

3. Reading DOS messages using a GET# or an INPUT# statement.

You may use either an INPUT# or a GET# statement to read the command channel and access any messages or data prepared for the computer by the DOS. Both INPUT# and GET# statements are BASIC commands. They look like this:

#### SYNTAX: INPUT# file#, variable list GET# file#, variable list EXAMPLE: INPUT# 15, EN, EM\*, ET, ES GET# 15, A\*

where

 $f = \text{the logical file number you used when you opened the command channel}$ 

variable list = one or more variable names separated by commas

*NOTE:* As was noted for PRINT# above, the BASIC statements are INPUT# and GET#, not INPUT # and GET #. You *must not* put a space before the # sign. Spaces following the # sign are always optional. Neither the INPUT# statement nor the GET# statement can be used in immediate mode (typed and executed directly from the keyboard). They must be included within a program.

The INPUT# command and the GET# command operate in much the same way as the more familiar INPUT and GET commands. INPUT# always reads as far as the next carriage return character while GET# reads a single byte of information. Generally, GET# is used in direct-access programming and INPUT# is used only for monitoring the drive's error status as indicated immediately below.

You can check the error status of your disk drive using the command channel. The DOS monitors every disk operation as it is carried out and prepares a status report indicating whether or not the operation was completed successfully. The report consists of an error code number, an English language message, and the track and sector where the problem, if any, was encountered. Here is a subroutine that checks the error status.

lOO OPEN 15,8,15 : REM THE OPEN COMMAND CHANNEL 500 INPUT#15,EN,EM\*,ET,ES : REM INPUT THE ERROR STATUS 510 IF EN < 20 THEN RETURN : REM NO ERROR ENCOUNTERED 520 PRINT EN;EM\*;ET;ES : REM PRINT THE ERROR STATUS ON SCREEN 530 CLOSE 15 : END : REM ABORT ON BAD STATUS

Line 100 opens the command channel. It is a good idea to open the command channel at the beginning of your program and leave it open until the end. Line 500 inputs the status report. The error code number is stored in EN, the message in EM\$, the track in ET, and the sector in ES. Error codes less than 20 may be ignored Qine 510). A complete list of the error codes and messages is contained in the back of your *15J^1 User's Manual.* A detailed explanation of the nature and cause of many of these errors is provided in Chapter 7 on Disk Protection.

4. CLOSE the command channel when you are done.

After you have finished using the command channel, it should be closed. Recall that the open command has three parameters: the logical file number, the device number, and the channel number. The close command has only one, the logical file number. It looks like this:

#### SYNTAX: CLOSE file#

#### EXAMPLE: CLOSE 15

where

file# = the logical file number you used when you opened the command channel

*NOTE:* Loading, running, or editing a program closes down all communication channels automatically. The command channel is closed properly in each instance. However, data channels are aborted rather than closed. When a data channel is aborted, the file is NOT CLOSED properly on the disk drive. You do not have to close the command channel after the issuance of every command. If you forget to close it, the worst that can happen is a ?FILE OPEN ERROR when you attempt to open it again. However, you should get into the habit of always closing a file when you are finished using it. You won't get into trouble leaving the command channel open, but you may lose an important data file if you leave a data communication channel open.

## <span id="page-19-0"></span>2.5 Disk Housekeeping

As your collection of programs grows, you will have to do some housekeeping to keep things in shape. Disk housekeeping chores include the following:

- 1. Preparing a blank diskette for first-time use.
- 2. Erasing the contents of a diskette currently in use.
- 3. Initializing a diskette.
- 4. Renaming a file.
- 5. Scratching or erasing a file.
- 6. Copying a file.

These operations are carried out by the DOS in response to commands sent to the drive using the command channel as indicated above. Once a disk housekeeping command is issued, the disk drive will carry out the task without further intervention by the computer. This means that you could edit or even RUN a program in RAM while the disk drive busily formats or validates a diskette. This is not really spooling. It occurs because the 1541 is an intelligent peripheral. The only thing that will cause your computer to wait for the disk drive to complete its task is your attempting to perform another disk operation. This includes closing the command channel.

Let's take a look at the disk commands used for housekeeping. *NOTE:* If you are using the DOS SUPPORT program that came on your 1541TEST/DEMO, the syntax for these disk commands is remarkably shorter. The  $>$  or @ keys are used to send a command to the disk drive. They take the place of the PRINT# statement. In addition, you do not have to open or close the command channel or embed the disk command in quotation marks. The DOS SUPPORT program will do this automatically for you. The DOS 5.1 syntax can be used only in immediate mode, however. It cannot be used in a program or a ?SYNTAX ERROR will result.

#### The New Command

When a fresh diskette is taken from its storage envelope, the 1541 cannot recognize it. The diskette must be formatted or newed prior to first-time use. Formatting or newing a diskette is performed by the DOS. The DOS proceeds to write concentric tracks made up of blocks/sectors to the diskette. In addition, a directory is set up, wherein the drive records information about all the files stored on the diskette. Chapter 3 provides a much more detailed account of this operation. The syntax for formatting a diskette is really quite simple:

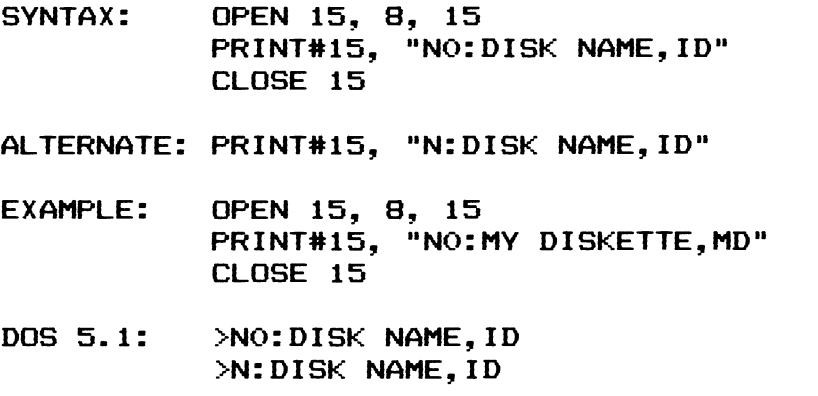

The disk command, "NO:MY DISKETTE,MD", is sent to the drive by the PRINT#15 statement. The command has three parameters. The first parameter within quotes is N0:. The N stands for NEW. The 0 is a holdover from the dual drive system and indicates which drive. The 0 is optional on the 1541 and may be omitted. The colon terminates the DOS command. The second parameter is the disk name. It is limited to 16 characters in length. Generally these are alphanumeric characters. In the example above, we named the diskette: MY DISKETTE. The disk name is cosmetic and appears in the directory for reference purposes only. It is not written anywhere else on the diskette. The disk name is followed by a comma. The DOS looks or parses for this. After the comma are two alphanumeric characters for the disk ID. In the above example we selected MD as our disk identifier. The ID is written to every block or sector on the diskette. It is impossible to alter. The DOS repeatedly looks at the ID of a sector to be sure that you have not switched diskettes on it. Each diskette should be formatted with a unique ID. This will prevent the DOS from inadvertently overwriting programs on what appears to be an identical diskette.

A "full" new on a diskette takes roughly 2-3 minutes. There is a quicker way to erase a diskette that has already been used. This is accomplished by leaving off the disk ID. For example:

- SYNTAX: OPEN 15, 8, 15 PRINT#15, "NO:DISK NAME" CLOSE 15 ALTERNATE: PRINT#15, "N:DISK NAME" EXAMPLE: OPEN 15, 8, 15
- PRINT#15, "NO: TEST DISKETTE" CLOSE 15
- DOS 5.1: >NO:DISK NAME >N:DISK NAME

Notice that no comma or ID follows the disk name. This command will work only on a diskette that has previously been formatted. It is referred to as a "short" new. A "short" new simply erases the first sector in the directory and writes an empty BAM (block availability map) to tell the DOS that we have a fresh diskette in use.

*NOTE:* A diskette that is plagued by read or write errors does not have to be pitched. Copy the files to another diskette first. Then do a "full" new on the offending diskette. This will erase and reformat the entire diskette. A "short" new rewrites only sectors 0 and 1 of track 18 and will not eliminate any read or write errors. See Chapter 8 about how to recover from both a "short" new and a "full" new.

#### The Initialize Command

Initialization has nothing to do with formatting. APPLE™ owners format a diskette by "initializing" it. This is NOT TRUE with Commodore. Initializing a diskette forces the DOS to read the disk ID and the contents of the BAM and store them in the drive's internal memory. The BAM establishes where the next available sector is for writing. Without it files would be overwritten. To initialize a diskette perform the following:

```
SYNTAX: OPEN 15, 8, 15 
           PRINT#15, "10" 
           CLOSE 15 
ALTERNATE: PRINT#15, "I " 
DOS 5.1: > 10>1
```
The I is short for INITIALIZE. The drive number can be ignored if you are using only one 1541. The drive motor purrs for a few seconds and then settles down. It's that simple. It is a good habit to initialize a diskette each time you insert it into your 1541 drive. This point cannot be overemphasized. Do it yourself. Do not rely upon the "autoinit" feature of the drive. Initialization prevents the DOS from overwriting files in the event that two diskettes with identical IDs are swapped. The drive cannot tell the difference between two diskettes with identical IDs since it is the ID that the DOS uses to identify a diskette. Initialization also assures you that a diskette is properly seated in the drive before use.

The 1541 drive has a built in autoinitialization feature. Once it encounters an error it will retry a disk operation several times. Often it can recover from an error on its own. If it fails, it gives up. Before doing so, though, it will do a "bump." On a bump the read/write head is stepped outwards 45 tracks (slight overkill) to assure that it is on track 1. The drive clatters when a protrusion on the stepper motor's drive pulley bumps up against a mechanical stop. (It really isn't a melt down.) The head then steps inwards to track 18 and the DOS awaits further instructions. Seff initialization avoids this scenario. Initialize every time you insert a diskette into the drive.

Initialization clears the error channel and turns off the flashing red LED. Unless, of course, you are trying to initialize an unformatted diskette or forgot to put one in the drive to begin with. Clearing the error channel destroys the error status the DOS prepared for you. If error checking is important, retrieve the error message first; then initialize the drive.

#### The Rename Command

Occasionally you will want to change the name of a file stored on a diskette. To rename a file you first open the command channel and then send the rename command like this:

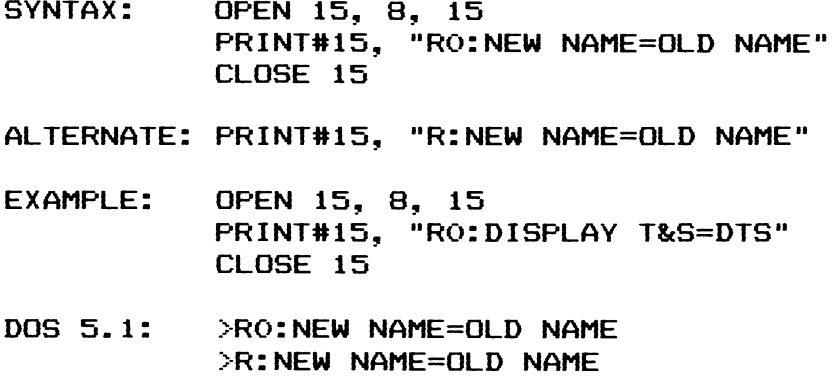

Again the syntax is exacting but simple to follow. The R0: means to rename on drive 0. It is short for RENAME0:. As before, the 0 is optional on the 1541. The next parameter is the new file name. A file name is generally alphanumeric in nature and 16 characters are allowed at the maximum. (Commas, colons, semicolons, and wild cards are not permitted. Cursor control and reverse video characters should be avoided.) The new file name is followed by an " $=$ " sign. The last parameter is the existing or old file name. It must be spelled out exactly as it appears in the directory. Wild cards (\*,?) are not allowed. If you make a typo on this parameter or the file does not appear in the directory, the rename command fails. No damage is done, so relax. In the above example our new file name is DISPLAY T&S. It replaces the old file name DTS. One final point. You cannot rename a file that is currently open for a read or write.

#### The Copy Command

The copy command allows you to easily backup an existing file on your diskette. There are three restrictions attached. First, the new file must have a different name. Second, the copy command will not work on a relative file. Third, you must have enough room on the diskette. The copy command looks like this:

#### SYNTAX:

```
OPEN 15, 8, 15 
  PRINT#15, "CO:BACKUP=0:ORIGINAL" 
  CLOSE 15 
ALTERNATE: 
  PRINT#15, "C:BACKUP=ORIGINAL" 
EXAMPLE: 
  OPEN 15, 8, 15 
  PRINT#15, "CO:MY PROGRAM B/U=0:MY PROGRAM" 
  CLOSE 15 
DOS 5.1 : 
  >CO:BACKUP=0:ORIGINAL 
  >C:BACKUP=ORIGINAL
```
The C is short for COPY. The new file above is called MY PROGRAM B/U. It is a backup copy of a previous program called MY PROGRAM. Note that we must specify the drive number twice. Again this is a holdover from a dual drive configuration. The C does not appear twice, however. The same restrictions that apply to the rename command are also in effect here, i.e., 16 character file name limit, use of restricted characters, etc. The drive number is optional. See the alternate syntax to save a few keystrokes.

It is also possible to merge two or more sequential data files using the copy command. The syntax for this is as follows:

```
SYNTAX: 
  OPEN 15, 8, 15 
  PRINT#15, "CO:COMBINED=0:FILE1,0:FILE2, 
    0:FILE3" 
  CLOSE 15
```

```
ALTERNATE: 
  PRINT#15, "C:CQMBINED=FILE1,FILE2,FILE3" 
EXAMPLE: 
  OPEN 15, 8, 15 
  PRINT#15,
             HCO:MAILFILE=0:NAME,0:ADDRESS, 
    0:CITY" 
  CLOSE 15 
DQS 5-1: 
  >CO:COMBINED=0:FILE1,0:FILE2,0:FILE3 
  >C:COMBINED=FILE1,FILE2,FILE3
```
Our large file now consists of several files appended together. While this feature of the copy command is available, it is rarely used. Few programming techniques would require or ever utilize this feature. Note that this technique cannot be used to append a subroutine onto a BASIC program; the subroutine cannot be merged into the main program by the disk drive. You will need to use a programmer's aid like  $\text{POWER}^{\text{TM}}$ , SYSRES™, or BASIC AID™ for the C64 to do this.

#### The Scratch Command

To get rid of an unwanted file, we scratch it. The only exception is an unclosed file. An unclosed file is one that appears in the directory as having zero blocks and whose file type is preceded by an asterisk (\*SEQ, \*PRG, etc.). This will be explained below. To scratch a file, first remove the write protect tab and key in:

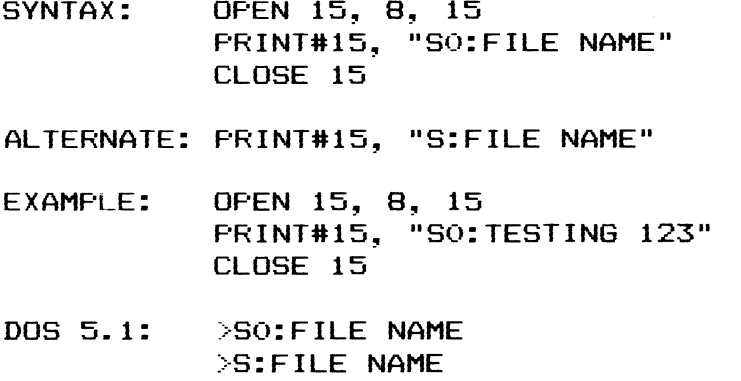

The scratch command requires a single parameter, the file name, preceded by S or SCRATCH. As before, the drive number is optional.

There are some variations that incorporate wild cards. Wild cards in a file name are asterisks (\*) or question marks (?). They should be used with utmost caution since more than one file can be scratched at a time.

```
EXAMPLE: OPEN 15, 8, 15 
         PRINT#15, "SO:T*" 
         CLOSE 15
```
**DOS 5.1: >SO:T\*** 

In the above example all files beginning with the letter T, regardless of file type, will be scratched. In the event that no file starts with the letter T, none will be affected. Careless use of a wild card can have catastrophic results. For example:

EXAMPLE: OPEN 15, 8, 15 PRINT#15, "SO:\*" CLOSE 15

DOS 5.1: >SO: \*

The above command will scratch every file on the diskette. It is the equivalent of performing a short new on a diskette. Be careful!

The second wild card is the question mark. It is used to mask out characters that are not of importance. Suppose we want to scratch a number of files whose names are all eight characters long and end in .C64. We could not use .C64\* to scratch them since the match falls at the end of the file name. However, we could use:

```
EXAMPLE: OPEN 15, 8, 15 
          PR INT#15, "SO: ????. C64"
          CLOSE 15
```
DOS 5.1: >SO: ????. C64

Note that we used four question marks in the above example. An exact match of .C64 must occur on characters 5 through 8 of the file name. No match — no scratch. If we had 1541.C64 and C100.C64 on the disk, both would be scratched by the previous command. However, BACKUP.C64 would not be affected.

More than one wild card can be used within the same command. For example:

EXAMPLE: OPEN 15, 8, 15 PRINT#15, "SO:T?ST\*" CLOSE 15

DOS 5.1: >S0:T?ST\*

This command would scratch files with these names: TEST, TASTY, TESTING123. The file TOAST would not be affected. Note that it makes no sense to send a command like this: "SO:T\*ST???". The asterisk has priority over the question mark. All characters that appear after the asterisk are ignored.

A file type that begins with a \* is unclosed: \*SEQ, \*PRG, etc. It was never closed properly. This can happen for a variety of reasons:

- 1. The diskette may have been at its physical capacity and a disk-full situation occurred during a save or write to a diskette.
- 2. A bad sector may have been encountered during a write to a diskette.
- 3. The file may have been left open following a write operation because you forgot to CLOSE the file, or you aborted the program by hitting either the RUN/STOP key or the RUN/STOP and the RESTORE keys.
- 4. Your program had a syntax error in it and the BASIC interpreter returned you to immediate mode.

(See Chapter 8 about how to recover an unclosed file.)

Whatever the cause, *an unclosed file should never be scratched!* Since the write operation was aborted, the internal organization of the diskette (i.e., the BAM), has been left in disarray. It does not match the actual file contents of the diskette. Any further attempt to write to that diskette will probably cause a loss of one or more files. Files can actually overlap one another now and you will be left with a poisoned diskette. The DOS does have a command to decorrupt itself. This is the validate command. When in doubt, validate your diskette!

The scratch command does not actually erase the file on your diskette. Rather it traces the file across the surface of the diskette and frees any sectors the file occupied. The file-type byte is also changed to a zero in the directory which indicates to the DOS that it is no longer active. *If you inadvertently scratch afile that you didn't mean to, stop right then and there!* You can recover it. Do not attempt to write to the diskette. The sectors just freed will be used on subsequent writes to the diskette. Once you write to the diskette, recovery is impossible. Chapter 8 on Getting Out of Trouble shows you how to recover a scratched file.

#### The Validate Command

This command tells the DOS to reconstruct its map which shows where information is stored on the diskette, so it conforms to the files listed in the directory. This is a simple way to decorrupt a damaged diskette. However, it is not a failsafe command as will be explained shortly. A validate command looks like this:

SYNTAX: OPEN 15, 8, 15 PRINT#15, "VO" CLOSE 15 ALTERNATE: PRINT#15, ாழா DOS 5.1 : >VO >V

The V is an abbreviation for VALIDATE. As before, the 0 is optional for the 1541 drive.

What does a validate do? The DOS keeps a map that indicates which sectors on a diskette are currently in use. This map is stored on track 18, sector 0. It is referred to as the Block Availability Map or just the BAM for short. When the validate command is issued, all blocks are freed in the BAM on the diskette simulating a newly formatted blank diskette. The drive then picks up the first file in the directory and chains through the

entire file. As sectors are picked up along the way, they are allocated in the BAM as currently in use. If the file is traced successfully, all blocks associated with it are put back into the BAM as in use. The next file is then picked up out of the directory and the process continues. When all files have been traced, the new BAM is written to the diskette and the internal count now matches the directory contents.

So far so good. Now let's see what happens to an unclosed file. When the DOS encounters an unclosed file in the directory during a validate command, all it does is change the file type byte in the directory entry to a 0 (scratched file). No attempt is made to trace the file. When the validate operation is complete, the unclosed file will no longer appear in a directory listing and any blocks associated with it will be free. This is what you want to happen. Now let's see what happens if you attempt to SCRATCH an unclosed file.

When you scratch a file, two things happen: the file-type byte in the directory for this file is set to 0 (scratched file) and the DOS traces through the chain of sectors that make up the file and marks each sector it encounters as available for use (free) in the BAM. This is just what you want to have happen for a normal file, but it can poison the diskette when you try it on an unclosed file. Here's why. The last sector of an unclosed file was never written out to the diskette. As a result, the second to the last sector points to a sector that is not really part of the file. The DOS doesn't realize this and continues to follow the "chain." If you are lucky, the "unwritten sector" will be a empty sector (never used since the disk was formatted). If this happens, the DOS will stop because pointers point to a non-existent track and sector (75,1). If you are unlucky, the "unwritten sector" will be part of a file that you scratched last week and the pointer will just happen to point into the middle of that very important file you just saved yesterday. When this happens, the DOS will merrily deallocate the remaining sectors in your file. The next write operation to the diskette will see this nice big open space and the new information will be saved right on top of your active file. Now the situation has gone from bad to worse and is in fact pathological — hence a poisoned disk. The only solution is to inspect each file first to ensure that it is not tainted and then copy it onto another diskette.

The validate routine is aborted if an error (an unreadable sector) is encountered. When it aborts, nothing radical occurs. The new BAM is not written to the disk until the validation process has been completed. Don't worry about the blank BAM getting you in trouble; the DOS will read the old one back in before it allows you to write to the disk. However, the diskette still remains corrupted with no quick remedy in sight. Chapter 8 on recovery deals with this and other disasters.

#### CHAPTER 3

## DISKETTE FORMATTING

When you take a new floppy diskette out of the package, it is blank. Before the drive can store data onto it, it must be formatted. This is done by inserting the diskette into the drive and sending a NEW command to the DOS (see Section 2.5). During "formatting" or "newing," 35 concentric tracks are written to the diskette. Each track is made up of varying numbers of sectors/blocks where programs and data will eventually be stored. In addition to laying down empty blocks/sectors, the DOS creates a directory and a block availability map (BAM) and records them on track 18.

This chapter describes the formatting process and the tracks and sectors of a diskette. Chapter 4 describes the directory and the block availability map (BAM).

#### <span id="page-28-0"></span>3.1 Layout of Tracks and Sectors

During the formatting (newing) process, the DOS divides the diskette into tracks and sectors. A track is a circular path on the diskette along which information is stored. Each track is concentric with the hole in the center of the diskette. There are a total of 35 tracks numbered from 1 to 35. Track 1 is the outermost track and track 35 is the innermost track. The read/write head may be positioned to any given track. The position of track 1 is determined by a mechanical stop that limits the outward movement of the read/write head. The other tracks are identified by their distance from track 1. The diagram below indicates the layout of the tracks on a formatted diskette.

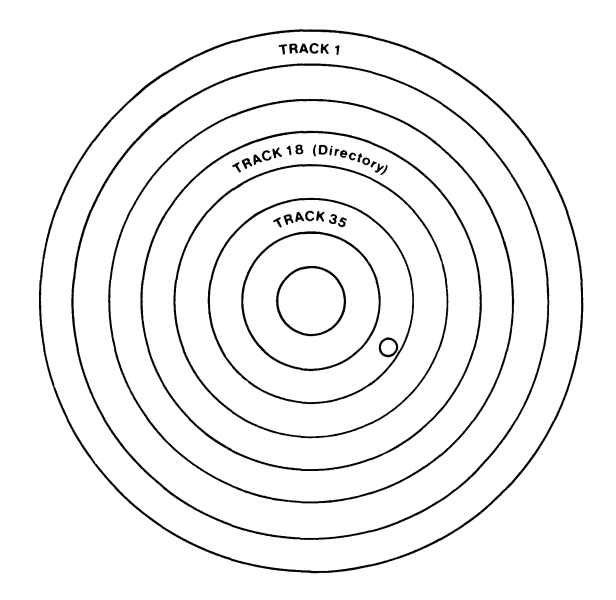

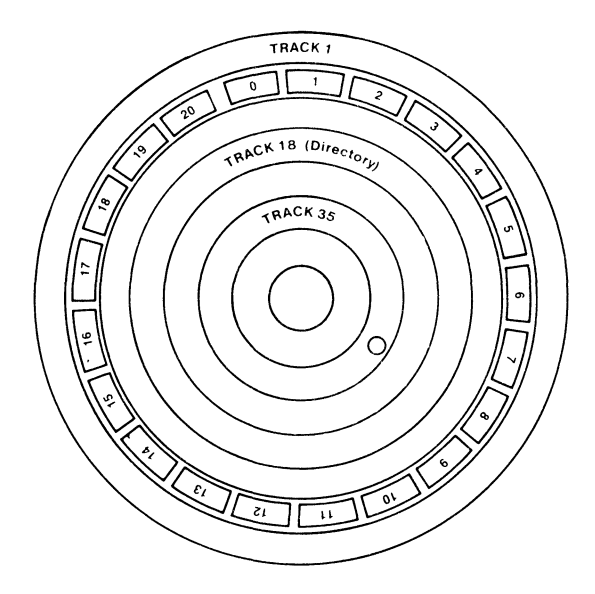

Although there are only 35 tracks, the stepper motor can position the read/write head to more than 70 different positions. This might seem to imply that additional tracks could be recorded on the surface of the diskette to increase its storage capacity. Unfortunately, the accuracy of the head positioning mechanism and the width of the path of magnetization produced by the read/write head makes the use of these "phantom" tracks unreliable. If you would like to experiment with this, the programs described in Chapter 9 allow you to experiment with stepping the head around.

Each track is divided into seventeen or more sectors (blocks). Each sector holds 256 bytes of data. (Some manufacturer's record data in 512 or 1024 byte sectors.) Whenever data is read from or written to a diskette, it is done one complete sector at a time.

On Commodore disk drives, the tracks are not divided into a fixed number of sectors. The number of sectors depends on the track number. The outer tracks (lower numbers) are longer and are divided into more sectors than the inner (higher numbered) tracks. The table below summarizes how the diskette is organized.

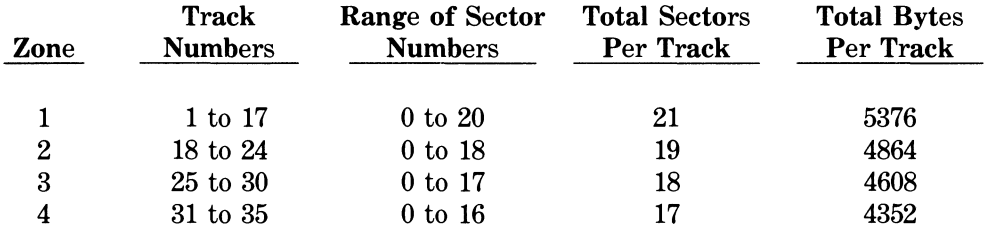

#### **Organization of Tracks and Sectors on a 1541 Formatted Diskette**

A total of 683 sectors are written at the time of initial formatting. Since the disk rotates at a constant speed of 300 rpm, you may wonder how Commodore manages to vary the number of sectors from zone to zone. This is accomplished by varying the rate at which data is read or written (changing the clock rate). Each of the four zones uses a different clock rate. This is accomplished by using a high speed clock and dividing the clock by N, where the value of N is determined by the zone. The table below summarizes the clock rates for each zone.

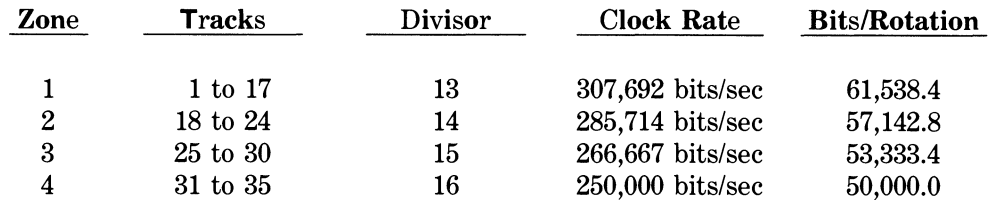

This scheme provides a recording density that varies from about 4000 bits/inch on the outer tracks to almost 6000 bits/inch on the inner tracks.

If all of the possible bits could be used for data alone, we would be able to store a total of 2,027,676 bits or 253,459 bytes on a diskette. Unfortunately, not all of these bytes can be used for data. The total storage capacity of a diskette formatted on the 1541 is 174,848 bytes. The need for space to store a directory to keep track of the location of the files on a diskette (see Chapter 4) further reduces us to an effective storage capacity of 169,984 bytes (256 bytes \* 664 sectors).

## <span id="page-30-0"></span>3.2 Layout of a Sector

During the formatting (newing) process, the DOS creates and records onto the diskette all 683 sectors/blocks that will eventually be used for storing information. Each sector is comprised of two parts:

- 1. A header block that identifies the sector.
- 2. A data block that holds the 256 bytes of data.

The diagram below illustrates how these parts are arranged.

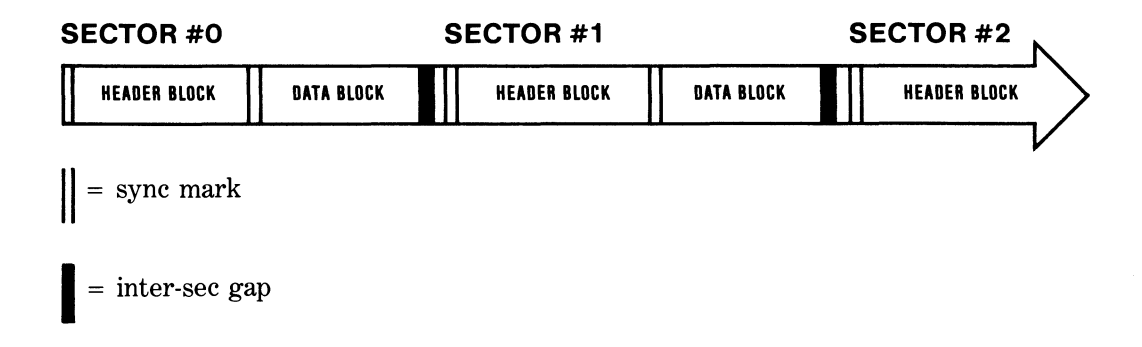

The sectors are recorded in numerical sequence along the circular track. Each sector consists of an identifying header block followed by a data block. The sectors are separated from each other by an inter-record gap. A special character called a SYNC MARK is used to mark the beginning of each header or data block.

A SYNC MARK is a very special character. It consists of 10 or more 1 bits in a row (normally 40 of them). This particular pattern of bits only occurs at the start of a header or data block. The hardware in the 1541 drive can detect this character and signal the DOS that a new data or header block is coming.

If you are puzzled about why several \$FF characters in a row in the data block are not interpreted as a sync character, you may want to skip ahead to the section on Commodore's GCR encoding scheme in Chapter 7.

## <span id="page-31-0"></span>3.3 The Header Block

The header block of a sector allows the DOS to identify which track and sector is being read. It is composed of a sync mark, eight bytes of identifying information, and a header gap. The diagram below shows the layout of a header block.

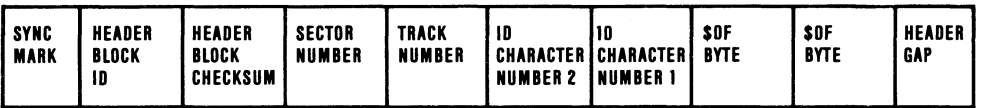

*NOTE:* The header is recorded on disk exactly as indicated above. The diagram on page 54 of the *15U1 User's Manual* is incorrect.

Let's examine the bytes that make up the header block:

**Sync Mark:** This consists of 10 or more 1 bits as described above. It warns the DOS that either a data block or a header block is coming.

**Header Block ID:** This is normally a \$08 byte. It serves to indicate to the DOS that this is a header block and not a data block.

**Header Block Checksum:** This is a checksum character used by the DOS to ensure that the header block was read correctly. It is found by EORing the track number, the sector number, and the two ID characters. If you are not sure what an EOR is, you may want to read through Section 7.1.

**Sector Number:** This byte is the number of this particular sector. The sectors are numbered consecutively around a track.

**Track Number:** This byte is the number of this particular track. The DOS uses this byte to check to be sure that the record/play head is positioned to the correct track.

ID **Character** # 2:This is the second ID character that you specified in the NEW command when the diskette was formatted (e.g., the 1 in "N0:GAMES, V1"). It is sometimes referred to as the ID HI. The DOS checks this byte against a master disk ID to ensure that you have not swapped diskettes.

**ID Character** #1: This is the first ID character that you specified in the NEW command when the diskette was formatted (e.g., the V in "N0:GAMES,V1"). It is sometimes referred to as the ID LO. The DOS checks this byte against a master disk ID to ensure that you have not swapped diskettes.

**\$0F Bytes:** These bytes are used as padding (spacing) by the DOS during initial formatting. They are called "OFF" bytes. Once formatting is complete OFF bytes are never referenced again.

**Header Gap:** The header gap consists of eight \$55 bytes. These eight bytes are used to provide breathing room between the header block and the data block. The DOS never reads these bytes. They allow the DOS time to set-up for reading the data block that follows. *NOTE*: The 4040 drive uses a nine byte header gap. This is one of the reasons why 1541 drives and 4040 drives are NOT WRITE COMPATIBLE! See Chapter 9 for more information.

*NOTE:* A header block is written *only* during the formatting process. It is never rewritten again, period.

#### <span id="page-32-0"></span>3.4 The Data Block

The data block of a sector stores the 256 data bytes for this sector. It is composed of a sync mark, a data block ID character, the 256 bytes of data, a data block checksum byte, two off bytes, and an inter-sector gap. The diagram below depicts the layout of a data block.

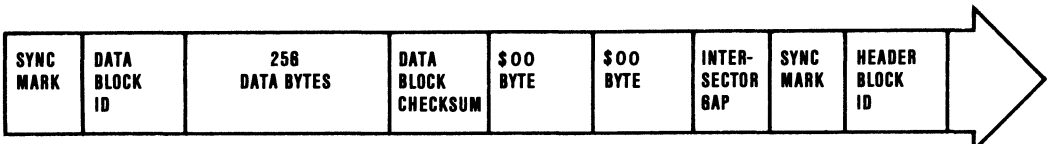

Let's examine the bytes that make up the data block:

**Sync mark:** This consists of 10 or more 1 bits as previously described. It warns the DOS that either a data block or a header block is coming.

**Data Block ID:** This byte is normally a \$07. It serves to indicate to the DOS that this is a data block and not a header block (\$08).

**256 Data Bytes:** This is the actual data stored in the sector. See Chapter 4 about how Commodore uses the first two bytes as a forward track and sector pointer instead of actual data.

**Data Block Checksum:** This is a checksum character used by the DOS to ensure that the data block was read correctly. It is found by EORing all 256 data bytes together.

**\$00 Bytes:** These two bytes are also called OFF bytes. They are used to pad a data block before it is written. They are not referenced again by the DOS.

**Inter-sector Gap:** This is also known as the "tail gap." Its purpose is to provide breathing room between the end of the data block and the start of the next sector. The length of the gap varies from zone to zone and from one drive to another (see the chart in Section 7.1). Between consectutive sectors the gap is normally 4 to 12 bytes long. The gap between the last sector on a track and sector zero is often longer — up to 100 bytes in length. The gap is designed to be long enough so that if you write a data block on a day when your drive is turning slightly faster than 300 rpm, you won't overwrite the start of the next sector. (Your drive may not be turning at exactly 300 rpm all the time because of fluctuations in the power supplied to your home or office, mechanical wear, belt slippage, changes in temperature, etc.) Note that the DOS never reads these bytes.

The entire data block (including the preceding sync mark) is rewritten each time data is recorded on a diskette.

This concludes our overview on how a diskette is formatted. Additional details about how bytes are encoded on the surface of a diskette are provided in Section 7.1. The actual recording process is described in Section 9.7.

#### CHAPTER 4

## DISKETTE ORGANIZATION

#### <span id="page-34-0"></span>4.1 Information Management

The information that is stored on a floppy disk is virtually useless unless it can be retrieved quickly. As a result, the organization and management of information is one of the most important tasks of the DOS. To do an efficient job of management, the DOS must be able to:

1. Keep track of which sectors contain data and which are still empty (available for use).

- 2. Assign names and storage locations to large blocks of related information (files).
- 3. Keep track of the sequence of sectors that were used to store a file.

The DOS stores most of this information in the directory on track 18, halfway between the outermost track (1) and the innermost track (35). Centering the directory serves to minimize head movement across the diskette and extends the life of both the drive and the media. The directory is subdivided into two areas—the map showing which sectors are in use and which are free (the Block Availability Map or BAM) and directory entries. The BAM resides solely on sector 0 of track 18. It informs the drive as to what sectors are currently in use and where subsequent writing to the diskette can safely take place. The remaining sectors (1-18) of track 18 contain directory entries (file names, file types, and pointers to where files are stored on the diskette).

#### <span id="page-34-1"></span>4.2 The Directory You See

Let's examine the directory of the 1541TEST/DEMO diskette that came with your drive. Insert it in your drive and type on your keyboard:

LOAD "\$0", 8

then type

LIST

After a brief pause you should see the following on your screen:

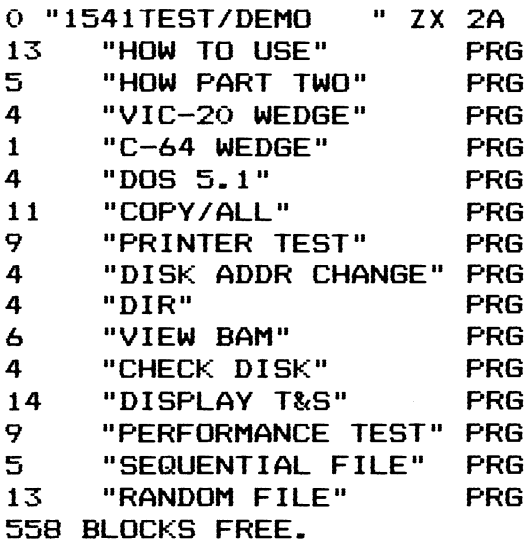

The 0 refers to which drive was accessed. This is a holdover from the 4040 dual drive system. Next you see the diskette name — 1541TEST/DEMO. In the event that the diskette name is less than 16 characters in length, blank spaces are appended to the end of the name. This forced spacing is known as padding. Following the name of the diskette is the disk  $ID - ZX$  in this instance. These two characters are generally (but not always) the unique alphanumeric characters under which the diskette in question was formatted originally. The diskette name and ID are cosmetic in nature and appear in the directory for your reference purposes only. The 2A indicates the DOS version and format, 4040 in this instance — again a holdover. Next we see the active file entries on the diskette itself. Each directory entry has three fields:

- 1. The number of blocks/sectors the given file occupies.
- 2. The file name.
- 3. The file type.

Your demo diskette came with 15 active files on it. Moreover, they are all program files denoted by PRG. The last entry in the directory is the remaining number of available blocks/sectors left on the diskette for storage. It is the difference between 664 blocks available at the time of original formatting and the sum of the blocks of the active files  $(664 - 106 = 558).$ 

What you see on your screen is not necessarily how the directory is stored on your diskette, however. Let's begin our look at the directory with the Block Availability Map (BAM).

## <span id="page-35-0"></span>4.3 The Block Availability Map (BAM)

The BAM is where the DOS keeps track of which sectors (blocks) on the diskette contain information (are in use) and which ones can be used for storing new information (are free). This map is stored on track 18, sector 0. Here is a hex dump of that sector on the 1541TEST/DEMO disk so we can examine it in detail.
### 1541TEST/DEM0

TRACK 18 - SECTOR O

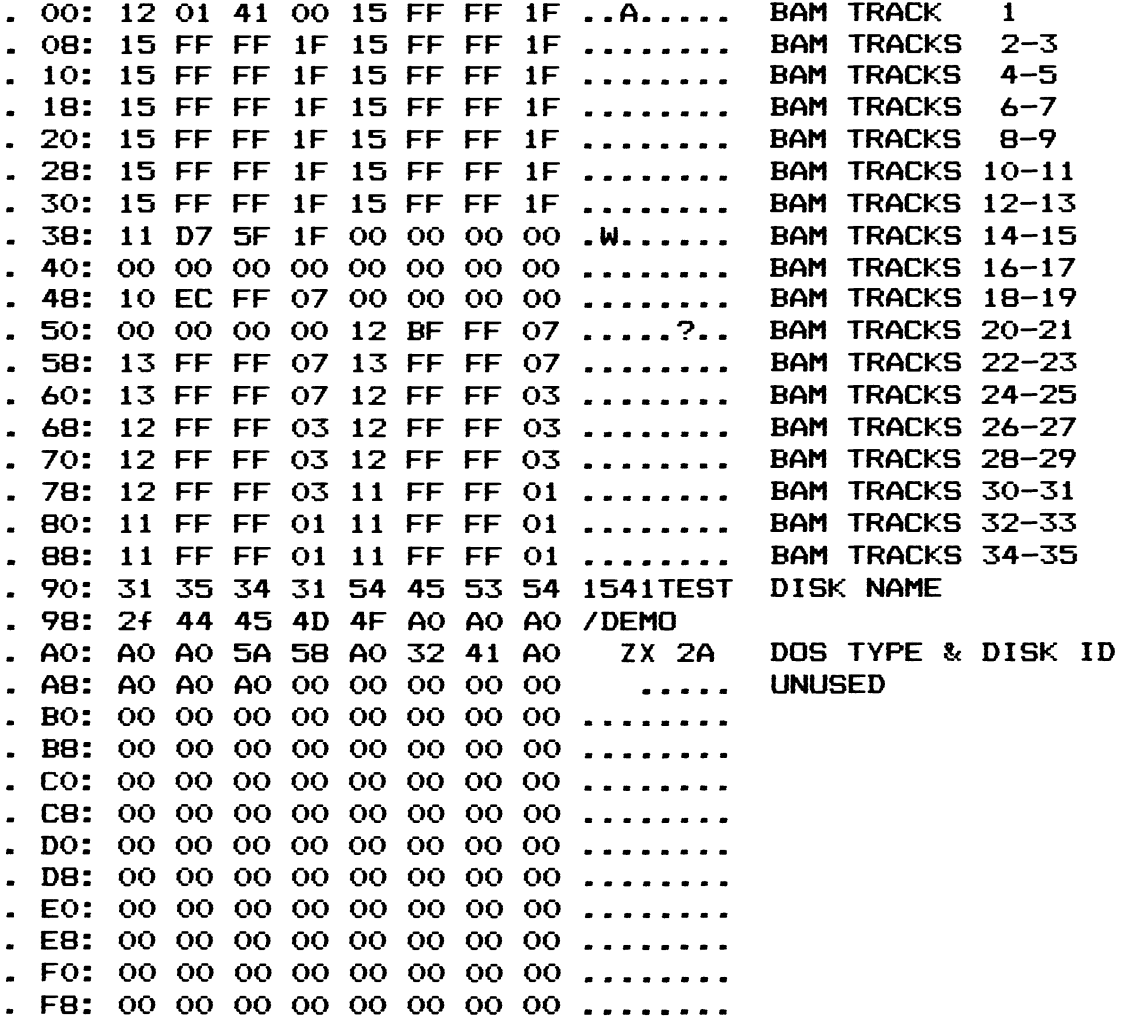

**As indicated above, the BAM does not take up all 256 bytes on this sector. There are several other things stored here as well. The table below identifies the various parts. Note that the sector dump above uses hexadecimal notation while the table below gives the decimal equivalents.** 

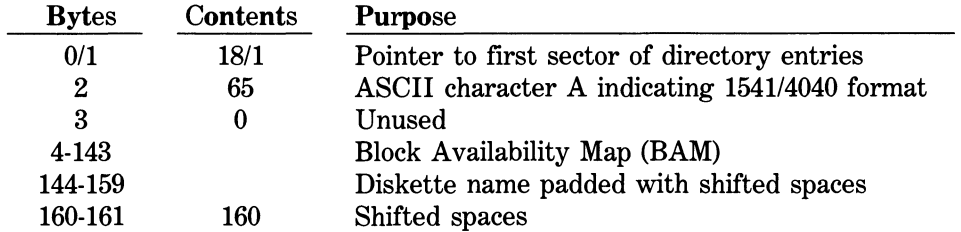

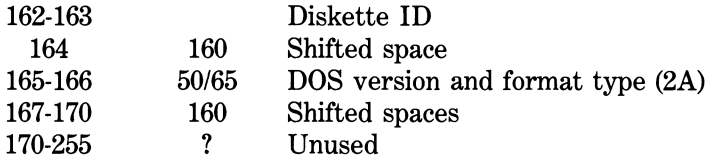

In the BAM four bytes are used to describe the status of each track. As a result, the BAM takes up a total of  $4 \times 35 = 140$  bytes (bytes 4-143 or \$04-\$8F). Let's examine the entry for track 14 to see what these four bytes mean. The entry for track 14 begins at byte  $14 \times 4 = 56$  (\$38). It looks like this:

### 38: 11 D7 5F 1F 00 00 00 00 .W...... BAM TRACKS 14-15 \*\* \*\* \*\* \*\*

The first byte for track 14 (location  $$38 = 56$ ) indicates the number of blocks free on this track.

### 38: 11 D7 5F 1F 00 00 00 00 .W ...... BAM TRACKS 14-15  $\ddot{r}$

In this case there are \$11 or 17  $(1 * 16 + 1)$  blocks free.

When the DOS calculates the number of blocks free on a diskette, it sums this byte from each track's entry in the BAM. Let's do our own blocks free calculation to see how it is done. All we have to do is sum up the decimal values of every fourth byte starting with byte 4 like this:

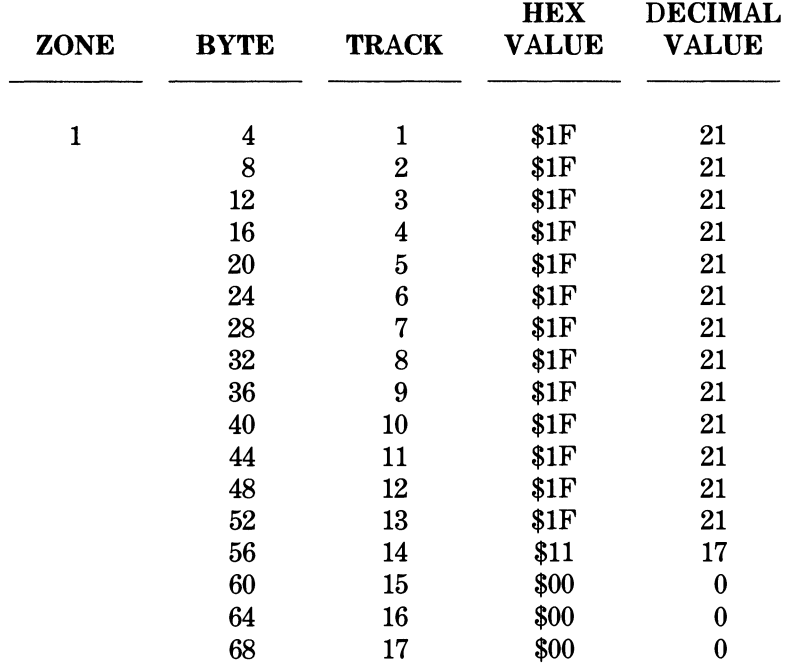

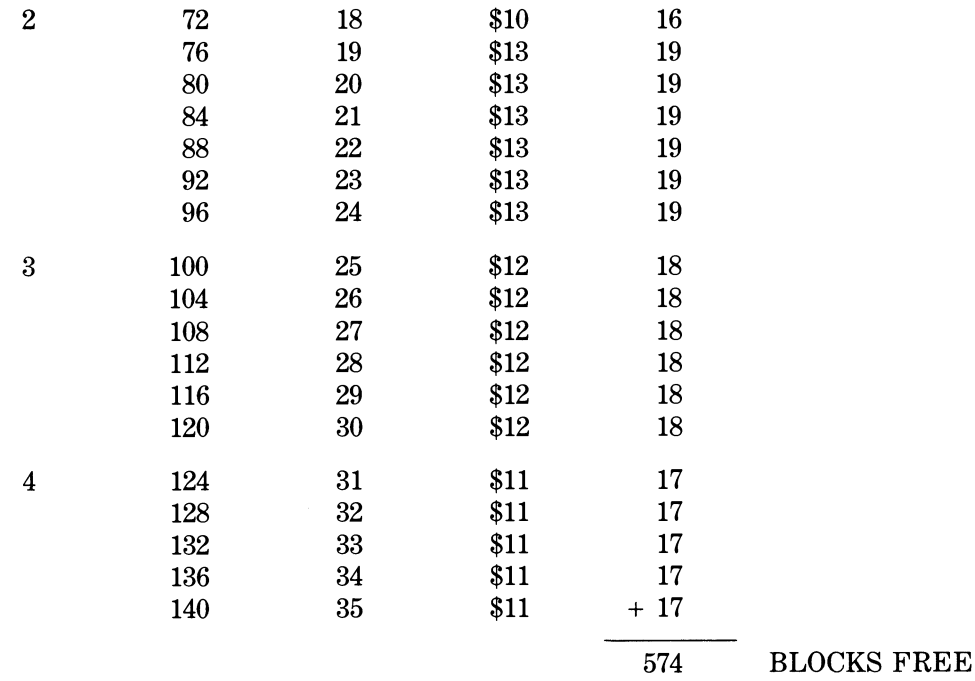

Wait a minute! We calculated 574 blocks free but the directory shows 558. How do we explain this discrepancy? Easy. Remember that the DOS reserves track 18 for its own use. Therefore the blocks free on that particular track are not returned to us (574 - 16 = 558). Sixteen sectors on track 18 are still free, but available only to the DOS.

٠

Now that you have seen how to calculate the number of blocks free on a diskette, let's get back to our analysis of track 14. The BAM entry looked like this:

# 38: 11 D7 5F 1F 00 00 00 00 .W...... BAM TRACKS 14-15<br>\*\* \*\* \*\* \*\*

The first byte was easy to interpret. The remaining three bytes are a bit trickier (no pun intended). They are a bit map showing the status of the sectors on a given track. Bit mapping is used to save space. If one byte were used for each of the 683 sectors, the BAM would take up three sectors (683 / 256). This would be inefficient. By using bit mapping, each byte describes the status of eight sectors. This way only three bytes are needed for each track. Let's examine the bit map for track 14 of our 1541 TEST/DEMO.

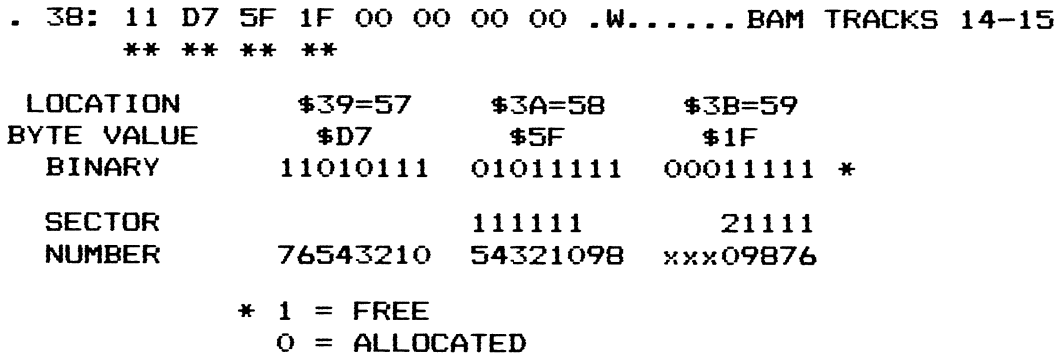

Sectors 0 to 7 are represented by the byte at location 57. Sectors 8 through 15 are stored in the byte at location 58. Finally, sectors 16 through 20 are depicted by the byte at location 59. When decoded, a bit that is high or a 1 indicates that a sector is not currently in use (free) and can be written to. A bit that is low or a 0 is currently in use (allocated) and will be overlooked by the DOS when writing subsequently takes place to the diskette. The third byte is always incomplete since a maximum of 21 sectors are written to any track. This particular byte is automatically adjusted by the DOS during initial formatting to indicate the proper number of sectors for this track. Three bytes are still used irregardless of the zone, however. If you count up the ls in the bit map for track 14, you will find that there are 17 free sectors on track 14. This agrees with the blocks free count for the track stored at byte location \$38 (56) in the BAM, i.e., \$11 or 17 decimal.

To ensure that you understand how the bit mapping works, let's take a look at track 18. Since track 18 is used for storing the directory we would expect some allocation of sectors here. Byte 72 shows \$10 or 16 sectors available here. They are bit mapped in bytes 73, 74, and 75 as follows:

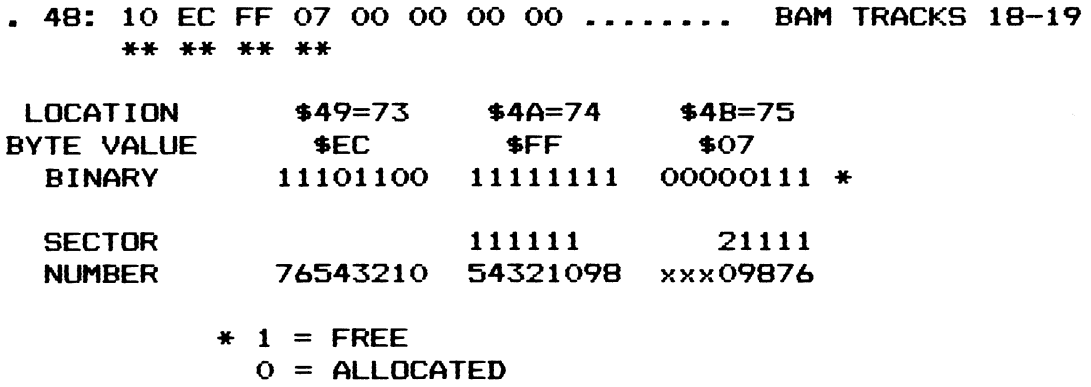

If you are still unsure of yourself, don't be too concerned. The DOS looks after the BAM. Let's move on and explore the actual directory entries themselves. Sectors 1 through 18 on track 18 are reserved specifically for them.

## 4.4 The Directory Entries

Recall that bytes 0 and 1 of track 18, sector 0 point to the next track and sector of the directory. In this particular instance, the BAM points to track 18, sector 1. Let's examine this sector in detail.

#### 1541TEST/DEMO

TRACK 18 - SECTOR Ol

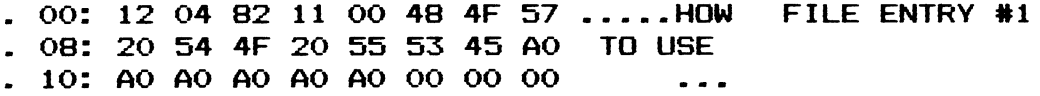

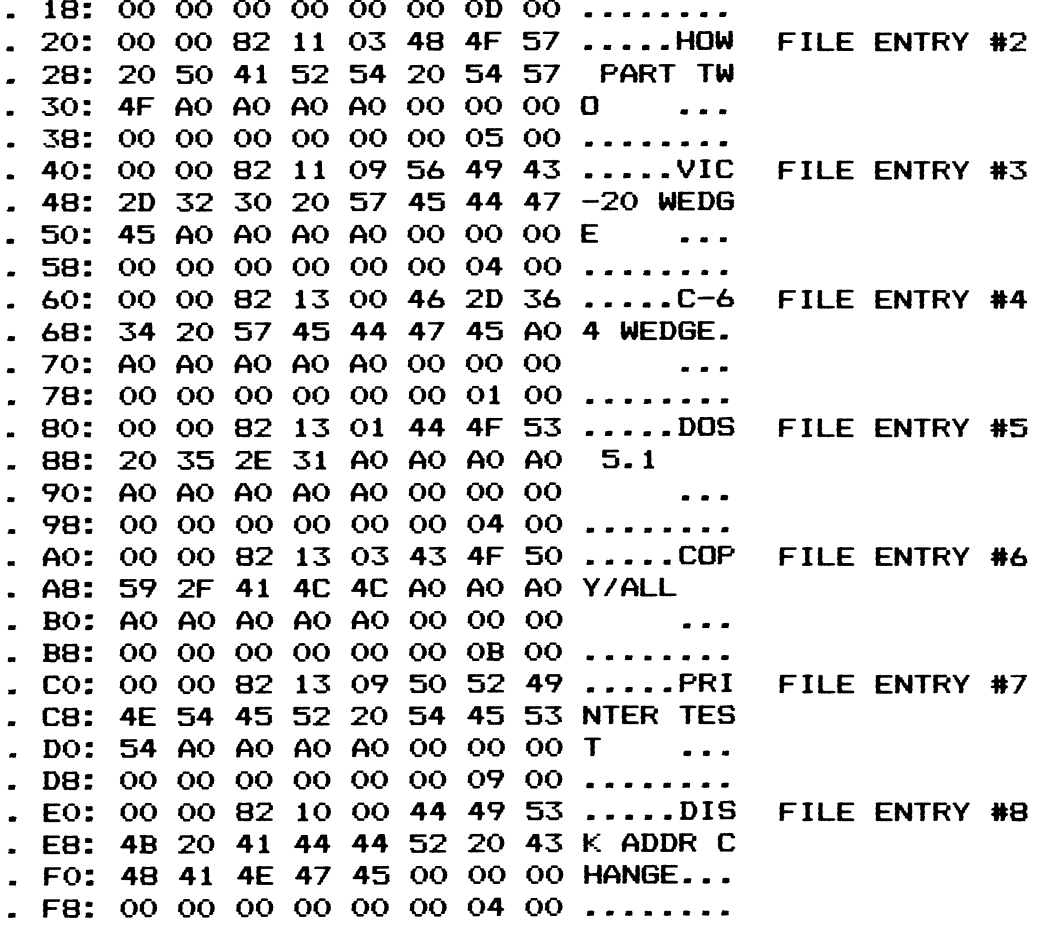

The contents of any directory sector can be tabled as follows:

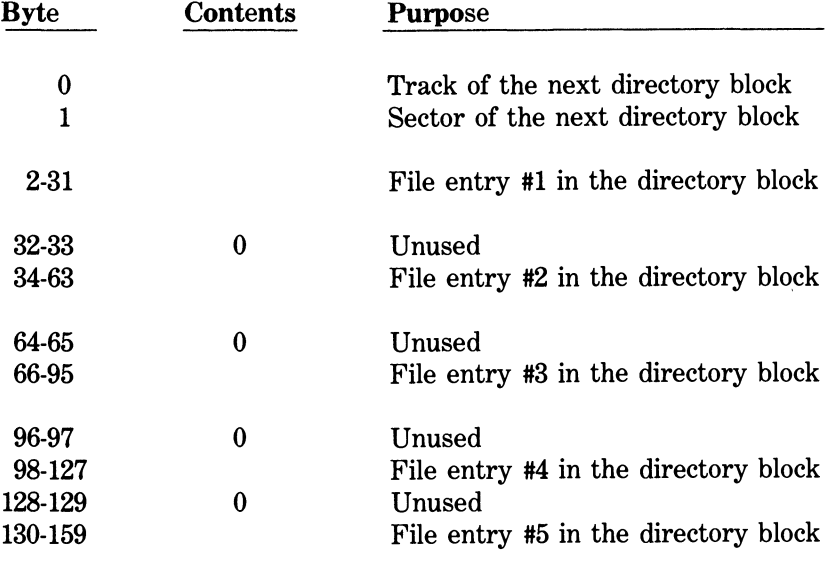

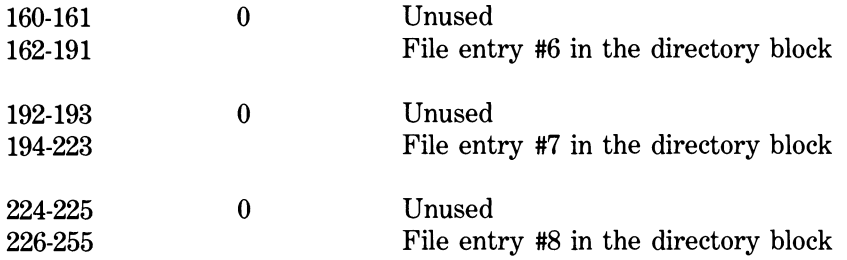

Eight file entries are recorded per sector. Let's examine the contents of a single directory file entry.

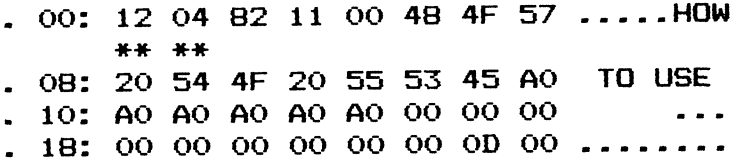

Because this is the first entry in the directory, bytes 0 and 1 are significant. They point to track 18, sector 4 (converts to 18). This indicates that there are further directory entries. You will note that the sectors are not sequential in nature, i.e., sector 1 does not point to sector 2, etc. Remember that the diskette itselfis rotating at 300 rpm. Staggering the use of the sectors allows quicker access and fewer rotations of the drive mechanism and the media. Typically sectors are staggered in increments of 10. The directory track is staggered in increments of 3, however. The table below indicates the sequence in which a full directory containing 144 files is stored:

### SECTOR FILLING SEQUENCE FOR THE DIRECTORY

0 (BAM) 1, 4, 7, 10, 13, 16 2, 5, 8, 11, 14, 17 3, 6, 9, 12, 15, 18

When a diskette is initially formatted, sector 1 is set up with 8 null entries. As you store files on the diskette the directory grows. It soon becomes a long chain of directory sectors. The first two bytes in a sector point to the next directory sector in the chain (this is known as a forward pointer). But, what about the last sector in the chain? It has nothing to point to! In the last sector in the chain, there is no forward pointer; byte 0 contains a 0 (\$00) and byte 1 contains a 255 (\$FF) as indicated below. This indicates to the DOS that there are no more sectors in the directory.

00: 00 FF xx xx xx xx xx xx ........

One final note about chaining. Commodore uses only forward pointers. A sector does not show where it came from, only where it is going. This makes recovery of corrupted files much more difficult, but more about that later.

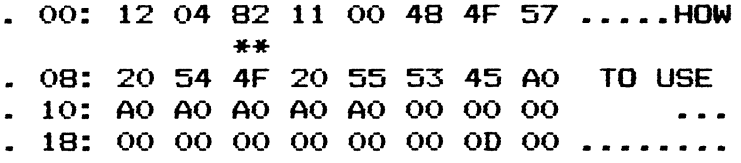

The first byte in the file entry is the file-type byte. In this instance we see an \$82. This is interpreted by the DOS to mean that the file entry is a program. The following table outlines Commodores file types.

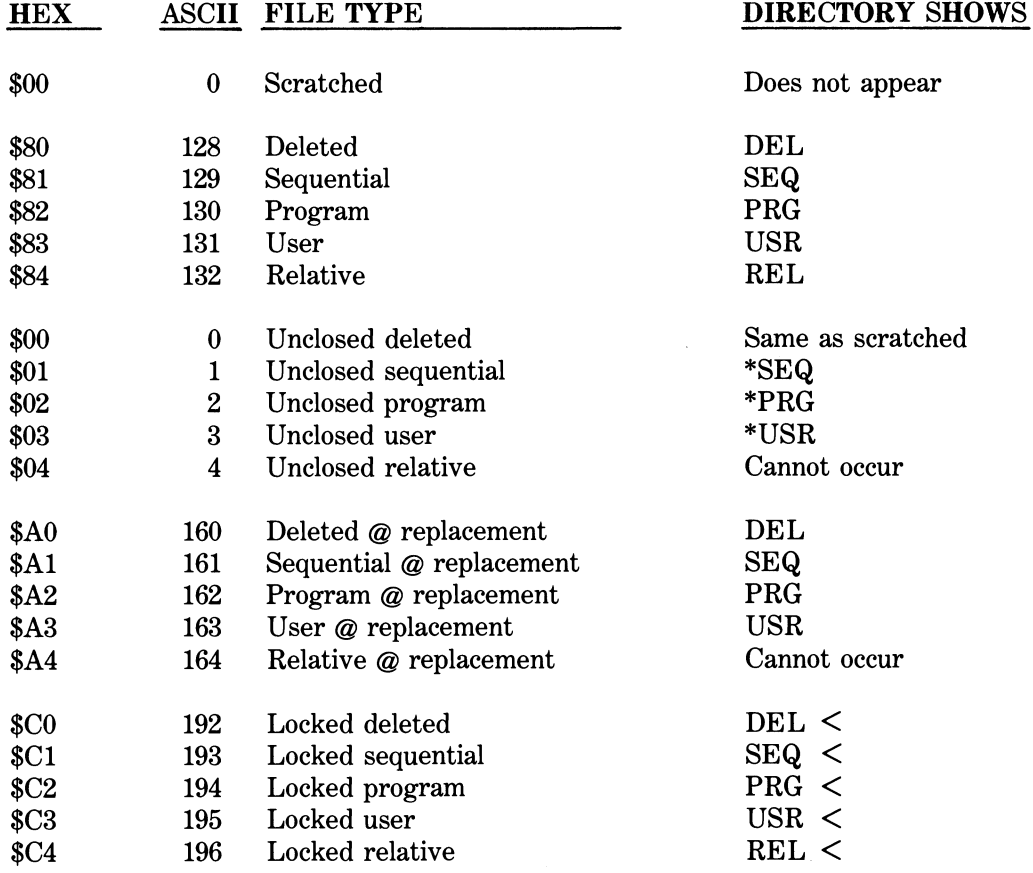

*Note: It is possible to edit the file-type byte and get very unusual file types appearing in the directory (SR?< is one possibility). However, thesefile types have no practical use.* 

Enough esoterica for now. Let's get back to our example:

The next two bytes in the file entry are a pointer to where the first sector of that particular file is stored on the diskette.

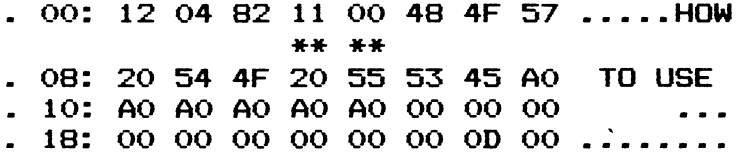

This file starts on track 17 (\$11), sector 0 (\$00).

Next we have the file name.

**- OO:** 12 04 82 11 00 48 4F 57  $\cdots$ - 08: 20 54 4F 20 55 53 45 AO \*\* \*\* \*\* \*\* \*\* \*\* \*\* - 10: AO AO AO AO AO 00 00 00 \*\* \*\* \*\* \*\* \*\* 18: 00 00 00 00 00 00 00 00 .... , HOW TO USE

In this case our file is named "HOW TO USE". Note that file names are padded out to 16 characters with shifted spaces (\$A0) just like the diskette name. The shifted spaces do not show as part of the file name, however, when the directory is displayed.

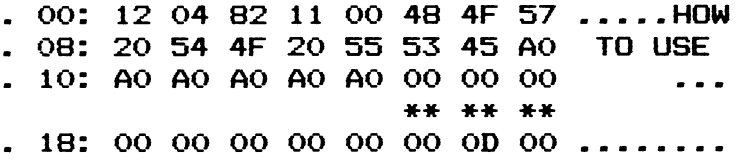

The next three bytes are unused except for relative file entries. For a relative file bytes \$15 (21) and \$16 (22) point to the first set of side sectors. Byte \$17 (23) gives the record size with which the relative file was created. This special file type will be examined in detail later.

The next four bytes are always unused and therefore null (\$00).

00: 12 04 82 11 00 48 4F 57 .....HOW . 08: 20 54 4F 20 55 53 45 AO TO USE . io : AO AO AO AO AO 00 00 00 - 18: 00 00 00 00 00 OO OD 00 \*\* \*\* \*\* \*\*

The following two bytes are reserved for use by the DOS during the save and replace operation ( $@$  replacement). Their function can only be viewed by interrupting the drive during a SAVE "@0:file name",8 routine. This is not recommended for obvious reasons. (During an @ replacement the file-type byte is ORed with \$20 first. A new copy of the file is then written to the disk. Bytes 28 (\$lC) and 29 (\$lD) contain the track and sector pointer to the start of the new replacement file. At the end of the @ operation the sectors that held the old file are marked as free in the BAM. The new track and sector **pointer is then moved from bytes 28 and 29 to bytes 3 (\$03) and 4 (\$04) respectively and bytes 28 and 29 are zeroed again. The proper file type is then restored at byte 2. See Chapter 9 about the bug in the @ replacement command.)** 

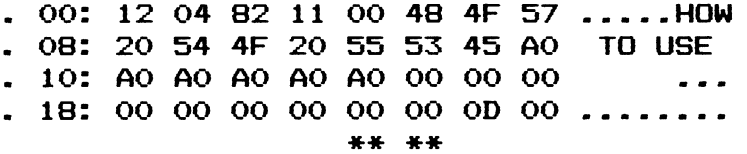

**The final two bytes in a file entry are the number of blocks it occupies on the diskette. It is the sum of the leftmost byte (lo-byte) + the rightmost byte (hi-byte) \* 256.** 

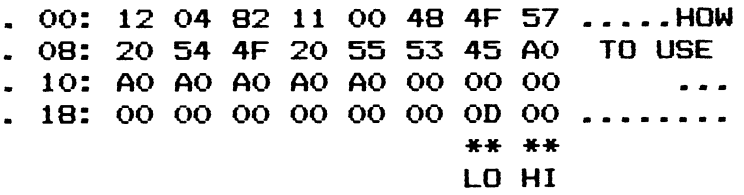

In our example, the file is  $(13 + 0 * 256) = 13$  blocks long.

**To be sure you understand the file entries work let's break out the first sector of the test/demo directory to show each file entry. Remember that bytes 0 and 1 of each entry are unused with the exception of the first entry. Here they represent a forward track and sector chain and have nothing to do with that file in particular.** 

#### 1541TEST/DEMO

TRACK 18 - SECTOR Ol

#### DIRECTORY ENTRY 1

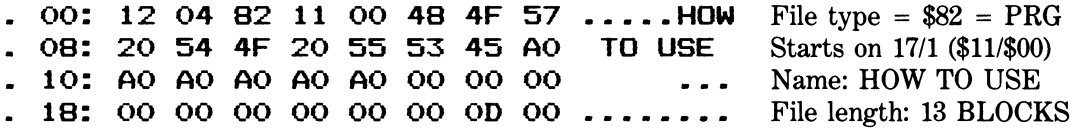

#### DIRECTORY ENTRY 2

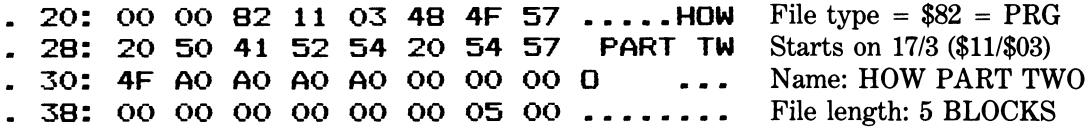

### DIRECTORY ENTRY 3

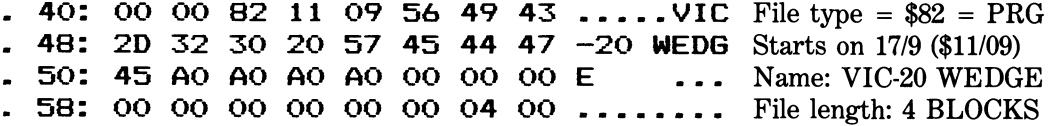

### DIRECTORY ENTRY 4

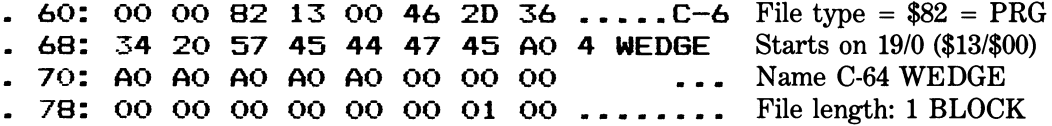

#### DIRECTORY ENTRY **5**

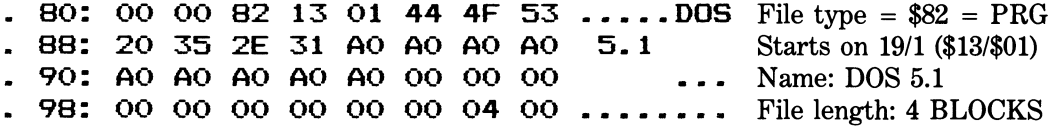

#### DIRECTORY ENTRY 6

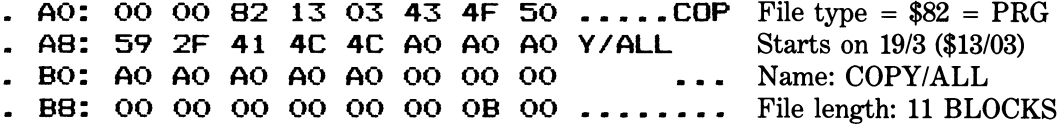

### DIRECTORY ENTRY 7

. CO: OO OO 82 13 09 50 52 49 PRI **File type = \$82 = PRG**  . C8: 4E 54 45 52 20 54 45 53 NTER TES **Starts on 19/9 (\$13/09)**  . DO: 54 AO AO AO AO 00 00 00 . D8: 00 00 00 00 OO 00 09 OO T . **. . Name: PRINTER TEST File length: 9 BLOCKS** 

#### DIRECTORY ENTRY 8

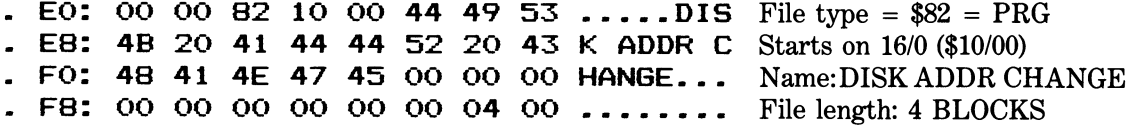

**We will end our tour of the directory by displaying the next sector (track 18, sector 4) which happens to end the directory chain (\$00, \$FF in bytes 0 and 1, respectively). Notice that only seven directory entries are present in this block. The last directory**  entry is a null entry. It will be converted into a valid entry when the directory is **expanded.** 

#### 1541TEST/DEMO

### TRACK **18** - SECTOR **0 4**

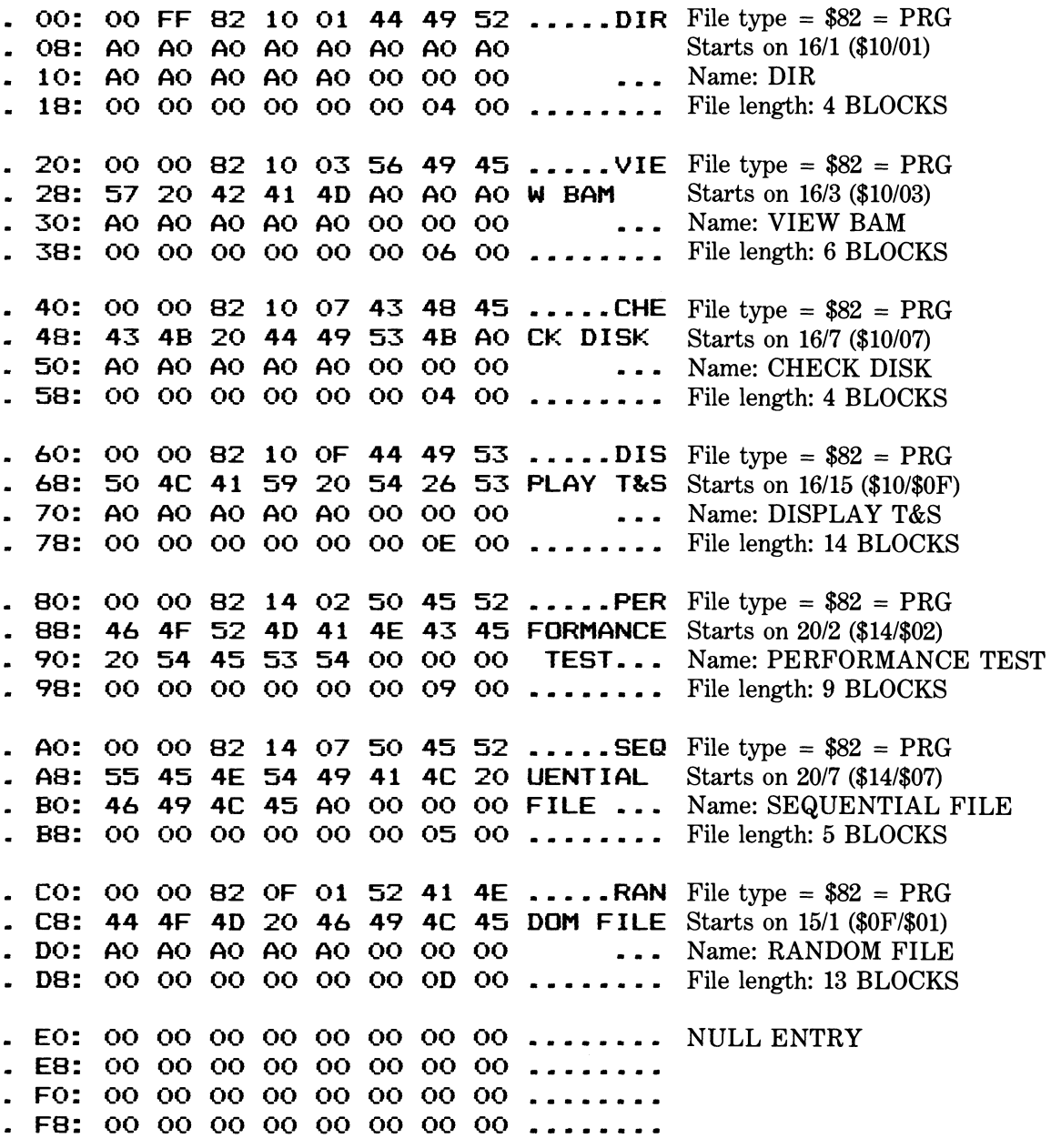

You will find four of the utilities listed in Appendix C particularly helpful in furthering your understanding of the organization of a diskette. The first program is DISPLAY TRACK & SECTOR. The hex dumps in this section were generated using this utility. A hex dump can be sent either to the screen or printer. When sent to the screen only half a page of the specified track and sector is displayed at one time to prevent scrolling. Bytes  $0 - 127$  (\$00 - \$7F) are displayed first followed by bytes  $128 - 255$  (\$80) - \$FF). Use this program for your own experimentation. The second program is DISPLAY A BLOCK AVAILABILITY MAP. It portrays the BAM in a two-dimensional representation. The diskette name, ID, DOS version, and blocks free are also displayed. The third program is VIRTUAL DIRECTORY. It displays a directory in its entirety including scratched files. Output can be directed to a printer by changing the OPEN 4,3 statement in line 440 to OPEN 4,4. The last program, DISPLAY A CHAIN, traces a file chain. The chain of sectors may be viewed on the screen or sent to the printer.

The programming techniques that are used in these sample programs will be partially explained in later sections.

Now that we've seen how the directory is kept, let's look at how the different types of files are actually stored on a diskette. We'll start by looking at a program file.

## 4.5 Program File Storage

The most common type of file is a program file, PRG. It is designated by an \$82 in the directory. Program file structure is quite simple. Diagrammatically, the first sector (block) in a program file looks like this.

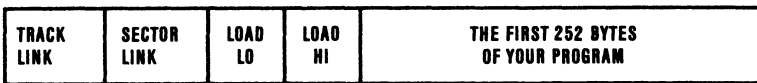

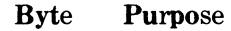

- 0 Track of the next block in this file
- 1 Sector of the next block in this file
- 2 Lo-byte of the load address
- 3 Hi-byte of the load address

4-255 The first 252 bytes of the program

The first pair of bytes are the pointer to the track and sector of the next block in the file. Technically, this is known as a "forward pointer." It points ahead to the next sector in the file. All Commodore files use this type of pointer.

The second pair of bytes is the "load address" of the file in lo-byte/hi-byte form. They indicate where the program is to be loaded into memory. A BASIC program that was saved from a C64 will have a \$01 and a \$08 in these two locations. This indicates that the program is to be loaded into memory starting at memory location \$0801 (remember it is in lo-byte/hi-byte form). In decimal notation this is memory location 2049 — the start of BASIC on a C64.

Have you ever wondered about the significance of the ",1" in the command LOAD "name",8,l? It determines whether or not a program is "relocated" when it is loaded into memory. If you do not specify the ",1", the C64 will ignore the load address at the start of the file and load the program starting at memory location \$0801 (2049). When the ",1" is present, the C64 (or VIC-20) will pay attention to the load address and load the program into memory starting at the location specified by bytes \$02 and \$03.

The remaining sectors, except the last one, look like this:

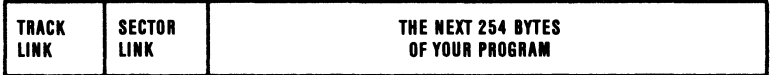

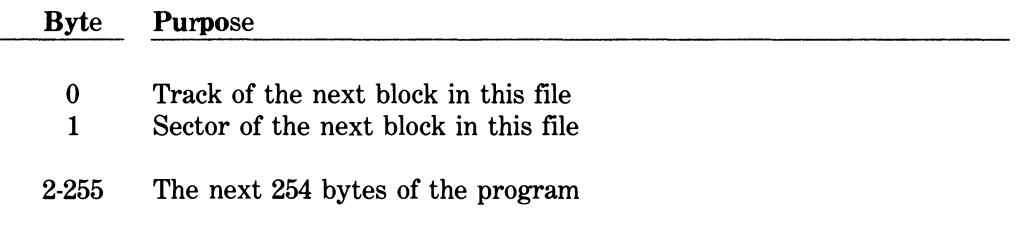

The last block in a program file is special because:

- 
- 1. It is the last sector. 2. It is usually only partially full.

To signal the DOS that this is the last block, the first byte is set to \$00. The first byte is normally the track link. Since there is no track 0, the DOS knows that this is the last sector in the file. The second byte indicates the position of the last byte that is part of the program file. Any bytes beyond this position are garbage.

Diagrammatically, the last sector in a program file looks like this:

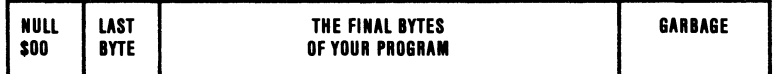

### **Byte Purpose**

- 0 Null byte to indicate that this is the last sector
- 1 Number of bytes to read from this sector (N)

2-N The last  $(N-2)$  bytes of the program  $(N+1)$ -255 Garbage

Let's examine the program file "DIR" on your 1541TEST/DEMO disk. DIR appears in the directory on track 18, sector 04. The directory entry looks like this:

### TRACK 18 - SECTOR 04

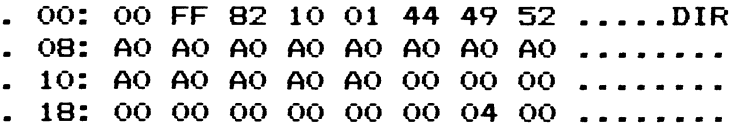

From the entry we see that "DIR" starts at track 16 (\$10), sector 01 (\$01) and that the file is four blocks long  $(4 + 0 * 256)$ .

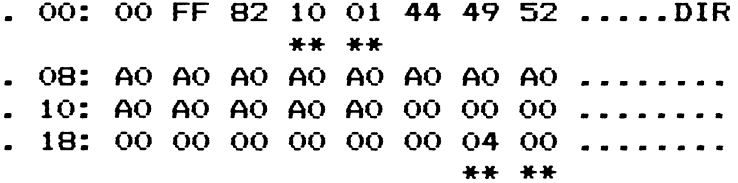

Let's look at the first block in this file.

### TRACK 16 - SECTOR 01

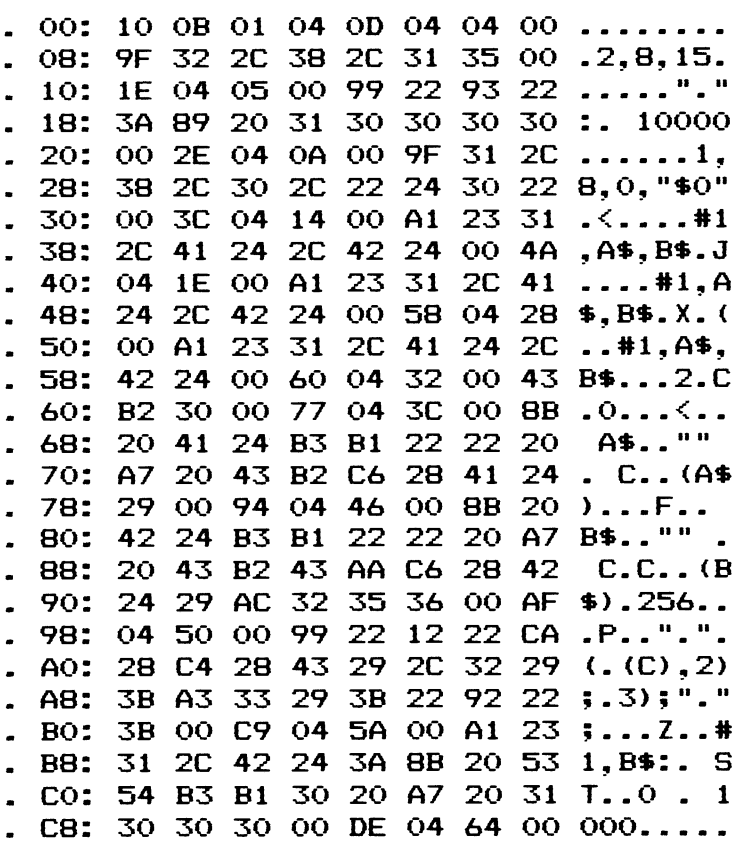

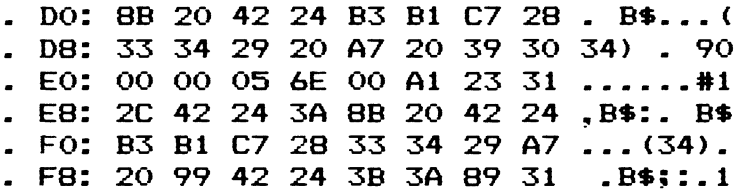

Not very recognizable is it? Remember this is C64 internal BASIC not a BASIC listing. Bytes 0 and 1 are of interest. They are the track and sector link that point to the next block in the program file. In this case, they point to track 16 (\$10), sector 11 (\$OB). Since this is the first data block of the file, bytes 2 and 3 are also important. They are the load address. We can see that the load address is \$0401 or 1025 decimal. This file was written on a PET. (The start of BASIC memory on the C64 is at \$0801. The VIC-20 begins at \$1001, \$1201, or \$0401 depending ont he amount of external memory.) DIR will require a straight relocating load, i.e., LOAD "DIR", 8. If you used a LOAD "DIR", 8,1 command, the program would be loaded into the screen RAM ofthe C64. *NOTE: If you load this program properly, you urill NOT be able to get it to VERIFY correctly. The reason is that the internal BASIC links were changed when the program was relocated.* 

00: 10 0B 01 04 0D 04 04 00 ...... \* \* \* \* \* \* \* \*

Let's follow the forward chain to track 16, sector 11 and take a look at the start of the second block in our file.

TRACK 16 - SECTOR 11 00: 10 02 31 30 00 10 05 78 ..10.... 08: 00 A1 23 31 2C 42 24 3A ..#1.B\$: 10: 8B 20 42 24 B2 C7 28 33 . B\$..(3

Nothing much of interest here. Let's chain to track 16 (\$10), sector 02 (\$02) and take a look at the start of the next block.

TRACK 16 - SECTOR 02 00: 10 OC B2 22 22 3A 99 22 ... "":. 08: 3E 22 3B 00 1A 06 AB OF >";..... 10: A1 42 24 3A 8B 42 24 B2 .B\*:.B\* .

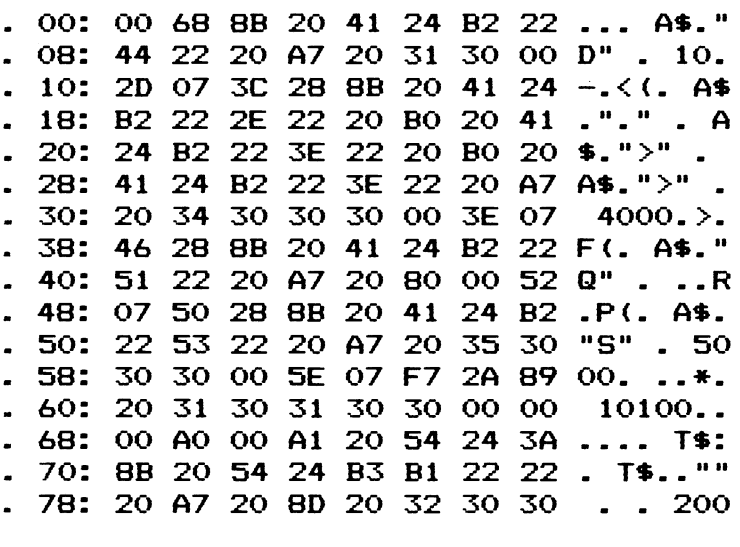

TRACK  $16$  - SECTOR  $12$ 

Now we're cooking. This is the last sector of the file. How can we tell? The track of the next block in the file is 0 (\$00). But what about the sector link? It's a misnomer. The sector link in the last block is actually a byte count. It informs the DOS that only bytes 2 through 104 (\$68) are important in this example. Recall that an end of file in BASIC is designated by three zeros in a row. An End-or-Identify (EOI) signal will be sent once byte 104 has been transferred across the serial bus. When the C64 receives this EOI signal, the status variable, ST, will be set to a value of 64. (Any further attempt to read a byte will cause the drive to time out.) Here's the tail end of our program. The three null bytes, (\$00), at \$66/7/8 are the last three bytes in our program file.

```
00: 00 68 8B 20 41 24 B2 22 ... A$."
08: 44 22 20 A7 20 31 30 00 D" . 10. 
lO: 2D 07 3C 28 8B 20 41 24 -.<( . A* 
18: B2 22 2E 22 20 B0 20 41 ."." . A<br>20: 24 B2 22 3E 22 20 B0 20 $.">" .
20: 24 B2 22 3E 22 20 B0 20
28: 41 24 B2 22 3E 22 20 A7 A$.">"
30: 20 34 30 30 30 OO 3E 07 4000.>. 
38: 46 28 8B 20 41 24 B2 22 F(. A$."
40: 51 22 20 A7 20 80 00 52 Q" . .. R 
48: 07 50 28 8B 20 41 24 B2 .P(. A$.
50: 22 53 22 20 A7 20 35 30 "S" . 50 
58: 30 30 00 5E 07 F7 2A 89 00. ..* . 
60: 20 31 30 31 30 30 00 OO lOlOO.. 
68: 00 xx xx xx xx xx xx xx .
```
What about the rest of the block? Ignore it. It is garbage. The DOS does not zero out a buffer before it begins filling it with new information sent from the computer. As a result, the last block in a file, which is almost never fiUed with new information, is padded with whatever happened to be left in the buffer from a previous read or write operation. There are two exceptions to the rule, namely, the directory and relative files. A partial directory block is always padded with nulls (\$00). Moreover, it always appears as a full block. Bytes 0 and 1 of the last directory block will contain a \$00 and a \$FF, respectively. Relative file structure will be explained shortly.

## 4.6 Sequential File Storage

The format of a sequential file is very straightforward. All the sectors, except the last one, look like this:

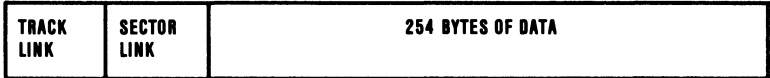

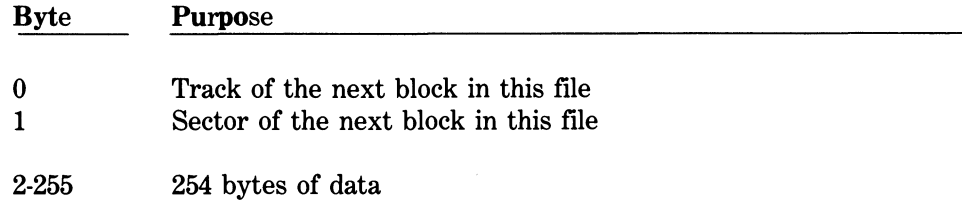

The last block in a sequential file is special for two reasons:

- 
- 1. It is the last sector. 2. It is usually only partially full.

To signal the DOS that this is the last block, the first byte is set to \$00. The first byte is normally the track link. Since there is no track 0, the DOS knows that this is the last sector in the file. The second byte indicates the position of the last byte in the file. Any bytes beyond this position are garbage.

Diagrammatically, the last sector in the file looks like this:

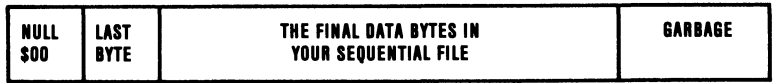

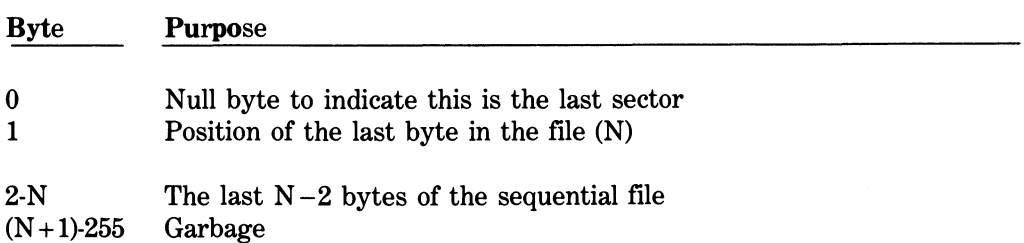

No sequential files appear on the 1541TEST/DEMO. (The file named SEQUENTIAL FILE is a program file demonstrating the sequential access method.) The C-64 DISK<br>BONUS PACK does come with one sequential file on it. The file named "DIREC-BONUS PACK does come with one sequential file on it. The file named " DIREC-TORY " appears as a SEQ when displaying the directory. " DIRECTORY " TORY " appears as a SEQ when displaying the directory. " can be found at track 18, sector 01 on the C-64 DISK BONUS PACK. Let's take a peek at the directory entry for this file:

TRACK 18 - SECTOR 01

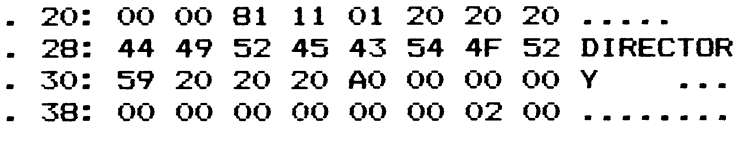

 $\epsilon$ DIRECTORY " is the second file entry in the directory.

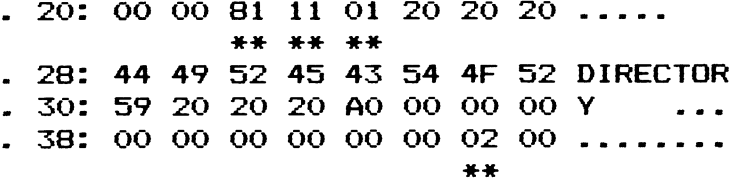

A sequential file is designated by an \$81 in the directory. The first block of this file is stored on track 17 (\$11), sector 1 (\$01). We also see that " $DIRECTORY$ " is two blocks long  $(2 + 0 * 256)$ . Let's take a look at the first half of the starting data block.

TRACK 17 - SECTOR 01

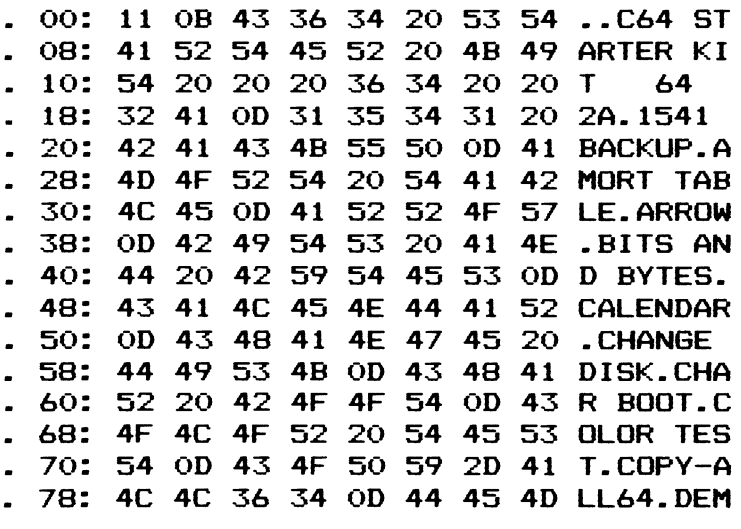

Bytes 0 and 1 are the track and sector link (forward pointer). They inform us that the next data block can be found at track 17, sector 11. The remaining 254 bytes are data. The sequential data that appear here are in fact the disk name (C64 STARTER KIT), the cosmetic disk ID (64), and the file names found on the C-64 DISK BONUS PACK. It is interesting to note that a carriage return character (\$0D) was used as a delimiter to separate record entries. Next we see:

#### TRACK  $17$  - SECTOR  $11$

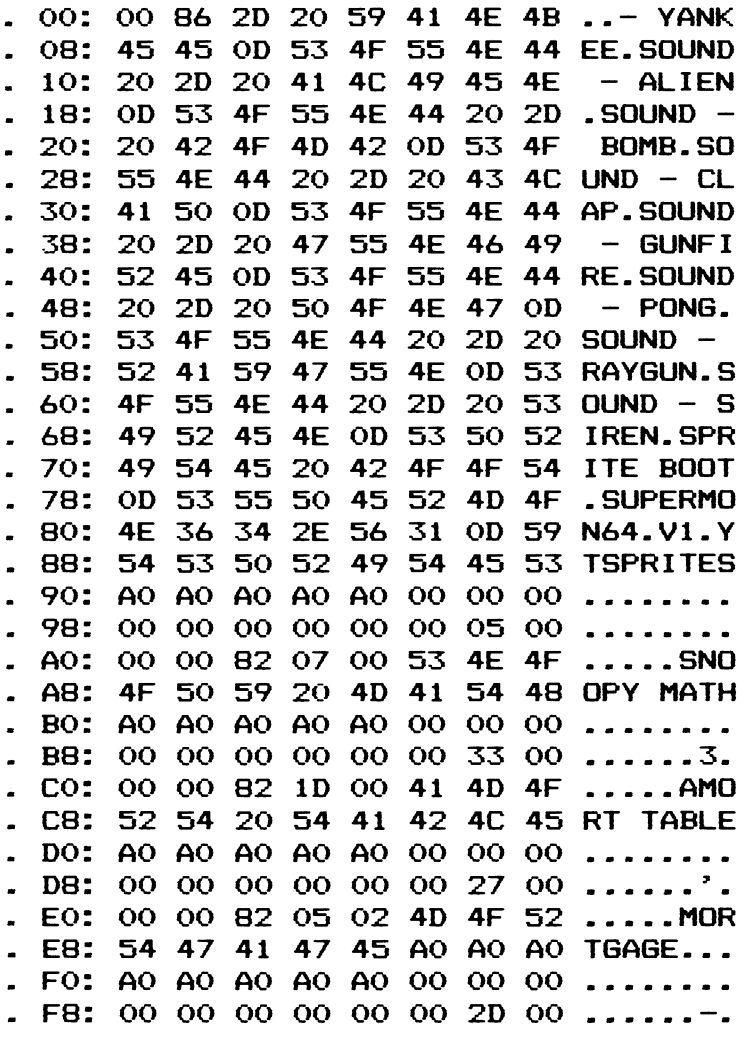

We can see from the above data block that this is the last sector in the chain. Byte 0 contains a zero indicating no forward track. Byte 1 then is a byte count  $(\$86=134)$ . Byte 134 is the last byte in our data file. Recall that the status variable (ST) will be set to 64 on the C64 side after byte 134 has been read.

. 80: 4E 36 34 2E 56 31 OD xx N64.V1.

The remainder of the block has been padded (\$87-\$FF). The padding is clearly recognizable this time around. It has no rhyme or reason but it is still interesting to say the least. A portion of the C-64 DISK BONUS PACK directory itself was used to pad the remainder of the data block in question.

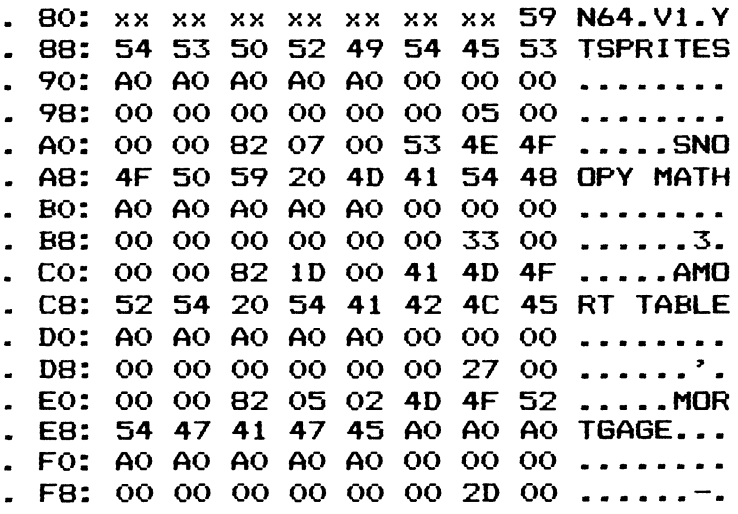

## 4.7 Relative File Storage

Relative file types have the most elaborate internal structure. Relative files are often referred to as random access files. A relative file is actually two files in one:

- 1. A sequential data file with records of a fixed length.
- 2. A file of track and sector pointers called side sectors.

The sequential data file uses fixed length records so that the DOS can calculate where to find any given record. This makes it possible to position to a particular record and read or write it without disturbing the rest of the file. In the jargon of relative files, the length of one record in the sequential data file is known as the *record size.* 

The complete file of track and sectors pointers is called the *side sector file*. The size of this file depends on the length of the sequential file. In general it is l/120th the length of the sequential file (minimum length  $= 1$  block; maximum length  $= 6$  blocks). Each block in this file is known as a *side sector*. There are really two sets of track and sector pointers in this file. The larger set is a list of the track and sector numbers of the blocks used to store the sequential data file (its file chain). The other is a list of the track and sector numbers of the side sectors (the file chain of the side sector file).

The purpose of the side sector file is to allow the DOS to find any given record with remarkable efficiency. One disk read of a side sector is all that is required to locate the track and sector of the block where a particular record is stored. Two additional reads may then be required to retrieve a record itself if it spans two data blocks. This will be explained shortly when we examine records in more detail.

Remember that sequential data blocks have the following format:

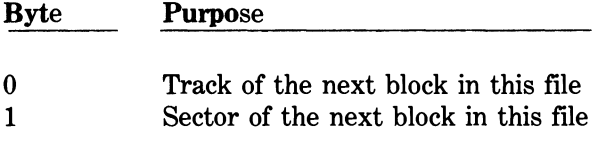

 $2225$  254  $\omega$  355  $\omega$  data

Diagrammatically, each block (side sector) in the side sector file looks like this:

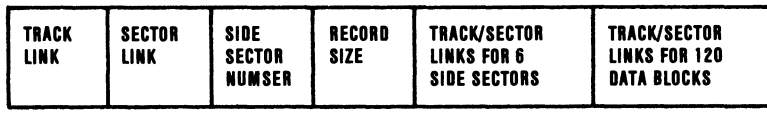

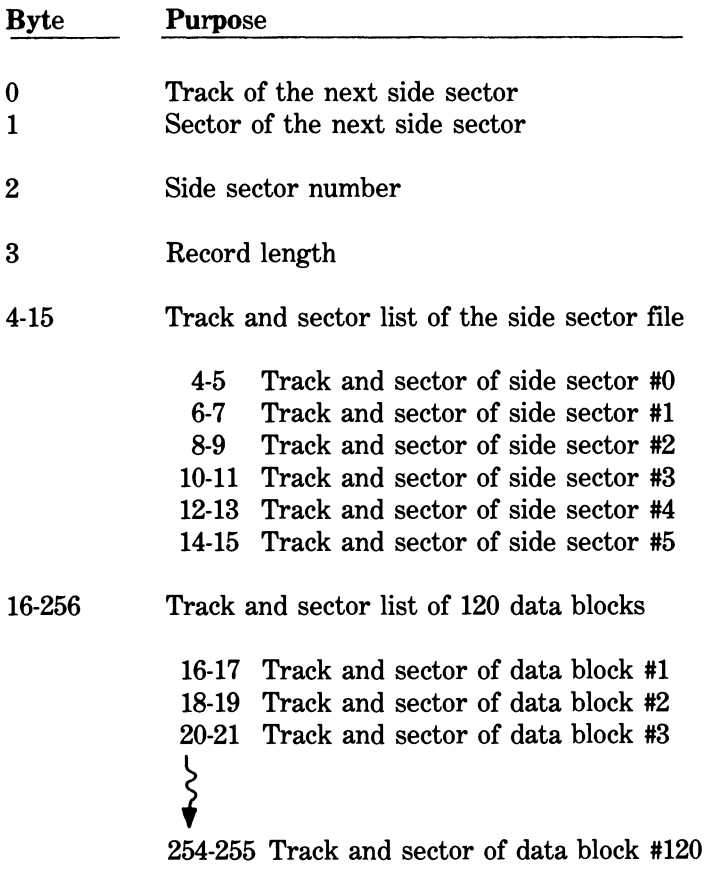

To help you make some sense out of this, let's begin with the directory entry for a relative file. Here's the start of the directory of a diskette that has a relative file stored on it. TRACK 18 - SECTOR 01

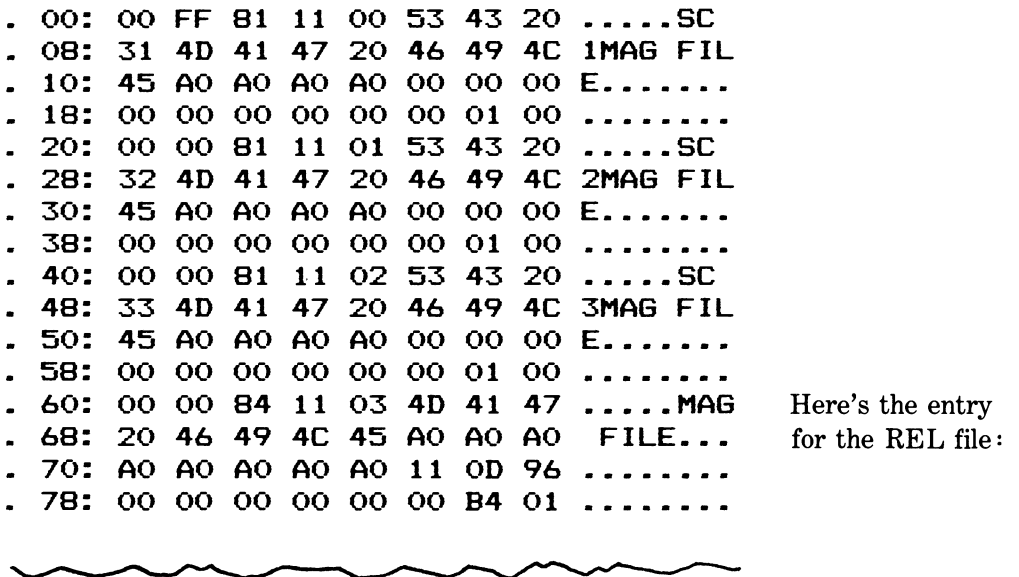

"MAG FILE" will serve as our demo throughout this section. Let's examine its directory entry in detail from track 18, sector 1.

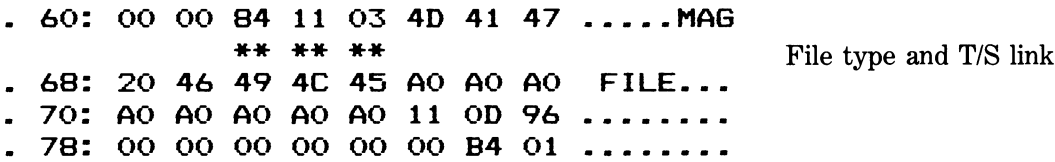

From the directory entry we can see that "MAG FILE" is a relative file. A relative file is indicated by an \$84 as the file type. The track and sector pointers in the directory reveal that "MAG FILE" starts at track 17 (\$11), sector 03 (\$03). This is the sequential data file portion of the relative file. It is the beginning of our data.

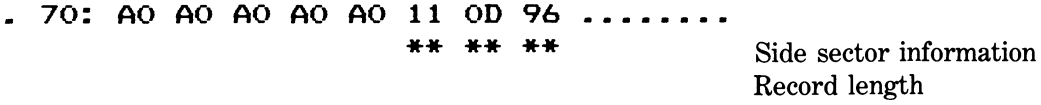

Side sector information follows the file name. The first side sector begins at track 17 (\$11), sector 13 (\$OD). In addition, we see our record length (\$96=150). Each record in our sequential data file is 150 bytes long. This is fixed throughout the entire data file.

78: 00 00 00 00 00 00 B4 01  $\star \star \star \star$  File length (lo/hi-byte)

Our sample relative file consumes a total of 436 blocks on the diskette (180 + 1  $*$  256). (There is still room for expansion.) We can determine the number of side sectors by simple divison. A side sector stores track and sector pointers for 120 data blocks of our sequential file. To determine the number of side sectors, simply divide the total number of blocks that appear in the directory entry by 120 and round up to the next higher integer:

$$
436 / 120 = 3.6 \rightarrow 4
$$

Four side sectors are needed to keep track of this much data. To figure out how many records currently exist requires a little more arithmetic. First we have to subtract the number of side sectors from the total number of blocks.

$$
436 - 4 = 432
$$

Now we can determine the total number of data bytes currently in use by our sequential file.

 $432 * 254 = 109728$ 

Why 254 as a multiplier? Remember that the first two bytes of any data block are forward track and sector pointers (256 - 2 = 254). We finish our set of calculations by dividing this total by the fixed record length.

109728 / 150 = 731.52

A total of 731 records exist at the current time in "MAG FILE."

Let's examine the first side sector.

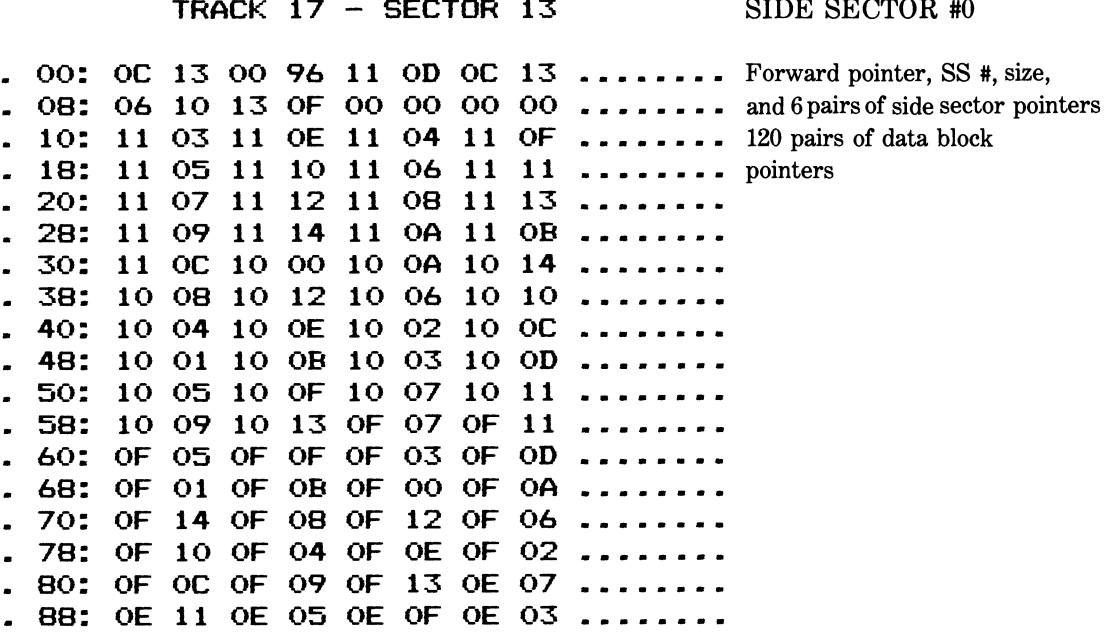

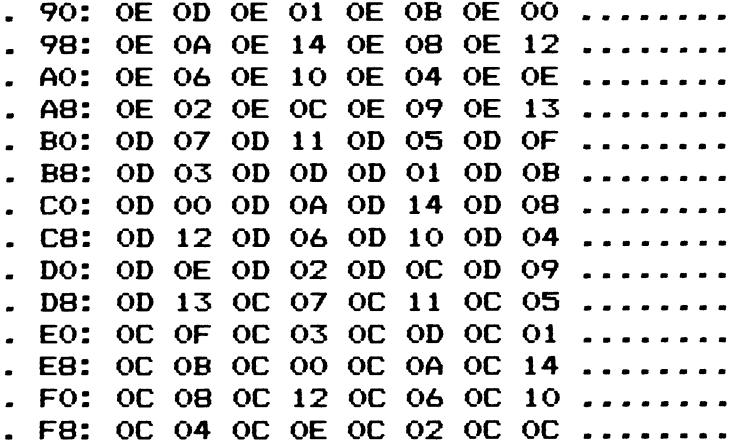

Of primary interest are the first 16 bytes.

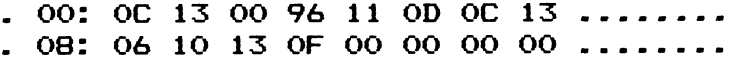

Bytes 0 and 1 show us that the next side sector resides at track 12 (\$OC), sector 19 (\$13). Byte 2 informs us that this is side sector 0. A maximum of 6 side sectors are used by any one relative file. This is determined solely by the physical storage capacity of the diskette (664 blocks free after formatting divided by 120 track and sector pointers in a side sector equals 5.53 side sectors). Side sectors are numbered from 0 to 5. Byte 3 shows us the record size again (150 bytes). Bytes 5-15 are the track and sector locations of the six possible side sectors. They can be tabled as follows:

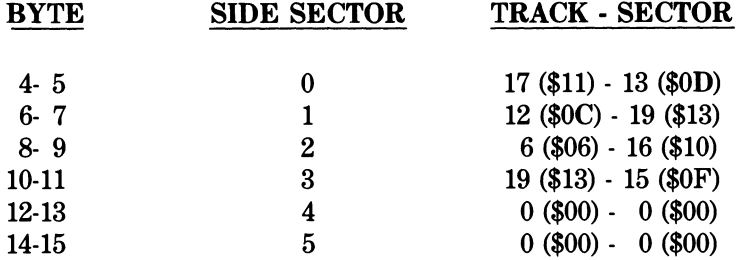

We can see from the table above that side sectors 4 and 5 have not yet been allocated. Once our data file expands to encompass more than 480 and 600 sectors, respectively, they will be allocated, provided there is room on the diskette.

The remaining 240 bytes are track and sector pointers to the first 120 blocks in the sequential file. From bytes 16 and 17 of side sector 0 we see that our data begins at track 17 (\$11), sector 03 (\$03). (This is the track and sector recorded in the directory itsetf.) Track 17, sector 03 chains to track 17 (\$11), sector 14 (\$0E) which chains to track 17 (\$11), sector 4 (\$04) and so on.

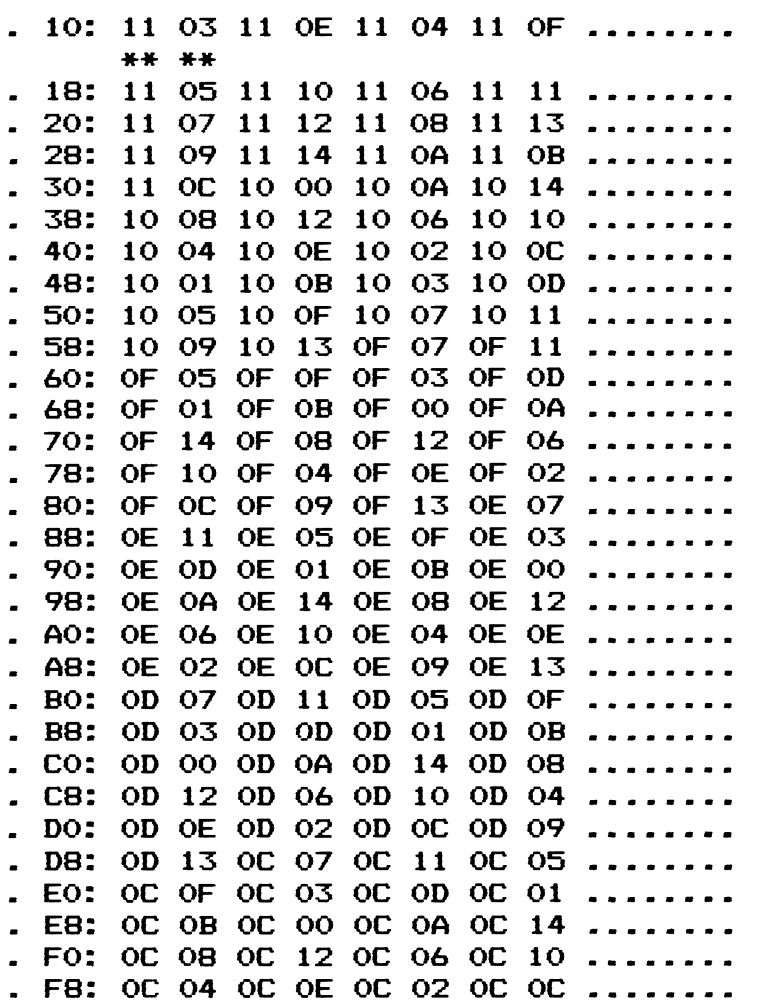

**Let's trace the remaining side sectors now.** 

TRACK 12 - SECTOR 19 **SIDE SECTOR** #1

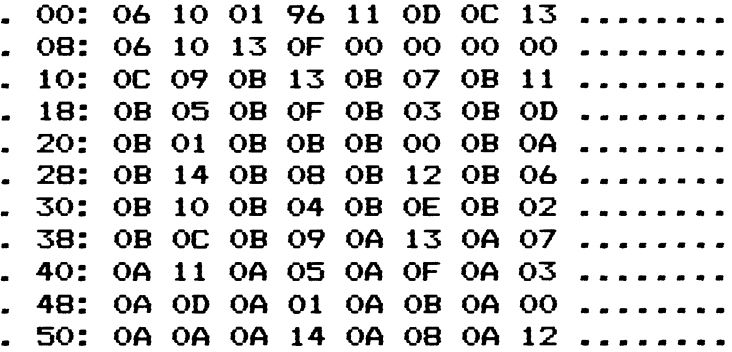

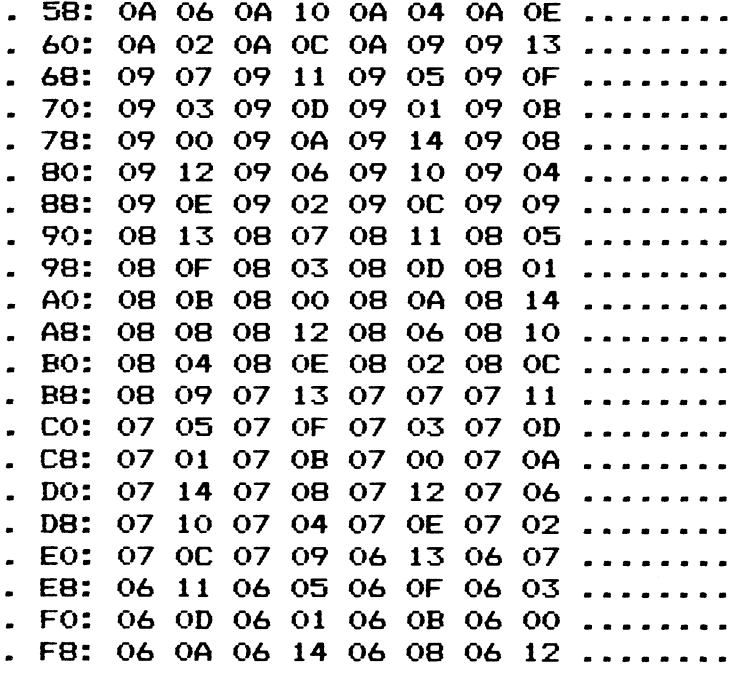

**or 1 looks OK on this end.** 

TRACK 06 - SECTOR 16

SIDE SECTOR  $\#2$ 

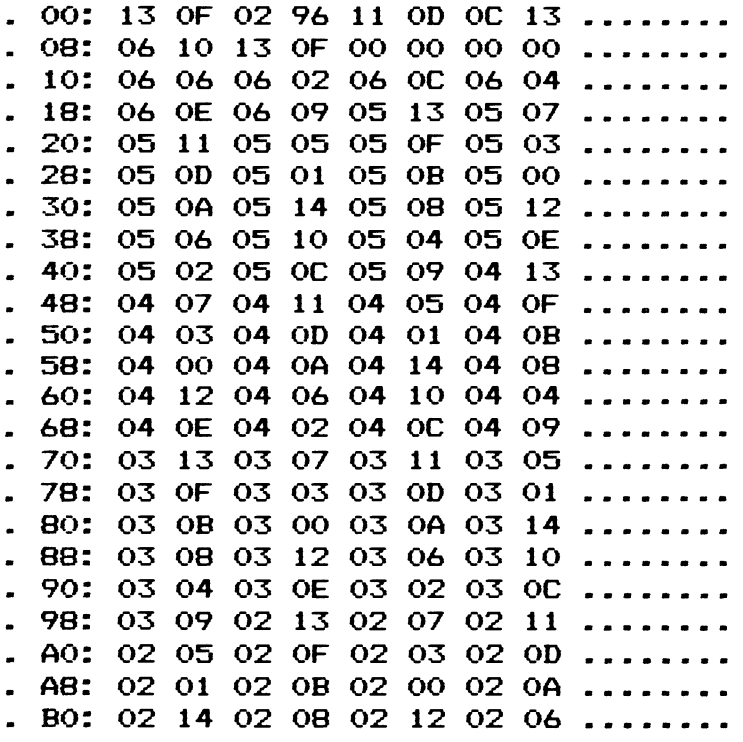

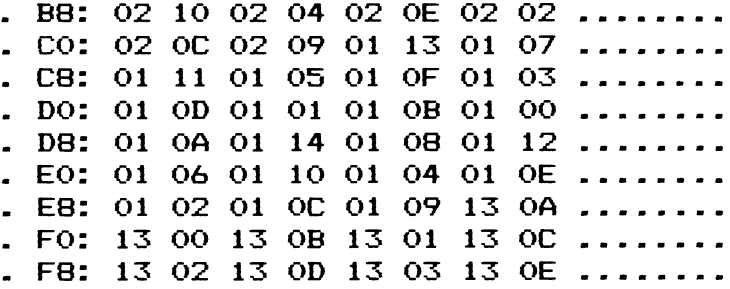

Side sector 2 seems to be in order too.

TRACK 19 - SECTOR 15 SIDE SECTOR #3

 $\bar{z}$ 

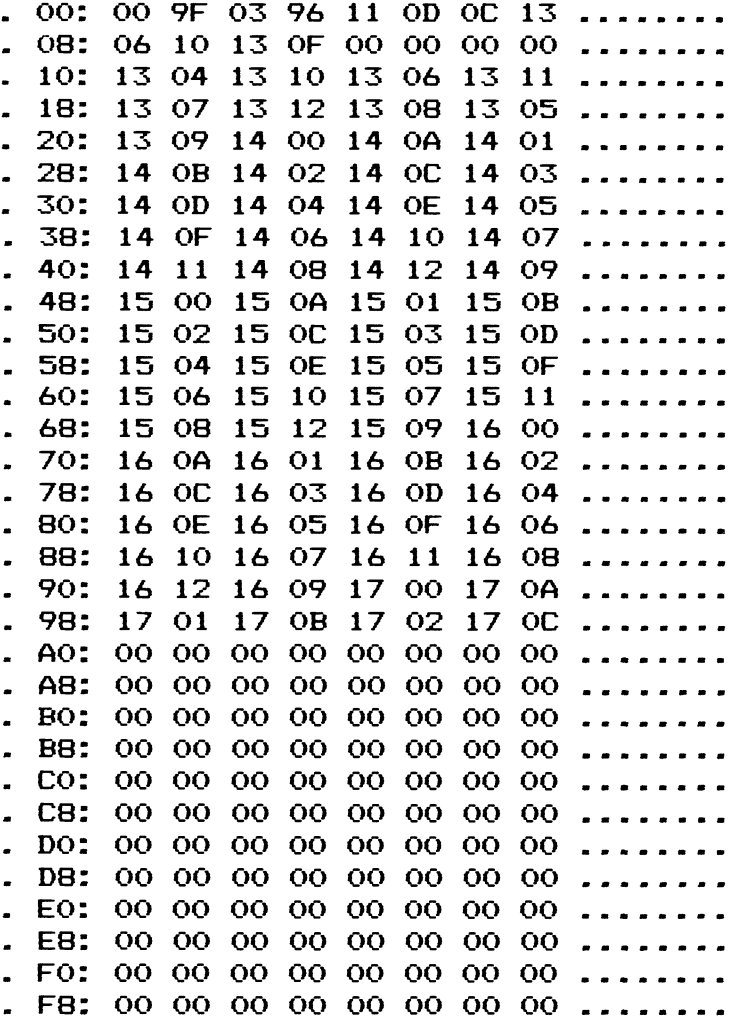

Hold it right there please. Bytes 0 and 1 should look familiar by now. Still thinking? (Hint: End of chain and a byte count.)

### 00: 00 9F 03 96 11 0D 0C 13 ........ \* \* \* \*

Byte 1 of side sector 3 shows a byte count of 159 (\$9F). Recall that bytes 16-255 in a side sector are a list of track and sector pointers to 120 data blocks. As a result, bytes 158 and 159 must be interpreted together. They point to the last block in our sequential data file in this instance. The last block is stored on track 23 (\$17), sector 12 (\$OC). Notice too, that the remainder of the side sector is padded with nulls. The remaining 96 bytes are in limbo until our relative file is expanded. Bytes 160 and 161 will then point to the next track and sector of data and so on. When side sector 3 is full, a new side sector will be created. Bytes 0 and 1 of side sector 3 will then point to side sector 4. Bytes 12 and 13 in side sectors 0, 1, and 2 will also be updated to reflect the creation of side sector 4.

Now let's take a brief glance at the sequential file itself.

#### TRACK 17 - SECTOR 03

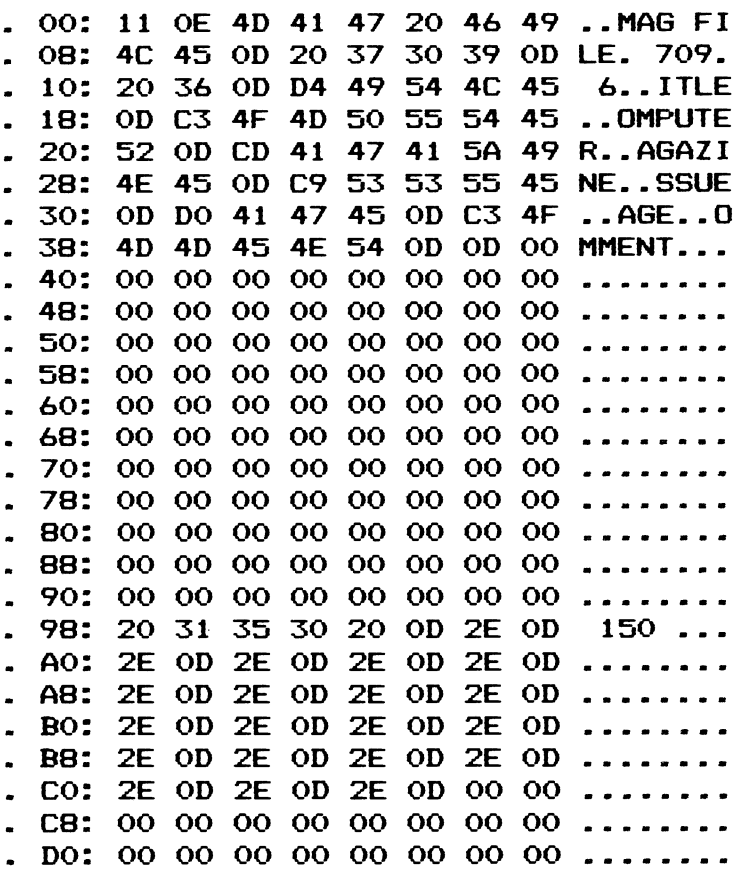

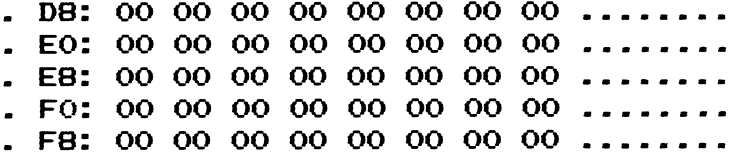

The block reveals a typical sequential file. Bytes 0 and 1 are the chain. The first data block links to track 17 (\$11), sector 14 (\$0E). The next 150 bytes  $(2 - 151)$  constitute our first record. Note that the unused bytes within a record are written as nulls (\$00) by the DOS so the record is always a fixed length. The content of individual records will vary enormously. This is program dependent so the data block in question contains whatever data was specified by the program used. This particular record is from a free form data base. It was reserved to for management information by the main program and contains the following data:

- 1. The name of our relative file ("MAG FILE").
- 2. The number of active records (709).
- 3. The number of fields in use (6).
- 4. The field titles (TITLE, COMPUTER, MAGAZINE, ISSUE, PAGE, COMMENT).

In the sequential data file portion of a relative file, the record length (record size) is constant. In this case, the records are all 150 bytes long. Record number 2 begins at byte 152 (\$98) and will extend on into the next data block. Two reads would be required to fetch the entire contents of this record. The first 104 bytes of the record will be found here, but the remaining 46 are in the next block of the file. Here they are.

### TRACK  $17$  - SECTOR  $14$

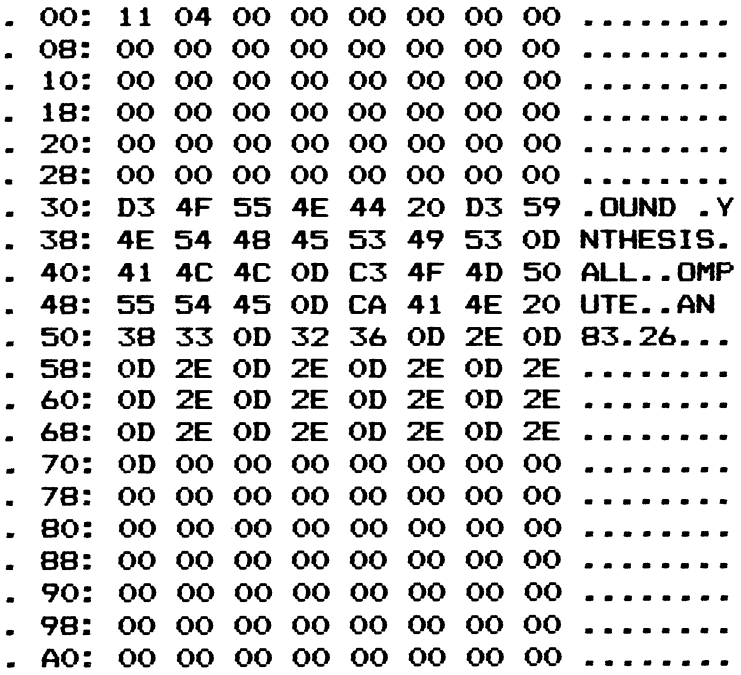

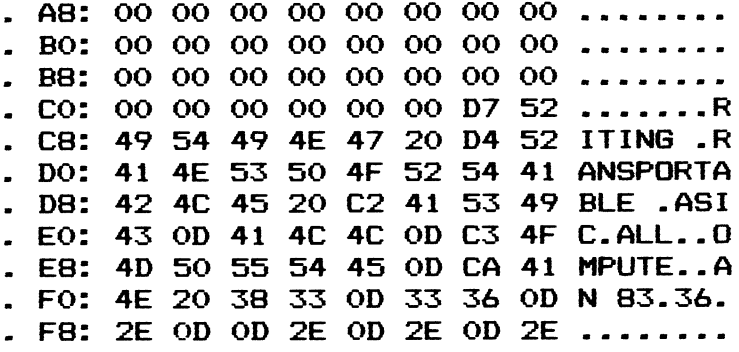

Record number 2 is used again for management information by our data base. It simply contains the record length. One can see from the number of carriage returns (\$0D) that while only 6 fields are in use, 21 were established by the main program. One can also see that a blank field from this data base is stored as a period ( $2E = \text{CHR}(46) =$ "."). Record number 3 begins at byte 48. It contains our first actual data. It would look like so:

Title: Sound Synthesis Computer: All Magazine: Compute (sic) Issue: Jan 83 Page: 26 Comment: (none)

Just out of curiosity let's examine the last two sectors of our sequential file chain as reported in bytes 156-159 of side sector 3. Why two sectors? Our fixed length of 150 bytes dictates this. (A fixed record length of 1, 2, 127, or 254 would not span a given sector. The maximum length of a relative record is 254 bytes. 254 is the only number evenly divisible by these factors. A record length of 1 or 2 would be rather impractical.)

TRACK  $23$  - SECTOR 02

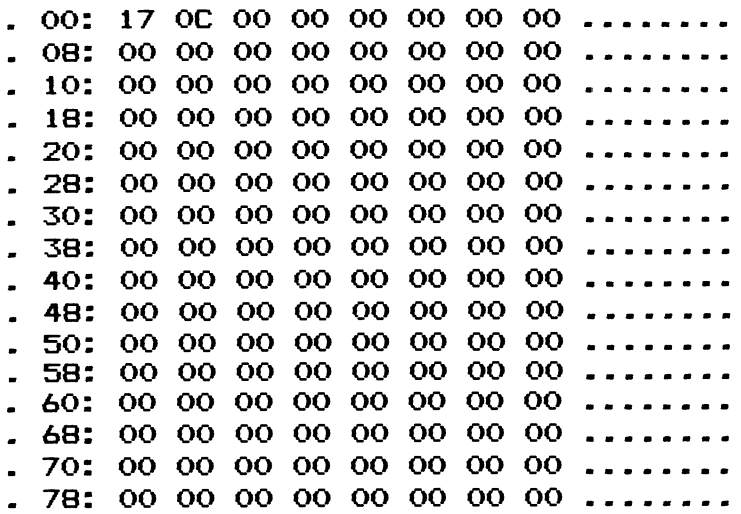

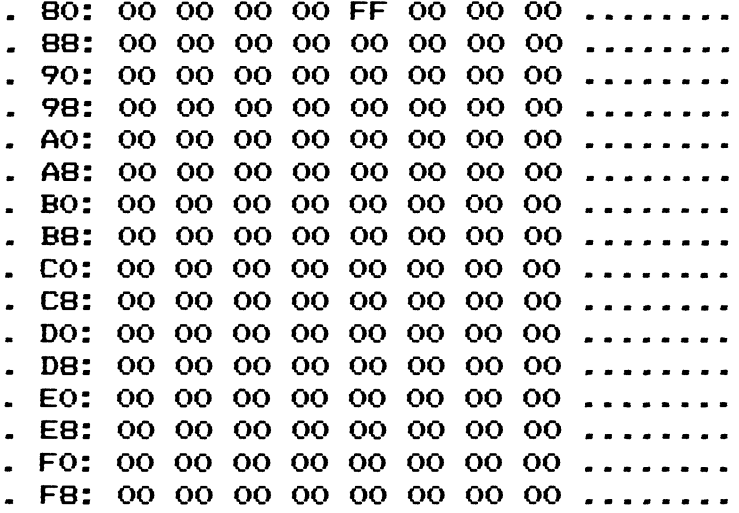

TRACK 23 - SECTOR 12

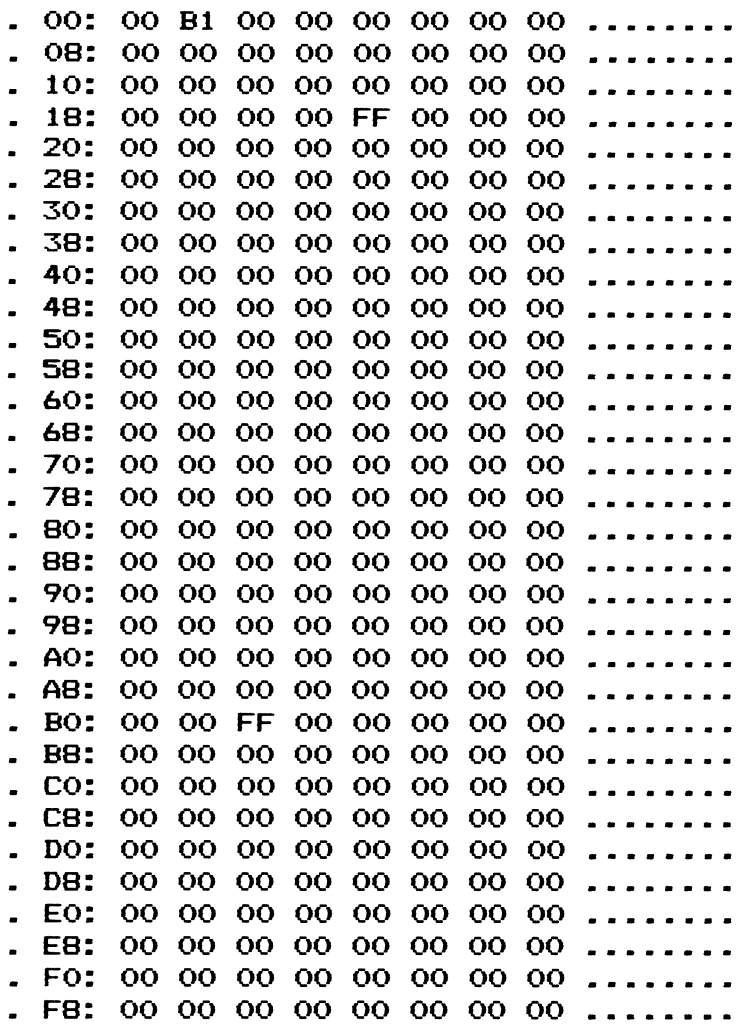

An analysis of the preceding two sectors will all but end our discussion on relative file structure. Bytes 2-131 of track 23, sector 2 are the overflow of a previous record. Bytes 132-255 of this same track and bytes 2-27 of track 23, sector 12 make up the next record. This record is empty, as indicated by a 255 (\$FF) in the first byte and nulls in the remaining bytes. Track 23, sector 12 has no forward chain and a byte count of 177 (\$B1). Our last record in the relative file ends at byte 177 (28-177). What is interesting is the padding beyond this point:

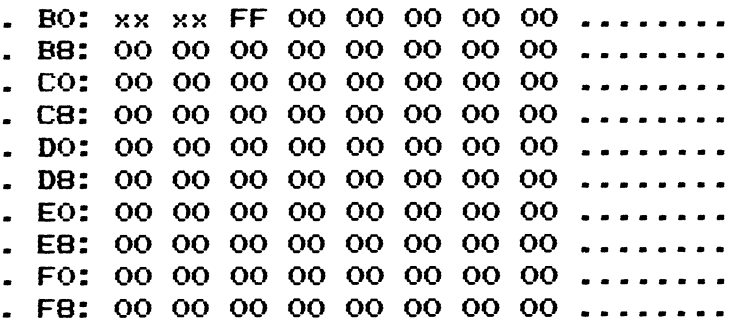

We would expect to find all nulls (\$00). Byte 178 (\$B2), however, shows an \$FF, i.e., the start of a new record. The DOS is one step ahead of the game when expansion time rolls around. A partial record has already been created in this instance. The DOS need only calculate the difference between 255 and the byte count to determine the number of nulls that must follow to complete the record:

 $255 - 177 = 78$  bytes already in existence

It then takes the record size to figure out the padding needed:

Total Record Length  $-$  Bytes in Existence  $=$  Nulls to Go

 $150 - 78 = 72$ 

Slick!

We will close our section on relative file structure by taking a brief look at how the computer, or you, can locate a particular relative record. Pick a number, any number. Record number 4 you say. No problem if you know the record length.

First we find the appropriate side sector.

 $4 - 1 = 3$  previous records  $3 * 150$  fixed length = 450th starting byte (i.e.,  $0 - 449$  previous bytes)  $450 / 254 = 1.7716535$ INT  $(1.7716535) + 1 =$  pointer set 2

Pointer set  $2/120$  sets of pointers in a side sector = 0.01666667

INT  $(0.01666667)$  = side sector 0

Where in side sector 0 is it? Easy.

Byte  $14 +$  (pointer set  $2 * 2$  bytes in a pointer) = byte 18

Bytes 18 and 19 will contain the track and sector of our record.

Where in the actual data block is it? A piece of cake.

 $1.7716535 - INT(1.7716535) = remainder .7716535$ 

2 (skip over bytes 0 and 1) + (.7716535  $*$  254 bytes of data) = byte 198

Still a disbeliever? Check it out yourself in the preceding hex dumps of track 17, sector 13 and track 17, sector 14.

## 4.8 User File Storage

A user file (USR) file is one that is designed by the user. This file type is designated by an \$83 in the directory. Although a user file is a legal Commodore file type (USR), its use is quite rare. Using a USR file rather than a more common file type is for showmanship only.

A user file may have the structure of either a sequential file or a program file if it was created by the DOS. It may be structured entirely differently if it was created using direct-access techniques described in Chapter 5. Before you do something rash, remember that the DOS will expect to find the track and sector links in their normal places. If they are not there, all the blocks that make up your file will be earmarked as free in the BAM whenever the disk is validated!

## 4.9 Deleted File Storage

A deleted file (DEL) has a file-type byte of \$80 in the directory. This is not a scratched file (\$00), but an undocumented Commodore file type (DEL). It is extremely rare. Only one vendor has dared use a DEL file on a commercial product to date. It was not a functional file and was placed on the diskette to intimidate users as part of a low level protection scheme.

You cannot create a DEL file using an OPEN statement. You can only create a DEL file by changing the file-type byte of an existing file to \$80 as described in the next section. Since a DEL file is really another file type in disguise, a DEL file may have the structure of either a sequential file or a program file. If it has the structure of a program file, it may be loaded using one of these commands:

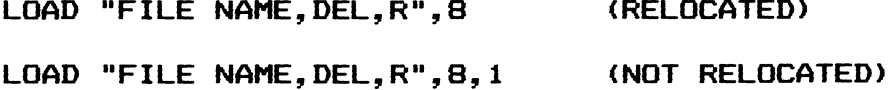

If a DEL file is structured like a sequential file, it may be opened in read mode using the following command:

```
OPEN 2,8,2, "FILE NAME, DEL, R"
```
## 4.10 Locked Files

Earlier in this chapter you may have been surprised to see locked files of various form in the table of legal file types. Locked file types are once again an undocumented feature of Commodore disk drives. A locked file cannot be scratched unless it is first unlocked. Unfortunately, the DOS does not support the locking or unlocking of a file. You have to do-it-yourself by editing the file-type byte in the directory entry for that file. The program EDIT TRACK & SECTOR listed in Appendix C allows you to do this. We will not describe the technique here. See the section on Unscratching a File in Chapter 8 for instructions on how to edit the file-type byte. Use the values from the table below, rather than those listed in Chapter 8, when locking or unlocking a file.

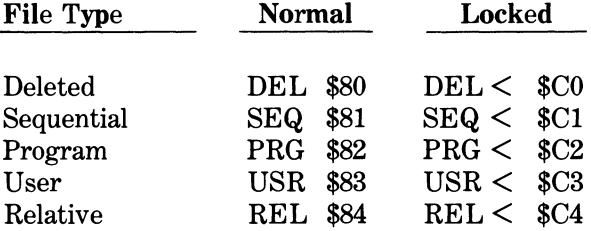

The DOS determines whether or not a file is locked by checking bit 6 of the file-type byte. If it is set (1), the file is locked. Even if a file has been locked, it may be renamed or copied using normal disk commands.

## Conclusion

The material covered in this chapter is primarily of academic interest. However, do not attempt to recover a blown file unless you thoroughly understand the structure of the directory and how files are stored.

## CHAPTER 5

## DIRECT-ACCESS PROGRAMMING

## 5.1 Introduction to Direct-Access Programming

In Chapter 2 you learned how to use such DOS commands as NEW, SCRATCH, and VALIDATE, for diskette housekeeping. This chapter describes how to use another set of DOS commands known as direct-access commands. These commands are not commonly used in typical programming applications. However, they allow you to step beyond simple housekeeping chores to develop more powerful disk utility programs that do such things as:

Change a disk name or cosmetic ID. Display a block availability map (the BAM). Display a directory. Display a track and sector. Chain through a directory entry. Edit a track and sector. Recover an inadvertently scratched file. Recover a damaged diskette. Duplicate a diskette. Copy a file. Catalog a disk library.

As you grow with your 1541, the need for routines of this nature will become increasingly apparent, if it isn't already. This chapter illustrates the use of direct-access commands in simple programs. A basic understanding of the function of these commands is necessary to appreciate the routines found in subsequent chapters and Appendix C.

## 5.2 Beginning Direct-Access Programming

The 1541 DOS recognizes nine direct-access commands. These direct-access commands and their functions are listed below.

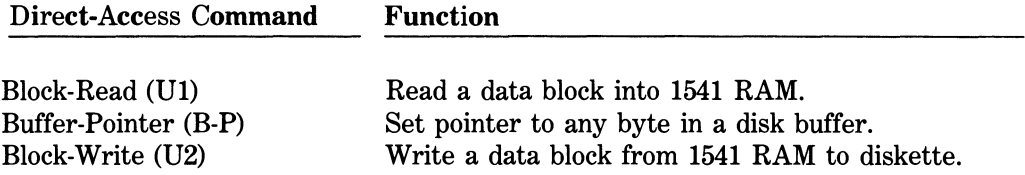

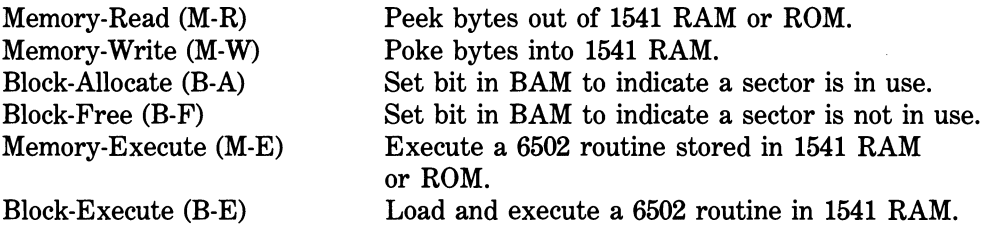

More often than not, direct-access commands complement one another in actual use. For example, a sector can be read from disk using a U1 command, examined using a B-P or M-R command, altered using a B-P or M-R command, and rewritten to disk using a U2 command.

The block-read (U1), buffer-pointer, and block-write (U2) comands are the easiest to comprehend and, as a result, the most widely used. The memory-read and memory-write commands represent a more sophisticated level of direct-access programming and are sometimes used in lieu of the buffer-pointer command. The block-allocate and block-free commands are used primarily for the maintenance of random access files. Random access files were the forerunner of relative files and are rarely used today. The memoryexecute command is used at the guru level of disk programming and requires a rudimentary knowledge of both machine language and the innards of the 1541 to implement. The block-execute command, while documented by Commodore, is almost never used.

In order to use the commands mentioned above you will need to learn how to open a direct-access data channel. The format of a direct-access OPEN statement is:

```
SYNTAX: OPEN file#, device#, channel#,
EXAMPLE: OPEN 2,8,2,"# " 
           OPEN l,8,14,"# " 
where 
file \ddot{\textbf{h}} = the logical file number (1 to 127)
```
 $device# = 8$ 

channel#  $=$  the secondary address of the associated open statement (2 to 14)

Opening a direct-access data channel establishes a communication link between the C64 and the 1541. In the first example, we opened logical file number 2 on the C64 side to device number 8 with a secondary address of 2 (channel number 2) on the 1541 side. The only time a channel number is ever referenced is as part of a direct-access command, e.g., a block-read command (U1). Data is always read from disk (GET# file#, INPUT# file#,) or written to disk (PRINT# file#,) by way of the logical file number of the direct-access OPEN statement NOT the channel number. The logical file number and the channel number do not have to match as they do in our first OPEN example. They are two separate entities. The logical file number which resides on the C64 side passes read or write commands to the channel number on the 1541 side. Any similarity
between the logical file number and the channel number is for mnemonic purposes only. The second example is a perfectly legal direct-access OPEN statement. In this instance, we opened logical file number 1 (GET#1, PRINT#1,) to device number 8 with a secondary address of 14 (channel number 14) on the 1541 side. Whether or not you use mnemonic OPEN statements is strictly a matter of personal preference.

We will begin our tutorial on direct-access programming with a quick review of the 1541 format explained in Chapter 3. The table below outlines the range of track and sector numbers found on a diskette.

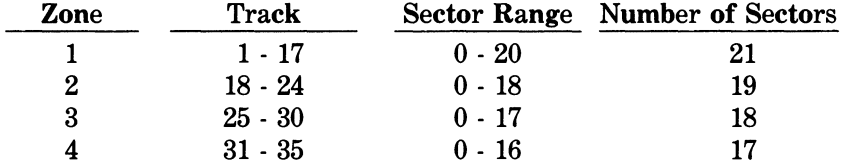

*NOTE:* If you attempt to access a track less than 1, a track greater than 35, or a sector out of range for a given track, you will get a DOS error message number 66, ILLEGAL TRACK OR SECTOR.

# 5.3 Block-Read Command (U1)

The block-read command (U1) transfers the contents of a given track and sector to an area of disk RAM commonly referred to as a buffer or workspace. The format of a blockread command (U1) is:

```
SYNTAX: 
  PRINT# file#, "U1"; channel#; drive#; track;
    sector 
ALTERNATE: 
  PRINT# file#, "Ul:" channel#; drive#; track;
    sector 
  PRINT# file#, "U1: channel#, drive#, track,
    sector " 
EXAMPLE: 
  PRINT#15,"Ul";2;0;i8;o 
where 
file# = the logical file number of the command channel
channel = the secondary address of the associated open statement
\text{drive}^{\#} = 0track = 1 to 35
sector = 0 to the range for a given track
```
After a given track and sector has been transferred to a buffer with a block-read command (U1), the buffer pointer is automatically left in position 255. Bytes 0-255 of the buffer are now accessible from the starting position, i.e., byte 0. The GET# command is normally used to retrieve one byte at a time from the buffer by way of the logical file number of the direct-access OPEN statement. The GET# command is used rather than INPUT# because the data may contain null bytes, carriage returns and/or line feeds, commas, colons, or other control characters. When using the GET# command you must remember to test each incoming byte for equality with the null string "". A null byte must be converted to CHR\$(0) or an 7ILLEGAL QUANTITY ERROR will result when you try to find the ASCII value of the byte. (The GET# command fails to make the necessary conversion for you.) The ASCII value of a byte is used to check for control characters. These characters are misinterpreted by the INPUT# command. The following example reads the block from track 18, sector 0 (the BAM) into disk RAM and prints the contents to the screen.

```
100 REM BLOCK-READ (U1)
110 OPEN 15,8,15 
120 PRINT#15,"10" 
130 INPUT#15,EN*,EM*,ET*,ESS 
140 IF EN*<>"00"G0T0 290 
150 OPEN 2,8,2,"# " 
160 PRINT#15,"Ul"52;05l8; 0 
170 INPUT#15,EN*,EM*,ET*,ES* 
180 IF EN*<>"00"G0TQ 270 
190 FOR 1=0 TO 255 
200 GET#2,B* 
210 IF B$=""THEN B*=CHRS<0> 
220 A=ASC<B*> 
230 PRINT ST,I,A , 
240 IF A>31 AND A<96 THEN PRINT B*, 
250 PRINT 
260 NEXT I 
270 CLOSE 2 
280 INPUT#15,EN*,EM*,ETS,ES* 
290 CLOSE 15 
300 END
```
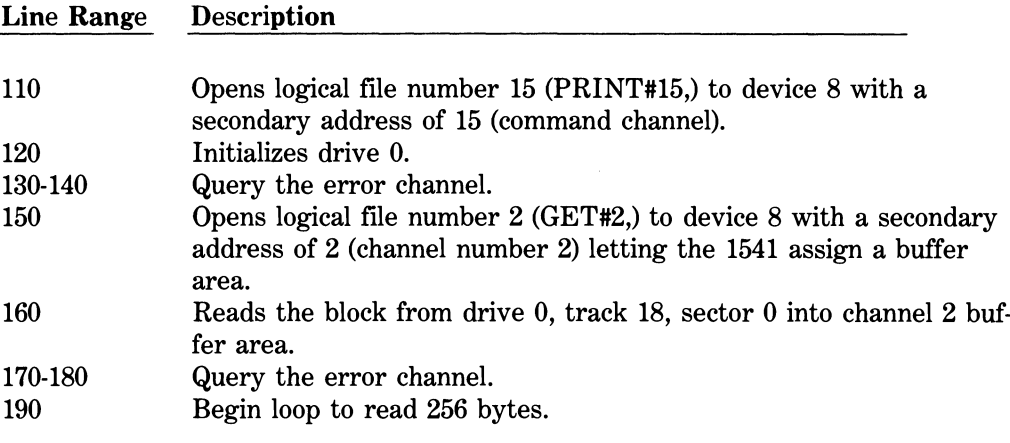

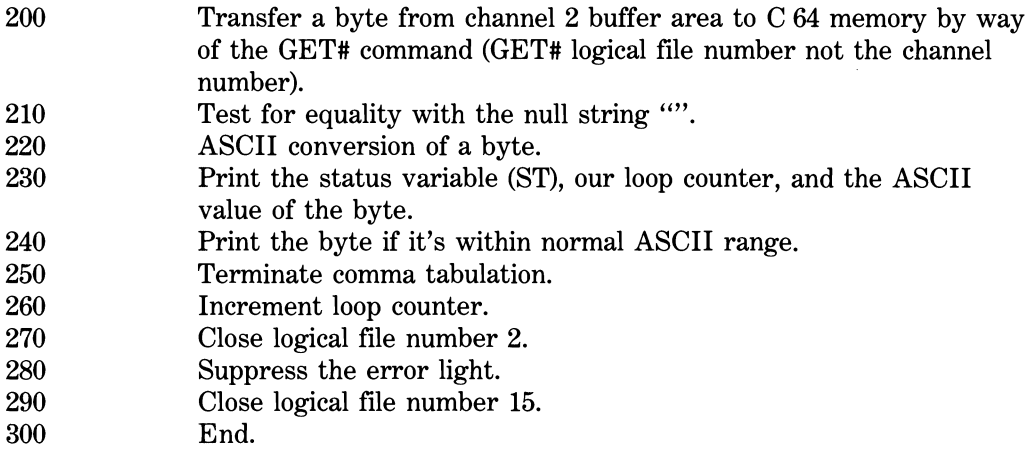

An explanation of programming technique is in order here. Initialization (line 120) is done prior to opening a direct-access data channel (line 150). Initialization automatically shuts down all direct-access data channels (2 -14) that are open on the 1541 side. The command channel (15) is not affected. Logical files still remain open on the C64 side, however. Any attempt to access a data channel after initialization results in a 70, NO CHANNEL error. The DOS attempts to rewrite the BAM each time a direct-access channel is closed (line 270). If a diskette is either write protected or DOS protected, the BAM is not rewritten and the error light remains on until cleared. Fortunately, no damage has been done to the data on the diskette. The error light is quite distracting nevertheless. You can suppress the error light after closing a direct-access data channel simply by inputting the error number, message, track, and sector via the command channel (line 280).

The alternate formats of the block-read command (U1) in line 160 are:

## PRINT#15, "U1: "2; 0; 18; 0

### PRINT#15, "U1:2, 0, 18, 0"

Although the block-read command (U1) comes in three basic flavors, line 160 uses the preferred format. It will be used in demonstration programs throughout the chapter for consistency. Alternate formats will appear in passing.

Additionally, lines 210-220 are often combined into one BASIC statement for the sake of efficiency:

### A=ASC(B\*+CHR\*(0>)

Recall that lines 210-220 are necessary because the GET# command does not interpret nulls correctly.

# 5.4 Buffer-Pointer Command (B-P)

The buffer-pointer command allows access to any individual byte in a DOS buffer. Any byte from position 0 through 255 in the buffer may be read or overwritten. The format of a buffer-pointer command is:

SYNTAX: PRINT# file#, "B-P"; channel#; byte position

ALTERNATE: PRINT# file#. "B-P:" channel#; byte position PRINT# file#, "B-P: channel#, byte position"

EXAMPLE:

PRINT#15,"B-P";2;144

where

 $file#$  = the logical file number of the command channel

channel  $\ddot{\mathbf{r}}$  = the secondary address of the associated open statement

byte position  $= 0$  to 255

The following program displays a disk name by reading only bytes 144 to 159 from track 18, sector 0.

```
100 REM BUFFER-POINTER
110 OPEN 15,8,15 
120 PRINT#15,"IO" 
130 INPUT#15, EN$, EM$, ET$, ES$
140 IF EN$<>"00"GOTO 320
150 OPEN 2,8,2,"#" 
160 PRINT#15, "U1"; 2; 0; 18; 0
170 INPUT#15, EN$, EM$, ET$, ES$
180 IF EN$<>"00"GOTO 300
190 PRINT#15,"B-P";2;144 
200 FOR 1=1 TO 16 
210 GET#2.B$
220 IF B*=""THEN B*=CHR*<0> 
230 A=ASC<B*> 
240 IF A>127 THEN A=A-128 
250 IF A<32 OR A>95 THEN A=63 
260 IF A=34 THEN A=63 
270 DN*=DN*+CHR*<A> 
280 NEXT I 
290 PRINT"CDOWN>DISK NAME: ";DN* 
300 CLOSE 2 
310 INPUT#15,EN*,EM*,ET*,ES* 
320 CLOSE 15 
330 END
```
**Line Range Description** 

190 **200-280**  Sets channel 2 pointer to position 144 in the buffer area. Concatenate **(build)** the disk name one byte at a time by jamming it within printable ASCII range.

The alternate formats of the buffer-pointer command in line 190 are:

```
PRINT#15,"B—P:"2;144
```

```
PRINT#15,"B-P:2,144"
```
# 5.5 Block-Write Command (U2)

The block-write command (U2) writes the data from a DOS buffer to any given track and sector on a diskette. The format of a block-write command (U2) parallels that of a block-read command (U1). The format of a block-write command (U2) is:

```
SYNTAX: 
  PRINT# file#, "U2"; channel#; drive#; track;
    sector 
ALTERNATE: 
  PRINT# file#, "U2:" channel#; drive#; track;
    sector 
  PRINT# file#, "U2: channel#, drive#, track,
    sector " 
EXAMPLE: 
  PRINT#15,"U2";2;o;18; o 
where 
file# = the logical file number of the command channel 
channel = the secondary address of the associated open statement
\text{drive}^* = 0track = 1 to 35
sector = 0 to the range for a given track
```
The entire contents of a buffer are written to disk during the execution of a block-write command (U2). The position of the buffer-pointer is irrelevant. It is not referred to by the DOS during the execution of a block-write command (U2).

The first program listed below allows a disk name to be changed using a block-write command (U2). The second example allows you to edit the cosmetic disk ID that appears in the BAM. *NOTE: This program does not change the formatting ID that is embedded in the header block of every sector.* 

```
100 REM EDIT DISK NAME 
110 F0RI=lT016 
120 PAD*=PAD*+CHR*<160> 
130 NEXTI 
140 PRINT"{CLR>EDIT DISK NAME - 1541" 
150 PRINT"{DOWN>REMOVE <RVS>WRITE PROTEC 
T TAB<ROFF>" 
160 PRINT"(DOWN)INSERT DISKETTE IN DRIVE
170 PRINT"{DOWN>PRESS CRVS>RETURNCROFF> 
TO CONTINUE" 
180 GETC$: IFC$=""THEN180
190 IFC*< >CHR*(13)GOTO180 
200 PRINT"OK" 
210 0PEN15,8,15 
220 PRINT#15,"I0" 
230 INPUT#15,EN*,EM*,ET*,ES* 
240 IFEN*="00"G0T0280 
250 PRINT"(DOWN)"EN$", "EM$","ET$","ES$
260 CL0SE15 
270 END 
280 0PEN2,8,2,"#" 
290 PRINT#15,"Ul";2;0;l8; 0 
300 INPUT#15,EN*,EM*,ET*,ES* 
310 PRINT#15. "B-P": 2; 2
320 GET#2,B* 
330 IFB*=""THENB*=CHR*(0) 
340 DOS=ASC(B*) 
350 IFD0S=65G0T0390 
360 PRINT"tD0WN>73,CBM DOS V2.6 1541,00, 
00"370 PRINT"CDOWN>{RVS>FAILEDCROFF>" 
380 G0T0720 
390 PRINT#15,"B—P"5 2;144 
400 F0RI=lT016 
410 GET#2,B* 
420 IFB*=""THENB*=CHR*< 0) 
430 A=ASC(B*) 
440 IFA >127THENA=A-128 
450 IFA< 320RA >95THENA=63 
460 IFA=34THENA=63 
470 ODN*=ODN*+CHR*(A) 
480 NEXTI 
490 PRINT"CDOWN>OLD DISK NAME: ";ODN* 
500 INPUT"{DOWN>NEW DISK NAME";NDN* 
510 IFLEN(NDN*)< >OANDLEN(NDN*)<17G0T0530 
520 G0T0720 
530 INPUT"{DOWN}ARE YOU SURE (Y/N) Y{LE
FT 33"105
```
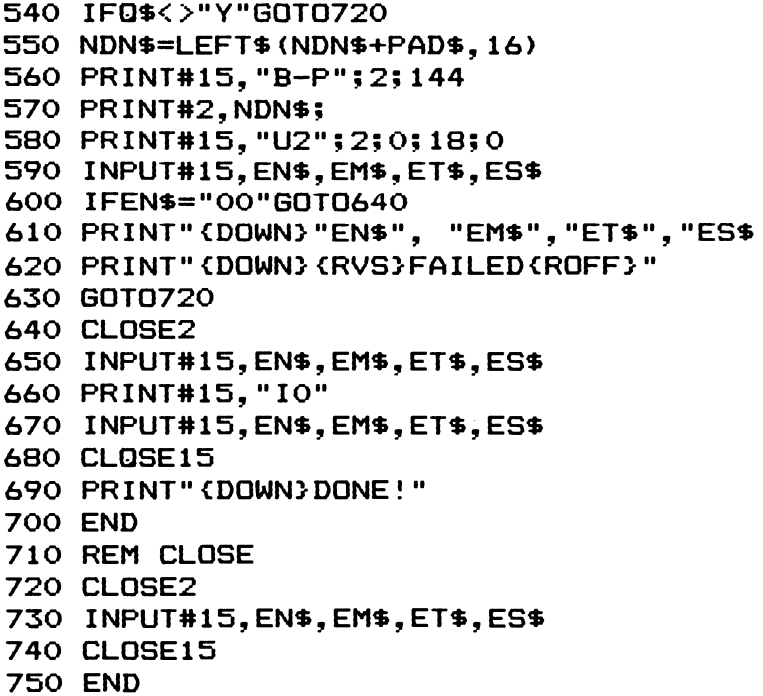

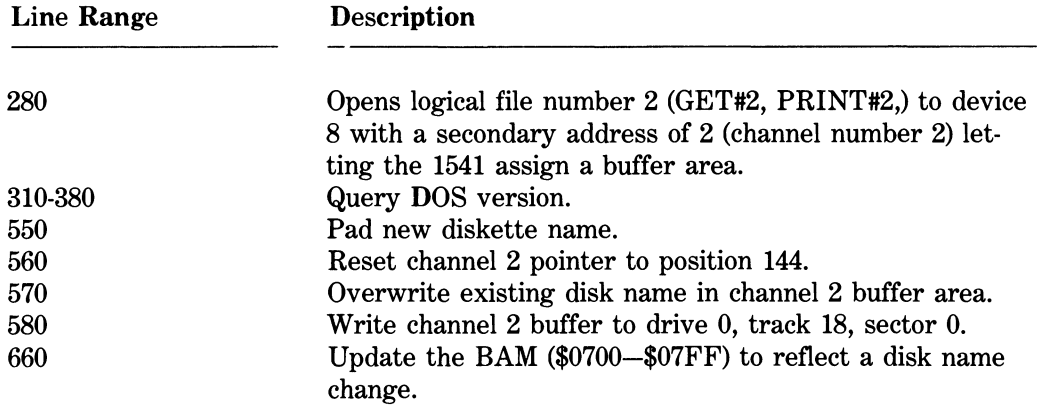

The alternate formats of the block-write command (U2) in line 580 are:

PRINT#15, "U2: "2; 0; 18; 0

FRINT#15,"U2:2,0,18,0 "

```
100 REM EDIT DISK ID 
110 PRINT"CCLR>EDIT DISK ID - 1541" 
120 PRINT"CDOWN>REMOVE tRVS>WRITE PROTEC 
T TABCROFF>"
```

```
130 PRINT"{D0WN>INSERT DISKETTE IN DRIVE 
II 
140 PRINT"{DOWN}PRESS {RVS}RETURN{ROFF}
TO CONTINUE" 
150 GETC*:IFC*=""THEN150 
160 IFC*< >CHR*(13)GOTO150 
170 PRINT"OK" 
180 0PEN15.8,15 
190 PRINT#15,"10" 
200 INPUT#15,EN*,EM*,ET*,ES* 
210 IFEN*="00"G0T0250 
220 PRINT"CDOWN>"EN*", "EM*","ET*","ES * 
230 CL0SE15 
240 END 
250 0PEN2,8,2,"#" 
260 PRINT#15,"Ui";2;0;i8; o 
270 INPUT#15,EN*,EM*,ET*,ES* 
280 PRINT#15,"B-P";25 2 
290 GET#2,B* 
300 IFB*=""THENB*=CHR*(0) 
310 DOS=ASC(B*) 
320 IFD0S=65G0T0360 
330 PRINT"CD0WN>73,CBM DOS V2.6 1541,00, 
00"340 PRINT"(DOWN)(RVS)FAILED(ROFF)"
350 G0T0690 
360 PRINT#15,"B—P"« 2;162 
370 F0RI=lT02 
380 GET#2,B* 
390 IFB*=""THENB*=CHR*(0) 
400 A=ASC(B*) 
410 IFA >127THENA=A-128 
420 IFA< 320RA >95THENA=63 
430 IFA=34THENA=63 
440 ODI*=ODI*+CHR*(A) 
450 NEXTI 
460 PRINT"{DOWN}OLD DISK ID: ";ODI$
470 INPUT"{DOWN>NEW DISK ID";NDI * 
480 IFLEN(NDI*)< >OANDLEN< NDI*)< 3G0T0500 
490 G0T0690 
500 INPUT"{DOWN3ARE YOU SURE (Y/N) YCLE 
FT 3>";Q * 
510 IFQ*<>"Y"G0T0690 
520 NDI*=LEFT* < NDI*+CHR*(0),2 > 
530 PRINT#15,"B—P";2;162 
540 PRINT#2,NDI*; 
550 PRINT#15,"U2";2;0;18; 0 
560 INPUT#15,EN*,EM*,ET*,ES* 
570 IFEN*="00"G0T0610 
580 PRINT"{DOWN>"EN*", "EM*","ET*","ES *
```
590 PRINT"<D0WN>CRVS>FAILEDCROFF>" 600 G0T0690 610 CLOSE2 620 INPUT#15,EN\*,EM\*,ET\*,ES\* 630 PRINT#15,"I0" 640 INPUT#15,EN\*,EM\*,ET\*,ES\* 650 CL0SE15 660 PRINT"CDOWN>DONE!" 670 END 680 REN CLOSE 690 CL0SE2 700 INPUT#15.EN\$.EM\$.ET\$.ES\$ 710 CL0SE15 720 END

The alternate formats of the block-write command (U2) in line 550 are:

 $\epsilon$ 

**PRINT#15,"U2:"2;o;i8;o** 

**PRINT#15,"U2:2,0,18,0"** 

That's enough about the block-write command (U2) for now.

## 5.6 Memory-Read Command (M-R)

The memory-read command allows you to read the contents of any area of the 1541's RAM or ROM. You must specify in the memory-read command the memory address of RAM or ROM that you want to read. The format of a memory-read command is:

```
SYNTAX: 
  PRINT# file#, "M-R" CHR$(lo-byte) CHR$(hi-
    byte) CHR$(# of bytes)
ALTERNATE: 
  PRINT# file#, "M-R:" CHR$(lo-byte) CHR$(hi-
    byte) CHR$(# of bytes)
EXAMPLE: 
  PRINT#15,"M—R"CHR*(O)CHR*(3)
```
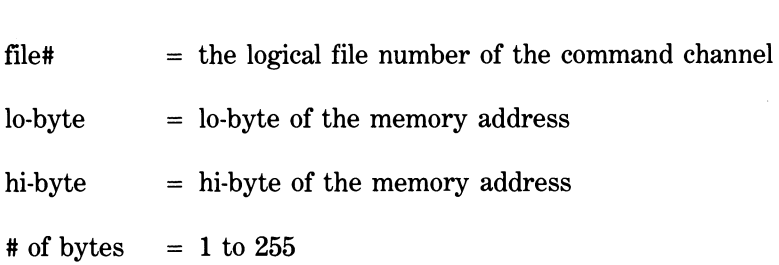

The third parameter of the memory-read command, CHR\$(# of bytes), is undocumented by Commodore. The use of the third parameter is always optional. The default is CHR\$(1), i.e., 1 byte.

Typically a block-read command (U1) is issued prior to a memory-read command. A blockread command (U1) transfers the data that is recorded on a given track and sector to one of four pages (256 bytes) of RAM. A page of RAM is called a buffer. When you open a direct-access data channel to the 1541 with OPEN 2,8,2,"#", the DOS arbitrarily selects one buffer as a workspace for that channel. As long as you use the GET# file# command or the PRINT# file# command from the associated OPEN statement you do not need to know which buffer the DOS is using. The buffer in use is only important when you issue a memory-read command. You may tell the DOS which buffer area to use in the direct-access OPEN statement itself. The format for selecting a buffer is:

```
SYNTAX: 
  OPEN file#, device#, channel#, "# buffer#"
EXAMPLE: 
  OPEN 2,B,2,"#0 " 
where
```
 $buffer \# = 0 to 3$ 

where

The table below shows how the buffer areas are organized in the 1541.

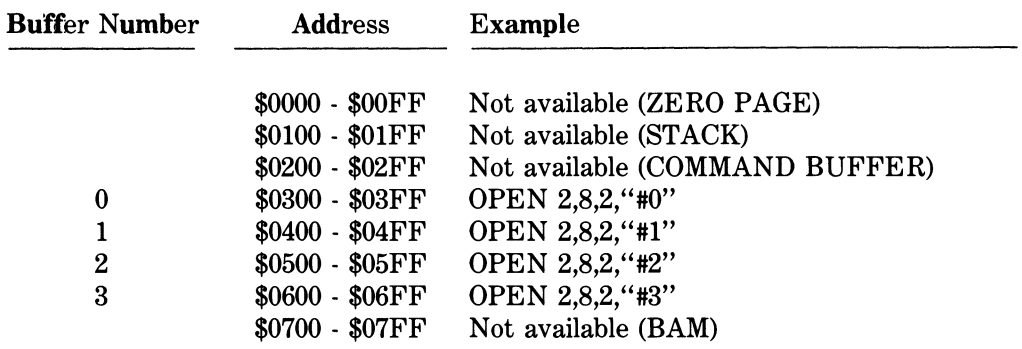

*NOTE:* Two or more direct-access data channels cannot share the same buffer area. If you attempt to open a direct-access data channel to a buffer already in use a 70, a NO CHANNEL error will result.

The GET# command is used following a memory-read command to retrieve the contents of the buffer you selected. There is one major difference, however. Bytes are now fetched over the command channel not the logical file number of the "OPEN file#, device#, channel#, buffer#" statement. Bytes must still be tested for equality with the null string "" and converted to CHR\$(0) if need be.

The next program selects buffer #0 (\$0300 - \$03FF) as a workspace and does a blockread of track 18, sector 0. Bytes are returned to the C64 side from buffer #0 with memoryread and GET# commands, and printed to the screen.

```
100 REM TWO PARAMETER MEMORY-READ 
110 OPEN 15.8.15
120 PRINT#15,"10" 
130 INPUT#15,EN*,EM*,ET*,ES* 
140 IF EN*< >"0O"G0T0 300 
150 OPEN 2,8,2,"#0 " 
160 PRINT#15,"Ul";2;0;18; 0 
170 INPUT#15,EN*,EM*,ET*,ES* 
180 IF EN*<>"00"G0T0 280 
190 FOR 1=0 TO 255 
200 PRINT#15,"M-R"CHR* <I)CHR* < 3 > 
210 GET#15,B* 
220 IF B*=""THEN B*=CHR*<0> 
230 A=ASC<B*> 
240 PRINT I,A , 
250 IF A>31 AND A<96 THEN PRINT B*, 
260 PRINT 
270 NEXT I 
280 CLOSE 2 
290 INPUT#15,EN*,EM*,ET*,ES* 
300 CLOSE 15 
310 END
```
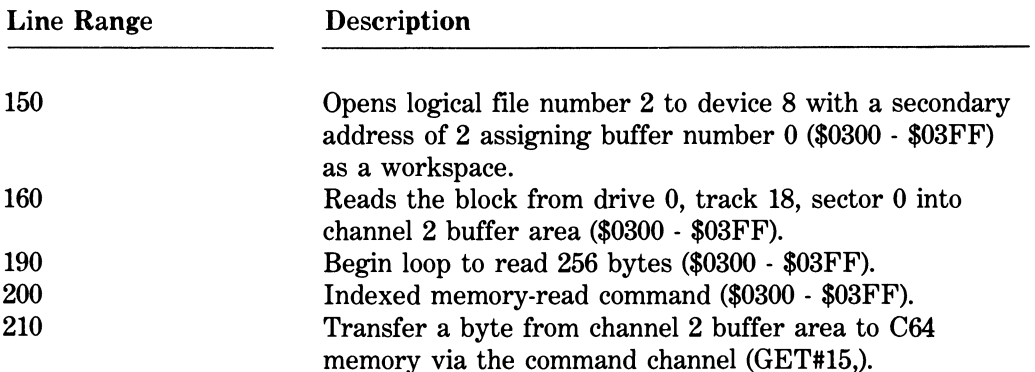

The alternate format of the standard memory-read command in line 200 is:

### PRINT#15,"M-R:"CHR\*<I>CHR\*<3>

Please note that we deliberately omitted the third parameter of the memory-read command in the preceding example. The following example incorporates all three parameters of the memory-read command to read a disk name.

```
iOO REM THREE PARAMETER MEMORY-READ 
110 OPEN 15,8,15 
120 PRINT#15,"10" 
130 INPUT#15,EN*,EM*,ET*,ES* 
140 IF EN*<>"00"G0T0 320 
150 OPEN 2,8,2,"#1 " 
160 PRiNT#i5,"ui";2;0;i8; 0 
170 INPUT#15,EN*,EM*,ET*,ES* 
180 IF EN*<>"00"G0T0 300 
190 PRINT#15,"M-R"CHR*<144>CHR*<4)CHR*<1 
6) 
200 FOR 1=1 TO 16 
210 GET#15,B* 
220 IF B*=""THEN B*=CHR*<0) 
230 A=ASC<B*> 
240 IF A>127 THEN A=A-128 
250 IF A<32 OR A>95 THEN A=63 
260 IF A=34 THEN A=63 
270 DN$=DN$+CHR$(A)
280 NEXT I 
290 PRINT"(DOWN)DISK NAME: ";DN$
300 CLOSE 2 
310 INPUT#15,EN*,EM*,ET*,ES* 
320 CLOSE 15 
330 END
```
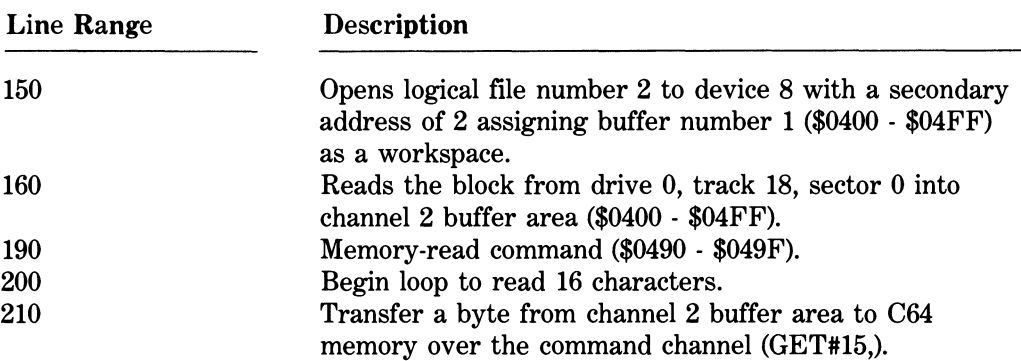

Inclusion of the third memory-read parameter means that we no longer have to issue a memory-read command to fetch each byte like we did in the first sample program. Instead, we establish a loop after the memory-read command to pull a byte in. (See lines 200-280 above.) The alternate format of the three parameter memory-read command in line 190 is:

```
PRINT#15,"M-R:"CHR*(144>CHR*(4)CHR*(16)
```
# 5.7 Memory-Write Command (M-W)

The memory-write command is the opposite of the memory-read command. Data is written to a DOS buffer via the command channel. The format of a memory-write command is:

```
SYNTAX: 
  PRINT# file#, "M-W" CHR$(lo-byte) CHR$(hi-
    byte) CHR$(# of bytes) data
ALTERNATE: 
  PRINT# file#, "M-W:" CHR$(lo-byte) CHR$(hi-
    byte) CHR$(# of bytes) data
EXAMPLE: 
  PRINT#15,"M-W"CHR*(2)CHR*(5)CHR*<2)CHR*(1) 
    CHR$(B)PR INT#15. "M-W" CHR$ (2) CHR$ (5) CHR$ (2) CHR$ (1) D$
where 
file# = the logical file number of the command channel
\text{lo-byte} = \text{lo-byte} of the memory address
hi-byte = hi-byte of the memory address
```
 $#$  of bytes  $= 1$  to 34

 $data = a string variable or a CHR$ iteration$ 

A total of 34 data bytes may be written with each issuance of a memory-write command. Typically only 8, 16, or 32 data bytes are sent out at one time in a loop as our buffer size (256 bytes) is evenly divisible by these factors. At the most sophisticated level of disk programming, machine language programs can be poked into RAM inside the 1541 with a memory-write command and then executed. (See Chapter 7 for actual programs of this nature.) In practice, however, one encounters limited use of the memory-write command.

The following example demonstrates the use of the memory-write command. It allows you to change the load address of a program file. A routine of this nature would be used to aid in the disassembly of a program that normally loads into high memory (e.g., \$8000-\$BFFF) and is already occupied by a machine language monitor program (SUPE RMON64) or ROM.

```
100 REM EDIT LOAD ADDRESS 
110 H*="0123456789ABCDEF" 
120 PRINT"CCLR>EDIT LOAD ADDRESS - 1541" 
130 PRINT" tDOWN3REMOVE CRVS>WRITE PROTEC 
T TAB<ROFF>" 
140 PRINT" (DOWN) INSERT DISKETTE IN DRIVE
150 PRINT" {DOWN}PRESS {RVS}RETURN{ROFF}
TO CONTINUE" 
160 GETC$: IFC$=""THEN160
170 IFC*< >CHR* <13)G0T0160 
180 PRINT"OK" 
190 0PEN15,8,15 
200 PRINT#15,"I0" 
210 INPUT#15,EN*,EM*,ET*,ES* 
220 IFEN*="OO"G0T0260 
230 PRINT"(DOWN)"EN$", "EM$", "ET$". "ES$
240 CL0SE15 
250 END 
260 PRINT#15,"M-R"CHR*<1)CHR*(1) 
270 GET#15,D0S* 
280 IFDOS*=""THENDOS*=CHR*(0) 
290 DOS=ASC(DOS*) 
300 IFD0S=65G0T0330 
310 PRINT"{D0WN>73,CBM DOS V2.6 1541,00, 
00"
320 G0T0910 
330 INPUT"{DOWN>FILENAME";F* 
340 IFLEN(F*)< >OANDLEN< F*> <17G0T0360 
350 G0T0920 
360 0PEN2,8, 2,"0:"+F*+",P,R " 
370 INPUT#15,EN*,EM*,ET*,ES* 
380 IFEN*="00"60T0400 
390 G0T0940 
400 PRINT#15,"M-R"CHR*(24)CHR*(0)CHR*(2) 
410 GET#15,T* 
420 T=ASC(T*+CHR*(0 >) 
430 GET#15,S* 
440 S=ASC< S*+CHR*(0)) 
450 CL0SE2 
460 INPUT#15,EN*,EM*,ET*,ES* 
470 IFEN*="00"G0T0490 
480 G0T0900 
490 0PEN2,8,2,"#2" 
500 PRINT#15,"Ul";2;o;T; S 
510 INPUT#15,EN*,EM*,ET*,ES* 
520 IFEN*="00"G0T0540 
530 G0T0900
```

```
540 PRINT#15,"M-R"CHR*(2)CHR*(5)CHR*(2) 
550 GET#15,LOW* 
560 LOW=ASC(L0W*+CHR*(0)) 
570 GET#15,HIGH* 
580 HIGH=ASC(HIGH*+CHR*(0)) 
590 D=HIGH 
600 G0SUB1010 
610 OLAs=HDS620 D=LOW 
630 G0SUB1010 
640 OLA*=OLA*+HD* 
650 PRINT"CDOWN>OLD LOAD ADDRESS: ";OLA* 
660 INPUT"CDOWN>NEW LOAD ADDRESS";NLA* 
670 IFLEN(NLA*)=4G0T0690 
680 G0T0960 
690 INPUT"CDOWN>ARE YOU SURE (Y/N) Y<LE 
FT 3>";0 * 
700 IF0*< >"Y"G0T0960 
710 HD*=RI6HT*(NLA*,2) 
720 G0SUB1060 
730 IFTME=1G0T0960 
740 LOW=D 
750 HD*=LEFT* <NLA*,2) 
760 GOSUB1060 
770 IFTME=1G0T0960
780 HIGH=D 
790 PRINT#15,"M-W"CHR* <2)CHR* <5)CHR*(2)C 
HR*(LOW)CHR*(HIGH) 
800 PRINT#15,"U2";2;OjT; S 
810 INPUT#15,EN*,EM*,ET*,ES* 
820 IFEN*="00"G0T0840 
830 G0T0940 
840 CL0SE2 
850 INPUT#15,EN*,EM*,ET*,ES* 
860 CL0SE15 
870 PRINT"CDOWN>DONE!" 
880 END 
890 REM CLOSE 
900 PRINT"{DOWN>"EN*", "EM*","ET*","ES * 
910 PRINT"<DOWN>{RVS>FAILEDCROFF>" 
920 CL0SE15 
930 END 
940 PRINT"{DOWN>"EN*", "EM*","ET*","ES * 
950 PRINT" (DOWN) {RVS}FAILED{ROFF}"
960 CL0SE2 
970 INPUT#15,EN*,EM*,ET*,ES* 
980 CLOSE15 
990 END 
1000 REM DECIMAL TO HEXADECIMAL 
1010 H=INT(D/16)
```

```
1020 L=D-<H*16) 
1030 HD*=MID*<H*,H+1,1>+MID*(H$,L+1,1) 
1040 RETURN 
1050 REM HEXADECIMAL T0 DECIMAL 
1060 TME=0 
1070 H=0 
1080 F0RI=lT016 
1090 IFLEFT$(HD$,1)=MID$(H$,I,1)THENH=I: 
1 = 161100 NEXTI 
1110 IFH=OTHENTME=1:GOTO1200 
1120 H=H-1 
1130 L=0 
1140 F0RI=lT016 
1150 IFRIGHT$ (HD*, 1) = MID* (H*, 1, 1) THENL=I
: 1 = 161160 NEXTI 
1170 IFL=OTHENTME=1:GOTO1200 
1180 L=L-1 
1190 D=H*16+L 
1200 RETURN
```
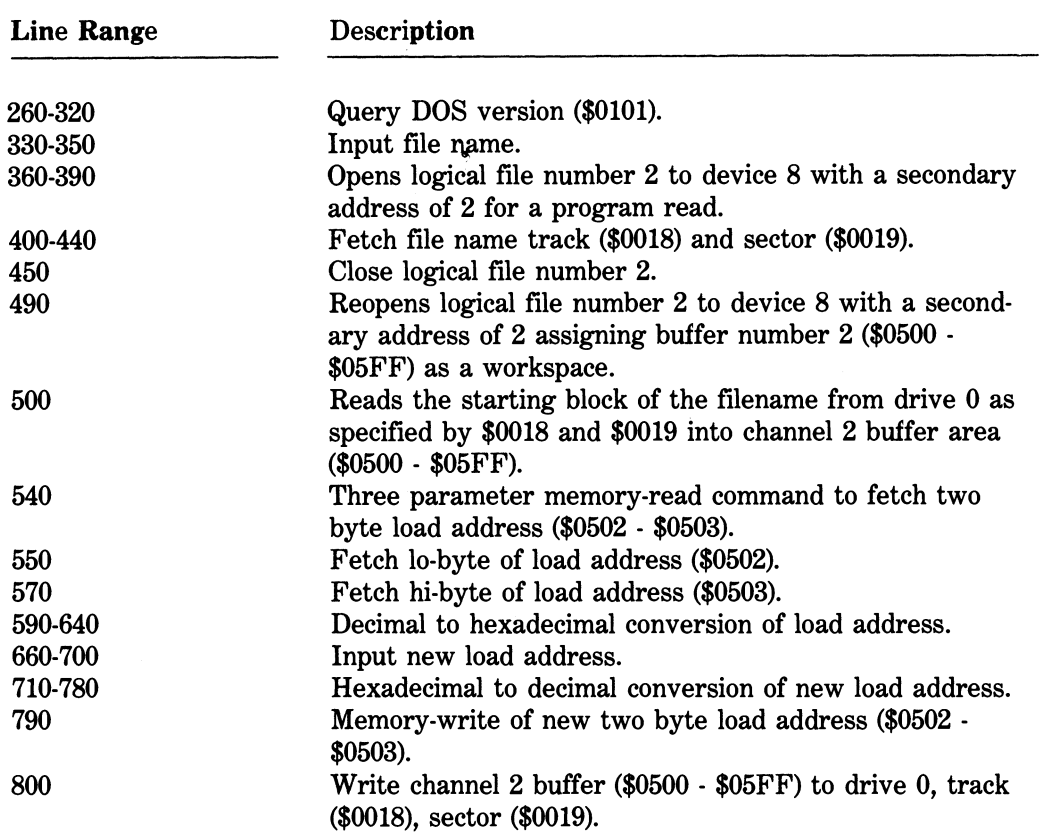

The alternate format of the memory-write command in line 790 is:

```
PRINT#15,"M-W:"CHR*(2)CHR* <5)CHR*(2)CHR*(LO) 
  CHR*(HI)
```
## 5.8 Block-Allocate Command (B-A|

The block-allocate command allocates a sector in the BAM as in use. A sector is allocated by setting its associated bit low (0) on track 18, sector 0. (Review the coverage on bit mapping in Chapter 4 if necessary.) The DOS will not write to an allocated sector during a normal write operation such as a SAVE. However, an allocated sector can be overwritten with a block-write command (U2). Hence the origin of the term "direct-access." The format of a block-allocate command is:

```
SYNTAX: 
  PRINT# file#, "B-A"; drive#; track; sector
ALTERNATE:<br>PRINT# file#, "B-A:"; drive#; track; sector
EXAMPLE: 
  PRINT#15,"B-A";o;1 ; 7 
where 
file# = the logical file number of the command channel 
\text{drive}^* = 0track = 1 to 35
sector = 0 to the range for a given track
```
The following program allocates every sector on a diskette. Run this program on a test diskette.

```
lOO REM BLOCK-ALLOCATE 
110 OPEN 15,8,15
120 PRINT#15,"10" 
130 INPUT#15,EN*,EM*,ET*,ES* 
140 IF EN*<>"00"60T0 310 
150 OPEN 2,8,2,"# " 
160 T=1 
170 S=0 
180 PRINT#15,"B-A"5 0;T; S 
190 INPUT#15,EN*,EM*,ET*,ES*
```
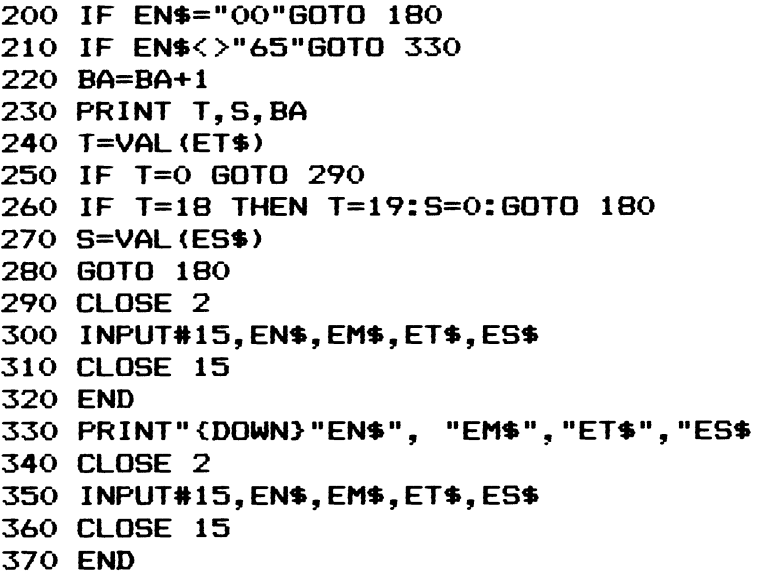

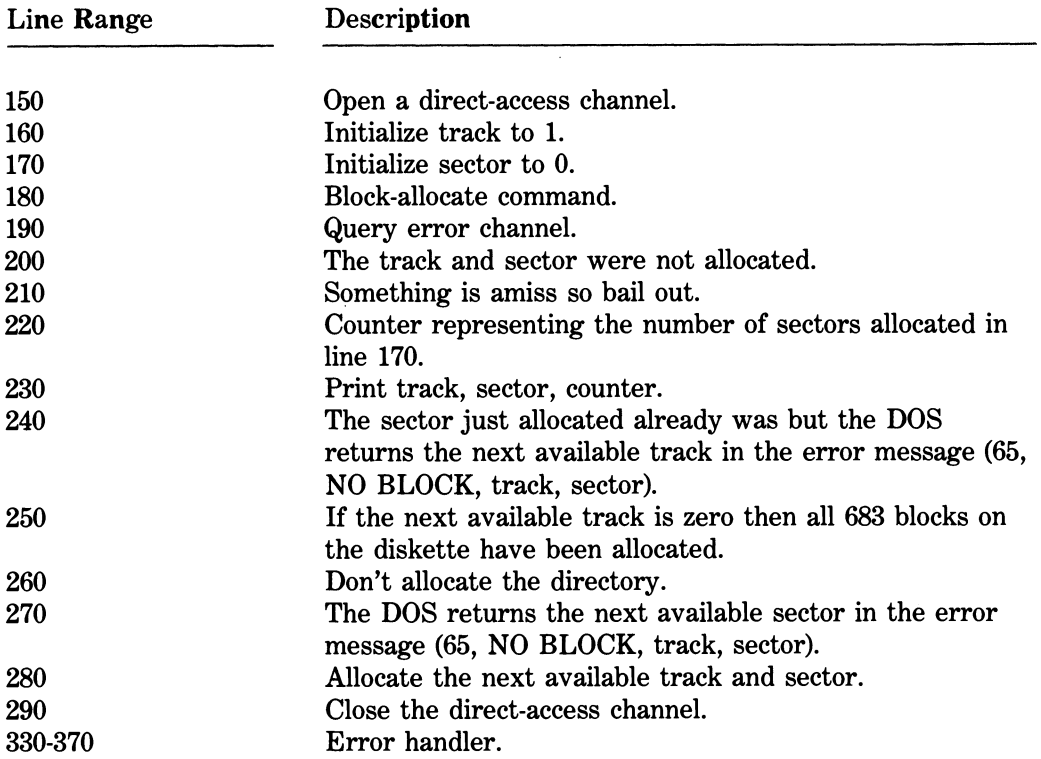

The alternate format of the block-allocate command in line 180 is:

## PRlNT#l5,"B~A:";0;T; S

The opening of a direct-access channel Qine 150) is standard form. Why? Because the BAM is rewritten to a diskette when a direct-access data channel is closed (line 290). In reality, though, the BAM is updated on the fly but very erratically. Thus, opening and closing a direct-access data channel is a good habit to get into. An ounce of prevention. . .

By the way, what happens when you try to save to a full disk? Error 72, DISK FULL right? Would you believe error 67, ILLEGAL TRACK OR SECTOR,36,01? Track 36? That's right. An error 72 only occurs during normal write mode (i.e., not a direct-access write) where at least 1 free block exists at the outset or the directory is at its physical limit, i.e., 144 active file entries.

A block remains allocated until a diskette is validated. Unless a given track and sector somehow chains to a directory entry its bit will be freed (1) during validation. (See the validate command in Chapter 2.) Caution must be taken to ensure that the block-allocate command does not allocate an unused sector in the directory. See line 260 above. Once a sector has been allocated in the directory, it is never deallocated by the DOS, even during a validate. An allocated directory sector can only be freed under software control.

The following program makes use of the block-allocate command to certify a formatted diskette. A worst-case binary pattern is written to any sector not currently in use. Bad sectors, if any, are allocated in the BAM. However, these bad sectors will be deallocated if the diskette is ever validated. (Sorry, but that's the nature of the beast.)

```
100 REM CERTIFY A DISKETTE - 1541
110 FORI=1T032
120 NULL*=NULL*+CHR*(0) 
130 WRITE$=WRITE$+CHR$(15)
140 NEXTI 
150 DIMT7.(681>,S7.<681> 
160 PRINT"{CLR> CERTIFY A DISK 
ETTE" 
170 PRINT"CDOWN> {RVS>WAR 
NINGCROFF>" 
180 PRINT"(DOWN)(RVS)RANDOM ACCESS(ROFF)
 AND CRVS>DELCROFF> FILES WILL BE LOST" 
190 PRINT"REMOVE {RVS}WRITE PROTECT TAB{
ROFF>" 
200 PRINT"{DOWN>INSERT DISKETTE IN DRIVE 
ii 
210 PRINT" {DOWN}PRESS {RVS}RETURN{ROFF}
TO CONTINUE" 
220 GETC*:IFC*=""THEN220 
230 IFC*< >CHR*(13)G0T0220 
240 PRINT"OK" 
250 0PEN15,8, 15 
260 PRINT#15,"IO" 
270 INPUT#15,EN*,EM*,ET*,ES* 
280 IFEN*="00"G0T0330 
290 PRINT"CDOWN>"EN*", "EM*","ET*","ES * 
300 CL0SE15 
310 END
```

```
320 REM BAM 
330 PRINT#15,"M-R"CHR$(0)CHR*<7>CHR$(192 
\mathbf{A}340 F0RI=0T0191 
350 GET#15,B* 
360 IFB$=""THENB$=CHR$(0) 
370 BAM$=BAM*+B$ 
380 NEXTI 
390 DOS=ASC(MID*(BAM$,3,1)) 
400 IFD0S=65G0T0460 
410 CL0SE15 
420 FRINT" {DOWN}73, CBM DOS V2.6 1541, 00,
00"430 PRINT"CDOWN> CRVS>FAILEDCROFF>" 
440 END 
450 REM BUFFER 
460 1=0 
470 F0RJ=lT08 
480 PRINT#15,"M—W"CHR* <I)CHR* < 4)CHR$(32) 
WRITE$ 
490 I=I+32 
500 NEXTJ 
510 T=1 
520 S=0 
530 C=0 
540 A=0 
550 PRINT#15,"B-A";0;T; S 
560 INPUT#15,EN*,EM*,ET$,ES$ 
570 IFEN*="00"G0T0620 
580 T=VAL(ET*> 
590 IFT=0ANDC=0G0T0760 
600 IFT=0G0T0800 
610 S=VAL<ES*> 
620 T$=RIGHT*<"0"+RIGHT$(STR*<T),LEN(STR 
$(T)) –1), 2)
630 S*=RIGHT*("O"+RIGHT*(STR$(S),LEN(STR 
$(S)) -1), 2)
640 C=C+1 
650 IFC=1THENPRINT" (UP)
660 PRINT#15,"B-A";0;T; S 
670 PRINT"{HOME}{DOWN 6}{RVS}CERTIFYING{
ROFF> TRACK ";T*; " - SECTOR ";S * 
680 PRINT"{DOWN>NUMBER OF SECTORS CERTIF 
IED :"; c 
690 PRINT"CDOWN>NUMBER OF BAD SECTORS AL 
LOCATED:";A 
700 G0SUB1030 
710 IFE=1G0T0550 
720 A=A+1 
730 T% (A) = T
```

```
740 SZ(A)=S
750 G0T0550 
760 CL0SE15 
770 PRINT"CDOWN>ALL SECTORS HAVE BEEN AL 
LOCATED" 
780 PRINT"CDOWN> CRVS>FAILEDCROFF>" 
790 END 
800 1=0 
810 F0RJ=lT06 
820 PRINT#15,"M—W"CHR$ <I)CHR$ <4)CHR$(32) 
MID*<BAM*,1+1,32) 
830 I=I+32 
840 NEXTJ 
850 PRINT#15,"M—W"CHR$ <192)CHR$(4)CHR$(3 
2)NULL$ 
860 PRINT#15,"M—W"CHR$(224)CHR$(4)CHR*(3 
2)NULL$ 
870 T=i8 
880 S=0 
890 G0SUB1030 
900 PRINT#15."10" 
910 INPUT#15,EN$,EM$,ET*,ES$ 
920 IFA< >0G0T0960 
930 CL0SE15 
940 PRINT"{DOWN>NO BAD SECTORS!" 
950 END 
960 FORI=lTOA 
970 PRINT#15, "B-A" ; 0; T7. (I ) ; S7. (I ) 
980 NEXTI 
990 CLOSE15 
lOOO PRINT"CDOWN>DONE!" 
1010 END 
1020 REM SEEK 
1030 J0B=176 
1040 G0SUB1120 
1050 IFE=lGOTOlOSO 
1060 RETURN 
1070 REM WRITE 
1080 J0B=144 
1090 G0SUB1120 
llOO RETURN 
1110 REM JOB QUEUE 
1120 TRY=0 
1130 PRINT#15,"M-W"CHR*(8)CHR$(0)CHR* <2) 
CHR$(T)CHR$(S)
1140 PRINT#15,"M-W"CHR*<1)CHR*<0)CHR$(1) 
CHR*<JOB> 
1150 TRY=TRY+1 
1160 PRINT#15,"M-R"CHR$(1)CHR$(0) 
1170 GET#15,E$
```
1180 IFE\*=""THENE\*=CHR\*(0) 1190 E=ASC<E\$> 1200 IFTRY=5OOG0TO122O 1210 IFE >127GOTO1150 1220 RETURN

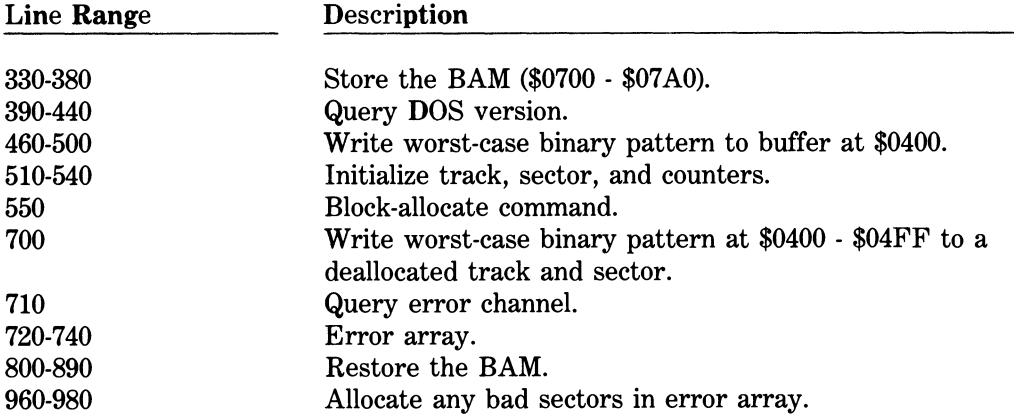

The alternate format of the two block-allocate commands above are:

#### 550 PRINT#15,"B-A:";0;T; S

#### 970 PRINT#15, "B-A: "; 0; T% (I); S% (I)

Lines 330-380 and 800-890 compensate for a bug in the block-allocate command. (See Chapter 9 for the lowdown.) Lines 330-380 store an image of the BAM in C64 RAM. The BAM is restored in lines 800-890. Lines 1020-1230 will be explained in detail in Chapter 6 on intermediate disk programming techniques.

## 5.9 Block-Free Command (B-F)

The block-free command deallocates (frees) a sector in the BAM. A sector is deallocated by setting its associated bit high (1) on track 18, sector 0. The format of a block-free command is:

```
SYNTAX: 
  PRINT# file#, "B-F"; drive#; track; sector
ALTERNATE:<br>PRINT# file#, "B-F:"; drive#; track; sector
EXAMPLE: 
  PRINT#15,"B—F";o;1;7
```
where

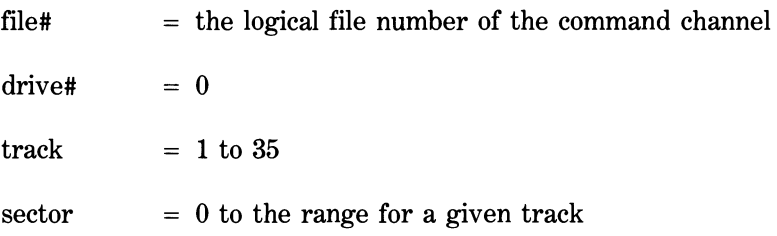

The following program deallocates every sector on a diskette. Run this program on a test diskette.

```
100 REM BLOCK-FREE 
110 OPEN 15,8,15
120 PRINT#15,"10 " 
130 INPUT#15,EN*,EM*,ET*,ES* 
140 IF EN$<>"00"GOTO 260
150 OPEN 2,8,2,"# " 
160 FOR T=1 TO 35
170 IF T=18 GOTO 240
180 NS=20+2* (T>17) + (T>24) + (T>30)190 FOR S=0 TO NS 
200 PRINT#15, "B-F";0; T; S
210 BF=BF+1
220 PRINT T.S.BF
230 NEXT S
240 NEXT T
250 CLOSE 2
260 INPUT#15, EN$, EM$, ET$, ES$
270 CLOSE 15
280 END
```
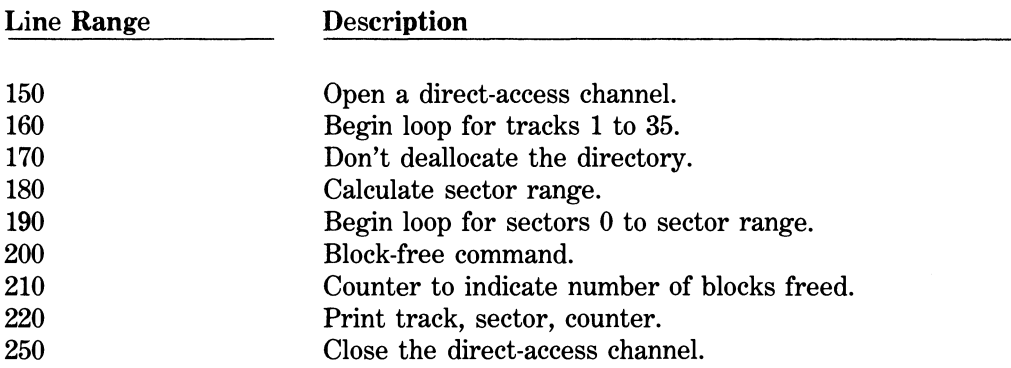

The alternate format of the block-free command in line 200 is:

### PRINT#15,"B-F:";0;T; S

The opening and closing of a direct-access channel is essential if the block-free command is to work correctly. Experimentation in freeing a full diskette reveals that tracks 34 and 35 still remain allocated if this procedure is not followed.

## 5.10 Memory-Execute Command |M-E|

The memory-execute command is used to execute any standard ROM routine or, at the pinnacle of disk programming, a custom machine language program that has been poked into 1541 RAM. The format of a memory-execute command is:

```
SYNTAX: 
  PRINT# file#, "M-E" CHR$(lo-byte) CHR$(hi-
    byte) 
ALTERNATE: 
  PRINT# file#, "M-E:" CHR$(lo-byte) CHR$(hi-
    byte) 
EXAMPLE: 
  PRINT#15,"M-E"CHR*<0)CHR* <6)
```
where

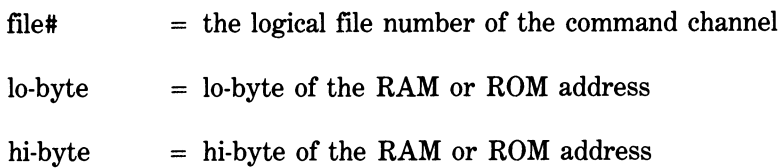

Machine language programs are poked into 1541 RAM with the memory-write command. The following primitive program pokes a single RTS instruction to RAM and executes it.

```
100 REM MEMORY-EXECUTE 
110 OPEN 15,8,15 
120 PRINT#15,"M-W"CHR*(O)CHR*<6> CHR*(1)C 
HR*<96> 
130 PRINT#15,"M-E"CHR*<0)CHR*(6) 
140 CLOSE15 
150 END
```
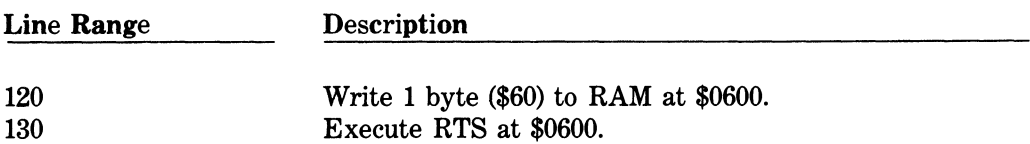

The alternate format of the memory-execute command in line 130 is:

## PRINT#15,"M-E:"CHR\*<0>CHR\*<6>

More sophisticated coding is available in Chapter 7. In addition, refer to Chapter 9 for pertinent information about the execution of standard ROM routines.

# 5.11 Block-Execute Command (B-E)

The block-execute command is used to execute a machine language program that resides on diskette. A sector is read into a DOS buffer and executed in a manner similar to a LOAD and RUN on the C64. The format of a block-execute command is:

```
SYNTAX: 
  PRINT# file#, "B-E"; channel#; drive#;
     track? sector 
ALTERNATE: 
  PRINT# file#, "B-E:";    channel#;    drive#;
     track ; sector 
  PRINT# file#, "B-E: channel#, drive#,
     track. sector"
EXAMPLE: 
  PR1NT#15, "B-E"; 2; 0; 1; 0
where 
file# = the logical file number of the command channel
channel = the secondary address of the associated open statement
\text{drive}^{\#} = 0track = 1 to 35
sector = 0 to the range for a given track
```
The block-execute command could be used in a diagnostic routine but it is difficult to visualize any other advantage that this command has over a normal memory-execute command. The following program demonstrates one of the few block-execute commands you will probably ever see. Qights, camera, action!) Run this program using a test diskette.

```
lOO REM BLOCK-EXECUTE 
110 OPEN 15,8,15 
120 PRINT#15,"I0" 
130 INPUT#15,ENS,EM*,ET*,ES* 
140 IF EN*<>"OO"GOTO 250
```

```
150 OPEN 2,8,2,"#3 " 
160 PRINT#15,"Ul";2;0;l; 0 
170 INPUT#15,EN*,EM$,ET*,ES* 
180 IF EN*<>"00"G0T0 220 
190 PRINT#15,"M-W"CHR$<0>CHR*(6)CHR$(1)C 
HR*<96> 
2 0 0 PRiNT#15, "U2"; 2;0;1 ; 0 
210 PRINT#15,"M-W"CHR*<0> CHR*<6> CHR* <1)C 
HR$(0)
220 PRINT#15,"B-E";2;o;l; O 
230 CLOSE 2 
240 INPUT#15,EN*,EM$,ET*,ES* 
250 CLOSE 15 
260 END
```
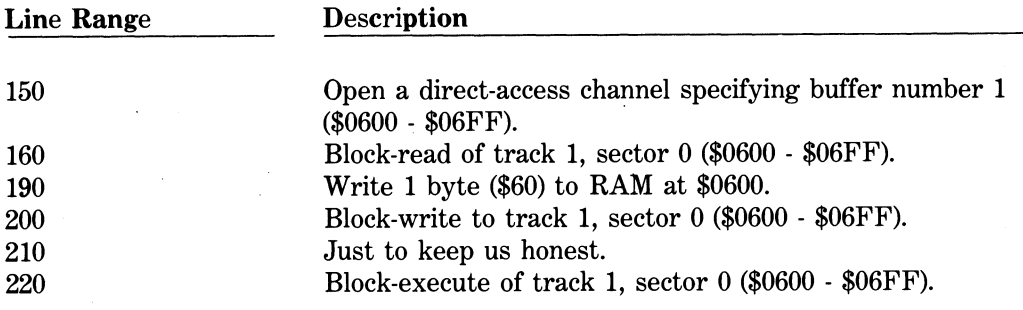

The alternate formats of the block-execute command in line 220 are:

#### PRlNT#l5,"B-E:";2;0;l; 0

#### PRINT#15,"B-E:2,0,1,0"

## 5.12 Direct-Access Entomology

We will conclude our discussion of the disk utility command set by pointing out just a few of the DOS V2.6 direct-access anomalies we've found to date.

### Block-Read (B-R)

Throughout the preceding section we relied solely upon the use of the U1 command to read a sector and not the traditional block-read command (B-R). Why? The block-read command (B-R) is unreliable, period. When the contents of a buffer are accessed with the GET# command — surprise, surprise! The number of bytes returned is a function of the number of the track you accessed. For example, a block-read (B-R) of any sector

on track 15 will return only 15 bytes before sending an erroneous End-Or-Identify (EOI). The C64 status variable (ST) is set to 64 and any further attempt to access the buffer merely returns the same sequence of bytes over and over and over again. Moreover, the byte in position 0 can only be accessed when the buffer-pointer is reset to position 0 in line 190. See for yourself.

```
100 REM BLOCK-READ (B-R)
110 OPEN 15,8,15 
120 PRINT#15,"I0" 
130 INPUT#15,EN*,EM*,ET*,ES* 
140 IF EN*<>"00"G0T0 300 
150 OPEN 2,8,2,"#" 
160 PRINT#15,"B-R"5 2;0;18;0 
170 INF'UT#15,EN*,EM*,ET*,ES* 
180 IF EN*<>"00"G0T0 280 
190 PRINT#15,"B-P";2;0 
200 FOR I=0 TO 255 
210 GET#2,B* 
220 IF B*=""THEN B*=CHR*<0> 
230 A=ASC<B*> 
240 PRINT ST,I,A, 
250 IF A>31 AND A<96 THEN PRINT B*, 
260 PRINT 
270 NEXT I 
280 CLOSE 2 
290 INPUT#15,EN*,EM*,ET*,ES* 
300 CLOSE 15 
310 END
```
What's even more problematic is the situation that occurs when you do a block-read (B-R) of a track and sector that was rewritten by the block-write command (B-W) which is discussed below. The EOI occurs in connection with the ASCII value of the Oth byte of the sector that was read. Byte 0 contains the value of the buffer-pointer position at the time the block was written with a block-write command (B-W). The forward track reference that was originally there, has been destroyed. The ASCII value of the Oth byte determines how many characters you can access before the EOI occurs. Run the block-read (B-R) program listed above against track 1, sector 0 after you've done the block-write (B-W) experiment listed below on a test disk. Change the track number in line 160 from an 18 to a 1 like this:

#### **160 PRINT#15,"B-R";2;0;1;0**

After further experimentation on your own, you should have little trouble understanding why the U1 command replaces the block-read command (B-R). Not only do user manuals continue to promote the use of the block-read command (B-R), but they also either ignore the U1 command altogether or simply mention it in passing without even a hint on how to use it.

## Block-Write (B-W)

Recall that we also neglected to mention the block-write command (B-W) which we replaced with the U2 command. When you write a block with the block-write command (B-W) a different kind of dilemma occurs. Bytes 1 through 255 of the buffer are recorded on diskette correctly but the last position of the buffer-pointer is written to the Oth byte of the sector (the location of the forward track pointer). If it's any consolation, the data is still intact. Too bad the link has been destroyed. Run the following block-write program on a test diskette.

```
lOO REM BLOCK-WRITE <B-W> 
110 OPEN 15,8,15 
120 PRINT#15,"I0" 
130 INPUT#15,EN*,EM*,ET*,ES* 
140 IF EN*<>"00"G0T0 260 
150 OPEN 2,8,2,"# " 
160 PRlNT#l5,"Ui";2;0;i; o 
170 INPUT#15,EN*,EM*,ET*,ES* 
180 IF EN*<>"00"G0T0 240 
190 FOR 1=0 TO 255 
200 PRINT#2, CHR$(I);
210 NEXT I 
220 PRINT#15,"B-P";2; 6 
230 PRINT#15,"B-W";2;0;l; o 
240 CLOSE 2 
250 INPUT#15,EN*,EM*,ET*,ES* 
260 CLOSE 15 
270 END
```
Now run the original block-read (U1) program that we wrote using this diskette. Be sure to change the track in line 160 from an 18 to a 1 as follows:

#### 160 PRlNT#l5,"Ul";2;0;l; 0

If all goes according to our diabolical plan, byte 0 will contain a 5 which is exactly where our buffer-pointer ended up. We arbitrarily set it to position 6 in line 220 above and 256 bytes later it wraps around to position 5. (Remember that bytes are numbered from 0 to 255 in a buffer area.)

Now change the U1 to a B-R in line 160 and run the program again. This time, only 5 bytes can be accessed before an EOI signal is returned.

## UJ and Ul-

Commodore has traditionally had a warm reset buried somewhere in ROM on every piece of hardware they have manufactured to date. The UJ command is to the 1541 what a SYS 64738 is to the C64, a warm reset. Or rather, that is what it's supposed to be. The issuance of a UJ command is supposed to reset the 1541. Instead, it hangs the 1541.

Press the RUN/STOP key and RESTORE key in tandem to regain control of the C64 after typing in this one liner in immediate mode.

### OPEN 15,8,15, "UJ" : CLOSE15

Use U: in place of UJ.

The same thing is true for the UI- command although Commodore can't really be held responsible here. The UI- command was implemented to set the 1541 to VIC-20 speed, not to take the C64 out to lunch.

### U3 - U9

The *VIC-1541 User's Manual* outlines 7 USER commands that perform a jump to a particular location in RAM. These USER commands and their respective jump addresses are:

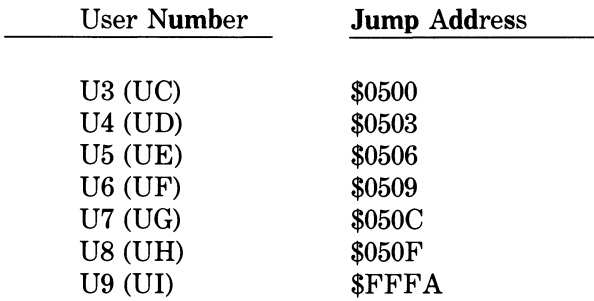

These jump locations are not quite as mystifying as they appear at first glance. Let's modify our simplistic memory-execute program.

```
100 REM U3 
110 OPEN 15,8,15
120 PRINT#15,"M—W"CHR*(0)CHR*(5)CHR*(1)C 
HR*(96) 
130 PRINT#15,"U3" 
140 CLOSE15 
150 END
```
One should be able to discern that any of the first six USER commands, U3 - U8, could double for a memory-execute command. It is very difficult to understand why Commodore included six jumps to the \$0500 page (buffer number 2). Moreover, the U9 command jumps to \$FFA which is a word table pointing to the NMI vector. U9 is an alternate reset that bypasses the power-on diagonstics.

## CHAPTER 6

# INTERMEDIATE DIRECT-ACCESS PROGRAMMING

*NOTE: This chapter is not intended for beginners. The reader is assumed to be relatively familiar with the direct-access programming commands described in Chapter 5.* 

The intermediate level of direct-access programming involves passing requests directly to the Floppy Disk Controller (FDC) via the job queue. Normally a 1541 command is initiated on the C64 side (e.g., SAVE, a block-read  $(U1)$ , etc.). The command is interpreted by the 1541's 6502 Interface Processor (IP) as a set of simple operations called jobs. (This is analogous to the way the BASIC interpreter works inside the C64.) These jobs are poked into an area of 1541 RAM called the job queue. Every 10 milliseconds the job queue is scanned by the Floppy Disk Controller (FDC). If a job request is found the FDC executes it. The complete set of jobs that the FDC can perform are as follows:

- 1. Read a sector.
- 2. Write a sector.
- 3. Verify a sector.
- 4. Seek a track.
- 5. Bump the head to track number 1.
- 6. Jump to a machine language routine in a buffer.
- 7. Execute a machine language routine in a buffer.

The hexadecimal and decimal equivalents for eachjob request as seen by the FDC are:

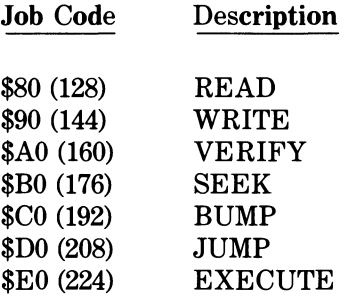

If the FDC finds a job request in the job queue, it attempts to carry it out. Once the job is complete or aborted the FDC replaces the job code with an error code. The error codes returned by the FDC to the IP are listed below. The IP error codes and their respective error messages are what you see when you read the error channel.

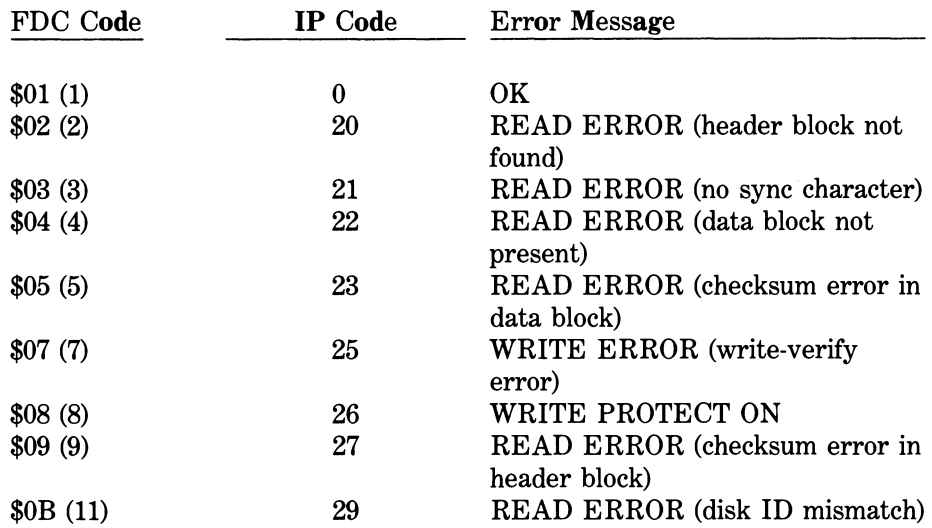

A more detailed description of each of these error messages can be found in Chapter 7.

Suppose that we want to read the contents of a given track and sector. The command initiated on the C64 side is parsed by the IP. If the syntax is correct, it is broken down into a job code, a track, and a sector. Depending upon what buffer has been assigned, the job code is poked into the corresponding job queue table location. The track and sector for the job are poked into the corresponding header table locations. The buffers and their corresponding job queue and header table addresses are outlined below:

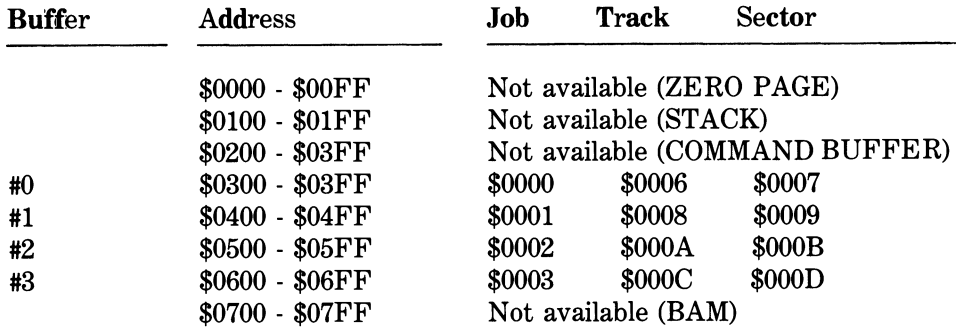

For example, a block-read command (U1) issued by the C64 to read the contents of track 18, sector 0 into buffer number 0 (\$0300-\$03FF) is checked for a syntax error and then broken down by the IP. In time, the FDC will find an \$80 (128) at address \$0000 in the job queue table, a \$12 (18) at address \$0006 in the header table, and a \$00 (0) at address \$0007 in the header table. Armed with that information, the FDC will attempt to seek (find) the track and read the sector. Upon successful completion of the read, the contents of the sector will be transferred to buffer number 0 (\$0300-\$03FF) and a \$01 (1) will be returned by the FDC to address \$0000. (If the job request could not be completed for some reason, the job request would be aborted and the corresponding error code would be stored at address \$0000 instead.) Interrogation of the error channel will transfer the IP counterpart of the FDC error code, the English message, the track number, and the sector number to the C64 side. If the job request was successful (00, OK,OO,OO), the contents of the track and sector could then be retrieved from the buffer at \$0300 - \$03FF using a GET# command as described in the previous chapter.

What happens, though, if we bypass the drive's parser routine and attempt to work the FDC directly ourselves? We thought you'd never ask. Grand and glorious schemes become possibilities, and that's what intermediate direct-access programming is all about. Armed with a lookup table of job codes, a map of the 1541's buffer areas, a track, a sector, and a lookup table of error codes, the FDC is at your beck and call. Tired of those horrendous grating noises when your drive errs out? Well wish no more. The drive does not do a bump (the root of all evil) to reinitialize when you are working the job queue directly. What more could you ask for? We know. The code, right?

The following program works the job queue directly to read the block from track 18, sector 0 into buffer number  $0$  (\$0300 - \$03FF) and prints the contents to the screen. Sound vaguely familiar? It should. It's a modification of the first program we wrote under beginning direct-access programming.

```
lOO REM JOB QUEUE READ 
110 OPEN 15.8.15
120 PRINT#15,"IO" 
130 INPUT#15,EN*,EM*,ET*,ES* 
140 IF EN*<>"00"G0T0 340 
150 REM SEEK 
160 T=18 
170 S=O 
180 J0B=176 
190 GOSUB 370 
200 IF E<>1 GOTO 340 
210 REM READ 
220 J0B=128 
230 GOSUB 370 
240 IF E<>1 GOTO 340 
250 FOR 1=0 TO 255 
260 PRINT#15,"M-R"CHR*(I)CHR*(3) 
270 GET#15,B* 
280 IF B*=""THEN B$=CHR*<0> 
290 A=ASC<B*> 
300 PRINT ST,I,A , 
310 IF A>31 AND A<96 THEN PRINT B*, 
320 PRINT 
330 NEXT I 
340 CLOSE 15 
350 END 
360 REM JOB QUEUE 
370 TRY=0 
380 PRINT#15,"M-W"CHR* <6)CHR$(0)CHR*(2)C 
HR$(T)CHR$(S)
390 PRINT#15,"M-W"CHR*<0>CHR*<0>CHR*<1>C
```
 $\ddot{ }$ 

```
HR*<JOB) 
400 TRY=TRY+1 
410 PRINT#15,"M-R"CHR*(0)CHR*(0) 
420 GET#15,E* 
430 IF E$=""THEN E$=CHR$(0)
440 E=ASC<E*> 
450 IF TRY=500 GOTO 470 
460 IF E>127 GOTO 400 
470 RETURN
```
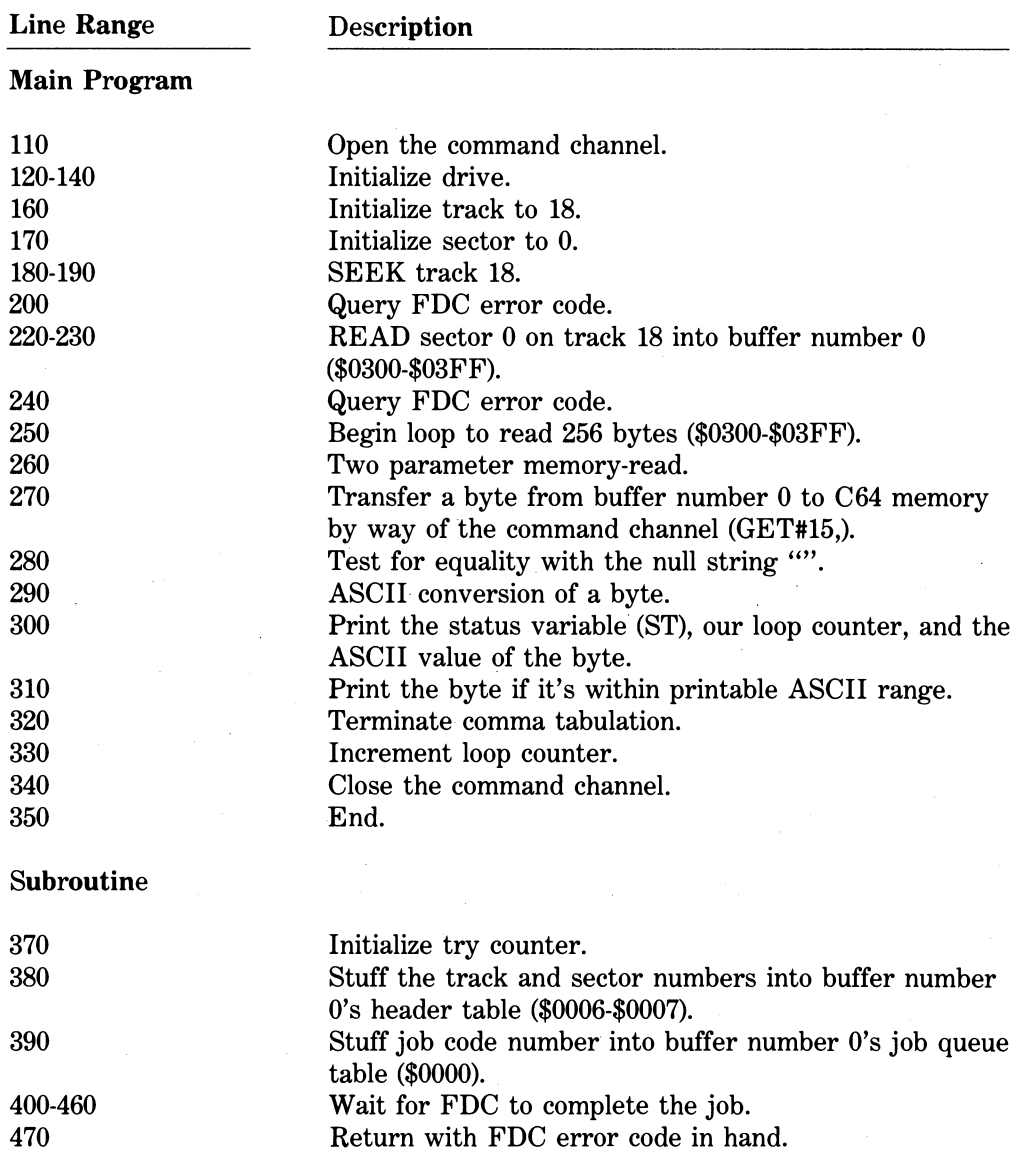

The good news is that working the job queue is not quite as complex as it at first appears. The subroutine in lines 370-470 is the very heart of the matter. We simply stuff

 $\sim 10$ 

 $\sim 10^{11}$  km s  $^{-1}$  km s  $^{-1}$ 

 $\bar{u}$ 

our track and sector into the header table, our job code into the job queue table, and wait until the FDC has completed the operation.

Keep in mind that this example was using buffer number 0 (\$0300-\$03FF). The corresponding header table and job queue table addresses were \$0006 for the track, \$0007 for the sector, and \$0000 for the job code. Please note that every job code is greater than 127. (Bit 7 is deliberately set high (1).) Recall that when the FDC has completed a job, the job code is replaced with an error code. All error codes are less than 128. (Bit 7 is deliberately set low (0).) Line 460 waits until bit 7 of the job code is set low (0) by the FDC. If bit 7 is high (1), the FDC is still working so we must continue to wait (line 410).

Error handling is a bit out of the ordinary too but not all that hard to comprehend either. An FDC error code of 1 means the job was completed successfully. Any other number indicates an error.

You will also note a simple hierarchy of jobs in the program listing. Before we can read a sector (line 220) we must always find the track first Qine 180). Now are you ready for this one? Initialization is not necessary at all when working the job queue directly. Lines 120-140 were included as a force of habit. Applications like reading damaged or DOS protected diskettes may dictate that we do not initialize. Now for the bad news.

## WARNING

Read this passage carefully.Then read it again for good measure.Experience is a hard teacher — test first, lesson afterward.

- 1. You must remember at all times when working the job queue that you have directly bypassed the parser routine. This is extremely dangerous because you have in effect killed all protection built into the 1541 itself. Let us explain. If by some poor misfortune you elect to do a read on track 99, the FDC doesn't know any better and takes off in search of track 99. You can physically lock the read/write head if it accidentally steps beyond its normal boundaries, i.e., a track less than 1 or a track greater than 35. No damage is done to the 1541 itself but if thepower-onsequence doesn't return the head to center you will have to disassemble the drive and reposition the head manually. Exceeding the sector range for a given track is no problem, however. The drive will eventually give up trying to find a sector out of range and report an FDC error 2 (an IP 20 error). Tracks are a pain in the stepper motor, however.
- 2. You must keep your header table locations and your job queue table locations straight in relation to the buffer number you are working. If they are not in agreement, the drive will go off into never-never land. The FDC will either attempt to work a nonexistent job code or seek a track and sector out of bounds. Remember the FDC will do exactly what you tell it to do. You are at the helm at all times. At the minimum, you will have to power off the drive to regain control. Again, no physical damage has been done to the 1541 but you may have to reposition the read/write head yourself. We know from experience.

3. You should always monitor the job yourself. The try counter in line 450 is a stopgap measure. Five hundred wait cycles seems like an exaggerated figure here. However, you must give the drive adequate time to find a desired track and settle down before performing a job. If for some reason it cannot complete the job, it usually aborts and returns an error code on its own. If it doesn't, something is amiss and a try counter may trap it. (You might have to power off the drive to restore the status quo.) A try counter is a little like workman's compensation. Don't work the job queue without it.

*Now, read these three paragraphs a second time.* 

The following program works the job queue directly to read track 18, sector 0 into buffer number 1 (\$0400-\$04FF). The disk name is returned with a three parameter memoryread of bytes 144-159 (\$0490-\$049F). It's another oldie but goodie.

```
lOO REM JOB QUEUE READ - DISK NAME 
110 OPEN 15.8.15
120 PRINT#15,"IO" 
130 INPUT#15,EN*,EM4,ET*,ES* 
140 IF EN*< >"00"G0T0 360 
150 REM SEEK 
160 T=18 
170 S=0 
180 JOB=176 
190 GOSUB 390 
200 IF E<>1 GOTO 360 
210 REM READ 
220 J0B=128 
230 GOSUB 390 
240 IF E<>1 GOTO 360 
250 PRINT#15,"M—R"CHR$(144)CHR$(4)CHR$(1 
6) 
260 FOR 1=1 TO 16 
270 GET#15,B* 
280 IF B*=""THEN B*=CHR*<0) 
290 A=ASC<B*> 
300 IF A>127 THEN A=A-128 
310 IF A<32 OR A>95 THEN A=63 
320 IF A=34 THEN A=63 
330 DN*=DN*+CHR*<A> 
340 NEXT I 
350 PRINT"{DOWN}DISK NAME: ";DN$
360 CLOSE 15 
370 END 
380 REM JOB QUEUE 
390 TRY=O 
400 PRINT#15,"M-W"CHR*(8)CHR*<0)CHR*<2> C 
HR$(T)CHR$(S)
410 PRINT#15,"M-W"CHR*<1>CHR*(0>CHR$<1>C
```
```
HR$<JOB> 
420 TRY=TRY+1 
430 PRINT#15,"M-R"CHR*<1>CHR*<0> 
440 GET#15,E* 
450 IF E*=""THEN E$=CHR*<0) 
460 E=ASC(E*> 
470 IF TRY=500 GOTO 490 
480 IF E>127 GOTO 420 
490 RETURN
```
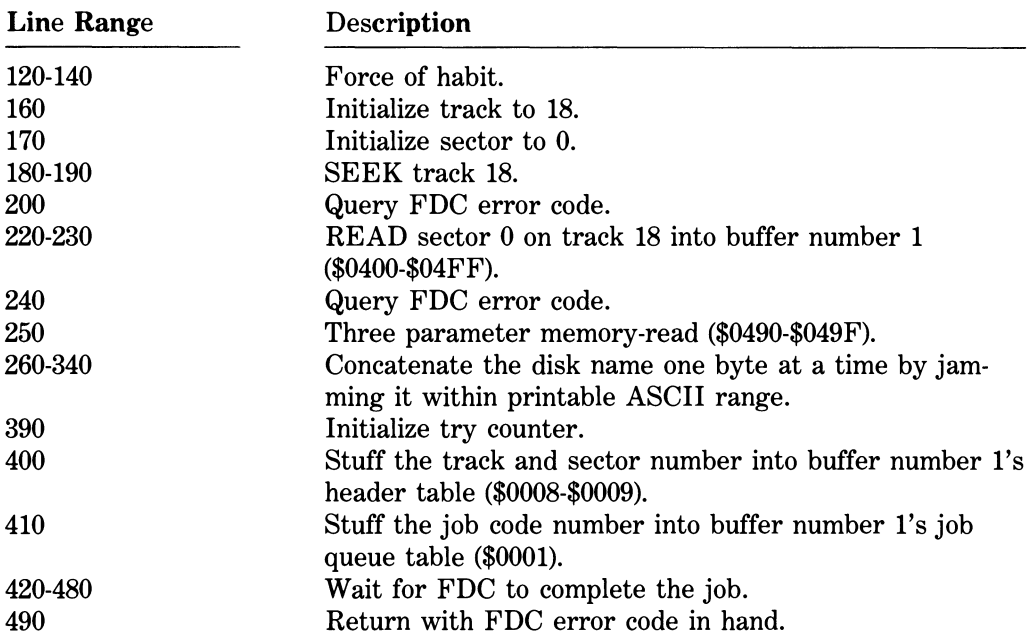

Not much new here except the buffer in use. Let's review the key memory addresses for working buffer number 1 (\$0400-\$04FF):

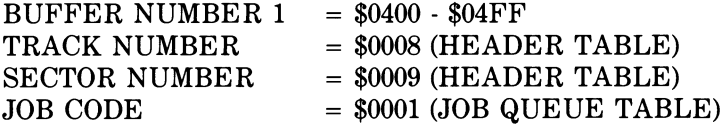

While we're at it, we might as well review the order of jobs for the sake of posterity. First SEEK a track. Then READ a sector.

The next program incorporates four FDC job codes, namely a SEEK, a READ, a WRITE, and indirectly a VERIFY. This routine is a modification of the edit disk name program found in the previous chapter. Keep in mind that we are working buffer number 2 here (\$0500-\$05FF). The header table addresses are \$000A for the track and \$000B for the sector. The job codes themselves will be poked into location \$0002 in the job queue table.

```
100 REM JOB QUEUE READ/WRITE - EDIT DISK
NAME
110 FOR 1=1 TO 16
120 PAD$=PAD$+CHR$(160)
130 NEXT I
140 PRINT"(CLR)EDIT DISK NAME - 1541"
150 PRINT"(DOWN)REMOVE {RVS}WRITE PROTEC
T TAB(ROFF)"
160 PRINT" (DOWN) INSERT DISKETTE IN DRIVE
170 PRINT"(DOWN)PRESS (RVS)RETURN(ROFF)
TO CONTINUE"
1SO GET C$: IF C$=""THEN ISO
190 IF C$<>CHR$(13)GOTO 180
200 PRINT"OK"
210 OPEN 15.8.15
220 PRINT#15, "IO"
230 INPUT#15, EN$, EM$, ET$, ES$
240 IF EN$="00"GOTO 290
250 PRINT"{DOWN}"EN$", "EM$", "ET$", "ES$
260 CLOSE 15
270 END
280 REM SEEK
290 T=18
300 S = 0310 JOB=176
320 GOSUB 660
330 REM READ
340 JOB=128
350 GOSUB 660
360 PRINT#15, "M-R"CHR$(144)CHR$(5)CHR$(1
\omega370 FOR 1=1 TO 16
380 GET#15.B$
390 IF B$=""THEN B$=CHR$(0)
400 A=ASC(B$)
410 IF A>127 THEN A=A-128
420 IF AK32 OR A>95 THEN A=63
430 IF A=34 THEN A=63
440 ODN$=ODN$+CHR$(A)
450 NEXT I
460 PRINT"{DOWN}OLD DISK NAME: ";ODN$
470 INPUT"{DOWN}NEW DISK NAME"; NDN$
480 IF LEN(NDN$)<>0 AND LEN(NDN$)<17 GOT
0 500
490 GOTO 630
500 INPUT"{DOWN}ARE YOU SURE (Y/N) Y{LE
FT 33";Q$
510 IF Q$<>"Y"GOTO 630
520 NDN$=LEFT$(NDN$+PAD$,16)
```
530 PRINT#15. "M-W"CHR\$(144)CHR\$(5)CHR\$(1  $6)$  NDN\$ 540 REM WRITE 550 JOB=144 560 GOSUB 660 570 PRINT#15. "IO" 580 INPUT#15, EN\$, EM\$, ET\$, ES\$ 590 CLOSE 15 600 PRINT" (DOWN) DONE ! " **610 END** 620 REM CLOSE 630 CLOSE 15 **640 END 650 REM JOB QUEUE** 660 TRY=0 670 PRINT#15, "M-W"CHR\$ (10) CHR\$ (0) CHR\$ (2) CHR\$(T)CHR\$(S) 680 PRINT#15. "M-W"CHR\$ (2) CHR\$ (0) CHR\$ (1) C **HR\$(JOB)** 690 TRY=TRY+1 700 PRINT#15. "M-R"CHR\$(2)CHR\$(0) 710 GET#15.E\$ 720 IF E\$=""THEN E\$=CHR\$(0) 730 E=ASC(E\$) 740 IF TRY=500 GOTO 780 750 IF E>127 GOTO 690 760 IF E=1 THEN RETURN 770 REM ERROR HANDLER 780 ET\$=RIGHT\$(STR\$(T), LEN(STR\$(T))-1) 790 IF T<10 THEN ET\$="0"+ET\$ S00 ES\$=RIGHT\$(STR\$(S), LEN(STR\$(S))-1) 810 IF S<10 THEN ES\$="0"+ES\$ 820 IF E>1 AND E<12 THEN EN\$=RIGHT\$ (STR\$  $(E+18)$ . 2): GOTO 840 830 EN\$="02":EM\$="?TIME OUT":GOTO 860 840 IF E=7 OR E=8 THEN EM\$="WRITE ERROR" :60TO 860 850 EM\$="READ ERROR" 860 PRINT" (DOWN) "EN\$", "EM\$", "ET\$", "ES\$ 870 PRINT" {DOWN} {RVS} FAILED {ROFF}" 880 CLOSE 15 890 END

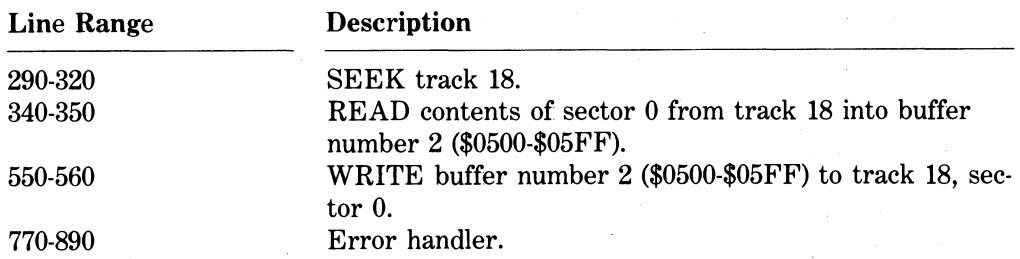

Lines 100 to 530 should be setf explanatory by now. Lines 540-560 are equivalent to a block-write command (U2). To write a sector via the job queue we stuff the track and sector in the header table and a \$90 (144) into the job queue table and let her rip.

The error handler, however, is of interest. The conversion from FDC code to IP code is quite easy. We simply add 18 to the FDC error code (line 820). Note that we try to restrict all errors within a range of 20 to 29. An FDC error code of 0 or greater than 11 is indicative that something went radically wrong. Line 820 arbitrarily reports a ?TIME OUT in this situation. Speaking from experience, the job just plainly didn't get done. A time out occurs very rarely, unless of course, one is inspecting a damaged or DOS-protected diskette.

Line 840 is another highlight. An FDC WRITE (\$90) automatically flips to an FDC VERIFY (\$A0) to compare the contents of the buffer against the sector just written. Kind of neat, isn't it? If the buffer and the sector do not match, we see an FDC error 7, i.e., an IP error number 25, WRITE ERROR. Since a VERIFY is done automatically by the FDC, we will not elaborate any further on this particular job code.

The job code for a BUMP is a \$C0 (192). Why anybody would ever want to implement this job request is beyond us.

A subtle difference exists between the remaining two job codes, a JUMP (\$D0) and an EXECUTE (\$E0). A JUMP executes a machine language routine poked into RAM. No more, no less. Like a BUMP job, it is seldom used. The program that moves the read/write head in Chapter 9 is the only place where we have ever found a practical use for it.

An EXECUTE (\$E0) is the Rolls Royce of job codes, however. Before a machine language routine is executed, the FDC makes sure that:

- 1. The drive is up to speed.
- 2. The read/write head is on the right track.
- 3. The read/write head has settled.

The FDC cannot be interrupted when performing an EXECUTE job. Once the FDC starts to EXECUTE the machine language routine, control is not returned to the IP until the routine is completed. A runaway routine cannot be debugged even with BRK instructions. You must power down the 1541 and try to second guess the side effects of the routine to determine what went wrong.

*NOTE:* The FDC does not automatically return an error code when the routine is completed. It is the programmer's responsibility to change the job code in the job queue table from an EXECUTE (\$E0) to an \$01 at the end of the routine. If this is not done, the FDC will find the same EXECUTE request on its next scan of the job queue and re-run the routine. Infinite regression!

Most of the programs in Chapter 7 make use of the EXECUTE job code in one form or another. Therefore, example programs will be given there.

# CHAPTER 7

# DOS PROTECTION

# 7.1 Commodore's Data Encoding Scheme

Before we can enter the netherworld of DOS protection you have to possess a thorough understanding of how the 1541 records a sector on a diskette. Any given sector is divided into two contiguous parts, a header block and a data block. For clarity sake let's review the parts of a sector discussed in Chapter 3.

#### **Header Block (16 8-bit bytes)**

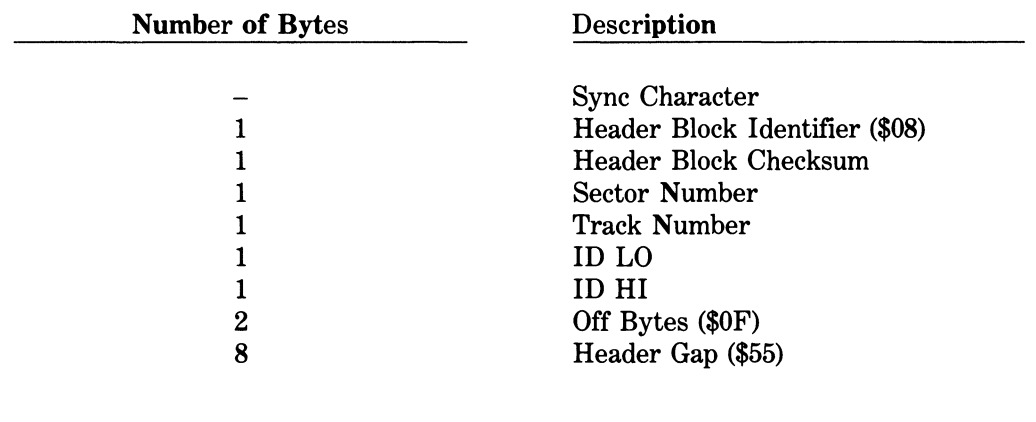

**Data Block (260 8-bit bytes)** 

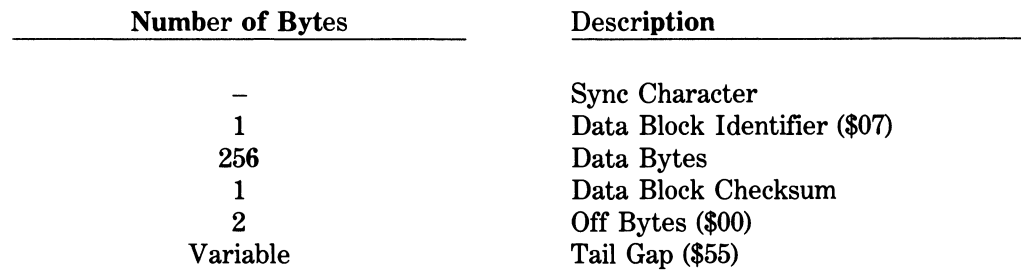

The 1541 writes a track on the surface of a diskette as one continuous bit stream. There are no demagnetized zones between sectors on a track to delineate where one sector ends and another one begins. Instead, Commodore relies upon synchronization characters for reference marks. A DOS 2.6 sync mark can be defined as five 8-bit \$FF's written in succession to disk. Note that a sync mark is recorded at the front end of each header block and each data block. To differentiate a sync mark from a normal data byte, the 1541 writes to diskette in two modes, a sync mode and a normal write mode.

To appreciate the uniqueness of a sync mark we must first look at how a normal data byte is recorded. During normal write mode each 8-bit byte is encoded into 10 bits before it is written to disk. Commodore calls this encoding scheme *binary to GCR (Group Code Recording) conversion.* The conversion technique itself is quite straightforward. Each 8-bit byte is separated into two 4-bit nybbles, a high nybble and a low nybble. For example, the binary representation of \$12 (18) is %00010010. The breakdown of this 8-bit byte into its two 4-bit nybbles is depicted below:

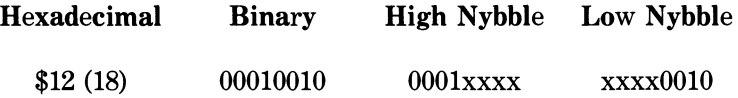

Mathematically speaking, a 4-bit nybble can be decoded into any one of 16 different decimal values ranging from 0 (all bits turned off) to 15 (all bits turned on) as follows:

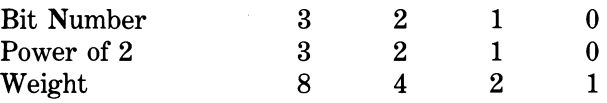

Hence, the 1541's GCR lookup table contains just sixteen 4-bit nybble equivalencies:

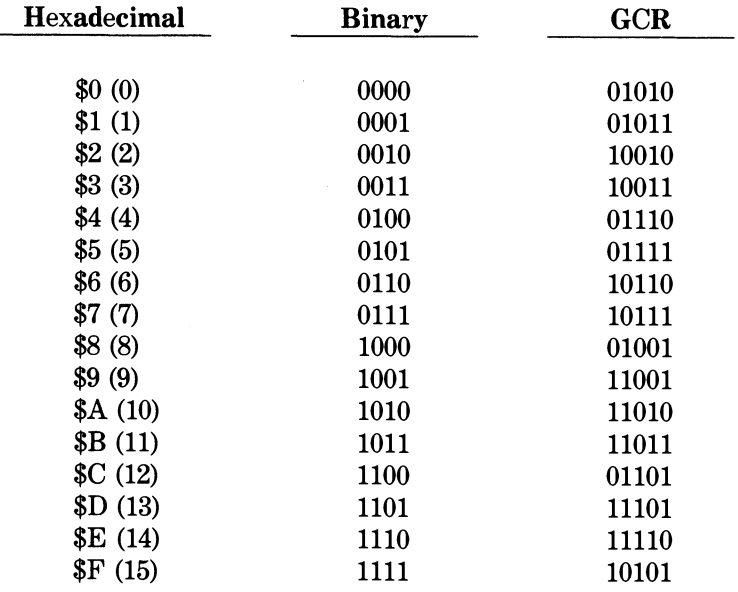

Using the binary to GCR lookup table above, let's walk through the necessary steps to convert a \$12 (18) to GCR form.

STEP 1. Hexadecimal to Binary Conversion

 $$12 (18) = 00010010$ 

STEP 2. High Nybble to GCR Conversion

 $0001xxxx = $1 (1) = 01011$ 

STEP 3. Low Nybble to GCR Conversion

 $xxxx0010 = $2 (2) = 10010$ 

STEP 4. GCR Concatenation

 $01011 + 10010 = 0101110010$ 

Two things should stand out when scrutinizing the 1541's binary to GCR lookup table.

- 1. No combination of any two 5-bit GCR bytes will ever yield 10 consecutive on bits (ls) which is used as the sync mark. Binary to GCR conversion eliminates all likelihood that a permutation of normal data bytes can ever be mistaken by the read/write electronics for a sync mark.
- 2. No more than two consecutive off bits (0s) appear in any given 10-bit GCR byte or combination of GCR bytes. This latter constraint was imposed for accuracy when clocking bits back into the 1541 during a read. (See Chapter 9 for additional information.)

This brings us full circle to what actually differentiates a sync mark from a normal data byte. Simply put, a sync mark is 10 or more on bits (ls) recorded in succession. Only one normal data byte, an \$FF (%11111111), can even begin to fill the shoes of a sync mark. During normal write mode, however, an \$FF would take the following GCR form, 1010110101. Enter sync mode. When the 1541 writes an \$FF in sync mode *no binary to GCR conversion is done*. A single \$FF is only eight consecutive on bits and falls short of the ten consecutive on bits needed to create a sync character. To remedy this, Commodore writes five consecutive 8-bit \$FFs to disk. This records 40 on bits (1s) in succession. the overkill is intentional on the DOS's part. Commodore is trying to guarantee that the 1541 will never have any trouble finding a sync mark during subsequent reads/writes to a diskette.

Four 8-bit data bytes are converted to four 10-bit GCR bytes at a time by the 1541 DOS. RAM is only an 8-bit storage device though. This hardware limitation prevents a 10-bit GCR byte from being stored in a single memory location. Four 10-bit GCR bytes total 40 bits — a number evenly divisible by our overriding 8-bit constraint. Commodore subdivides the 40 GCR bits into five 8-bit bytes to solve this dilemma. This explains why four 8-bit data bytes are converted to GCR form at a time. The following step by step example demonstrates how this bit manipulation is performed by the DOS.

STEP 1. Four 8-bit Data Bytes **\$08 \$10 \$00 \$12**  STEP 2. Hexadecimal to Binary Conversion 1. Binary Equivalents

> **\$08 \$10 \$00 \$12**  00001000 00010000 00000000 00010010

- STEP 3. Binary to GCR Conversion
	- 1. Four 8-bit Data Bytes

00001000 00010000 00000000 00010010

2. High and Low Nybbles

0000 1000 0001 0000 0000 0000 0001 0010

3. High and Low Nybble GCR Equivalents

01010 01001 01011 01010 01010 01010 01011 10010

4. Four 10-bit GCR Bytes

0101001001 0101101010 0101001010 0101110010

#### STEP 4. 10-bit GCR to 8-bit GCR Conversion

1. Concatenate Four 10-bit GCR Bytes

0101001001010110101001010010100101110010

2. Five 8-bit Subdivisions

01010010 01010110 10100101 00101001 01110010

STEP 5. Binary to Hexadecimal Conversion 1. Hexadecimal Equivalents

> 01010010 01010110 10100101 00101001 01110010  $$52$   $$56$   $$A5$   $$29$   $$72$

STEP 6. Four 8-bit Data Bytes are Recorded as Five 8-bit GCR Bytes

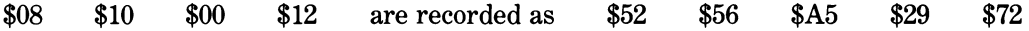

Four normal 8-bit bytes are always written to diskette as five 8-bit GCR bytes by the DOS. The 1541 converts these same five 8-bit GCR bytes back to four normal 8-bit bytes during a read. The steps outlined above still apply but they are performed in the reverse order. (The appendix contains various mathematical conversion routines for your use.)

In light of the above discussion, we need to recalculate the number of bytes that are actually recorded in a sector. We stated in Chapter 3 that a header block was comprised of eight 8-bit bytes excluding the header gap. This is recorded on the diskette as ten 8-bit GCR bytes. The formula for determining the actual number of bytes that are recorded is:

Number of 8-bit GCR Bytes Recorded = (Number of 8-bit Data Bytes/4) \* 5

Similarly, a data block consisting of 260 8-bit bytes is written to disk as 325 8-bit GCR bytes. Lest we forget, each sync mark is five 8-bit bytes. We must also remember to add in the header gap which is held constant at eight bytes. (Header gap bytes (\$55) are not converted to GCR form and serve only to separate the header block from the data block.) An entire sector is recorded as 353 bytes not 256 data bytes.

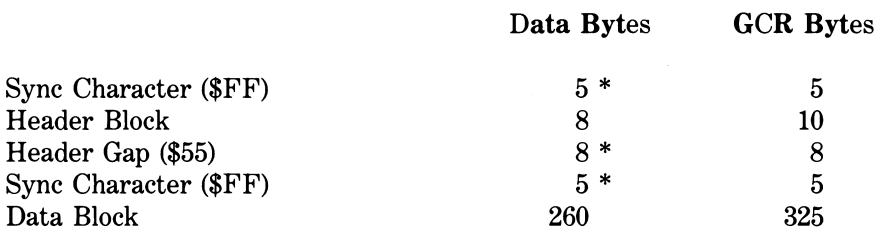

\* No binary to GCR conversion.

We deliberately excluded the inter-sector (tail) gap in calculating the number of bytes in a given sector. Why? Because the tail gap is never referenced again by the DOS once formatting is complete. During formatting the Floppy Disk Controller (FDC) erases a track by writing 10240 overlapping 8-bit \$FFs. Once a track has been erased the FDC writes 2400 8-bit \$FFs (%11111111) followed by 2400 8-bit \$55s (%01010101). The intent is to wrap around the circumference of the track with a clearly discernable on/off pattern of bytes. The FDC then counts to see how many sync  $(\$FF)$  and nonsync  $(\$55)$  bytes were actually written to the track. From this count the FDC subtracts the total number of bytes that the entire range of sectors in a given zone will use. The remainder is then divided by the number of sectors in that zone to determine the size of the tail gap. The algorithm is analogous to cutting a pie. The tail gap varies not only between tracks due to a decrease in both circumference and the sector range but between disk drives as well, due to varying motor speeds. A stopgap measure is incorporated into the algorithm for the latter reason. If a tail gap is not computed to be at least four bytes in length formatting will fail and an error will be reported. In general, the length of the tail gaps fall into the ranges tabled below:

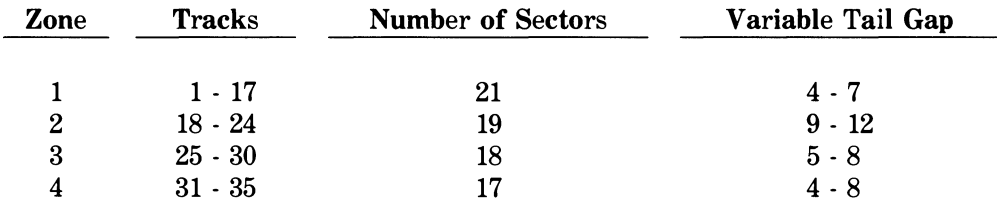

Note that the values given above do not apply to the highest numbered sector on a track. The gap between this sector and sector 0 is usually much longer. We have seen tail gaps in excess of 100 bytes here.

Also note that a header block is never rewritten after formatting is complete. The data block of a sector, including the sync character, is completely rewritten every time data is written to that sector. The eight byte header gap is counted off by the DOS to determine where to start writing the data block.

# 7.2 Checksums

The only remaining concern we have at this time is how we compute a checksum. Unlike tape storage where a program file is recorded twice in succession, data is recorded on diskette only once. In other words, there is no cyclic redundancy. Checksum comes to the rescue. A single byte checksum or hashtotal is used by the DOS to determine whether or not an error occurred during a read of a header block or a data block. A checksum is derived by Exclusive-ORing (EOR) bytes together. Two bytes are EORed together at one time by comparing their respective bits. The four possible EOR bit combinations are shown in the following truth table.

#### **EOR Truth Table**

 $0 EOR 0 = 0$  $0 EOR 1 = 1$  $1 EOR 0 = 1$  $1 EOR 1 = 0$ 

A header block checksum is the EOR of: the sector number, the track number, the ID LO, and the ID HI. (These four bytes serve to differentiate sectors from one another on a diskette.) A data block checksum is the EOR of all 256 8-bit data bytes in a sector. Recall that a data block normally consists of a forward track and sector pointer plus 254 data bytes. Please note that bytes are EORed by the DOS prior to their GCR conversion.

The following example demonstrates how a header block checksum is calculated. The algorithm for calculating a data block checksum is identical, only longer.

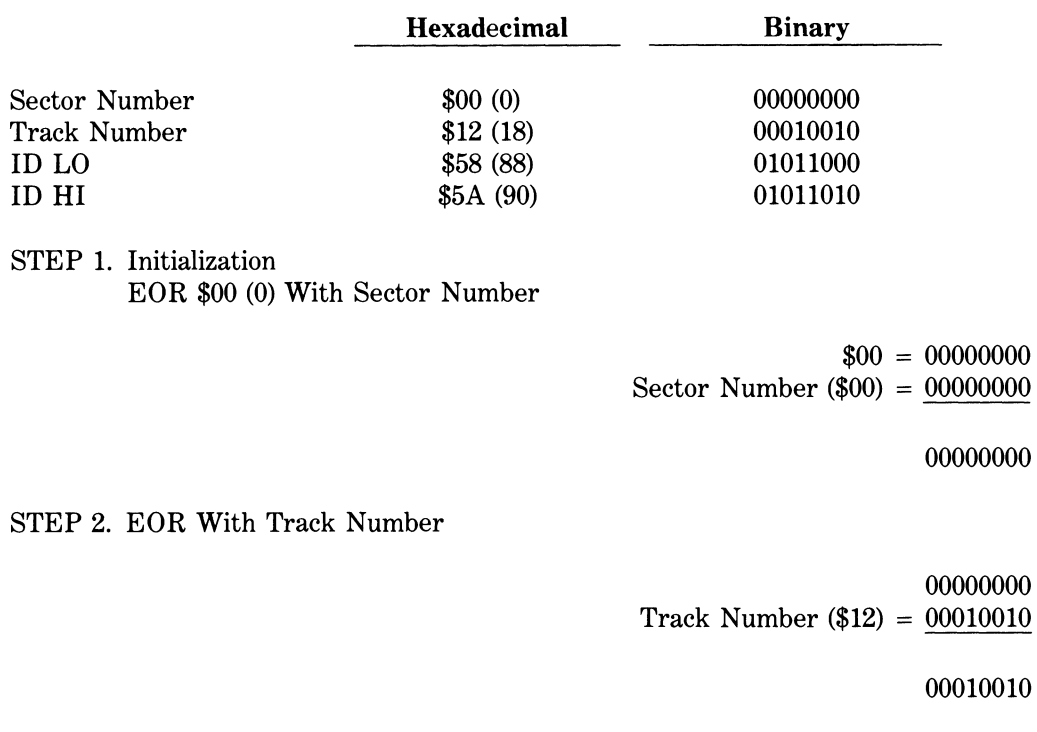

00010010 ID LO (\$58) = 01011000

01001010

#### STEP 4. EOR With ID HI

01001010 ID HI (\$5A) = 01011010

00010000

STEP 5. Binary to Hexadecimal Conversion

00010000

**\$10 (16)** 

The checksum for \$00, \$12, \$58, and \$5A is thus \$10 (16). This checksum just happens to be the header block checksum for track 18, sector 0 on the 1541TEST/DEMO. In addition, the binary to GCR conversion tour presented earlier was for the first four bytes (\$08 \$10 \$00 \$12) of the same header block.

# 7.3 Description of DOS Error Messages

In Chapter 6 we presented a table of FDC and IP error codes. The following table outlines the order in which errors are evaluated by the DOS during a read and a write, respectively.

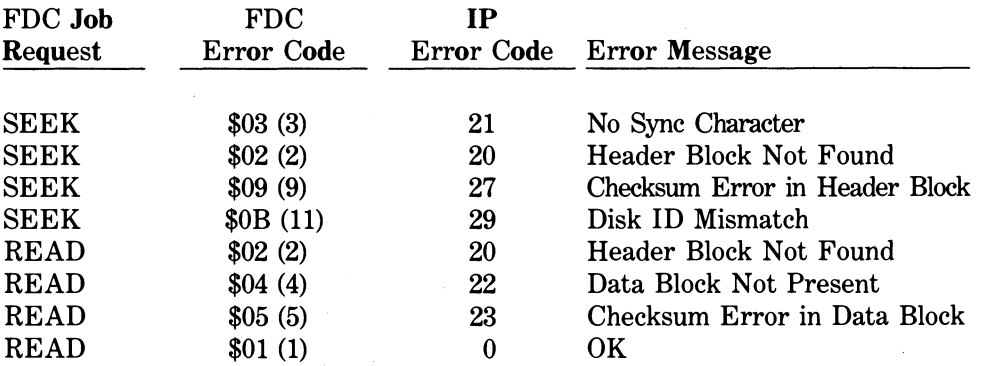

#### READ ERRORS

#### WRITE ERRORS

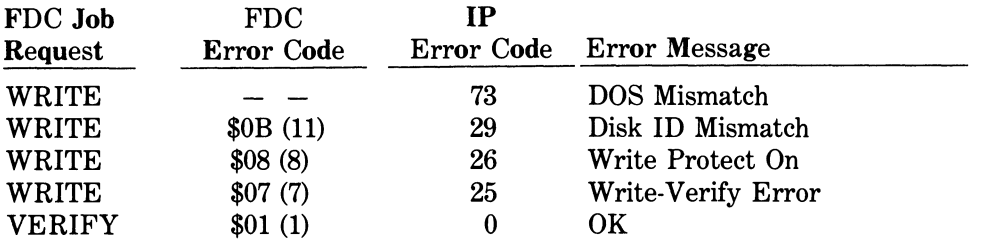

Each error is described in greater detail below.

## 21 READ ERROR (NO SYNC CHARACTER)

The FDC could not find a sync mark (10 or more consecutive on bits) on a given track within a prescribed 20 millisecond time limit. A time out has occurred.

## 20 READ ERROR (HEADER BLOCK NOT FOUND)

The FDC could not find a GCR header block identifier (\$52) after 90 attempts. The FDC did a seek to a track and found a sync character. The FDC then read the first GCR byte immediately following it. This GCR byte was compared against a GCR \$52 (\$08). The comparison failed and the try counter was decremented. The FDC waited for another sync character and tried again. Ninety attempts were made.

## 27 READ ERROR (CHECKSUM ERROR IN HEADER BLOCK)

The FDC found a header block on that track. This header block was read into RAM and the GCR bytes were converted back to their original binary form. The FDC then EORed the sector number, the track number, the ID LO, and the ID HI together. This independent checksum was EORed against the actual checksum found in the header block itself. If the result of the EOR was not equal zero, the checksums were not equal. The comparison failed and the FDC returned a \$09 to the error handler.

## 29 READ ERROR (DISK ID MISMATCH)

The IDs recorded in the header block found above did not match the master copy of the disk id's stored in \$0012 and \$0013. These zero page memory addresses are normally updated from track 18 during initialization of a diskette. Note that they also can be updated by a seek to a track from the job queue.

## 20 READ ERROR (HEADER BLOCK NOT FOUND)

A GCR image of the header was created using the sector number, the track number, and the master disk IDs. The FDC attempted to find a header on this track that matched the GCR image in RAM for that sector. Ninety attempts were made before this error was reported.

## 22 READ ERROR (DATA BLOCK NOT PRESENT)

The header block for a given track and sector passed the previous five tests with flying colors. The FDC found the data block sync mark and read the next 325 GCR bytes into RAM. These GCR bytes were converted back into 260 8-bit binary bytes. The first decoded 8-bit byte was compared against a preset data block identifier at \$0047 and failed to match. Note this zero page memory address normally contains a \$07.

## 23 READ ERROR (CHECKSUM ERROR IN DATA BLOCK)

An independent checksum was calculated for the 256 byte data block converted above. This checksum did not match the actual checksum read from the diskette.

#### **00, OK,OO,OO**

Nothing wrong here.

## 73 DOS MISMATCH (CBM DOS V2.6 1541)

An attempt was made to write to a diskette with a non-compatible format. The DOS version stored at location \$0101 was not a \$41. This memory address is normally updated during initialization by reading byte 2 from track 18, sector 0.

## 29 READ ERROR (DISK ID MISMATCH)

Same as 29 READ ERROR above but conflicting id's were found during a write attempt rather than a read. Repeated occurrance of this error on a standard diskette is indicative of a seating problem or a slow-burning alignment problem.

## 26 WRITE PROTECT ON

An attempt was made to write to a diskette while the write protect switch is depressed. Remove the write protect tab from the write protect notch.

## 25 WRITE-VERIFY ERROR

The contents of the data just written to a sector did not match the data in RAM when they were read back. This was probably caused by a flaw on the surface of the diskette. The end result was an unclosed file. Validate the diskette to decorrupt the BAM. (See Chapter 2.)

## **00, OK,OO,OO**

Looking good.

# 7.4 Analyzing a Protected Diskette

Bad sectoring is central to any disk protection scheme. In a nutshell, disk protection involves the deliberate corruption of a given track or sector. The authenticity of a diskette is often determined by a short loader program that reads the corrupted track or sector. In essence the FDC or IP error code is a password allowing access to the run time module. As a result the loader is extremely protected. If it can be cracked the program is generally freed from its bonds. This is easier said than done though. A loader is usually rendered indecipherable (Coda Obscura) through an autostart feature, the use of unimplemented 6502 op codes, encryption, or compilation. Frankly speaking, it's much easier to go after the whole disk. The following passages will introduce you to the black art of bit copying.

The appendix contains four routines written specifically to assist in the interrogation of a diskette. They are:

- 1. Interrogate Formatting IDs
- 2. Interrogate a Track
- 3. Shake, Rattle, and Roll
- 4. Interrogate a Diskette

These four programs tend to complement one another quite well in actual use. Their uses and limitations are discussed below.

INTERROGATE FORMATTING ID'S returns the embedded disk ID for each track using a SEEK. Recall that working the job queue prevents the dreaded BUMP. A seek to a track is deemed successful by the FDC if at least one intact sector can be found. The header of said sector is stored in zero page from \$0016-\$001A. The ASCII equivalents of the ID HI (\$0016) and ID L0 (\$0017) are read and printed to the CRT if the SEEK was good. At a glance one can determine if a protected diskette has a blown track or if it has been formatted with multiple ID's. This latter scheme is less commonly used to date. This program will not report the integrity of each individual sector. We have other routines for that task.

There is one severe drawback to this program as it stands. Occasionally the FDC gets hung up on a track. The SEEK may continue to attempt to find a sync mark without timing out. (You must power off the 1541 to recover from this situation.) Experimentation in interrogating unformatted diskettes has produced the same effect. We surmise that the track in question was passed over during high-speed duplication. The FDC may in fact be homing in on a residual bit pattern left over from the manufacturer's certification process. The program has a built-in fail-safe mechanism for this very reason. Please take note: Lines 110-140 establish an active track array. All tracks are presumed active at the onset (line 130). Line 240 tests the integrity of the track prior to a seek. If a track is inactive (its flag equals 0) the track is bypassed and the program will work from start to finish. Should the need arise simply patch in a line that reads:

145 T(track number)= $0$ 

145 T(17)=0, for example.

If it's any comfort at all, a loader cannot check the integrity of said track either. The sole function of such a track is to discourage prying eyes.

INTERROGATE A TRACK scans a single track using thejob queue. The track is found with a SEEK and then the integrity of each sector is verified with a READ. IP error codes are returned to the screen. No BUMP occurs. The routine may occasionally provide erroneous information. This is a major shortcoming of a READ from the queue. Certain errors are returned clean as a whistle (22, 23, 27). A partially formatted track (mid-track 21 error) or a smattering of 20 errors tend to throw the FDC into an absolute tizzy. Make note of this. Repeated runs of the same track often return a different error pattern. Errors tend to accumulate when a BUMP is overridden. Solution? See the following paragraph.

SHAKE, RATTLE, AND ROLL also scans a single track by using a U1 command rather than a direct READ from the job queue. The track is still found by a SEEK, however, to prevent 29 errors in the event that multiple formatting played a part in the protection scheme. A 29 error is not an error *per se.* It is merely a stumbling block. A U1 without a SEEK to a multiple-formatted diskette will report a DISK ID MISMATCH. Information can be stored on a track with a different ID. A loader will retrieve it by the same method we're using here. Errors will force a BUMP so use discretion. Please note that a full track of 21 errors, 23 errors, or 27 errors does not need to be read with this routine. After you analyze a track, write the errors down and file your notes away for archival needs. Your 1541 will love you for it.

INTERROGATE A DISKETTE is the lazy man's routine. It scans an entire diskette reporting only bad sectors to the screen. The program is essentially INTERROGATE A TRACK in a loop. Note that you may have to patch around a track to map the entire diskette. See the example patch above.

# 7.5 Duplicating a Protection Scheme

The following table represents the state of the error. The rank order in which errors tend to crop up on copy protected diskettes are as follows:

- i. 21 ERROR (FULL TRACK)
- 2. 23 ERROR (SINGLE SECTOR)
- 3. 23 ERROR (FULL TRACK)
- 4. 20 ERROR (SINGLE SECTOR)
- 5. 27 ERROR (FULL TRACK)
- 6. 29 ERROR (MULTIPLE FORMATTING)
- 7. 22 ERROR (SINGLE SECTOR)
- 8. 21 ERROR (PARTIAL TRACK)

Historically speaking, the 21 error (full track) and the 29 error appeared on the scene concurrently. At the present time, a full track 21 error and a single sector 23 error are the predominant errors used to corrupt a diskette. These same two errors are also the easiest to duplicate. The last entry, partial formatting of a track, is the new kid on the block.

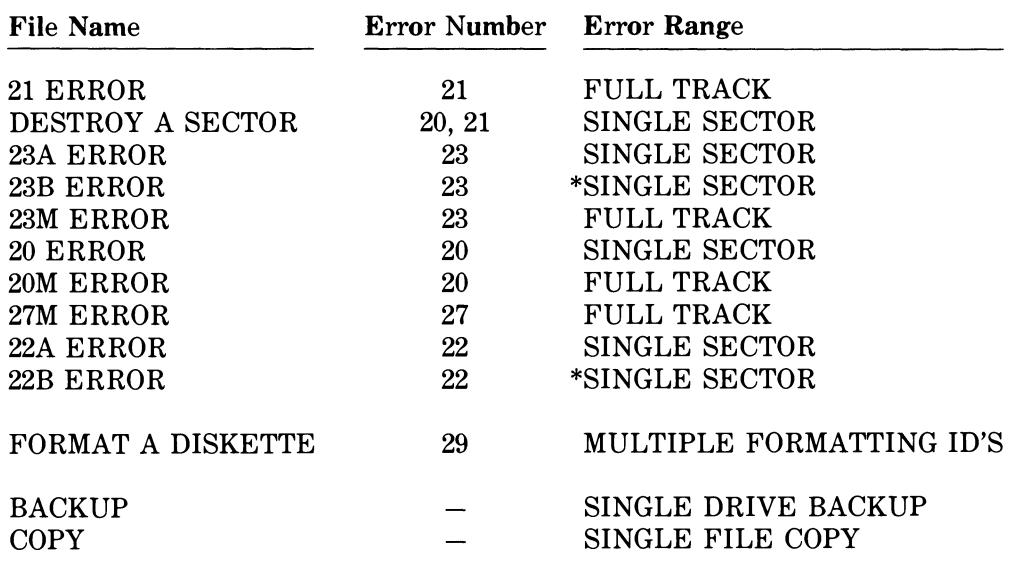

The following 13 programs can be used to duplicate a multitude of errors on a diskette. They are:

\* Creates an exact duplicate of a bad sector.

Source listings for the machine language routines in these programs are included as a courtesy to the more advanced reader. The BASIC drivers themselves are nondescript and will not be explained in depth. It is assummed that the reader has digested the sections on beginning and intermediate direct-access programming in Chapters 5 and 6. Algorithms will be briefly mentioned along with any new techniques and/or limitations that apply.

# 7.6 How to Create 21 Errors on a Full Track

Limitations: None.

Parameters: Track number.

```
FULL TRACK 21 ERROR
```

```
100 REM 21 ERROR - 1541 
110 PRINT"CCLR>21 ERROR - 1541" 
120 PRINT"<DOWNJINSERT CLONE IN DRIVE" 
130 INPUT"{DOWN>DESTROY TRACK";T 
140 IFT<1ORT>35THENEND 
150 INPUT"{DOWN}ARE YOU SURE Y{LEFT 3}"
160 IFQ*<>"Y"THENEND 
170 0PEN15,8,15 
180 PRINT#15,"I0"
```
190 INPUT#15,EN\*,EM\*,ET\*,ES\* 200 IFEN\$="00"60T0250 210 PRINT"{DOWN>"EN\*", "EM\$","ET\$","ES \* 220 CL0SE15 230 END 240 REM SEEK 250 J0B=176 260 G0SUB400 270 F0RI=0T023 280 READD 290 D\*=D\*+CHR\*<D> 300 NEXTI 310 PRINT#15,"M—W"CHR\$(0)CHR\$(4)CHR\$(24)  $D$  $\pm$ 320 REM EXECUTE 330 PRINT"CDOWN>{RVS>DESTROYING<ROFF> TR ACK"5T 340 J0B=224 350 G0SUB400 360 PRINT" (DOWN) DONE ! " 370 CL0SE15 380 END 390 REM JOB QUEUE 400 TRY=0 410 PRINT#15,"M-W"CHR\*(8)CHR\*(0)CHR\$<2>C  $HR$(T) CHR$(0)$ 420 PRINT#15,"M-W"CHR\*<1>CHR\*<0>CHR\*<1>C HR\$(JOB) 430 TRY=TRY+1 440 PRINT#15,"M-R"CHR\$<1)CHR\*(0) 450 GET#15,E\$ 460 IFE\*=""THENE\*=CHR\* < 0) 470 E=ASC<E\$> 480 IFTRY=500G0T0510 490 IFE >127G0T0430 500 RETURN 510 CL0SE15 520 PRINT"{DOWN><RVS>FAILEDCROFF>" 530 END 540 REM 21 ERROR 550 DATA 32, 163, 253, 169, 85, 141, 1, 28 560 DATA 162, 255, 160, 48, 32, 201, 253, 32 570 DATA 0,254,169, 1, 76,105,249,234

#### FULL TRACK 21 ERROR SOURCE LISTING

```
100 REM 21.PAL 
110 REM 
120 OPEN2,8,2,"@0:21.B,P,W"
130 REM 
140 SYS40960 
150 5 
160 .OPT P,02 
170 :
180 *= $0500 
190 ? 
200 JSR *FDA3 « 
> ENABLE WRITE 
210 LDA #$55 ; NON SYNC BYTE
220 STA *1C01 
230 LDX #*FF 
240 LDY #$48 
250 JSR *FDC9 5 WRITE 18432 NON 
ES 
260 JSR *FEOO • 
» ENABLE READ 
270 LDA #*01 
280 JMP $F969
```
#### Full Track 21 Error Source Annotation

This routine borrows from FORMT (\$FAC7). Prior to formatting a track, the FDC erases it with sync marks (\$FDA3). Experimentation has shown that an RTS from this ROM entry point would create a track of all 20 errors. Thus we are forced to trace the FORMT routine a little farther. The subroutine WRTNUM (\$FDC3) writes either sync or nonsync bytes. By entering six bytes into this routine we can establish the number of bytes it writes. A JSR to \$FE00 is necessary to re-enable read mode. Otherwise the write head is left on and it will erase everything in its path. Note that we LDA #\$01, the FDC error code for OK, and JMP to the error handler at \$F969 to exit.

## 7.7 How to Create a 21 Error on a Single Sector

Limitations: Preceding sector must be intact (See the annotation below).

Parameters: Track and sector number.

DESTROY A SECTOR

```
100 REM DESTROY A SECTOR - 1541 
110 DIMD*(7> 
120 PRINT"{CLR>DESTROY A SECTOR - 1541" 
130 PRINT"<DOWN>INSERT CLONE IN DRIVE" 
140 INPUT"{DOWN>DESTROY TRACK AND SECTOR 
 (T, S) "; T, S150 IFT<1ORT >35THENEND
```

```
160 NS=20+2*(T>17)+(T>24)+(T>30)
170 IFS<00RS>NSTHENEND
180 INPUT"(DOWN)ARE YOU SURE Y(LEFT 3)"
105190 IFQ$<>"Y"THENEND
200 OPEN15.8.15
210 PRINT#15, "IO"
220 INPUT#15.EN$.EM$.ET$.ES$
230 IFEN$="00"60T0280
240 PRINT"{DOWN}"EN$", "EM$", "ET$", "ES$
250 CLOSE15
260 END
270 REM SEEK
280 IFS=0THENS=NS: GOT0300
290 S = = 5 - 1300 JOB=176
310 GOSUB570
320 REM READ
330 JOB=128
340 GOSUB570
350 FORJ=0TO7
360 FORI=0TO7
370 READD
380 D$(J)=D$(J)+CHR$(D)
390 NEXTI
400 NEXTJ
410 1=0420 FORJ=0TO7
430 PRINT#15. "M-W"CHR$(I)CHR$(5)CHR$(8)D
$(J)440 I = I + B450 NEXTJ
460 REM EXECUTE
470 PRINT#15. "M-W"CHR$(2)CHR$(0)CHR$(1)C
HR$(224)
480 PRINT#15, "M-R"CHR$(2)CHR$(0)
490 GET#15, E$
500 IFE$=""THENE$=CHR$(0)
510 E=ASC(E$)
520 IFE>12760T0480
530 CLOSE15
540 PRINT"{DOWN}DONE!"
550 END
560 REM JOB QUEUE
570 TRY=0
580 PRINT#15, "M-W"CHR$ (8) CHR$ (0) CHR$ (4) C
HR$ (T) CHR$ (S) CHR$ (T) CHR$ (S)590 PRINT#15, "M-W"CHR$(1)CHR$(0)CHR$(1)C
HR$(JOB)
600 TRY=TRY+1
```

```
610 PRINT#15. "M-R"CHR$(1)CHR$(0)
620 GET#15.E$
630 IFE$=""THENE$=CHR$(0)
A40 F=ASC(E$)
650 IFTRY=50060T0680
660 IFE>12760T0600
670 IFE=1THENRETURN
680 CLOSE15
690 PRINT"{DOWN}{RVS}FAILED{ROFF}"
700 END
710 REM DESTROY A SECTOR
720 DATA 32, 16, 245, 32, 86, 245, 162, 0
730 DATA 80, 254, 184, 202, 208, 250, 162, 69
740 DATA 80, 254, 184, 202, 208, 250, 169, 255
750 DATA141, 3, 28, 173, 12, 28, 41, 31
760 DATA 9.192, 141, 12, 28, 162, 0, 169
770 DATA 85, 80, 254, 184, 141, 1, 28, 202
780 DATA208, 247, 80, 254, 32, 0, 254, 169
790 DATA 1. 76.105.249.234.234.234.234
SINGLE SECTOR 21 ERROR SOURCE LISTING
```
100 REM DAS. PAL **110 REM** 120 OPEN2, 8, 2, "@0: DAS. B, P, W" **130 REM** 140 SYS40960  $150;$ 160.OPT P, 02  $170;$  $180 * = $0500$  $190;$ 200 JSR \$F510 ; FIND HEADER 210 JSR \$F556 ; FIND SYNC  $220:$ 230 ;\* WAIT OUT DATA \*  $240;$ 250 LDX #\$00 260 READ1 BVC READ1 **270 CLV** 280 DEX 290 BNE READ1 300; 310 LDX #\$45 320 READ2 BVC READ2 330 CLV 340 DEX 350 BNE READ2 360; 370 LDA #\$FF ; DATA DIRECTION OUT 380 STA \*1C03 390 LDA \$lCOC; ENABLE WRITE MODE 400 AND #\$lF 410 ORA #\$C0 420 STA \*lCOC 430 ; 440 LDX #\*00 450 LDA #\*55 460 WRITE1 BVC WRITE1 470 CLV 480 STA \*1C01 490 DEX 500 BNE WRITE1 510 ; 520 WRITE2 BVC WRITE2 530 ; 540 JSR \*FEOO ; ENABLE READ MODE 550 ; 560 LDA #\*01 570 JMP \$F969

#### Single Sector 21 Error Source Annotation

This routine finds the preceding sector and syncs up to its data block (lines 200-210). Lines 250-350 wait out 325 GCR bytes. We flip to write in lines 370-420 and write out 256 non-sync bytes. This overwrites both sync marks of the sector that was input. This routine will create a 20 error on a single sector as it stands. By serendipity, it has a unique side effect. If two consecutive sectors are destroyed we get a 21 error on both of them. The FDC times out trying to find one or the other or both. Caution must be used when spanning a sector range. To duplicate the following scheme we must destroy sector 0 first followed by sectors 20, 19, and 18 respectively.

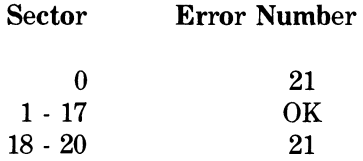

Repeat. This routine will not create a 21 error on a single sector *per se.* Two consecutive sectors must be destroyed.

## 7.8 How to Create a 23 Error on a Single Sector

Limitations: None.

Parameters: Track and sector number.

SINGLE SECTOR 23 ERROR

100 REM 23A ERROR - 1541 110 DIMD\*<11> 120 PRINT"{CLR>23 ERROR - 1541" 130 PRINT"{DOWN>INSERT CLONE IN DRIVE" 140 INPUT"CDOWN>DESTROY TRACK AND SECTOR (T,S)";T, S 150 IFT<10RT>35THENEND 160 NS=20+2\* (T>17) + (T>24) + (T>30) 170 IFS< OORS >NSTHENEND 180 INPUT"CDOWN>ARE YOU SURE Y<LEFT 3J" ;Q\* 190 IFQ\*< >"Y"THENEND 200 OPEN15.8,15 210 PRINT#15,"I0" 220 INPUT#15,EN\*,EM\*,ET\*,ES\* 230 IFEN\*="00"G0T0280 240 PRINT"<DOWN>"EN\*", "EM\*","ET\*","ES \* 250 CL0SE15 260 END 270 REM SEEK 280 J0B=176 290 G0SUB550 300 REM READ 310 J0B=128 320 G0SUB550 330 F0RJ=0T011 340 F0RI=0T07 350 READD  $360$   $D$ \$ $(J)=D$ \$ $(J)+CHR$ \$ $(D)$ 370 NEXTI 380 NEXTJ 390 1=0 400 F0RJ=0T011 410 PRINT#15,"M-W"CHR\*(I)CHR\*(5)CHR\*(8)D  $$(J)$  $420 I==+8$ 430 NEXTJ 440 REM EXECUTE 450 PRINT#15,"M—W"CHR\*(2)CHR\*(0> CHR\*(1)C HR\*(224) 460 PRINT#15,"M-R"CHR\*(2 > CHR\*(0) 470 GET#15,E\* 480 IFE\*=""THENE\*=CHR\*(0) 490 E=ASC(E\*) 500 IFE>127G0T0460 510 CL0SE15 520 PRINT"(DOWN)DONE!" 530 END

540 REM JOB QUEUE 550 TRY=0 560 PRINT#15,"M-W"CHR\$<8)CHR\$ <0>CHR\$(4)C HR\*(T)CHR\*(S)CHR\*(T)CHR\*(S) 570 PRINT#15,"M-W"CHR\$(1)CHR\$ <0)CHR\$(1> C HR\*<JOB> 580 TRY=TRY+1 590 PRINT#15,"M-R"CHR\$(1)CHR\$(0) 600 GET#15,E\$ 610 IFE\$=""THENE\$=CHR\$(0) 620 E=ASC<E\$> 630 IFTRY=5OOGOTO66O 640 IFE >127G0T0580 650 RETURN 660 CL0SE15 670 PRINT"CDOWN>{RVS3FAILED{ROFF>" 680 END 690 REM 23 ERROR 700 DATA 169, 4, 133, 49, 165, 58, 170, 232 710 DATA 138, 133, 58, 32, 143, 247, 32, 16 720 DATA 245, 162, 8, 80, 254, 184, 202, 208 730 DATA 250, 169, 255, 141, 3, 28, 173, 12 740 DATA 28, 41, 31, 9, 192, 141, 12, 28 750 DATA 169, 255, 162, 5, 141, 1, 28, 184 760 DATA 80, 254, 184, 202, 208, 250, 160, 187 770 DATA 185, 0, 1, 80, 254, 184, 141, 1 780 DATA 28, 200, 208, 244, 185, 0, 4, 80 790 DATA 254, 184, 141, 1, 28, 200, 208, 244 800 DATA 80,254, 32, 0,254,169, 5,133 800 DATA 80,254, 32, 0,254,169, 5,133 810 DATA 49, 169, 1, 76, 105, 249, 234, 234 810 DATA 49,169, 1, 76,105,249,234,234

100 REM 23A.PAL 110 REM 120 0PEN2,8,2,"@0:23A.B,P,W" 130 REM 140 SYS40960 150 ;

SINGLE SECTOR 23 ERROR SOURCE LISTING

160 .OPT P.02  $170:$  $180 * = $0500$  $190:$ 200 LDA #\$04 210 STA \$31  $220:$ 230 LDA \$3A **240 TAX** 250 INX : INCREMENT **CHECKSUM 260 TXA** 270 STA \$3A 280; 290 JSR \$F78F ; CONVERT TO **GCR** 300 JSR \$F510 : FIND HEADER  $\#$ 310; 320 LDX #\$08 330 WAITGAP BVC WAITGAP ; WAIT OUT G AP. **340 CLV** 350 DEX 360 BNE WAITGAP 370; 380 LDA #\$FF ; ENABLE WRI TE. 390 STA \$1C03 400 LDA \$1COC 410 AND #\$1F 420 ORA #\$CO 430 STA \$1COC 440 LDA #\$FF 450 LDX #\$05 460 STA \$1C01 **470 CLV** 480 WRITESYNC BVC WRITESYNC **490 CLV** 500 DEX 510 BNE WRITESYNC  $520;$ 530 LDY #\$BB 540 OVERFLOW LDA \$0100, Y ; WRITE OUT OVERFLOW BUFFER 550 WAIT1 BVC WAIT1 **560 CLV** 570 STA \$1C01 580 INY 590 BNE OVERFLOW

600 BUFFER LDA \*0400,Y BUFFER 610 WAIT2 BVC WAIT2 620 CLV 630 STA \*1C01 640 INY 650 BNE BUFFER 660 WAIT3 BVC WAIT3 670 ; 680 JSR \*FEOO D 690 ; 700 LDA #\*05 710 STA «31 720 LDA #\*01 730 JMP \*F969 ; WRITE OUT 5 ENABLE REA

#### Single Sector 23 Error Source Annotation

This routine borrows from WRIGHT (\$F56E). Our entry point is 12 bytes into the routine. This bypasses the write protect test and the computation of the checksum. The driver routine reads the sector into \$0400-\$04FF. Lines 200-210 of the source listing set the indirect buffer pointer to this workspace. The checksum is next incremented at \$003A. Buffer number 1 is converted to GCR form. Recall that 260 data bytes are converted into 325 8-bit GCR bytes. More than one buffer is used to store the GCR image. The first 69 GCR bytes are stored in an overflow buffer at \$OlBB-\$OlFF. The remaining 256 bytes are found at \$0400-\$04FF. We sync up to the appropriate sector in line 300, count off the eight byte header gap, and flip to write mode. Five \$FFs are then written to disk (the sync mark) followed first by the overflow buffer and then the regular buffer. We restore the indirect buffer pointer at \$0031 to a \$05 andjump to the error handler with a \$01 in hand.

## 7.9 How to Duplicate a 23 Error on a Single Sector

Limitations: None (Requires disk swapping).

Parameters: Track and sector number.

DUPLICATE A SINGLE SECTOR 23 ERROR

```
100 REM DUPLICATE A 23 ERROR - 1541 
110 DIMD$<10> 
120 PRINT"{CLR>DUPLICATE A 23 ERROR - 15 
41" 
130 PRINT"{DOWN>INSERT MASTER DISKETTE I 
N DRIVE" 
140 INPUT"CDOWN>READ TRACK AND SECTOR (T 
,S>";T, S 
150 IFT<1ORT >35THENEND
```
160 NS=20+2\*  $(T>17) + (T>24) + (T>30)$ 170 IFS<00RS>NSTHENEND 180 INPUT"{DOWN}ARE YOU SURE Y{LEFT 3}"  $: Q4$ 190 IFQ\$<>"Y"THENEND 200 OPEN15.8.15 210 PRINT#15. "IO" 220 INPUT#15.EN\$.EM\$.ET\$.ES\$ 230 IFEN\$="00"GOT0280 240 PRINT"(DOWN)"EN\$", "EM\$", "ET\$", "ES\$ 250 CLOSE15 **260 END** 270 REM SEEK 280 JOB=176 290 GOSUB650 300 REM READ 310 JOB=128 320 GOSUB650 330 CLOSE15 340 PRINT" (DOWN) INSERT CLONE IN DRIVE" 350 PRINT"{DOWN}PRESS {RVS}RETURN{ROFF} TO CONTINUE" 360 GETC\$: IFC\$=""THEN360 370 IFC\$<>CHR\$(13)GOT0360 380 PRINT"OK" 390 OPEN15, 8, 15 400 REM SEEK 410 JOB=176 420 GOSUB650 430 FORJ=0T010 440 FORI=0TO7 450 READD  $460$  D\$(J)=D\$(J)+CHR\$(D) 470 NEXTI 480 NEXTJ 490  $1=0$ 500 FORJ=0T010 510 PRINT#15, "M-W"CHR\$ (I) CHR\$ (5) CHR\$ (8) D  $$(J)$  $520 I = I + B$ 530 NEXTJ 540 REM EXECUTE 550 PRINT#15, "M-W"CHR\$(2)CHR\$(0)CHR\$(1)C HR\$(224) 560 PRINT#15, "M-R"CHR\$(2)CHR\$(0) 570 GET#15, E\$ 580 IFE\$=""THENE\$=CHR\$(0) 590 E=ASC(E\$) 600 IFE>127G0T0560 610 CLOSE15

620 PRINT"CD0WN>D0NE!" 630 END 640 REM JOB QUEUE 650 TRY=0 660 PRINT#15,"M-W"CHR\$(8)CHR\*(0)CHR\*<4>C HR\$(T)CHR\$(S)CHR\$(T)CHR\$(S) 670 PRINT#15,"M-W"CHR\$(1)CHR\$(0)CHR\$(1)C HR\*(JOB> 680 TRY=TRY+1 690 PRINT#15,"M—R"CHR\$(1)CHR\$(0) 700 GET#15,E\* 710 IFE\$=""THENE\*=CHR\*(0) 720 E=ASC(E\*> 730 IFTRY=500GOT0760 740 IFE >127G0T0680 750 RETURN 760 PRINT"{DOWN>FAILED" 770 CL0SE15 780 END 790 REM DUPLICATE A SECTOR 800 DATA 169, 4,133, 49, 32,143,247, 32 810 DATA 16,245,162, 8, 80,254,184,202 820 DATA 208,250,169,255,141, 3, 28,173 830 DATA 12, 28, 41, 31, 9,192,141, 12 840 DATA 28,169,255,162, 5,141, 1, 28 850 DATA 184, 80, 254, 184, 202, 208, 250, 160 860 DATA 187,185, 0, 1, 80,254,184,141 870 DATA 1, 28, 200, 208, 244, 185, 0, 4 880 DATA 80,254,184,141, 1, 28,200,208 890 DATA 244, 80, 254, 32, 0, 254, 169, 5 900 DATA 133, 49,169, 1, 76,105,249,234 DUPLICATE A SINGLE SECTOR 23 ERROR SOURCE LISTING 100 REM 23B.PAL 110 REM 120 0PEN2,8,2,"@0:23B.B,P,W" 130 REM 140 SYS40960

150 ;

160 .OPT P,02 170 ;  $180 \div = 10500$ 190 ; 200 LDA #\$04 210 STA \$31 220 ;<br>230 JSR \$F78F 3 CONVERT TO GCR<br>240 JSR \$F510 : FIND HEADER # 250 ; 260 LDX #\$08 270 WAITGAP BVC WAITGAP ; WAIT OUT G AP 280 CLV 290 DEX 300 BNE WAITGAP 310 ; 320 LDA TE 330 STA \$1C03 340 LDA \$lCOC 350 AND #\$1F 360 ORA #\$C0 370 STA \$lCOC 380 LDA #\$FF 390 LDX #\$05 400 STA \$1C01 410 CLV 420 WRITESYNC BVC WRITESYNC 430 CLV 440 DEX 450 BNE WRITESYNC 460 ; 470 LDY #\$BB 480 OVERFLOW LDA \$0100, Y ; WRITE OUT OVERFLOW BUFFER 490 WAIT1 BVC WAIT1 500 CLV 510 STA \$1C01 520 INY 530 BNE OVERFLOW 540 BUFFER LDA \$0400,Y ; WRITE OUT BUFFER 550 WAIT2 BVC WAIT2 560 CLV 570 STA \$1C01 580 INY 590 BNE BUFFER : ENABLE WRI

600 WAIT3 BVC WAIT3 610 ; 620 JSR \*FE00 ; ENABLE REA D 630 ; 640 LDA #\*05 650 STA \$31 660 LDA #«01 670 JMP \*F969

#### Duplicate a Single Sector 23 Error Source Annotation

Identical to the 23A.PAL file with one exception. The checksum is left intact after a corrupted data block is read from the master using the job queue. The sector is stored at \$0400-\$04FF and the checksum at \$003A. The checksum is not recalculated or incremented. The entire sector and its checksum are rewritten to the clone.

# 7.10 How to Create 23 Errors on a Full Track

Limitations: None.

Parameters: Track number.

FULL TRACK 23 ERROR

```
100 REM 23M ERROR - 1541 
110 DIMD$(11)
120 PRINT"{CLR>MULTIPLE 23 ERROR - 1541" 
130 PRINT"{DOWN>INSERT CLONE IN DRIVE" 
140 INPUT" CDOWN3-DESTROY TRACK";T 
150 IFT<1ORT>35THENEND 
160 INPUT"{DOWN>ARE YOU SURE Y<LEFT 3J" 
sQ* 
170 IFQ*<>"Y"THENEND 
180 OPEN15,8,15 
190 PRINT#15,"I0" 
200 INPUT#15,EN*,EM*,ET*,ES* 
210 IFEN*="00"G0T0260 
220 PRINT"<DOWN>"EN*", "EM*","ET*","ES * 
230 CLOSE15 
240 END 
250 REM SEEK 
260 J0B=176 
270 G0SUB580 
280 NS=20+2*(T>17)+(T>24)+(T>30) 
290 FORS=OTONS 
300 REM READ 
310 J0B=128
```
**320 GDSUB5B0 330 IFS>0G0T0460 340 F0RJ=0T011 350 F0RI=0T07 360 READD 370 D\*(J)=D\*<J>+CHR\*(D> 380 NEXTI 390 NEXTJ 400 1=0 410 F0RJ=0T011 420 PRINT#15,"M-W"CHR\$(I)CHR\*<5)CHR\*(8)D \*<J> 430 I=I+8 440 NEXTJ 450 REM EXECUTE 460 PRINT"CHOME>{DOWN 8J<RVS>DESTR0YINGC ROFF> TRACK"T"- SECTOR"S 470 PRINT#15,"M—W"CHR\$ <2)CHR\*<0>CHR\*(1)C HR\*<224> 480 PRINT#15,"M-R"CHR\$<2)CHR\*<0> 490 GET#15,E\$ 500 IFE\*=""THENE\*=CHR\*(0) 510 E=ASC<E\*> 520 IFE >127G0T0480 530 NEXTS 540 CL0SE15 550 PRINT"CHOME> {DOWN 8>D0NE!**  II **560 END 570 REM JOB QUEUE 580 TRY=0**  590 PRINT#15. "M-W"CHR\$(8)CHR\$(0)CHR\$(4)C **HR\* < T)CHR\*(S)CHR\*(T)CHR\*(S) 600 PRINT#15,"M-W"CHR\*<1>CHR\*<0>CHR\*(1)C HR\$<JOB) 610 TRY=TRY+1 620 PRINT#15,"M-R"CHR\*(1)CHR\*(0) 630 GET#15,E\* 640 IFE\$=""THENE\*=CHR\*(0) 650 E=ASC<E\$> 660 IFTRY=500G0T0690 670 IFE >127G0T0610 680 RETURN 690 CLOSE15 700 PRINT"CDOWN> CRVS>FAILEDtROFFJ" 710 END 720 REM 23 ERROR**  740 DATA 138,133, 58, 32,143,247, 32, 16 **750 DATA 245,162, 8, 80,254,184,202,208 760 DATA 250,169,255,141, 3, 28,173, 12 770 DATA 28, 41, 31, 9,192,141, 12, 28 780 DATA 169,255,162, 5,141, 1, 28,184 790 DATA 80,254,184,202,208,250,160,187 800 DATA 185, 0, 1, 80,254,184,141, 1 810 DATA 28,200,208,244,185, 0, 4, 80 820 DATA 254,184,141, 1, 28,200,208,244 830 DATA 80,254, 32, 0^254,169, 5,133 840 DATA 49,169, 1,133, 2, 76,117,249** 

FULL TRACK 23 ERROR SOURCE LISTING

**100 REM 23M.PAL 110 REM 120 0PEN2,8,2,"@0:23M.B,P,W" 130 REM 140 SYS40960 150 ; 160 .OPT P,02 170 ; 180 \*= \$0500 190 ; 200 LDA #\*04 210 STA \$31**  220 ; **230 LDA \$3A 240 TAX 250 INX CKSUM 260 TXA 270 STA \$3A**  280 ; **290 JSR \$F78F R 300 JSR \$F510 310 ; 320 LDX #\*08 330 WAITGAP BVC WAITGAP ; WAIT OUT GAP 340 CLV 350 DEX INCREMENT CHE ; CONVERT TO GC 5 FIND HEADER** 

**360 BNE WAITGAP 370 ; 380 LDA #«FF ; ENABLE WRITE 390 STA «1C03 400 LDA «lCOC 410 AND #«lF 420 ORA #«C0 430 STA «lCOC 440 LDA #«FF 450 LDX #«05 460 STA «1C01 470 CLV 480 WRITESYNC BVC WRITESYNC 490 CLV 500 DEX 510 BNE WRITESYNC 520 ; 530 LDY #«BB 540 OVERFLOW LDA \$0100,Y ; WRITE OUT OVE RFLOW BUFFER 550 WAIT1 BVC WAIT1 560 CLV 570 STA \$1C01 580 INY 590 BNE OVERFLOW 600 BUFFER LDA \*0400,Y » WRITE OUT BUF FER 610 WAIT2 BVC WAIT2 620 CLV 630 STA «1C01 640 INY 650 BNE BUFFER 660 WAIT3 BVC WAIT3 670 ; 680 JSR «FE00 ; ENABLE READ 690 ; 700 LDA #«05 710 STA «31 720 LDA #«01 730 STA «02 740 JMP «F975** 

#### Full Track 23 Error Source Annotation

See the annotation for 23A.PAL. The BASIC driver loops to do all sectors on a given track.

# 7.11 How to Create a 20 Error on a Single Sector

Limitations: Preceding sector must be intact.<br>(See the annotation for a single sector 21 error)

Parameters: Track and sector number.

SINGLE SECTOR 20 ERROR **100 REM 20 ERROR - 1541 110 DIMD\*(11) 120 PRINT"{CLR>20 ERROR - 1541" 130 PRINT"CDOWN>INSERT CLONE IN DRIVE" 140 INPUT"CDOWN3DESTROY TRACK AND SECTOR <T,S) ";T,S 150 IFT<1ORT>35THENEND 160 NS=20+2\* < T>17) + (T>24) + (T>30) 170 IFS< OORS >NSTHENEND 180 INPUT"{DOWN>ARE YOU SURE YCLEFT 3>" ;Q\* 190 IFQ\*<>"Y"THENEND 200 OPEN15,8,15 210 PRINT#15,"10" 220 INPUT#15,EN\*,EM\*,ET\*,ES\* 230 IFEN\*="00"G0T0280 240 PRINT"<DOWN>"EN\*", "EM\*","ET\*","ES\* 250 CL0SE15 260 END 270 REM SEEK 280 IFS=OTHENS=NS:G0T0300 290 S=S-1 300 J0B=176 310 G0SUB570 320 REM READ 330 J0B=128 340 G0SUB570 350 F0RJ=0T011 360 F0RI=0T07 370 READD 380 D\*<J>=D\*<J)+CHR\*<D> 390 NEXTI 400 NEXTJ 410 1=0 420 F0RJ=0T011 430 PRINT#15,"M-W"CHR\* <I)CHR\*(5)CHR\*(8> D \*(J) 440 I=I+8 450 NEXTJ 460 REM EXECUTE 470 PRINT#15,"M-W"CHR\*(2)CHR\* <0> CHR\*(1)C HR\*(224)** 

**480 PRINT#15,"M-R"CHR\$(2)CHR\*(0) 490 GET#15,E4 500 IFE\$=""THENE\$=CHR\$<0) 510 E=ASC(E\$> 520 IFE >127G0T0480 530 CL0SE15 540 PRINT"{DOWN>DONE!" 550 END 560 REM JOB QUEUE 570 TRY=0 580 PRINT#15,"M—W"CHR\$ < 8)CHR\$(0)CHR\$(4)C HR\$<T>CHR\*(S)CHR\*<T)CHR\*(S) 590 PRINT315,"M-W"CHR\*<1)CHR\*<0)CHR\$(1)C HR\$<JOB) 600 TRY=TRY+1 610 PRINT#15,"M-R"CHR\$(1)CHR\$(0) 620 GET#15,E\$ 630 IFE\$=""THENE\*=CHR\$(0) 640 E=ASC<E\*> 650 IFTRY=500G0T0680 660 IFE >127G0T0600 670 IFE=1THENRETURN 680 CL0SE15 690 PRINT"CDOWN>{RVS>FAILED<ROFF>" 700 END 710 REM 20 ERROR**  730 DATA 165, 25, 201, 18, 144, 12, 136, 136 740 DATA 201, 25, 144, 6, 136, 201, 31, 144 750 DATA 1,136,230, 24,197, 24,144, 6 760 DATA 240, 4,169, 0,133, 25,169, 0 770 DATA 69, 22, 69, 23, 69, 24, 69, 25 780 DATA 133, 26, 32, 52, 249, 32, 86, 245 **780 DATA 133, 26, 32, 52,249, 32, 86,245**  790 DATA 169, 255, 141, 3, 28, 173, 12, 28 **790 DATA 169,255,141, 3, 28,173, 12, 28**  800 DATA 41, 31, 9, 192, 141, 12, 28, 162 **800 DATA 41, 31, 9,192,141, 12, 28,162 810 DATA 0,181, 36, 80,254,184,141, 1**  820 DATA 28, 232, 224, 8, 208, 243, 80, 254 **820 DATA 28,232,224, 8,208,243, 80,254**  830 DATA 32, 0,254,169, 1, 76,105,249 **830 DATA 32, 0,254,169, 1, 76,105,249** 

#### SINGLE SECTOR 20 ERROR SOURCE LISTING

**100 REM 20.PAL 110 REM 120 0PEN2,8,2,"@0:20.B,P,W" 130 REM 140 SYS40960 150 ; 160 .QPT P,02 170 ; 180 \*= \$0500 190 ; 200 JSR \$F510 ; FIND HEADER BLOC**  K<br>210 JSR \$F556 **210 JSR \$F556 ; FIND DATA BLOCK**  220 ; **230 LDY #\$14 240 LDA \$19 250 CMP #\$12 260 BCC ZONE 270 DEY 280 DEY 290 CMP #\$19 300 BCC ZONE 310 DEY 320 CMP #\$lF 330 BCC ZONE 340 DEY 350 ZONE INC \$18 360 CMP \$18 370 BCC HEADER 380 BEQ HEADER 390 LDA #\$00 400 STA \$19 410 ; 420 HEADER LDA #\$00 430 EOR \$16 440 EOR \$17 450 EOR \$18 460 EOR \$19 470 STA \$lA 480 ; 490 JSR \$F934 ; CREATE NEW HEADER # IMAGE 500 JSR \$F556 K 510 LDA #\$FF 520 STA \$1C03 530 LDA \$lCOC 540 AND #\$lF ; FIND HEADER BLOC j WRITE MODE** 

**550 ORA #\$C0 560 STA \*lCOC 570 LDX #\*00 580 WRITE LDA 590 WAIT1 BVC 600 CLV 610 STA \*1C01 620 INX 630 CPX #\*08 640 BNE WRITE 650 WAIT2 BVC WAIT2 660 9 670 JSR \$FEOO 680 5 690 LDA #\*01 700 JMP \$F969 ; READ MODE** 

#### Single Sector 20 Error Source Annotation

This routine represents a hatfhearted attempt to rewrite a header. It is dependent upon the preceding sector being intact. Lines 200-210 sync up to the preceding header and data block. Lines 230-400 calculate the next sector in the zone. A header image for the sector is created in RAM at \$0024-\$002C. We sync up one more time which positions us to the start of the header block we want to destroy. We flip to write mode and rewrite the header. We are coming in just a shade too slow and create enough noise at the end of the sync mark to destroy the actual header block identifier. (Tweaking the internal clock reveals that the header was completely rewritten.) If the tail gap was a constant length our task would be analogous to rewriting a sector where the FDC syncs up to a header block, reads the header, and counts off eight bytes. We would similarly sync up to a data block, count off 325 GCR bytes, then count off the tail gap, and flip to write mode. However, it is virtually impossible to gauge the length of the tail gap, so we're stuck. Rest assured, though. It still gets the job done.

## 7.12 How to Create 20 Errors on a Full Track

Limitations: None.

Parameters: Track number.

FULL TRACK 20 ERROR

```
lOO REM 20M ERROR - 1541 
110 DIMD*<24> 
120 PRINT"CCLR>MULTIPLE 20 ERROR - 1541" 
130 PRINT"{DOWN>INSERT CLONE IN DRIVE" 
140 INPUT"CDOWN>DESTROY TRACK";T 
150 IFT<1ORT>35THENEND 
160 INPUT"xDOWN>ARE YOU SURE YCLEFT 3>" 
;Q*
```
```
170 IFQ*< >"Y"THENEND 
180 0PEN15,8,15 
190 PRINT#15,"I0" 
200 INPUT#15,EN*,EM*,ET*,ES* 
210 IFEN*="00"G0T0260 
220 PRINT"CDOWN>"EN*", "EM*","ET*","ES* 
230 CLDSE15 
240 END 
250 REM SEEK 
260 NS=20+2*(T>17)+(T>24)+(T>30) 
270 S=NS 
280 J0B=176 
290 G0SUB580 
300 F0RI=0T023 
310 READD 
320 D*=D*+CHR*(D) 
330 I*=I*+CHR*(O) 
340 NEXTI 
350 PRINT#15,"M-W"CHR$ <0)CHR*(6)CHR*(24) 
D\mathbf{\mathfrak{B}}360 REM EXECUTE 
370 PRINT"{DOWN>{RVS>DESTROYING{ROFFJ TR 
ACK";T 
380 J0B=224 
390 G0SUB580 
400 PRINT#15,"M-W"CHR*(0)CHR*(6)CHR*(24) 
I \oplus410 F0RJ=0T024 
420 F0RI=0T07 
430 READD 
440 D*(J)=D*(J)+CHR*(D) 
450 NEXTI 
460 NEXTJ 
470 1=0 
480 F0RJ=0T024 
490 PRINT#15,"M—W"CHR*(I)CHR*(4)CHR*(8)D 
*(J) 
500 I=I+8 
510 NEXTJ 
520 REM EXECUTE 
530 PRINT#15,"M-E"CHR*(0)CHR*(4) 
540 CLOSE15 
550 PRINT"CDOWN>DONE!" 
560 END 
570 REM JOB QUEUE 
580 TRY=0 
590 PRINT#15,"M-W"CHR*(12)CHR*(0)CHR*(2) 
CHR*(T)CHR*(S) 
600 PRINT#15,"M-W"CHR*(3)CHR*(0)CHR*(1)C 
HR*(JOB)
```
**610 TRY=TRY+1 620 PRINT#15,"M-R"CHR\*<3)CHR\*(0> 630 GET#15,E\$ 640 IFE\$=""THENE\$=CHR\$(0) 650 E=ASC(E\*> 660 IFTRY=500G0T0690 670 IFE >127G0T0610 680 RETURN 690 CL0SE15 700 PRINT"CDOWN> CRVS>FAILEDCROFF>" 710 END 720 REM 21 ERROR 730 DATA 32.163,253,169, 85,141, 1, 28**  740 DATA 162, 255, 160, 48, 32, 201, 253, 32 **750 DATA 0 ,254 , 169 , 1 , 76 , 105 ,249 ,234 760 REM 20M ERROR 770 DATA169,** 0, **133, 127, 166, 12, 134, 81 780 DATA134, 128, 166, 13, 232, 134, 67, 169 790 DATA 1, 141, 32,** 6» **169, 8, 141, 38 800 DATA 6, 169, 0, 141, 40. 6, 32, 0**  810 DATA193, 162, 0, 169, 9, 157, 0, 820 DATA232, 232, 173, 40, 6, 157, 0, 820 DATA232, 232, 173, 40,  $\overline{3}$ **830 DATA232, 165, 81, 157, 0, 3, 232, 169 840 84157, 0, 3, 232, 157, 0, 850 DATA232, 169, 15, 157,** 0, **3, 232, 157 860 DATA 0, 3, 232, 169,** 0, **93, 250,**   $\overline{2}$ **870 DATA 93,**  *'—icr 4* ^\*jl , O *\*- 9* **93, 252, 2, 93, 253 880 DATA 2, 157, 249, 2, 238, 40,** *t>,* **173 890 DATA 40, 6, 197, 67, 208, 189, 138, 72 900 DATA169, 75, 141,** 0, **5, 162, 1, 138 910 DATA157,** 0, **5, 232, 208, 250, 169,** 0 **920 DATA133, 48, 169, 3, 133, 49, 32, 48 930 DATA254, 104, 168, 136, 32, 229, 253, 32 940 DATA245, 253, 169, 5, 133, 49, 32, 233 950 DATA245, 133, 58, 32, 143, 247, 169, 35 960 DATA133, 81, 169, 169, 141, O, 6, 169 970 DATA 5, 141,** 1, **6, 169, 133, 141, 2 980 DATA 6, 169, 49, 141, 3, 6, 169, 76 990 DATA141, 4, 6, 169, 170, 141, 5» 6 1000 DATA169** I ocrn **:, 141** , 6 **., 6 , 169 ,224 , 133** 

**1010 DATA 3,165, 3, 48,252, 76,148,193** 

#### FULL TRACK 20 ERROR SOURCE LISTING

 **REM 20M.PAL REM 0PEN2,8,2,"@0:20M.B,P,W" REM SYS40960**  ; **.OPT P,02**  *m 9*  190 ;<br>200 ;<mark>\*</mark> 210 ,<br>220 LD **230 STA \$7F** 240 LDX \$0C **250 STX \$51 STX «51 STX \$80 LDX \$OD 290 STX**  $\overline{300}$  LDA #\$01 310 STA \$0620 **320 LDA #\$08 330 STA \$0626 100 million 340 LDA #\$00 350 STA \$0628**  4 **JSR \$C100 ; LED ON**  380 ; **;\* CREATE HEADERS \* LDX #\$00 HEADER LDA #\$09 HBID STA \$0300.X INX INX LDA \$0628 STA \$0300.X SECTOR INX LDA \$51 STA \$0300,X TRACK INX LDA #\$00 STA \$0300,X IDL INX STA \$0300,X IDH INX LDA #\$OF \*= \*G400 ;\* INITIALIZATION \* STA \$0628 5 SECTOR COUNTER CHECKSUM** 

**580 STA \$0300,X ; GAP 590 INX 600 STA \$0300,X ; GAP 610 INX**  620 ; **630 LDA 640 EOR \$02FA,X 650 EOR \$02FB,X 660 EOR \$02FC,X 670 EOR \$02FD.X 680 STA \$02F9,X 690 ; 700 INC**  \$0628 **710 LDA**  \$0628 **720 CMP \$43 730 BNE HEADER 740 ; 750 TXA 760 PHA 770 ; 780 ;\* CREATE DATA \* 790 ; 800 LDA #\$4B ; 1541 FORMAT 810 STA \$0500 820 LDX #\$01 ; 1541 FORMAT 830 TXA 840 DATA STA \$0500,X 850 INX 860 BNE DATA 870 ; 880 ;\* CONVERT TO GCR \* 890 ; 900 LDA #\$00 910 STA \$30 920 LDA #\$03 930 STA \$31 940 JSR \$FE30 950 PLA 960 TAY 970 DEY 980 JSR \$FDE5 990 JSR \$FDF5 1000 LDA #\$05 1010 STA \$31 1020 JSR \$F5E9 1030 STA \$3A 1040 JSR \$F78F 1050 ; 1060 ;\* JUMP INSTRUCTION \* 1070 ;**   $\blacksquare$  **#00 COMPUTE CHECKSUM** 

**108C) LDA #\$23 1090 STA \$51 llOO 5 1110 LDA #\$A9 1120 STA \$0600 1130 LDA #\$05 1140 STA \$0601 1150 LDA #\$85 1160 STA \$0602 1170 LDA #\$31 1180 STA \$0603 1190 LDA #\$4C 1200 STA \$0604 1210 LDA #\$AA 1220 STA \$0605 1230 LDA #\$FC 1240 STA \$0606 1250 5 1260 LDA #\$E0 1270 STA \$03 1280 5 1290 WAIT LDA \$03 1300 BMI WAIT 1310 5 1320 JMP \$C194** 

#### Full Track 20 Error Source Annotation

This routine has a real surprise in store. Initialization in lines 220-290 sets the drive number to 0 (\$007F) rather than rely on a default. The track is read from the header table location \$000C and stored at \$0051. (Recall that the driver set up the header table.) This memory location normally contains an \$FF at powerup to let the drive know that formatting has not yet begun. We must reset it to the active track, or the drive will do a BUMP to track one to start the format. Similarly, we read the sector range from \$000D, incremented this number to obtain a sector total for the track, and stored it at \$0043. Line 300 is our try counter. Normally the drive makes 10 attempts to format a single track. We either get it right the first time or give up. (The driver erases the track as a safeguard.) We cannot allow the FDC to reattempt to format the track because it will bypass our machine language routine and re-enter the standard ROM routine. Lines 310-330 arbitrarily sets the tail gap to eight bytes in length. This avoids duplicating 245 bytes of code from \$FBlD to \$FC12. RAM is at a dire premium and we have neither the overhead nor the desire.

Next we turn on the LED for cosmetic purposes Qine 370) and build our header table and a dummy data block Qines 410-860). We incremented the data block identifier in line 420. Binary to GCR conversion is done in lines 900-1040. Now for the jump instruction. First we reset the track number to 35 Qines 1080-1090) to let the FDC think that this is the last track of a normal format. Why? We will be passing control to a standard ROM routine in a minute and will let the FDC execute it. In other words, we are going to work the 6502 in both IP and FDC modes. Formatting is done as a single job; one

track at a time. When a track is formatted the FDC looks at \$0051 to see if 35 tracks have been done. If not, it increments \$0051 and does the next track as another discrete job. The IP is going to wait for the FDC to reformat the track and then retake control. We store the indirect buffer pointer to our data block buffer and a jump to  $FCAA$  at \$0600. This ensures that the data block will not be lost in the ensuing shuffle. We then set up the job queue for an execute of buffer number 3 (\$0600) and away we go. The IP monitors the FDC while it is reformatting the track. (Not only that, but the FDC will verify the track to ensure that it was reformatted incorrectly!) When bit seven of the job code (\$E0) goes low, the IP wrestles control away from the FDC and jumps to ENDCMD (\$C194) to terminate the routine. DOS ist gut!

#### 7.13 How to Create 27 Errors on a Full Track

Limitations: None.

Parameters: Track number.

FULL TRACK 27 ERROR

**lOO REM 27M ERROR - 1541 110 DIMD\$(25> 120 PRINT" {CLR>MULTIF'LE 27 ERROR - 1541" 130 PRINT"CDOWN>INSERT CLONE IN DRIVE" 140 INPUT"{DOWNJDESTROY TRACK";T 150 IFT<1ORT>35THENEND 160 INPUT"{DOWN>ARE YOU SURE YCLEFT 3>" ;Q\$ 170 IFQ\$< >"Y"THENEND 180 0PEN15,8,15 190 PRINT#15,"IO" 200 INPUT#15,EN\*,EM\$,ET\*,ES\$ 210 IFEN\$="OO"G0T0260 220 PRINT" tDOWNj- "ENV', "EM\*","ET\*","ES\* 230 CL0SE15 240 END 250 REM SEEK 260 NS=20+2\*(T>17)+(T>24)+(T>30) 270 S=NS 280 J0B=176 290 G0SUB580 300 F0RI=0T023 310 READD 320 D\$=D\$+CHR\*<D> 330 I\$=I\$+CHR\*(0) 340 NEXTI 350 PRINT#15,"M-W"CHR\*<0>CHR\*(6>CHR\$<24> D\* 360 REM EXECUTE** 

**370 PRINT"CDOWN>CRVS>DESTROYINGCROFF> TR ACK";T 380 J0B=224 390 G0SUB580 400 PRINT#15,"M-W"CHR\*<0>CHR\$(6)CHR\*<24>**  I\* **410 F0RJ=0T025 420 FORI=0T07 430 READD 440 D\*<J>=D\*<J)+CHR\*(D> 450 NEXTI 460 NEXTJ 470 1=0 480 F0RJ=0T025 490 PRINT#15,"M—W"CHR\$(I)CHR\$(4)CHR\$ <8)D**   $$(J)$ **500 I=I+8 510 NEXTJ 520 REM EXECUTE 530 PRINT#15."M-E"CHR\*<0>CHR\*<4> 540 CL0SE15 550 PRINT"<DOWN>DONE!" 560 END 570 REM JOB QUEUE 580 TRY=0 590 PRINT#15,"M-W"CHR\*<12)CHR\*<0)CHR\*<2> CHR\*<T>CHR\*<S) 600 PRINT#15,"M-W"CHR\*<3>CHR\*(0>CHR\*<l)C HR\* <JOB) 610 TRY=TRY+1 620 PRINT#15,"M-R"CHR\*(3)CHR\*(0) 630 GET#15,E\* 640 IFE\*=""THENE\*=CHR\*(0 > 650 E=ASC(E\*> 660 IFTRY=50060T0690 670 IFE >127G0T0610 680 RETURN 690 CLOSE15 700 PRINT"CDOWN>{RVS>FAILED<ROFFJ" 710 END 720 REM 21 ERROR**  730 DATA 32, 163, 253, 169, 85, 141, 1, 28 740 DATA 162, 255, 160, 48, 32, 201, 253, 32 750 DATA 0,254,169, 1, 76,105,249,234 760 REM 27M ERROR 770 DATA169, 0,133,127,166, 12,134, 81 780 DATA134, 128, 166, 13, 232, 134, 67, 169

**790 DATA 1,141, 32, 6,169, 8,141, 38 800 DATA 6,169, 0,141, 40, 6, 32, 0 810 DATA193,162, 0,169, 8,157, 0, 3 820 DATA232,232,173, 40, 6,157, 0, 3 830 DATA232,165, 81,157, 0, 840 DATA 0,157, O, 3,232,157, 0, 3 850 DATA232,169, 15.157, 0, 3,232,157 860 DATA 0, 3,232,169, 0, 93,250, 2 870 DATA 93,251, 2, 93,252, 2, 93,253 880 DATA 2,157,249, 2,254,249, 2,238 890 DATA 40, 6,173, 40, 6,197, 67,208 900 DATA186,138, 72,169, 75,141, 0, 5 910 DATA162, 1,138,157, 0, 5,232,208 920 DATA250,169, 0,133, 48,169, 3,133 930 DATA 49, 32, 48,254,104,168,136, 32 940 DATA229,253, 32,245,253,169, 5,133 950 DATA 49, 32,233,245,133, 58, 32,143 960 DATA247,169, 35,133, 81,169,169,141 970 DATA 0, 6,169, 5,141, 1, 6,169 980 DATA133,141, 2, 6,169, 49,141, 3 990 DATA 6,169, 76,141, 4, 6,169,170 1000 DATA141, 5, 6,169,252,141, 6, 6 1010 DATA169,224,133, 3,165, 3, 48,252 1020 DATA 76,148,193,234,234,234,234,234** 

FULL TRACK 27 SOURCE LISTING

**100 REM 27M.PAL 110 REM 120 0PEN2,8,2,"@0:27M.B,P,W" 130 REM 140 SYS40960 150 ; 160 .OPT P,02 170 ; 180 \*= \$0400 190 ; 200 ;\* INITIALIZATION \***  210 ; **220 LDA #\$00 230 STA \$7F 240 LDX \$OC 250 STX \$51 260 STX \$80 270 LDX \$OD 280 INX 290 STX \$43 300 LDA #\$01** 

 **STA \$0620 LDA #\$08 STA \$0626 LDA 4\*\$00 STA \$0628 SECTOR COUNTER**  *n*  **JSR \$C100 LED ON \* CREATE HEADERS \* LDX #\$00 HEADER # LDA #\$08 HBID STA \$0300,X INX LDA \$51 STA \$0300,X ; TRACK INX LDA #\$00 STA \$0300,X ; IDL INX STA \$0300,X ; IDH INX LDA #\$OF STA \$0300,X ; GAP INX STA \$0300,X ; GAP INX LDA #\$00 COMPUTE CHECKSUM EOR \$02FA,X EOR \$02FB,X EOR \$02FC,X EOR \$02FD,X STA \$02F9,X •**  » **INC \$02F9,X INCREMENT CHECKSUM TAIL GAP INX INX ; LDA \$0628 STA \$0300,X ; CHECKSUM SECTOR 710 5 720 INC \$0628 730 LDA \$0628 740 CMP \$43 750 BNE HEADER 760 ; 770 TXA 780 PHA 790 ;** 

**800 ;\* CREATE DATA \* 810 ; 820 LDA #\$4B ; 1541 FORMAT 830 STA \$0500 840 LDX #\$01 ; 1541 FORMAT 850 TXA 860 DATA STA \$0500.X 870 INX 880 BNE DATA 890 ; 900 ;\* CONVERT TO 6CR \* 910 ; 920 LDA #«00 930 STA \$30 940 LDA #\$03 950 STA \$31 960 JSR \$FE30 970 PLA 980 TAY 990 DEY 1000 JSR \$FDE5 1010 JSR \$FDF5 1020 LDA #\$05 1030 STA \$31 1040 JSR \$F5E9 1050 STA \$3A 1060 JSR \$F78F 1070 ; 1080 ;\* JUMP INSTRUCTION \* 1090 ; 1100 LDA #\$23 1110 STA \$51 1120 ; 1130 LDA #\$A9 1140 STA \$0600 1150 LDA #\$05 1160 STA \$0601 1170 LDA #\$85 1180 STA \$0602 1190 LDA #\$31 1200 STA \$0603 1210 LDA #\$4C 1220 STA \$0604 1230 LDA #\$AA 1240 STA \$0605 1250 LDA #\$FC 1260 STA \$0606 1270 ; 1280 LDA #\$E0 1290 STA \$03** 

**1300 ; 1310 WAIT LDA \$03 1320 BMI WAIT 1330 ; 1340 JMP \$C194** 

#### Full Track 27 Error Source Annotation

See the annotation for 20M.PAL. The only major difference is in line 700 above. Note the header block identifier (\$08) in line 420 is left alone.

### 7.14 How to Create a 22 Error on a Single Sector

Limitations: None.

Parameters: Track and sector number.

SINGLE SECTOR 22 ERROR

```
100 REM 22A ERROR - 1541 
110 PRINT"<CLR>22A ERROR - 1541" 
120 PRINT"(DOWN>INSERT CLONE IN DRIVE" 
130 INPUT"{DOWN>DESTROY TRACK AND SECTOR 
 <T,S)";T,S 
140 IFT<10RT>35THENEND 
150 NS=20+2*(T>17) + (T>24 > + (T>30) 
160 IFS< OORS >NSTHENEND 
170 INPUT"CDOWN>ARE YOU SURE YCLEFT 3>" 
$Q$ 
180 IFQ$< >"Y"THENEND 
190 0PEN15,8,15 
200 PRINT#15,"I0" 
210 INPUT#15,EN$,EM*,ET$,ES* 
220 IFEN$="00"G0T0270 
230 PRINT"{DOWN>"EN$", "EM$","ET$","ES$ 
240 CL0SE15 
250 END 
260 REM SEEK 
270 J0B=176 
280 G0SUB440 
290 IFE< >1G0T0550 
300 REM READ 
310 J0B=128 
320 G0SUB440 
330 IFE<>1ANDE<>4ANDE<>5G0T0550 
340 PRINT#15,"M-W"CHR$(71> CHR$(0)CHR$(1) 
CHR$<6> 
350 REM WRITE 
360 J0B=144
```
**370 G0SUB440 380 PRINT#15,"M-W"CHR\$(71)CHR\*(0)CHR\*(1) CHR\*(7> 390 IFE< >1G0T0550 400 CL0SE15 410 PRINT"CDOWN>DONE!" 420 END 430 REM JOB OUEUE 440 TRY=0 450 PRINT#15,"M-W"CHR\$(8)CHR\$(0)CHR\$(2)C HR\*(T)CHR\$(S) 460 PRINT#15,"M-W"CHR\*(1)CHR\*(0)CHR\*(1)C HR\*(JOB> 470 TRY=TRY+1 480 PRINT#15,"M-R"CHR\*(1)CHR\*(0) 490 GET#15,E\$ 500 IFE\$=""THENE\$=CHR\*(0) 510 E=ASC(E\*) 520 IFTRY=500G0T0540 530 IFE >127G0T0470 540 RETURN 550 CLOSE15 560 PRINT"<DOWN> CRVS>FAILEDCROFF>" 570 END** 

SINGLE SECTOR 22 ERROR SOURCE LISTING

None. Line 340 in the program creates a single sector 22 error by decrementing the data block identifier. Line 380 restores the status quo.

#### 7.15 How to Duplicate a 22 Error on a Single Sector

Limitations: None (requires disk swapping).

Parameters: Track and sector number.

DUPLICATE A SINGLE SECTOR 22 ERROR

```
100 REM DUPLICATE A 22 ERROR - 1541 
110 PRINT"<CLR>DUPLICATE A 22 ERROR - 15 
41" 
120 PRINT"{DOWN>INSERT MASTER IN DRIVE" 
130 INPUT"{DOWN>TRACK AND SECTOR (T,S>"; 
T,S 
140 IFT<1ORT >35THENEND 
150 NS=20+2*(T >17) + (T >24) + (T >30) 
160 IFS< OORS >NSTHENEND 
170 INPUT"{DOWN>ARE YOU SURE Y<LEFT 3>" 
;Q*
```

```
180 IFQ*< >"Y"THENEMD 
190 0PEN15,8,15 
200 PRINT#15,"I0" 
210 INPUT#15,EN*.EM*,ET*,ES$ 
220 IFEN$="00"G0T0270 
230 PRINT"<DOWN>"EN$", "EM*","ETV,"ES* 
240 CLOSE15 
250 END 
260 REM SEEK 
270 J0B=176 
280 G0SUB550 
290 REM READ 
300 J0B=128 
310 G0SUB550 
320 PRINT#15,"M-R"CHR*(56)CHR* < 0) 
330 GET#15,D* 
340 IFD$=""THEND$=CHR*(0) 
350 CL0SE15 
360 PRINT" {DOWN3-REMOVE MASTER FROM DRIVE II 
370 PRINT"INSERT CLONE IN DRIVE" 
380 PRINT"PRESS CRVS> RETURN{ROFF> TO CON 
TINUE" 
390 GETC*:IFC$=""THEN390 
400 IFC*< >CHR*(13)G0T0390 
410 PRINT"OK" 
420 0PEN15,8,15 
430 REM SEEK 
440 J0B=176 
450 G0SUB550 
460 PRINT#15,"M—W"CHR$(71)CHR$(0)CHR$(1) 
D* 
470 REM WRITE 
480 J0B=144 
490 G0SUB550 
500 PRINT#15, "M-W"CHR$(71)CHR$(0)CHR$(1)
CHR*(7> 
510 CL0SE15 
520 PRINT"C DOWN} DONE!" 
530 END 
540 REM JOB QUEUE 
550 TRY=0 
560 PRINF#15,"M—W"CHR$(8)CHR$(0)CHR$(2)C 
HR*<T)CHR*<S> 
570 PRINT#15,"M-W"CHR*(1)CHR*<0)CHR*(1)C 
HR*<JOB> 
580 TRY=TRY+1 
590 PRINT#15,"M-R"CHR*(1)CHR*(0) 
600 GET#15,E$ 
610 IFE*=""THENE*=CHR$ C 0)
```

```
620 E=ASC(E*> 
630 IFTRY=50060T0660 
640 IFE >127G0TQ580 
650 RETURN 
660 PRINT#15,"M-W"CHR*<71)CHR$<0>CHR$<1> 
CHR*<7> 
670 CL0SE15 
680 PRINT"<DOWN> iRVSJFAILED<ROFF}" 
690 END
```
#### DUPLICATE A SINGLE SECTOR 22 ERROR SOURCE LISTING

None. Line 320 in the program reads the data block identifier from the master. Lines 460-490 duplicate the error on the clone. Line 500 puts our house back in order.

#### 7.16 How to Format a Diskette with Multiple IDs

Limitations: None (requires disk swapping).

Parameters: None.

```
MULTIPLE ID FORMATTING
```

```
100 REM FORMAT A DISKETTE - 1541 
110 DIMT(35),H$<35>,L$<35> 
120 PRINT"CCLR>FORMAT A DISKETTE - 1541" 
130 PRINT"{DOWN}INSERT {RVS}MASTER{ROFF}
 IN DRIVE" 
140 G0SUB910 
150 PRINT"CDOWN> <RVS>FETCHINGCROFF> FORM 
ATTING ID" 
160 0PEN15,8,15 
170 F0RI=lT035 
180 T(I)=1 
190 NEXTI 
200 J0B=176 
210 F0RT=lT035 
220 I FT (T) =C>GQT0340 
230 G0SUB970 
240 IFE=1GOT0280 
250 H*<T)=CHR*<0> 
260 L$(T>=CHR*<0> 
270 G0T0340 
280 PRINT#15,"M-R"CHR*(22)CHR*(0) 
290 GET#15,H*<T> 
300 IFH*(T)=""THENH*(T)=CHR*(0) 
310 PRINT#15,"M-R"CHR*(23>CHR*<0) 
320 GET315,L$<T)
```
**330 IFL\$(T)=""THENL\$(T)=CHR\*(0) 340 NEXTT 350 T=18 360 G0SUB970 370 CL0SE15 380 PRINT"<CLR3FORMAT A DISKETTE - 1541" 390 PRINT"{DOWN>INSERT CRVS>BLANKCROFF> IN DRIVE" 400 G0SUB910 410 0PEN15,8.15 420 F0RJ=0T06 430 F0RI=0T07 440 READD 450 D\*<J)=D\*<J)+CHR\*(D) 460 NEXTI 470 NEXTJ 480 1=0 490 F0RJ=0T06 500 FRINT#15,"M-W"CHR\$<I)CHR\$<4)CHR\$(8)D**   $f(J)$ **510 I=I+8 520 NEXTJ 530 F0RI=lT035 540 PRINT#15,"M-W"CHR\$(49+1)CHR\$ <4)CHR\$(**  1)L\$(I) **550 PRINT#15."M—W"CHR\$(84+I)CHR\$(4)CHR\*(**   $1)$  $H$ \$ $(1)$ **560 NEXTI 570 REM EXECUTE 580 PRINT"{DOWN3{RVS3FGRMATTING{ROFF> DI SKETTE" 590 PRINT#15,"M-E"CHR\*<0>CHR\*<4> 600 INPUT#15,EN\*,EM\$.ET\$,ES\$ 610 T=18 620 S=0 630 J0B=176 640 G0SUB970 650 J0B=128 660 G0SUB970 670 PRINT#15,"M—W"CHR\$(0)CHR\$ <4)CHR\$(3)C HR\$(18)CHR\*(1)CHR\*(65) 680 J0B=144 690 G0SUB970 700 S=1 710 J0B=128 720 G0SUB970 730 PRINT#15."M-W"CHR\$<0)CHR\*<4>CHR\$<2)C HR\$<0)CHR\$<255) 740 J0B=144 750 G0SUB970** 

**760 CL0SE15 770 0PEN15,8,15 780 PRINT#15,"NO:1541 FORMAT" 790 INPUT#15,EN\*,EM\*,ET\$.ES\* 800 S=0 810 J0B=128 820 G0SUB970 830 PRINT#15,"M-W"CHR\$(162)CHR\$(4)CHR\$(2 )CHR\*(50)CHR\*(54) 840 J0B=144 850 G0SUB970 860 PRINT#15,"M-W"CHR\$(162)CHR\$(7)CHR\*(2 )CHR\$(50>CHR\*(54) 870 CL0SE15 880 PRINT"<DOWN>DONE!" 890 END 900 REM DELAY 910 PRINT"{DOWN>PRESS CRVS>RETURNCROFF3 TO CONTINUE" 920 GETC\*:IFC\*=""THEN920 930 IFC\$< >CHR\$(13)G0T0920 940 PRINT"OK" 950 RETURN 960 REM JOB QUEUE 970 TRY=0 980 PRINT#15,"M-W"CHR\*(8)CHR\*(0)CHR\$(2)C HR\$(T)CHR\*(S) 990 PRINT#15,"M-W"CHR\*(1)CHR\*(0)CHR\*(1)C HR\*(JOB) 1000 TRY=TRY+1 1010 PRINT#15,"M—R"CHR\$(1)CHR\*(0) 1020 6ET#15,E\$ 1030 IFE\$=""THENE\*=CHR\*(0) 1040 E=ASC(E\*) 1050 IFTRY=500G0T01070 1060 IFE >127G0T01000 1070 RETURN 1080 REM NEW**  1090 DATA169. 0.133,127, 32, 0,193,169 1100 DATA 76, 141, 0, 6, 169, 199, 141, 1 **1110 DATA 6,169,250,141, 2, 6,169,224**  1120 DATA133, 3,164, 81,185, 49, 4,133 **1120 DATA133, 3,164, 81,185, 49, 4,133**  1130 DATA 19,185, 84, 4,133, 18,192, 35 1140 DATA208, 240, 165, 3, 48, 252, 76, 148 1150 DATA193, 234, 234, 234, 234, 234, 234, 234

#### MULTIPLE ID FORMATTING SOURCE LISTING

**100 REM FAD.PAL 110 REM 120 0PEN2,8,2,"@0:FAD.B,P,W" 130 REM 140 SYS40960 150 ; 160 .OPT P,02 170 ; 180 \*= \$0400 190 IDL = \$0431 200 IDH = IDL+35 210 ; 220 LDA #\$00 230 STA \$7F ; DRIVE NUMBER 240 ; 250 JSR \$C100 5 LED**  260 ;<br>270 LDA #\$4C **270 LDA #\$4C ; JUMP TO \$FAC7 280 STA \$0600 290 LDA #\$C7 300 STA \$0601 310 LDA #\$FA 320 STA \$0602 330 ; 340 LDA #\$E0 350 STA \$03 360 ; 370 TABLE LDY \$51 ; TRACK NUMBER 380 ; 390 LDA IDL,Y ; ID LO 400 STA \$13 410 ; 420 LDA IDH,Y ; ID HI 430 STA \$12 440 ; 450 CPY #\$23 ; TRACK 35 460 BNE TABLE 470 ; 480 WAIT LDA \$03 490 BMI WAIT 500 ; 510 JMP \$C194** 

#### Multiple ID Formatting Source Annotation

This is a modification of the standard formatting routine, NEW (\$EEOD). Embedded IDs are read from each track on the master and tabled in 1541 RAM starting at \$0431

by the driver. The appropriate ID for each track is stored as the master disk ID (\$12/3) by the IP before control is passed to the FDC to format a track. After a track is formatted, the IP retakes control, finds the next ID in the table, stores it at \$12/3, and passes control back to the FDC. Because we do not have a NO:DISK NAME,ID command in the command buffer, we cannot use the later portions of the standard formatting routine to create the BAM and directory. Lines 670-780 of the driver clean up afterward.

### 7.17 How to Backup a DOS Protected Diskette

Limitations: Does not recreate any bad sectors. Requires six passes to backup a diskette (see the annotation below).

Parameters: A formatted diskette.

1541 BACKUP

```
100 REM 1541 BACKUP 
110 P0KE56,33 
120 CLR 
130 F0RI=1T0144 
140 READD 
150 P0KE49151+1,D 
160 NEXTI 
170 DIMT(35) 
180 F0RI=lT035 
190 T(I)=1 
200 NEXTI 
210 READSRW,ERW 
220 PRINT"CCLR>1541 BACKUP" 
230 PRINT"{DOWN>INSERT MASTER IN DRIVE" 
240 G0SUB1110 
250 0PEN15,8,15 
260 RW=8448 
270 F0RI=1T0126 
280 P0KE8447+I.0 
290 NEXTI 
300 RAM=8704 
310 P0KE252,34 
320 C=0 
330 REM SEEK 
340 FORT=SRWTOERW 
350 NS=20+2*(T>17) + < T>24) + < T>30) 
360 IFT(T)=0G0T0410 
370 J0B=176 
380 G0SUB1190 
390 IFE=lG0T0470 
400 T(T)=0 
410 RW=RW+(NS+1) 
420 RAM=RAM+ < 256* < NS+1))
```

```
430 P0KE252,(RAM/256) 
440 R=R+(NS+1) 
450 G0T0620 
460 REM READ 
470 FORS=OTONS 
480 G0SUB1300 
490 PRINT"{HOME}{DOWN 7}{RVS}READING{ROF
F> TRACK "T$" - SECTOR "S$ 
500 J0B=128 
510 G0SUB1190 
520 IFE=lG0T0550 
530 R=R+1 
540 IFE<>4ANDE<>5G0T05S0 
550 SYS49165 
560 C=1 
570 POKERW,1 
580 RW=RW+1 
590 RAM=RAM+256 
600 P0KE252,(RAM/256) 
610 NEXTS 
620 NEXTT 
630 CL0SE15 
640 IFC=OGOTO1010 
650 PRINT"vCLRj1541 BACKUP" 
660 PRINT" CDOWNi- INSERT CLONE IN DRIVE" 
670 G0SUB1110 
680 0PEN15,8,15 
690 RW=8448 
700 RAM=8704 
710 P0KE252,34 
720 REM SEEK 
730 FORT=SRWTOERW 
740 NS=20+2*(T>17)+(T>24)+(T>30) 
750 J0B=176 
760 G0SUB1190 
770 IFE=1G0T0820 
780 RAM=RAM+(256*(NS+1)) 
790 W=W+(NS+1) 
800 G0T0990 
810 REM WRITE 
820 IFT(T)=1G0T0870 
830 RW=RW+(NS+1) 
840 RAM=RAM+(256*(NS+1)) 
850 P0KE252,(RAM/256) 
860 G0T0990 
870 FORS=OTONS 
880 IFPEEK(RW)=0G0T0950 
890 GOSUB1300 
900 PRINT"CHOME>CDOWN 73{RVS3WRITINGCROF 
F> TRACK "T$" - SECTOR "S*
```

```
910 SYS49228 
920 J0B=144 
930 G0SUB1190 
940 IFE< >1THENW=W+1 
950 RW=RW+1 
960 RAM=RAM+256 
970 P0KE252,(RAM/256) 
9B0 NEXTS 
990 NEXTT 
1000 CL0SE15 
1010 IFERW< >35G0T0210 
1020 PRINT"{HOME> tDOWN 2>READ ERRORS :"R 
II II II
1030 PRINT"(DOWN)WRITE ERRORS:"W"
1040 PRINT" " 
1050 PRINT"DONE!" 
                                           \mathbf{H}1060 PRINT" 
1070 P0KE56,160 
1080 CLR 
1090 END 
1100 REM DELAY 
1110 PRINT"<DOWNJPRESS {RVS>RETURNtROFF> 
TO CONTINUE" 
1120 IFC=OANDSRW< >1GOTO1160 
1130 GETC*:IFC*< >""THEN1130 
1140 GETC$:IFC$=""THEN1140 
1150 IFC$<>CHR$(13)GOTO1140 
1160 PRINT"OK" 
1170 RETURN 
llSO REM JOB QUEUE 
1190 TRY=0 
1200 PRINT#15,"M-W"CHR$(8)CHR*(0)CHR*(2) 
CHR$(T)CHR*(S) 
1210 PRINT#15,"M-W"CHR*(1)CHR*(0)CHR$(1) 
CHR$(JOB) 
1220 TRY=TRY+1 
1230 PRINT#15,"M-R"CHR$(1)CHR$<0) 
1240 GET#15,E$ 
1250 E=ASC(E*+CHR*(0)) 
1260 IFTRY=500G0T01280 
1270 IFE >127G0T01220 
1280 RETURN 
1290 REM STR*(T,S) 
1300 T$=RIGHT*("0"+RIGHT*(STR*(T),LEN(ST 
R*(T))-l),2) 
1310 S*=RIGHT*("0"+RIGHT*(STR*(S),LEN(ST 
R*(S))-l),2) 
1320 RETURN 
1330 REM *COOO
```
**1340 DATA 77, 45, 82, 0, 4, 255, 128, 77 1350 DATA 45, 87, 0, 4, 32, 169, 0, 133 1360 DATA251, 141, 3,192, 32, 34, 192, 169 1370 DATA128, 133, 251,141, 3, 192, 32, 34 1380 DATA192, 96, 162, 15, 32, 201, 255, 162 1390 DATA 0, 189, 0,192, 32, 210, 255, 232 1400 DATA224, 7, 208,245, 32, 204, 255, 162 1410 DATA 15, 32, 198,255,160, 0, 32, 207 1420 DATA255, 145, 251,200,192, 129, 208, 246 1430 DATA 32, 204, 255, 96,169, 0, 141, 10 1440 DATA192, 240, 11,173, 10, 192, 24, 105 1450 DATA 32, 141, 10,192,240, 47, 162, 15 1460 DATA 32, 201, 255,162, 0, 189, 7, 192 1470 DATA 32, 210, 255,232,224, 6, 208, 245 1480 DATA173, 10, 192,133,251, 160, 0, 177 1490 DATA251, 32, 210,255,200, 192, 32, 208 1500 DATA246, 169, 13, 32,210, 255, 32, 204 1510 DATA255, 169, 0,240,198, 96, 234, 234 1520 REM TRACK 1530 DATAl,6,7,12 !, 13, 17, 18,24** ? 23 , 3 0 , 3 **1,3 5** 

1541 BACKUP SOURCE LISTING

**100 REM BACKUP.PAL 110 REM 120 QPEN 2,8,2,"@0:M.B,P,W" 130 REM 140 SYS40960 150 ; 160 .OPT P,02 170 ;** 

```
180 ; M-R / M—W ROUTINES 
  190 ; 
  200 *= *C000 
  210 ; 
  220 ; RAM LOCATIONS USED 
  230 ; 
  240 POINT = $OOFB ;POINTER TO READ/WRITE 
   PAGE 
  250 ; 
  260 ; ROM ROUTINES USED 
  270 ; 
  280 CHKOUT = *FFC9 ;OPEN CHANNEL FOR OUT 
  PUT 
  290 CHROUT = $FFD2 ;OUTPUT A CHARACTER 
  300 CLRCHN = $FFCC ;CLEAR ALL CHANNELS 
  310 CHKIN = *FFC6 ;OPEN CHANNEL FOR INP 
  UT 
  330 
M J 
  340 
; DISK M-R & M—W COMMANDS 
  350 
5 
  360 
MR .ASC "M-R" 
  370 
.BYTE *00,*04,*FF,$80 
  380 
  390 
MW .ASC "M—W" 
  400 
TEMP .BYTE $00,$04,*20 
  410 
n 
  420 
  430 
;* READ FROM DISK ROUTINES * ; * * 
  440 
  450 
; M-R ENTRY POINT • 
  460 
  470 
LDA #*00 
  480 
STA POINT ;POINT TO FIRST HALF 
  490 
STA MR+3 jASK FOR FIRST HALF 
  500 
JSR READIT ;READ FIRST HALF 
  510 
1 
  520 
LDA #*80 
  530 
STA POINT 5POINT TO SECOND HALF 
  540 
STA MR+3 ;ASK FOR SECOND HALF 
  550 
JSR READIT yREAD SECOND HALF 
  560 
% 
  570 
  580 
« 
  590 
; SUBROUTINE TO READ IN HALF PAGE 
  600 
• 
  610 READIT LDX #$OF ;PREPARE CHANNEL 15
  FOR 
OUTPUT 
  620 
JSR CHKOUT 
CHRIN = *FF&F ; INPUT A CHfiRACTER 
            RTS ;RETURN TO BASIC
```

```
630
```
**640 LDX #\*00 650 L00P1 LDA MR,X ;SEND M-R COMMAND 660 JSR CHROUT 670 INX 680 CPX #\$07 690 BNE L00P1 700 ; 710 JSR CLRCHN ; CLEAR THE CHANNEL 720 ; 730 LDX #\$OF ;PREPARE CHANNEL 15 FOR INP UT 740 JSR CHKIN 750 ; 760 LDY #\$00 770 L00P2 JSR CHRIN 780 STA (POINT),Y 790 INY 800 CPY #\$81 810 BNE L00P2 820 ; 830 JSR CLRCHN ; CLEAR THE CHANNEL 840 RTS ;END OF READ HALF PAGE 850 ;**  860 ; \*----------------------------\* **870 ;\* SEND TO DISK ROUTINES \***  880 ; \*-----------------------------\* **890 ; FIRST M—W ENTRY POINT 900 ; 910 MRITE LDA #\$00 5lNITIALIZE PART PAGE POINTER 920 STA TEMP 930 BEQ ENTER 940 ; 950 L00P3 LDA TEMP 960 CLC 970 ADC #\$20 980 STA TEMP 990 BEQ DONE**  1000 ; **1010 ENTER LDX #\$OF ;PREPARE CHANNEL 15 FOR OUTPUT 1020 JSR CHKOUT 1030 ; 1040 LDX #\$00 1050 L00P4 LDA MW,X ;SEND "M-W LO HI \$20**  ll **1060 JSR CHROUT 1070 INX 1080 CPX #\$06 1090 BNE L00P4** 

**llOO 5 1110 LDA TEMP ;POINT TO START OF PART PA BE 1120 STA POINT 1130** <sup>5</sup> **1140 LDY #\*00 1150 5 1160 L00P5 LDA (POINT),Y ;SEND 32 CHARAC TERS 1170 JSR CHROUT 1180 INY 1190 CPY #\*20 1200 BNE L00P5 ;NOT DONE 32 YET 1210**;<br>**1220** LDA #\$0D  $\blacksquare$  **CARRIAGE RETURN 1230 JSR CHROUT 1240 JSR CLRCHN ;CLEAR THE CHANNEL 1250** « » **1260 LDA #\$00 1270 BEQ L00P3 ;ALWAYS TO DO NEXT PART 1280 <b>;**<br>**1290 DONE RTS 1290 DONE RTS ;BACK TO BASIC** 

#### 1541 Backup Source Annotation

The BASIC driver reads a sector from the master diskette into 1541 RAM using the job queue. The contents of the RAM are transferred into the C64 with a machine language memory-read. After a pass is complete, the clone is inserted into the drive. A machine language memory-write command is then used to transfer the bytes back to 1541 RAM. The BASIC drive writes the buffer out to the diskette using the job queue. The above routine illustrates how to do memory-read and memory-write commands in machine language. It is interesting to note that reading 256 bytes from 1541 RAM appears to take amost ten times as long as writing 256 bytes to 1541 RAM. However, the C64 internal clock is not reliable at all while performing I/O to the disk drive. Bypassing a bad track can be done anywhere between lines 200-340 if necessary. Any of the previous 11 routines may be used to recreate any errors that you found on the master diskette after a backup is made.

#### 7.18 How to Copy a Fife

Limitations: 125 blocks in length Will not copy a relative file Wild cards are not permitted

Parameters: File name and file type.

1541 COPY

```
100 REM 1541 COPY 
110 P0KE56,16 
120 CLR 
130 P0KE251,0 
140 P0KE252,16 
150 P0KE253,0 
160 P0KE254,16 
170 F0RI=lT072 
180 READD 
190 P0KE49151+I,D 
200 NEXTI 
210 PRINT"{CLR>1541 COPY" 
220 PRINT"CDOWNJINSERT MASTER IN DRIVE" 
230 G0SUB750 
240 G0SUB810 
250 INPUT"{DOWN>FILENAME";F$ 
260 IFLEN(F*)< >OANDLEN(F* > <17G0T0280 
270 G0T01000 
280 INPUT"tDOWN>FILE TYPE (DSPU) PCLEFT 
 3>";T* 
290 IFT$="D"ORT$="S"ORT$="P"ORT*="U"GOTO 
310 
300 GOTOlOOO 
310 RW$="R" 
320 G0SUB890 
330 SYS49152 
340 CL0SE2 
350 INPUT#15.EN$,EM*,ET$,ES$ 
360 IFEN$="00"G0T0380 
370 GOT0850 
380 CL0SE15 
390 PRINT"CDOWN>INSERT CLONE IN DRIVE" 
400 G0SUB750 
410 G0SUB810 
420 PRINT#15,"M-R"CHR$(1)CHR$(1) 
430 GET#15,D$ 
440 D=ASC(D*+CHR*(0)) 
450 IFD=6560T0490 
460 PRINT"CD0WN>73,CBM DOS V2.6 1541,00. 
00"470 G0T0710 
480 PRINT#15,"M-R"CHR*(250)CHR$(2)CHR*(3 
) 
490 GET#15,L* 
500 L=ASC(L$+CHR$(0)> 
510 GET#15,B$ 
520 GET#15,H$ 
530 H=ASC<H*+CHR*<0)>
```
**540 C=L+ (H\*256> 550 S=PEEK(252)+((PEEK(253)-16)\*256) 560 B=INT((S/254)+.5) 570 IFC—B >=0G0T0600 580 PRINT"{DOWN3 72,DISK FULL,00,00" 590 G0T0710 600 RW\*="W" 610 G0SUB890 620 SYS49182 630 CL0SE2 640 INPUT#15,EN\*,EM\$,ET\$,ES\$ 650 PRINT"<DOWN>DONE!" 660 CL0SE15 670 P0KE56,160 680 CLR 690 END 700 REM CLOSE 710 CL0SE15 720 PRINT"CDOWN> CRVS>FAILEDCROFF>" 730 G0T0670 740 REM DELAY 750 PRINT"CDOWN>PRESS {RVSJRETURN<ROFF> TO CONTINUE" 760 GETC\$:IFC\$=""THEN760 770 IFC\*< >CHR\$(13)G0T0760 780 PRINT"OK" 790 RETURN 800 REM INITIALIZATION 810 0PEN15,8,15 820 PRINT#15,"10" 830 INPUT#15,EN\*,EM\*,ET\*,ES\* 840 IFEN\$="00"THENRETURN 850 PRINT"<DOWN>"EN\*", "EM\*","ET\*","ES\* 860 CL0SE15 870 G0T0670 880 REM FILE NOT FOUND - FILE EXISTS 890 0PEN2,8,2,"0:"+F\*+","+T\*+","+RW\* 900 INPUT#15,EN\*,EM\*,ET\*.ES\* 910 IFEN\*="00"THENRETURN 920 CL0SE2 930 PRINT"<DOWN>"EN\*", "EM\*","ET\*","ES\* 940 PRINT" {DOWN> {RVS>FAILED<ROFF> " 950 INPUT#15,EN\*,EM\*,ET\*,ES\* 960 CLOSE15 970 G0T0670 980 REM LOAD - SAVE 990 DATA162, 2, 32,198,255.160, 0. 32 1000 DATA228,255,145,251, 32,183,255, 41 1010 DATA 64,208, 8,200,208,241,230,252** 

```
1020 DATA 76, 5,192,132,251, 32,204,255 
1030 DATA 96,162, 2, 32,201,255,160, 0 
1040 DATA177,253, 32,210,255,196.251,240 
1050 DATA 8,200,208,244,230,254, 76, 38 
1060 DATA192,165,254,197,252,208,242,132 
1070 DATA253, 32,204,255, 96.234.234,234
```
COPY A FILE SOURCE LISTING

```
100 REM COPY.PAL 
110 REM 
120 0PEN2,8,2,"@0:COPY.B,P,W" 
130 REM 
140 SYS40960 
150 ; 
160 .OPT P,02 
170 ; 
180 *= *C000 
190 ; 
200 ; LOAD 
210 ; 
220 LDX #*02 
230 JSR $FFC6 ; 0PEN2,8,2 
240 ; 
250 LOAD LDY #*00 
260 READ JSR *FFE4 ; IN 
270 STA ($FB>,Y 
280 JSR *FFB7 ; READST 
290 AND #64 
300 BNE READY 
310 INY 
320 BNE READ 
330 INC *FC 
340 JMP LOAD 
350 ; 
360 READY STY *FB 
370 JSR *FFCC ; CL0SE2 
380 RTS 
390 ; 
400 ; SAVE 
410 ; 
420 LDX #$02 
430 JSR *FFC9 ; 0PEN2,8,2 
440 ; 
450 SAVE LDY #$00
```
**460 WRITE LDA <\*FD>,Y 470 JSR \$FFD2 480 CPY \$FB 490 BEQ BREAK 500 C0NT INY 510 BNE WRITE 520 INC \*FE 530 JMP SAVE 540 ; 550 BREAK LDA \*FE 560 CMP \*FC 570 BNE CONT 580 ; 590 STY \$FD 600 JSR \*FFCC 610 RTS ? OUT ; CL0SE2** 

#### Copy a File Source Annotation

This routine emulates a LOAD and SAVE from machine language.

### Conclusion

In conclusion, we hope that this chapter has taken some of the mystery out of DOS protection schemes. We encourage serious readers to study the program listings carefully. The programming techniques employed are perhaps the most sophisticated applications of Commodore's direct-access commands that you will ever see.

### CHAPTER 8

# GETTING OUT OF TROUBLE

The best way to get out of trouble is to stay out of trouble in the first place! It is much easier to recover a lost file by digging out an archival copy than trying to recover it from a blown diskette. Need we remind you? BACKUP! BACKUP! BACKUP!

However, since we feel that Murphy was a rash optimist, the likelihood of you always finding that backup copy is minimal, unless of course, you manage to recover that file on the diskette. Then, and only then, will the archival copy magically appear right where you thought you left it.

Since you are reading this chapter, you probably have a problem and are in desperate need of help. Please read on.

### 8.1 Unscratching a File

Inadvertently scratching a file is by far the most common problem. As long as you have not written any new information to the diskette since you scratched that file, it can be recovered. Recall that when a file is scratched, it is not erased from the diskette. Only two things have happened:

- 1. The file-type byte in the directory entry is set to \$00.
- 2. The sectors associated with that file are freed in the BAM.

To unscratch a file, all you have to do is change the file-type byte back to its original value and VALIDATE the diskette to re-allocate the sectors.

The programs VIRTUAL DIRECTORY and EDIT TRACK & SECTOR, which are listed in Appendix C, help you to do this. Here's how you should use these programs to recover a scratched file.

STEP 1. Load and run the VIRTUAL DIRECTORY program on the diskette. The directory will be displayed in groups of eight entries. Scratched files are highlighted in reverse video. Each group constitutes a different sector on track 18. Count the groups to determine which group the scratched entry is in. Note not only which group the scratched entry is in, but also whether it is in the first half or the last half of the group. (One of the first four file entries or one of the last four.)

Consult the table below to determine the number of the sector containing the entry.

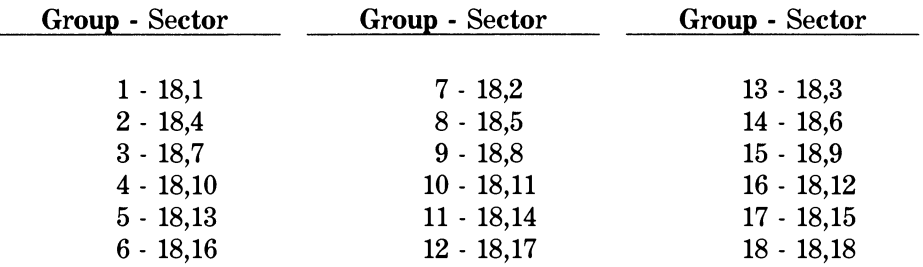

- STEP 2. Load and run the EDIT TRACK & SECTOR program on the diskette with the scratched file. When asked for the track and sector, enter track 18 and the sector number you read from the table. When prompted for the starting byte, enter 00 if the scratched file entry was one of the first four files in the group. Enter an 80 if the scratched file was displayed among the last four in the group.
- STEP 3. When the hex dump of the half-sector is displayed, cursor over to the third column of hexadecimal numbers on the display. Next locate the name of the file in the ASCII display on the right-hand side of the screen. Move the cursor down until it is on the same line as the start of the file name. If you have done things correctly you should be on a row labeled with a \$00, \$20, \$40, \$60, \$80, \$A0, \$C0, or \$E0. The byte under the cursor should be a 00. This is the file-type byte. The 00 indicates a scratched file. Type over the 00 value with the value that corresponds to the correct file type as indicated below.

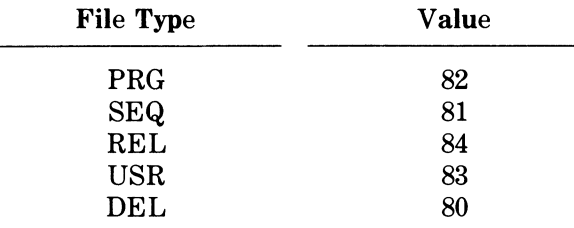

- STEP 4. Hold down the SHIFT key and press the CLR/HOME key. This will terminate the edit mode. When asked whether to rewrite this track and sector, press Y and the modified sector will be written to the diskette in a few seconds.
- STEP 5. Load and list the directory to see if the file name now appears. If it does not, you made a mistake and things may have gone from bad to worse. Hopefully, the file will be listed.
- STEP 6. VALIDATE the diskette by entering in direct mode:

#### **OPEN 15,8, 15, "VC>":CL0SE15**

If the drive stops and the error light is not flashing, everything has gone according to plan and the file has been recovered successfully. (If the VALIDATE command failed, see sections 8.2 and 8.3.)

*NOTE:* It is a good idea to practice these steps on a test diskette before you attempt to recover your lost Accounts Receivable! To do this: SAVE a file to disk, SCRATCH it, and follow the steps outlined above.

### 8.2 Recovering a Soft Error

In Chapter 7 we described in detail the read/write DOS errors. We did not, however, categorize these errors by type. Read/write errors fall into two categories: "hard" errors and "soft" errors. A hard error is one that cannot be recovered, period. Hard errors are errors that occur in a header block. Recall that a header block is never rewritten after initial formatting. Since a header block cannot be rewritten, the data in a sector containing a hard error is unrecoverable. (Unfortunately, this also means that the forward pointer has been lost and, for all intents and purposes, the remainder of the file as well.) Soft errors are errors that occur in a data block. Since data blocks can be rewritten, soft errors can sometimes be recovered if the diskette itself is not flawed or physically damaged. The table below indicates whether a read/write error is a hard or soft error.

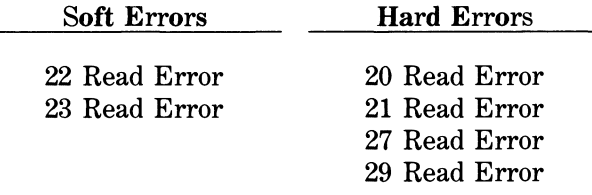

Appendix C contains two programs that are useful in trying to recover a sector that has a soft error. However, recovery cannot be guaranteed in all cases. These two programs are RECOVER TRACK & SECTOR and LAZARUS. The first program attempts to rewrite a damaged sector. LAZARUS will attempt to resurrect an entire diskette. The latter program returns a status report of the number of read errors encountered. It also reports the number of write errors that occurred. A write error indicates that a soft error encountered along the way was actually a hard error in disguise. Sorry about that.

# 8.3 Recovering a Hard Error

A hard error does not necessarily mean that an entire file is unrecoverable. In all honesty, though, the technique that we are about to describe is a shot in the dark. Before you attempt the steps outlined below ask yourself the following question. Are you experiencing errors on other diskettes in your library? If you answered yes to this question, the cause of these errors may be in the disk drive itself. Your 1541 may be out of alignment and a trip to your nearest Commodore dealer is in order. If the problem occurs on only one diskette read on.

*NOTE:* This section does not apply to relative files. Refer to section 8.4 instead.

*WARNING:* The technique we are about to describe here is not for the faint-hearted. Consult with your physician before attempting this exercise.

- STEP 1. Load and run the VALIDATE A DISKETTE program contained in Appendix C. This program emulates the VALIDATE command from BASIC. It will chain through each active file entry in the directory and highlight a bad file without aborting.
- STEP 2. Load and run FIND A FILE. This program will return the track and sector locations of where the file resides in the directory as well as where it starts on the diskette. The directory track and sector is extraneous information for our present purpose. Note only the starting track and sector.
- STEP 3. Load and run DISPLAY A CHAIN. This program requires you to input a track and sector. Input the starting track and sector obtained in step 2. The program will chain through all forward track and sectors on the diskette from this entry point until an error is encountered. (If the error is a soft error, STOP! Do not pass GO. Go directly to section 8.2.) Ignore the sector where the error was encountered. The file is virtually lost from that point on. (Recall that the link has been destroyed.) Make note of the last successful track and sector displayed.
- STEP 4. Load and run EDIT TRACK & SECTOR. You will want to input the track and sector obtained in step 3. The starting byte is always 00. Change the first two bytes to 00 and FF, respectively. Rewrite the sector when prompted to do so. You have in effect severed the forward track and sector link described in Chapter 4. This allows you to manipulate the front end of the file. It is the only portion of the file that is clearly intact.

If it is a BASIC PRG file, the internal BASIC links have been destroyed. You can restore the links on the C64 with a machine language monitor or on the diskette with the EDIT TRACK & SECTOR program. If you do not restore the BASIC links, the C64 will crash as soon as you attempt to edit the last line of the program. Using EDIT TRACK & SECTOR, call up the sector that was just rewritten. You will have to inspect both halfpages of the block. Look for the last 00 byte in the page. Change the two bytes that immediately follow it to a 00 00 also. Note the position of the last 00 byte edited in hexadecimal. If you are in the second-half of the block, rewrite the sector and then recall the first-half. Change the forward sector pointer to the hexadecimal position of the last 00 byte you changed. Rewrite the sector a final time. You will now be able to load, list, and edit the program. Hopefully, you will remember to save it to a different diskette this time.

If it was a SEQ file, the recovered data is intact. You will have to read it into C64 RAM and rewrite it to another file. If you do not know how to manipulate a sequential file contact someone who does.

# 8.4 Recovering a Relative File

The only realistic way to recover a REL file is to open it for a read and copy it record by record into a sequential file. The program to do this should not abort when an error is encountered. Simply skip over the record and go on. This way only the records that reside, in whole or in part, on the damaged sector are not recovered. If you do not know how to do this, take your diskette to an experienced programmer and see if he/she can assist you.

# 8.5 Recovering an Entire Diskette

*NOTE: This section applies only to a diskette that cannot be initialized.* 

Chapter 7 contains a program called 1541 BACKUP (section 7.15). Run this program to make a backup of your blown diskette. After you have made a backup, load and list the directory. If the directory appears normal, you will want to validate the backup. If the validate command fails, inspect and copy each intact file to a new diskette. Some files may be lost in the process.

If the directory cannot be displayed in its entirety, a hard error was encountered on track 18 during the backup operation. The sector containing the hard error could not be copied. As a result, the directory on the backup is corrupt. Load and run DISPLAY A CHAIN on the backup. Attempt to follow the chain starting at track 18, sector 1. The display will indicate the location of the uncopyable sector by aborting. Run EDIT TRACK & SECTOR on the backup to relink the directory around this sector. Refer to the table in section 8.1 to determine which sector normally follows the one in question. Keep in mind that eight files will be lost by this action. If all goes well you should be able to list the directory now. Inspect and copy all remaining files to a new diskette.

# 8.6 Recovering a Physically Damaged Diskette

If your diskette has sustained physical damage all is not lost. The most common forms of physical damage are a warpedjacket or environmental contamination. In either case, the solution is to don a pair of plastic gloves, carefully slit open the protective jacket, remove the plastic disk, wash it if necessary, and insert it into another jacket. Obtaining a newjacket may mean destroying a perfectly good diskette, though. *NOTE:* Some brands of head cleaners come with a reusable jacket that is just right for this job.

Be sure to keep your fingers off the recording surface at all times! Handle the plastic disk only by the edges or the central hub ring. Also make a mental note as to which side faces up. (The reinforcing ring is usually affixed to this side.)

If the plastic disk is gummy, you will want to wash it carefully. Use a small amount of photographer's wetting agent to keep the water from leaving a residue. Allow the plastic disk to air dry.

Once you have inserted the plastic disk inside a new jacket, attempt to initialize it. If you cannot initialize it, try turning the diskette over. You may have the wrong side up.

If the diskette can be initialized, make a backup NOW!

### 8.7 Recovering an Unclosed File

An unclosed file is one whose file type is preceded by an asterisk in a directory listing (e.g., \*SEQ, \*PRG). Such files cannot be read normally. However, there is an undocumented read mode that will allow you to read an unclosed file. This is the M mode. The M stands for MODIFY. The way to open a file for a read normally looks like this: SYNTAX: OPEN 2, 8, 2, "file name,  $S$ ,  $R$ " (SEQ file)<br>OPEN 2. 8. 2. "file name.  $P$ .  $R$ " (PRG file) OPEN 2, 8, 2, "file name,  $P.R''$ 

To read an unclosed file substitute, an M for the R in the OPEN statement like this:

SYNTAX: OPEN 2, 8, 2, "file name,  $S$ ,  $M''$  (SEQ file)<br>OPEN 2. 8. 2. "file name. P.  $M''$  (PRG file) OPEN  $2.8.2.$  "file name.P.M"

The file can now be read into the C64 and stored in RAM. There is one problem, though. You will have to display the incoming data bytes because an EOI will not be returned by the disk drive. Note that the last sector written to the diskette will contain an erroneous forward track and sector pointer. As a result, there is no realistic way to determine when you have read beyond the actual contents of the unclosed file itself. Watch the incoming data bytes carefully. Your read program should have an embedded breakpoint. When you think you've captured all of the data bytes, rewrite them to another diskette.

Once you have the data safely stored on another diskette, use the techniques described at the end of Section 8.3 to restore the internal BASIC links if it was a PRG file.

Don't forget to VALIDATE the diskette which has the unclosed file in the directory while you're at it. Recall that scratching an unclosed file poisons the BAM.

#### 8.8 Recovering from a Short New

If you have inadvertently performed a short NEW on a diskette, there is more hope than you think. Recall that a short NEW only zeros out the BAM and sector 1 from track 18. Run the EDIT TRACK & SECTOR program on the diskette in question. Call up track 18, sector 1 and change the forward track and sector pointer from a 00, FF to a 12, 04.

Next, load and list the directory. If your diskette contained more than eight active files, all but the first eight files will be displayed on the screen. (The first eight files have been lost for now.) Do not attempt to VALIDATE the diskette because the directory sectors will not be reallocated. Copy all of the remaining files onto a new diskette.

If the first eight files are very important, you can attempt to recover them as well. However, it will not be easy! You must find the starting track and sector locations of these files yourself through a process of elimination. Begin by making a grid with a space for each sector on the diskette like this:

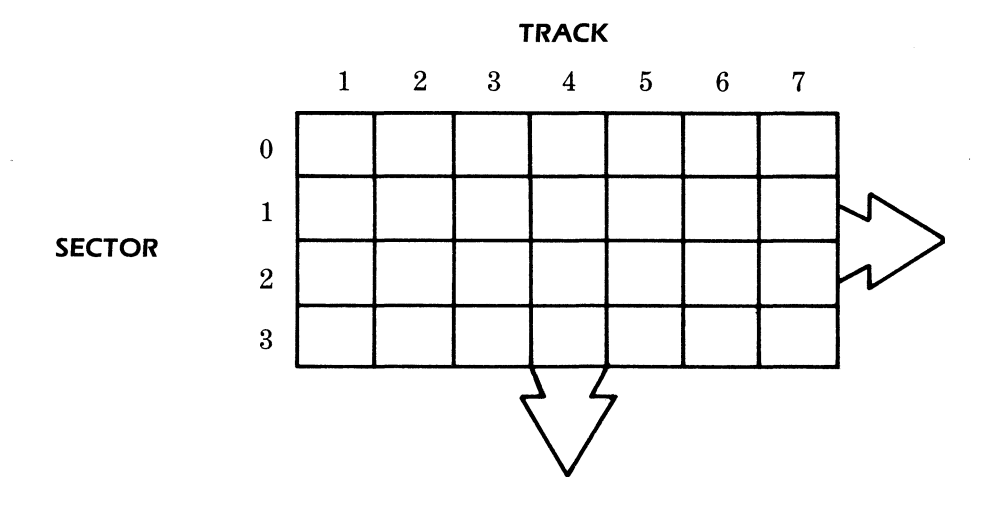

Next, VALIDATE the original diskette and then load and run the program DISPLAY A BLOCK AVAILABILITY MAP listed in Appendix C. Working from the display on the CRT, indicate on your chart which sectors are in use by other files. Once you have done this, you should see a blank area centered around track 18. This is where you lost files reside.

Now, load and run the DISPLAY A CHAIN program. The first file probably starts on track 17, sector 0. Record the chain displayed to the screen on your chart. Once you have recorded the first chain, begin looking for the next one. It probably begins on an open space on track 17 or, if the first chain was a long one, on track 19, sector 0. Work outward from track 18 until you have located all eight missing files.

Once you have the starting track and sector locations for the files, use the EDIT TRACK & SECTOR program to reconstruct track 18, sector 1. The tables and hex dumps from Chapter 4 can be used as a guide. Be sure to substitute the starting track and sector locations that you found and *not* the ones in this manual.

Now copy the eight files onto another disk. Once this is done, take a break and meditate on the virtues of archival backups!

#### 8.9 Recovering from *a* Full *New*

If you are reading this section in desperation, relax. It is already too late. However, if it dawns on you in the future that you are holding a blank diskette in your hand while the master that you were going to backup is being reformatted, don't PANIC! Attempt to regain your composure and pop the drive door open. At this point you don't care what the 1541 User's Manual says about opening the drive door when the red activity indicator is on. You are losing one full track every time you hear the stepper motor click.

Next attempt to make a backup copy of the diskette using the 1541 BACKUP program listed on page 162. (Please, try to remember which diskette you want to format this time.) Recall that formatting works from the outermost track (track 1) to the innermost track (track 35). If you threw the door in time track 18 will still be intact and so will most of your files. The DOS works outwards from track 18 when writing to a diskette. The outermost tracks were probably never in use.

Now load and run the VALIDATE A DISKETTE program to assess the damage. Oftentimes all files are recovered.

### Conclusion

In short, recovering a damaged diskette is more art than science. The utilities that we have presented here can prove invaluable in time of need. When all is said and done, however, it is much easier to create errors than to pick up the pieces afterward.
## CHAPTER 9

# OVERVIEW OF THE 1541 DOS

## 9.1 Introduction to 1541 DOS

Recall that in Chapter 2 we stated that the 1541 is an intelligent peripheral. It contains its own 6502 microprocessor, 2K of RAM, I/O chips, and the DOS program which is permanently stored in 15.8K of ROM. The diagram below illustrates how the RAM, ROM, and I/O chips are arranged.

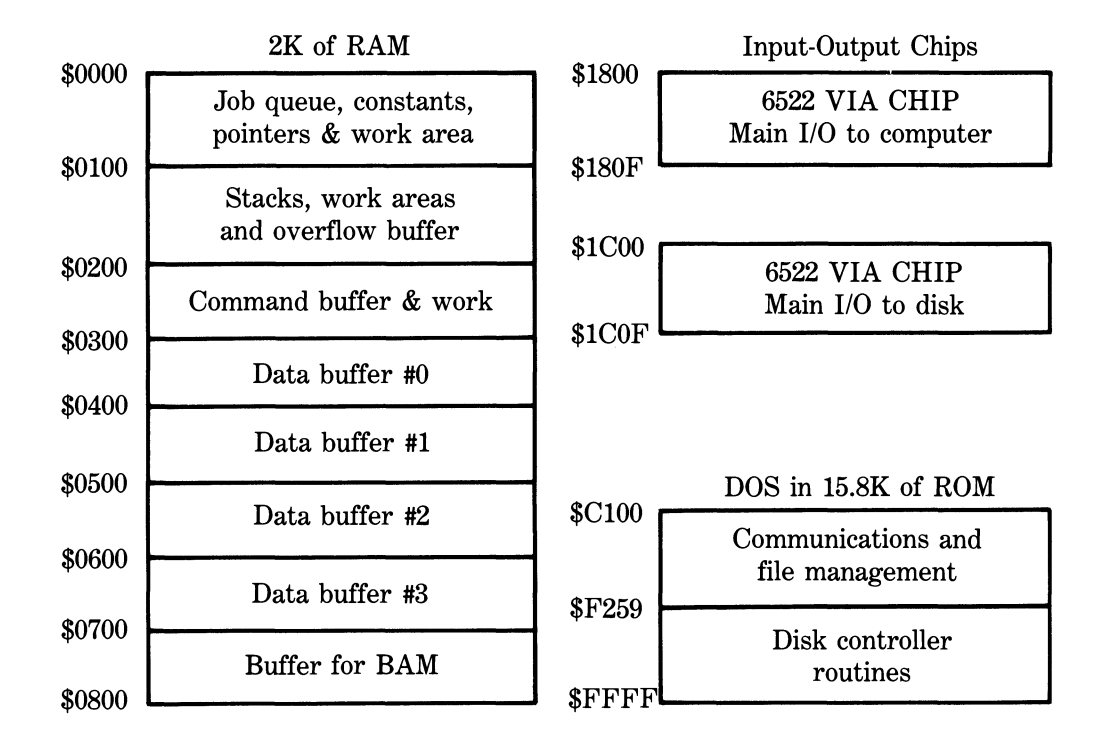

# 9.2 The Hard Working 6502

The 1541 disk drive is a new addition to Commodore's line of disk drives. Commodore's earlier drives, the 2040, 4040, 8050 and 8250 had three microprocessors: a 6502 to handle communications with the computer, a 6504 to act as a disk controller, and a 6532 to translate between normal 8-bit characters and the 10-bit GCR code that is actually written on the diskette. The 1541 has only one 6502 to do everything.

The 6502 in the 1541 alternates between two modes of operation: Interface Processor (IP) mode and Floppy Disk Controller (FDC) mode. The 6502 switches to its FDC mode approximately every 10 milliseconds. The switch is made in response to an interrupt (IRQ) generated by one of the 6522 timers. The main IRQ handling routine checks to see if the IRQ was generated by the timer. If it was, the 6502 begins to execute the FDC routines. Once in FDC mode the interrupt signal is disabled and the 6502 remains in FDC mode until any jobs it has to do are completed. If the interrupt signal was not disabled, it might disrupt a read or write job.

# 9.3 Major IP Routines

One of the difficulties in using the detailed ROM maps in Appendix B is locating the routine you want. This section summarizes the major IP routines and their entry points to help you find your way around.

### a) Initialization

When the disk drive is first switched on, the RESET line is held low. This causes the 6502 to do an indirect JMP via the vector at \$FFFC to the initialization procedure at \$EAA0. The main features of the initialization process are shown below.

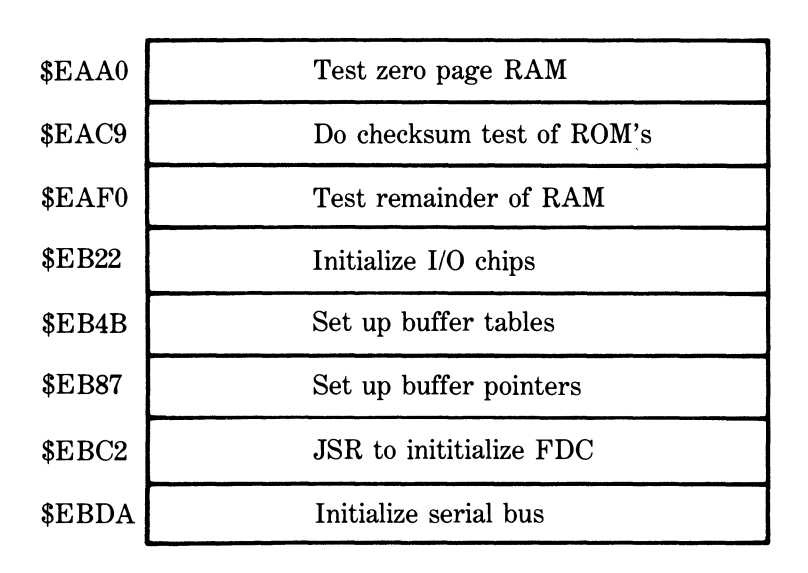

### OVERVIEW OF INITIALIZATION

### b) Main IP Idle Loop

Whenever the drive is inactive and the 6502 is in IP mode, the 6502 executes the code from \$EBE7 to \$EC9D looking for something to do.

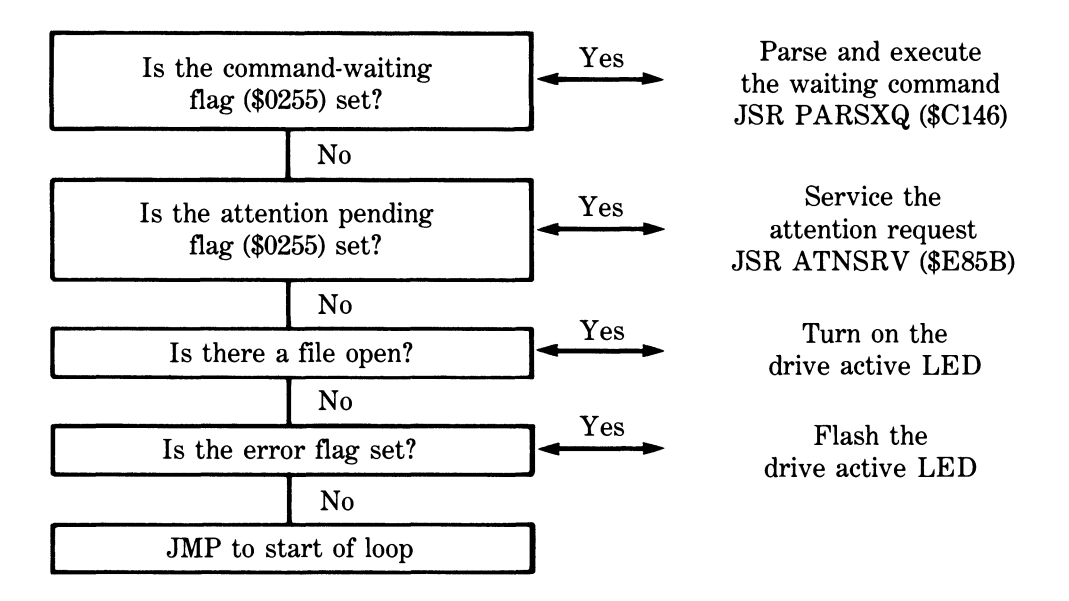

### c) Computer—Disk Drive Communications

The routines that handle communication on the serial bus are localized in one small area of ROM, from \$E853 to \$EA6E. The entry points for the major routines are summarized below.

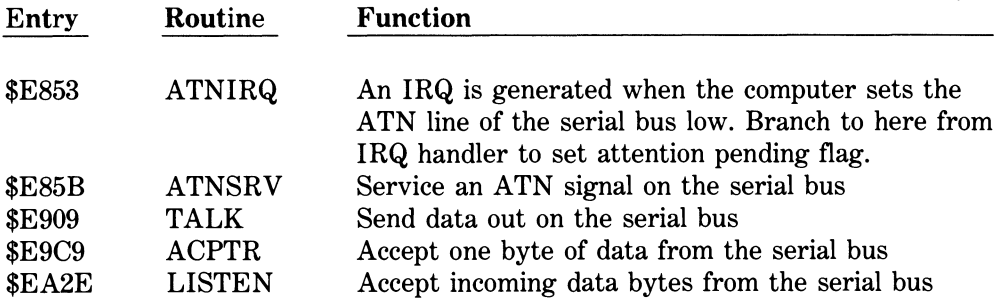

### d) Execution of Disk Commands

When the computer sends the 1541 a disk command, such as NEW, VERIFY, or SCRATCH, the command is stored temporarily in the command buffer (\$0200-\$0229) and the command pending flag (\$0255) is set. The next time the 6502 works its way though the IP idle loop (\$EBE7-\$EC9D) it finds that the command pending flag has been set. It then does a JSR to the PARSXQ routine (\$C146) to parse and execute the command. The parser first checks the command table (\$FE89-94) to see if this is a valid command. Next it checks the syntax of the command. If the command is correct, a JMP is made to the appropriate ROM routine. The table below summarizes the various disk commands and their entry points.

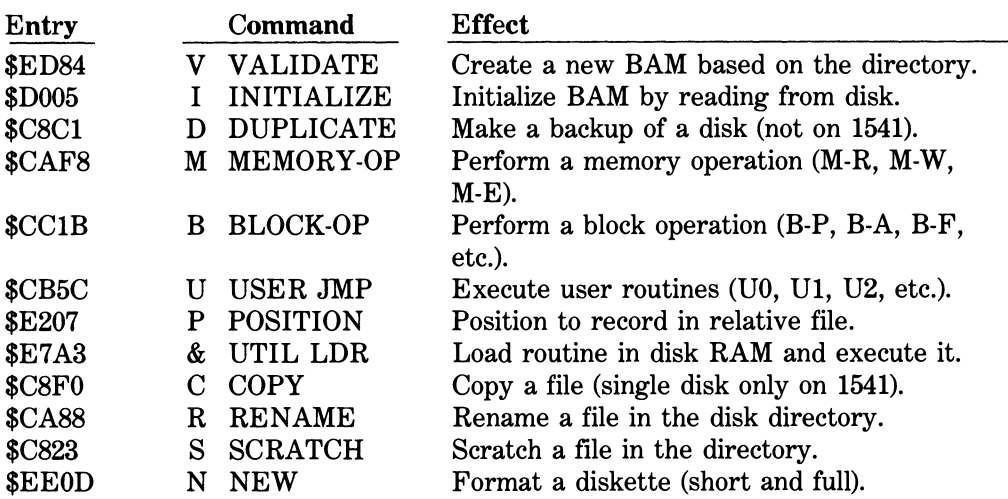

For more details on these routines see Appendix B.

If no errors are encountered during the execution of a command, the routine is terminated with a JMP to the ENDCMD (\$C194). If errors are encountered, .A is loaded with an error code, and the routine is aborted with a JMP to the command level error processing routine at \$E645.

### e) File Management

File management is a major function of the interface processor. As a result, there are many ROM routines that deal directly or indirectly with the management of files, the directory and the BAM. A few of the major entry points are summarized below.

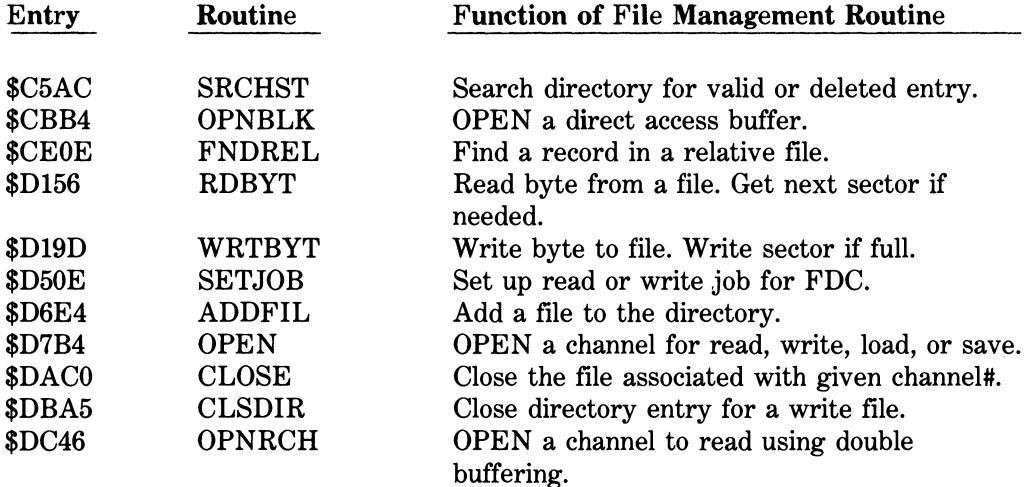

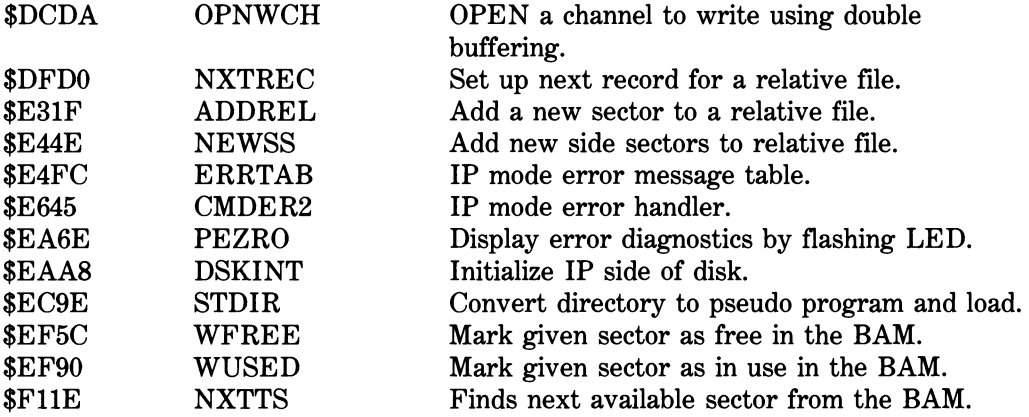

## 9.4 Using the IP Routines

The interface processor routines in the 1541's ROM are relatively easy to use. They can be executed by using the command channel to send the disk drive the appropriate memory-execute (M-E) command.

Before you try to use one of the IP routines you should:

- 1. Use the ROM maps in this chapter to locate a routine.
- 2. Use the tools given in Section 9.13 to make a copy of that area of ROM.
- 3. Disassemble the routine.
- 4. Study the disassembly (use the ROM analysis in Appendix B as a guide) to determine any setup that is necessary.

*NOTE:* You cannot use the memory-execute (M-E) technique described in this section when you are using any routine that involves reading from or writing to a diskette. The reason for this restriction is that memory-execute commands are carried out while the processor is in the IP mode. In this mode, the processor is interrupted every 10 milliseconds by an IRQ and switches into FDC mode. Any read or write operation will be interrupted if this occurs. See Section 9.6 for the technique to use if you want to use a routine that reads from or writes to the diskette.

Once you are sure that the routine performs the operation you want and what setup is needed, you are ready to design your program. Your program will normally have three parts:

#### 1. A Setup Section

This section normally consists of one or more memory-write (M-W) commands to poke any required setup values into the 1541's RAM memory.

2. A Section to Execute the Routine

This section normally consists of one memory-execute (M-E) command to force the 1541's microprocessor to execute the ROM routine.

3. An Information Retrieval Section

This section normally consists of one or more memory-read (M-R) commands to peek the results of the routine out of the 1541's RAM for use by your program.

Let's take a look at a typical application of this technique.

Suppose we were writing a data base management program. One thing we would like to build into our program is a check to be sure that we can never produce an unclosed file (\*SEQ). This would happen if the user entered too much data and completely filled the disk. We can't rely on checking the drive's error channel in this situation because the DOS sends the disk full error too late; the damage is already done. We are going to have to have some independent method of finding the number of blocks free on the diskette before we write out the file.

Since we know that a directory listing shows the number of blocks free, we'll start by looking for some routines that deal with the directory. The chart of ROM routines that deal with file management in Section 9.3 (e) has one entry that looks promising: STDIR (\$EC9E), convert directory to pseudo program and load. We now turn to Appendix B and look up this routine. Scanning through this routine doesn't turn up an algorithm that appears to calculate the number of blocks free and we're back to square one. What about the initialize routine? From the chart on the execution of disk commands in Section 9.3 (d) we find that this routine starts at \$D005. Back to Appendix B. Eureka! At \$D075 we find the routine NFCALC. A bit of disassembly indicates that this routine probably needs very little setup to calculate the number of blocks free and that it stores the lo-byte of the count in NDBL (\$02FA) and the hi-byte in NDBH (\$02FC). Before we set up an elaborate program, let's check out these RAM locations using a test program like this:

```
10 OPEN 15,8,15,"I" 
20 GOSUB 12D:REM CHECK DISK STATUS 
30 OPEN l,8,5,"@0:TEST FILE,S,W" 
40 GOSUB 120:REM CHECK DISK STATUS 
50 FOR K=1 TO 300 
60 PRINT#l,"THIS IS TEST RECORD NUMBER"; 
K 
70 PRINT K;:GOSUB 170:REM CHECK BLOCKS F 
REE 
80 NEXT 
90 CLOSE 1:CLOSE15:END 
100 : 
llO REM SUB TO CHECK DISK STATUS 
120 INPUT E,E*,T,S 
130 PRINT E;E*;T;s 
140 RETURN 
150 : 
160 REM SUB TO READ BLOCKS FREE 
170 PRINT#15,"MHR "CHR*(250)CHR* < 2)CHR*(3 
> 
180 GET#15,X*:NL=ASC<X*+CHR*<0>)
```
**190 GET#15,X\*:REM JUNK 200 GET#15,X\$:NH=ASC(X\$+CHR\$(0)) 210 PRINT "BLOCKS FREE=" 256\*NH+NL 220 RETURN** 

After trying our test program, we find our problem is solved. As we write out our records the DOS automatically updates the count in NDBL and NDBH to reflect the number of blocks left. We don't really need to execute a ROM routine after all. A memory-read command is all we need. The moral? A bit of time spent studying and testing can really simplify your life.

Since the "blocks free" example really didn't illustrate the use of an IP routine, let's try again. This time we are interested in converting normal bytes into their GCR equivalents to see what is actually written out to the disk. After snooping through the IP tables in Section 9.3 without any luck, we try the FDC tables in Section 9.5. We find what we need in 9.5 (c): PUT4GB (\$F6D0), convert four data bytes into five GCR bytes. In checking Appendix B we find that, although this is nominally an FDC routine, it does not involve reading from, or writing to, a diskette. This means we can use the memory-execute technique.

After a bit of disassembly we know what set-up is required:

- 1. The routine expects to find four normal bytes stored in RAM from \$52-\$55.
- 2. The pointer at \$30/31 should point to the start of where the five GCR bytes that result from the conversion are to be stored. We'll use \$0300-\$0304.
- 3. The GCR pointer at \$34 should be \$00.
- 4. The entry point for the routine is definitely \$F6D0.

Now that we know what we have to do, let's set up the program.

First, we'll start by inputting the four bytes we want to convert and storing them in disk RAM from \$52 (82) to \$55 (85) using a memory-write command (M-W). Second, we will use memory-write (M-W) commands to set the pointers at \$30 (to 0), \$31 (to 3), and \$34 (to 0). Third, we'll execute the routine using a memory-execute (M-E) command. Finally, we will peek the results from \$0300-4 of the disk RAM using a memory-read (M-R) command and five GET# statements. Here's what the program looks like:

```
100 REM CONVERT BINARY TO GCR 
110 PRINT"CCLR>ENTER FOUR BYTES (DECIMAL 
)<DOWN>" 
120 B*(0)="0":BS(1>="1":F0RK=0T07:P(K>=2 
^K:NEXT 
130 F0RK=0T07:P(K)=2^K:NEXT 
140 OPEN 15,8,15 
150 : 
160 REM INPUT BYTES & STORE IN DISK RAM 
($52/5) 
170 FOR K=0T03 
180 PRINT"BYTE#"K"=";:INPUT X
```
**190 IF X<0 OR X>255 GOTO 180 200 PRINT"{UP>"TAB(18);:G0SUB430 210 PRINT#15,"M-W"CHR\$<82+K)CHR\$(0)CHR\$( 1)CHR\$(X) 220 NEXT 230 : 240 REM SET UP POINTER TO STORAGE AREA < •30/31) 250 PRINT#15,"M—W"CHR\$(48)CHR\$(0)CHR\$(2) CHR\$(0)CHR\*(3) 260 : 270 REM SET UP GCR POINTER (\$34) 280 PRINT#15,"M-W"CHR\*(52)CHR\*(0)CHR\$(1) CHR\*(0) 290 : 300 REM EXECUTE PUT4GB (\$F6D0) IPC ROUTI NE 310 PRINT#15,"M-E"CHR\$(208)CHR\$(246) 320 : 330 REM PEEK OUT AND DISPLAY RESULTS 340 PRINT#15,"M-R"CHR\*(00)CHR\*(3)CHR\*(5) 350 PRINT"<DOWN>THE FIVE EQUIVALENT GCR BYTES ARE:{DOWN>" 360 FOR K=1 TO 5 370 GET#15,X\$:X=ASC(X\$+CHR\$(0)) 380 PRINT"BYTE#"K"="X;TAB(18);:G0SUB430 390 NEXT 400 CLOSE 15:END 410 : 420 SUB TO DISPLAY BINARY EQUIVALENTS 430 PRINT"7."; 440 FOR L=7T00STEP-1 450 T=INT(X/2^L) 460 X=X-T\*P(L) 470 PRINTB\$(T); 480 NEXT:PRINT:RETURN** 

Many of the other IP ROM routines are just as easy to use. However, be careful because some are tricky. Some expect to find a particular command in the command buffer. These are tough to use because the memory-execute command will wipe out any set-up you have done in the command buffer area. In these cases you will have to store a short machine language routine in the disk RAM that sets up the proper command in the buffer before it JMP's to the IP routine. When you execute the routine, it should overwrite the M-E command in the buffer with the command you want there. Happy sleuthing!

## 9.5 Major FDC Routines

One of the difficulties in finding an FDC routine to do the job you want is finding your

way through the detailed ROM maps in Appendix B. This section summarizes the major FDC routines and their entry points.

### a) Initialization

When the disk drive is first switched on, the reset line is pulsed lo. This causes the 6502 to RESET and it does an indirect JMP via the vector at \$FFFC to the initialization procedure at \$EAA0. As part of the set up procedure, the variables and I/O chips for the FDC are initialized by the CNTINT routine (\$F259-AF).

## b) Main FDC Idle Loop

Every 10 milliseconds the 6522 timer generates an interrupt (IRQ) and the 6502 begins to execute the main FDC loop looking for something to do. The main features of this loop are summarized below.

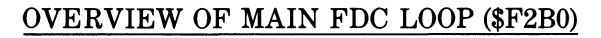

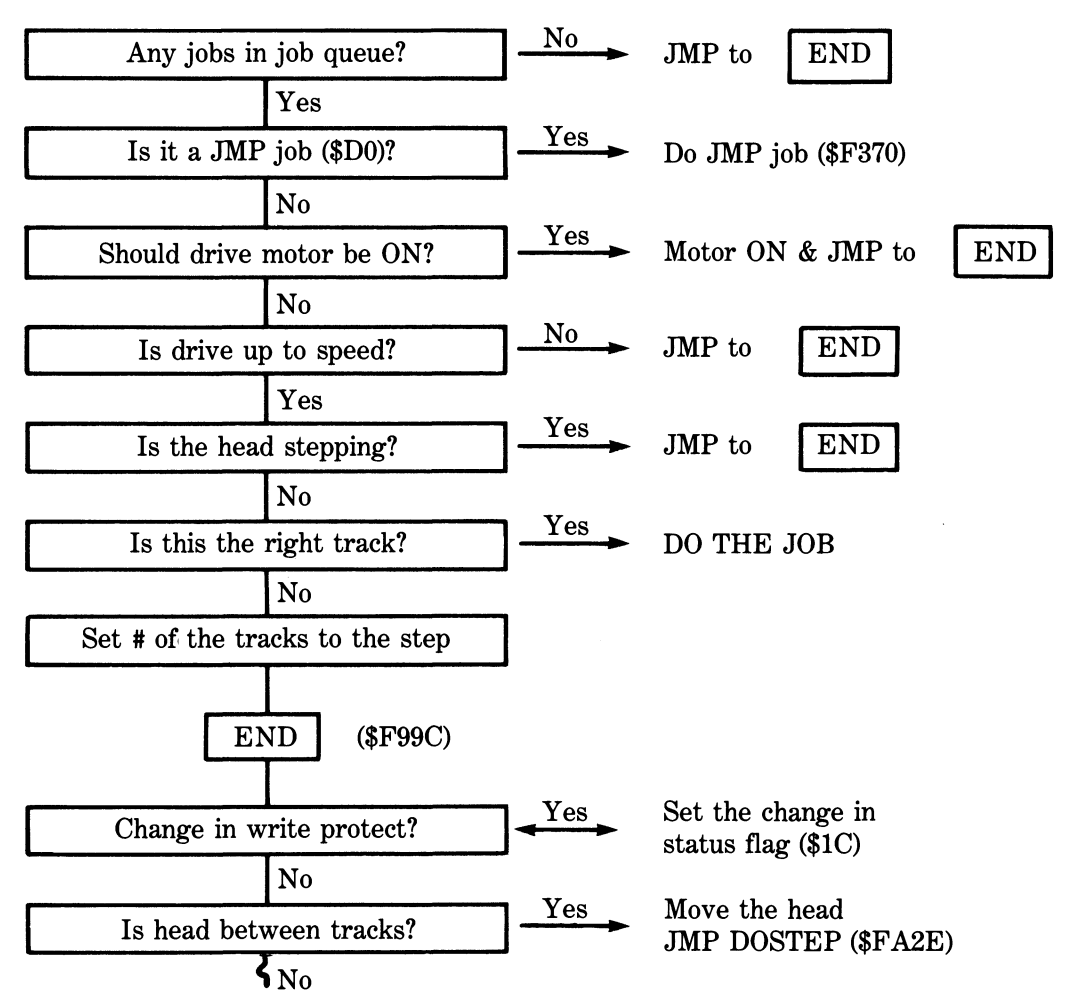

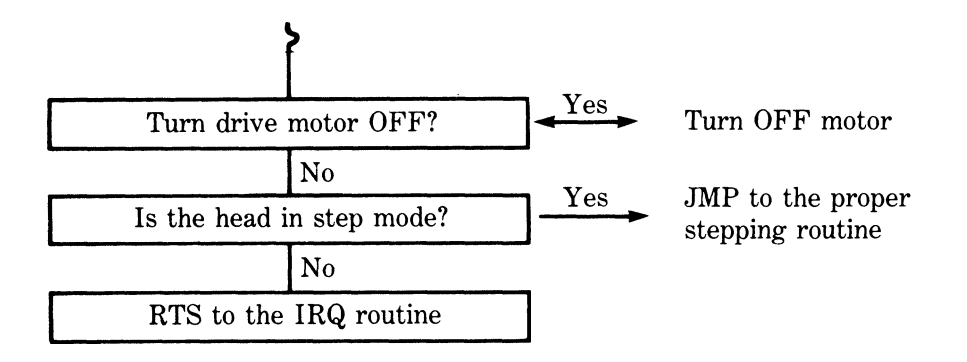

At the end of this loop, or when the job has been completed, the timer interrupt is reenabled and the 6502 leaves FDC mode.

### cJ Major FDC Entry Points

When in FDC mode the 6502 executes routines that directly control the operation of the disk drive. These include: turning the drive motor ON or OFF, controlling the stepper motor that moves the head from track to track, formatting a blank diskette, locating a specific sector and reading or writing data, and translating information back and forth between normal 8-bit bytes and the 10-bit GCR code that is actually recorded on a diskette's surface. The 6502 carries out these tasks in response to job requests placed in the job queue by the IP processor. The entry points for the major FDC routines are summarized below.

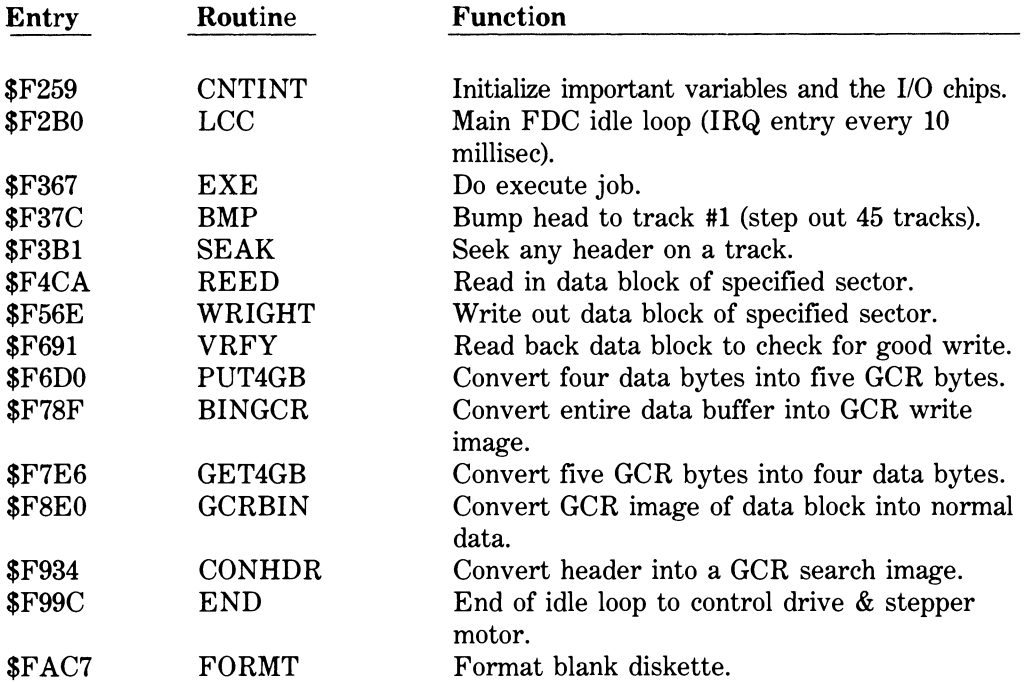

Since the read, write and format routines are of particular interest, let's look at them in more detail.

### d) Read Data Block of Specified Sector

Before the read job code (\$80) is placed in the job queue, the IP puts the desired track and sector numbers into the header table as indicated below.

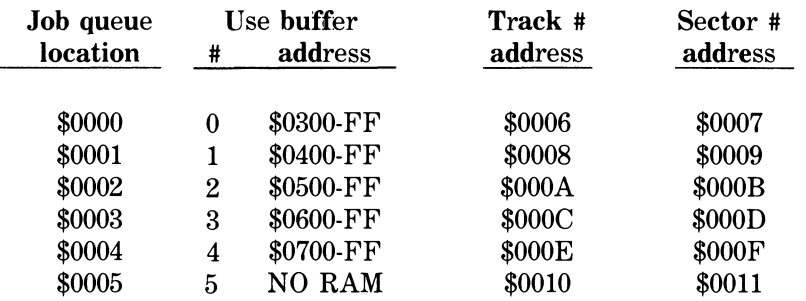

Once the track and sector values are in place, the IP puts the read job code into the job queue in the location that corresponds to the data buffer where the data is to be stored. The next time the 6502 is in FDC mode it finds the job request. If necessary, it turns on the drive motor, waits for it to get up to speed, and moves the head to the proper track. It then executes the read routine outlined below:

### OVERVIEW OF THE FDC READ ROUTINE

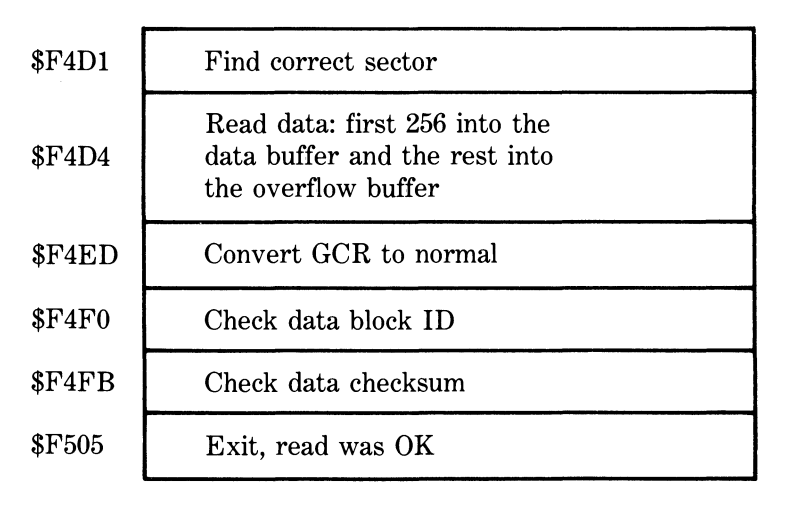

### e) Write Data Block of Specified Sector

Before the write job code (\$90) is placed in the job queue, the IP puts the desired track and sector numbers into the header table as indicated below.

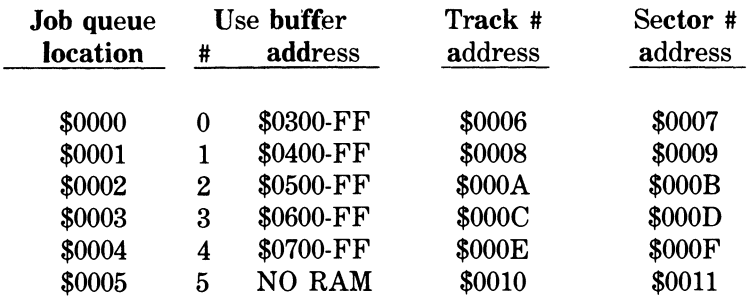

Once the track and sector values are in place, the IP puts the write job code into the job queue in the location that corresponds to the data buffer containing the data to be written. The next time the 6502 is in FDC mode it finds the job request. If necessary, it turns on the drive motor, waits for it to get up to speed, and moves the head to the proper track. It then executes the write routine outlined below:

#### OVERVIEW OF THE FDC WRITE ROUTINE

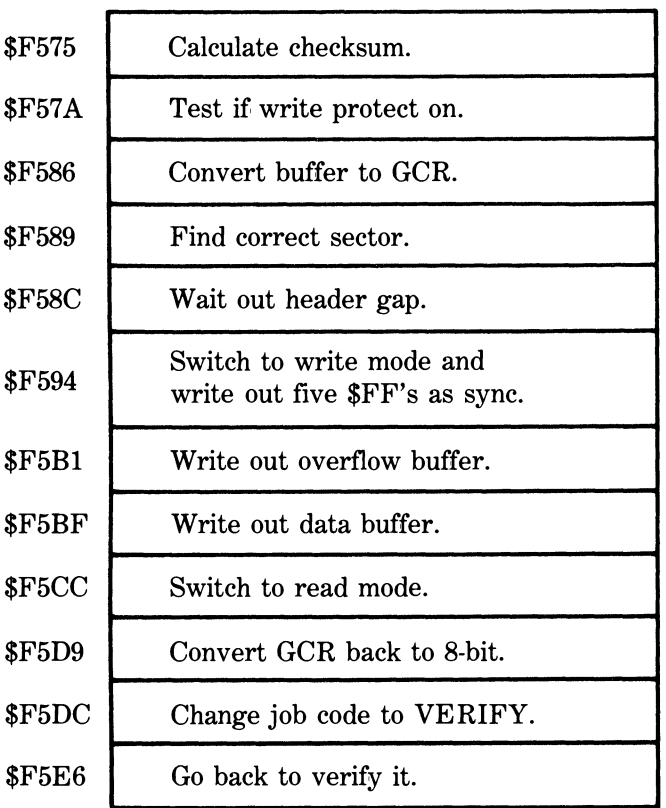

### f) Format a Blank Diskette

The IP format routine at \$C8C6 sets up a JMP \$FAC7 instruction at \$0600 and then puts an EXECUTE job code (\$E0) into the job queue (\$0003). On its next pass through the idle loop the FDC finds the executejob code, executes the code at \$0600, andjumps to the formatting routine outlined below.

#### **OVERVIEW OF THE FDC FORMATTING ROUTINE**

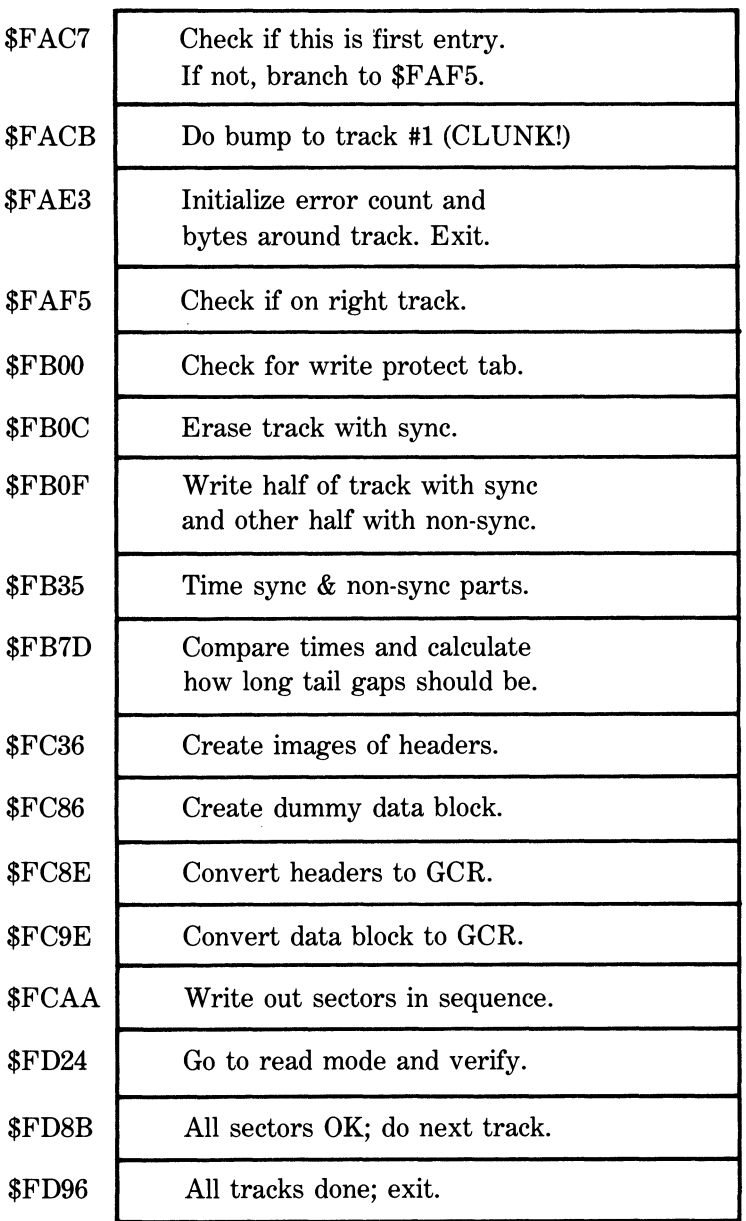

# 9.6 Using the FDC Routines

Some of the floppy disk controller routines in the 1541's ROM are relatively easy to use. Others are much more difficult.

The easy ones are those that do not involve reading or writing to a diskette. An example of this type of routine would be the GET4GB (\$F7E6) routine that converts 5 GCR bytes into 4 normal 8-bit binary bytes. These routines can be executed by using the techniques described in Section 9.4.

The tough ones are those that involve reading or writing to a diskette. To illustrate how to do this, we'll try something interesting. How about developing a routine that allows us to move the head anywhere on a diskette (say track 5) and read the next header (or whatever) that passes over the read/write head.

First we have to find out how to move the head around. A quick check of the map of the I/O chips at the end of Appendix A tells us that the stepper motor that moves the head is controlled by bits 0 and 1 of DSKCNT (\$1C00). Cycling these two bits causes the head to move. Hmm... Cycling the bits must mean: 00-01-10-11-00 versus 11-10-01-00-11. Time out for a bit of testing. Here's our program:

```
lOO REM MOVE THE 1541'S HEAD 
110 PRINT"<CLR> <DOWN>COMMANDS: U=UP D=DO 
WN Q=QUIT" 
120 OPEN 15,8,15,"I" 
130 PRINT#15,"M-R"CHR*<0)CHR*<28> 
140 GET#15,X$:X=ASC<X$+CHR$(0> > 
150 BI=X AND 3 
160 PRINT"CHOME> CDOWN 3>BI="BI 
170 GET A* 
180 IF A*="U"THEN BI=BI+1 
190 IF A*="D"THEN BI=BI-1 
200 IF A*="Q"THEN CLOSE 15:END 
210 BI=BI AND 3 
220 R=(X AND 252)0R BI 
230 PRINT#15,"M-W"CHR*(0> CHR*(28)CHR*(1) 
CHR$<R> 
240 GOTO 130
```
After much peeking through the drive door with a flashlight we discover that our program actually does make the head move. When we press "U" the head moves closer to the center (higher track numbers) and when we press "D" the head moves outward (lower track numbers). We've got it! Quick let's write it down before we forget.

To move the head, cycle bits 0 and 1 of \$lCOO

 $00 \rightarrow 01 \rightarrow 10 \rightarrow 11 \rightarrow 00$  head moves inwards  $0 \qquad 1 \qquad 2 \qquad 3 \qquad 0$  $11 \rightarrow 10 \rightarrow 01 \rightarrow 00 \rightarrow 11$  head moves outwards 3 2 1 0 3

The only problem that remains is to find out how much the head moves each time. Hmm ... If we read from a track and then peek at \$1C00 ... Time for more testing:

10 **REM CHECK PHASE FOR ALL TRACKS**  2 0 **OPEN** 1**5,8,**1**5,"I"** 

**30 OPEN l,B,5,"#" 40 FOR TR=1 TO 35 50 PRINT#15,"Ul:5 0"TR;0 60 PRINT#15,"M-R"CHR\*(0)CHR\*<28> 70 GET#15,X\$:X=ASC(X\$+CHR\$(O)) 80 PRINT TR;X AND 3 90 NEXT 100 CLOSE1:CLOSE15** 

When we run this test program, we get a very interesting table:

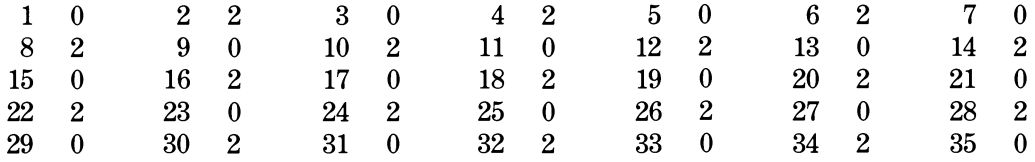

The phase of the stepper motor is always even  $(0 \text{ or } 2)$  when the head is on a track. Therefore, the head must be moving half a track at a time. Very interesting indeed!

Now that we can move the head around, we want to find out how to read something. But before we go rummaging through the ROM's, wasn't there something about the clock rate being different for each zone? Ah, here it is. Bits 5 and 6 of \$1C00 set the recording density. Let's see. Bit 5 represents 32 and bit 6, 64. Let's change one line of our last test program and try again. Here's the new line:

#### **80 PRINT TR;X AND 96**

When we run our revised program, we get another interesting table.

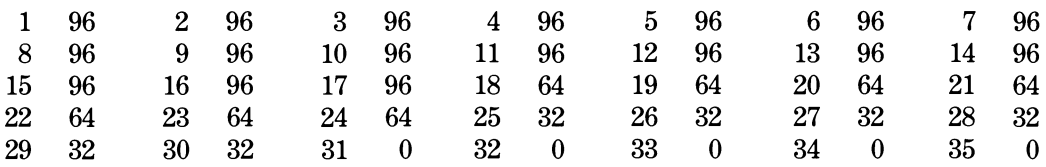

By George, we've got it.

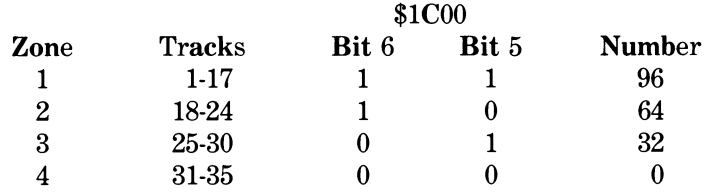

Let's do some digging in those ROM's now. A quick scan through the table of Major FDC Entry Points in Section 9.5 (c) turns up SEAK (\$F3B1), seek any header on the track. A check of the detailed analysis in Appendix B looks promising. A careful study of a disassembly of the routine indicates that this is just what we were looking for. And, we don't have to do much setup either. Here's all the information we need:

- 1. The entry point is \$F3B1.
- 2. JOB (\$45) should be \$30 so the branch at \$F3E6 is taken.
- 3. JOBN (\$3F) should contain the correct buffer number so the error handler routine at \$F969 works properly.

Now comes the tricky part. Since the routine involves reading from or writing to a diskette, we cannot execute the routine using a memory-execute command. We have to use a two step process:

- 1. Use a memory-write command to store a machine language routine (it does the setup and then a JMP to \$F969) into the start of one of the buffers (we'll use buffer -0 at \$0300).
- 2. Force the 6502, while in FDC mode, to execute our routine by putting a JUMP or EXECUTE job code in the appropriate spot in the job queue (we'll put a JUMP code into \$0000).

The program listed below puts it all together for us. It may appear a bit intimidating at first. But, if you are interested in exploring the innards of your drive it is one of the most powerful tools presented in this manual. It allows you to move the head anywhere you want and read the next header passing over the read/write head. The screen display shows you where the head is, what track and sector was read, and describes any read errors that were encountered.

```
100 PRINT"(CLR)(DOWN) MOVE THE 1541'S
READ/WRITE HEAD" 
110 PRINT"{DOWN 2>INSERT TEST DISK" 
120 PRINT"{DOWN 2>PRESS {RVS>RETURNtROFF 
> WHEN READY" 
130 : 
140 REM 
          MACHINE CODE ROUTINE TO READ A 
HEADER 
150 REM 
          RESIDES AT *0300 <BUFFER #0) 
160 : 
170 
DATA 
                       169,48: :REM LDA 4*$30 
180 
DATA 
                       133,69: :REM STA $45 
190 
DATA 
                       169,00: :REM LDA #$00 
200 
DATA 
                       133,63: :REM STA *3F 
210 
DATA 
76,177,243 :REM JMP $F3B1 
220 
230 
D$<0>="00":D$<l>="01":D$<2)="10":D*< 
3) = "11"240 DIM 
FD$<16> 
                                           \mathbf{H}250 
FD*<0>=" 
                                           \mathbf{u}260 
FD$<l>="01 ALL OK 
270 
FD*<2)="02 HEADER BLOCK NOT FOUND 
280 
FD*<3)="03 NO SYNC CHARACTER 
290 
FD$(9)="09 HEADER BLOCK CHKSUM ER 
300 
T=18:N1$="?":N2*="?":TR=255 
310 
GET A*:IF A$<>CHR$(13) GOTO 310 
320
```
**330 0PEM 15,8,15,"I" 340 : 350 REM DIG OUT MASTER DISK ID 360 : 370 PRINT#15,"M-R"CHR\$(18)CHR\$(0)CHR\$(2) 380 GET#15,11\$:IFI1\$=""THENIl\$=CHR\$(O) 390 GET#15,12\$:IFI2\$=""THENI2\$=CHR\$(0) 400 : 410 PRINT"vCLR>" 420 : 430 REM READ THE DI3K CONTROLLER PORT 440 : 450 PRINT#15,"M-R"CHR\$(0)CHR\$(28) 460 GET#15,A\$:IF A\$=""THEN A\$=CHR\$(0 > 470 A=ASC(A\$) 480 CV=3 AND A 490 A=(159ANDA)OR(96+32\*((T >17) + < T >24) + < T>30))) 500 PRINT#15,"M-W"CHR\$(0)CHR\$(28)CHR\$(1) CHR\$(A OR 4> 510 : 520 REM DISPLAY VALUES 530 : 540 PRINT"{HOME> CDOWN> MOVE THE 1541'3 READ/WRITE HEAD"**  550 PRINT"{DOWN}CURRENT PHASE ="CV **560 PRINT"BITS 1 S< 0 OF \$1C00 ARE "D\$(CV ) 570 PRINT"CDOWN>MASTER DISK ID: "Il\$;I2\$ 580 PRINT"CDOWN3TRACK # FROM STEPPER:"T" {LEFT> 590 PRINT"CDOWN>FDC ERROR:"FD\$(E) 600 T\$=STR\$ <TR):S\$=STR\$(SE):IF E<>1 THEN**  j\$=» 77 »;N1\$="?":N2\$="?":S\$="??" **610 PRINT"{DOWN>TRACK #A S READ: "RIGHT \$(T\$,2) 620 PRINT"SECTOR # AS READ: "RIGHT\$(S\$,2 ) 630 PRINT"ID OF TRACK READ: "Nl\$;N2\$ 640 PRINT"£DOWN 2>C0MMANDS:" 650 PRINT"{DOWN> F1 = MOVE HEAD OUT (LO WER TRACK #) 660 PRINT" F3 = MOVE HEAD IN (HIGHER TR ACK #) 670 PRINT" F5 = ATTEMPT TO READ TRACK # & ID" 680 PRINT" F7 = TERMINATE PROGRAM" 690 PRINT" I = INITIALIZE (TO TRACK 18 ) " 700 P=PEEK(197)** 

```
710 IF P=3 G0T0 910 
720 IF P=4 AND T>1 THEN C=-1:G0T0 800 
730 IF P=5 AND T<35 THEN C=l:GOTO 800 
740 IF P=6 GOTO 990 
750 IF P=33 THEN PRINT#15,"I":T=18:E=0:A 
=214:G0T0480 
760 GOTO 450 
770 : 
730 REM CHANGE PHASE IN RESPONSE TO COMM 
AND 
790 : 
800 CV=(CV + C)AND3 
810 T=T+C*.5:IFT<1 THENT=1 
820 IFT >36THENT=36 
830 B=A AND 252 
840 C=B+CV 
850 PRINT#15,"M-W"CHR$(0)CHR$ < 28)CHR$(1) 
CHR*(C) 
860 E=0 
870 GOTO 450 
880 : 
890 REM TERMINATE PROGRAM (DRIVE OFF) 
900 : 
910 PRINT#15,"M-W"CHR$(0)CHR$(28)CHR$(1) 
CHR*(240) 
920 FOR K=1T010:GETA$:NEXT 
930 CLOSE 15!END 
940 : 
950 REM ATTEMPT TO READ ANY HEADER 
960 : 
980 :
990 RESTORE: C$=""
1000 FOR K=1 TO 11:READ X:C$=C$+CHR$(X):
1000 FOR K=1 TO 2000 FOR K=1 TO 2000 FOR K=1 TO 2000 FOR K=1 TO 2000 FOR K=1 TO 2000 FOR K=1 TO 2000
1010 PRINT#15, "M-W"CHR$ (0) CHR$ (3) CHR$ (11
1010 PRINT #15, 2010 PRINT #15, 2010 PRINT #15, 2010 PRINT #15, 2010 PRINT #15, 2010 PRINT #15, 2010 PRINT #15, 2010
1020:1030 REM PUT JMP JOB IN THE JOB QUEUE
1040 : 1040 : 
1050 PRINT#15. "M-W"CHR$(0)CHR$(0)CHR$(1)
CHR$(208)
1060 :
1070 REM WAIT FOR JOB TO FINISH
1080 F
1090 PRINT#15, "M-R"CHR$(0)CHR$(0)
1100 GET#15, E$: E=ASC (E$+CHR$(0))
1110 IF E>127 GOTO 790
1120 :
```

```
1130 REM "E" IS FDC ERROR CODE RETURNED 
1140 IF E<>1 GOTO 450 
1150 : 
1160 REM CLEAN READ SO DIG OUT ID, TRAK 
& SECT 
1170 : 
1180 PRINT#15,"M-R"CHR* < 22)CHR*(0)CHR*(4 
) 
1190 GET#15,N1$ 
1200 GET#15,N2* 
1210 GET#15,X$:TR=ASC(X$+CHR$(0)) 
1220 GET#15,X*:SE=ASC<X*+CHR*<0>) 
1230 GOTO 450
```
Although this program allows you to move the head and read data in half-track increments, you can't double the capacity of your drive by using all 70 "tracks." The magnetic path produced by the read/write head is just too wide. However, it may be possible to devise a protection scheme in which the "protected information" is recorded when the head is in an "odd phase" (1 or 3). Crosstalk from the two odd-phase tracks, though, would make the diskette unreadable except by a specialized routine like this.

# 9.7 The Recording Process

A floppy diskette consists of a circular piece of plastic. It is coated on both sides with a thin layer of magnetic particles, usually particles of iron oxide. Each particle is made up of a large number of extremely small atomic magnets called "magnetic domains." When a floppy diskette is new, these magnetic domains are oriented randomly and the surface is unmagnetized.

The record/play head consists of a coil of wire wrapped around a ring of iron or other magnetic material. A small segment of the ring is missing. This is the "gap." The gap is the part that comes in contact with the surface of the diskette. Magnified many times, the head looks something like this:

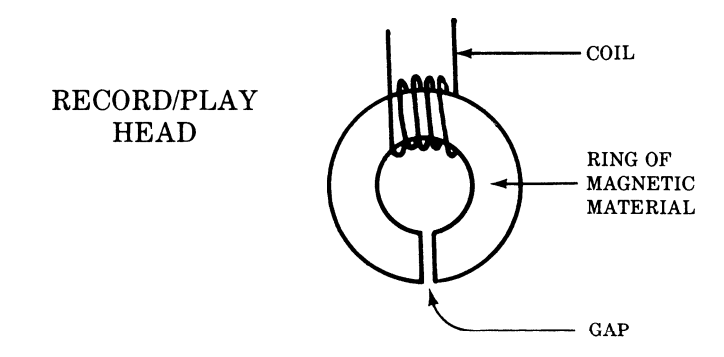

### Write Mode:

In write mode an electric current passes through the coil. The current causes the head to become an electromagnet whose strength and polarity depends on the amount and direction of the electric current. The gap in the ring interrupts the magnetic field and causes it to flare outwards. Ifthe gap is in contact with the surface of the floppy diskette, some of the magnetic domains on the surface shift position and line up with the magnetic field of the head. Some of these magnetic domains retain their new orientation even after leaving the vicinity of the gap, i.e., the surface of the diskette has become magnetized.

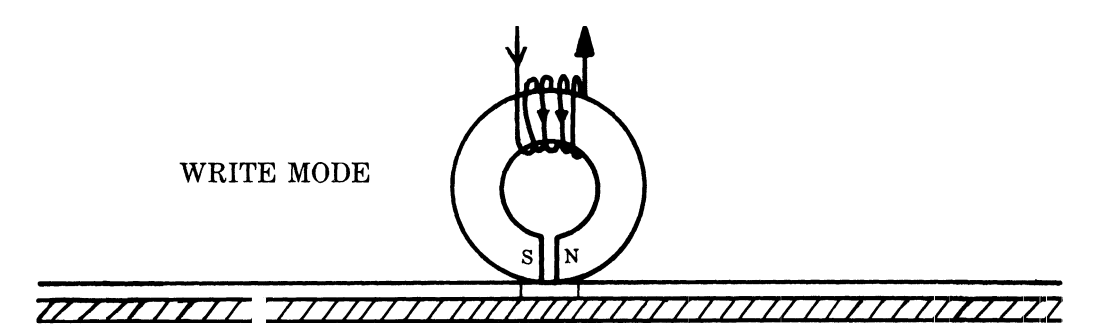

The amount and direction of the current flowing through the coil determines the strength and polarity of the electromagnet. The more current, the stronger the electromagnet, and the greater the magnetization of the surface of the diskette. In audio recording, the amount of current flowing through the coil fluctuates to match the changing audio signal. In digital recording, there are only two possible currents, full current in one direction or full current in the other direction. When data is recorded onto the surface of a floppy diskette, the track becomes a series of bar magnets laid end to end.

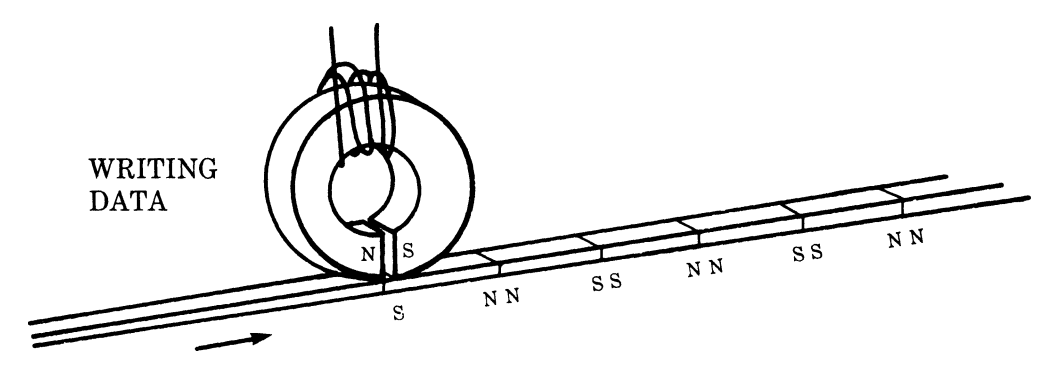

### Read mode:

In read mode the moving magnetic areas on the surface of a diskette induce an electrical voltage in the head. Because of the nature of electromagnetic induction, the maximum induced voltage is NOT produced by the regions where the magnetic field is greatest. The maximum signal occurs where the magnetic fields change most rapidly. The signal from the head must, of course, be amplified and shaped before it is usable.

### Writing data to a diskette:

When data is being recorded onto a floppy diskette, the data is "clocked out" at a fixed rate. This permits an interesting recording scheme. The direction of the current flowing through the head changes only when a "1" bit is to be recorded. Zeros are represented by the absence of a transition at a particular location. The diagram below represents what is actually recorded on a diskette.

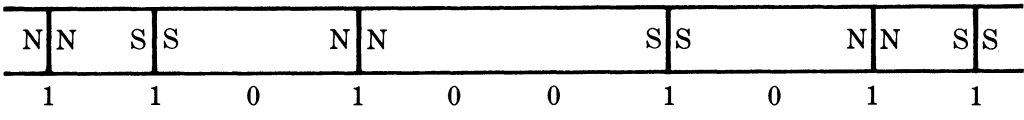

Note that the data recorded onto a diskette is not divided into bytes. There is just one continuous stream of bits. In order to know where to begin to read or write bits, we need some special identifying mark. This is the function of the SYNC mark, a string of 10 or more 1's in a row. The GCR code (see Chapter 7) is designed so that no combination of bytes can produce more than eight "1" bits in a row. This guarantees the uniqueness of the sync mark.

The 1541 records between 4000 and 6000 magnetic zones (bits) per inch. Since the diskette rotates at a constant angular velocity (300 rpm), you may wonder how Commodore manages to get more bits on the outer tracks than the inner ones. The 1541 manages this bit of magic by clocking out the data at different rates depending on the track. On the longer outer tracks, the data is clocked out faster than for an inner track (see table in Chapter 3). However, the increase in clock rate is not really proportional to the increase in track length. This means that the outer tracks have a bit density of only 4300 bits/inch while the inner tracks are recorded at 6000 bits/inch. If the clock were not increased for the outer tracks, the bit density on the outermost track would fall to about 3500 bits/inch.

### Reading data from a diskette:

When data is being read from a floppy diskette, the data is "clocked in" at a fixed rate. A magnetic transition is interpreted as a "1" bit. The lack of a signal when data is expected is interpreted as a "0" bit. Since the speed of the drive is not absolutely constant, we can run into problems if there are too many "0" (no signal) bits in a row. Commodore's GCR code is designed so that no GCR byte, or combination of GCR bytes, ever contains more than two consecutive "0" bits. As a further precaution, the clock is zeroed (cleared) every time a "1" bit is read. This re-synchronizes the clock to the bit stream and prevents small fluctuations in the speed of the drive from causing read errors.

## 9.8 Block Diagram of the 1541

This block diagram of the 1541 electronics emphasizes the components involved in reading and writing data.

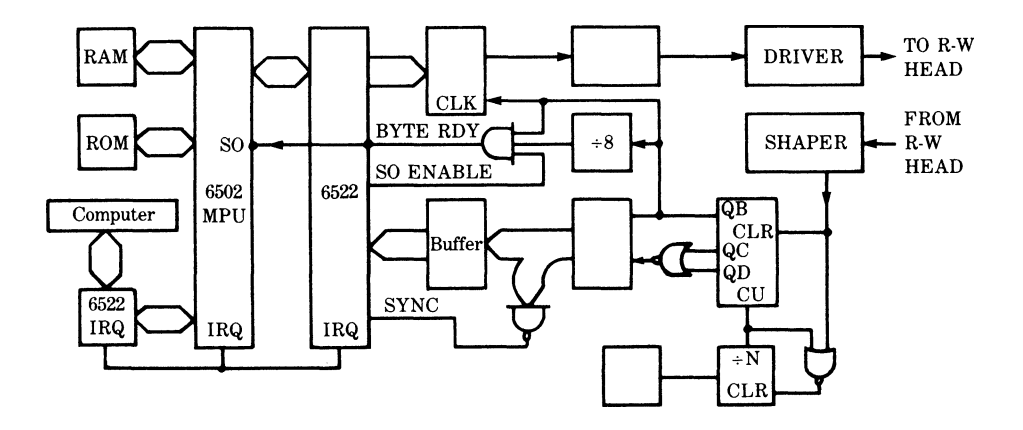

The divide-by-N counter determines the actual rate at which bits are read or written. For tracks 1-17 the clock divisor is 13, for tracks 18-24 it is 14, for tracks 25-30 it is 15, and for tracks 31-35 it is 16.

## 9.9 Writing Data to a Diskette

The diagrams below highlight the important components and waveforms involved in the writing of a GCR encoded data byte to disk.

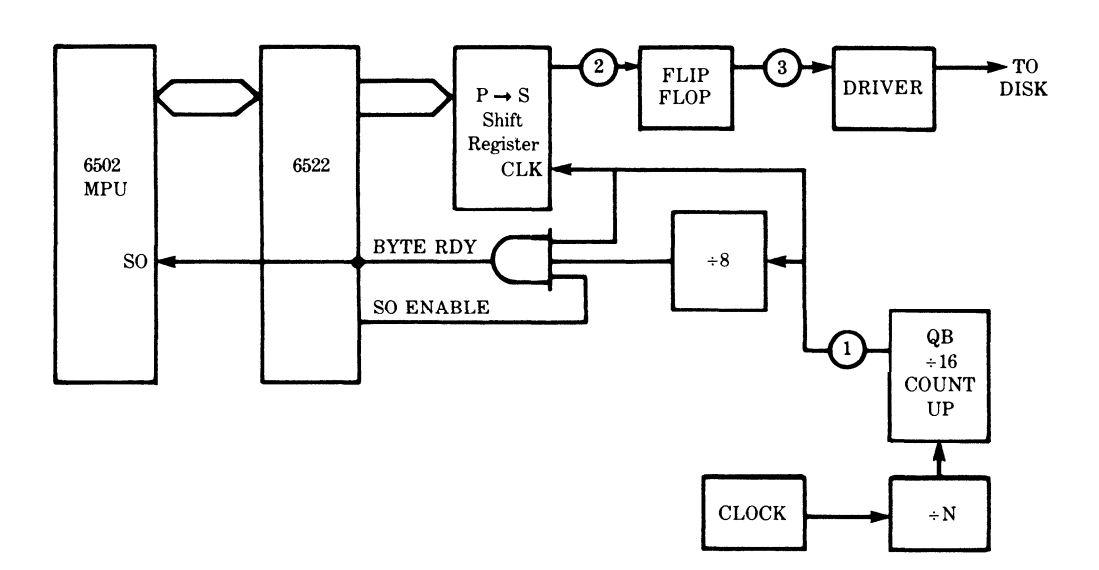

WRITE MODE

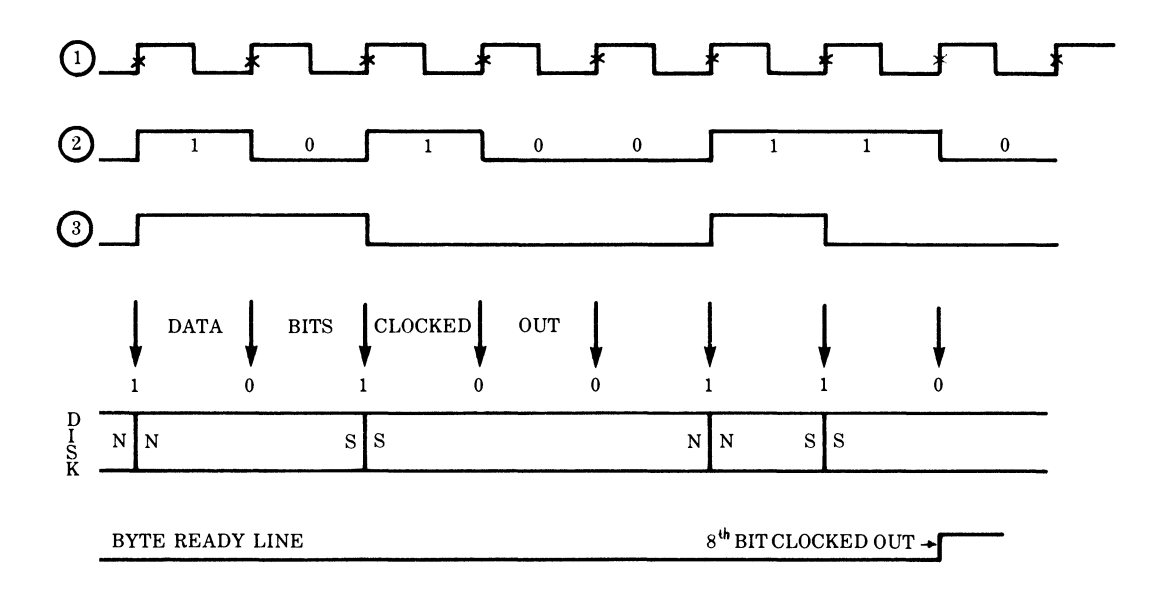

To help clarify the recording process let's follow a byte of data (10100110) as it is written to a diskette.

- STEP 1. The 6502 converts the header block ID (\$07), the 256 data bytes, the data block checksum, and two null bytes into 325 GCR encoded bytes.
- STEP 2. The head is positioned to the appropriate track and the clock divisor is set to the correct value for this track.
- STEP 3. The track is read until the correct sector header block is found. Wait out the header gap.
- STEP 4. Switch to write mode by ANDing the contents of the 6522's peripheral control register (PCR) with \$lF, ORing the result with \$C0, and storing the final result back in the PCR.
- STEP 5. Write out five \$FF characters as the data block sync mark.
- STEP 6. Transfer the first 8-bit byte of the GCR encoded data to the data lines (D0-D7) of the 6522 PIA.
- STEP 7. Since Port A of the 6522 is configured as an output port, the data appears on the Port A lines PA0 to PA7. This transfers the byte to the 74LS165 (UD3) parallel to serial shift register.
- STEP 8. The bits are clocked out of the shift register (2) whenever the QB line (1) of the 74LS193 hexadecimal counter (UF4) makes a transition from ground to  $+5$  volts.
- STEP 9. The bit stream from the shift register (2) is presented to the clock input of the 74LS74 flip flop (UF6). The output of this flip flop (3) changes state whenever the bit stream  $(2)$  makes a transition from ground to  $+5$  volts.
- STEP 10. The output of the flip flop (3) is amplified and sent to the record/play head of the drive. This causes the magnetic zones to be written onto the surface of a diskette. Note that the direction of the electric current, and hence the direction of magnetization, changes only when a "1" is to be written.
- STEP 11. Once all 8 bits have been clocked out of the shift register, the byte ready line goes high. This sets the overflow flag in the 6502 to indicate that it is time to send the next data byte to the 6522.
- STEP 12. Once all the data bytes have been written, switch to read mode by ORing the contents of the 6522's peripheral control register (PCR) with \$E0 and storing the result back in the PCR.

# 9.10 Reading Data From a Diskette

The diagrams below highlight the important components and waveforms involved in reading a GCR encoded byte of data.

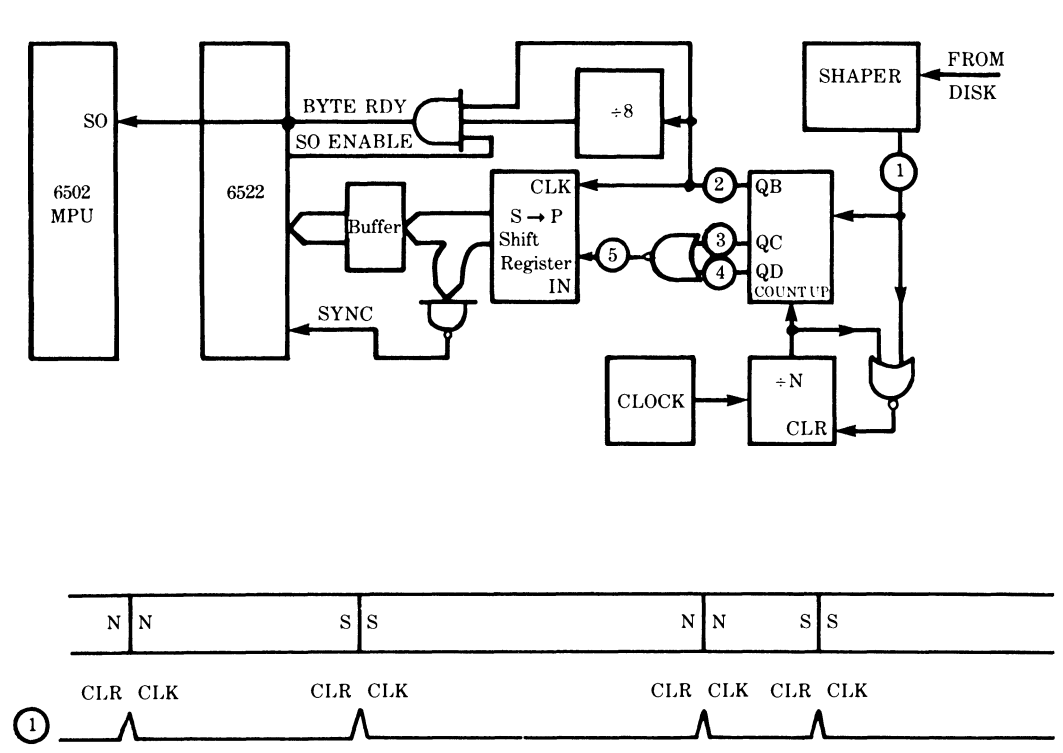

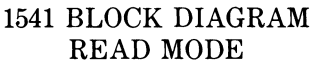

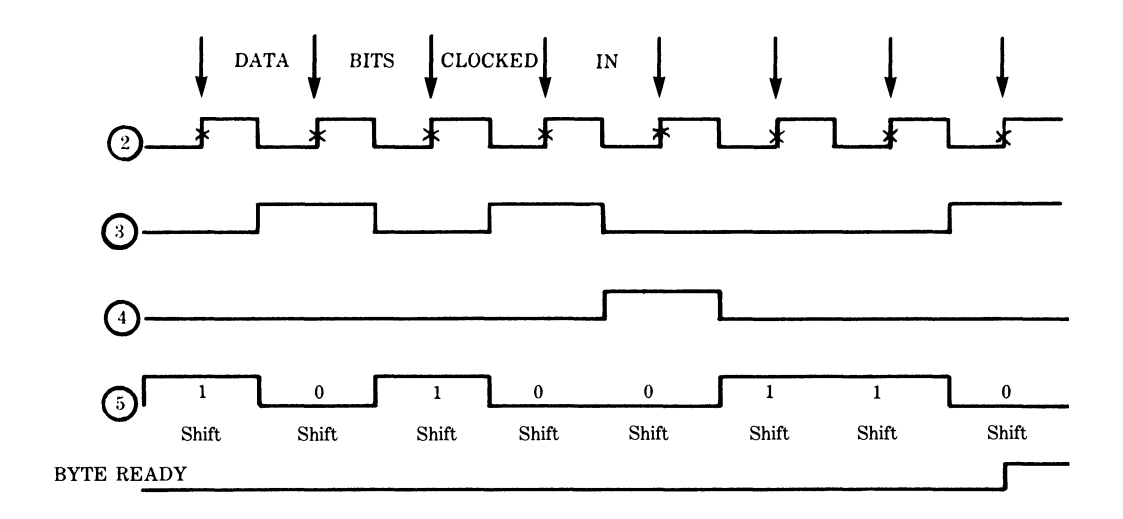

To help clarify the reading process let's follow a byte of data as it is read from a diskette.

- STEP 1. The head is positioned to the appropriate track and the clock divisor is set to the correct value for this track.
- STEP 2. The track is read until the correct sector header block is found.
- STEP 3. Wait for the sync mark at the start of the data block.
- STEP 4. As the track passes over the record/play head a stream of weak electrical pulses is induced in the head. A pulse is induced whenever the magnetic field changes its orientation. The pulse is amplified and shaped (1).
- STEP 5. The stream of pulses from the shaper circuitry (1) is fed to the CLEAR input of the 74LS193 hexadecimal counter (UF4) and to the 74LS02 (UE5) NOR gate. Whenever a pulse occurs, the hexadecimal counter (UF4) and the divide by N counter (UE7) are cleared to a count of zero. This ensures that the clock is always synchronized with the incoming stream of pulses.
- STEP 6. Once the hexadecimal counter has been cleared, it begins to count up the clock pulses it receives from the divide by 16 counter. QA (not shown) is the l's bit of the counter. QB (2) is the 2's bit of the counter. QC (3) and QD (4) are the 4's and 8's bits, respectively.
- STEP 7. On each ground to  $+5$  volt transition of QB (2), a bit is shifted into the 74LS164 serial to parallel shift register (UD2). The bit that is shifted in (5) is found by NORing the QC (3) and QD (4) lines of the counter. Note that whenever a pulse clears the divide by 16 counter, the next bit is read as a "1." If the counter has not been cleared before the next ground to  $+5$  volt transition of QB (2), the next bit is read as a "0."
- STEP 8. Once 8 bits have been clocked into the shift register, the byte ready line goes

high. This sets the overflow flag in the 6502 to indicate that it is time to read the data byte from the 6522.

STEP 9. The 6502 reads the data byte from the 6522 and stores it in RAM.

# 9.11 Summary of Bugs in DOS 2.6

Over the years, various bugs have been reported in Commodore's disk operating systems. In some cases, the bugs have been real; in other cases, imaginary. This section summarizes our findings regarding the bugs in DOS 2.6. Please note that this information applies only to the 1541.

1. Incorrect dummy data block produced during formatting:

During formatting, all the Commodore disk drives (except the old 2040's) write out a dummy data block for each track and sector. On all the drives, except the 1541, this dummy data block consists of 256 null bytes (\$00). On the 1541 the dummy data block consists of one \$4B character followed by 255 \$01 bytes. This is caused by an unnecessary INX instruction at \$FC86. If this byte were replaced by a NOP (\$EA), the normal dummy data block would be produced.

The difference in the dummy data blocks does not cause any real problems and provides an easy way to identify a diskette formatted on the 1541.

2. The save and replace command " $@0"$ :

Over the years numerous writers have advised Commodore owners not to use the save and replace command because it contained a bug. Our study of the ROM routines and a lot of testing has convinced us that the bug in the replace command is a myth. There are, however, two situations in which the use of the @ replacement command can cause problems:

a) Replacing an unclosed file, \*SEQ, \*PRG, etc:

When you replace a file, the new file is written to diskette first. Then the DOS proceeds to trace through the file chain of the old file and marks the sectors it finds as available-for-use in the BAM. If the old file was unclosed, the track and sector links may be incorrect and some of the blocks in a different active file on the diskette may be freed (see a more detailed description of what happens in Section 2.5 on scratching a file). If this happens, subsequent writing to the diskette will overwrite the data in this file. This is the most likely cause of user complaints about a bug in the save and replace command on the 2040 and 4040 drives. The code at \$C835 prevents this from happening on the 1541 drive.

b) Not enough space on disk:

When a file is replaced, the new file is written to diskette before the old file is scratched. If there is not enough space on the disk for the new copy of the file, the process aborts. When this occurs, the error light will come on (72, DISK FULL). Usually, this makes people wonder if something went wrong; so they VERIFY to be sure the file has been saved correctly. The file verifies as OK. A check of the directory indicates no unclosed files. However, the file may appear somewhat shorter than before. This did not occur because your program has been compacted. Rather, it was truncated by the DOS. It isn't all there! We hope you have a backup handy. If not, you may still be able to recover your file. A printout of the BAM and some quick work on editing the directory entry's starting track and sector are in order. (See Chapter 8.) The sectors shown as unallocated (free) in the BAM hold the only complete copy of your program, the original version that is. The latter portions of the  $\omega$  replacement version of your program have been stored in disk WOM CWrite Only Memory) by the DOS. Bye, bye.

3. The Block-Read (B-R) command:

This command has been replaced by the U1 command and with good reason. The B-R command has two serious bugs that make it unusable on the 1541. The use of this command is NOT RECOMMENDED! See Chapter 5 for the gory details.

4. The Block-Write (B-W) command:

This command has been replaced by the U2 command and with good reason too. The B-W command is also unusable on the 1541. The use of this command is NOT RECOM-MENDED either. Chapter 5 again gives the scoop.

5. The Block-Allocate (B-A) command:

Although this command seems to work correctly on other Commodore drives, it does not work properly on the 1541. This command really has two functions:

a) To allocate a free sector in the BAM:

When the track and sector specified in the block-allocate command is free (not in use) in the BAM, the block allocate command should allocate the block in the BAM. The B-A command appears to do this correctly on the 1541.

b) Find the next available track & sector:

If the track and sector specified in the block-allocate command is already allocated (in use) in the BAM, the block allocate command should not change the BAM in any way. It should return a 65, NO BLOCK error and report the track and sector of the next available block in the BAM. This feature of the B-A command was included to allow the programmer who is creating his own random access files to determine the next free block that he/she can use.

This feature of the B-A command does not work correctly on the 1541! The command does return the track and sector of a free block all right, but with a difference!

1. It occasionally returns a sector on track 18. This should not happen because track 18 is reserved for the directory.

2. It ALLOCATES ALL THE BLOCKS on the track that it returns in the error message in the BAM.

Because of these bugs, the use of the B-A command on the 1541 is NOT RECOM-MENDED. However, the CERTIFY A DISKETTE program listed in Chapter 5 does work. The reason for this is that this program stores a duplicate copy of the BAM in C64 RAM which is later rewritten to the diskette. This technique repairs the damage done by the B-A command.

6. UJ: or U: command:

Commodore disk drives have traditionally used one or both of these commands to enable the user to reset the drive (just as though the drive were turned OFF and then ON again). Neither command works correctly on the 1541 drive. The drive goes on a trip to never-never land and must be turned OFF and then ON again to recover from one of these commands. The command "U;" is the one to use to reset the 1541.

7. UI- command:

The 1541 manual indicates that this command is used to set the disk drive to operate correctly with the VIC-20. Current 1541's work with a VIC-20, period.

# Summary

Despite its flaws, the DOS in the 1541 is a remarkably efficient peripheral. The DOS programs for most other microcomputers are vastly inferior to DOS 2.6; a little faster maybe, but not as smart. The support of relative file structures, read ahead buffering, and the underlying principles of asynchronous I/O make the 1541 an outstanding bargain in the world of microcomputing. These features are normally found only in multiuser or multiprocess operating systems.

## 9.12 Write lncompatability with 4040

Programs or data stored on a diskette formatted on a 1541 disk drive can be READ using a 2040 or 4040 disk drive. Conversely, a 1541 disk drive can READ a diskette formatted on either a 2040 or 4040 disk drive. However, *these drives are not completely write compatible.* 

This write-incompatibility problem appears to be caused by two things:

- 1. Differences in the header gap length.
- 2. Alignment problems (particularly with the 1541).

Let's consider the differences in the header gap length first.

### Differences in Header Gap Length

The 2040 and 4040 drives use a header gap that is nine GCR bytes long  $\alpha$  this head was used a meat uses a header gap that is only eight non-GCR bytes long. On this basis we would expect

the header gaps to be 90 and 64 bits long respectively. However, when we use a bitgrabber to view the gap we find that the actual header gaps as recorded on disk are 100 bits for the 4040 and 92 bits for the 1541. In read mode, this makes no difference. After reading the header bytes to check that this is the correct sector, all the drives simply wait for the next sync mark. The number of bytes in the header gap does not matter. Once the sync mark is over, the first character in the data block is read. This is the data block ID character. If it is not a \$07, the DOS reports a 22 READ ERROR (data block not found).

In write mode, however, the length of the header gap is important. After reading the header bytes to check that this is the correct sector, all the drives count off the bytes that make up the header gap. Once the correct number of bytes have been read, the drive flips to write mode and begins writing out the data block sync character. Since this is reputed to be an important aspect of the write incompatibility problem, let's examine what happens in some detail.

The last part of the header gap and the start of the data block sync mark in a sector of a diskette that hasjust been formatted on a 1541 disk drive looks something like this:

Sync mark 1541 xxxxxxxxxxllllllllllllllllllllllllllllllllllll ^ 92 bits

The last part of the header gap and the start of the data block sync mark in a sector of a diskette that has just been formatted on a 4040 disk drive looks something like this:

Sync mark 4040 xxxxxxxxxxxxxxxxxxxxxxxxxxxxxxxxxxxx 111111111111 ^ - 100 bits

When a sector of a diskette that was ORIGINALLY FORMATTED ON A 4040/2040 disk drive is REWRITTEN ON A 1541, the result is as follows:

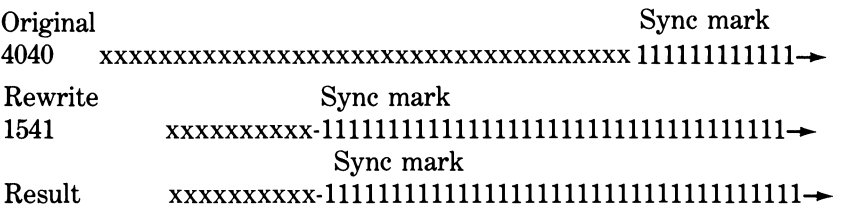

*NOTE:* The "-" marks when the drive switches into write mode. A transient current appears to flow through the record/play head during this time interval.

The original sync mark on the diskette has been completely overwritten by the new one. This sector can be read cleanly on any drive. It appears that a 1541 drive should be able to write data onto a diskette that was originally formatted on a 4040 drive *without causing any problems.* 

When a sector of a diskette that was *originally formatted* on a 1541 disk drive is *rewritten* on a 4040/2040, the result is as follows:

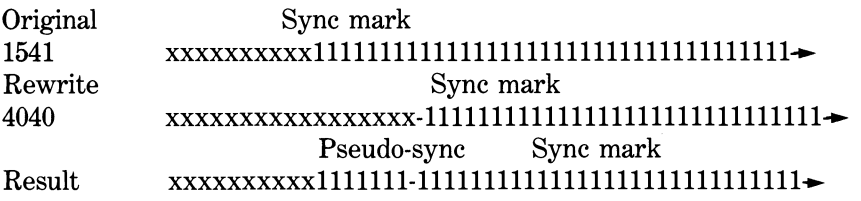

*NOTE:* The "-" marks when the drive switches into write mode. A transient current appears to flow through the record/play head during this time interval.

In this case, the original sync mark on the diskette has NOT been completely overwritten by the new one. The start of the old sync mark is still there. What actually gets recorded at the start of the "new" sync mark depends on the speed of the drives, the polarity of the magnetic field used to record the original "1" at that spot on the diskette, and any transients that flow through the head as it switches into write mode.

Before you read this next section, be sure that you understand Section 9.7 on the Recording Process.

Let's take a look at an "exploded" view of that spot just before the new sync character is written. Remember, a "1" is not recorded as magnetization in a particular direction. It is simply a change in the direction. Now that you've got that straight, here is what that spot might look like.

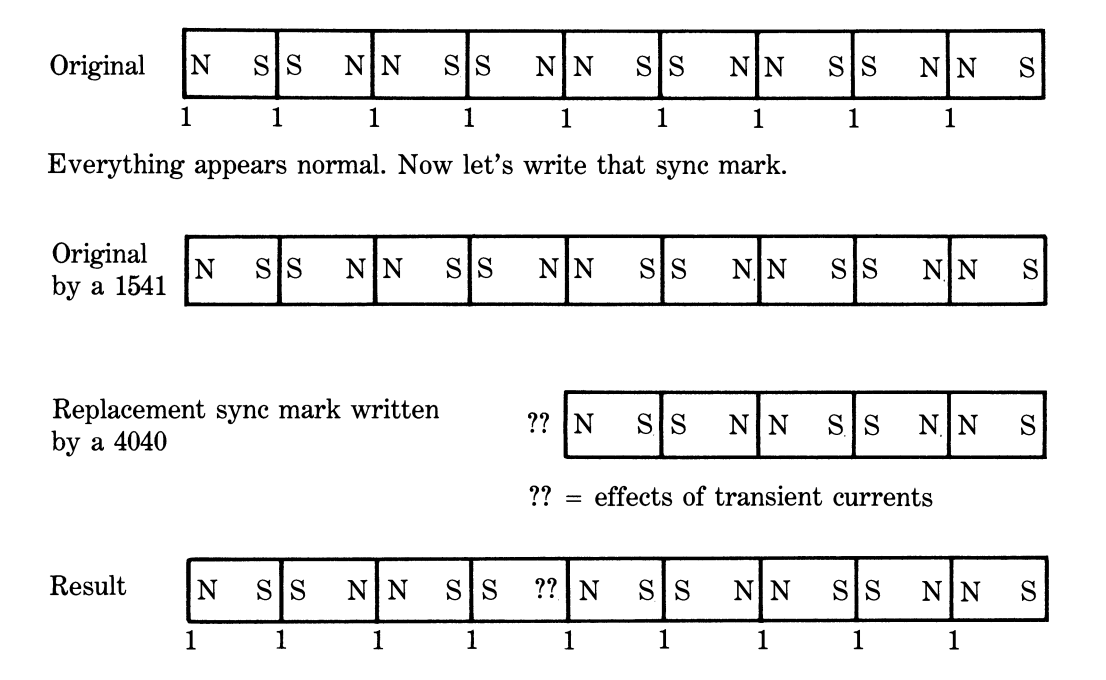

Everything worked out just fine. We have a clean sync mark and the sector can be read cleanly by either drive. However, suppose our 74LS74 flip-flop (UF6) had been in the opposite state or the speed of this drive did not exactly match this new one. What would happen? Take a look.

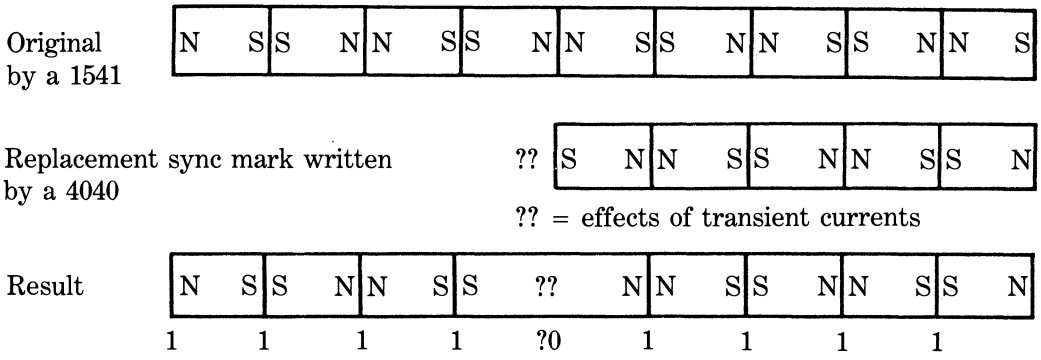

Argh! Potential problems. Because the magnetic polarity of the new "1" happened to match the polarity of the existing zone, we appear to have just created a double-length magnetic zone. If we have, this will be interpreted as a "0" bit. From a study of the bits actually recorded on disk, this appears to happen every time! If there are more than 10 preceeding "1" bits, this single "0" will be interpreted as the end of the sync mark and the drive will interpret the rest of the sync bits as data. Since this will definitely NOT be decoded as a \$07 byte, the drive errs out with a 22 READ ERROR.

Since the header gaps only differ in length by 8 bits, we should always have only seven l's in the pseudo-sync. An examination of the bits recorded on the disk seems to support this conclusion. As a further test we did some testing using recently aligned drives. We found surprisingly few errors when we use a 4040 disk drive to rewrite all nondirectory sectors on a 1541 formatted disk. On a freshly formatted diskette, we found no errors at all after rewriting over 2400 sectors. If the sectors of the 1541 diskette had been rewritten several times using a 1541 before they were rewritten on a 4040, we did start to find a few errors. However, the error count was low. Usually less than two errors when rewriting all 640 sectors and these tended to occur in two specific areas: on tracks 25 or 26 or on tracks 31 or 32. These findings lead us to conclude that the differences in header gap length is NOT the cause of write compatibility problems between the 1541 and 4040 disk drives.

If for some reason you want to reduce the difference in header gap further when writing onto a 1541 formatted diskette using a 4040 drive, enter the following magic incantation in either program or immediate mode.

#### **OPEN 15,3,15 F'RINT#i5, "M-W"CHR\* (157) CHR\$ (16>CHR\$ (1) CHR\* (8) CLOSE 15**

This will change the header gap length of the 4040 drive from 9 to 8 GCR bytes (actual length  $= 90$  bits). You can now write to the 1541 diskette with little fear of damage. However, you must remember to reset your 4040 drive (turn it off or issue a UJ command) before you insert one of your 4040 formatted diskettes. Otherwise, a magnetic plague will develop among your 4040 formatted diskettes. Don't say you weren't warned!

### Head Positioning Problems

Since we encountered so few errors using properly aligned drives, we feel that most of the reported problems of incompatibilities are the result of head positioning errors.

If a sector is rewritten on a different drive and the position of the read/write head is different, the new data will not completely replace the old as indicated below.

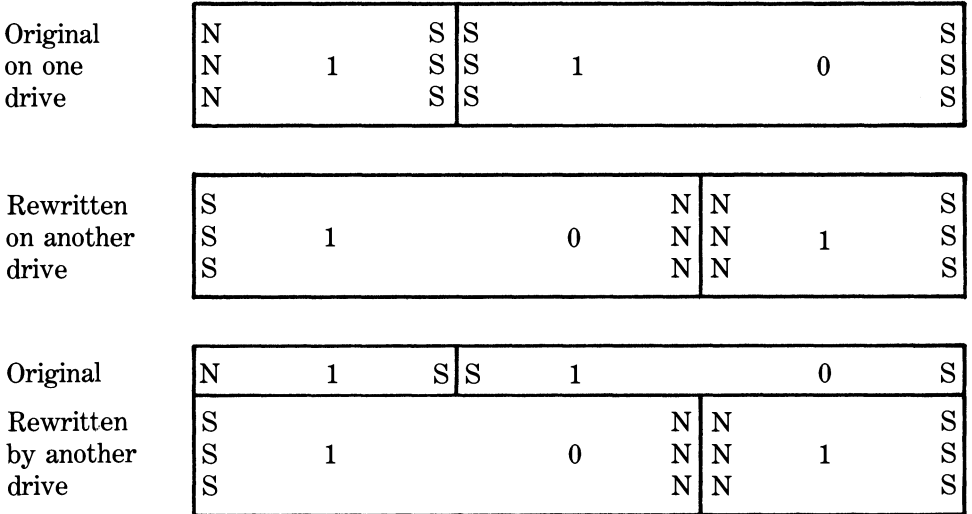

When this sector is read on the original drive, the head will pick up both the new signal and the old signal. The relative strengths of these two signals depend on the amount of the original signal remaining. If the two drives are sufficiently different, the read signal will be garbled and produce an abundance of 22 and 23 READ ERROR's.

# Summary

In conclusion, although there is a difference in header gap size between the 1541 and the 4040 drives, this does NOT appear to be the cause of write incompatibility problems. Most complaints about the write incompatibilities of various disk drives are probably due to problems in head positioning. Further evidence for this is the fact that some schools are experiencing similar difficulties when students use several different 1541 drives for saving programs on a single diskette.

# 9.13 TOOLS FOR EXPLORATION

To make your exploration of the 1541 easier we have developed two programs to assist you.

a) Disk peek program

This program allows you to look at a hex dump of any area of the 1541's RAM or ROM. This is a very useful tool for examining the contents of the 1541's RAM.

b) Create a file program

This program allows you to read out any area of the 1541's RAM or ROM and store the contents into a program file with any load address you choose. You can then load the file into your 64's memory and examine it using an extended machine language monitor such as SUPERMON.

NOTE: Line 160 contains a special character #184 repeated 21 times. This character can be typed by holding down the Commodore logo key in the lower left corner and pressing the U key.

1541 DISK PEEK

**100 REM 1541 DISK PEEK 110 REM BY GERALD NEUFELD 120 C0=0:C2=2:C7=7:CA=10:F=15:CG=16:H0=4 8:HX=127 130 Z\$=CHR\$(0):N\$="" 140 S3 PRESS: P TO PAUSE Q**<br>{ROFF}" **TO QUIT {ROFFV 150 PRINT"{CLR>"TAB(9>"PEEK OF 1541'S ME MORY" 160 PRINTTAB(9)"<#184 21>" 170 PRINTTAB(4>" COPYRIGHT: G. NEUFELD, 1983" 180 PRINT"{DOWN> ONE MOMENT PLEAS E** ...." **190 DIM HX\$<255>,H\*<15) 191 FOR K=0 TO 9:H\$ <K>=CHR\$(48+K>:NEXT:F ORK=10T015:H\$(K)=CHR\*(55+K):NEX T 200 FORJ=OTOF:FORK=OTOF:HX\*<J\*16+K> =H\*<J )+H\$(K):NEXT:NEXT 210 PRINT"{HOME> CDOWN 2>"M\$ 220 PRINT"tDOWN3 INPUT START ADDRESS IN HEXADECIMAL" 230 OPEN 15,3,15 240 PRINT"<DOWN> \*0000":PRINT"{UP3"; 250 INPUT H\$ 260 HL=CO:HH=CO:FORK=1T02:C=ASC(MID\$ < H\*, K>)-HO:IFC >CATHENC=C-C7 270 IF C<CO OR C>F THENPRINT"CUP 23";:GO T0240 280 D=ASC(MID\$ < H\$,K+2))-HO:IFD>CATHEND=D -C7 290 IF D<CO OR D>F THENPRINT"£UP 2>";:G0 T0240 300 HH=HH+C\*CG'<sup>S</sup> (C2-K) : HL=HL+D\*CG^ (C2-K) : NEXTK 310 PRINT"£UP>"TAB(6); 320 PRINT#15,"M-R"CHR\*(HL)CHR\$(HH)CHR\*(8 ) 330 0\$="":FOR K=C0T0C7:GET#15,A\$:IF A\$=N \*THENA\$=Z\* 340 A=ASC(A\$ >:E=AANDHX:E\$=".":IFE>31ANDE <97THENE\*=CHR\* <E> 350 03>=0\$+E\$:PRINT" "HX\$<ASC<A\$>>;:NEXT:** 

```
CREATE A FILE 
10 PRINT" <CLR> {DOWN> "TAB (6) "DISK ROM TO 
FILE" 
20 INPUT"<DOWN>START AT LOCATION (HEX) 
ClOOCLEFT 6>";A$ 
30 Z$=A*:G0SUB2B0:S=Z:IF ZF=1 GOTO 20 
40 PRINT"{UP>"TAB(31)Z 
50 INPUT"CDOWN>QUIT AT LOCATION (HEX) F 
FFFCLEFT 6>";A$ 
60 Z*=A$:G0SUB280:Q=Z:IF ZF=1 GOTO 50 
70 PRINT"CUP>"TAB(31)Z 
80 INPUT"CDOWN>SAVE IN FILE NAMED ROM 1 
541CLEFT 10>";F$ 
90 INPUT"CDOWNyWITH LOAD ADDRESS OF (HEX 
   ) 1100<LEFT 6>";A* 
100 Z$=A*:G0SUB280:L=Z:IF ZF=1 GOTO 90 
110 PRINT"{UP>"TAB(31)Z 
120 OPEN15,8,15,"I0" 
130 OPEN l,8,5,"@0:"+F$+",P,W" 
140 INPUT#15,EN,EM$,ET,ES 
150 IF EN>19 THEN PRINT"<DOWN>DISK ERROR 
"EN;EM$;ET;ES:CL0SE1:CL0SE15:STOP 
160 PRINT"CDOWN 2>" 
170 LH=INT(L/256):LL=L-256*LH 
180 PRINT#1,CHR$(LL);CHR$(LH); 
190 FOR K=S TO Q 
200 KH=INT(K/256):KL=K-256*KH 
210 PRINT#15,"M-R"CHR$(KL)CHR$(KH) 
220 GET#15,A*:IF A*="" THEN A*=CHR*(0> 
230 PRINT#l,A$; 
240 PRINT"CUP>WORKING ON"K 
250 NEXT 
260 CLOSE1:CLOSE15:END 
270 : 
280 Z=0:ZF=0 
290 IF LEN(Z$)>4 THEN ZF=l:PRINT"{DOWN>< 
RVS>HEX STRING TOO LONG":RETURN 
300 IF LEN(Z$)<4 THEN ZF=l:PRINT"CDOWN>t
```

```
H=HH+1:FL=1:PRINTM* 
370 IF HL=128 THEN FL=l:PRINTM$ 
380 PRINT" *"HX$(HH>HX*<HL>;:IFFL=lTHENP 
RINT:PRINT"<UP>";:G0T0250 
390 GET A$:IF A*=""GOTO 320 
400 IF A$="P"THENPRINT: PRINT" <!UP> " 5 : GOTO 
250 
410 CL03E15
```
**360 FL=0:HL=HL+8:IFHL>255THENHL=HL-256:H** 

**PRINT" {RVSJ"0\$** 

```
214
```

```
RVS>HEX STRING TOO SHORT":RETURN 
310 FOR K=1 TO 4 
320 ZN=ASC<MID*<Z*,k))-48:IF ZN>9 THEN Z 
N=ZN-7 
330 IF ZN<0 OR ZN>15 THEN ZF=1:PRINT"CD0 
WN>CRVS>BAD HEX CHARACTER":RETURN 
340 Z = Z + ZN * 16<sup>^</sup>(4-K)
350 NEXT 
360 RETURN
```
HAVE FUN!

# Late News

In early 1984 Commodore began shipping the 1541 disk drives that contained a new \$E000-\$FFFF ROM. The part numbers of these ROMs are: original 901229-03 revised 901229-05. The changes in the new ROM are:

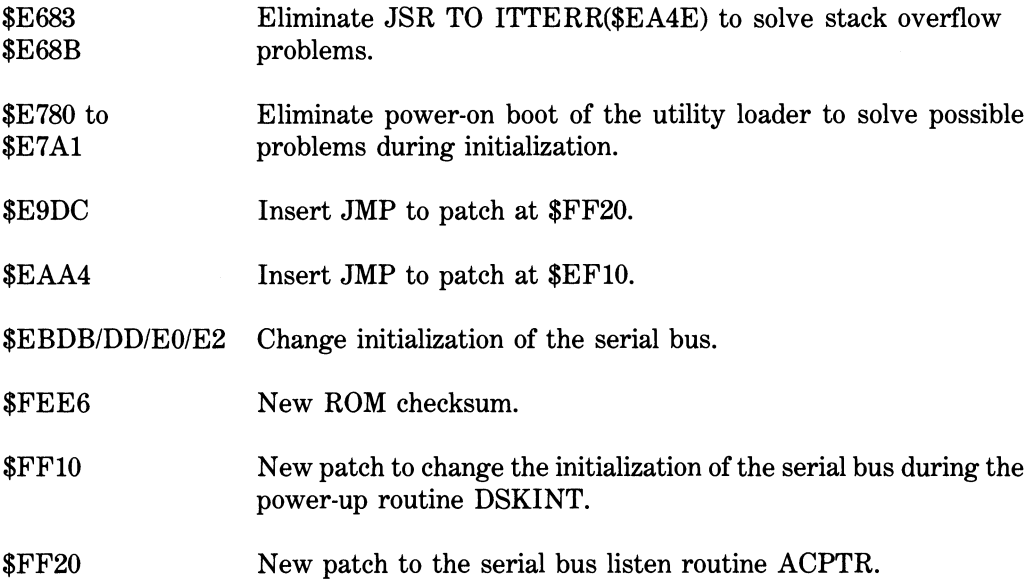

The ROM in the SX-64 has an additional change. The header block gap at \$F58D has been changed from \$08 to \$09 to eliminate the difference in header gap size between the 4040 and SX-64.
## APPENDIX A 1541 RAM VARIABLE DEFINITIONS

JOB QUEUE: \$0000-\$0005 The job queue is used to tell the disk controller what disk operations to perform. A disk command such as LOAD, SAVE, SCRATCH, etc. is interpreted by the drive's 6502 (while in its normal mode) and broken down into a set of simple operations (jobs) such as: read track 9 sector 18 into data buffer #2, write the data in buffer #3 out to track 12 sector 5, etc. The track and sector information required for the job is placed into the header table and the JOB CODE corresponding to the job to be done is put in the job queue. The job code's position in the queue indicates which data buffer (if any) is to be used and where the track and sector information is stored in the header table. When the 6502 is next in its floppy disk controller mode (it switches every 10 milliseconds), it scans the job queue looking for jobs to do. If it finds one, it carries it out making use of the track and sector information in the header table. Once the job is done, or aborted, the disk controller replaces the job code with an error code that indicates the job status. JOB CODES ERROR CODES \$80 READ a sector \$90 WRITE a sector \$A0 VERIFY a sector \$B0 SEEK any sector \$C0 BUMP (move) head t.o track #1 \$D0 JUMP to machine code in buffer \$E0 EXECUTE code in buffer once up to speed & head ready \$10 byte decoding error \$01 job completed successfully! \$02 header block not found \$03 no SYNC character \$04 data block not found \$05 data block checksum error \$07 verify error after write \$08 write protect error \$09 header block checksum error \$0A data block too long \$0B ID mismatch error ADDRESS| NAME | JOB QUEUE DEFINITIONS \$0000 JOBS Use buffer #0 (\$0300+) find T/S **m**  \$06/7 \$0001 \$000 2 \$0003 \$0004 \$0005 Use Use Use Use Use buffer buffer buffer buffer buffer #1 **#2**  #3 #4 #5 (\$0400+) (\$0500+) **(\$0600+)**  (\$0700+) (no RAM) find find find find find T/S T/S T/S T/S T/S in in in in in \$08/9 \$0A/B \$0C/D \$0E/F \$10/1 HEADER TABLE: \$0006-\$0011 This is the area that specifies which tracks and sectors are to be used for the jobs in the job queue. Tracks and sectors are not needed for BUMP or JUMP jobs. ADDRESS | NAME | HEADER TABLE DEFINITIONS \$0006/7 \$0008/9 \$000A/B \$000C/D \$000E/F **\$0010/1**  <code>HDRS</code>  $\mid$  <code>Track/sector for job in \$0000 (buffer 0)]</code> Track/sector for job in \$0001 (buffer 1) Track/sector for job in \$0002 (buffer 2) Track/sector for job in \$0003 (buffer 3) Track/sector for job in \$0004 (buffer 4) Track/sector for job in \$0005 (buffer 5)

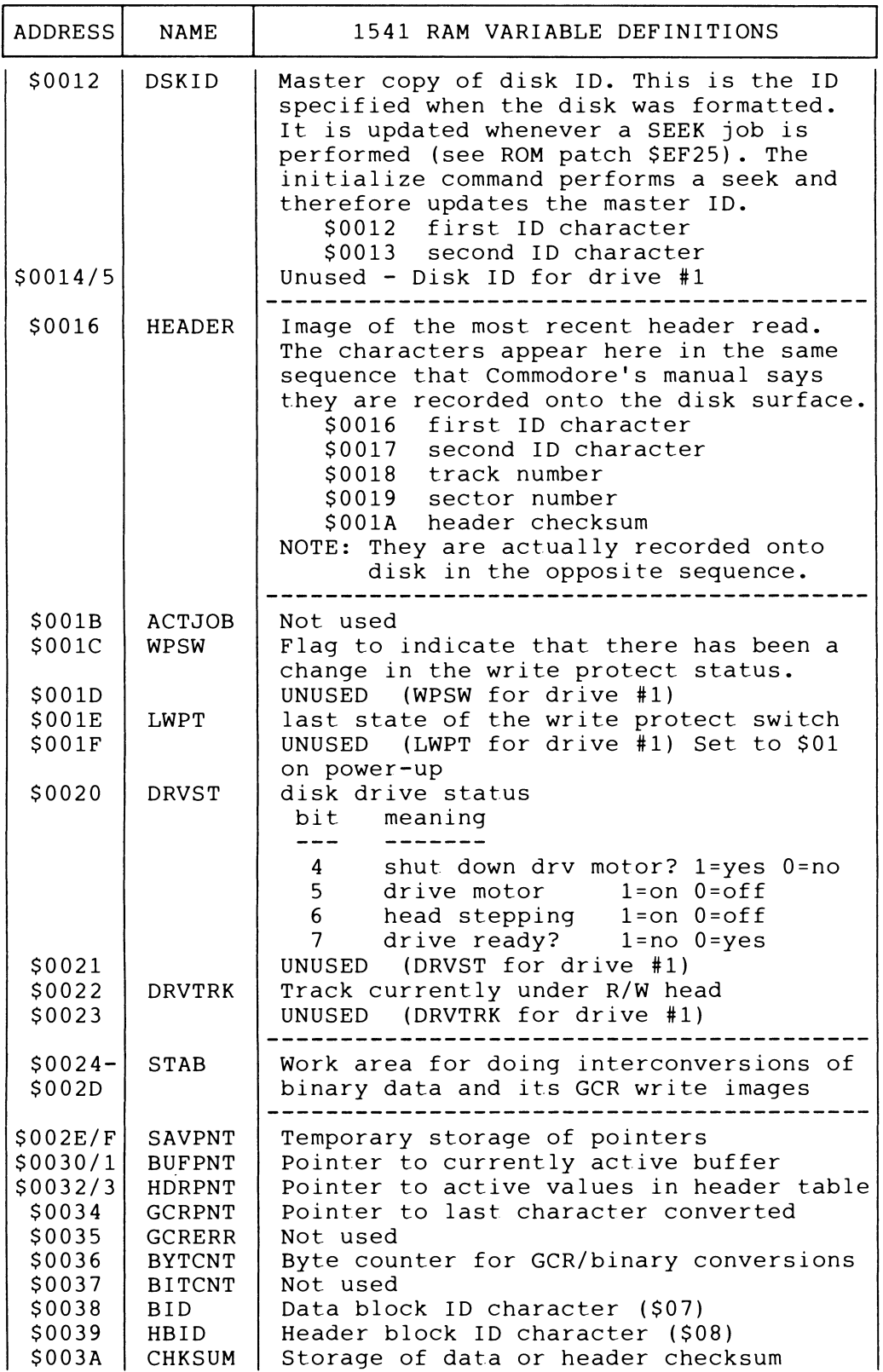

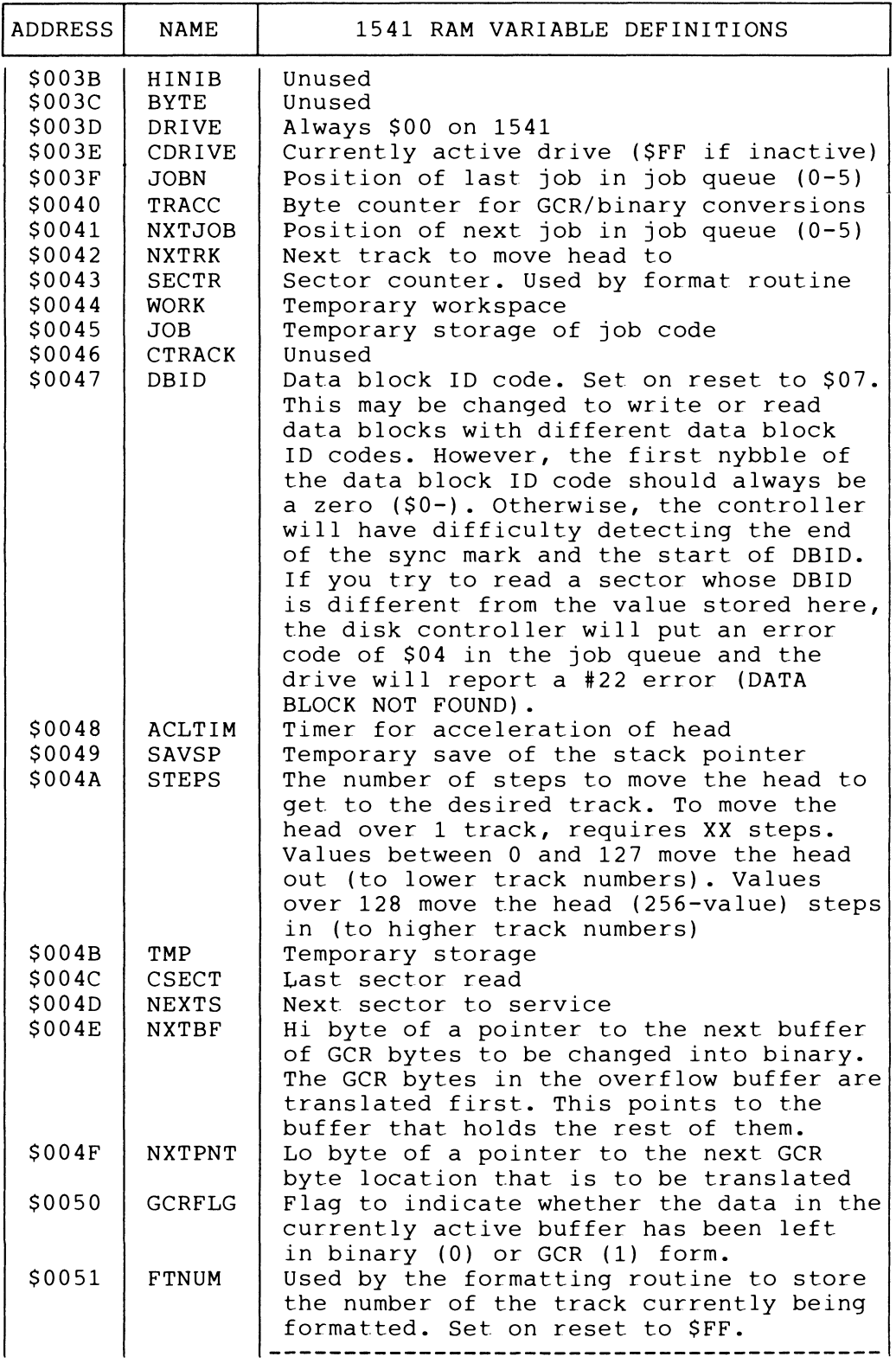

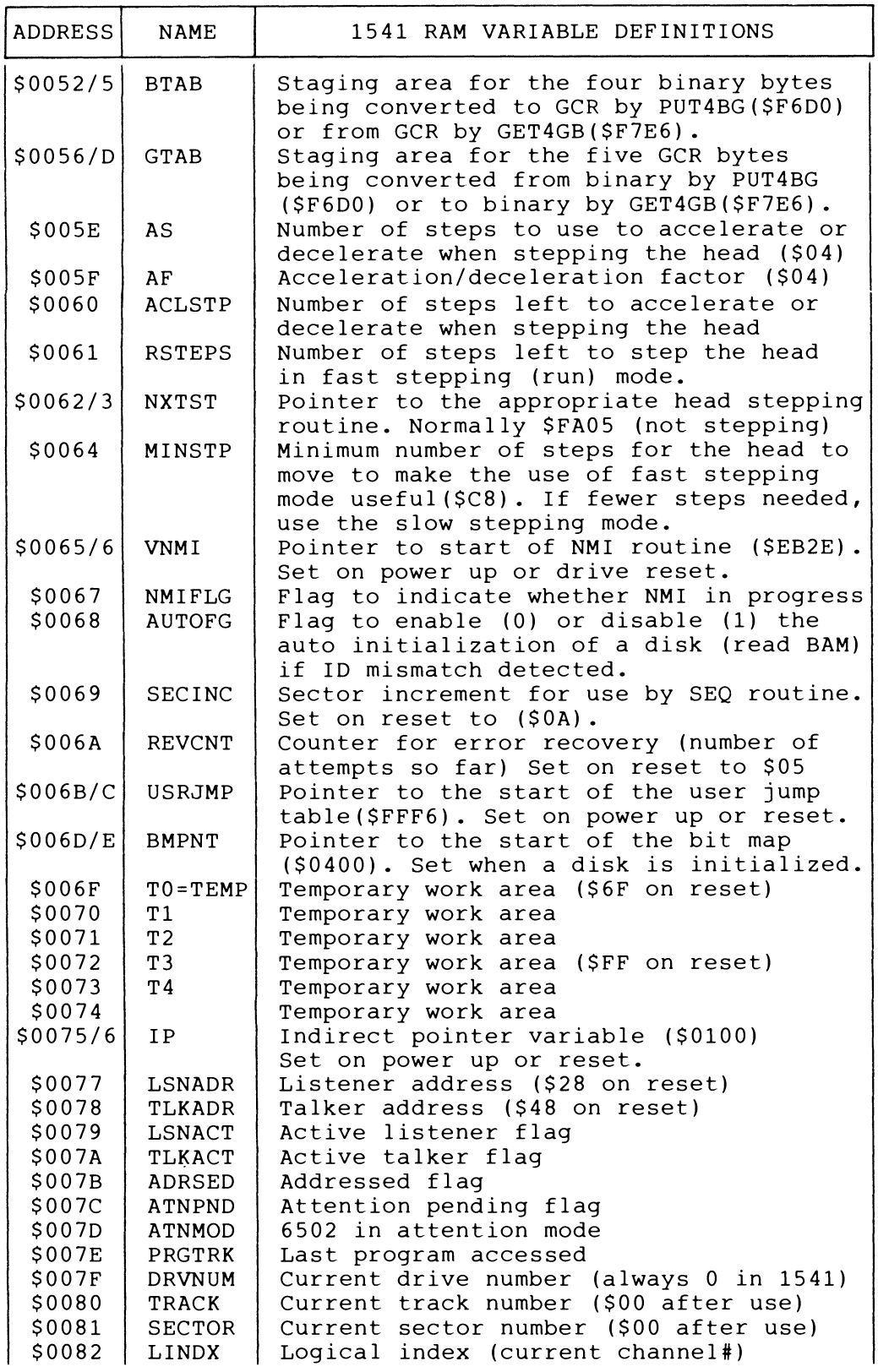

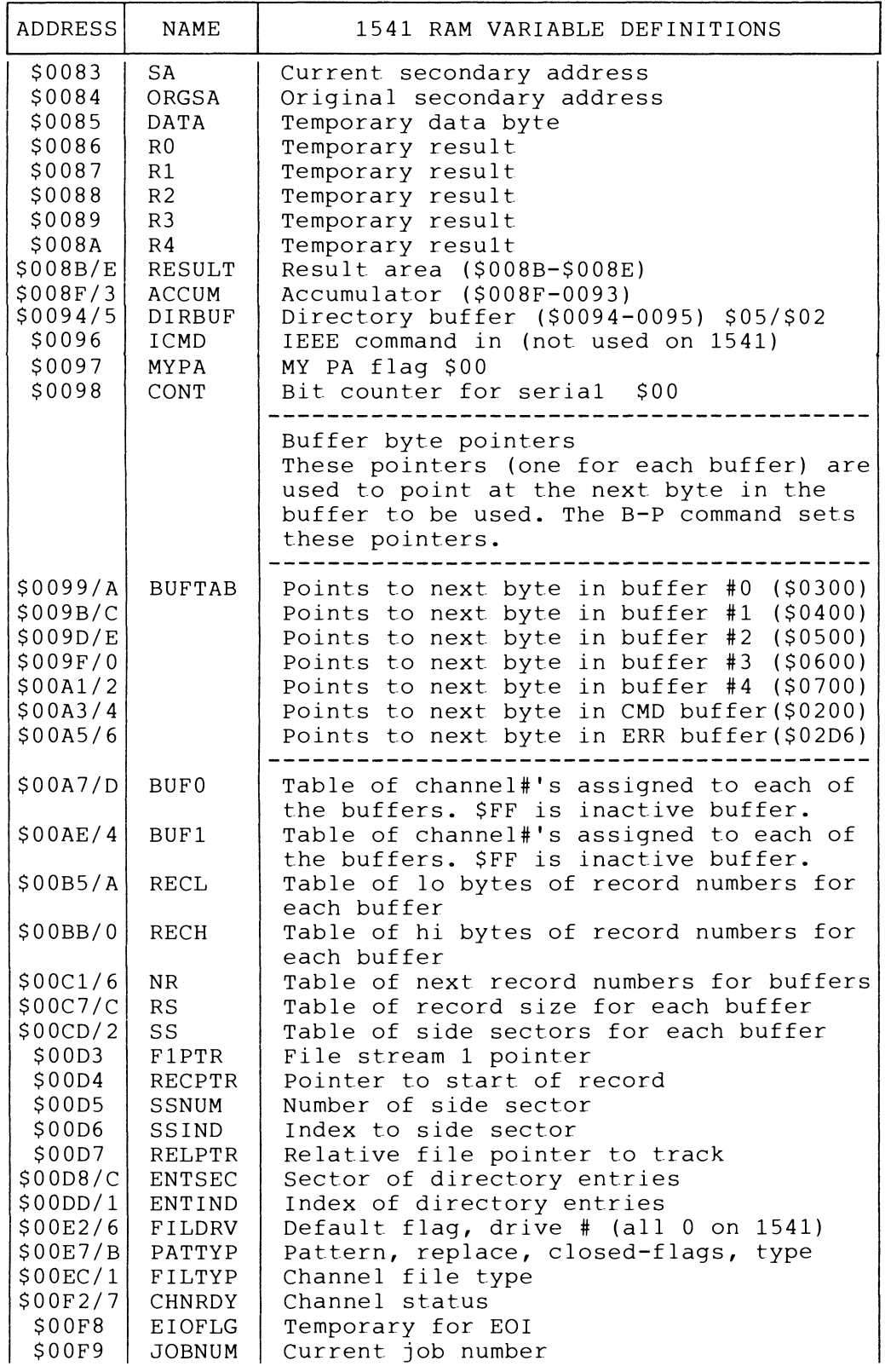

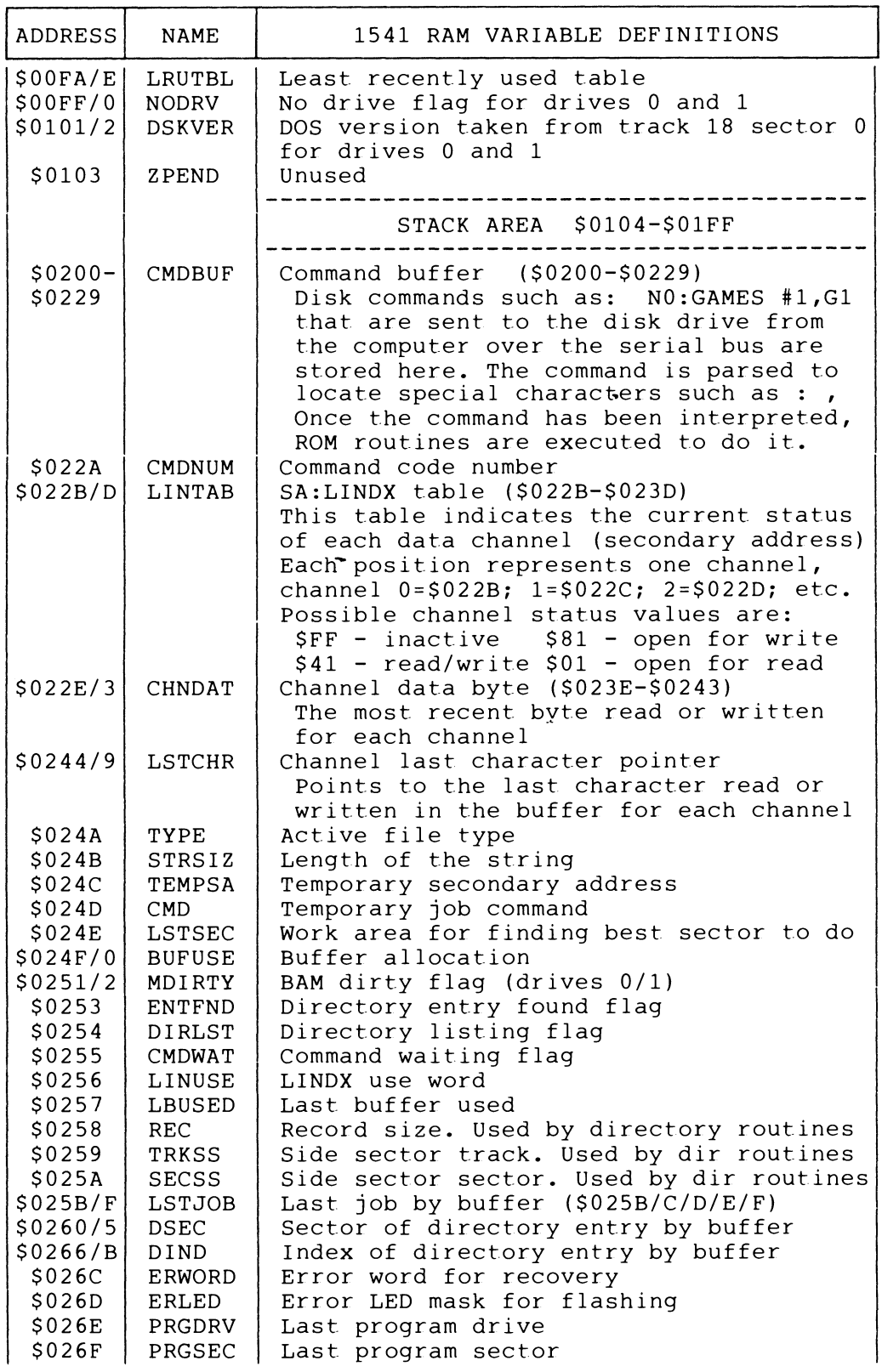

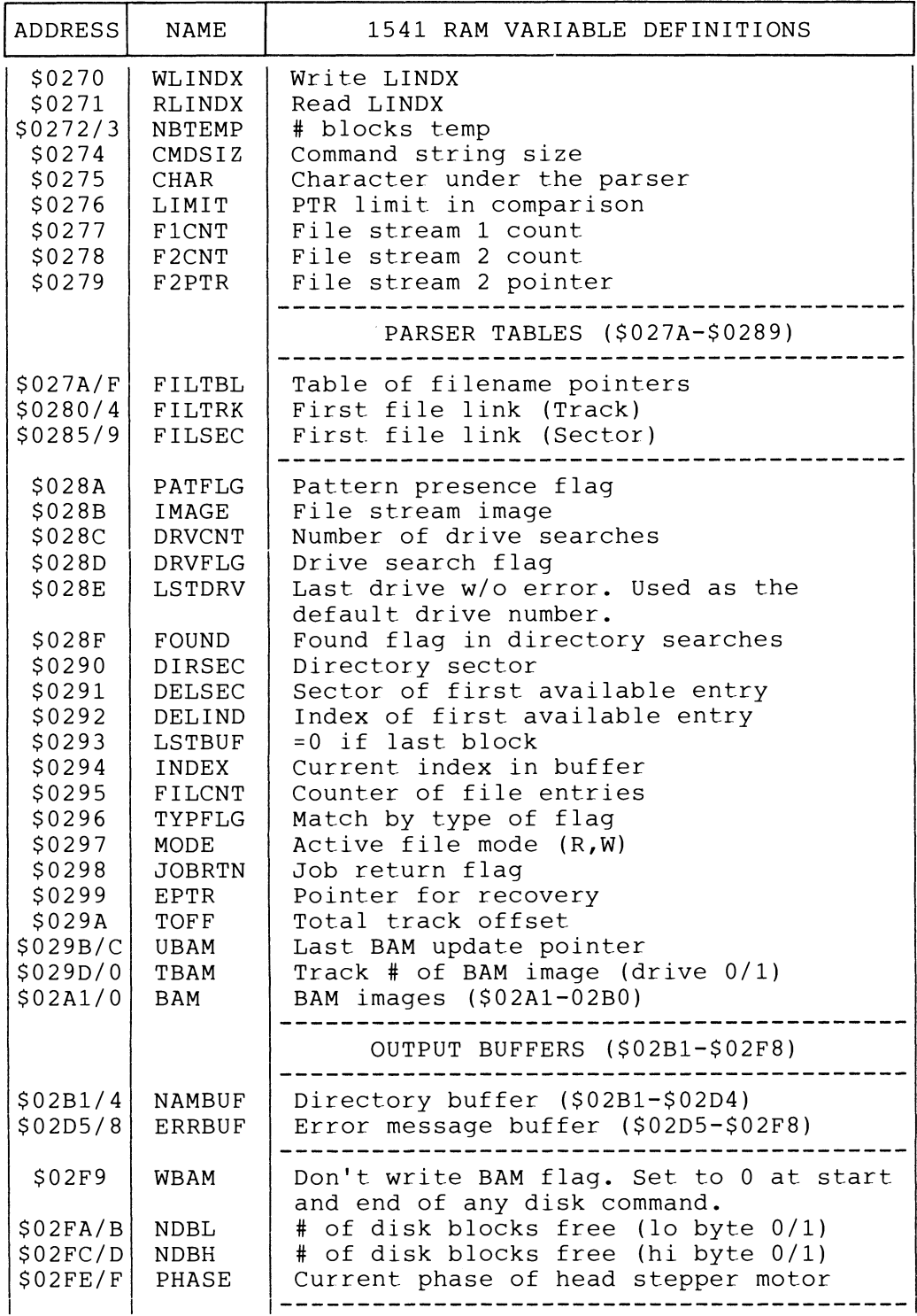

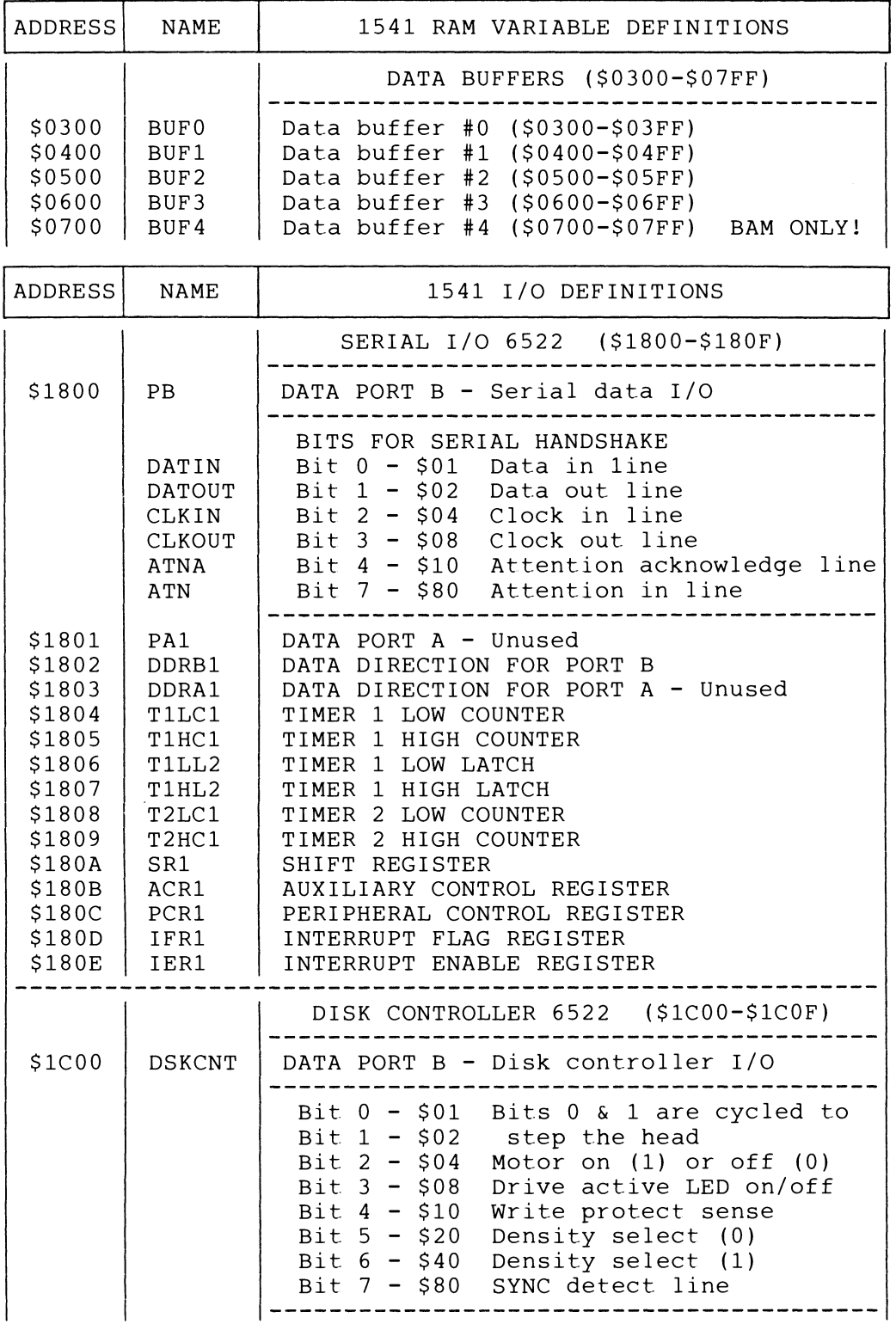

 $\blacksquare$ 

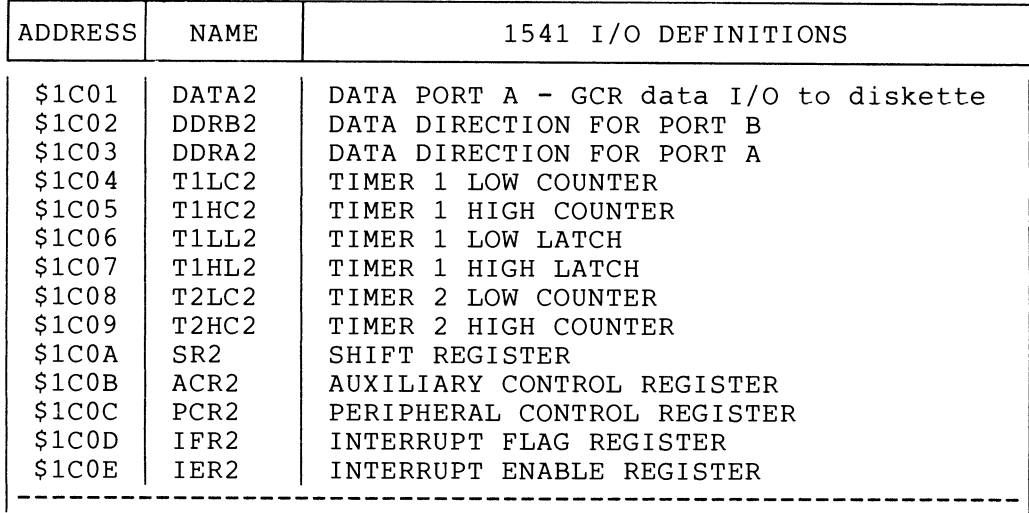

 $\frac{1}{2}$ 

## APPENDIX B ANALYSIS OF THE 1541's ROM

*Here be dragons and ogres! Travelers, walk not alone.* 

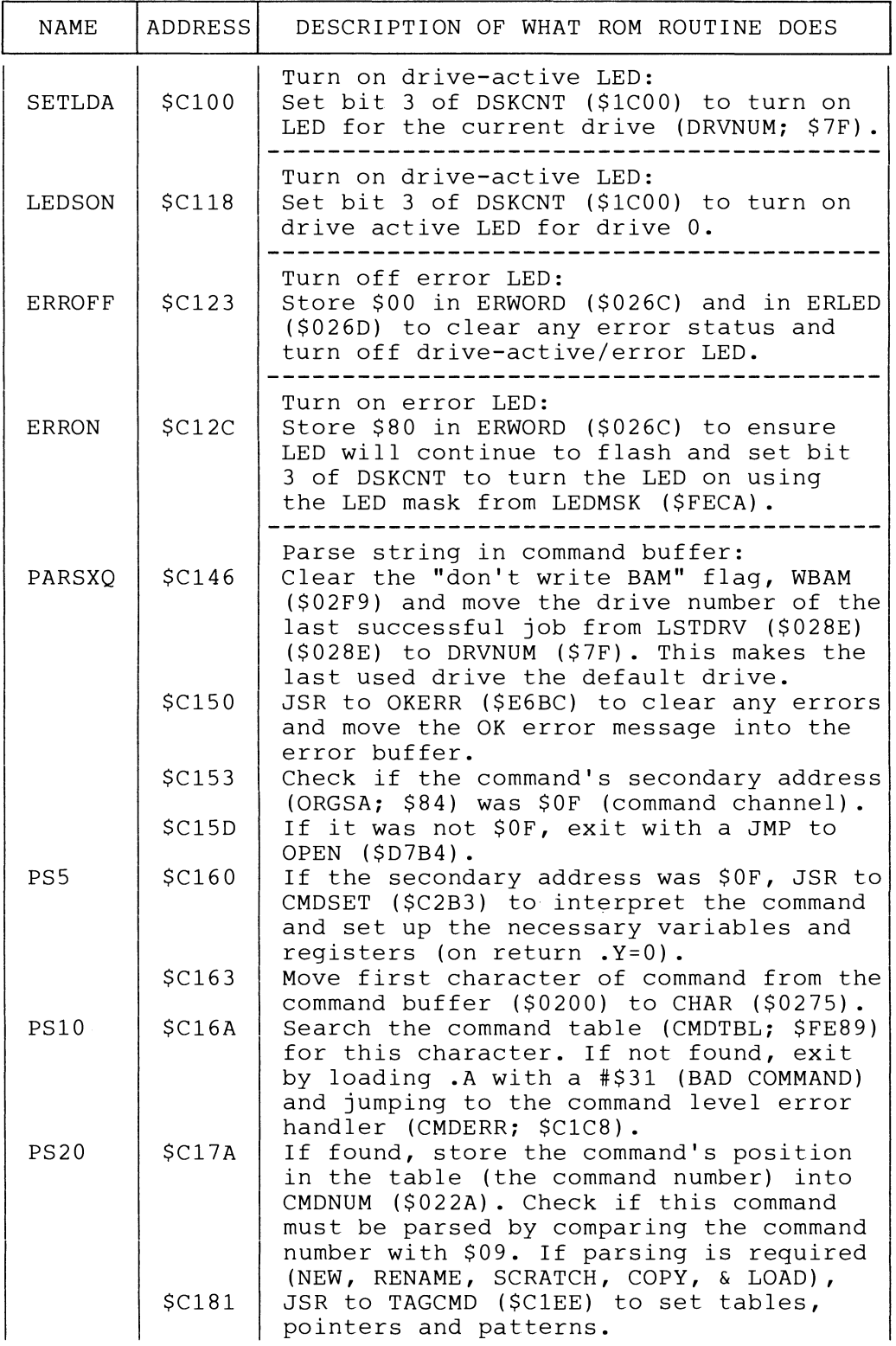

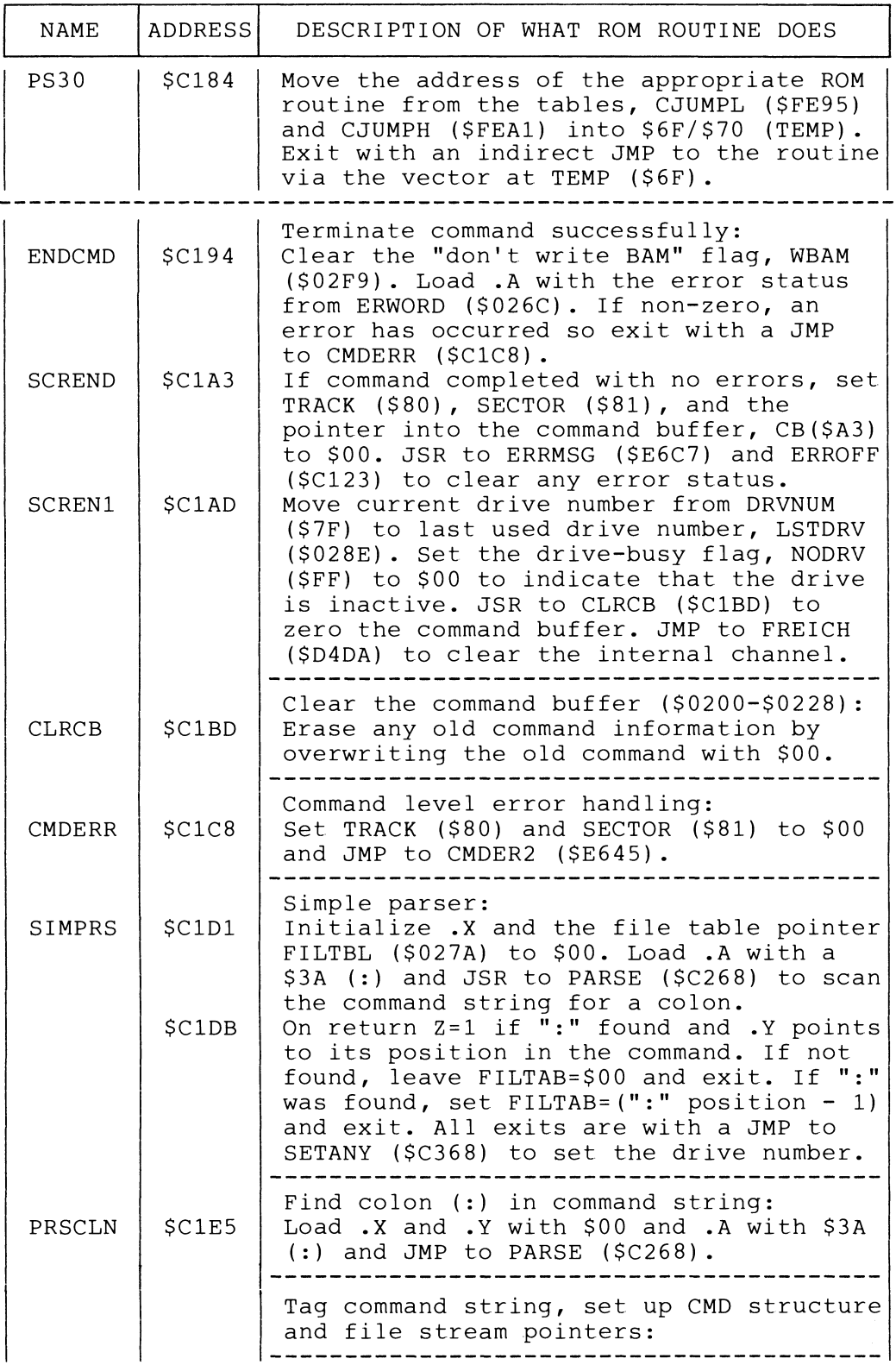

 $\overline{a}$ 

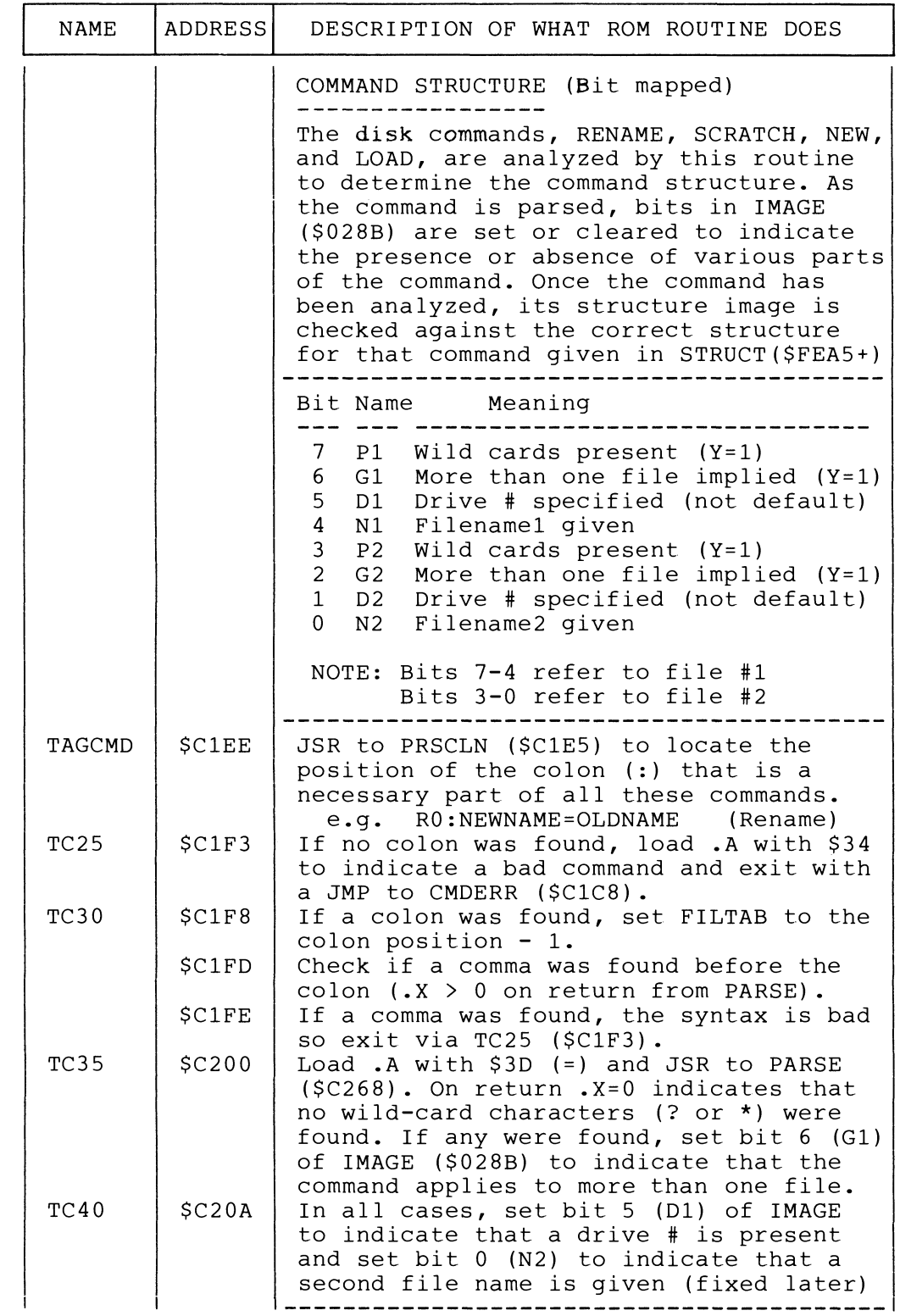

 $\sim 10^7$ 

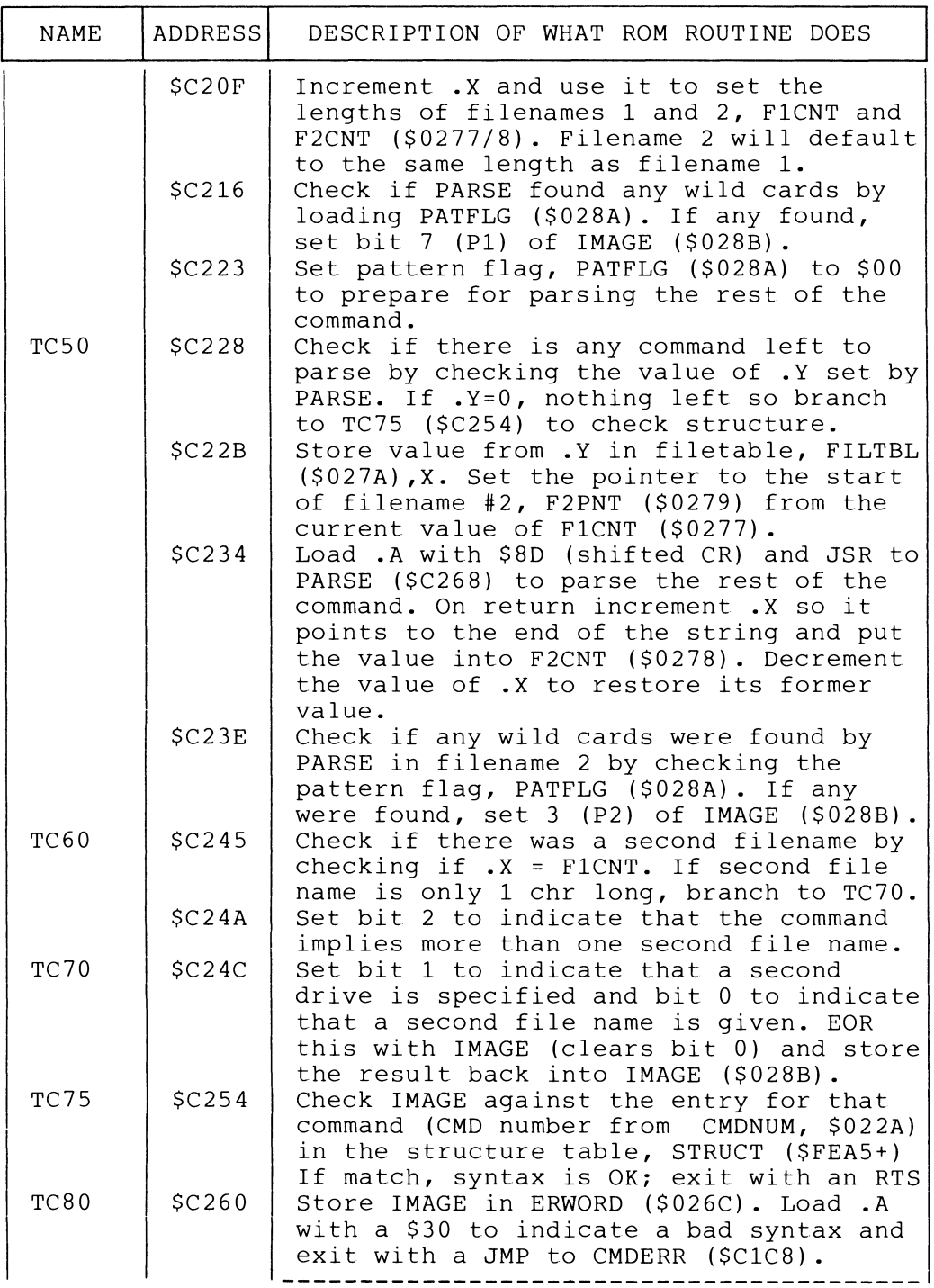

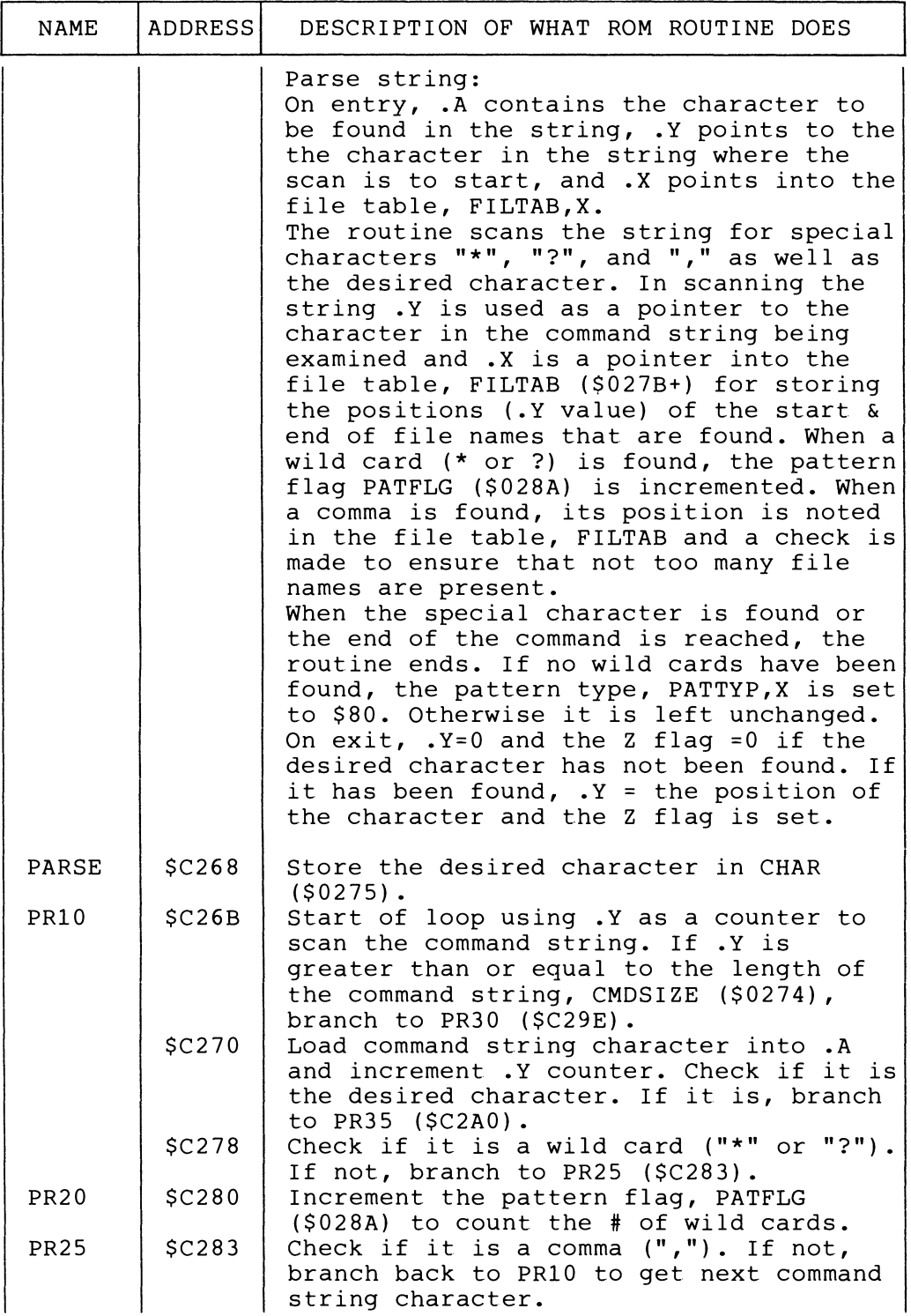

 $\mathcal{A}^{\mathcal{A}}$ 

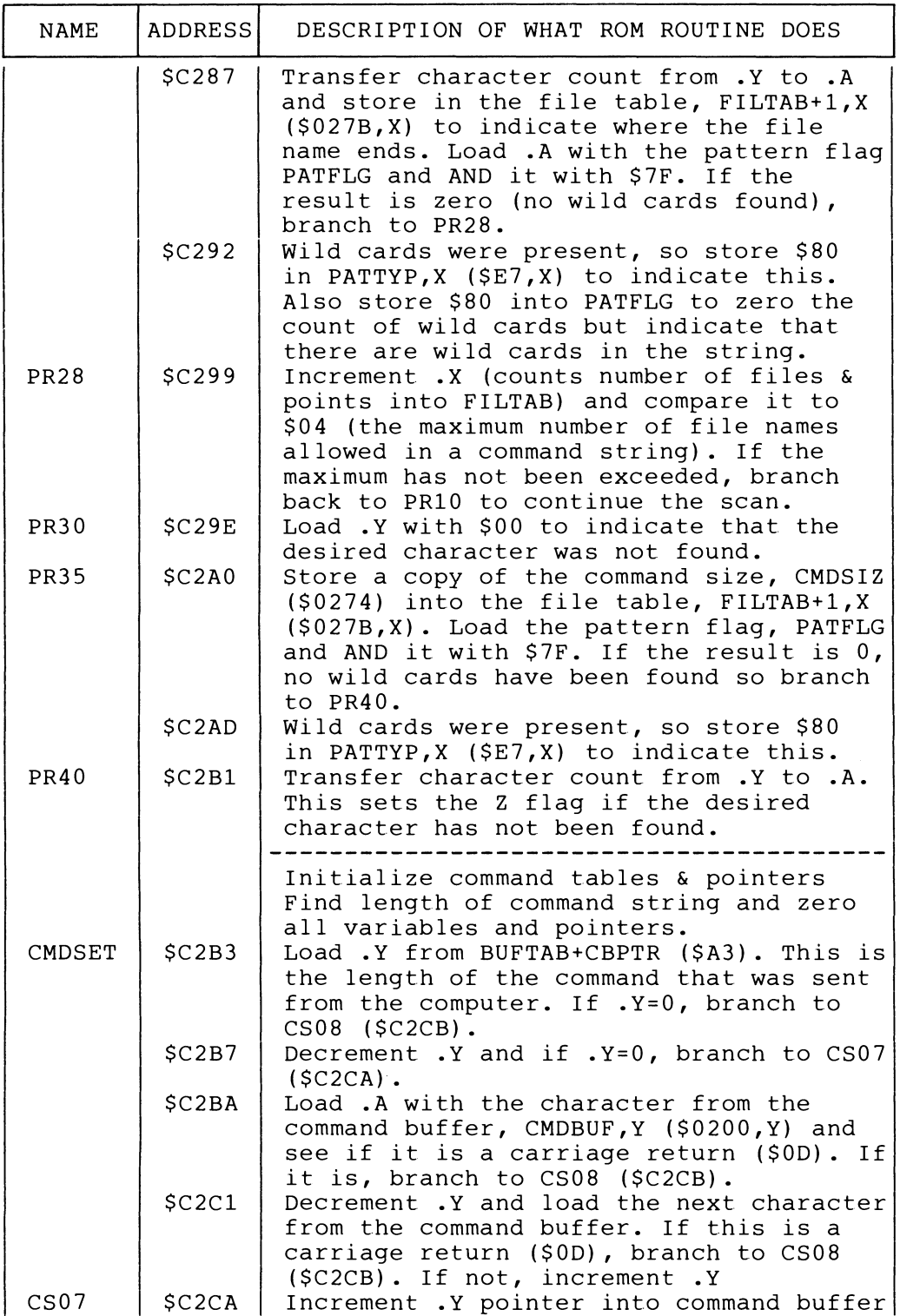

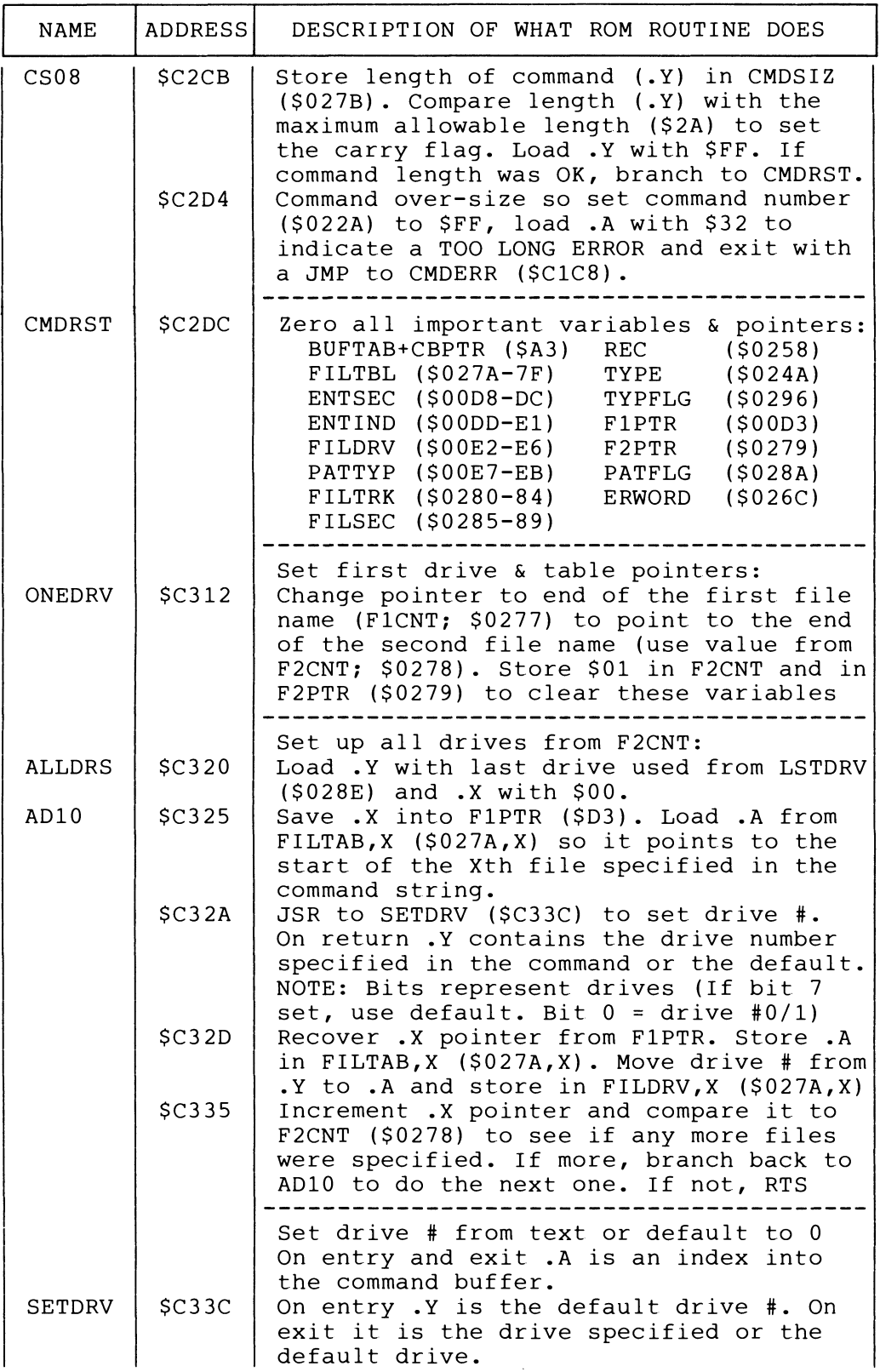

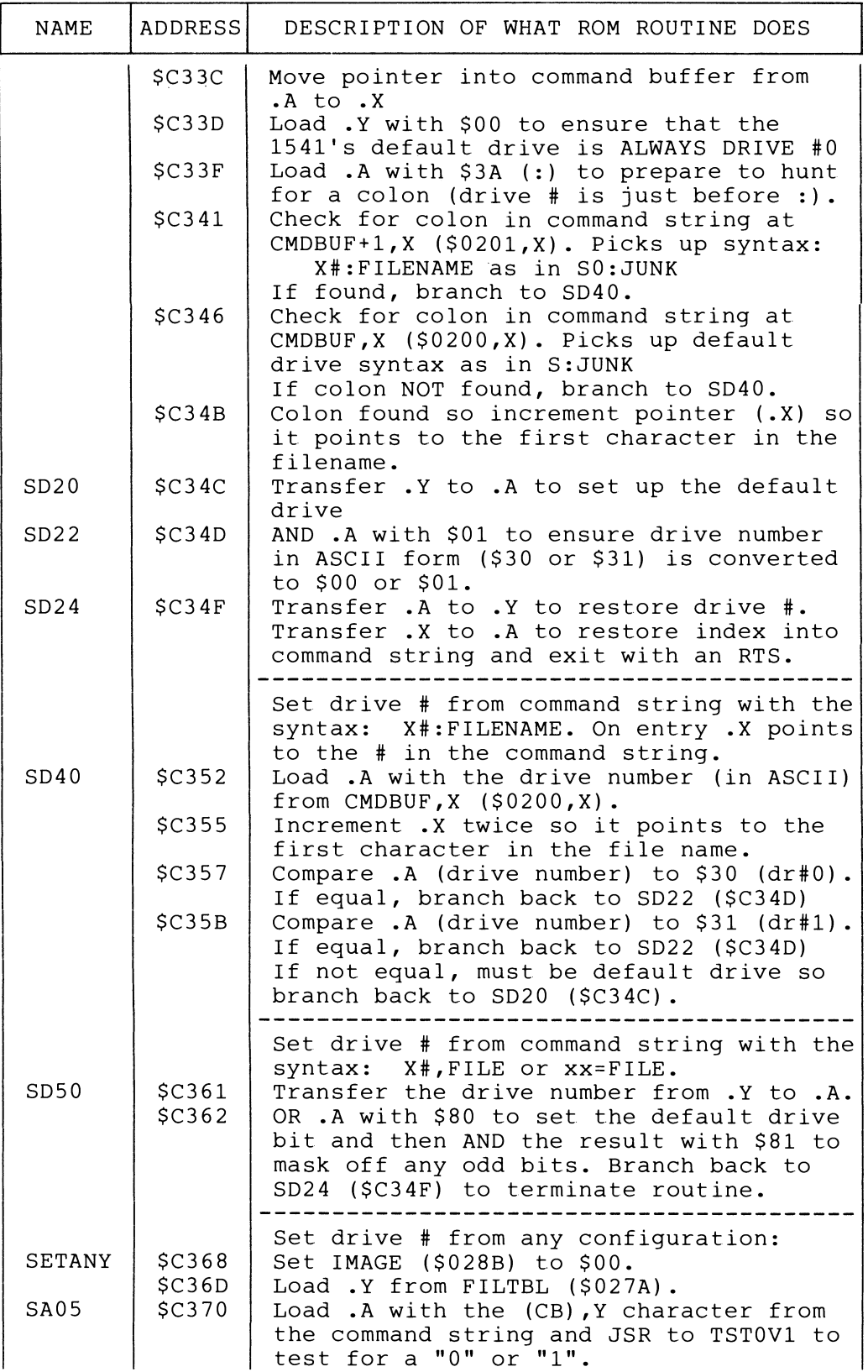

 $\sim 10$ 

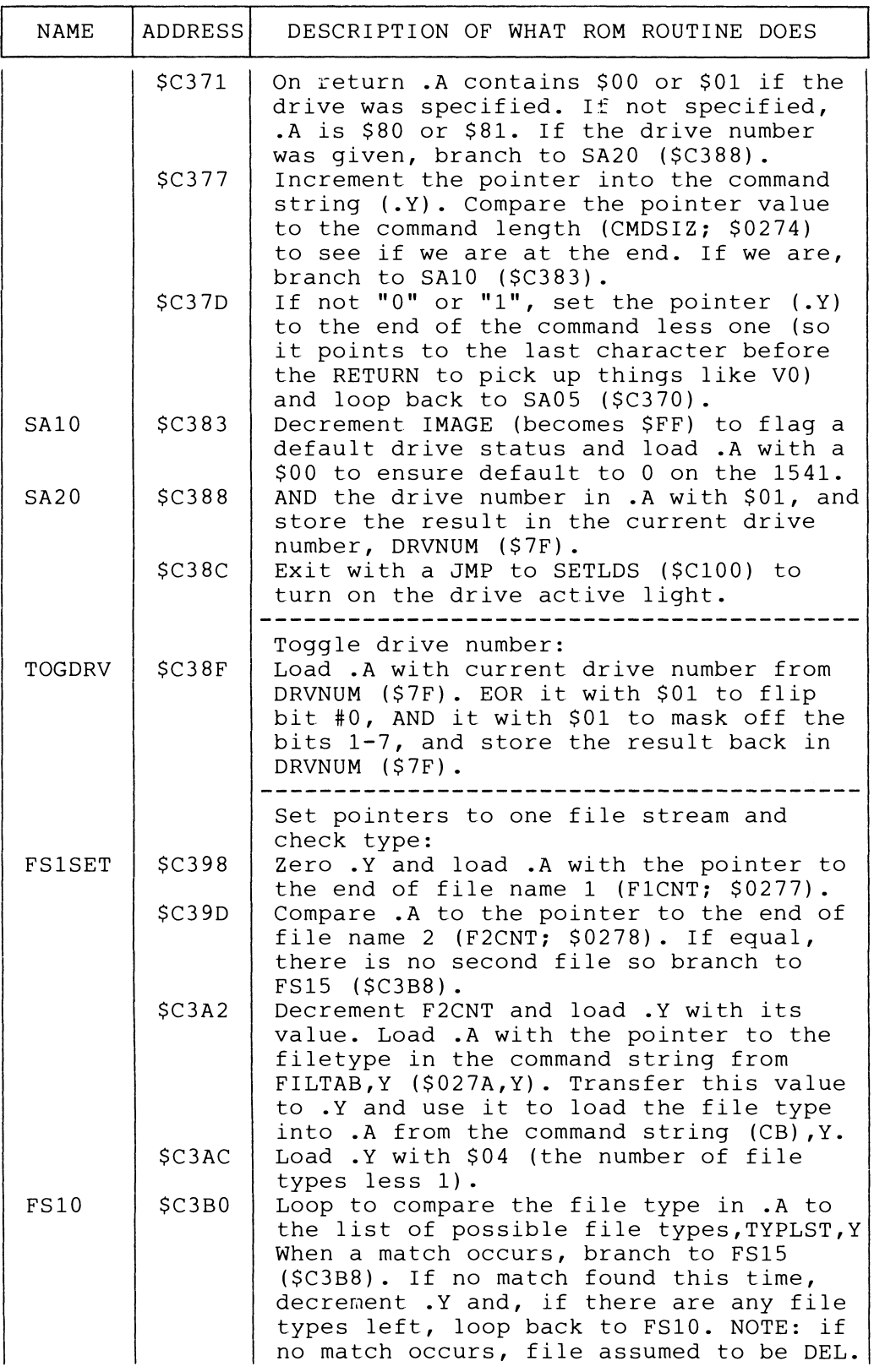

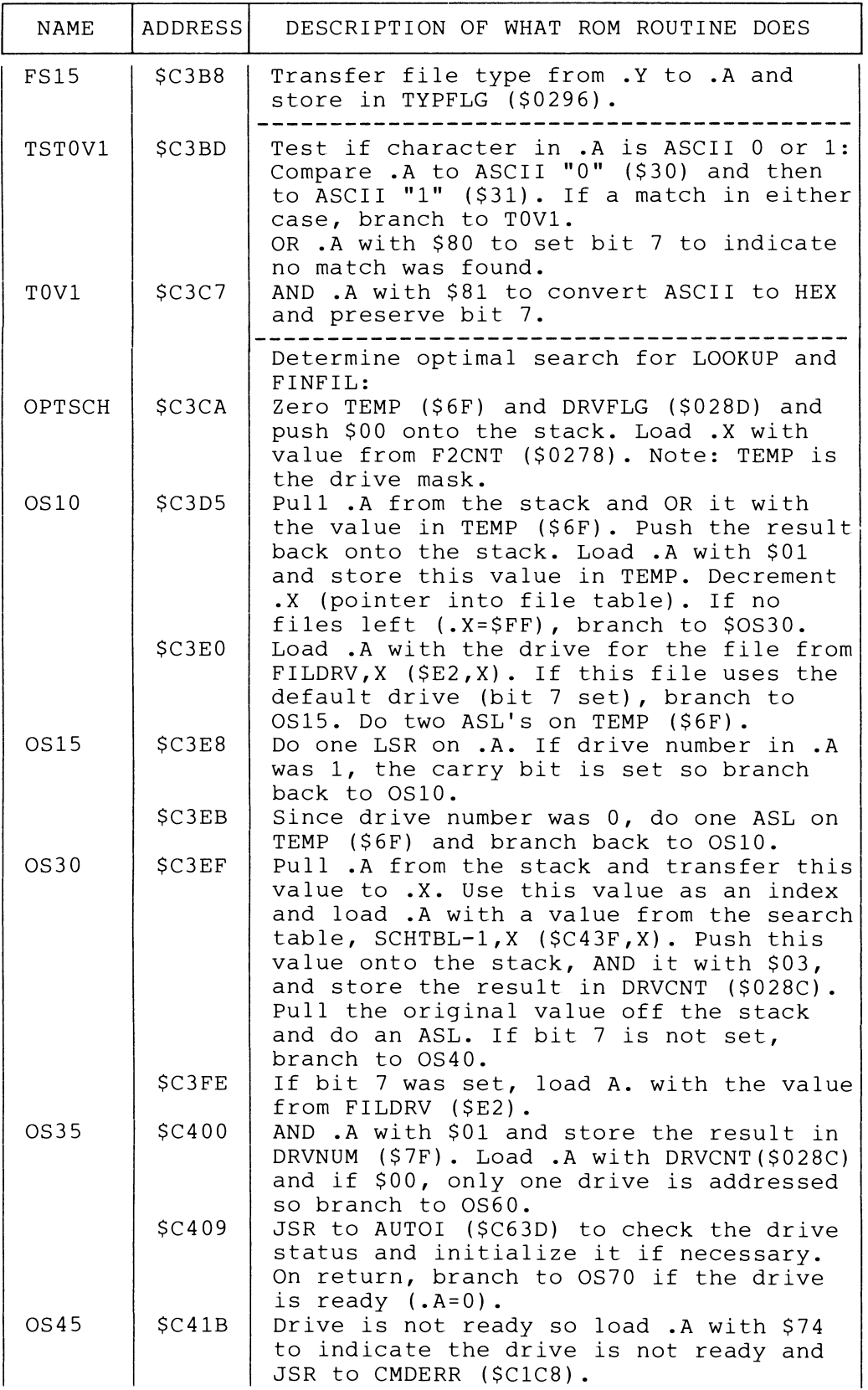

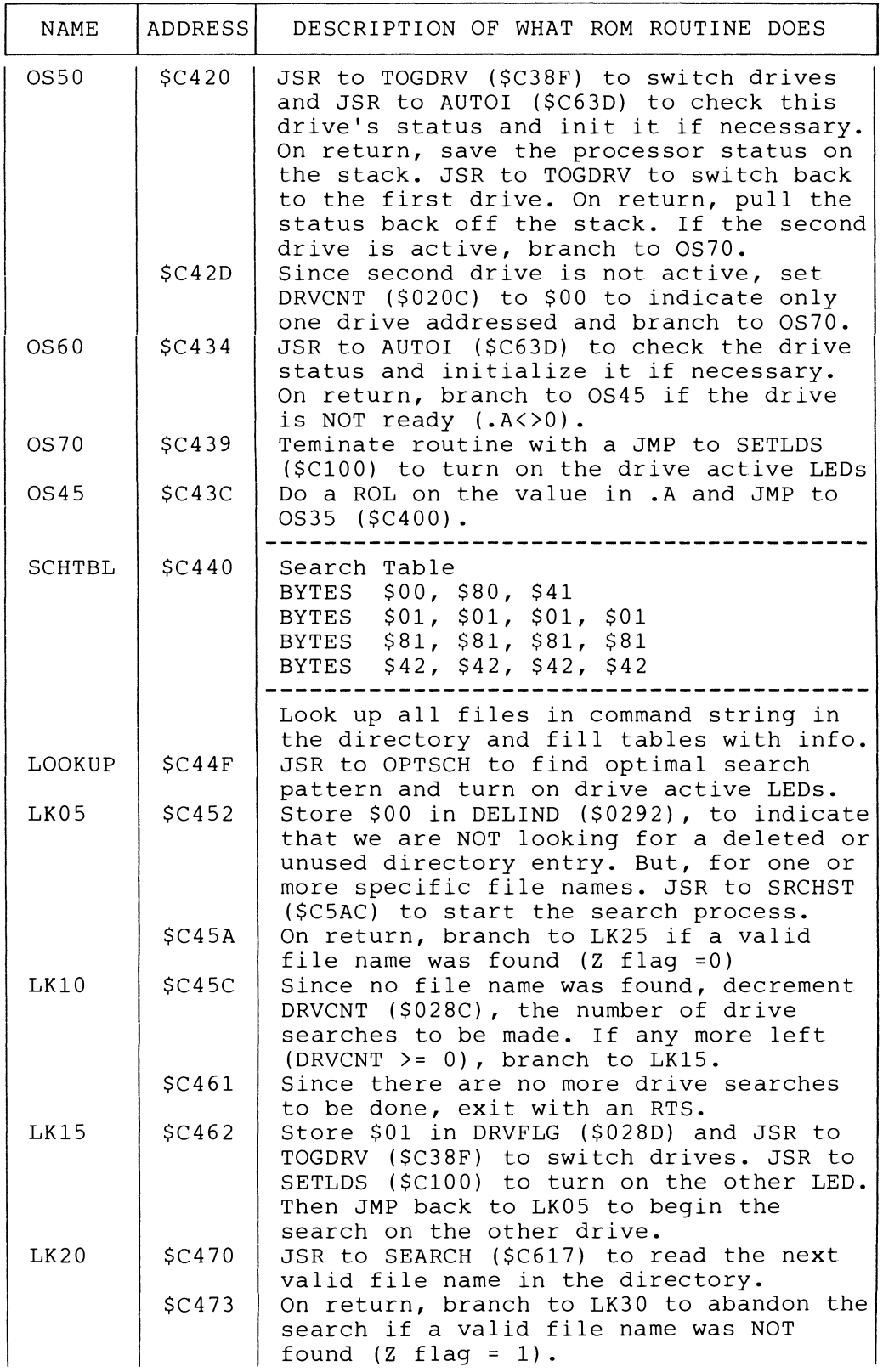

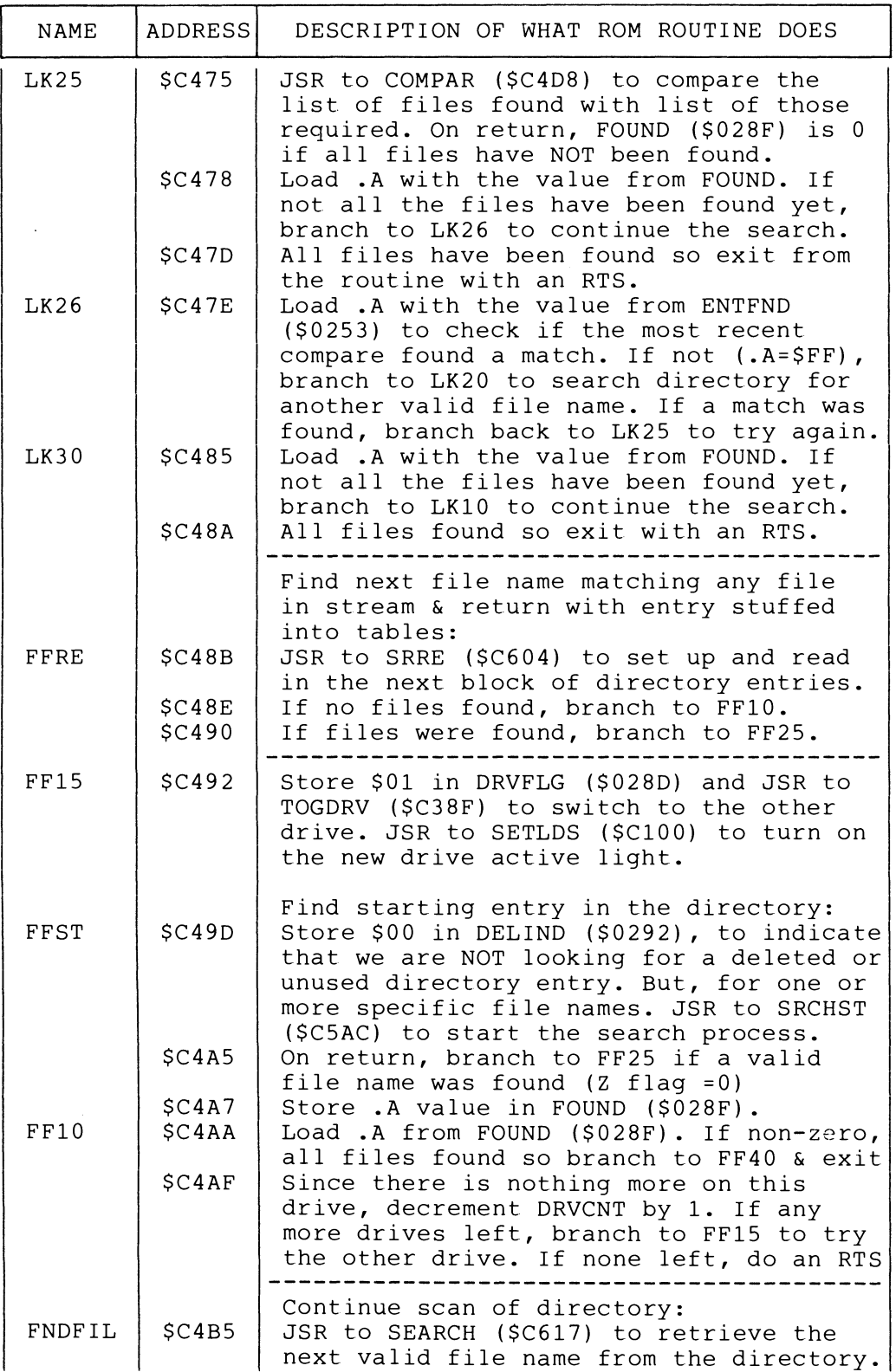

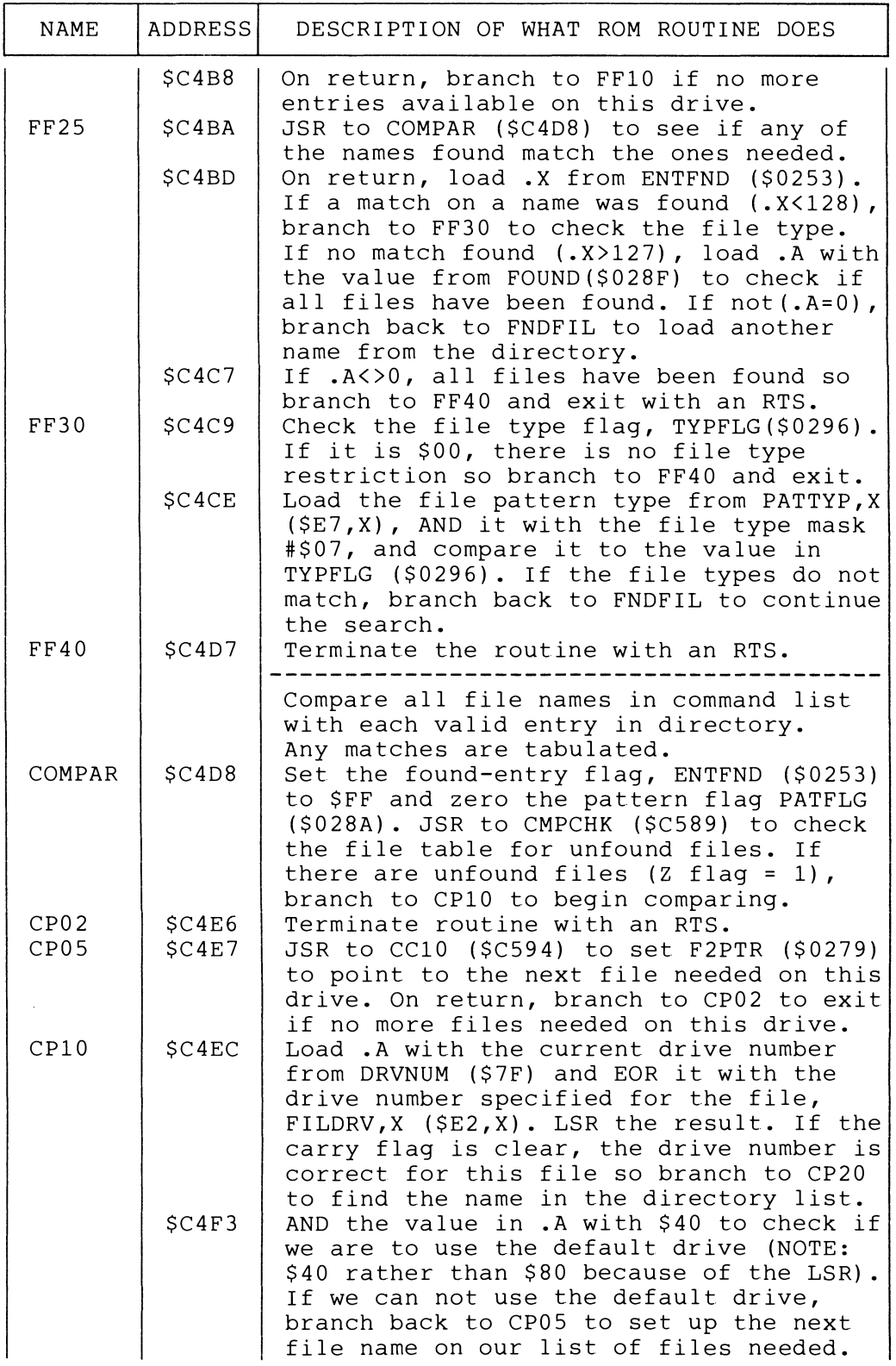

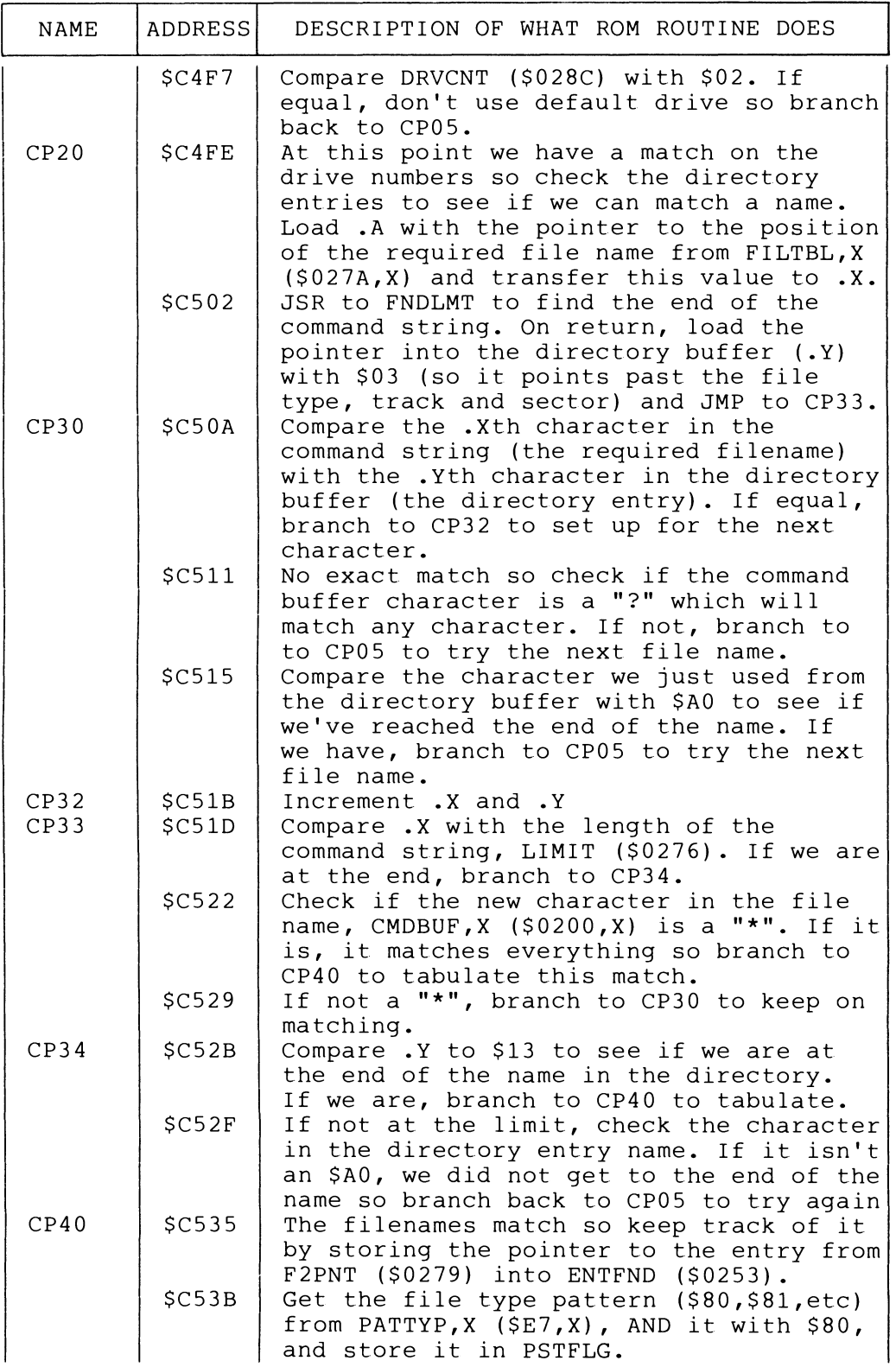

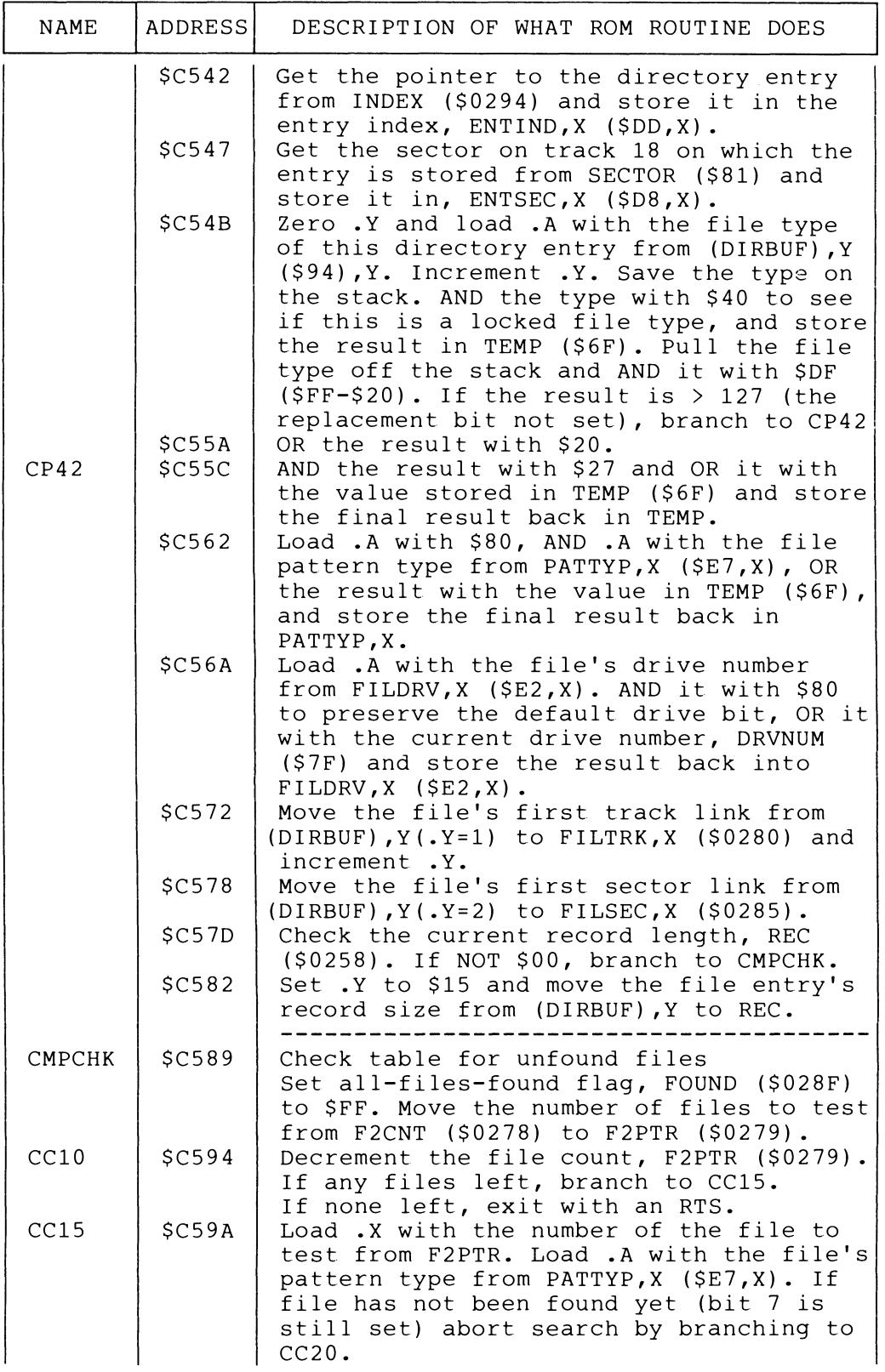

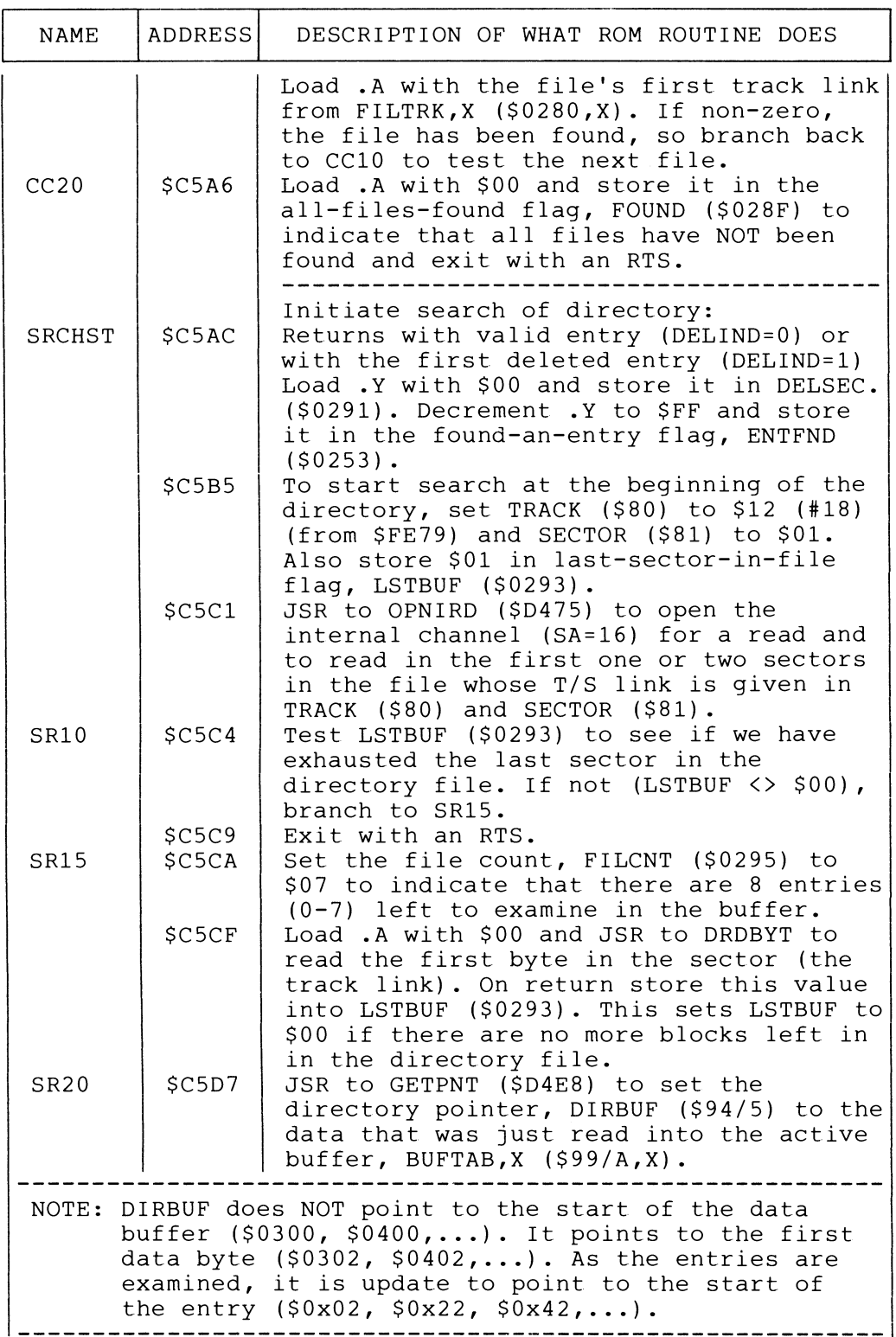

 $\blacktriangledown$ 

 $\hat{\boldsymbol{\epsilon}}$ 

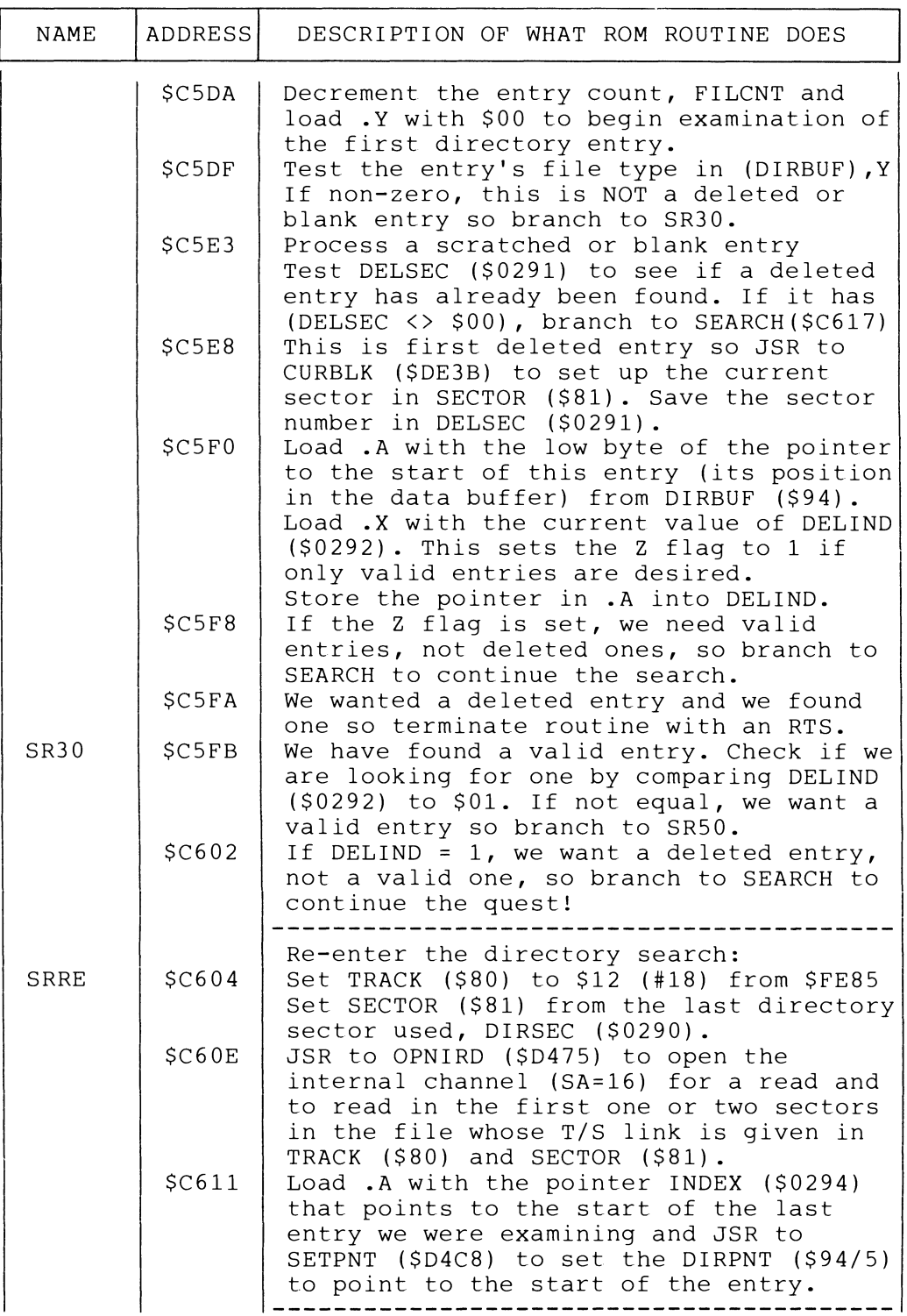

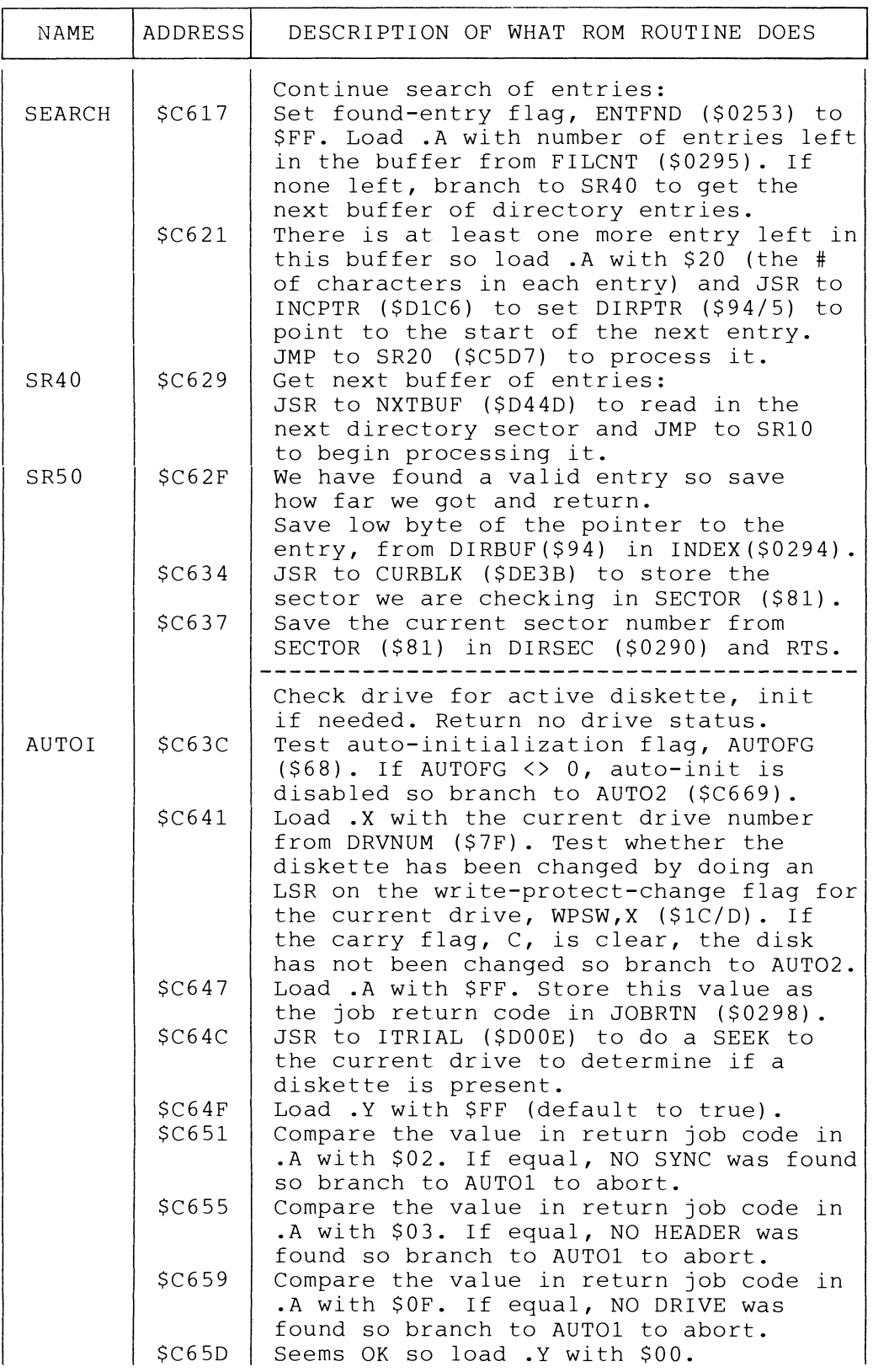

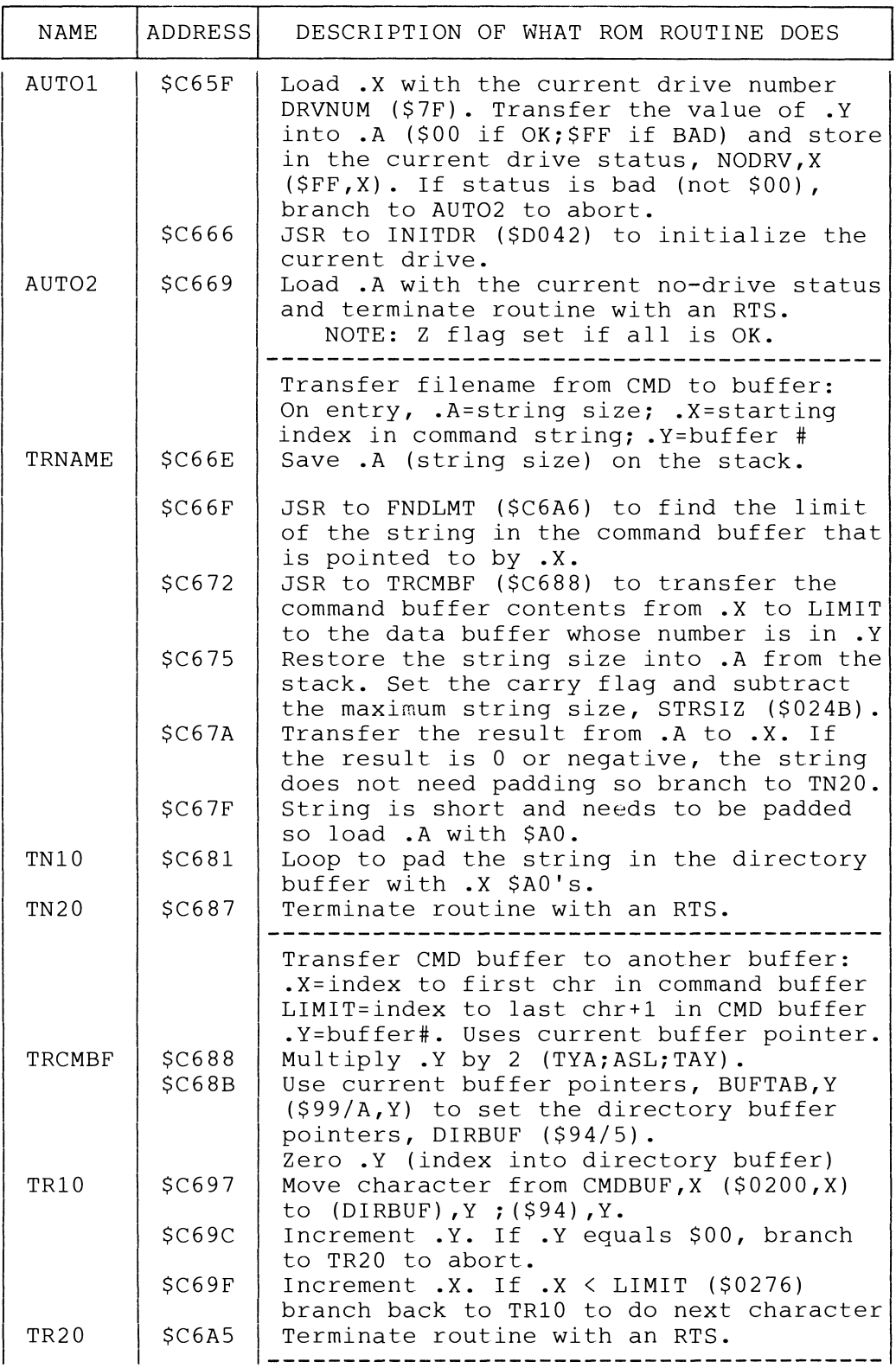

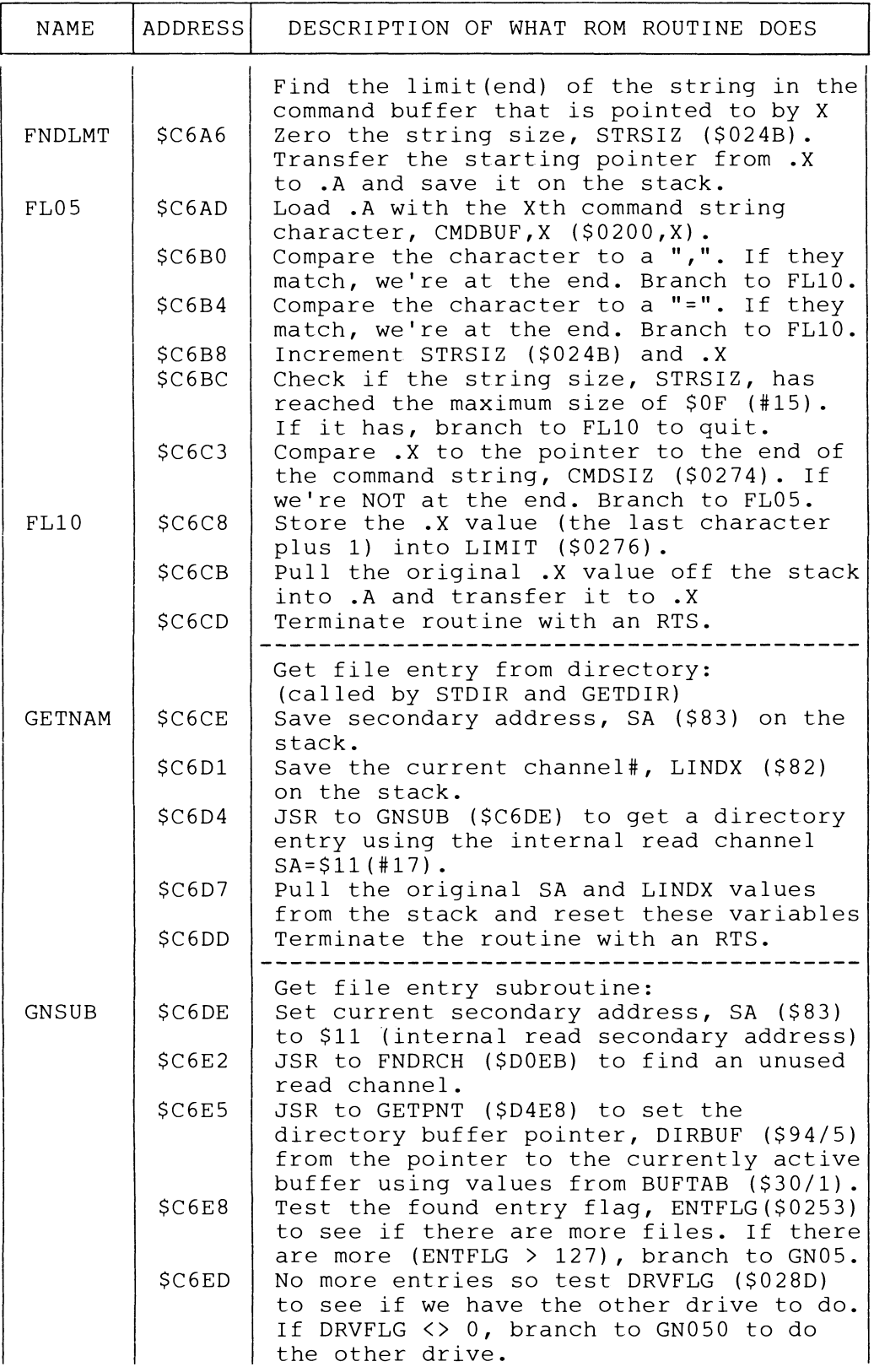

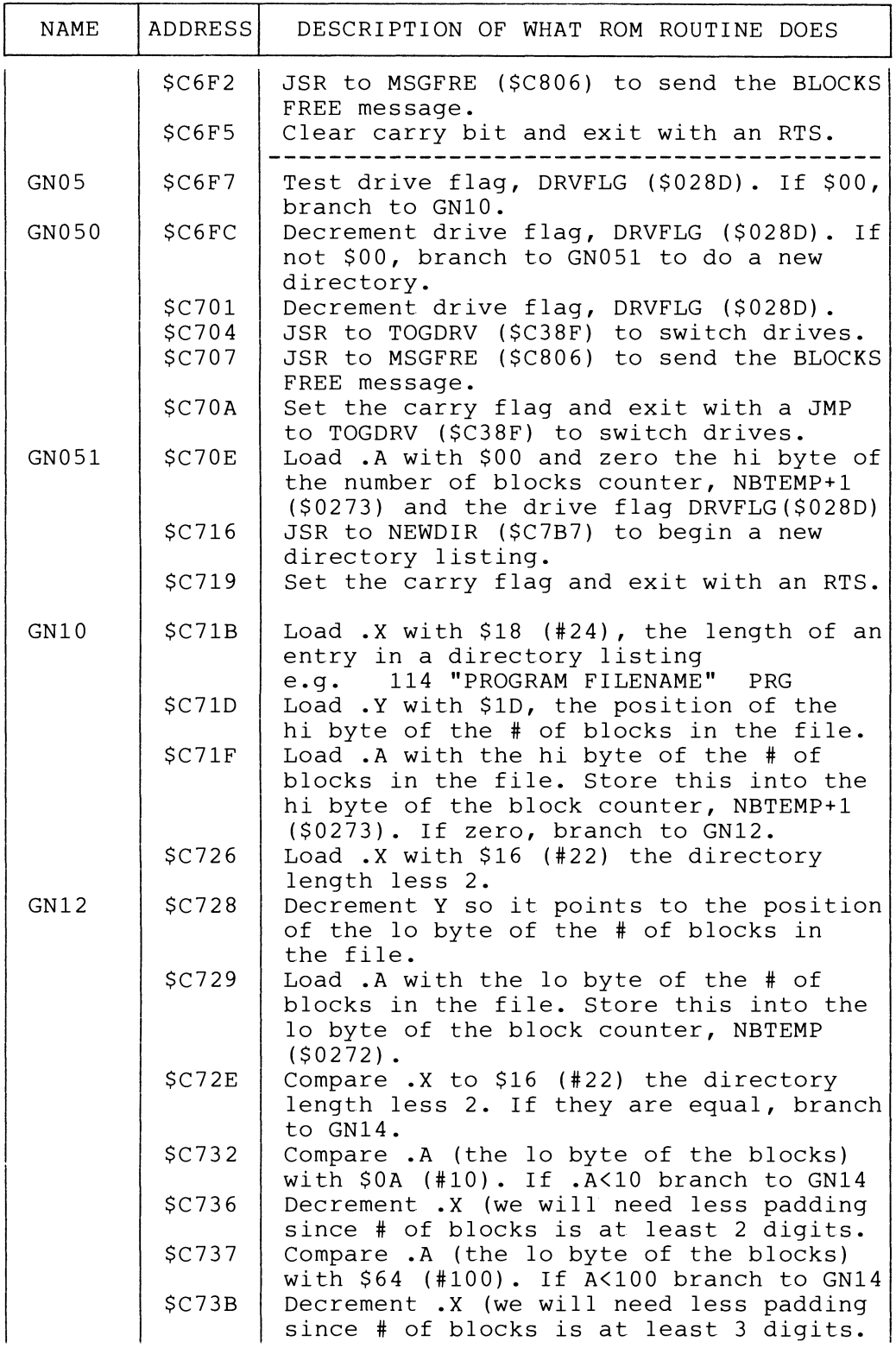

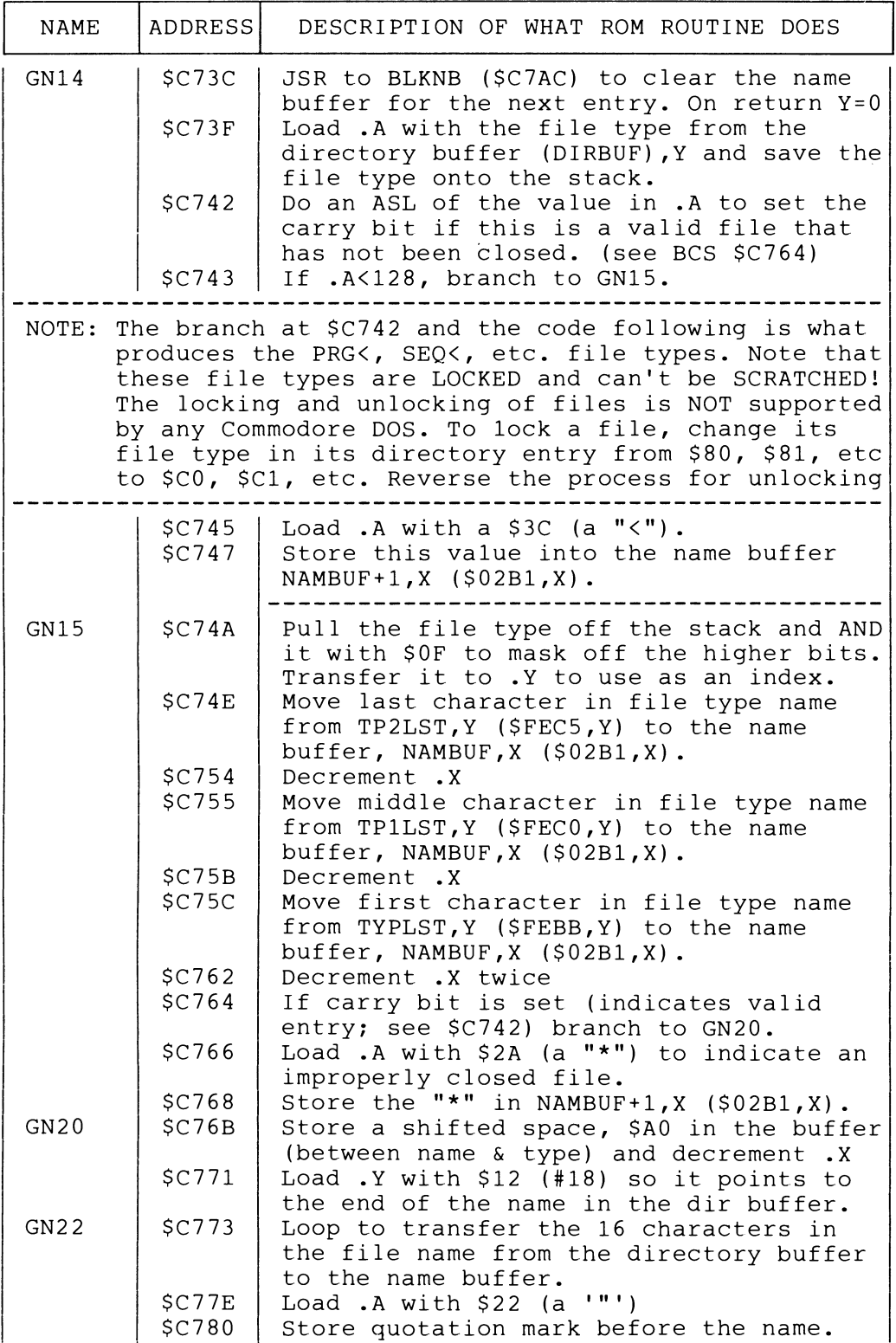
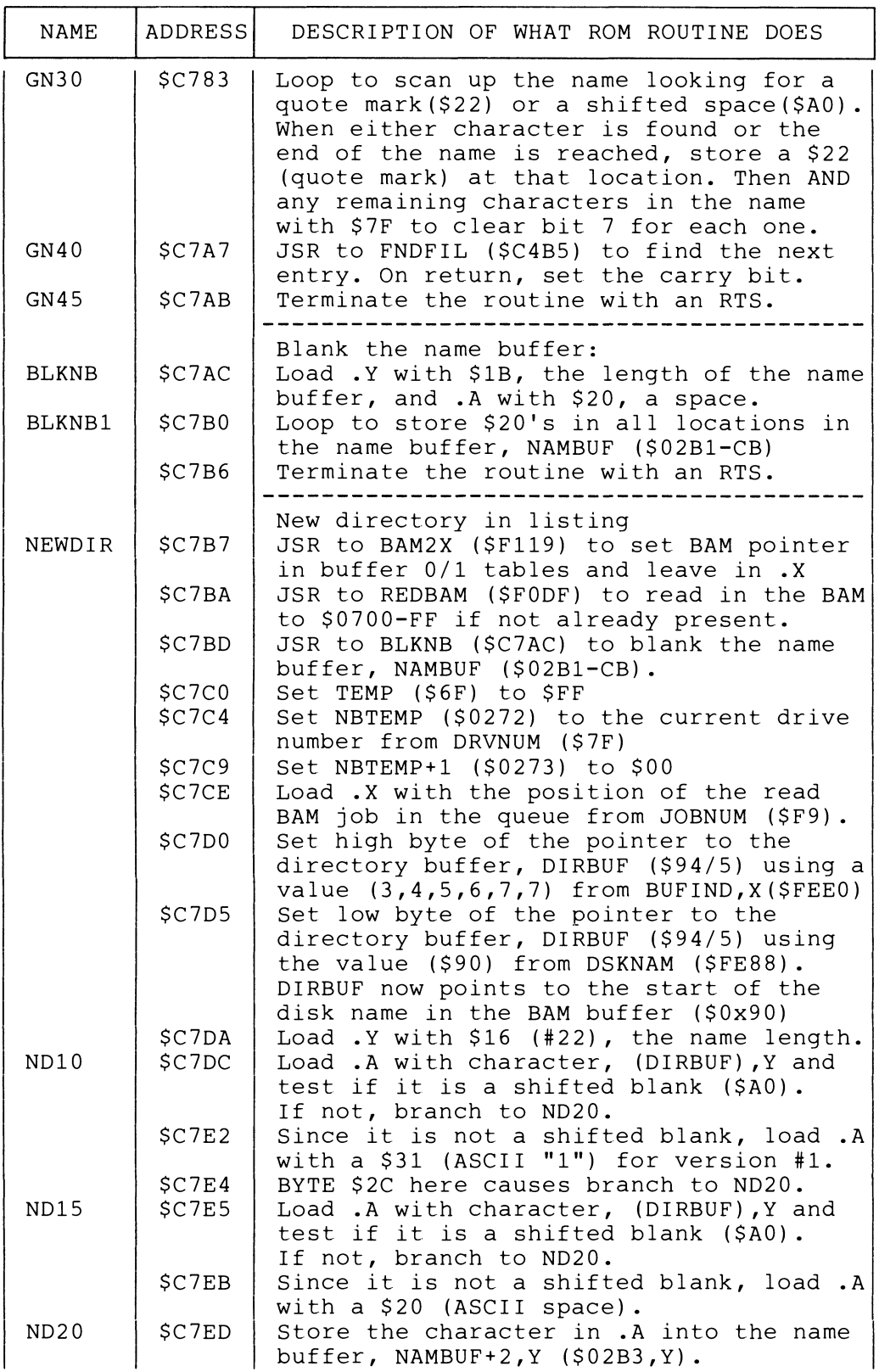

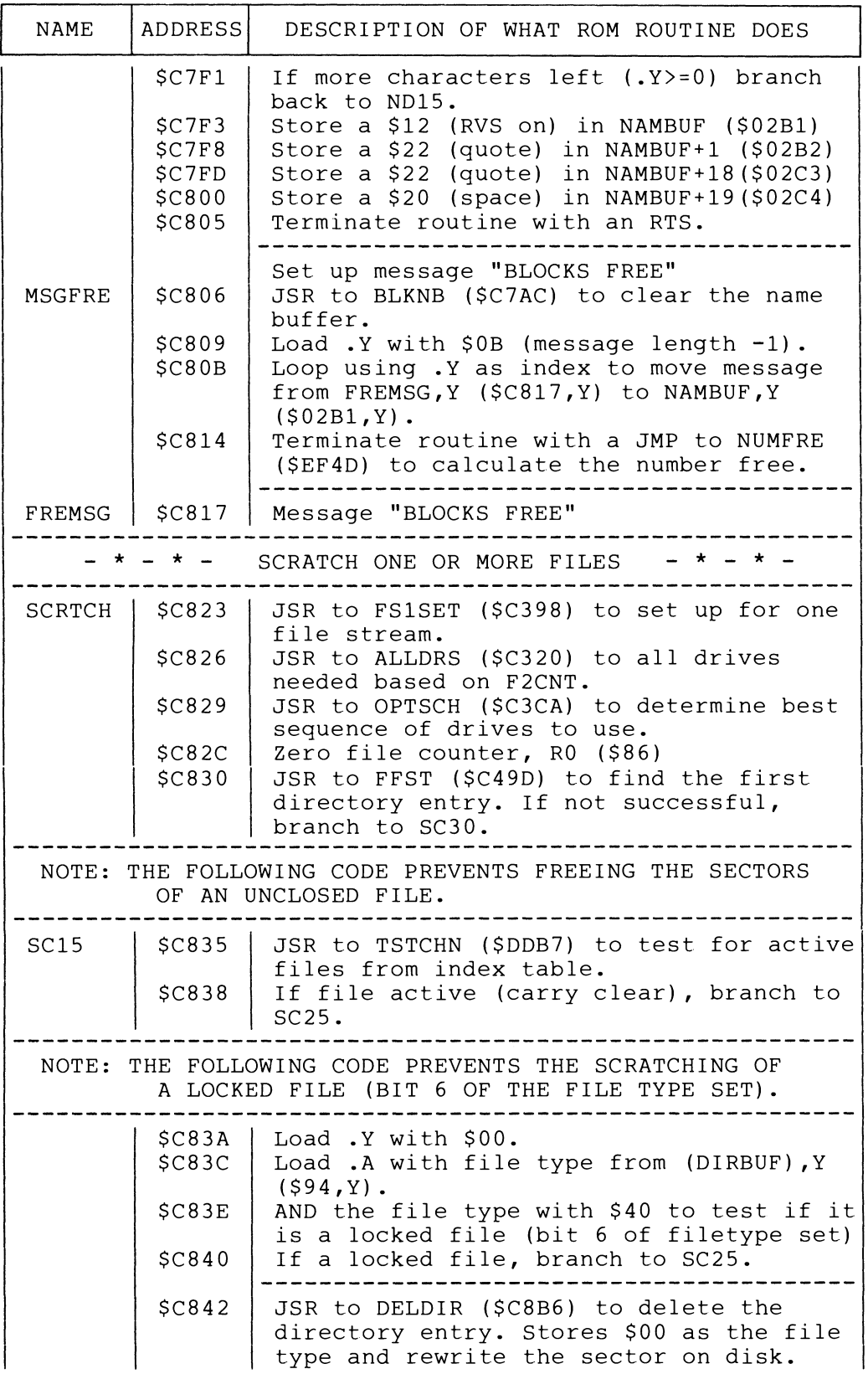

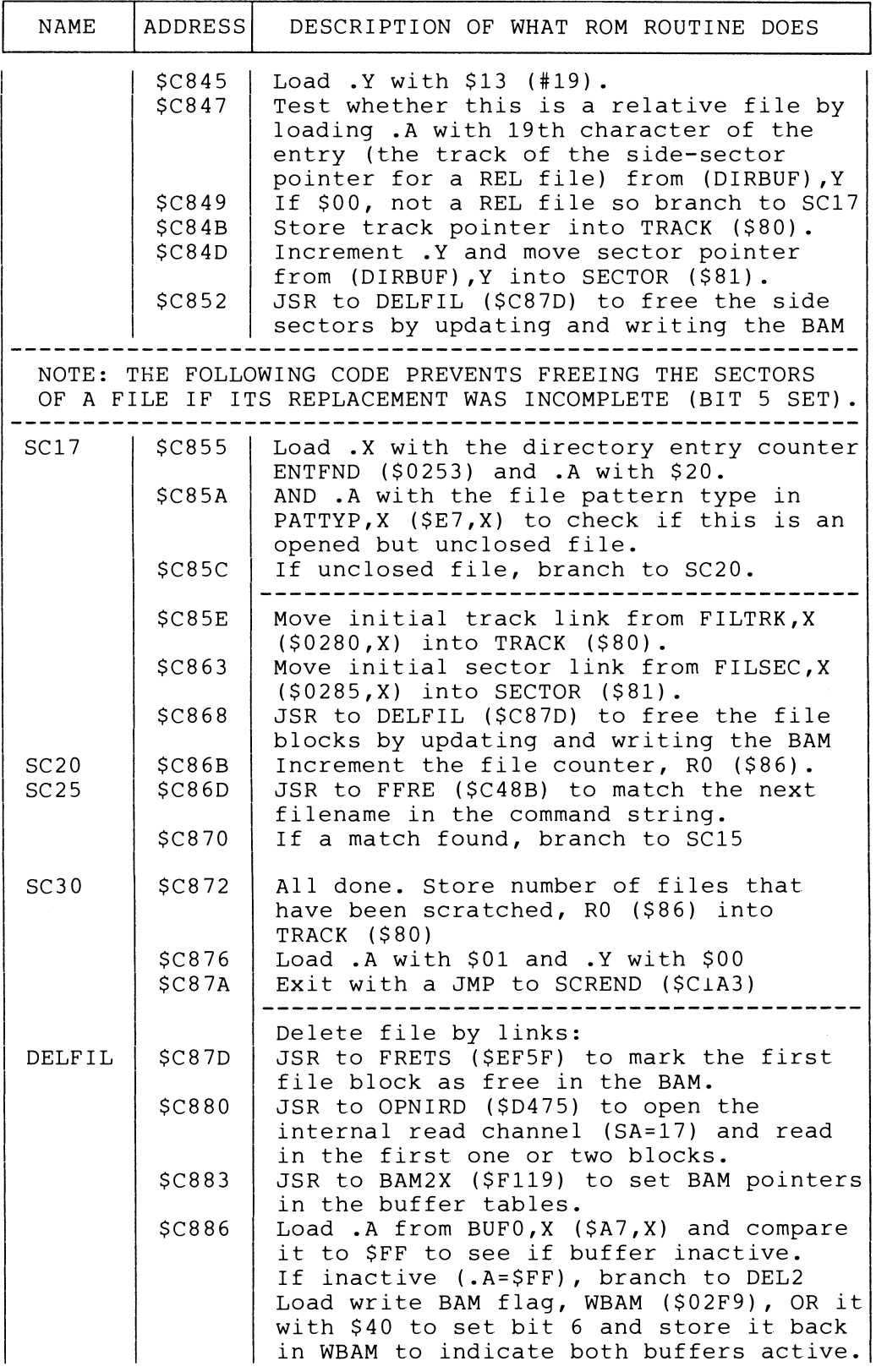

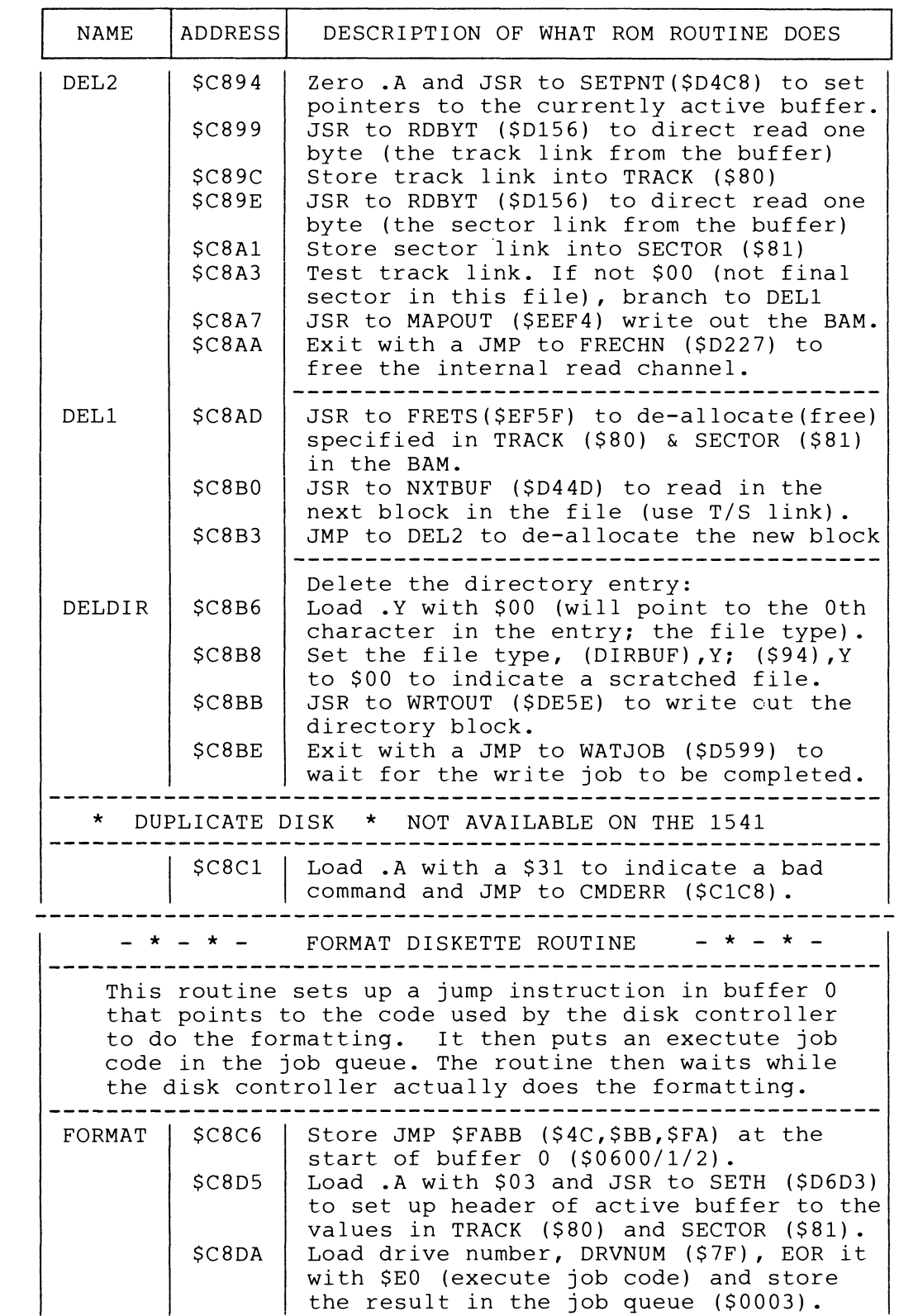

 $\sim$ 

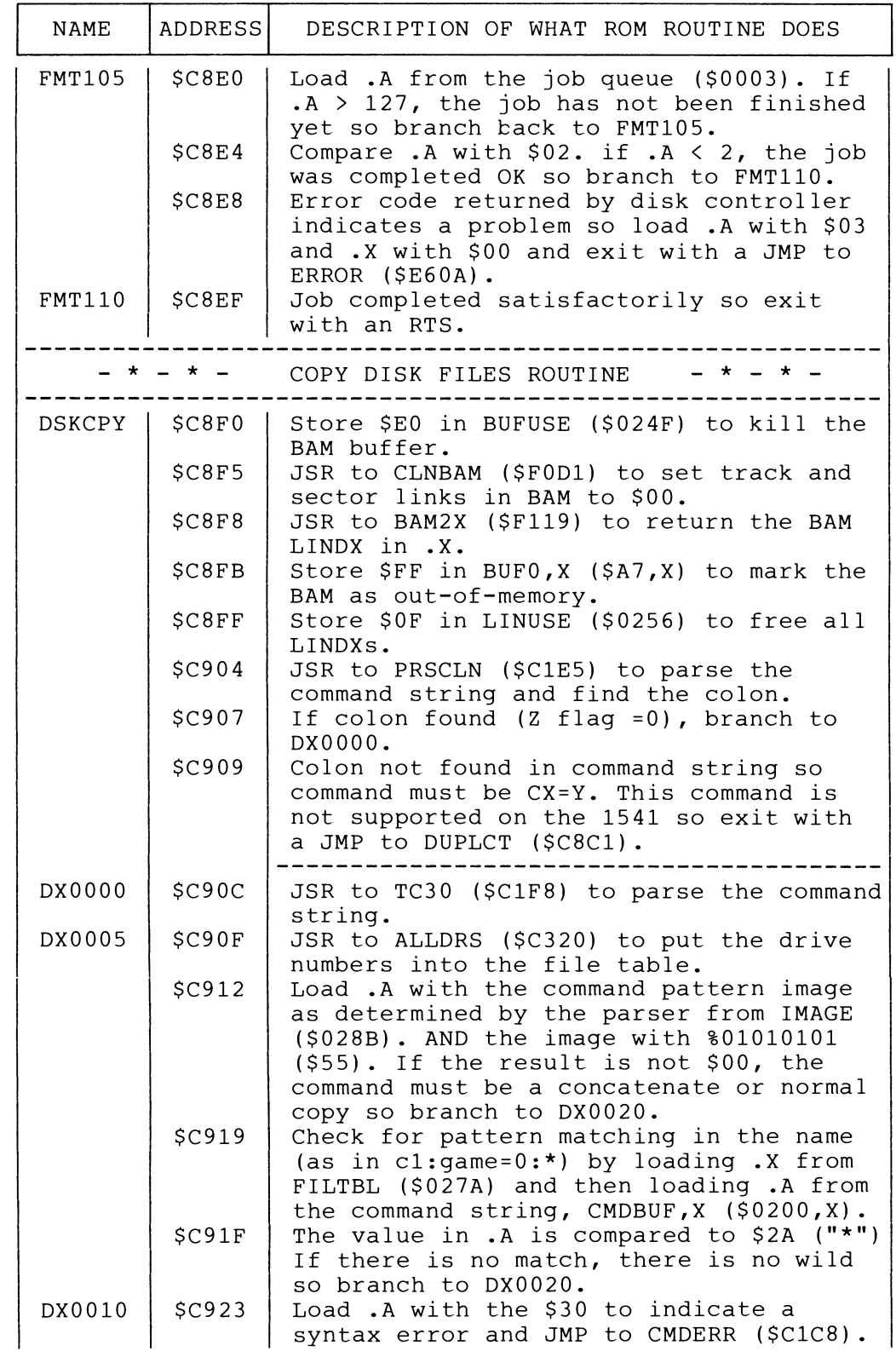

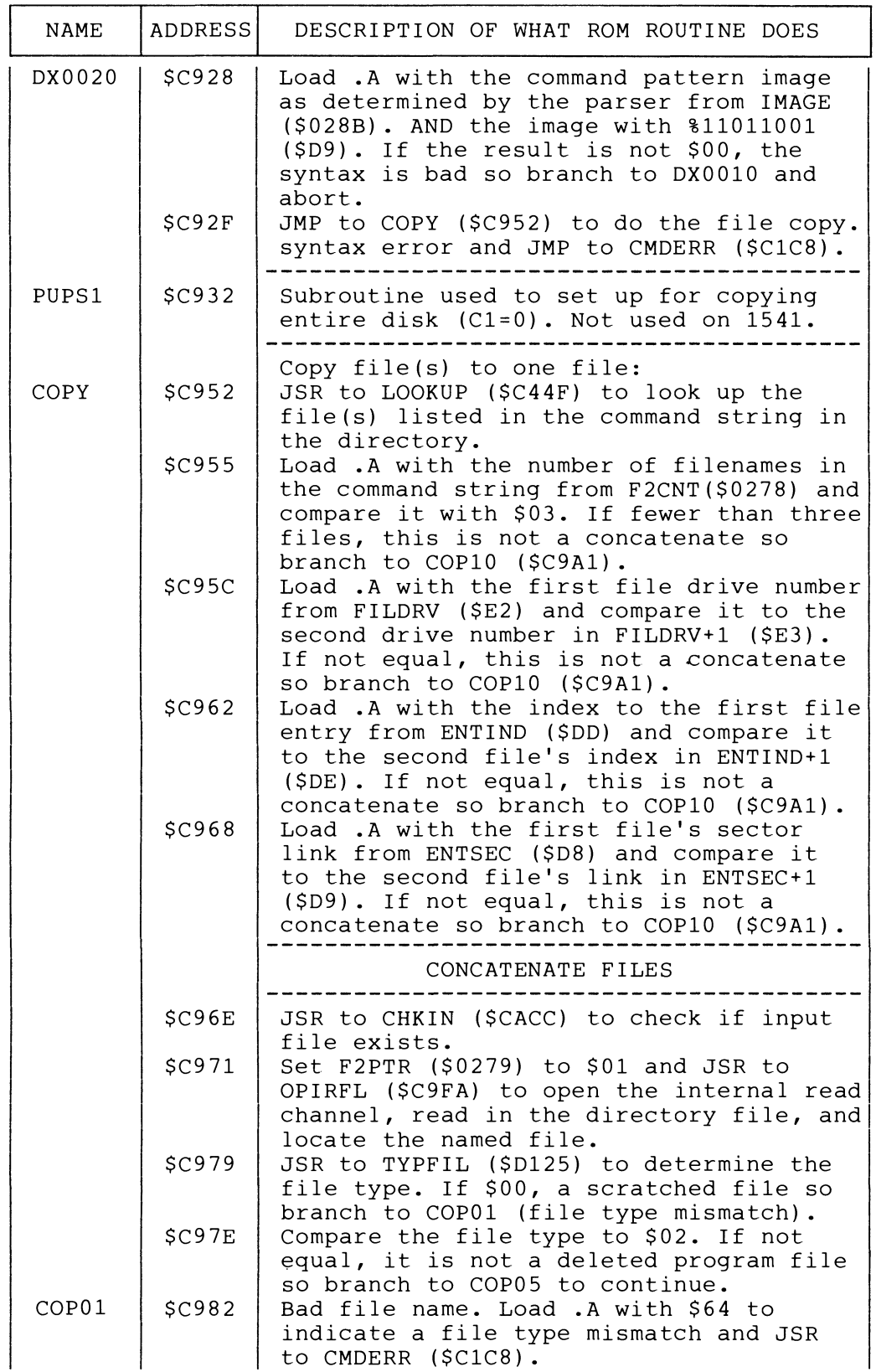

 $\blacksquare$ 

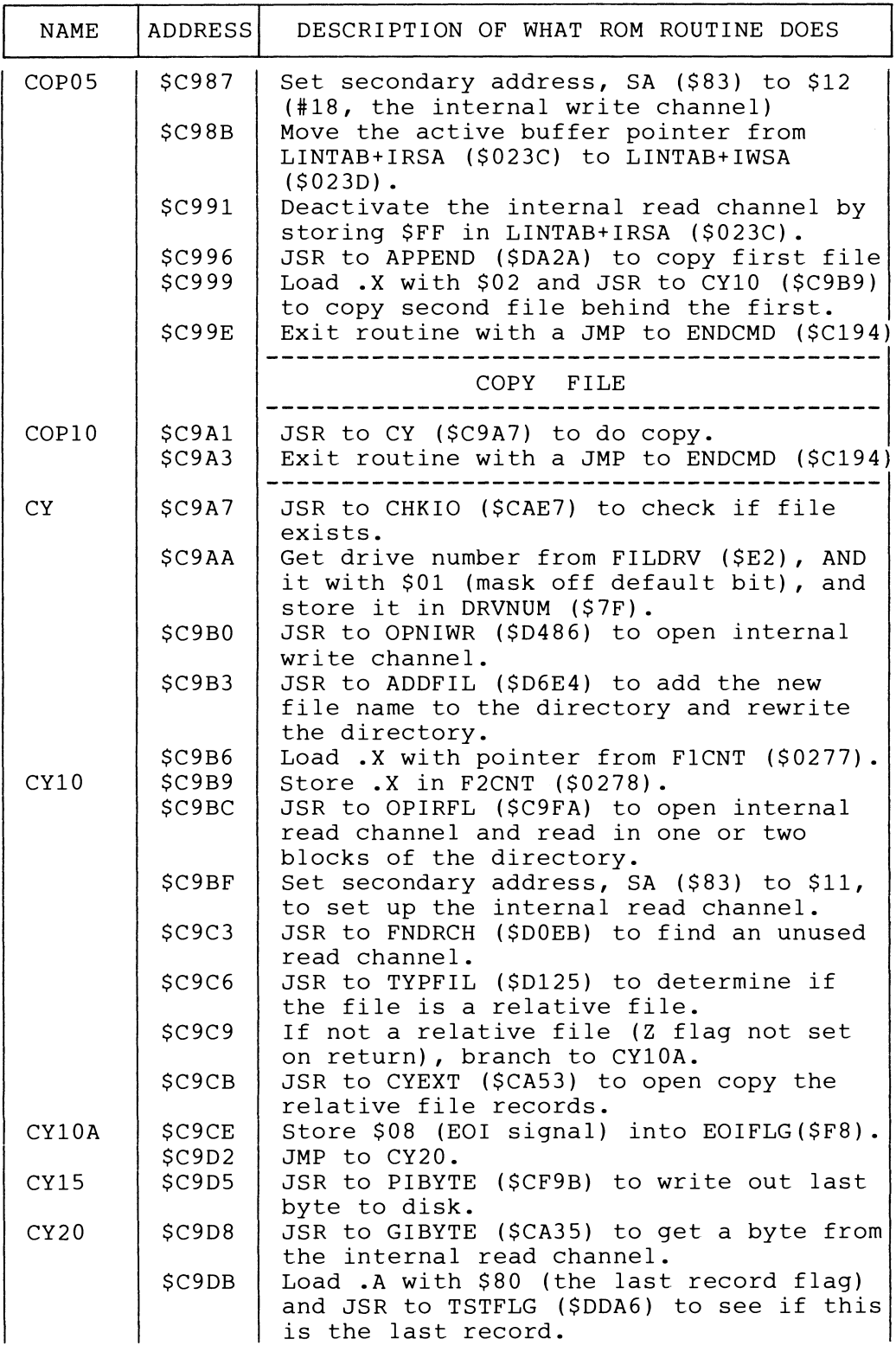

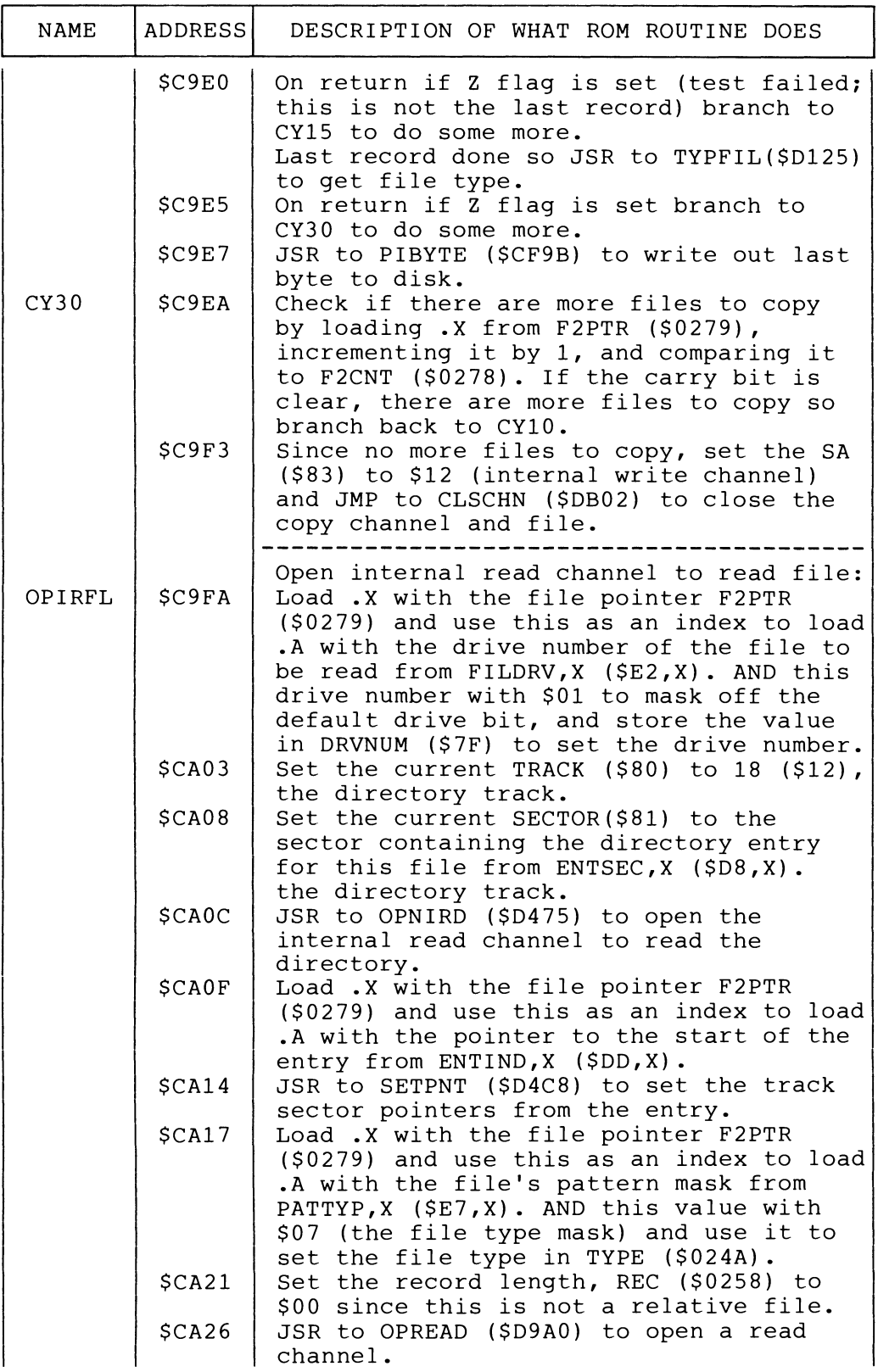

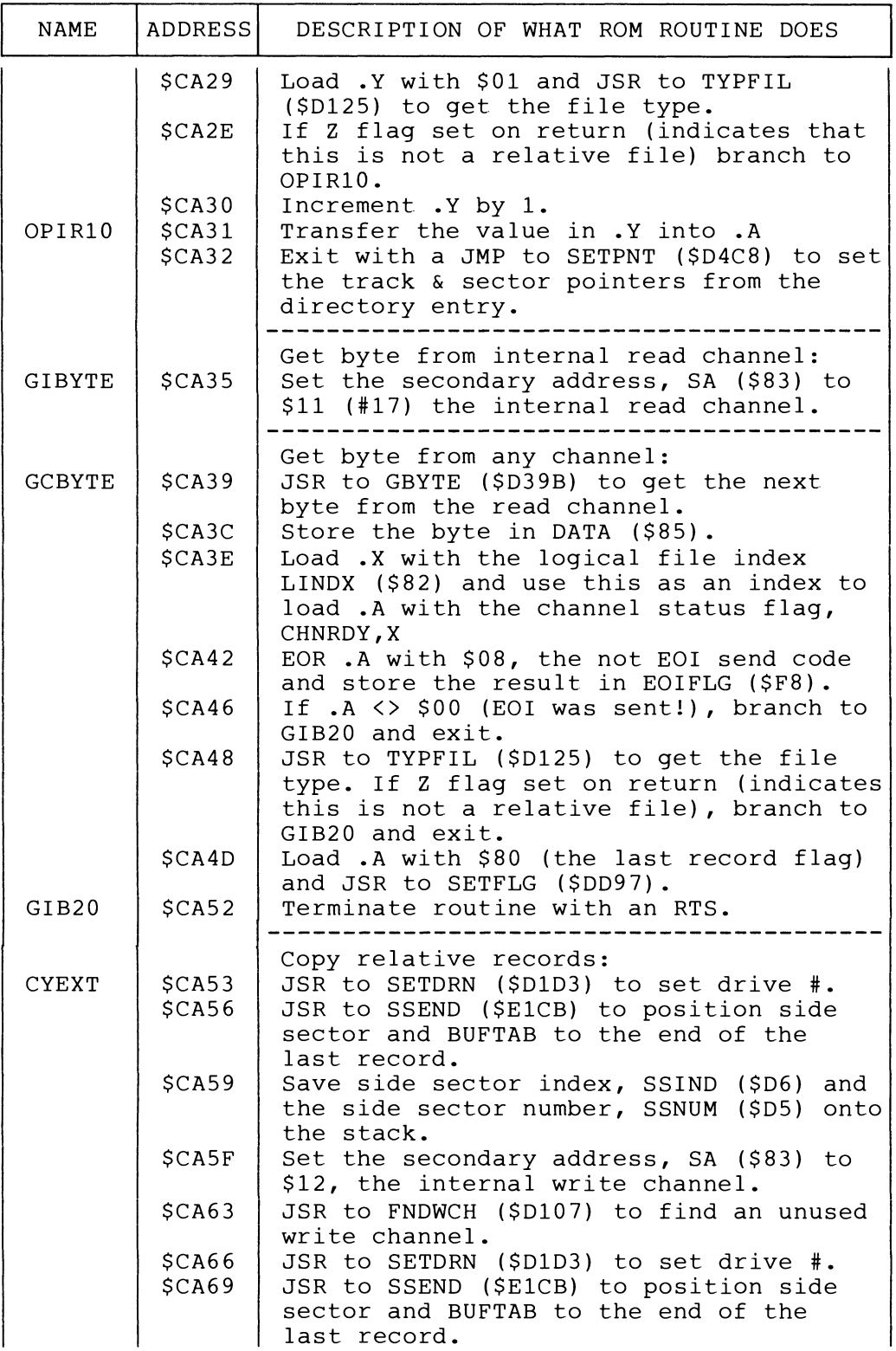

 $\sim 10^6$ 

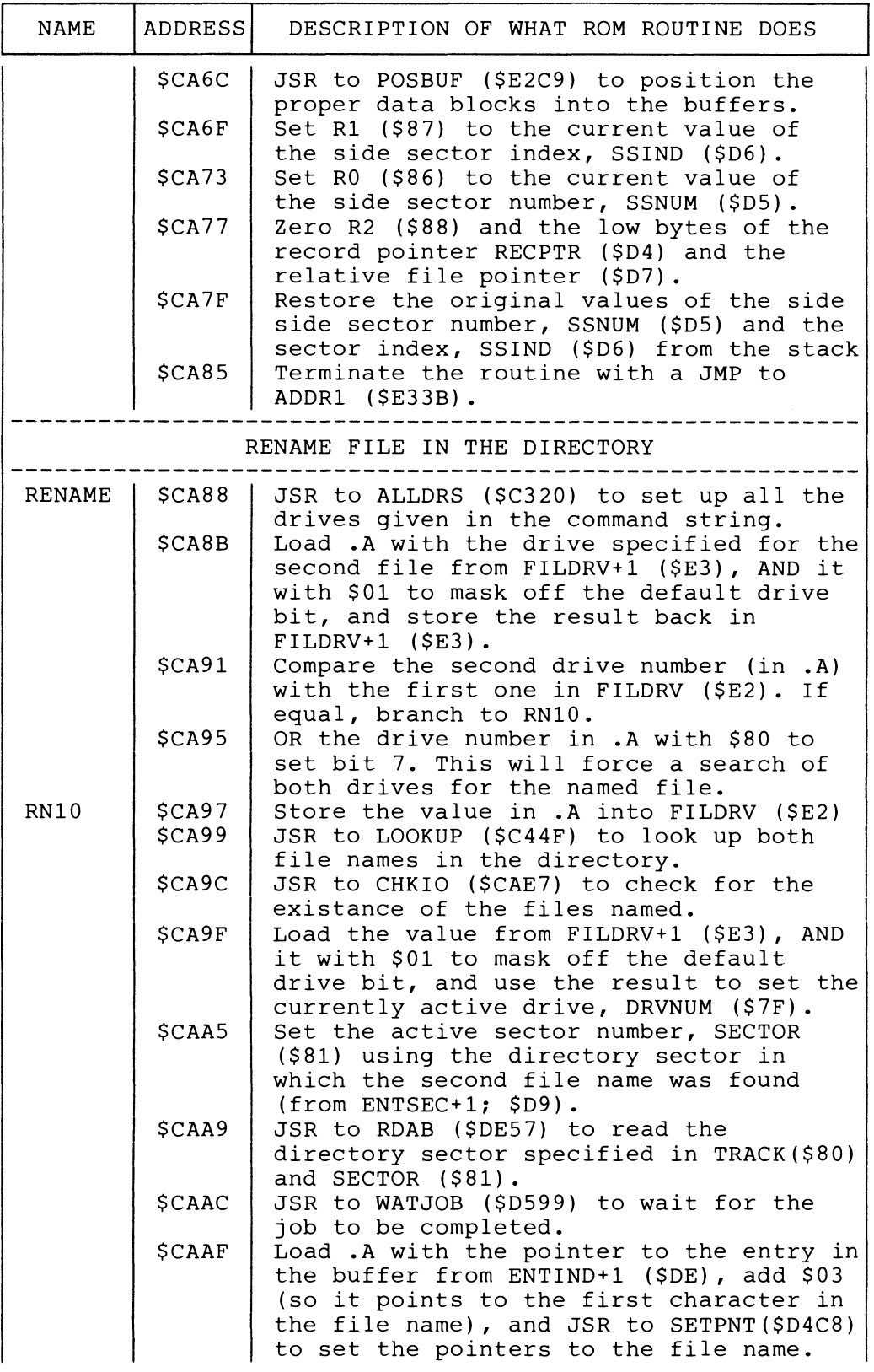

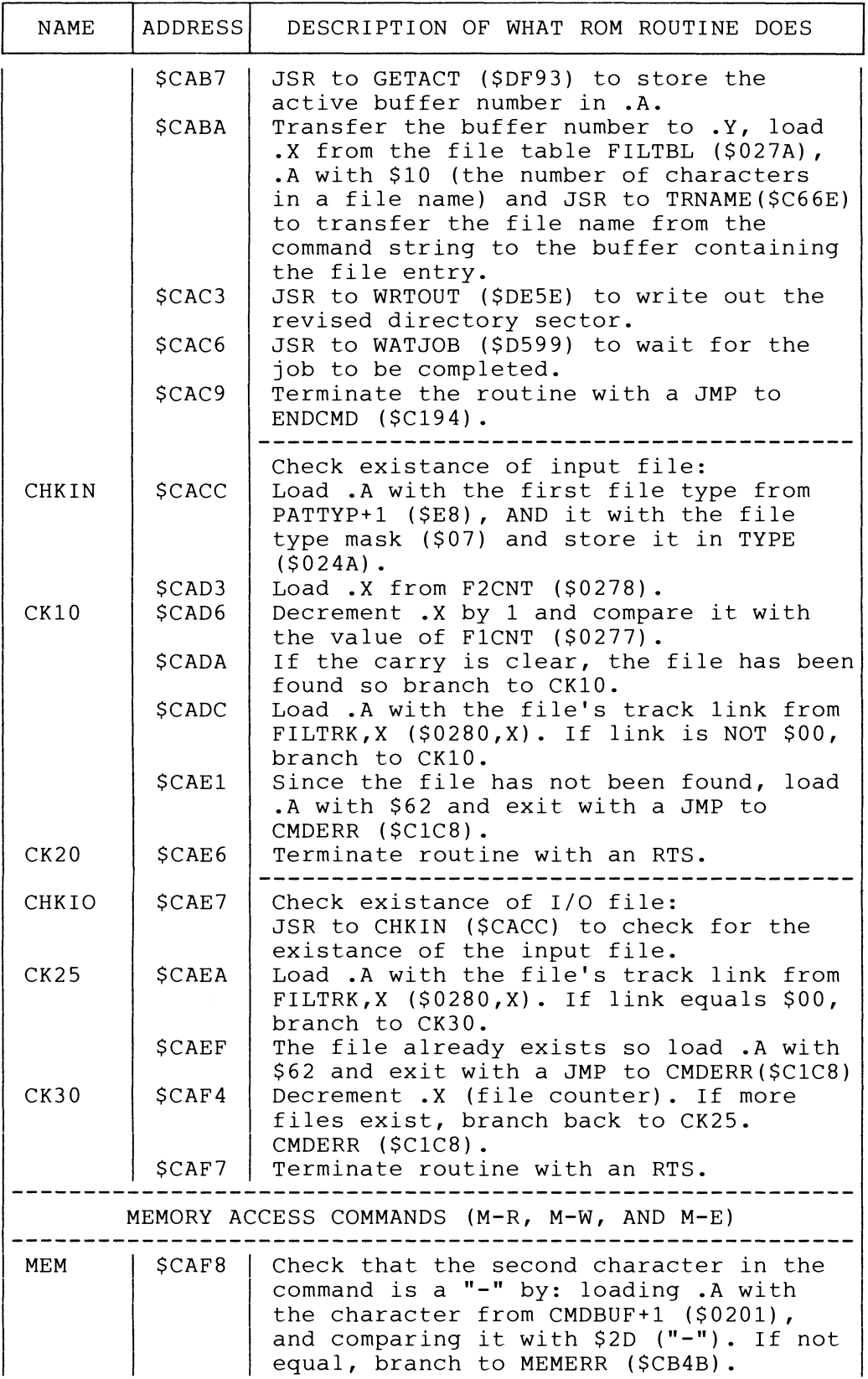

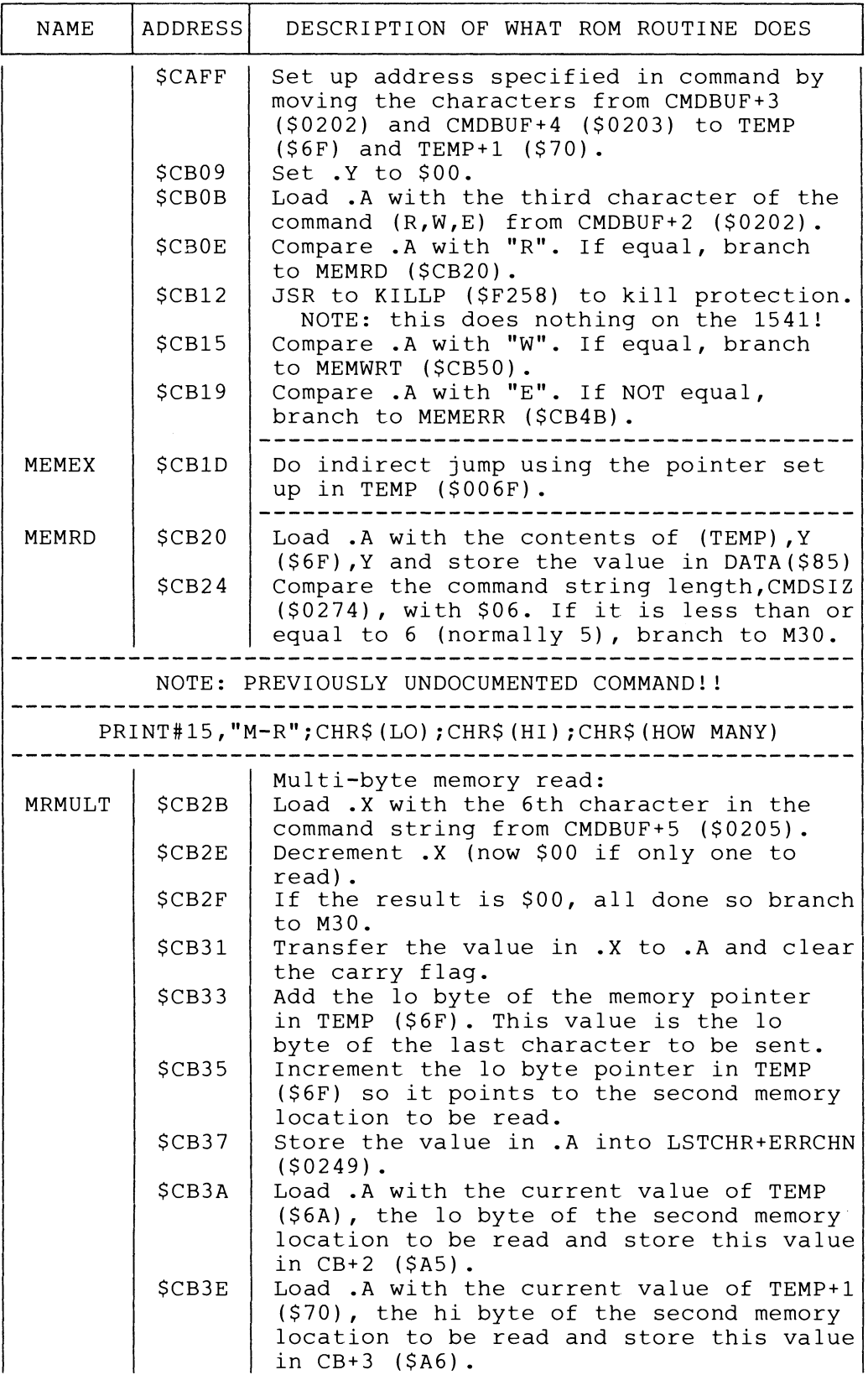

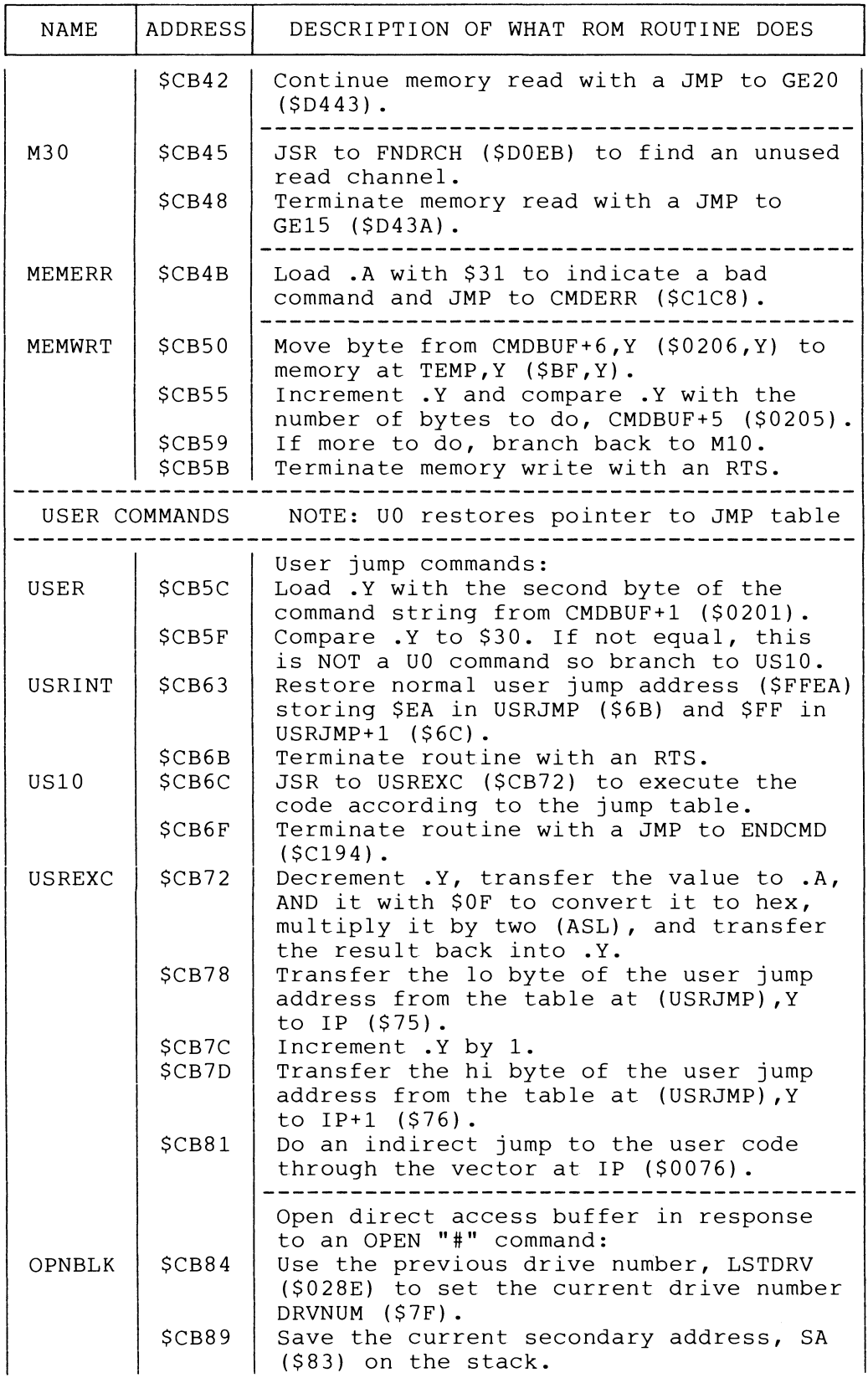

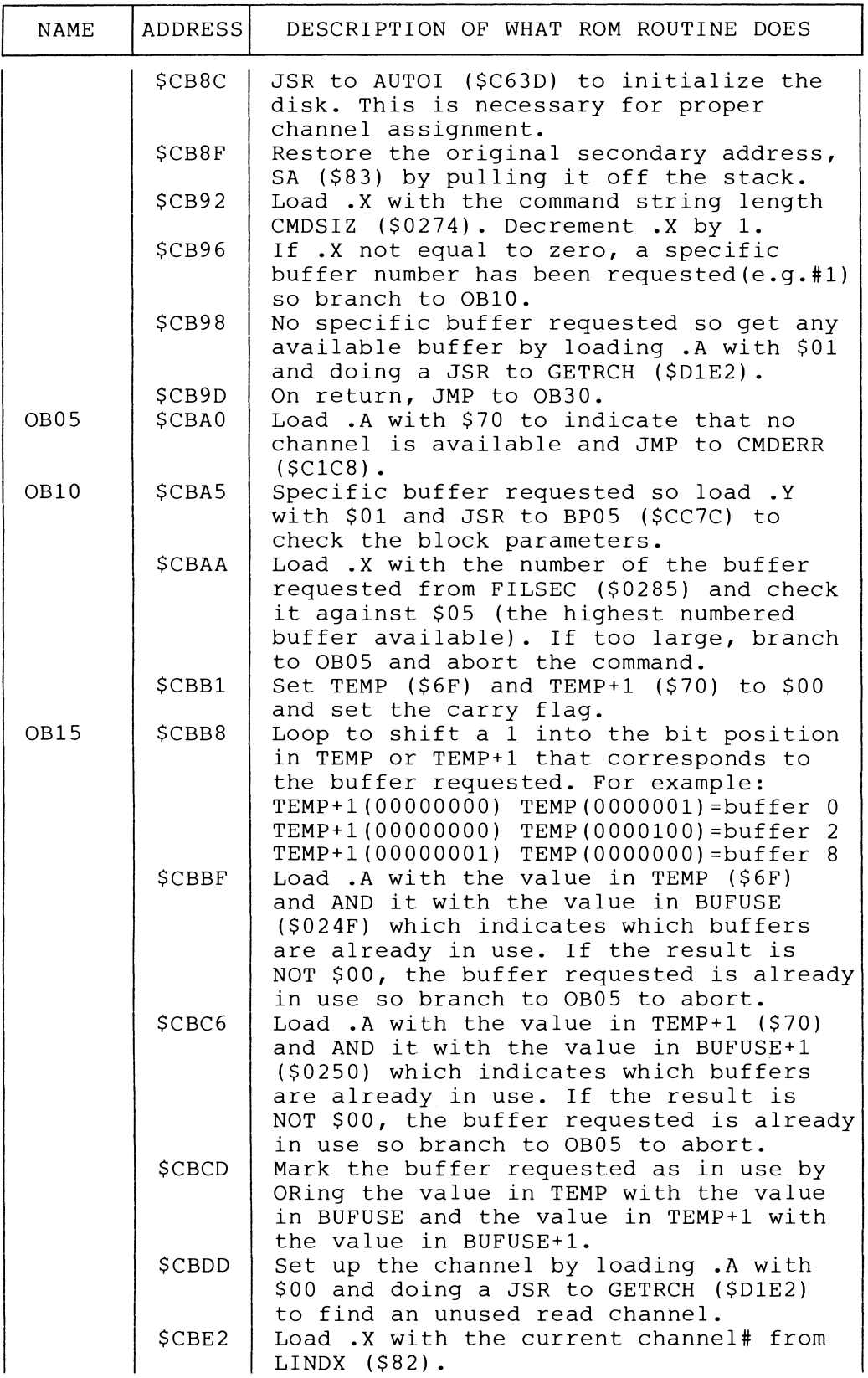

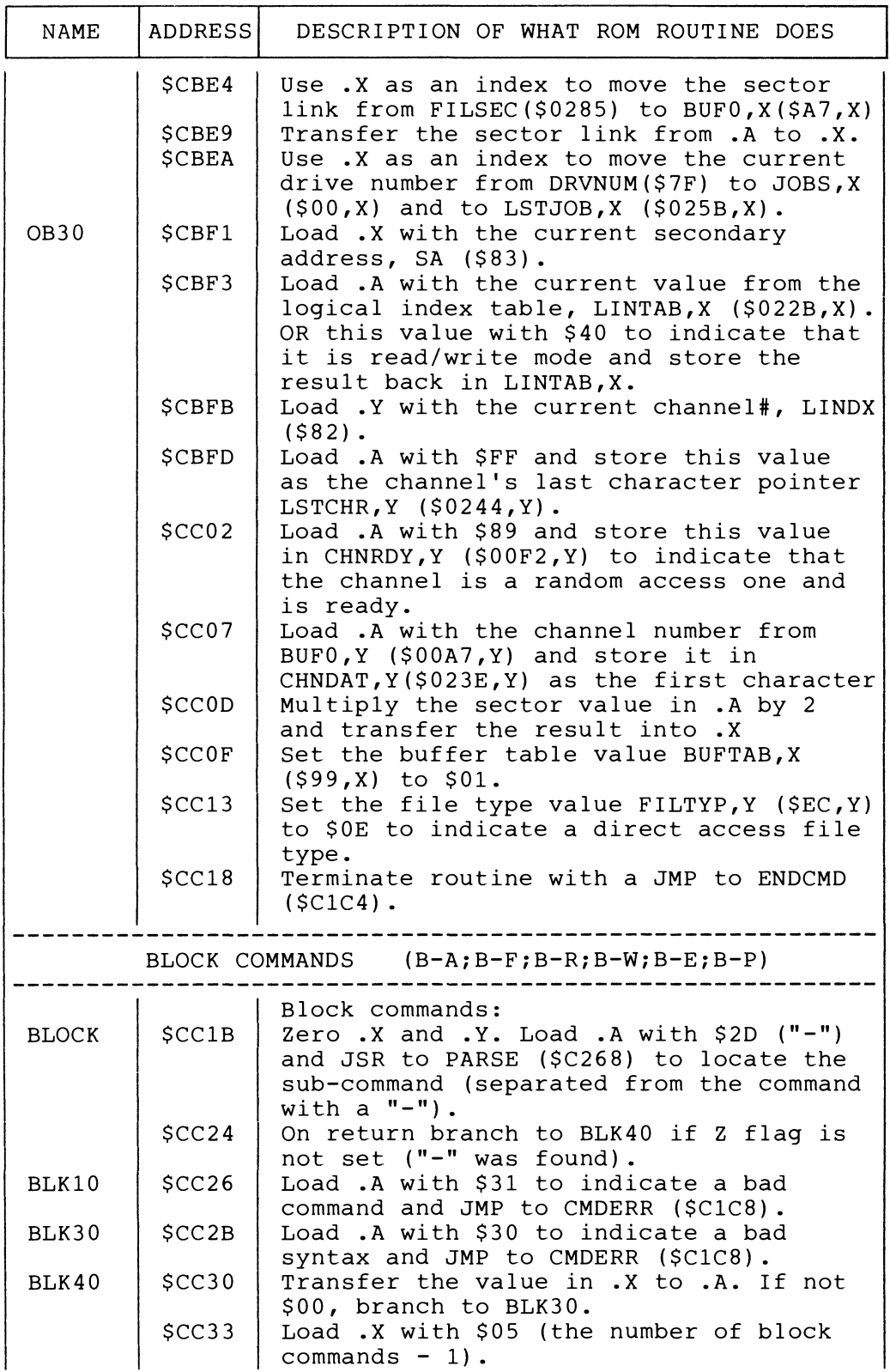

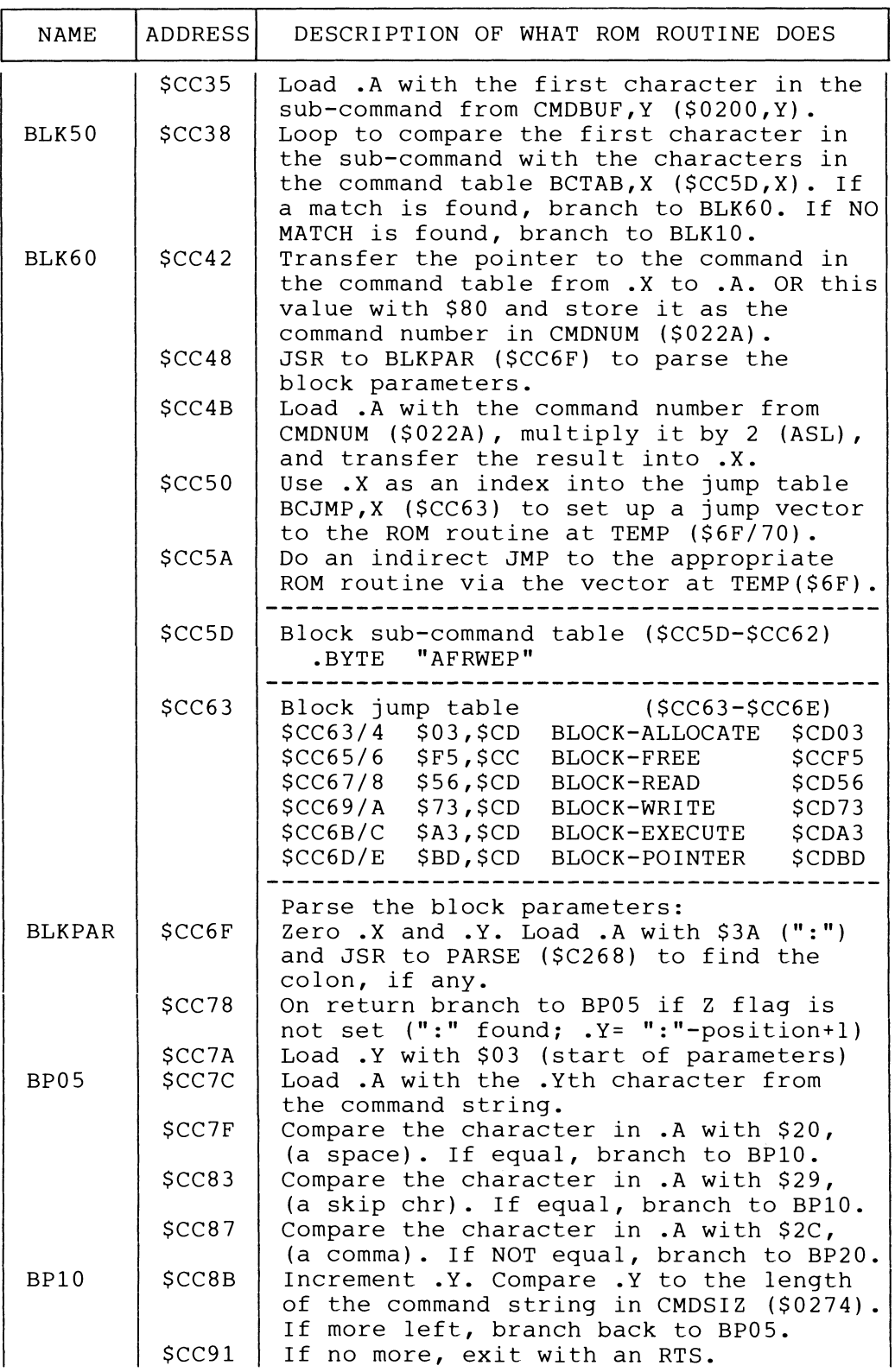

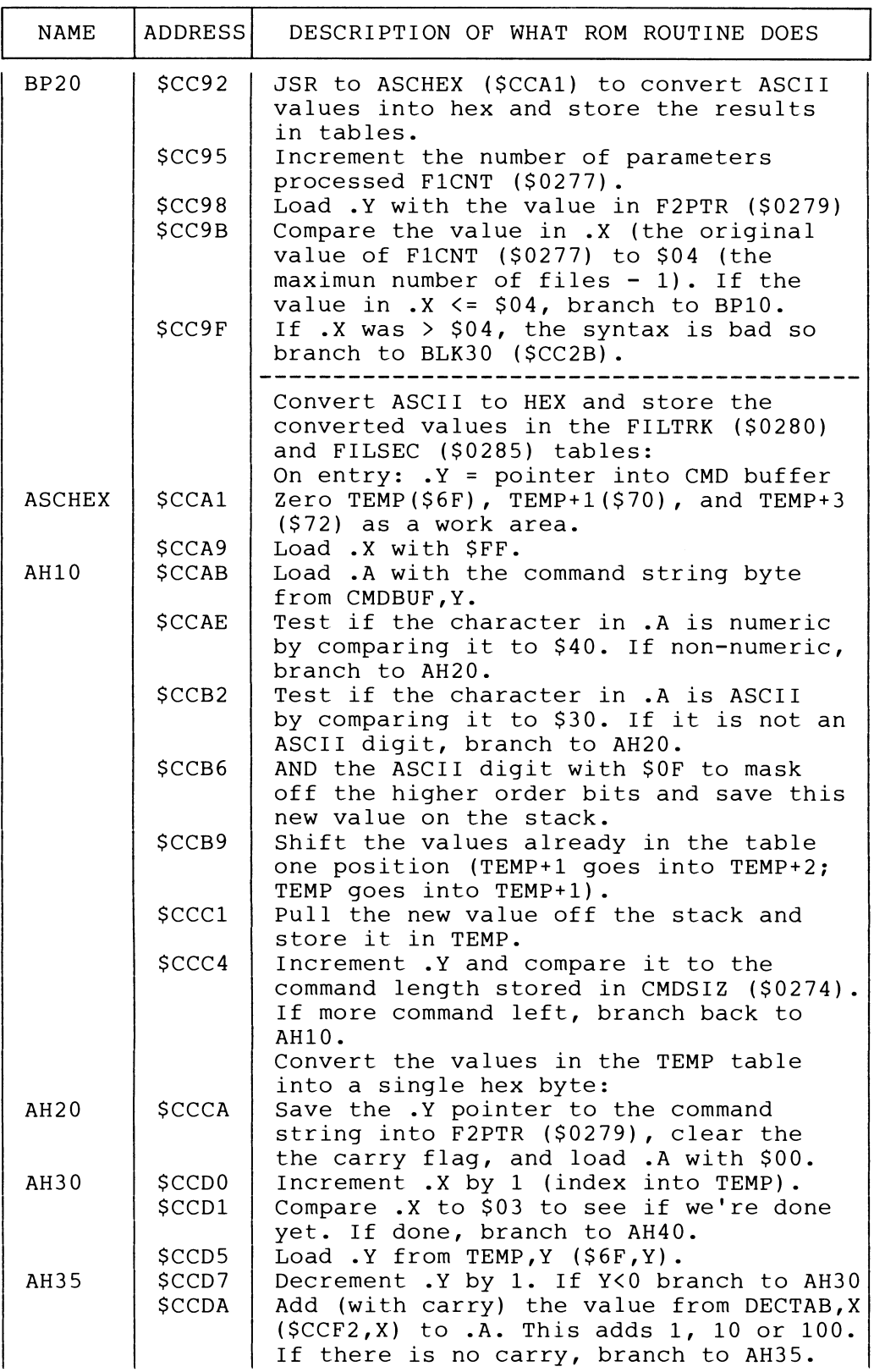

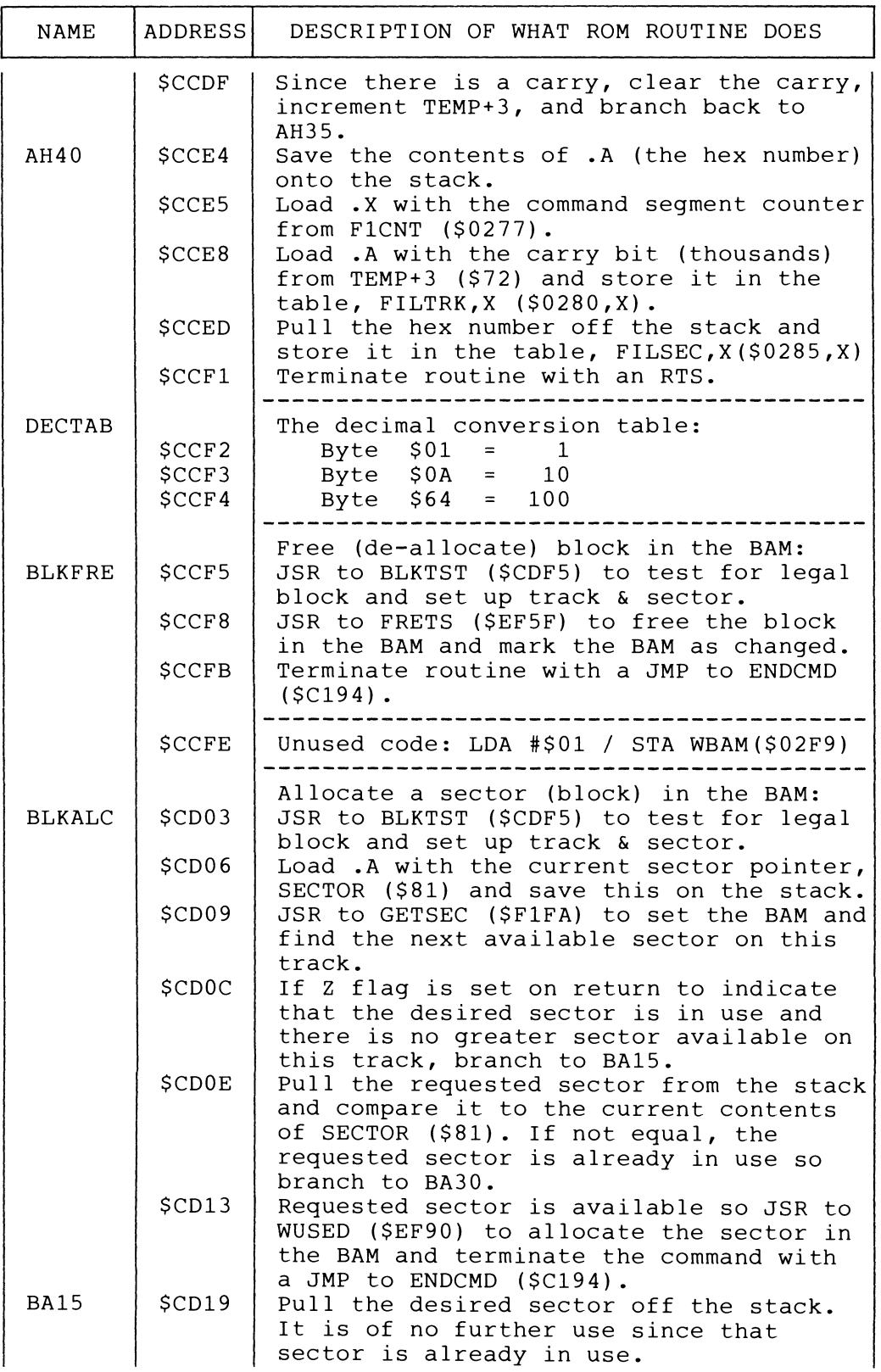

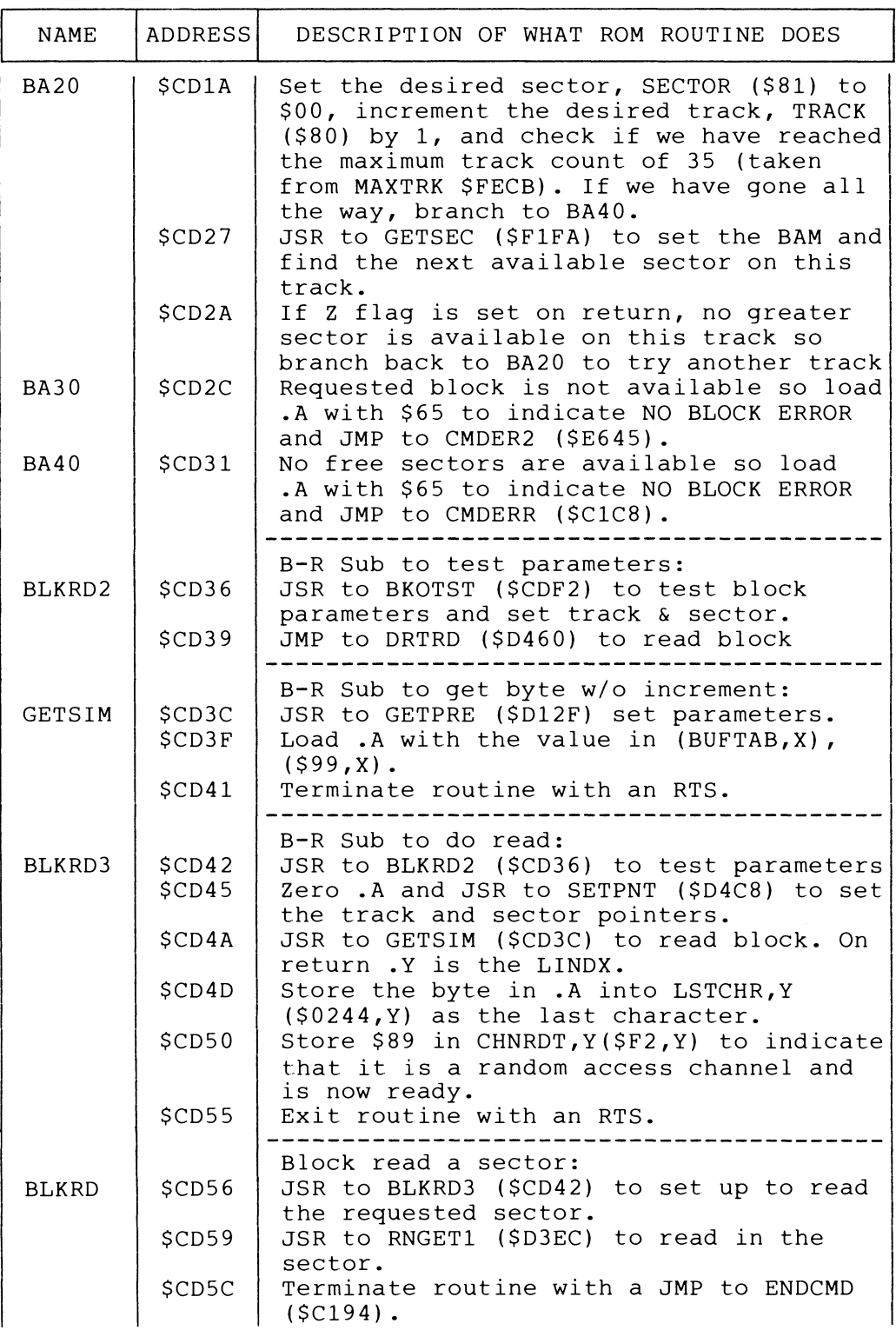

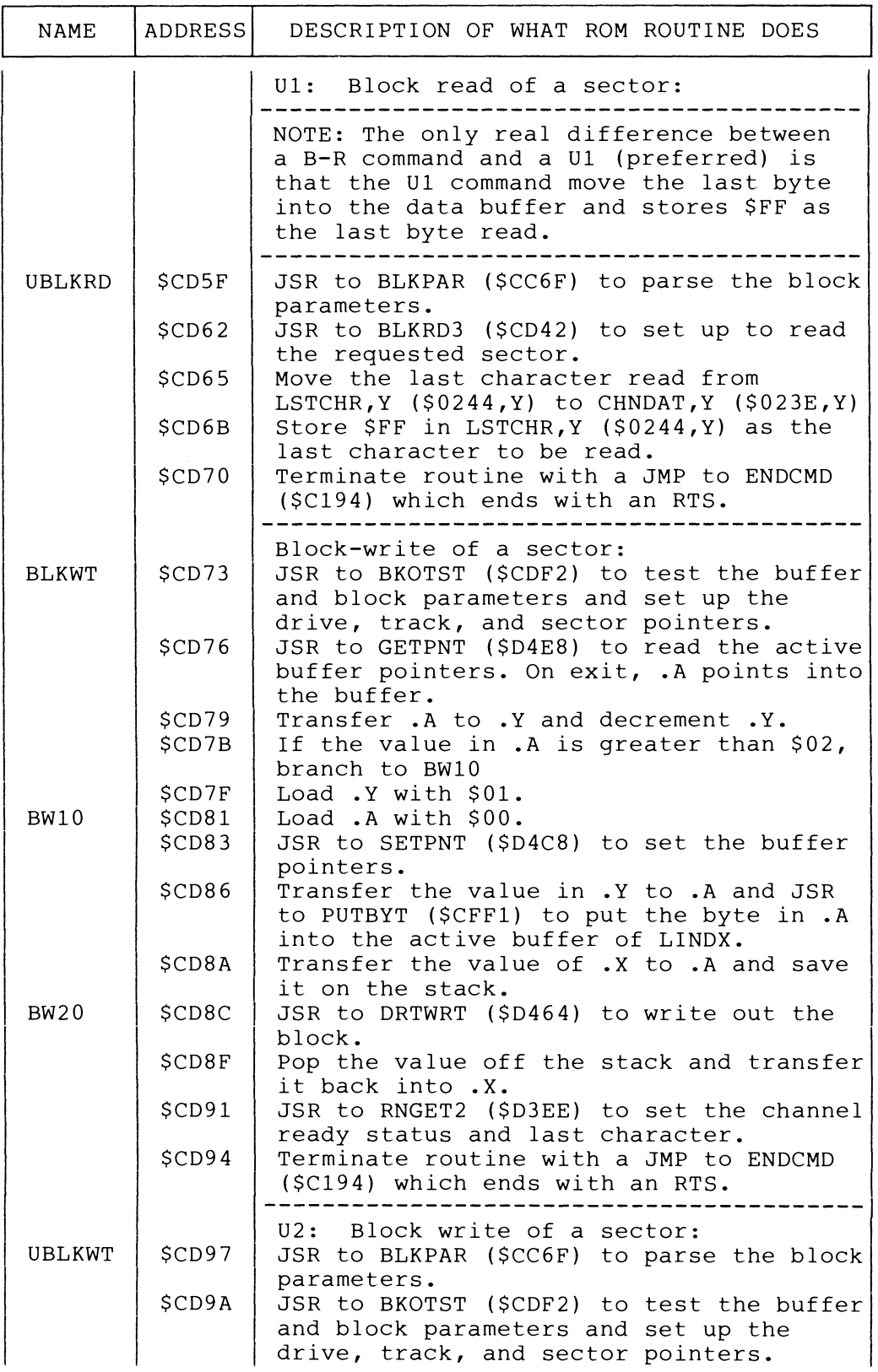

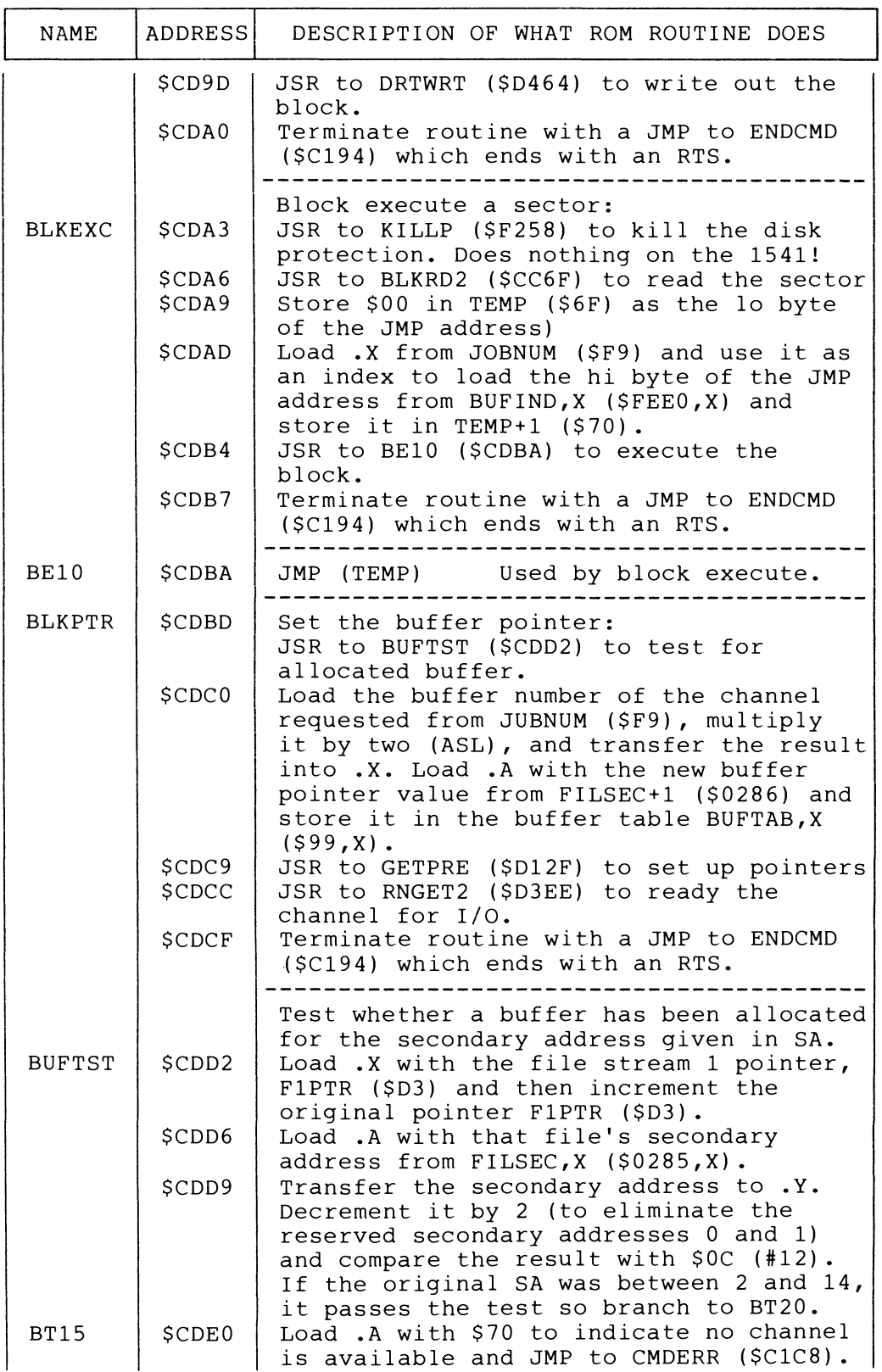

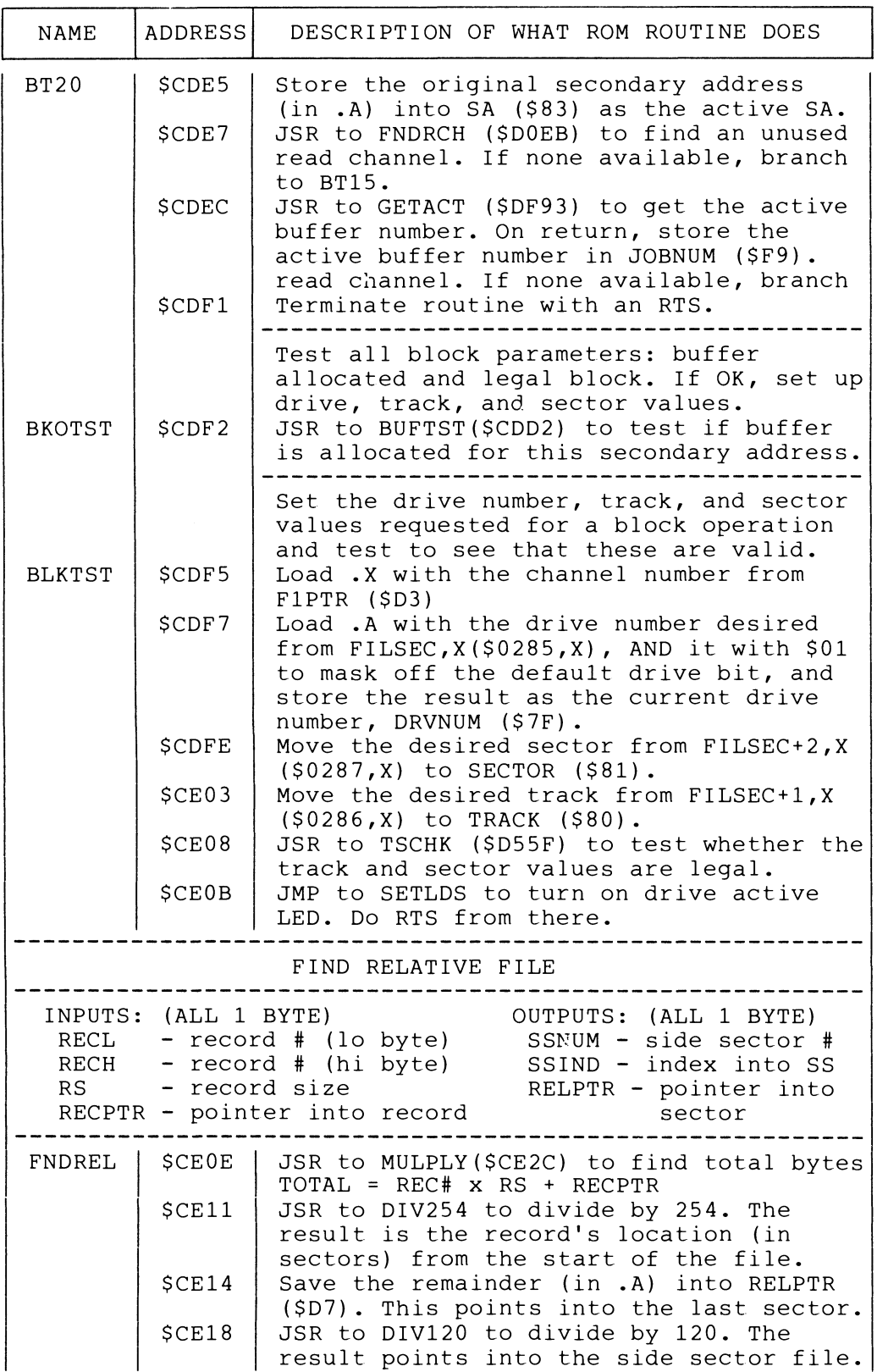

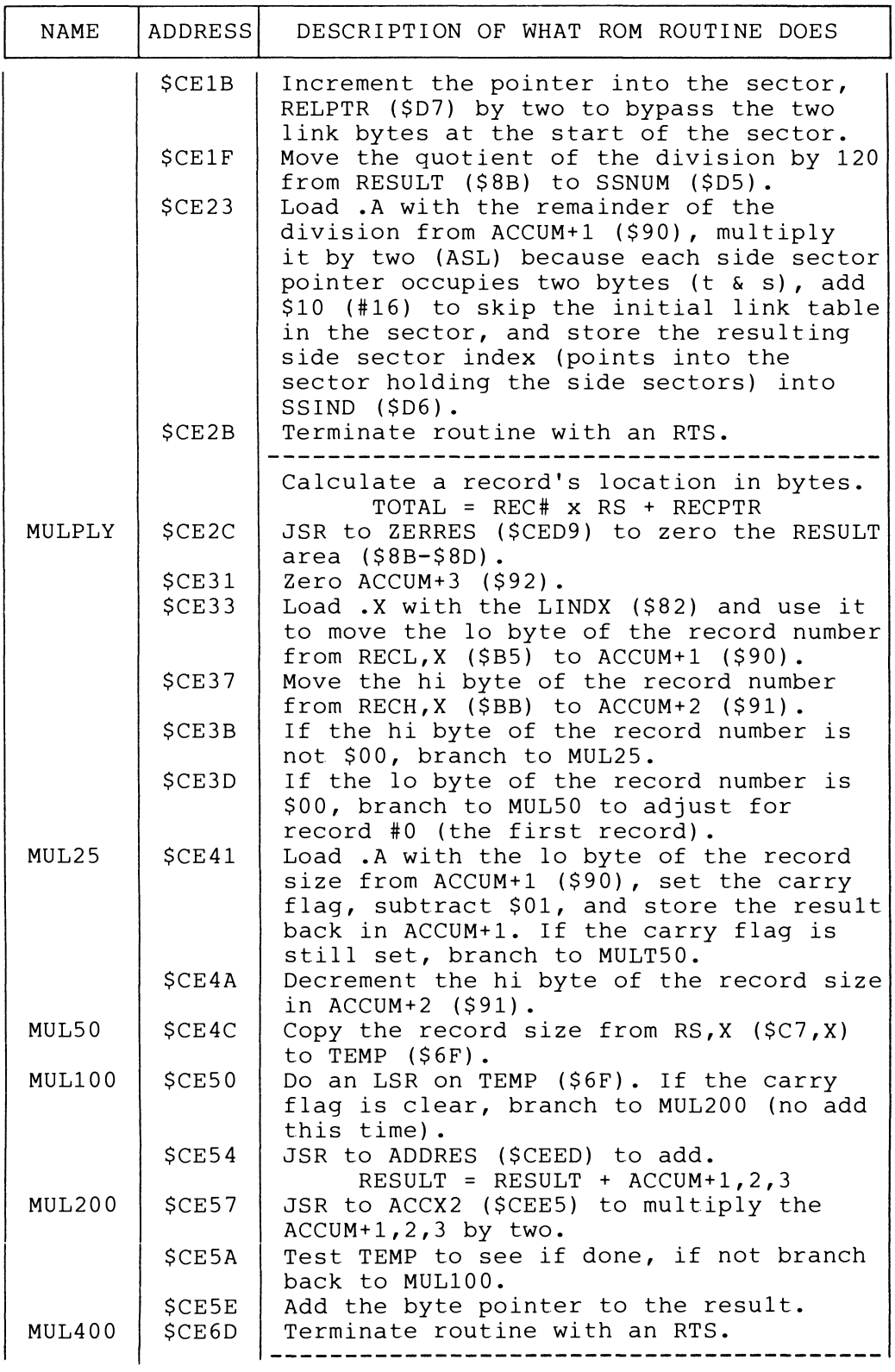

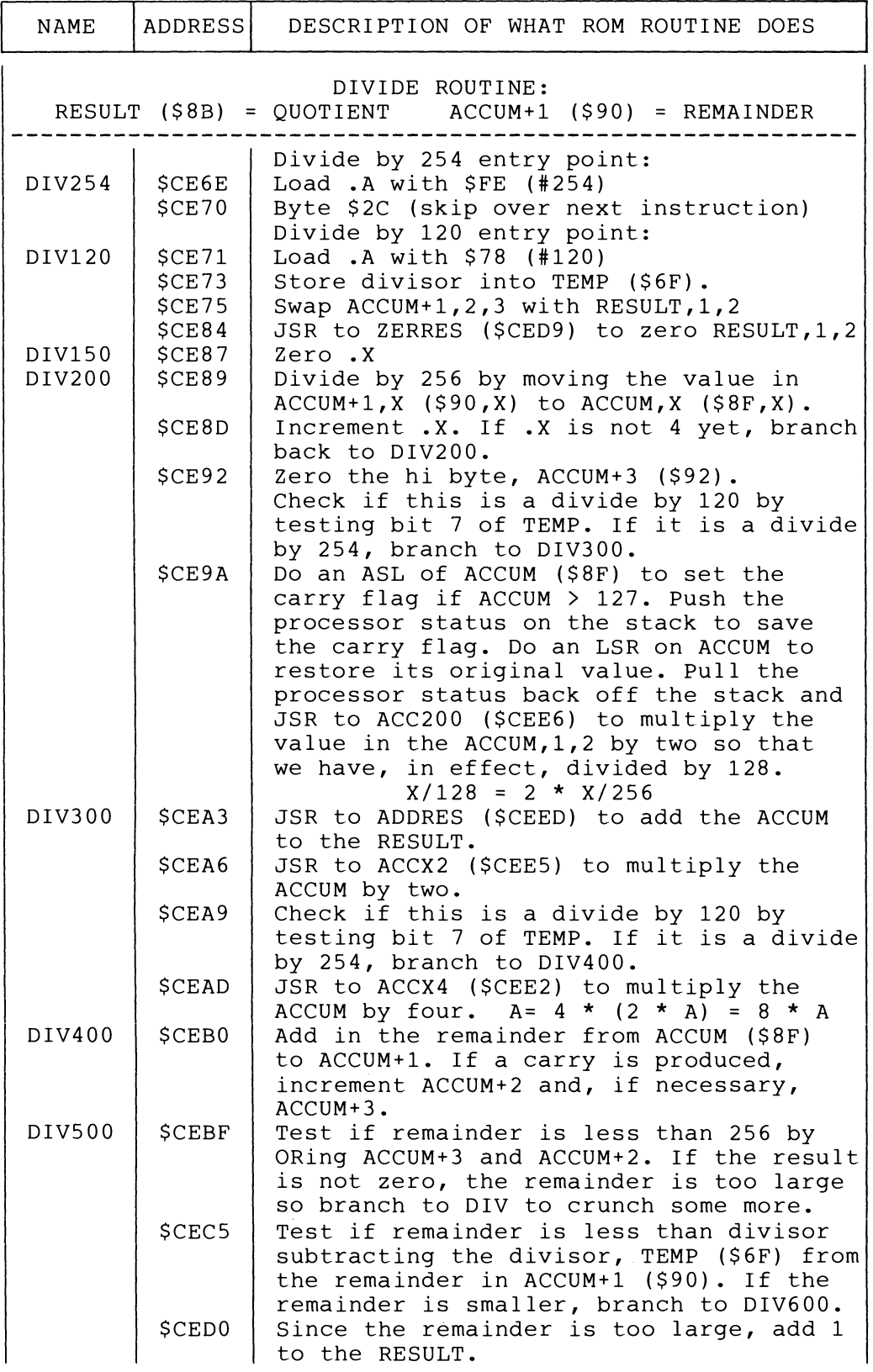

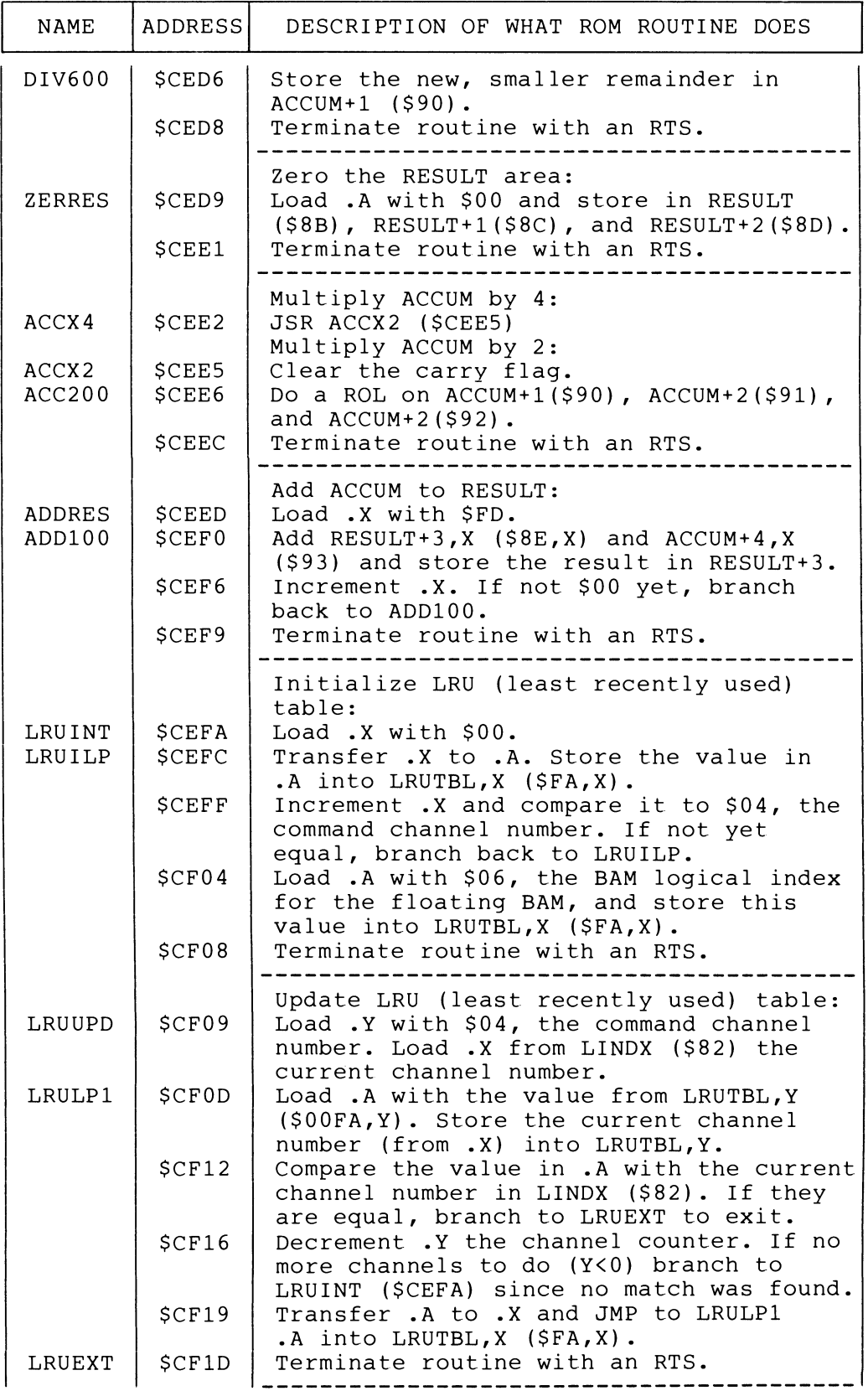

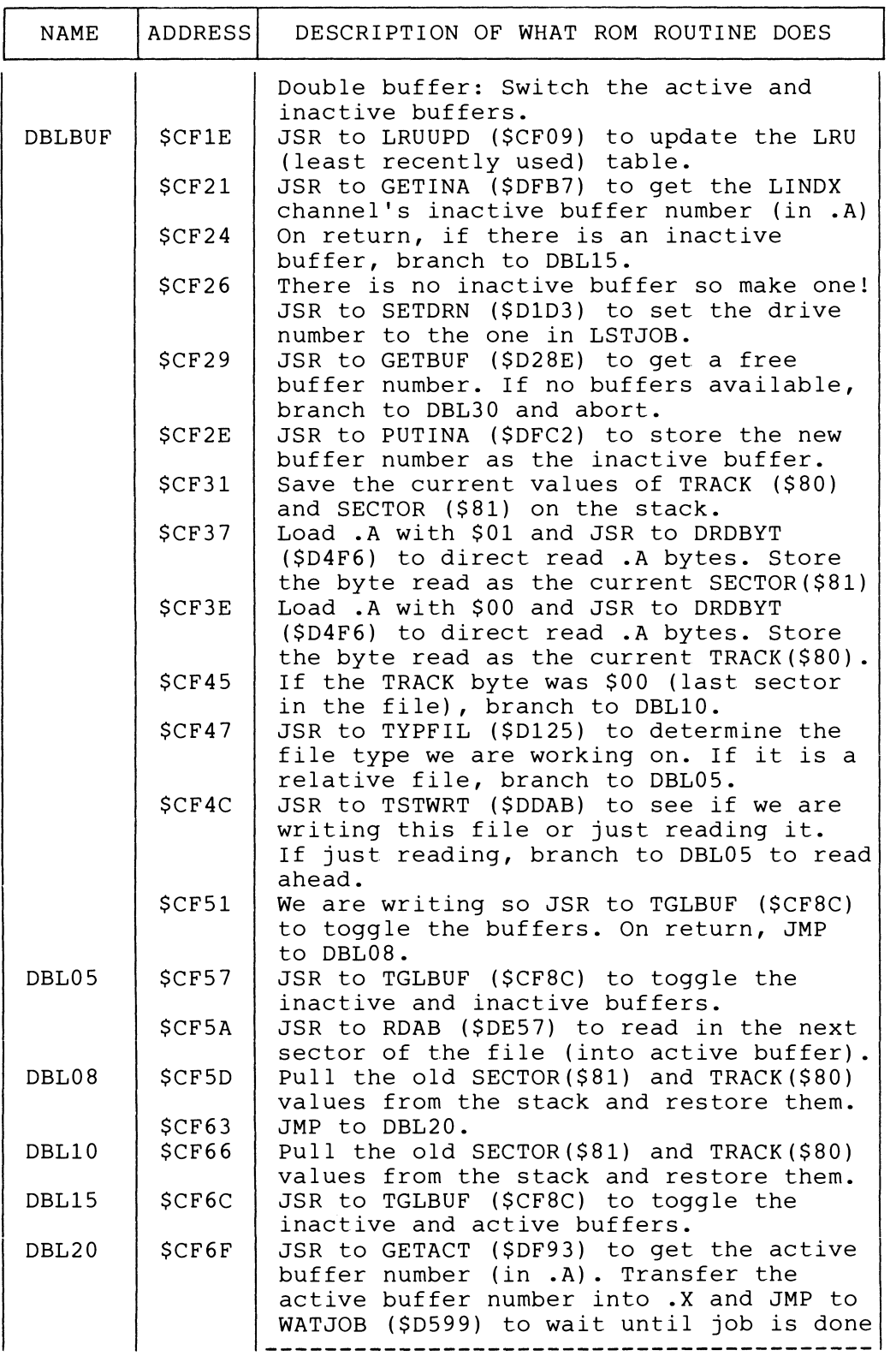

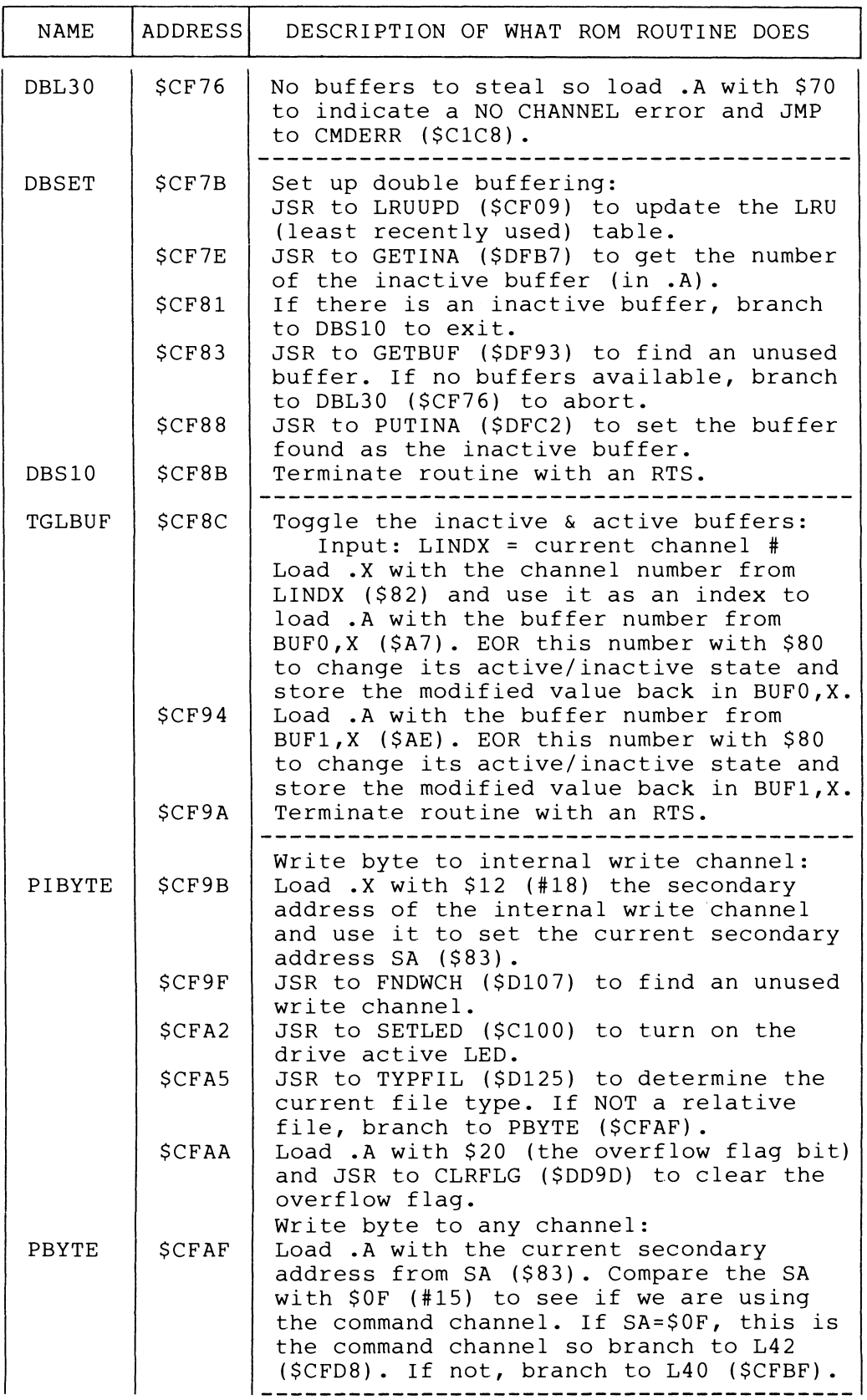

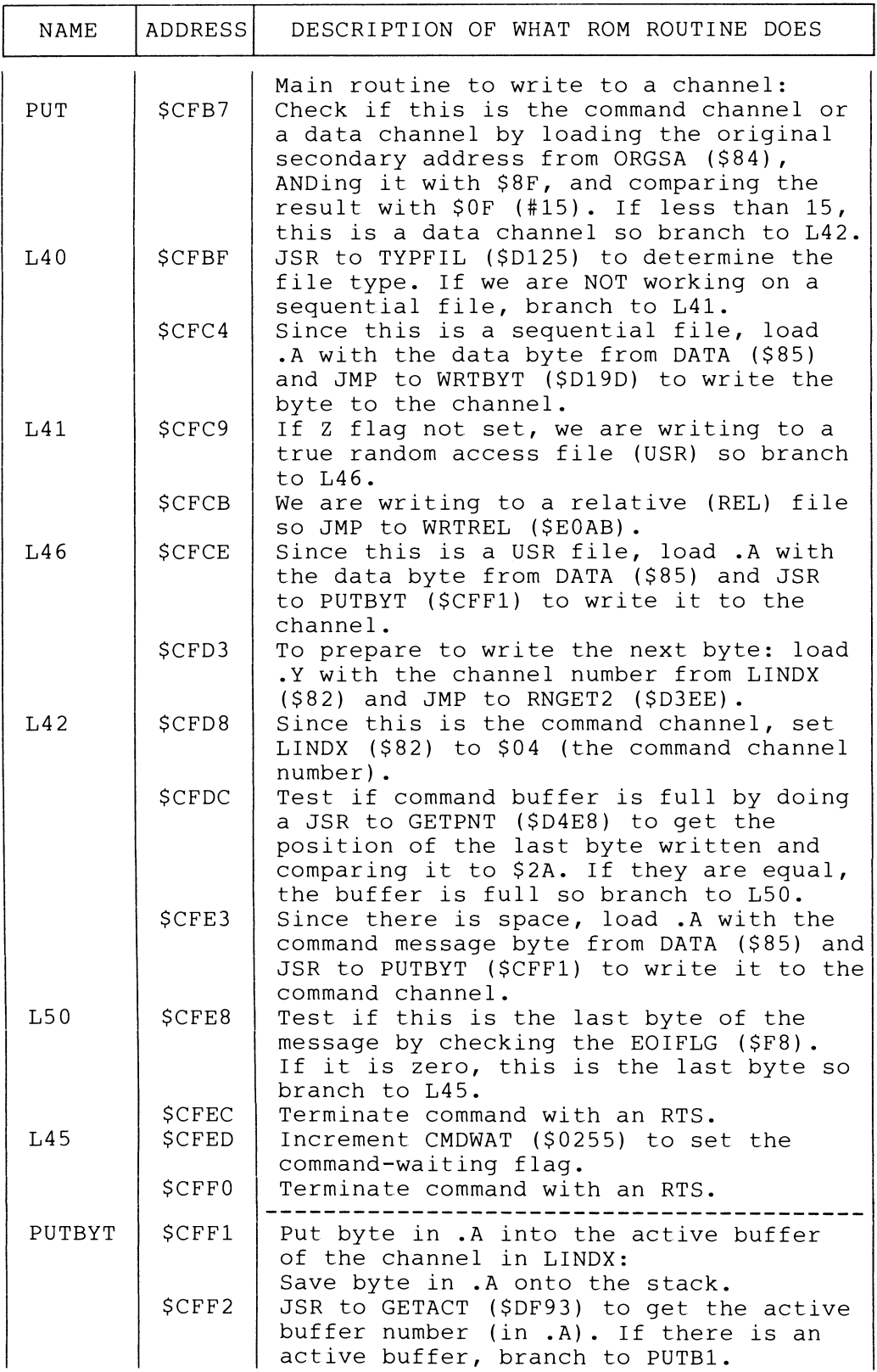

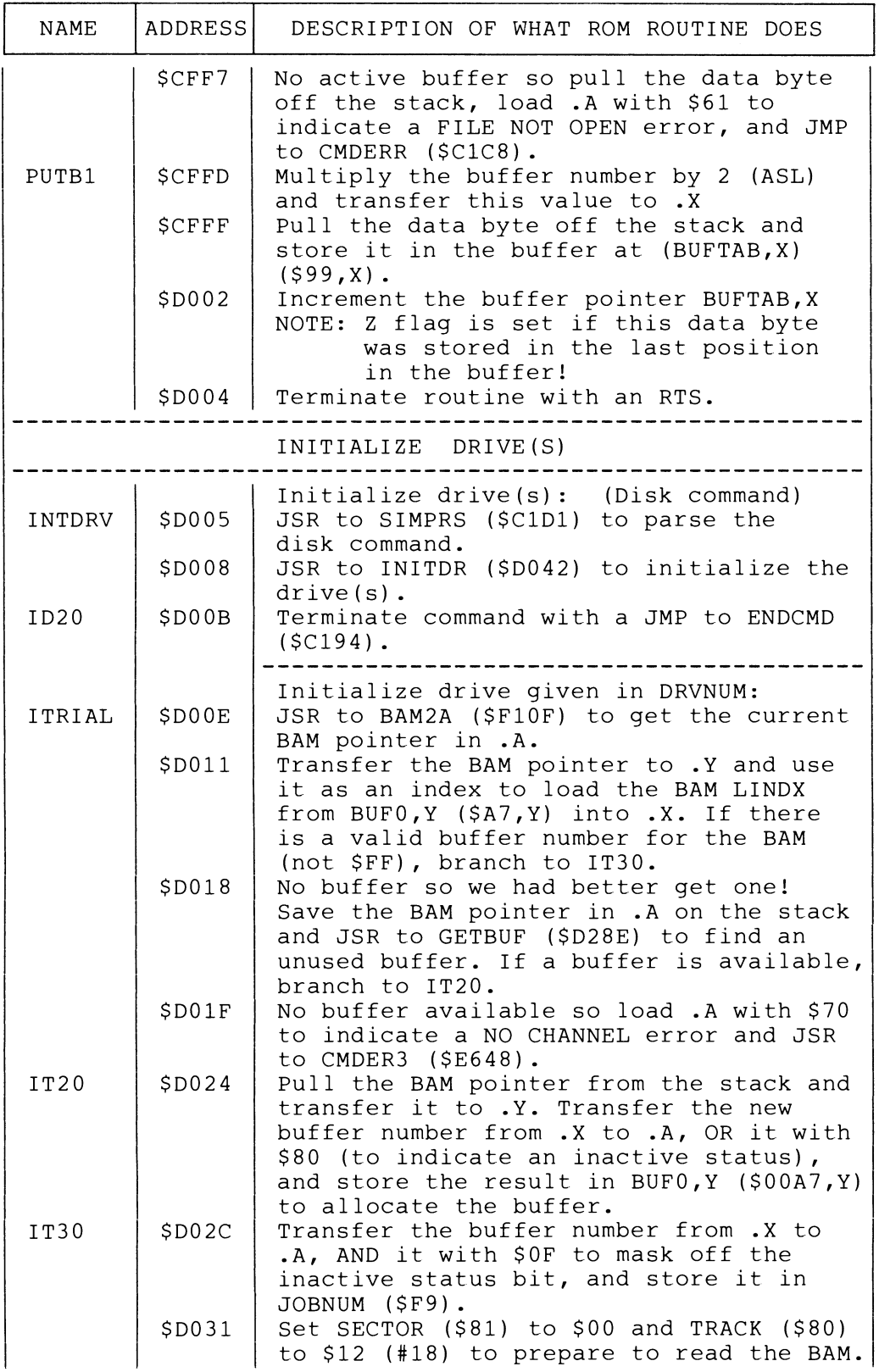

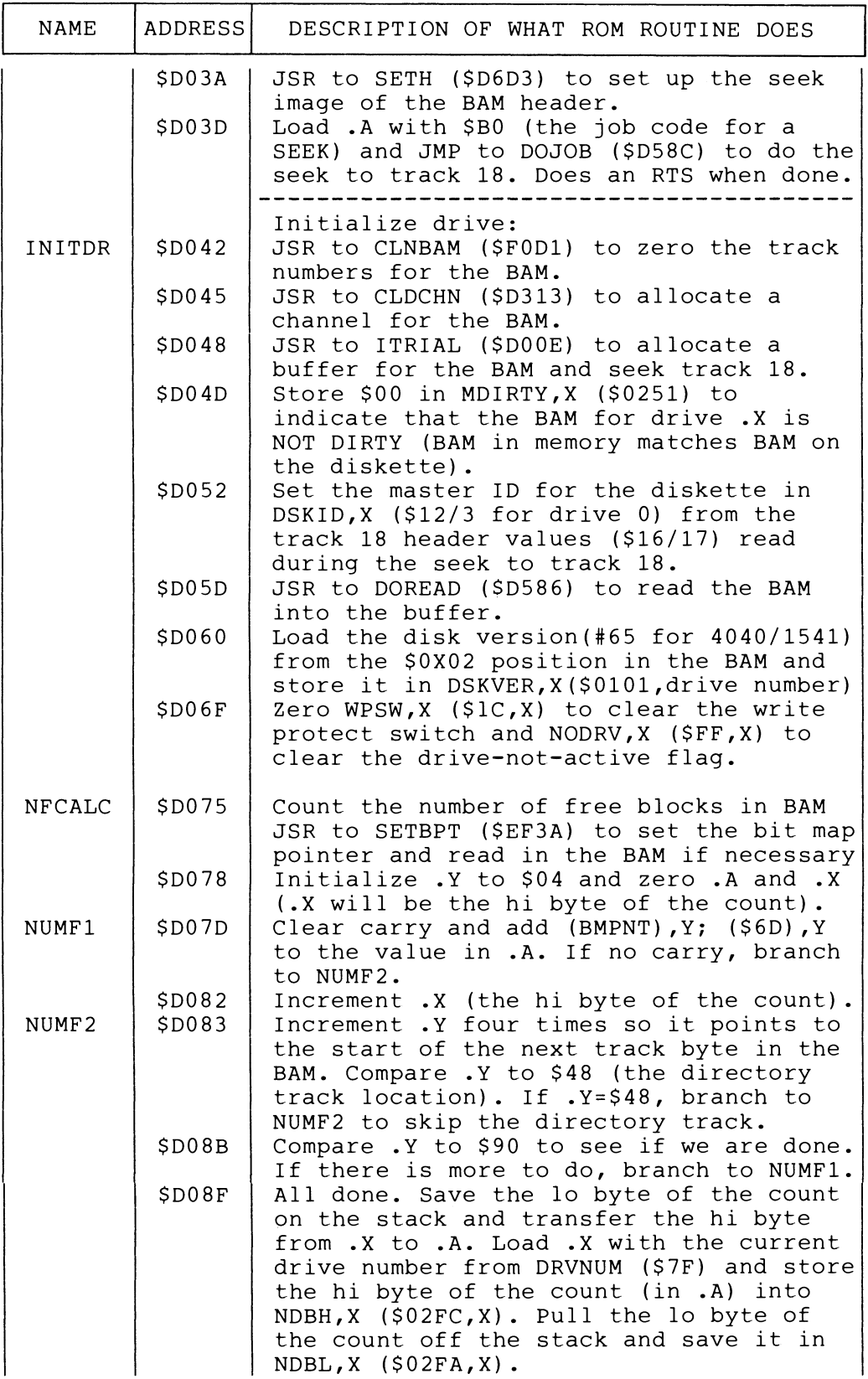

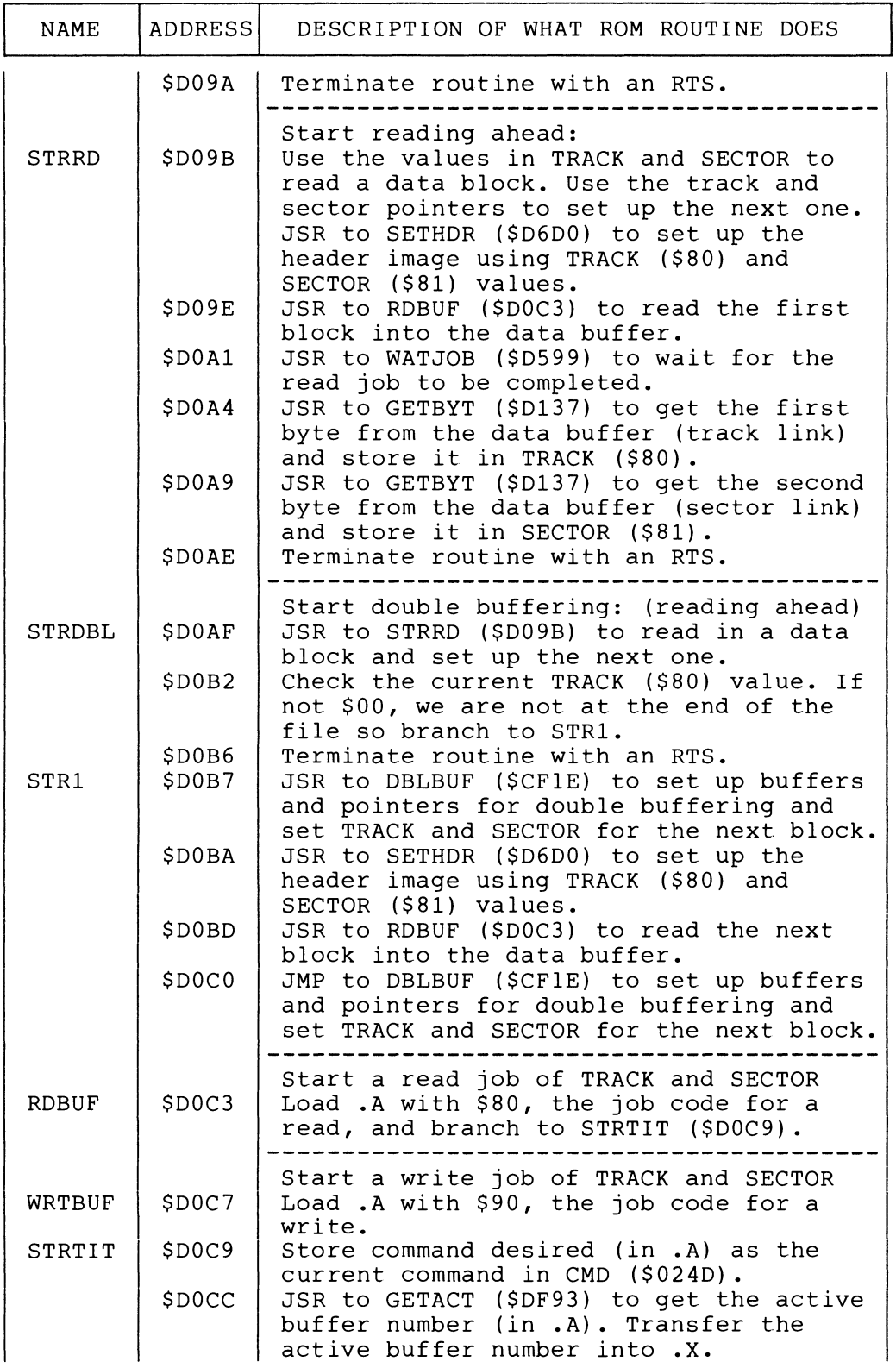

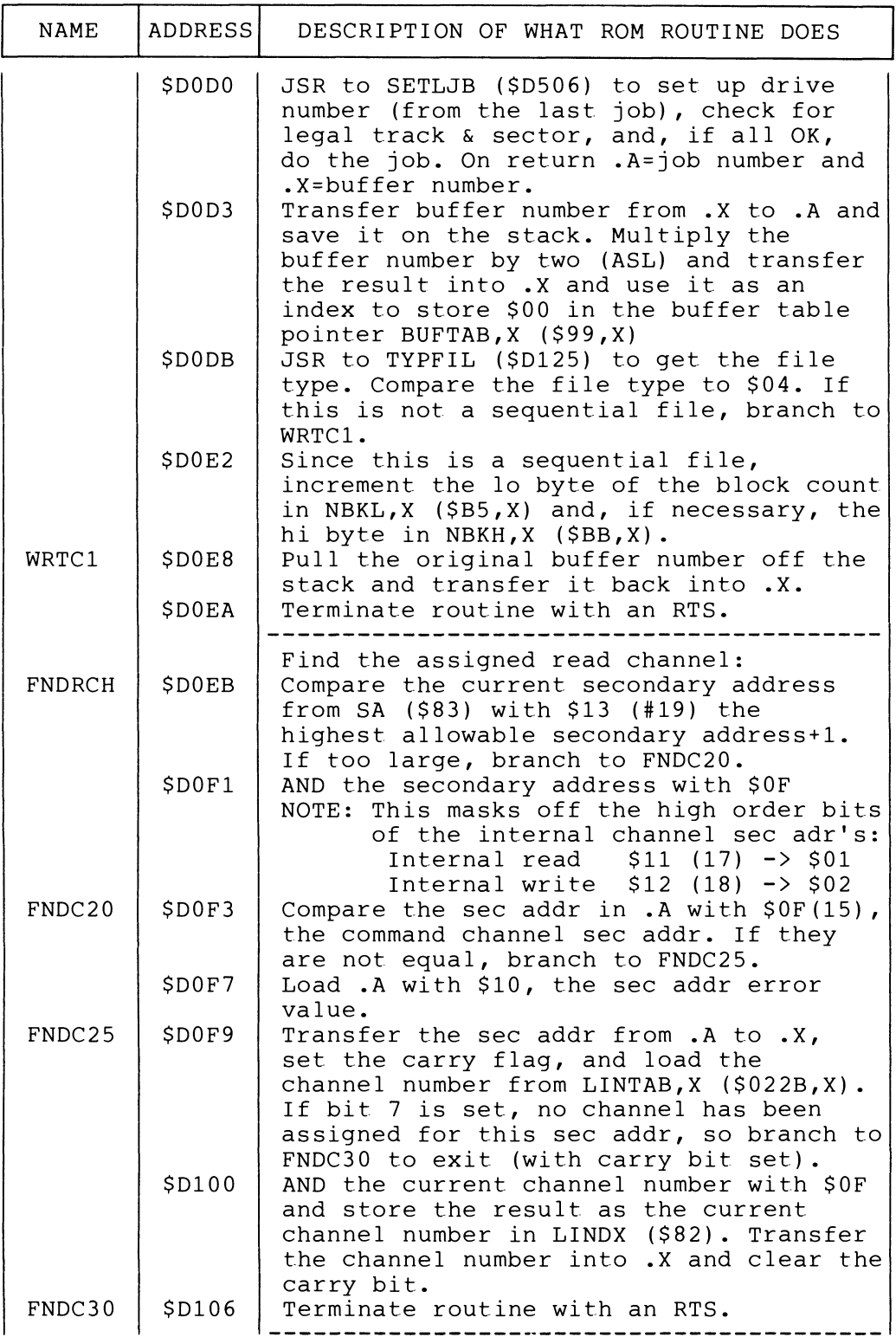

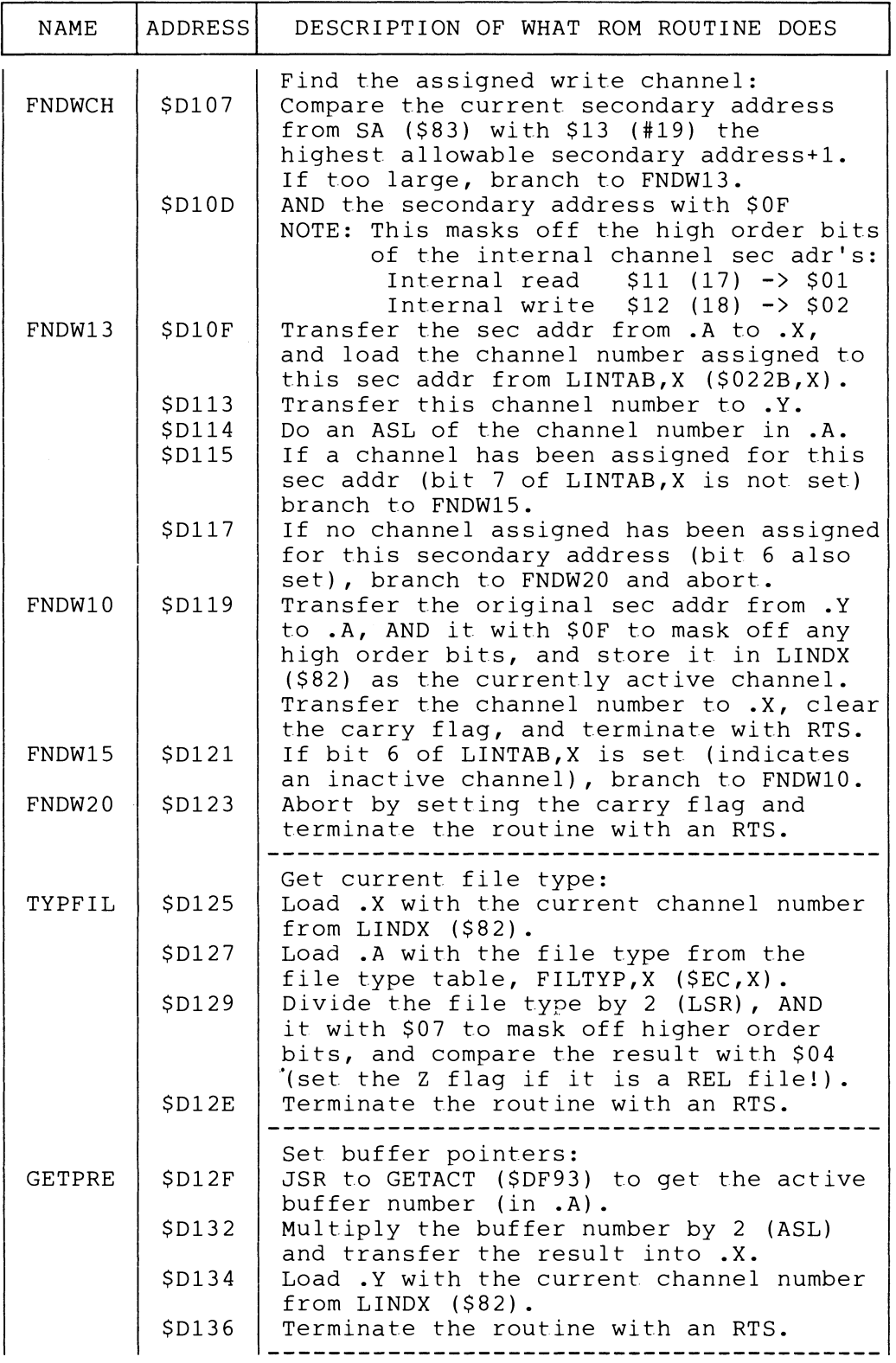

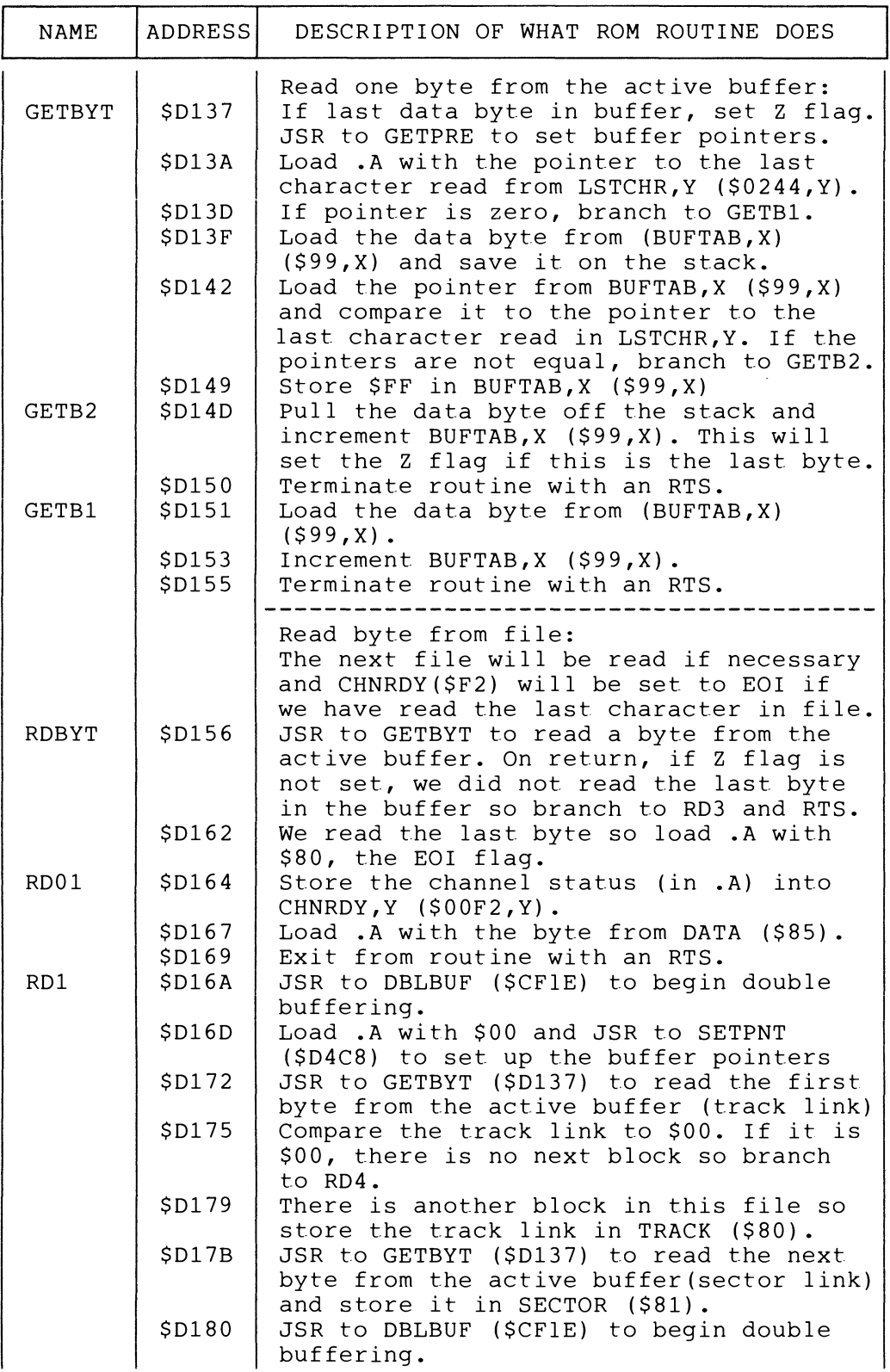

 $\hat{\boldsymbol{\cdot} }$ 

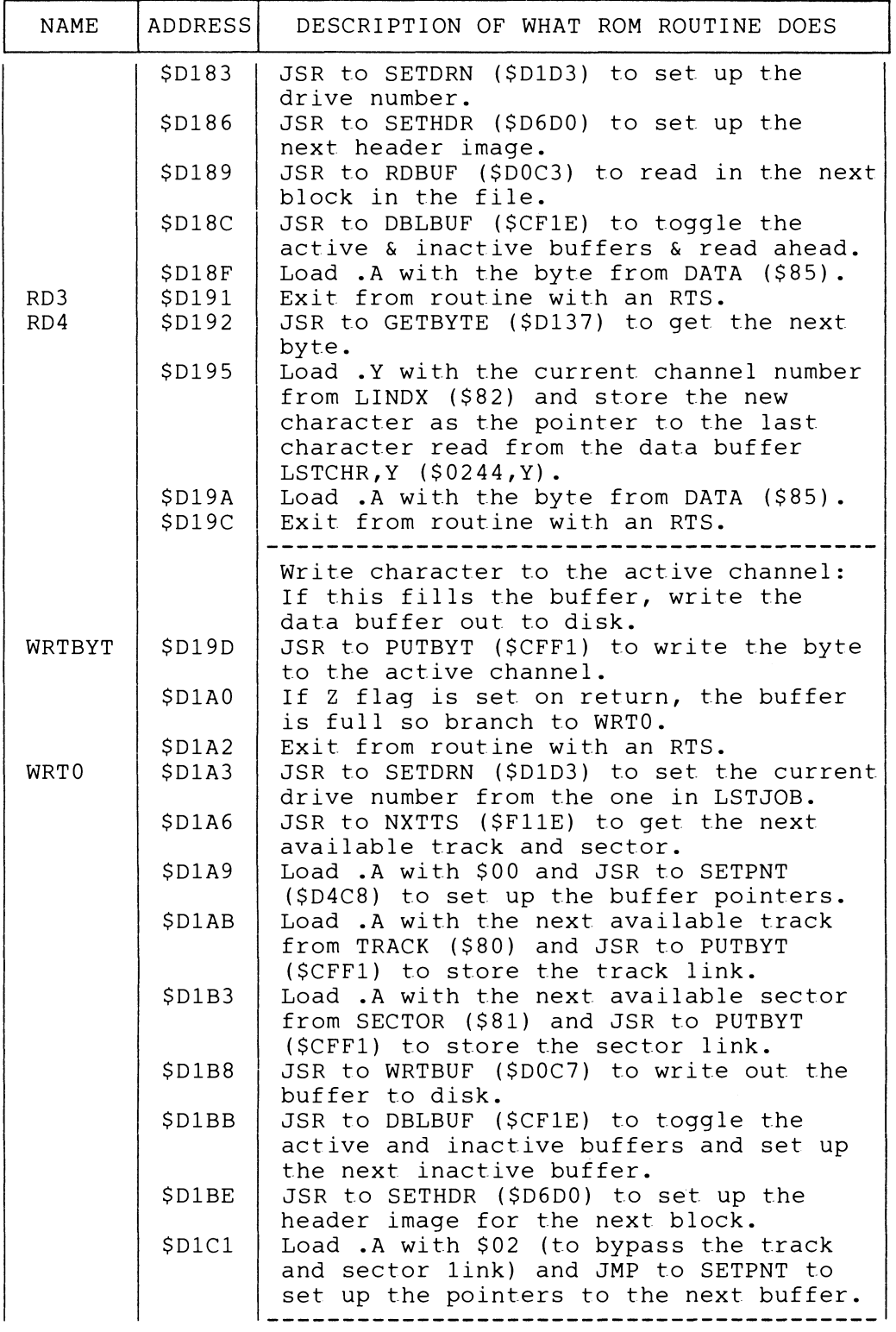

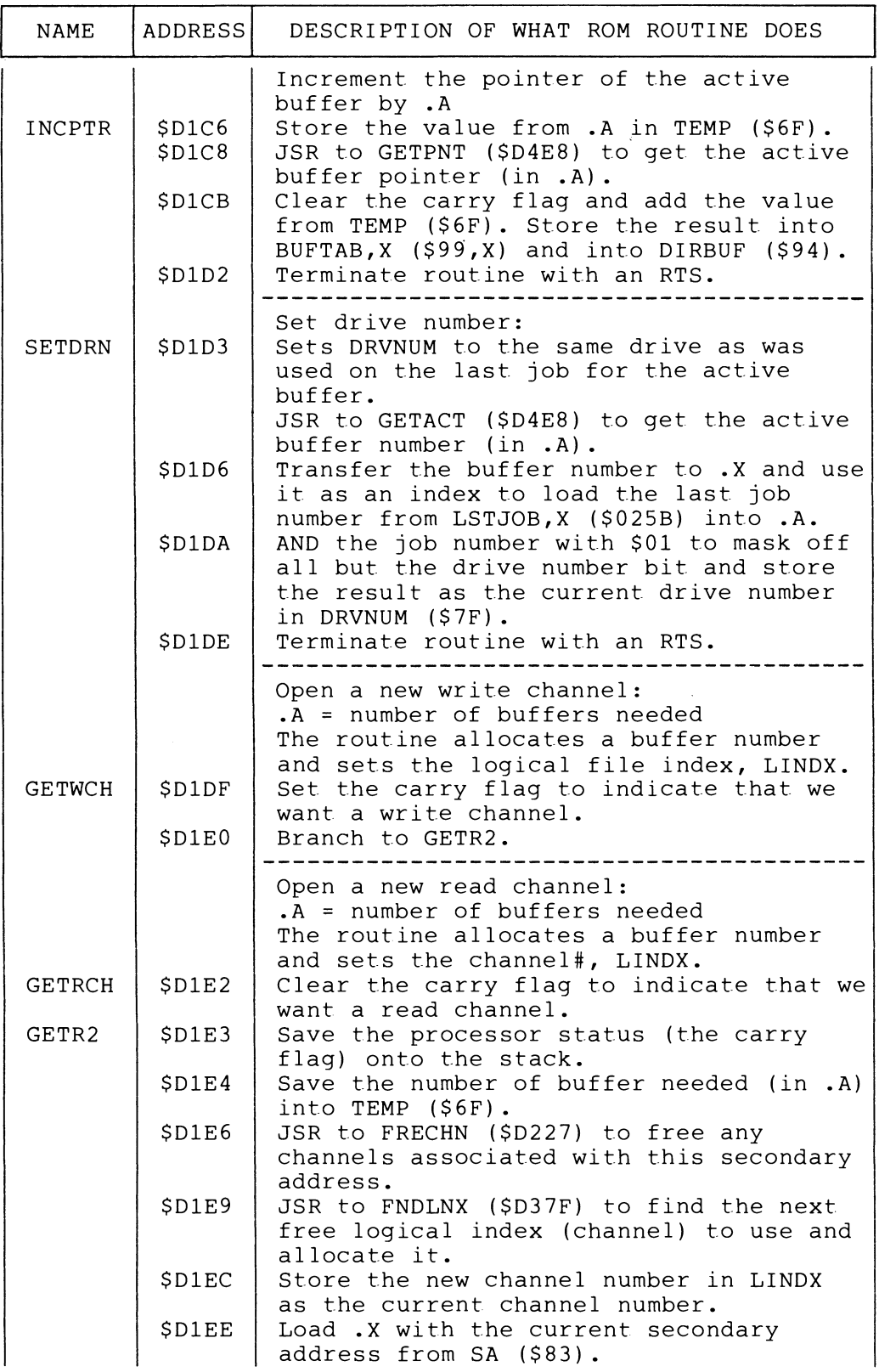
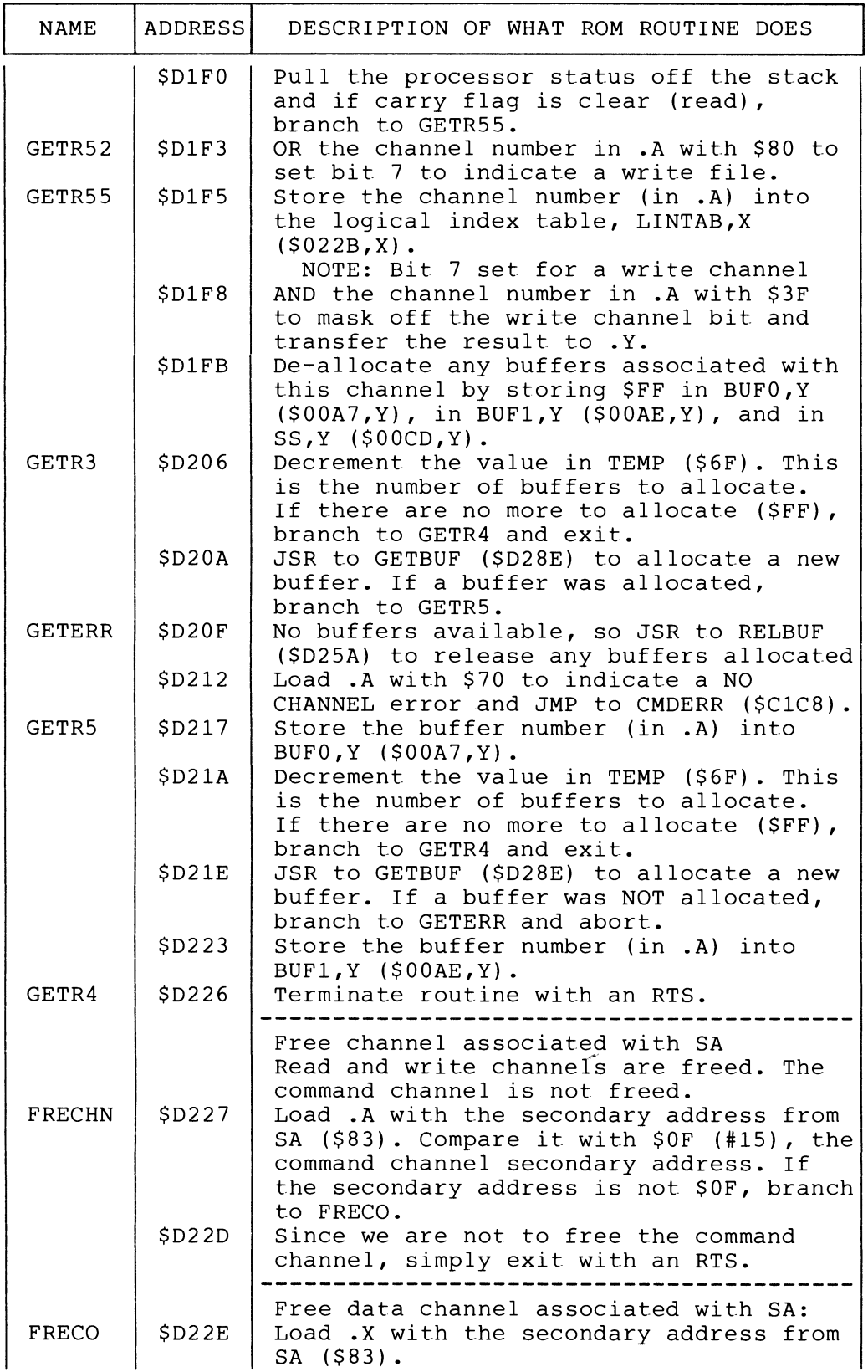

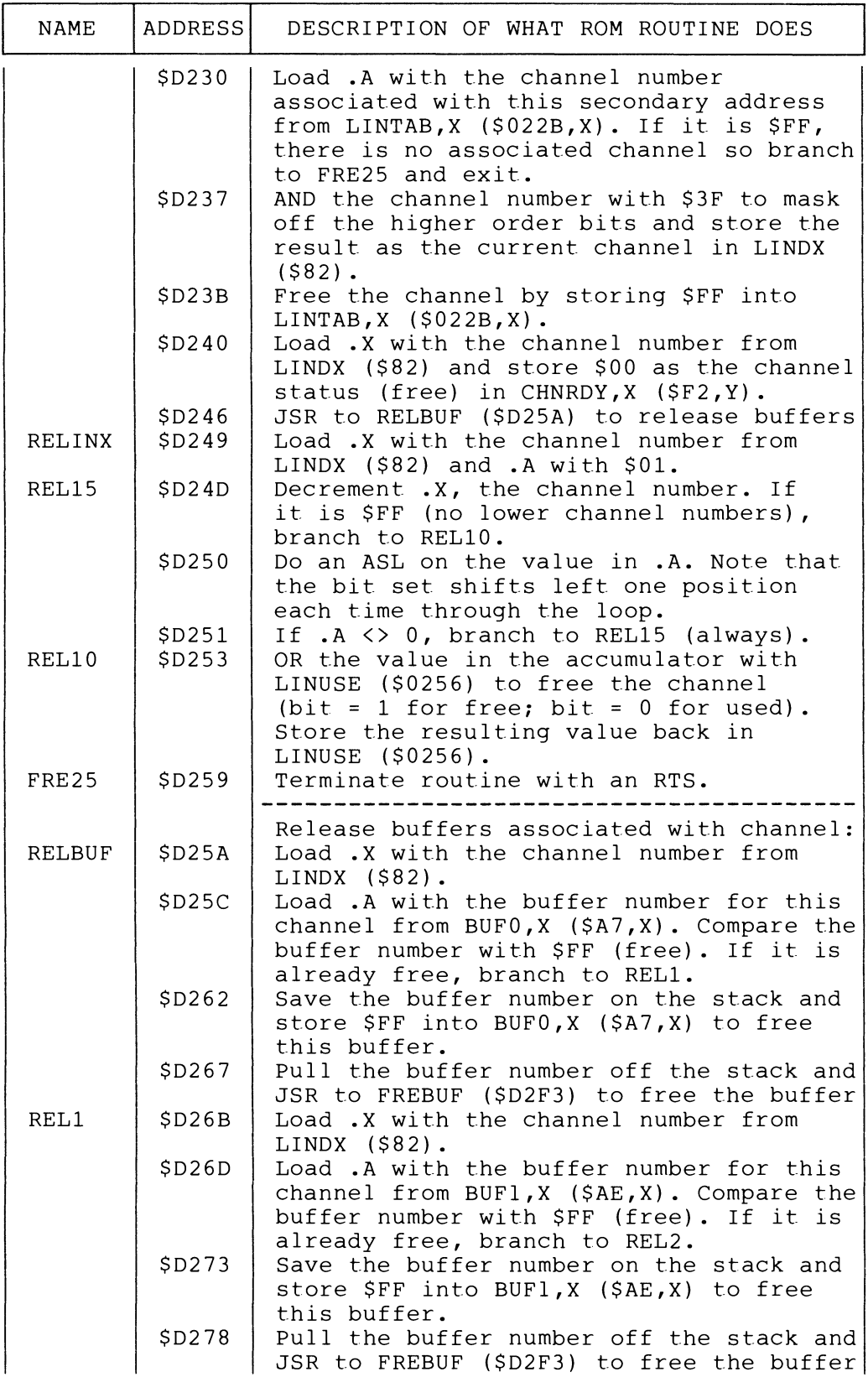

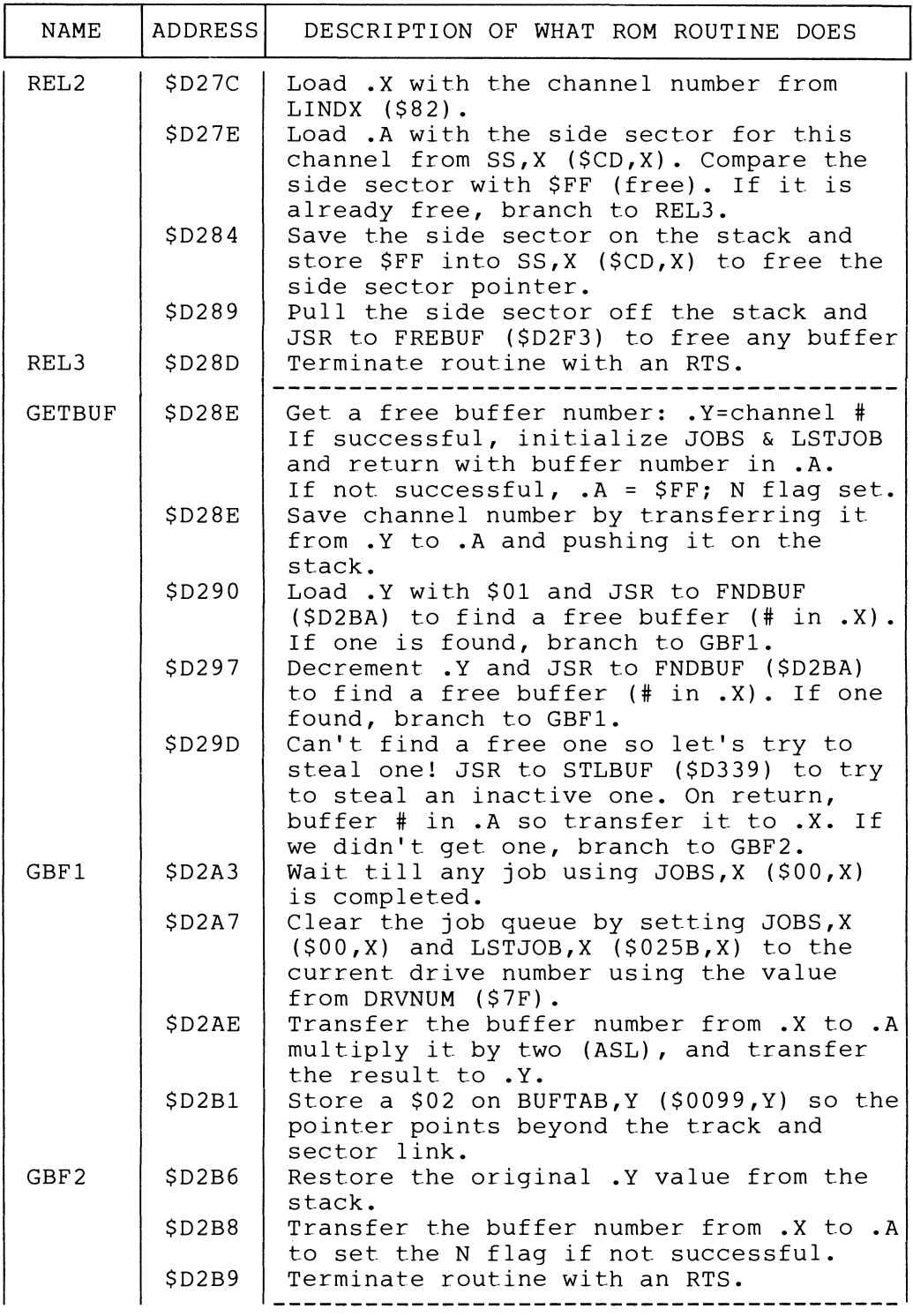

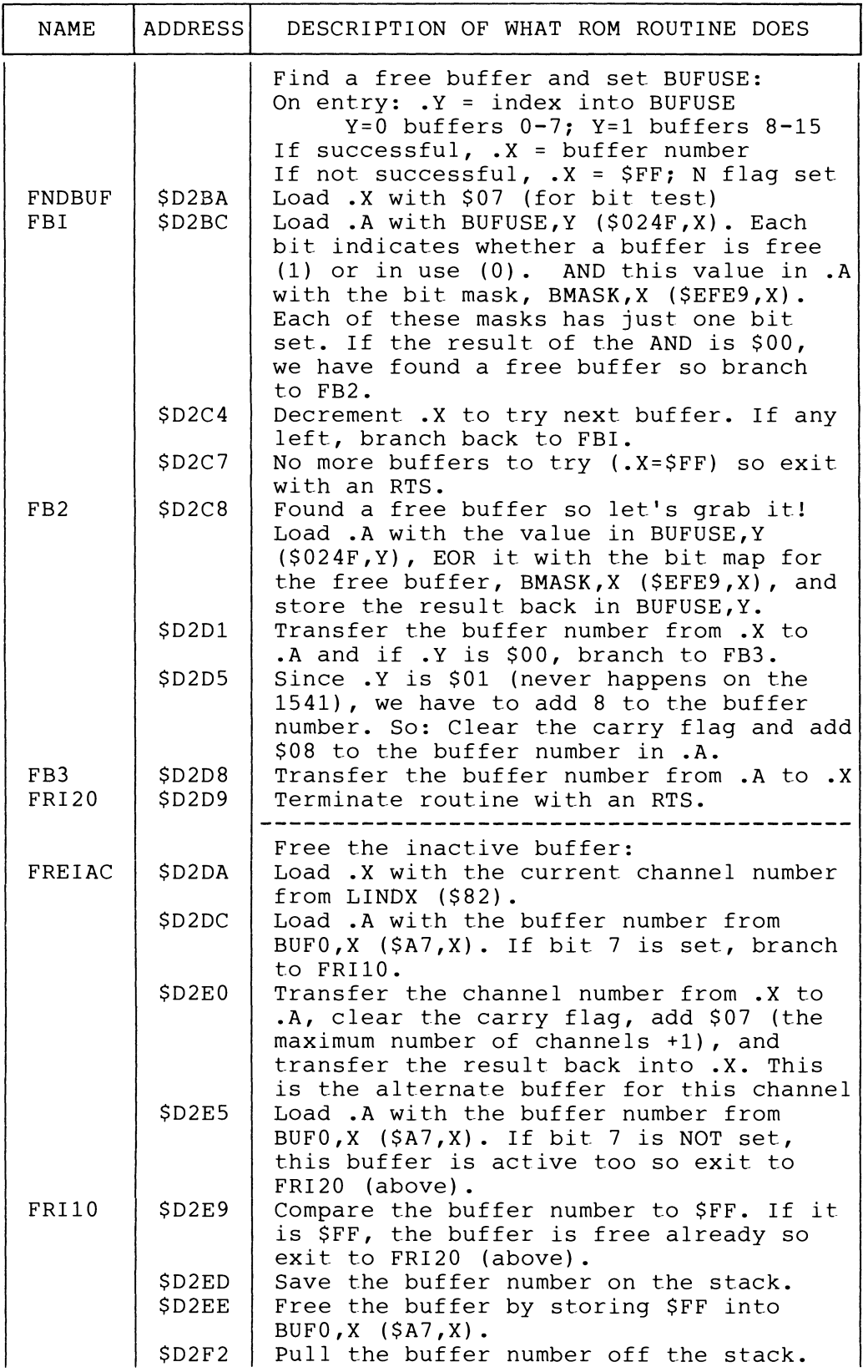

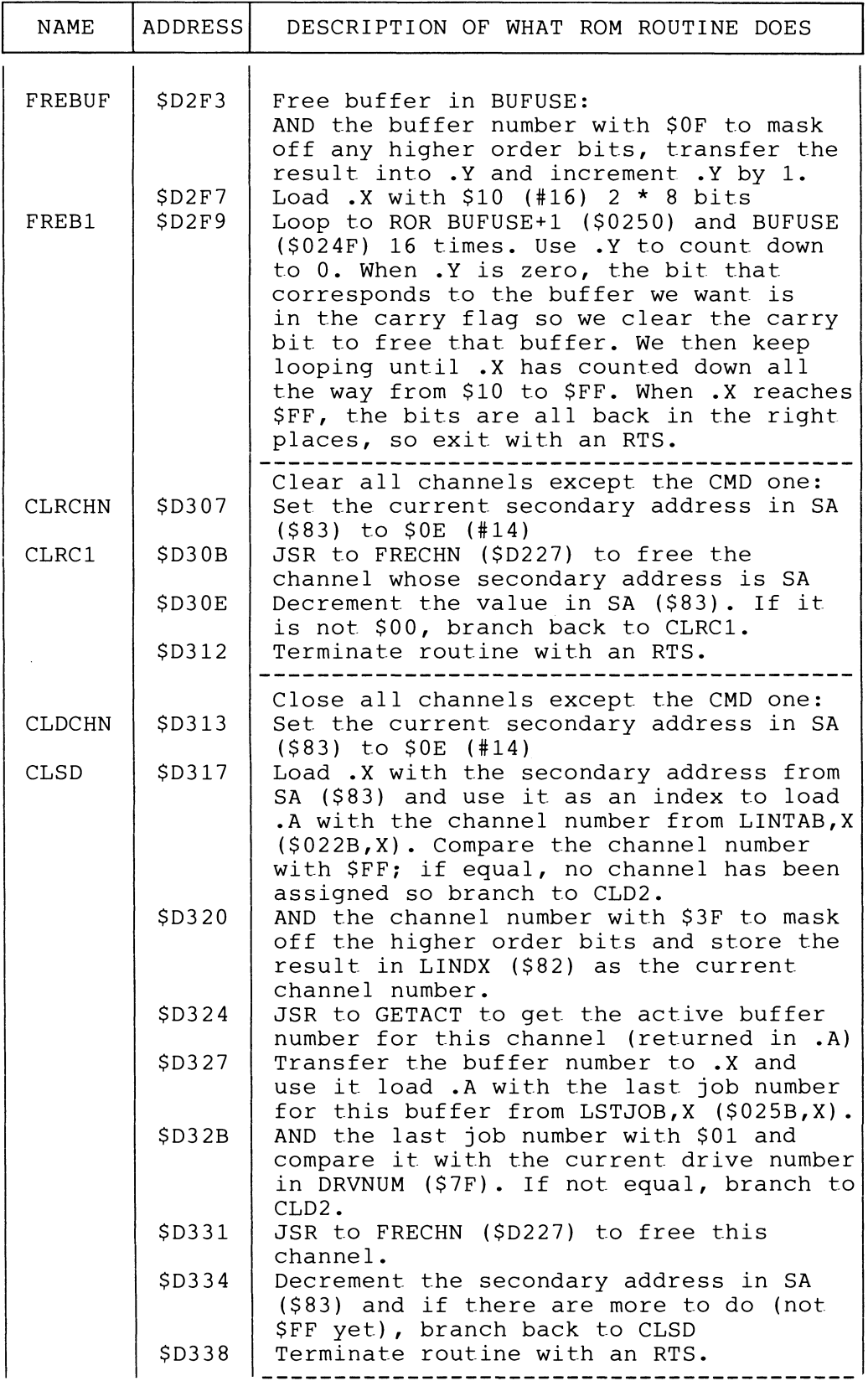

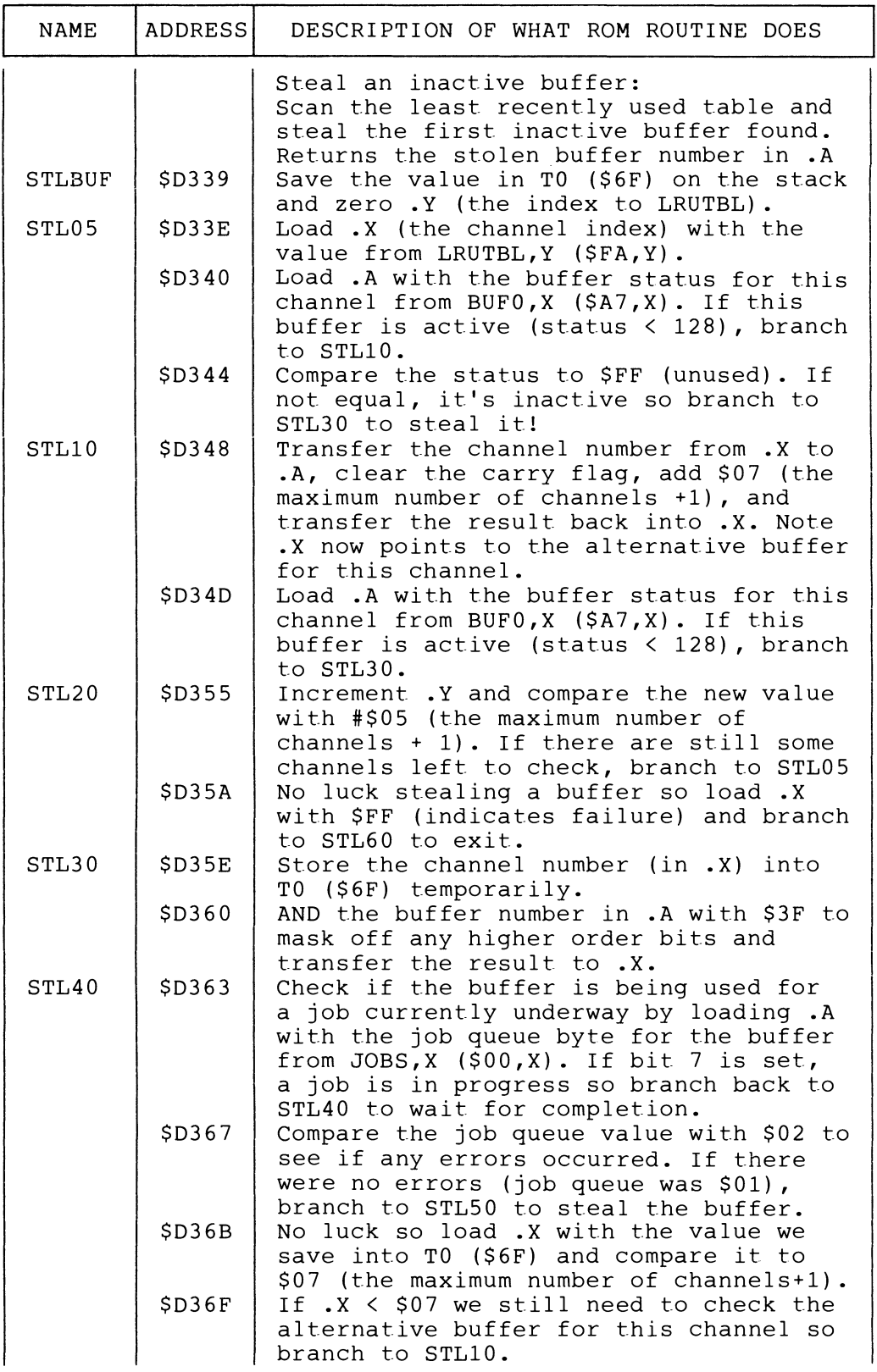

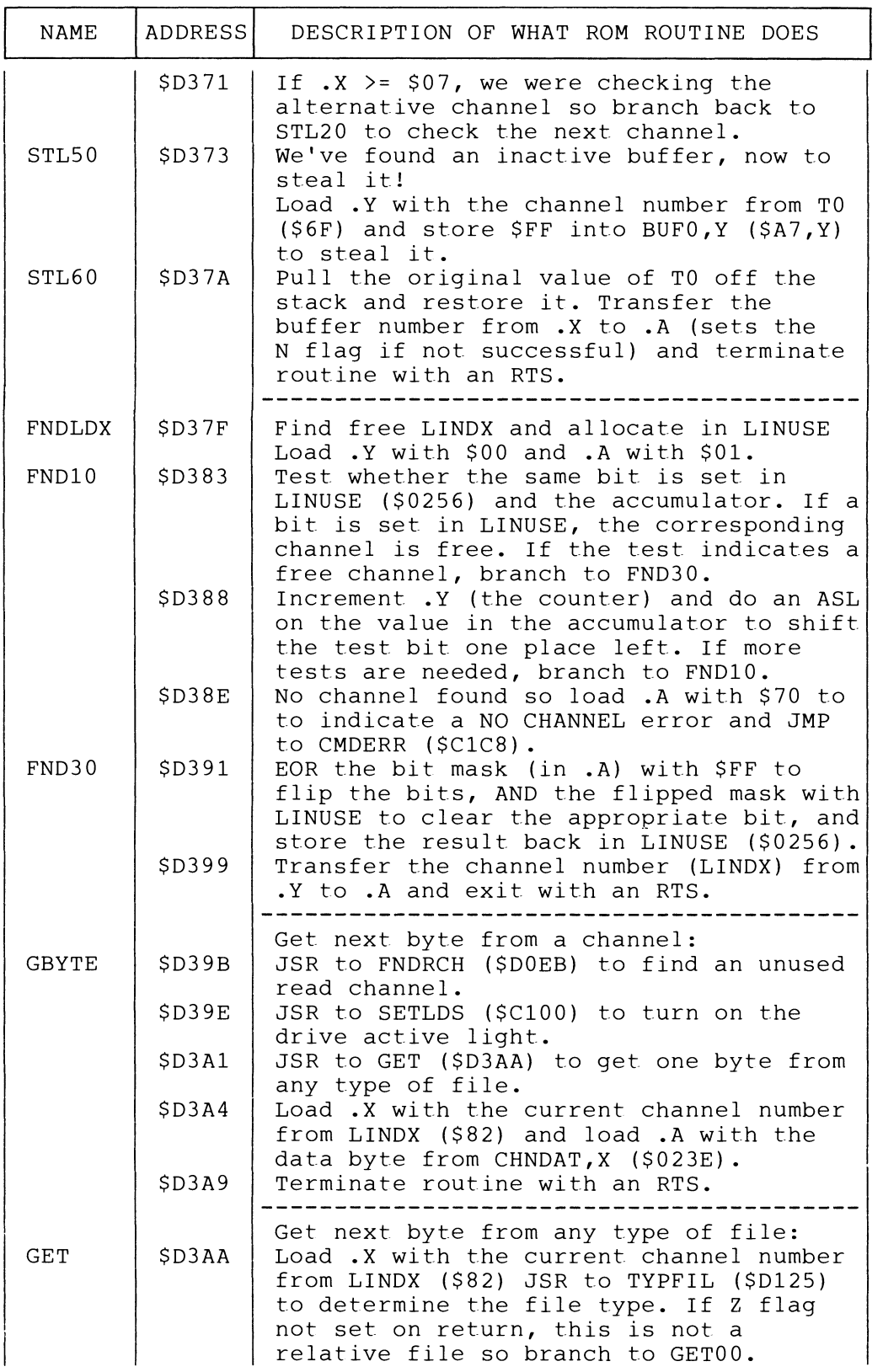

 $\mathcal{L}_{\text{max}}$ 

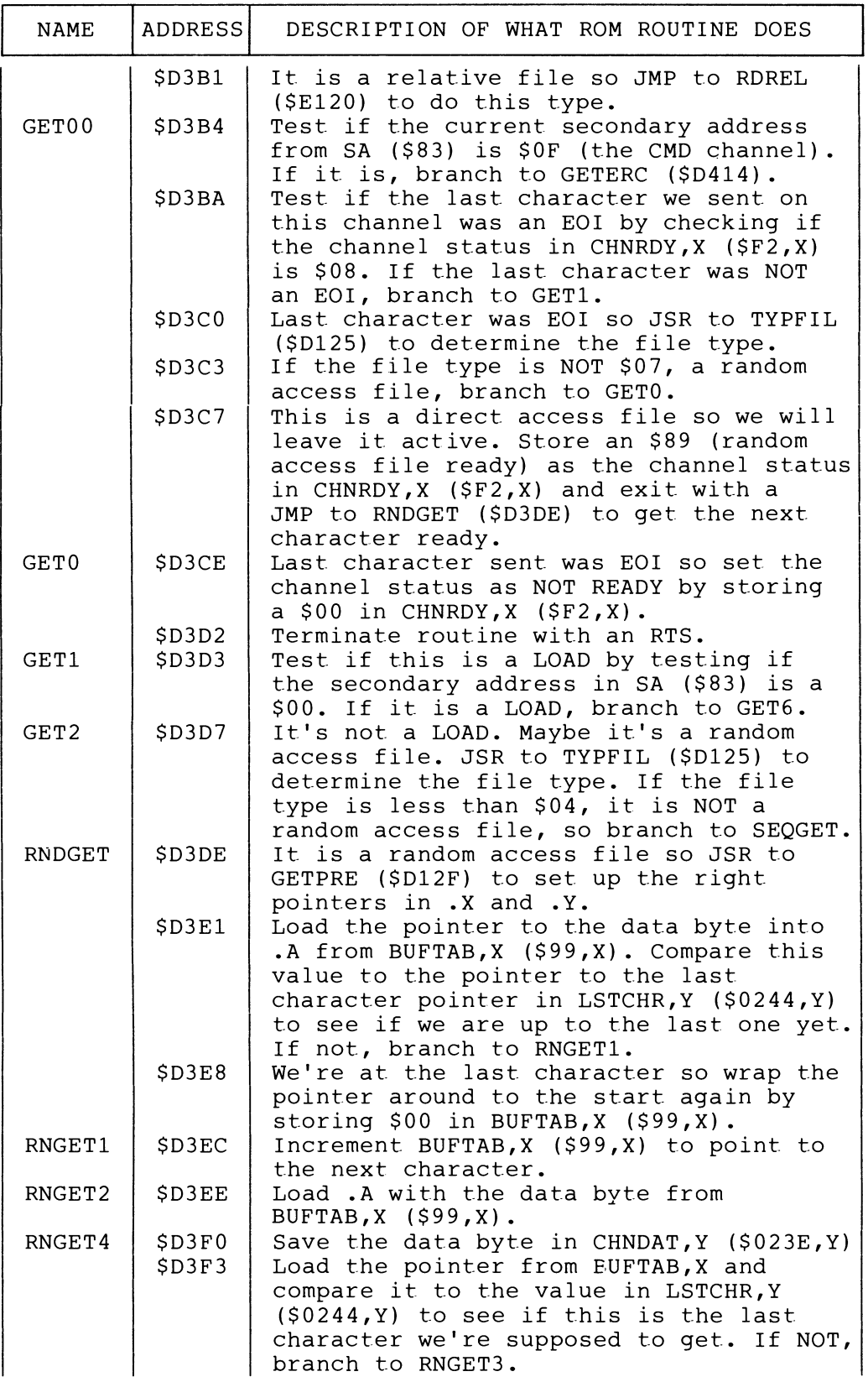

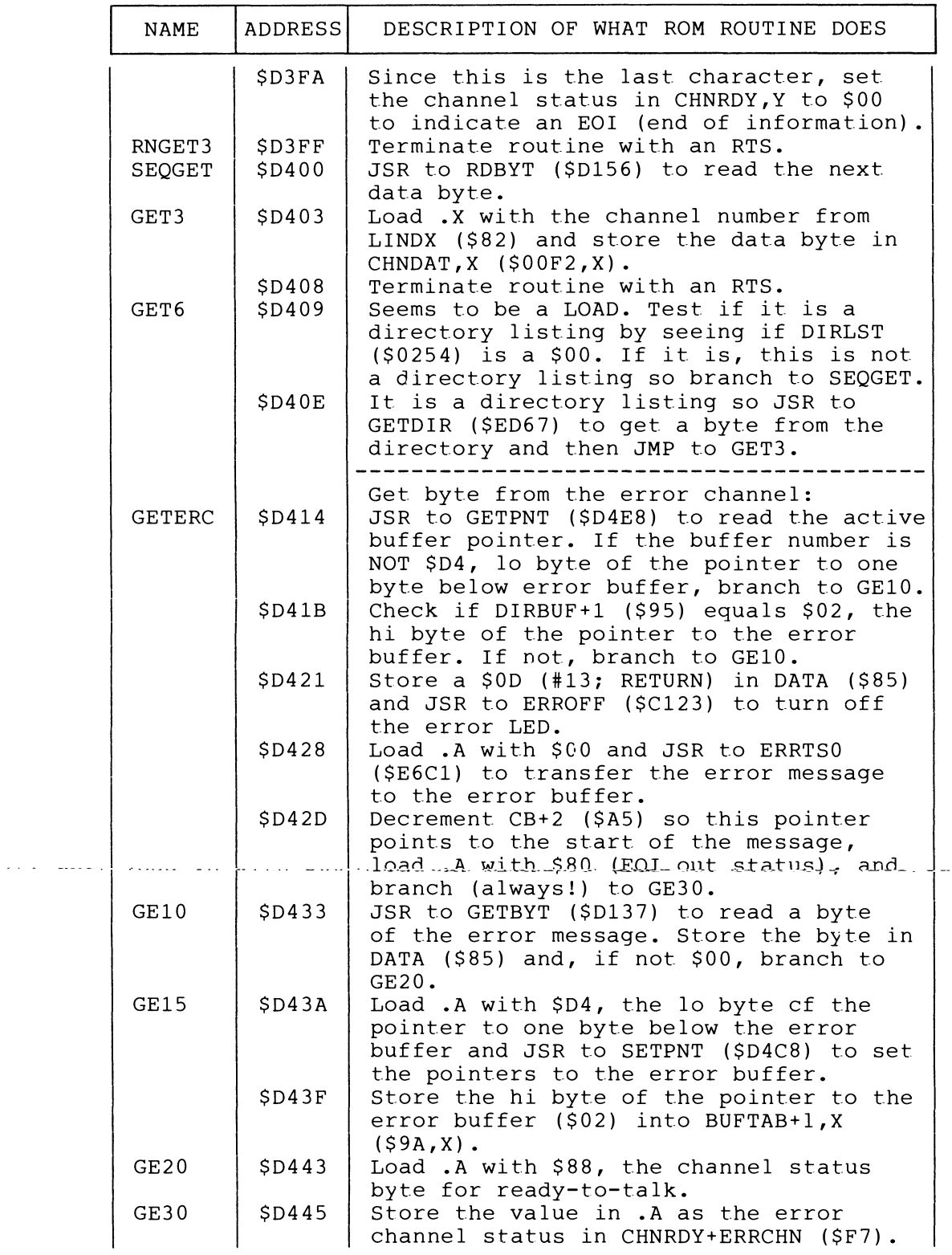

 $\frac{1}{2} \frac{1}{2} \left( \frac{1}{2} \frac{1}{2}$ 

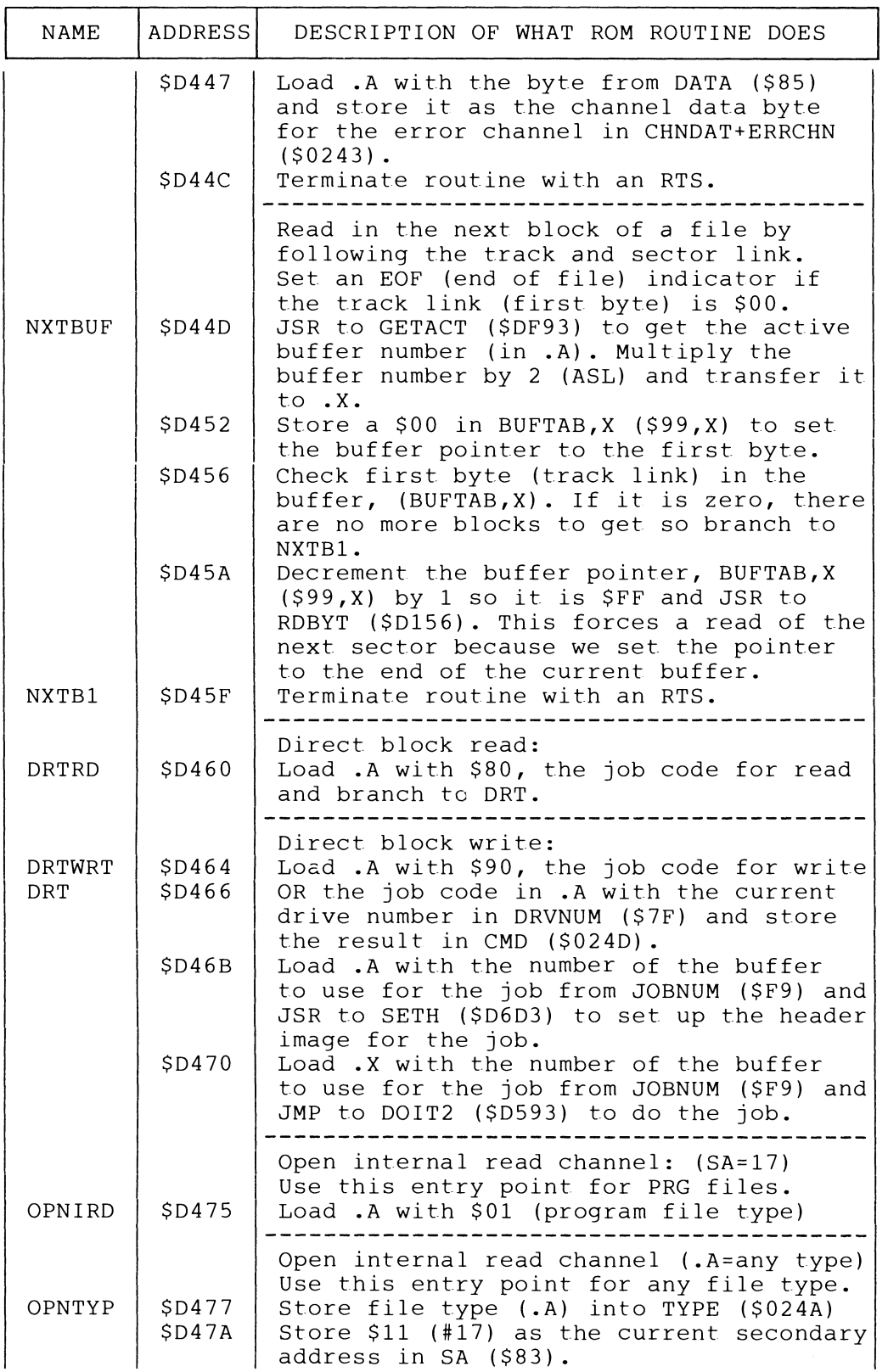

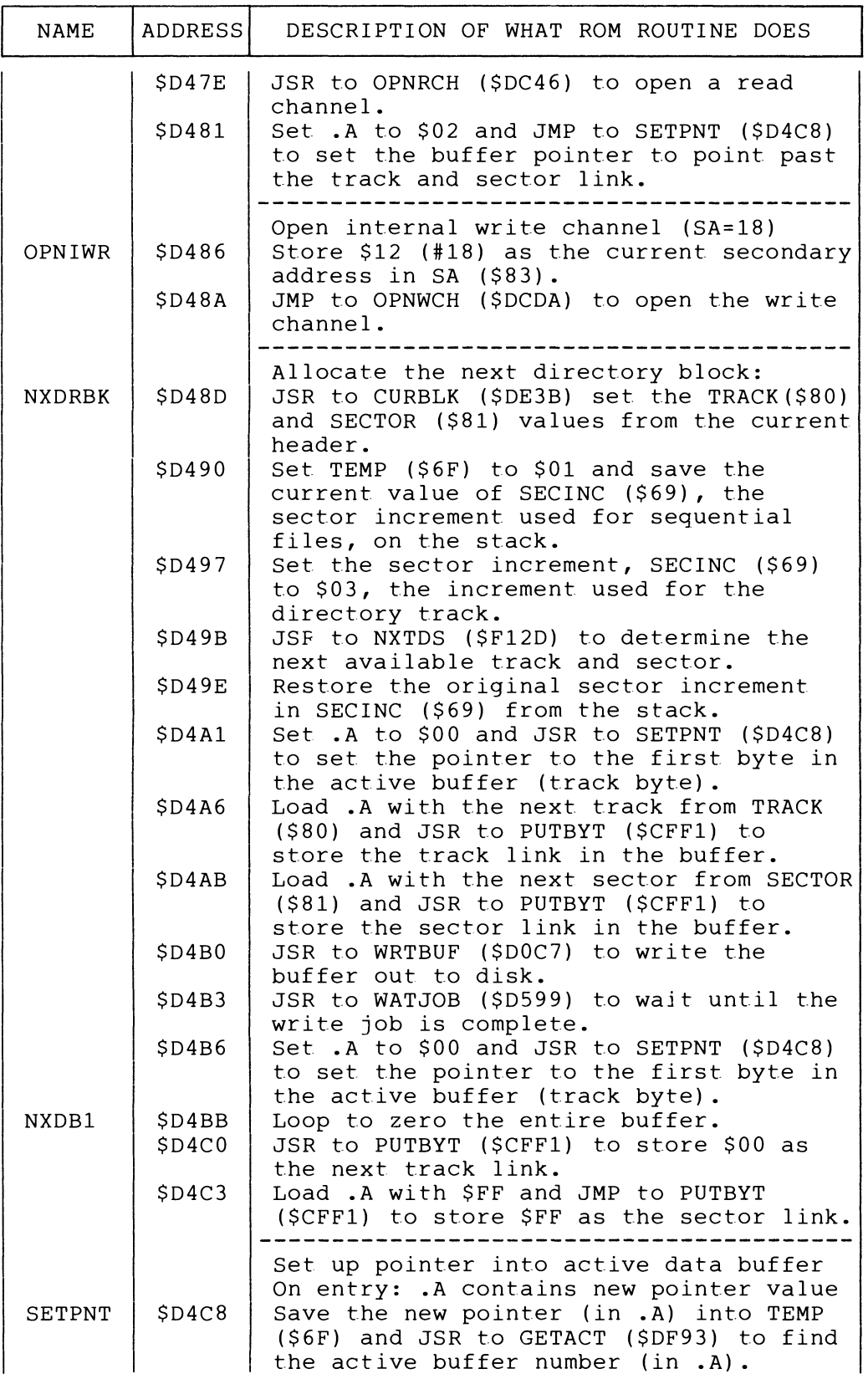

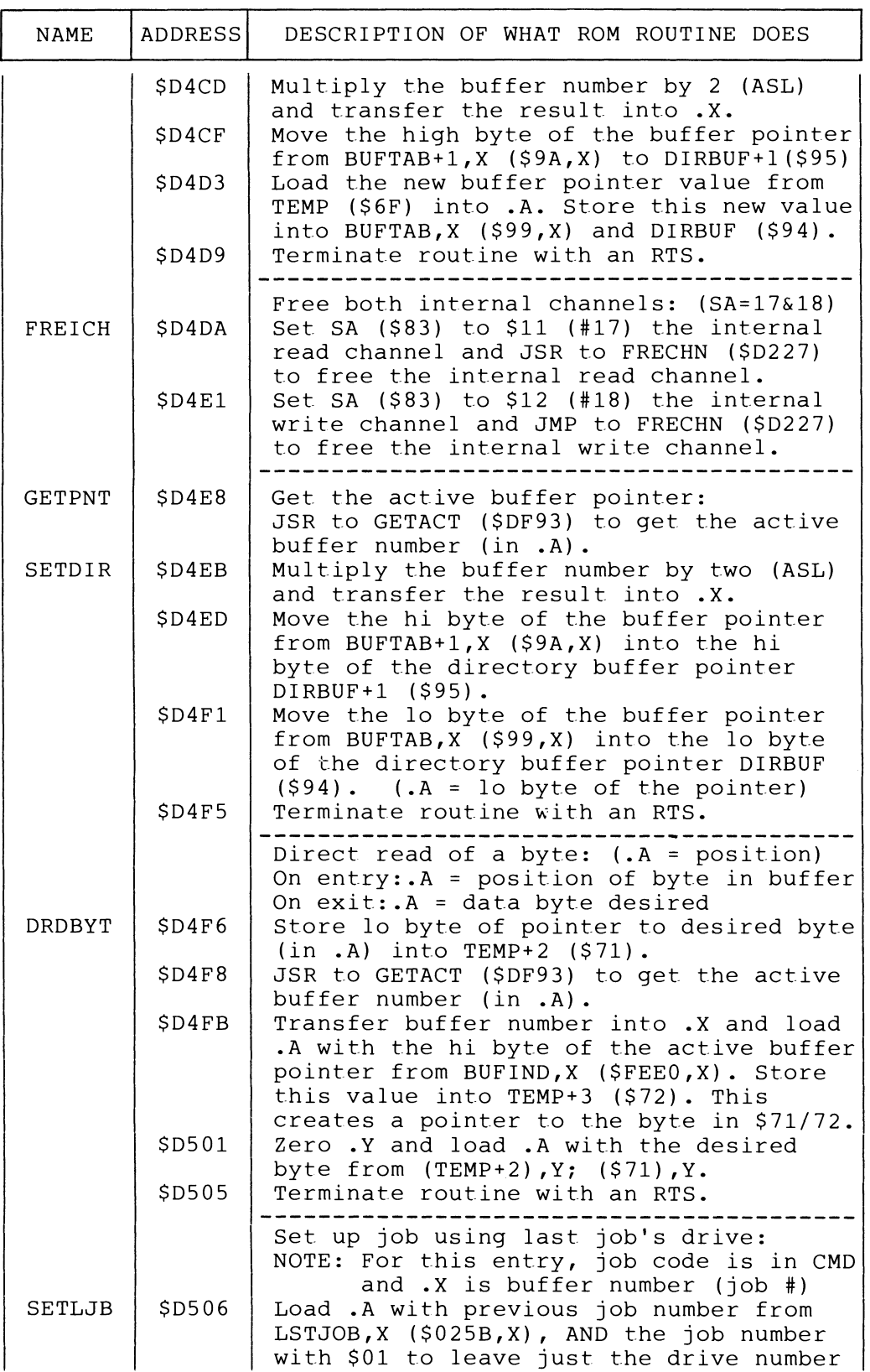

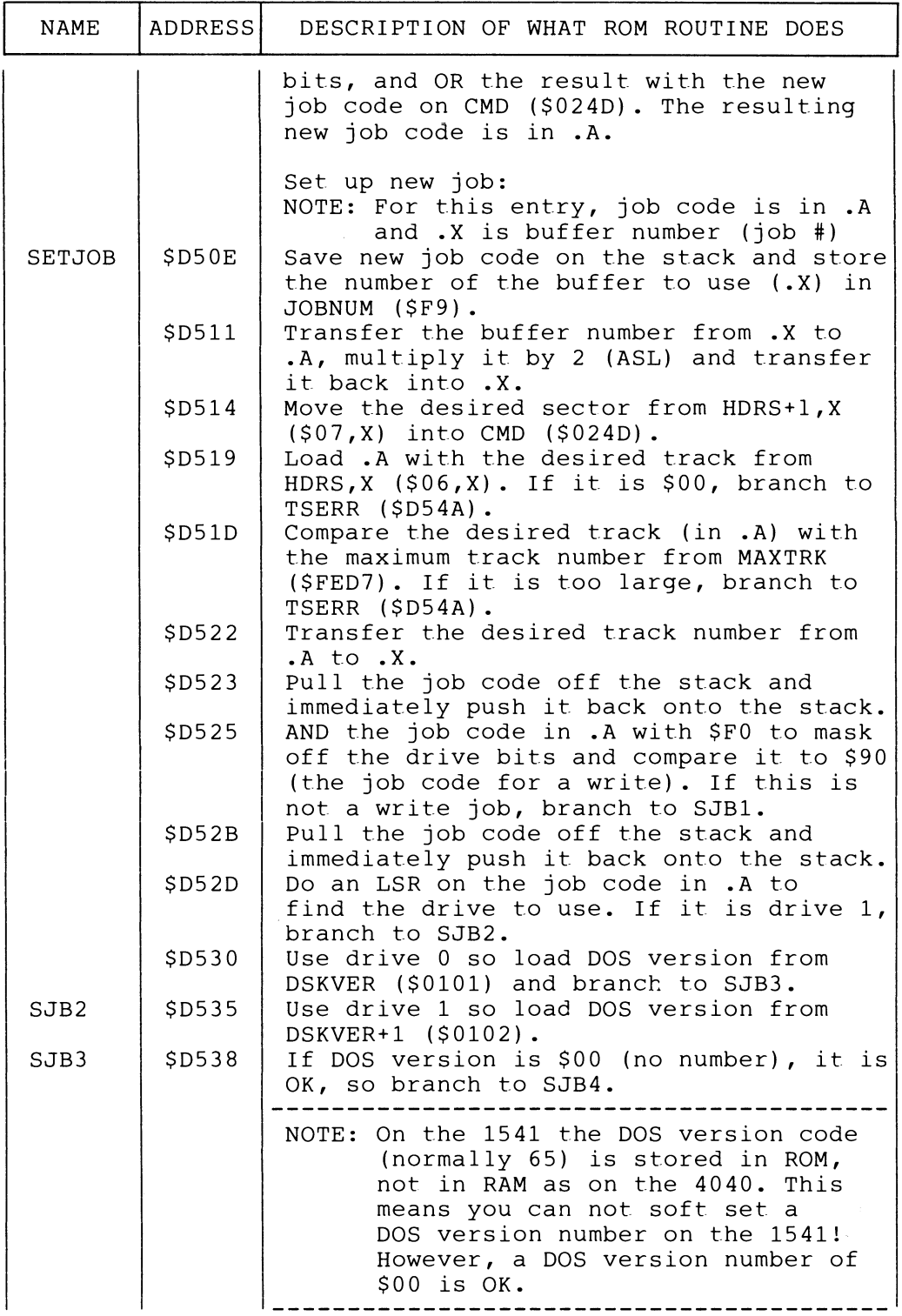

 $\hat{\mathcal{L}}$ 

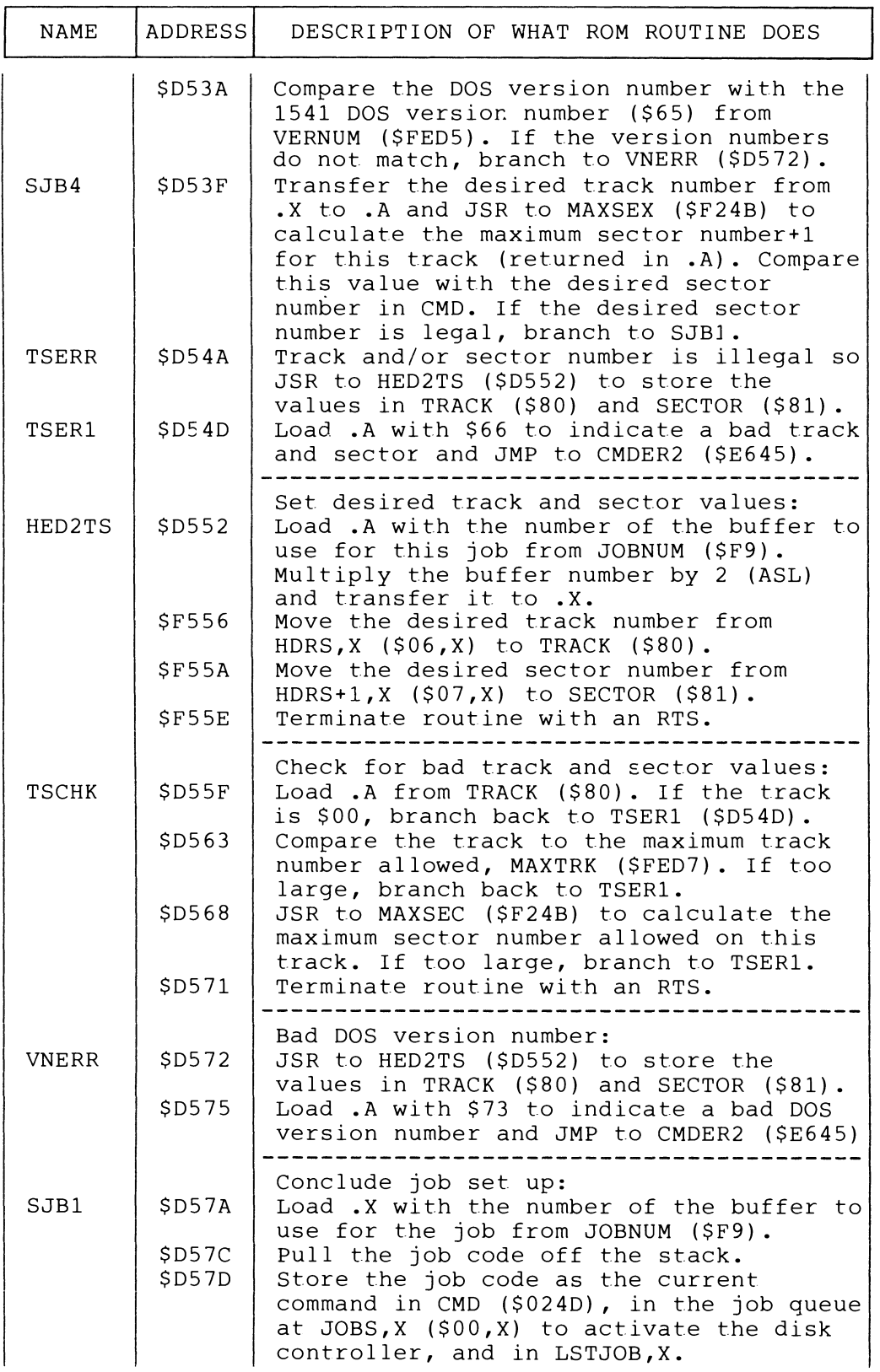

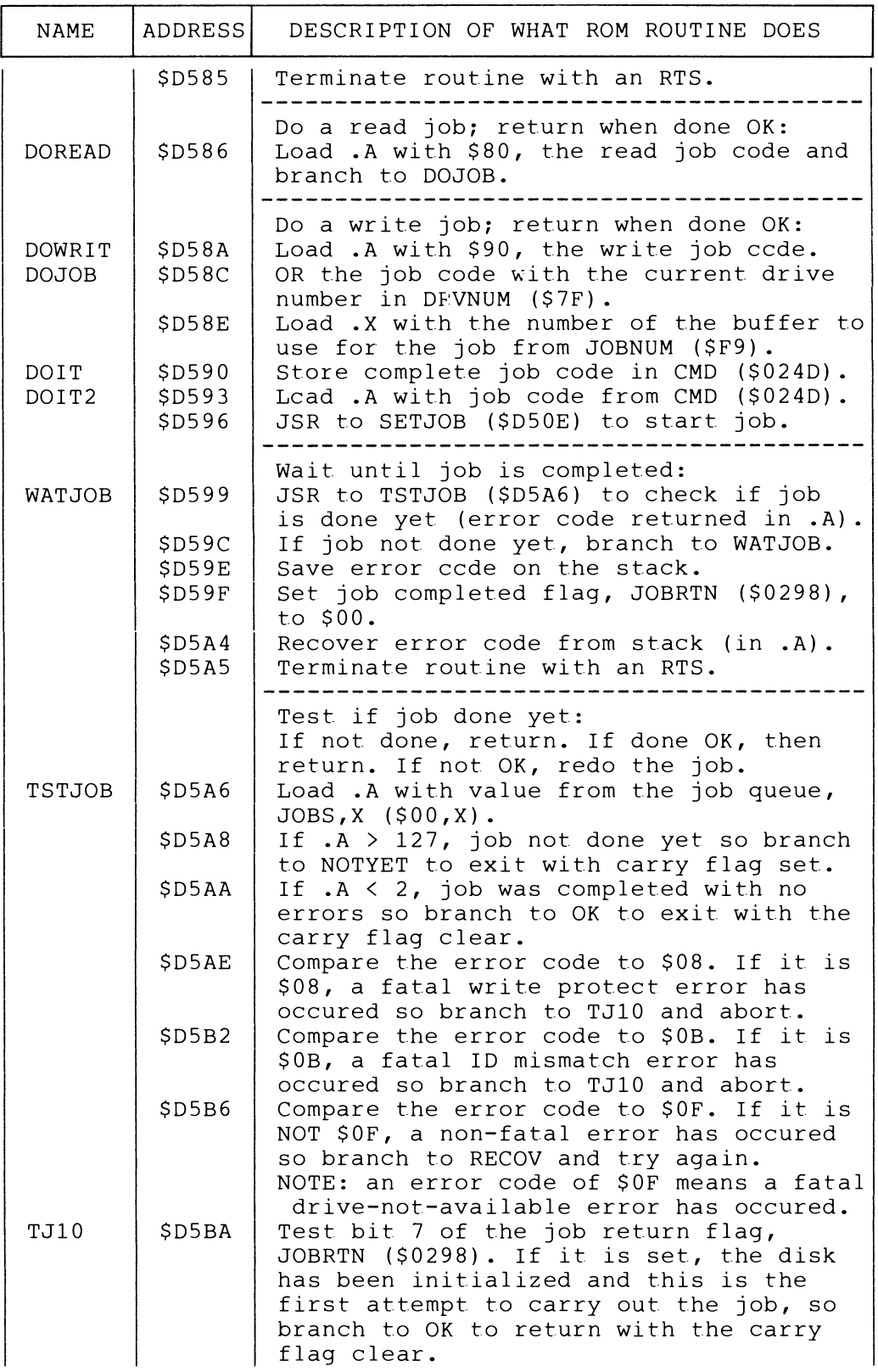

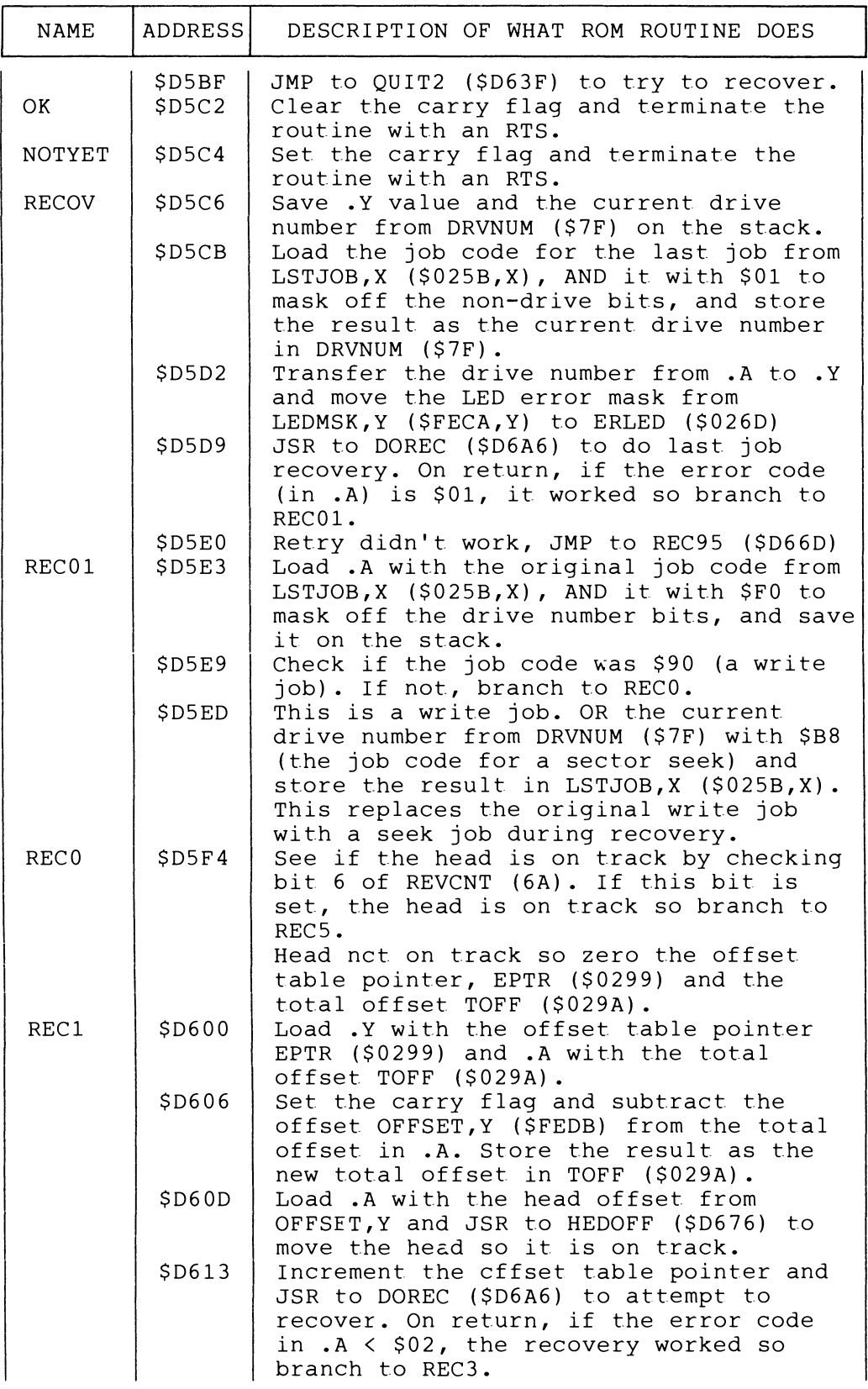

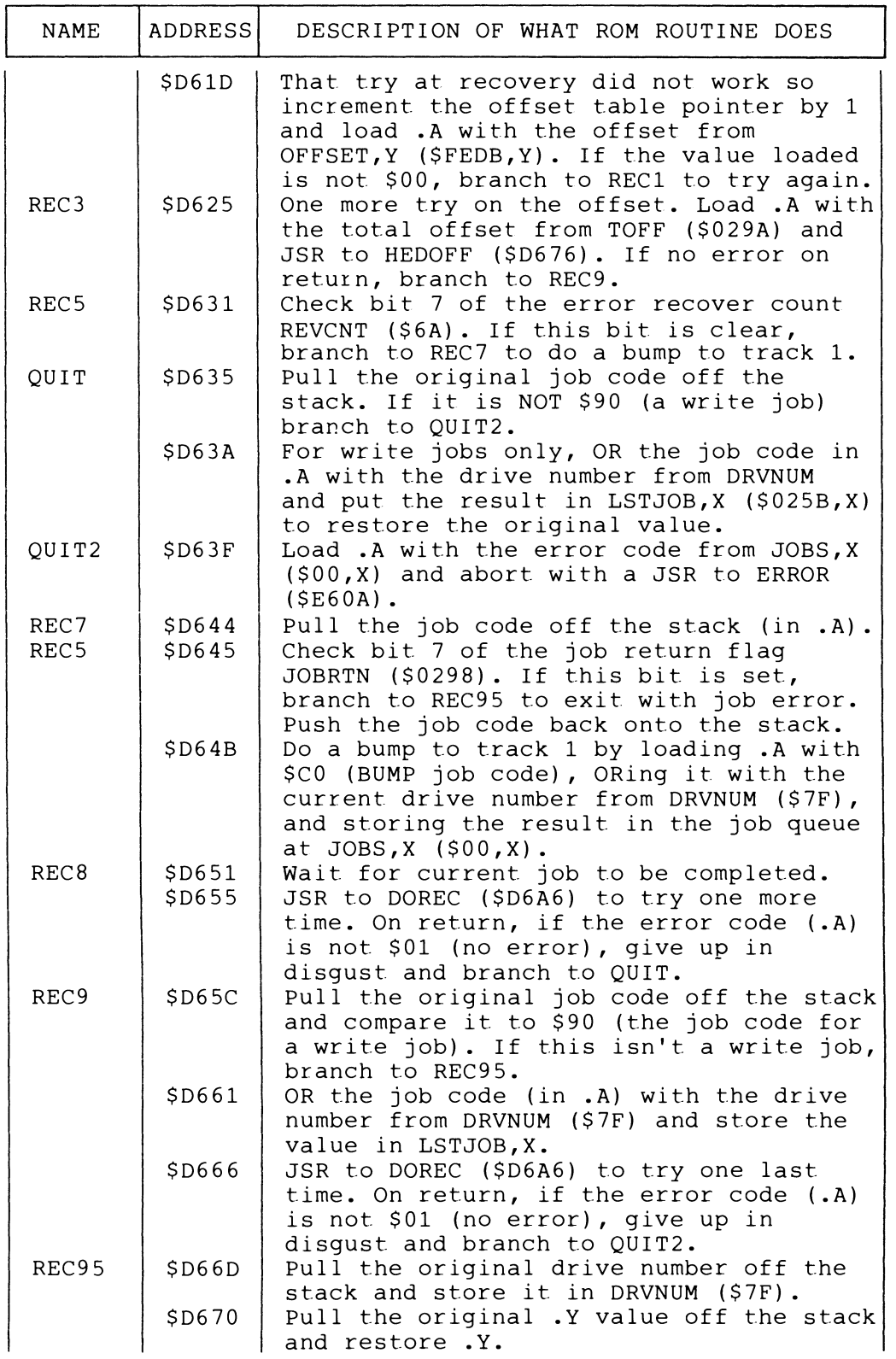

 $\sim$ 

 $\bar{\mathcal{A}}$ 

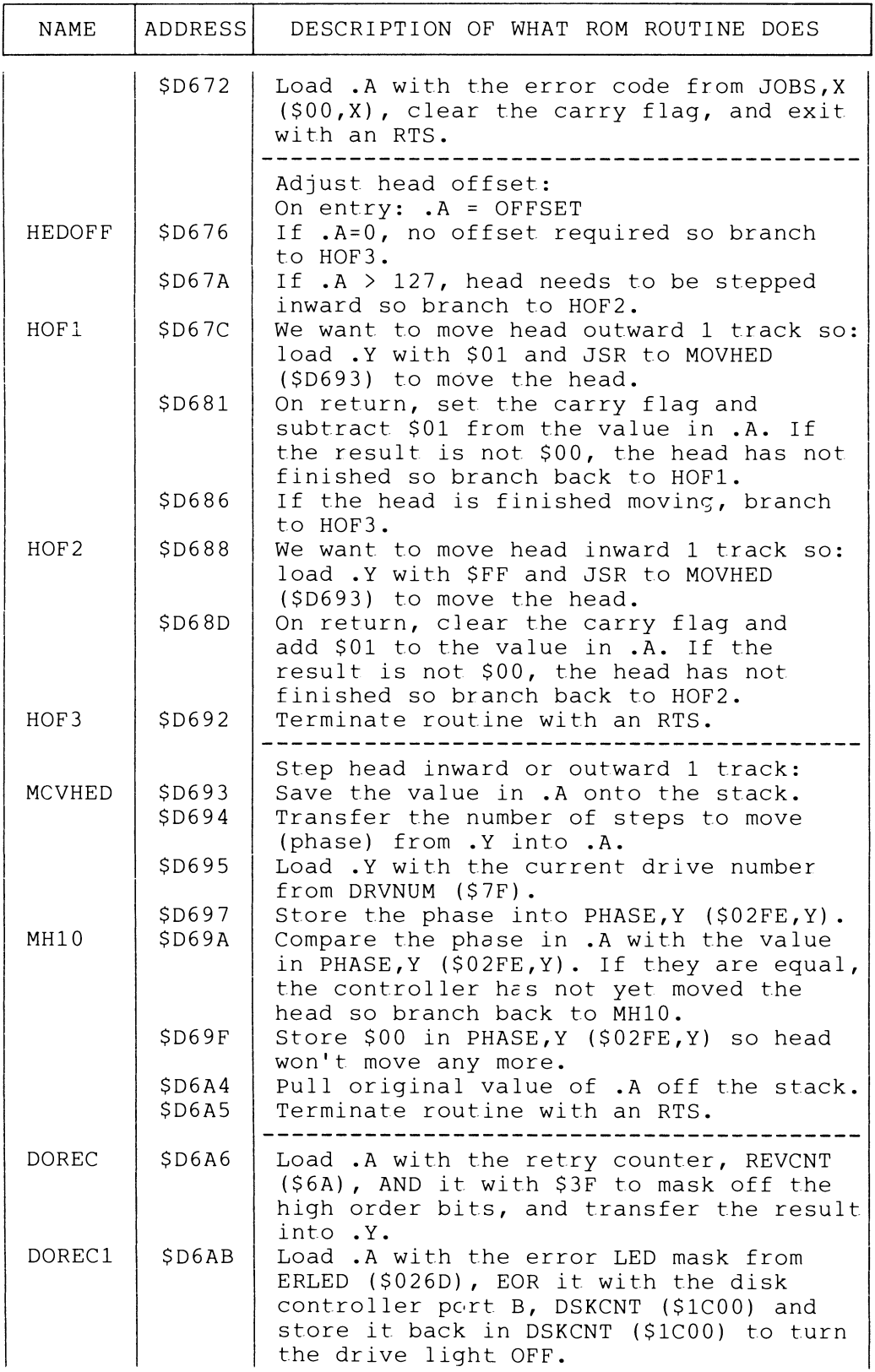

**i** 

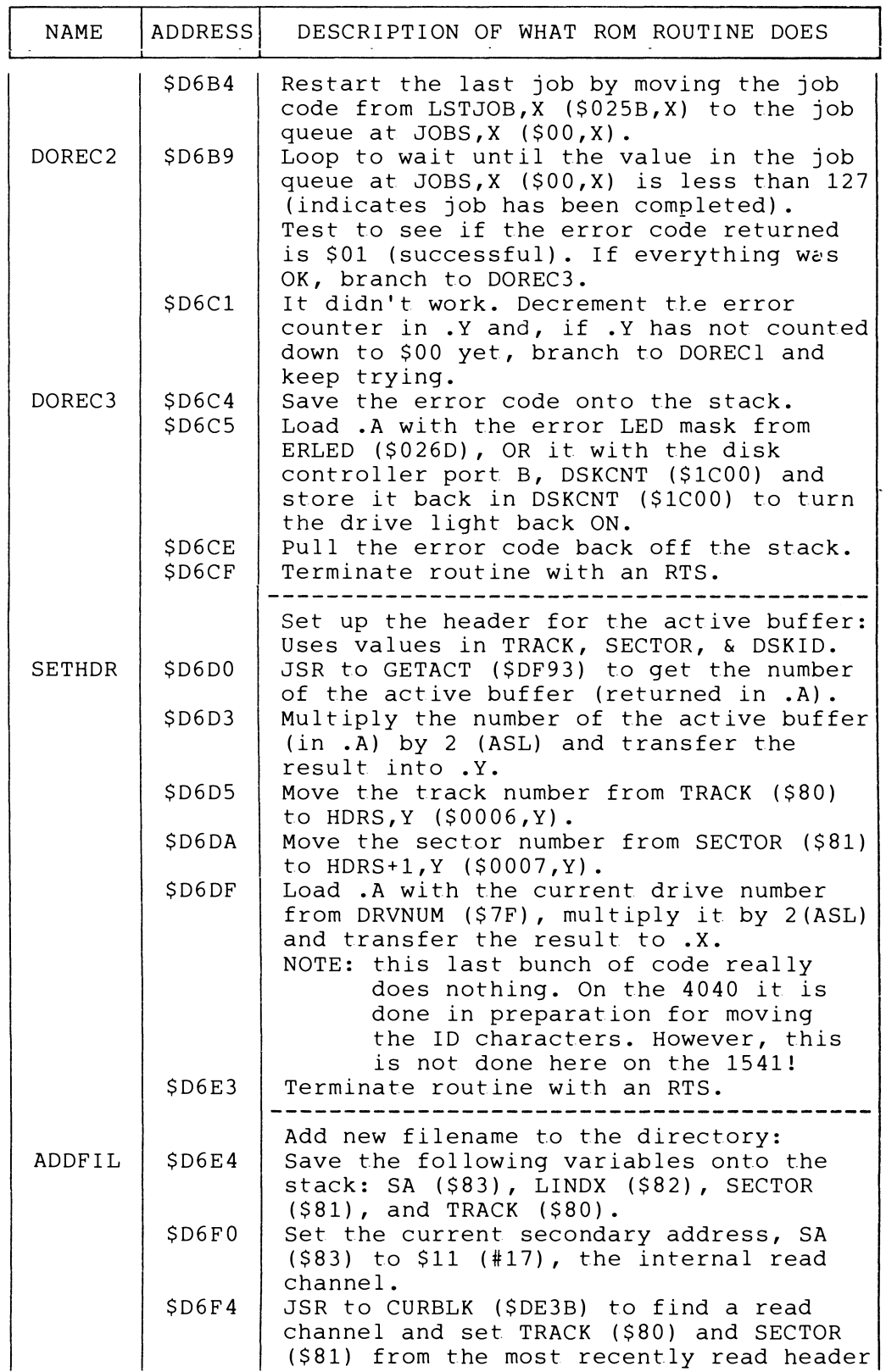

 $\hat{\mathcal{A}}$ 

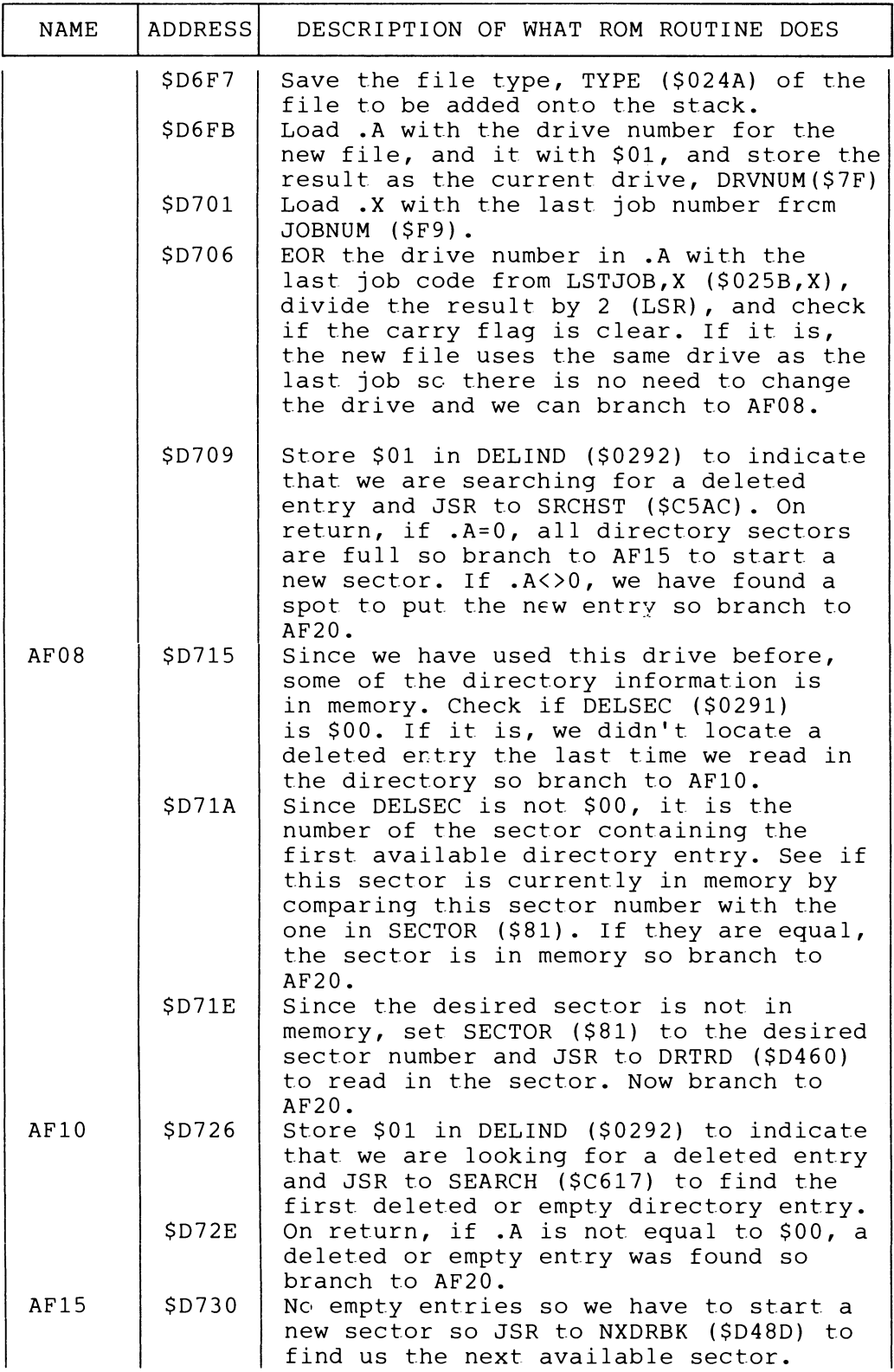

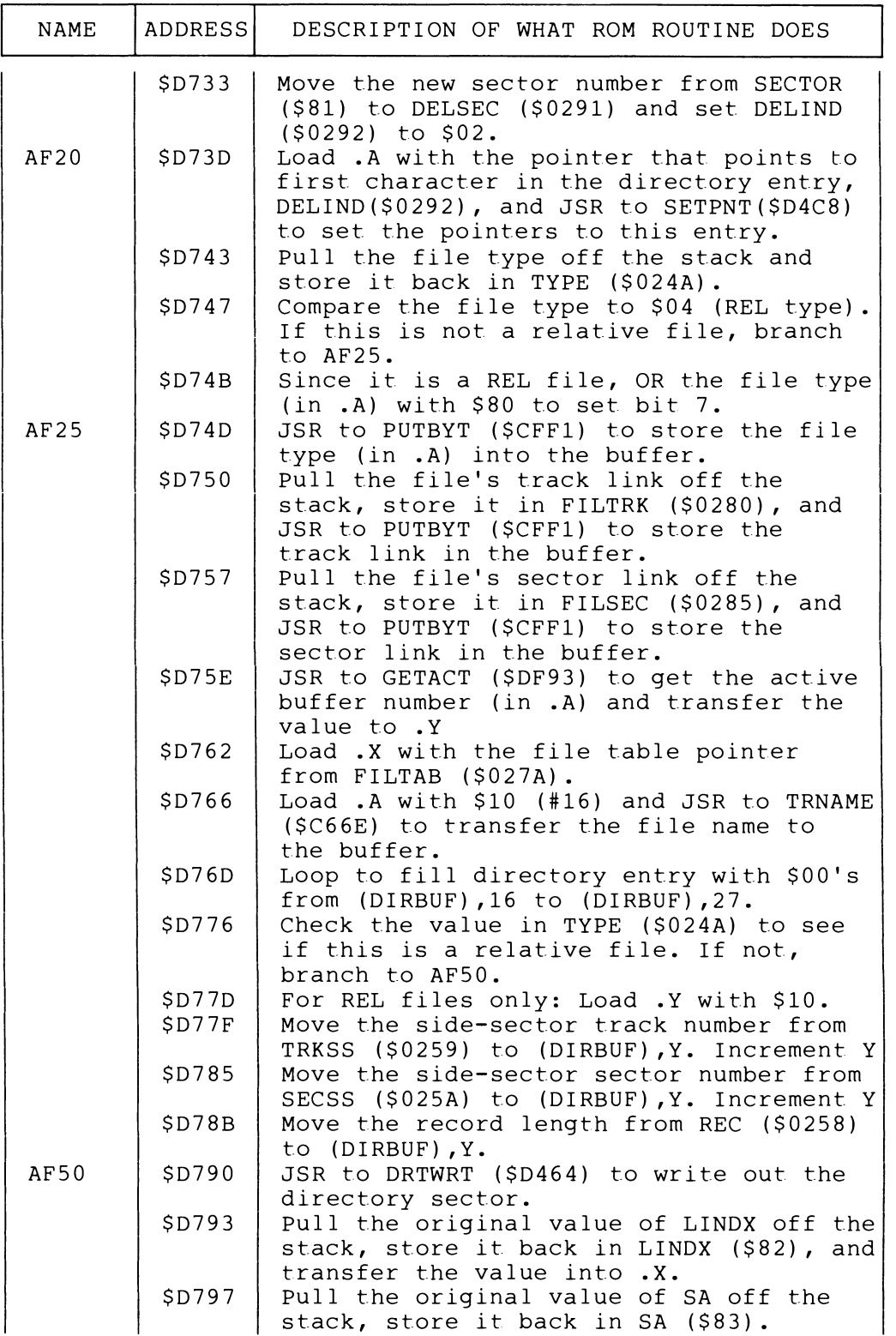

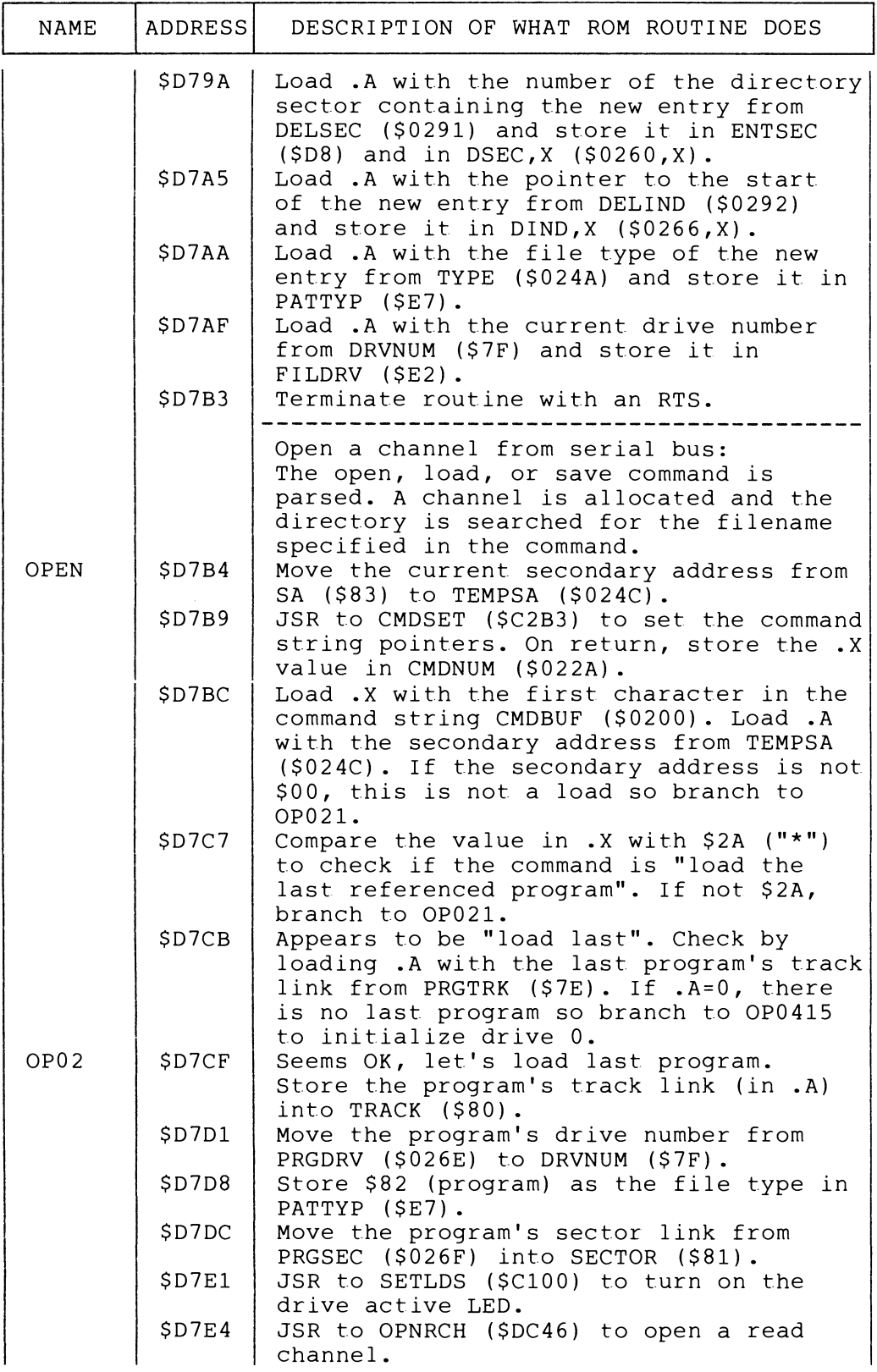

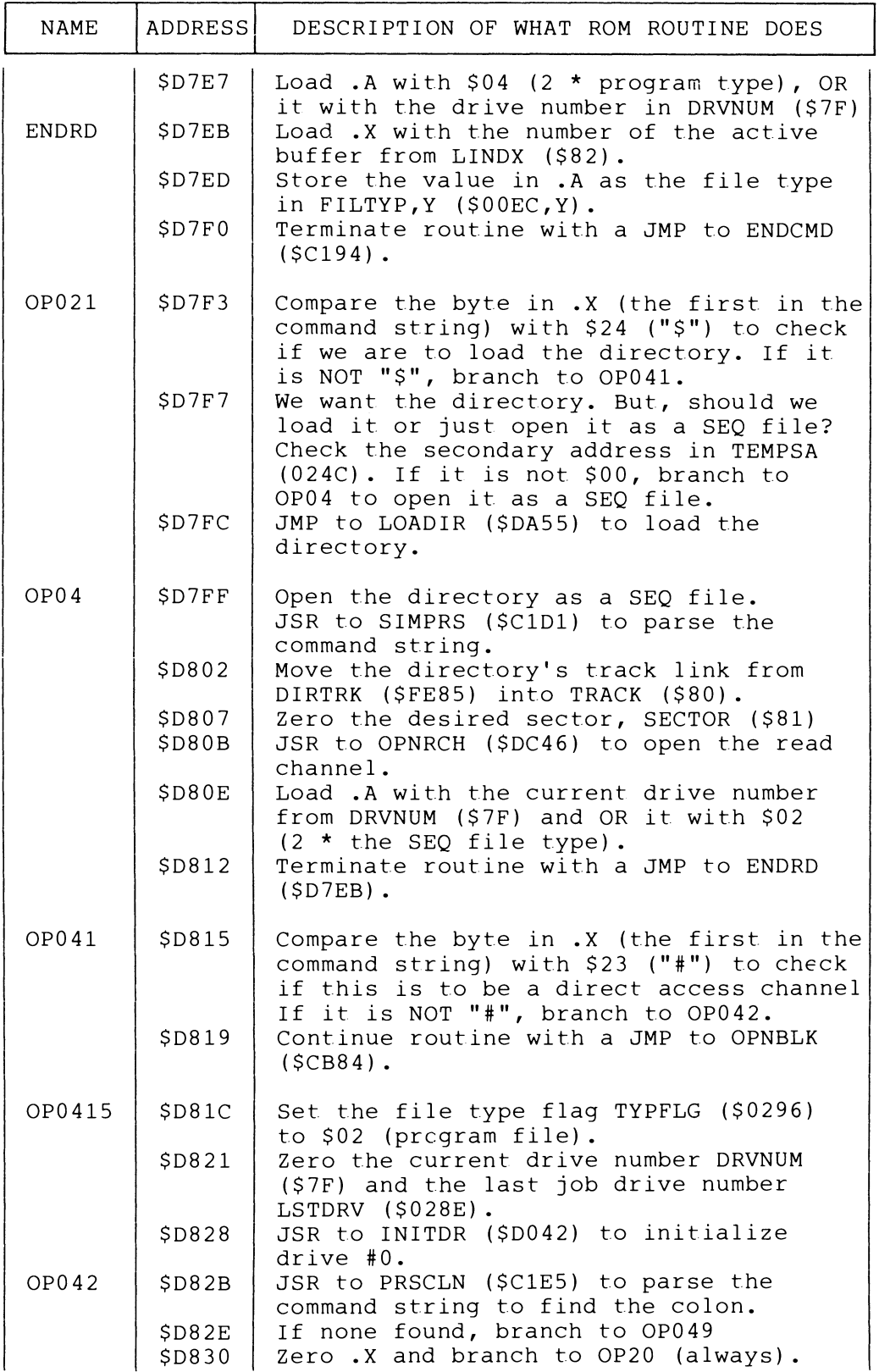

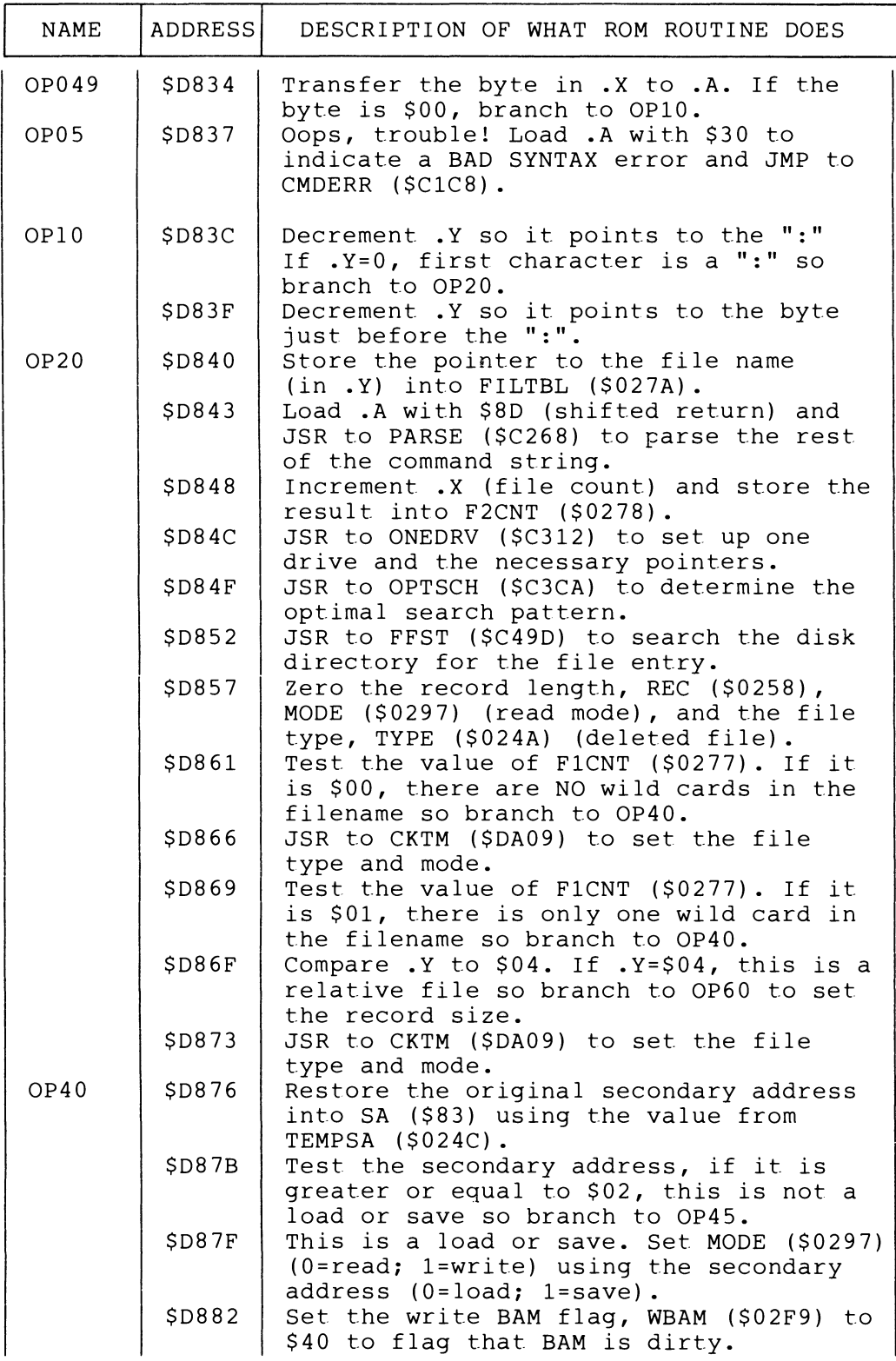

 $\sim$   $\sim$ 

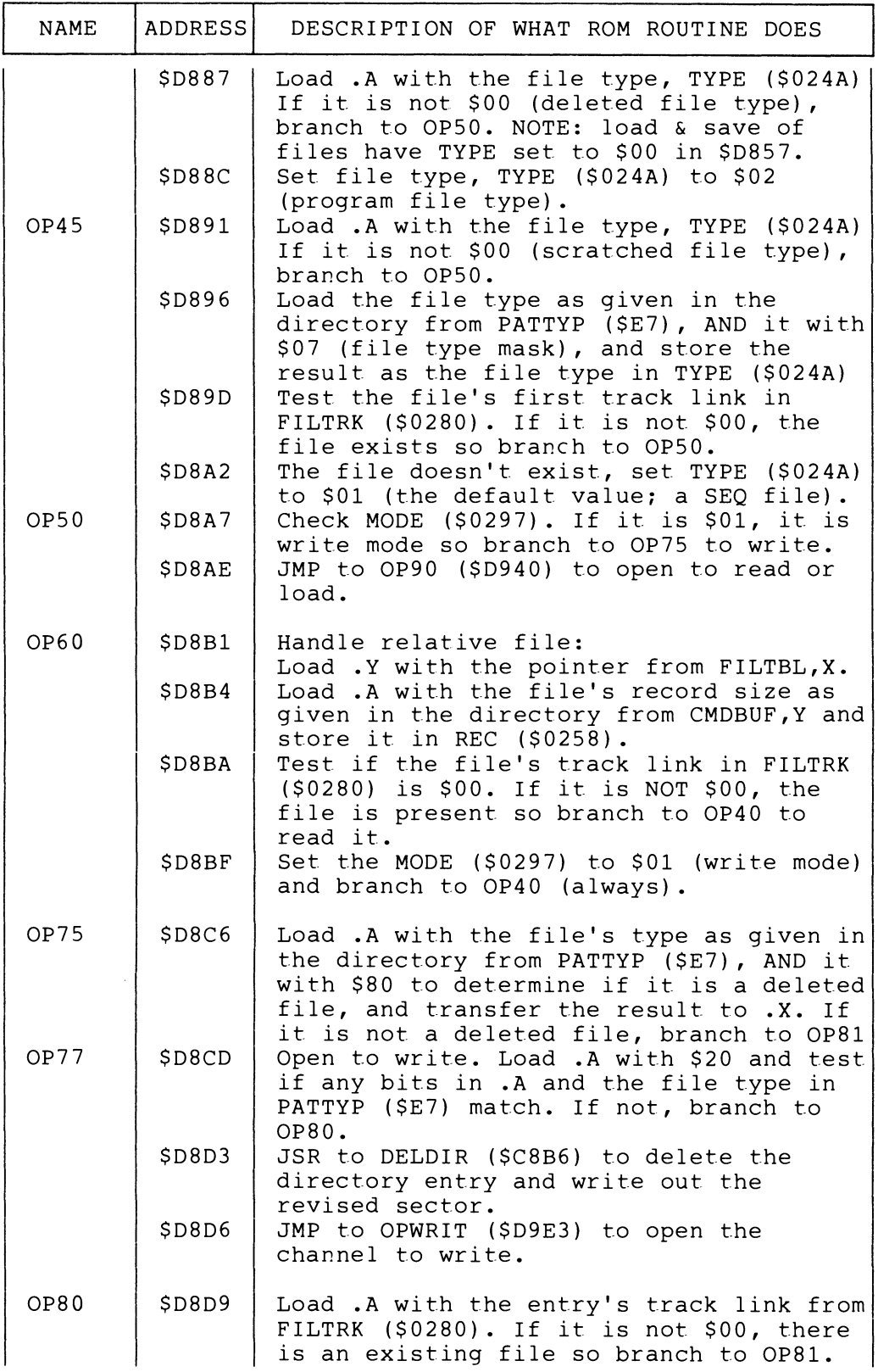

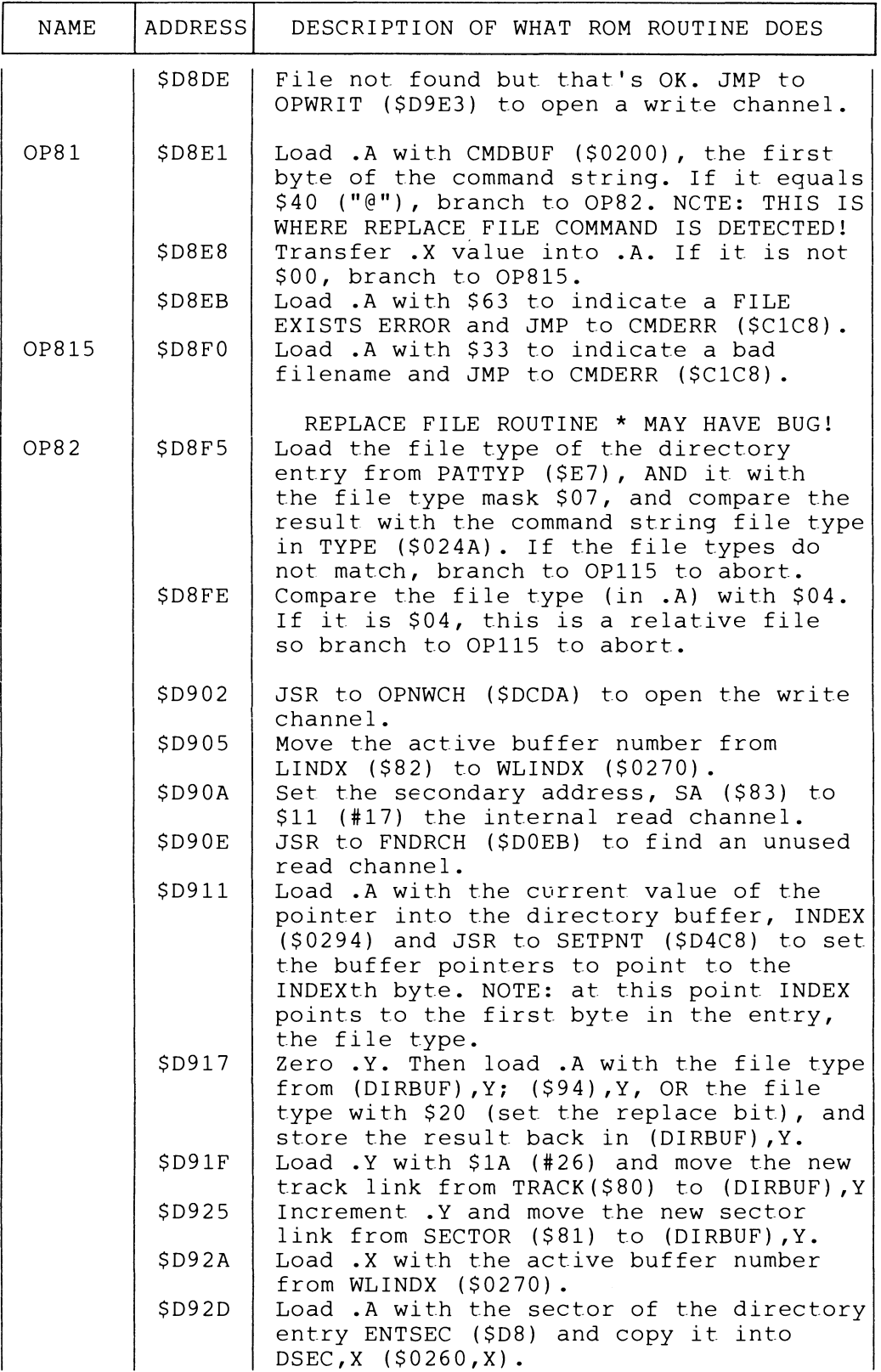

 $\bar{z}$ 

 $\sim$ 

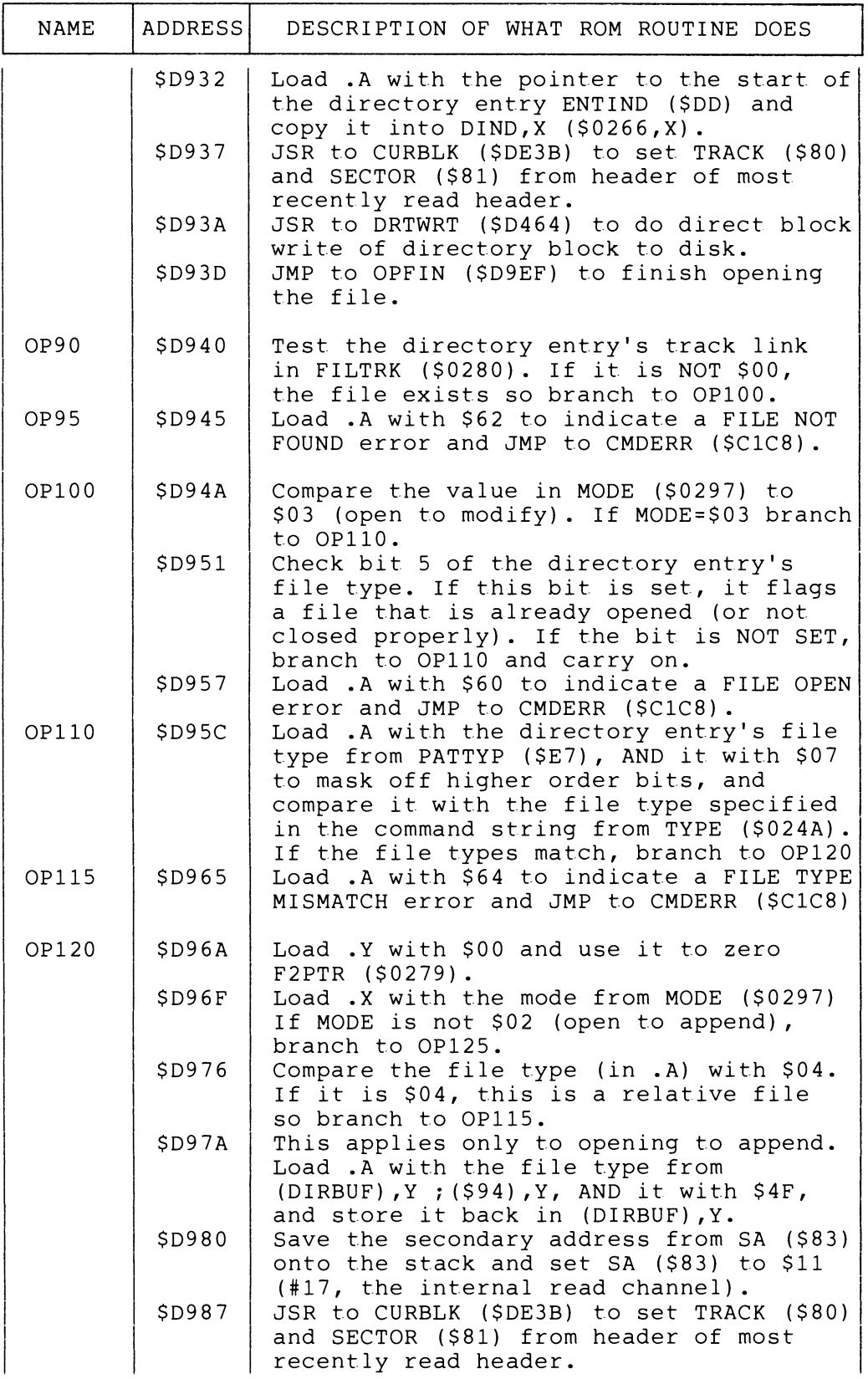

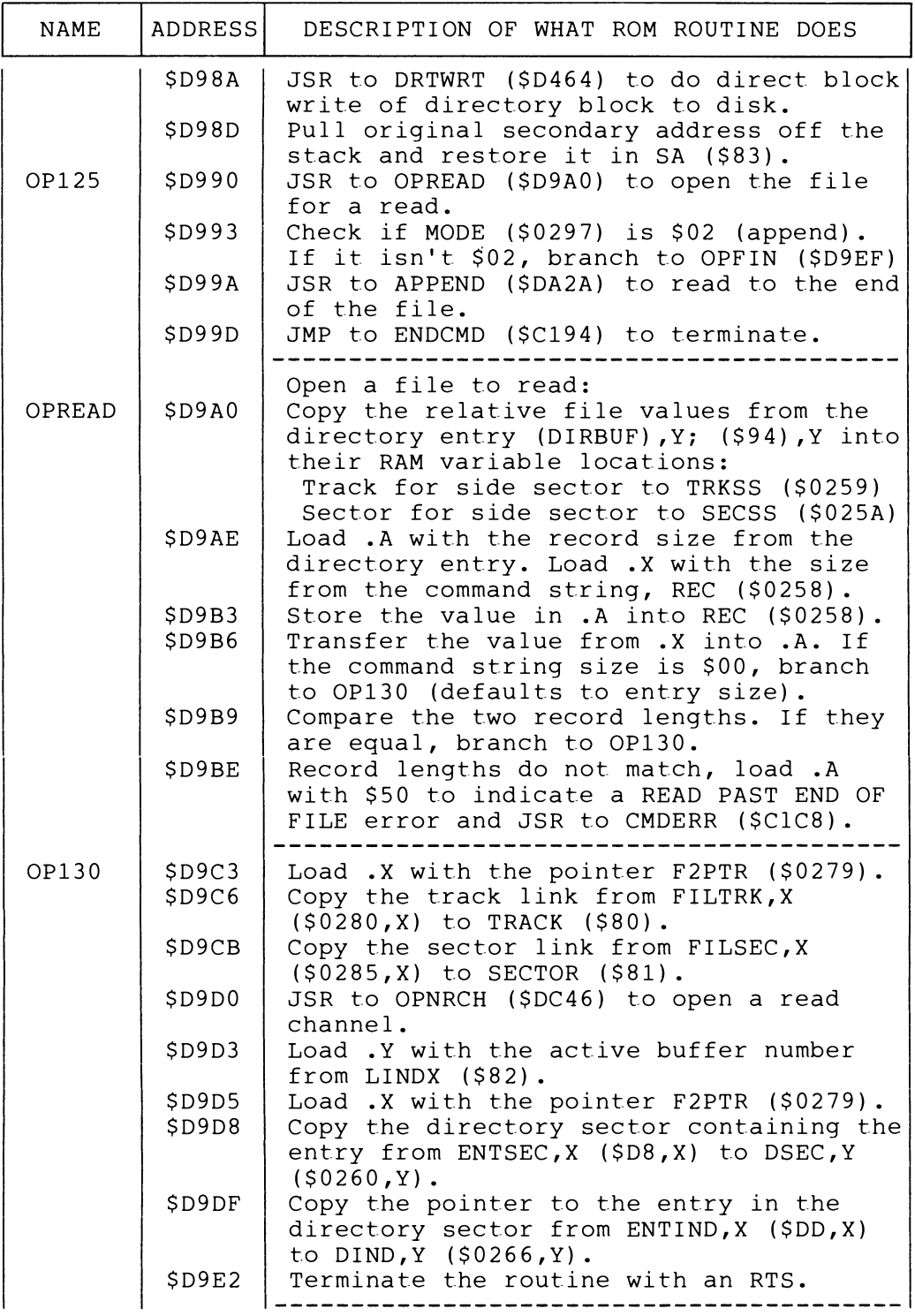

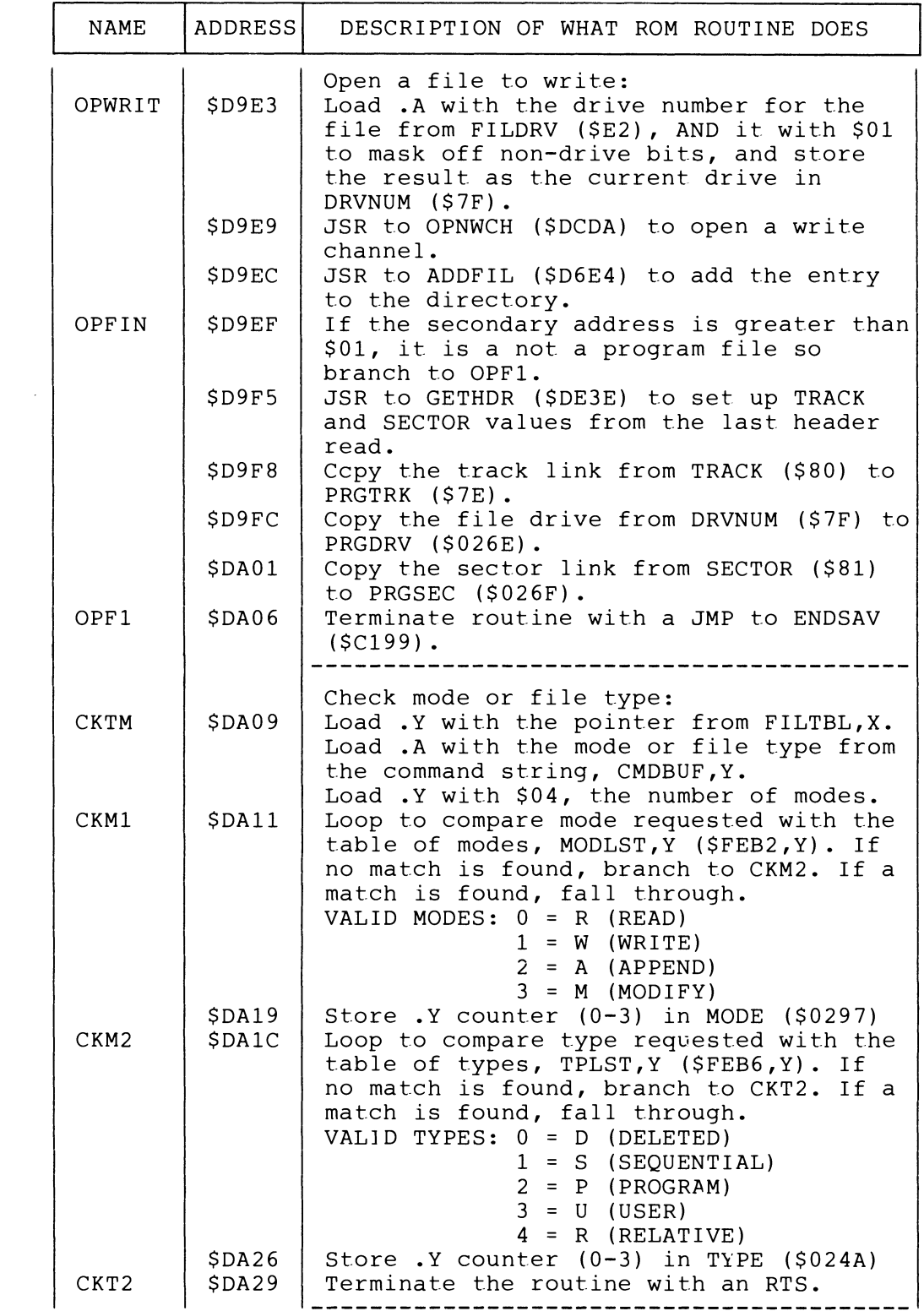

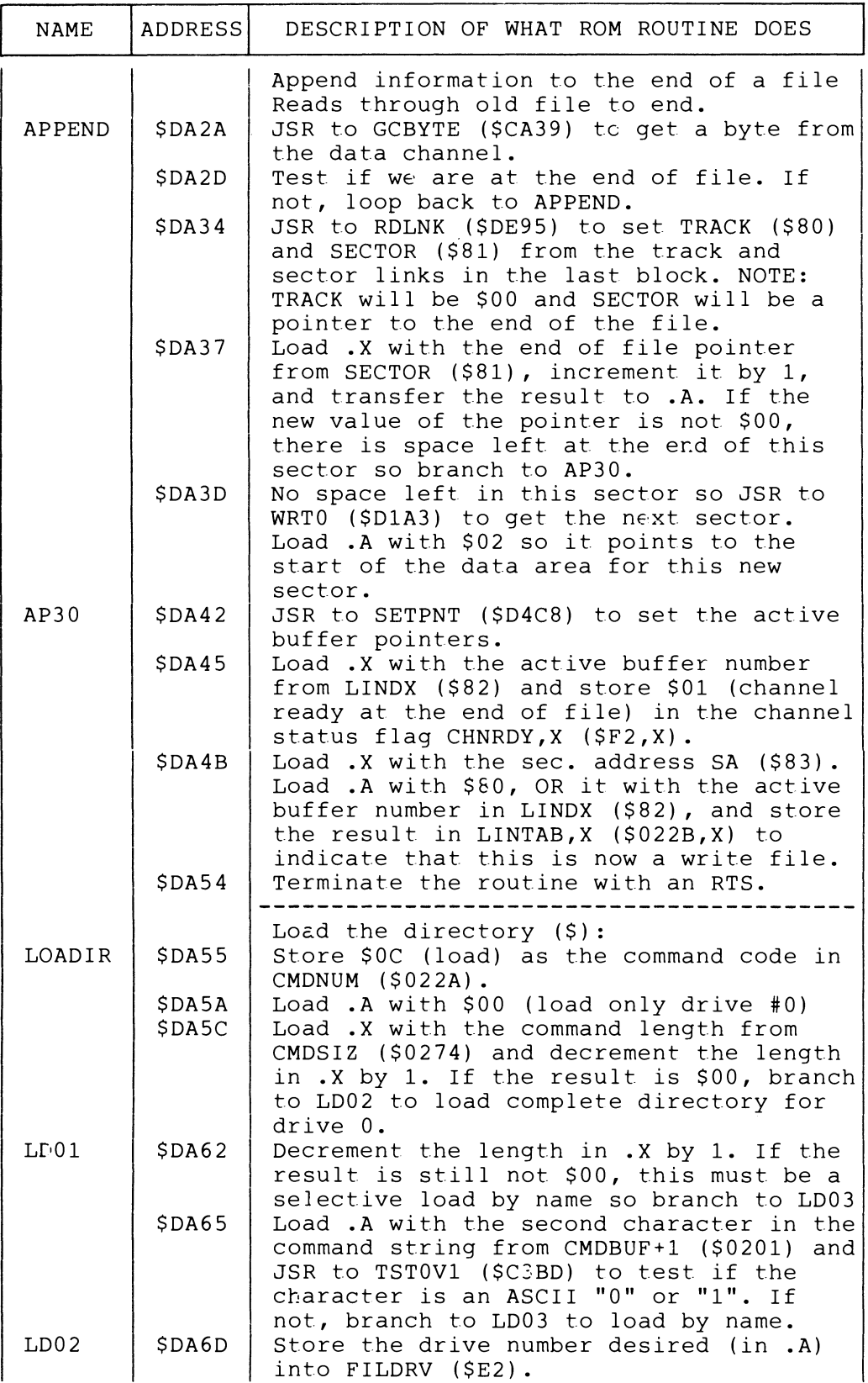

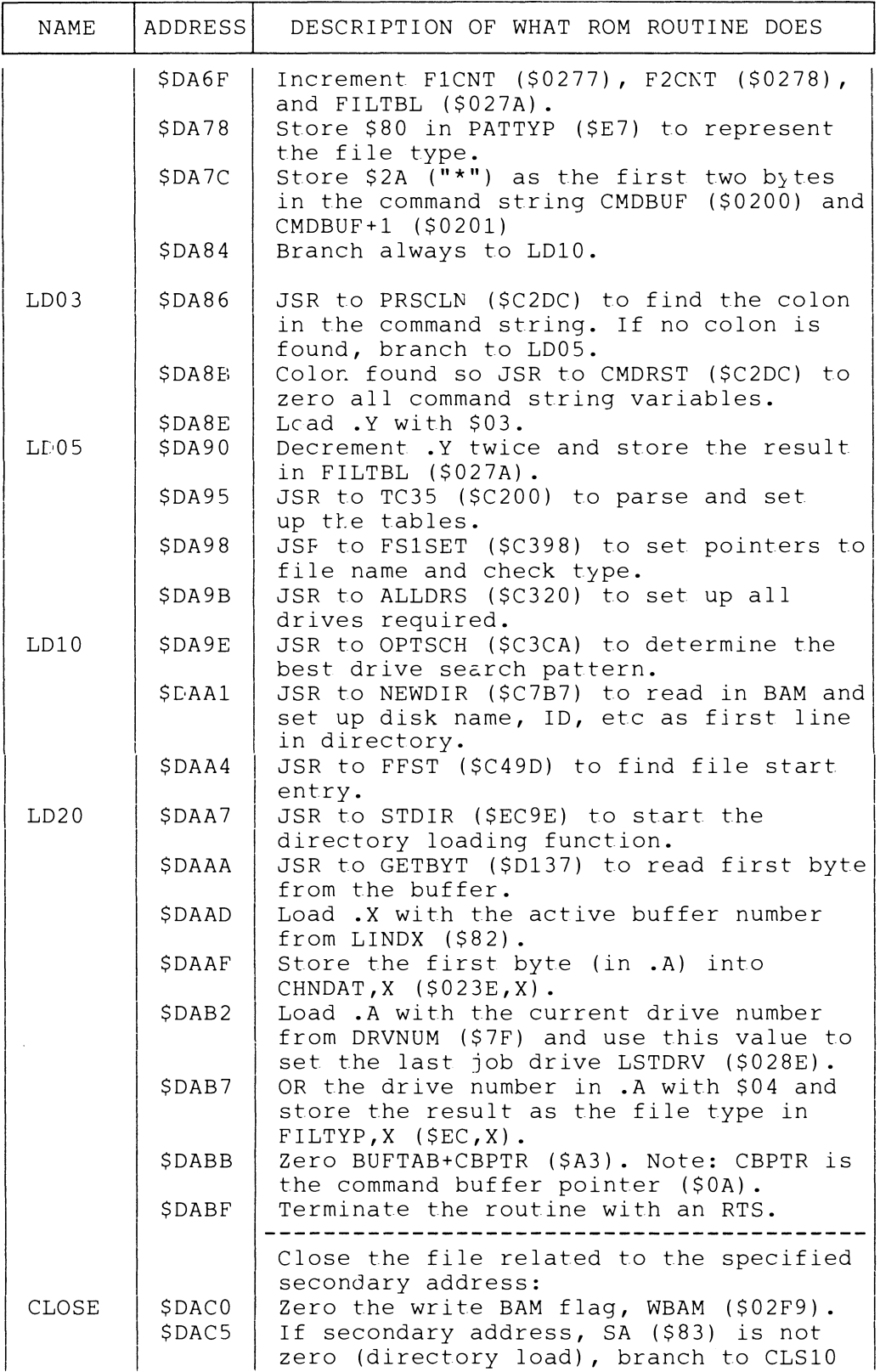

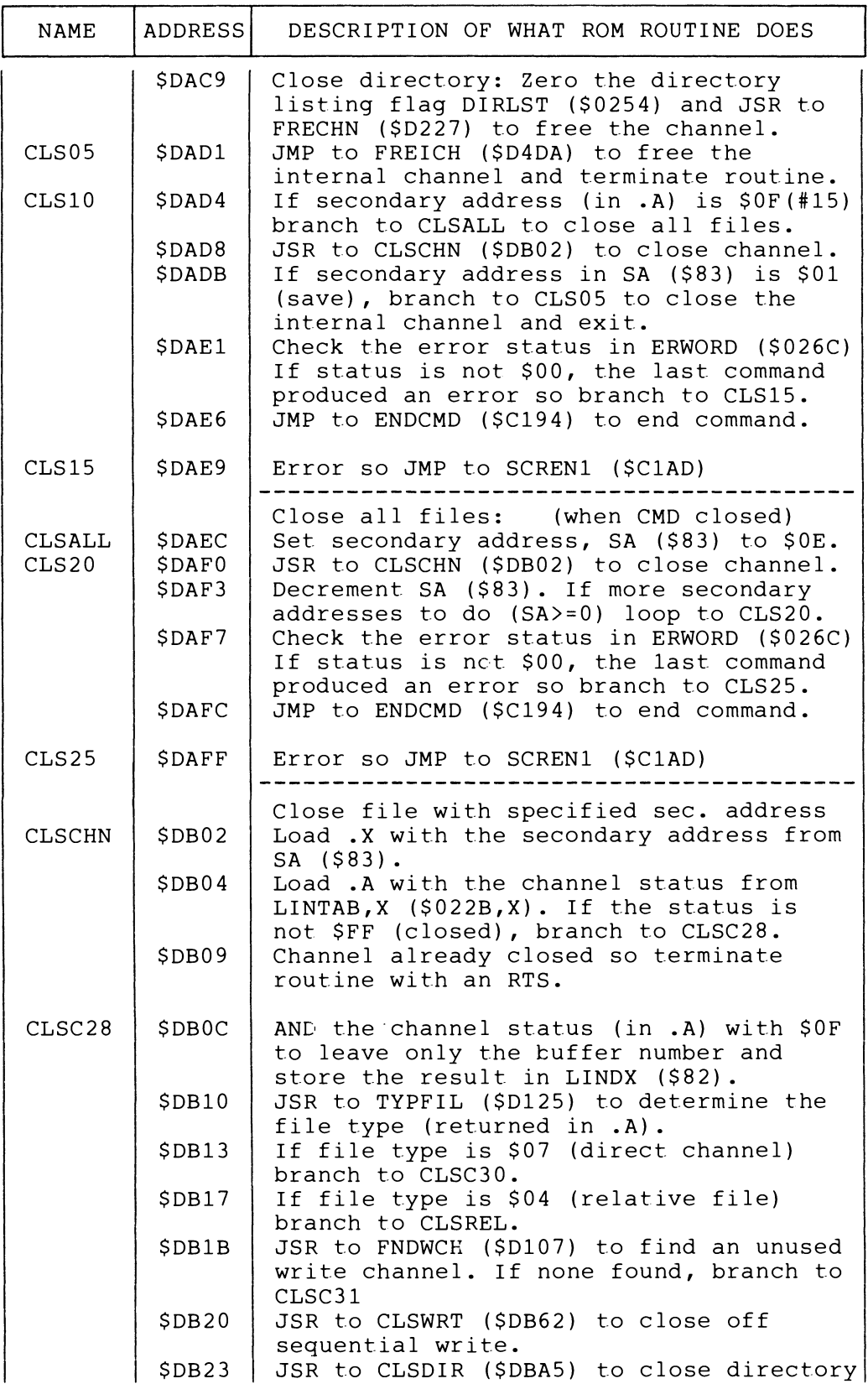

 $\bar{\psi}$ 

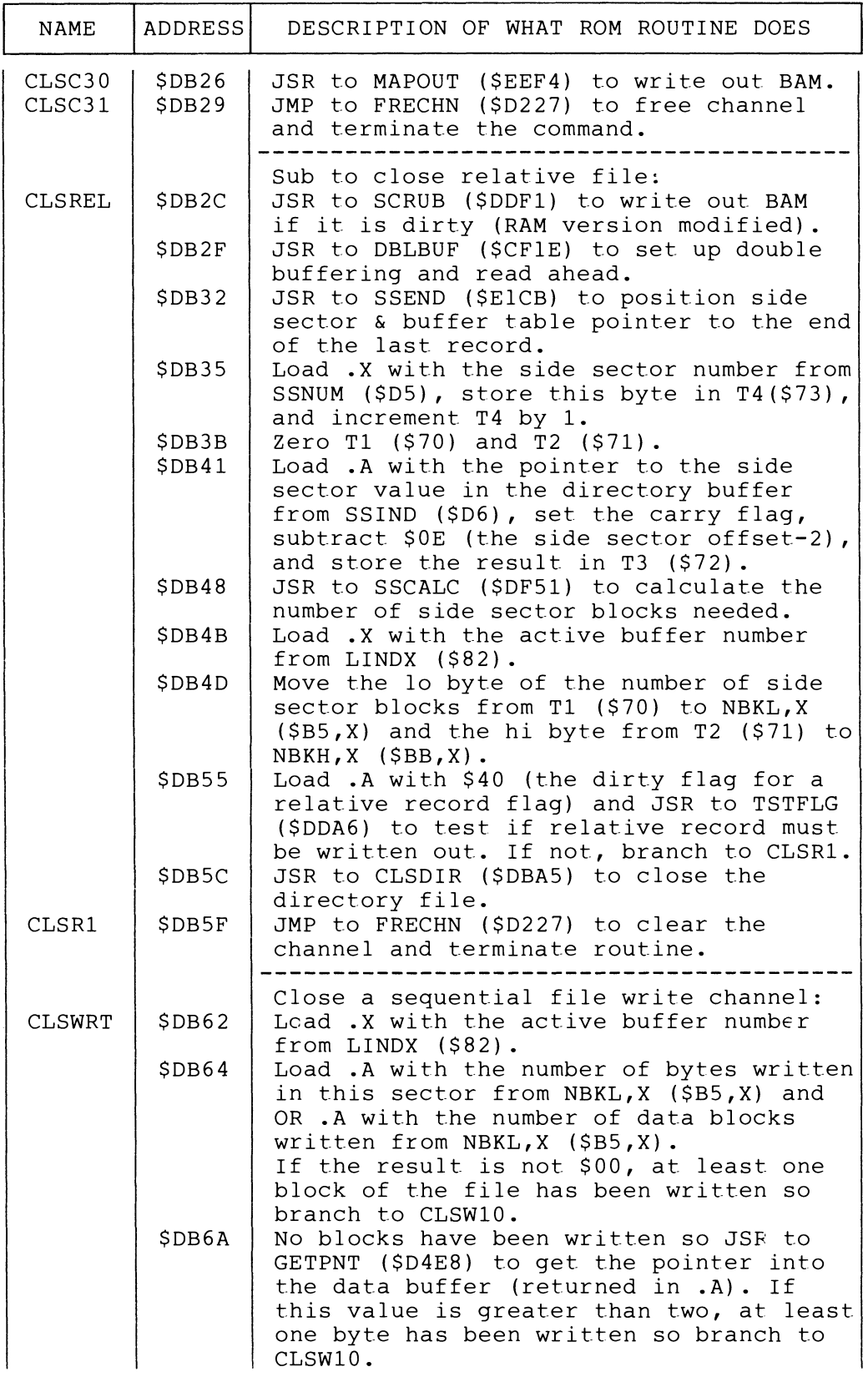

 $\sim 300$ 

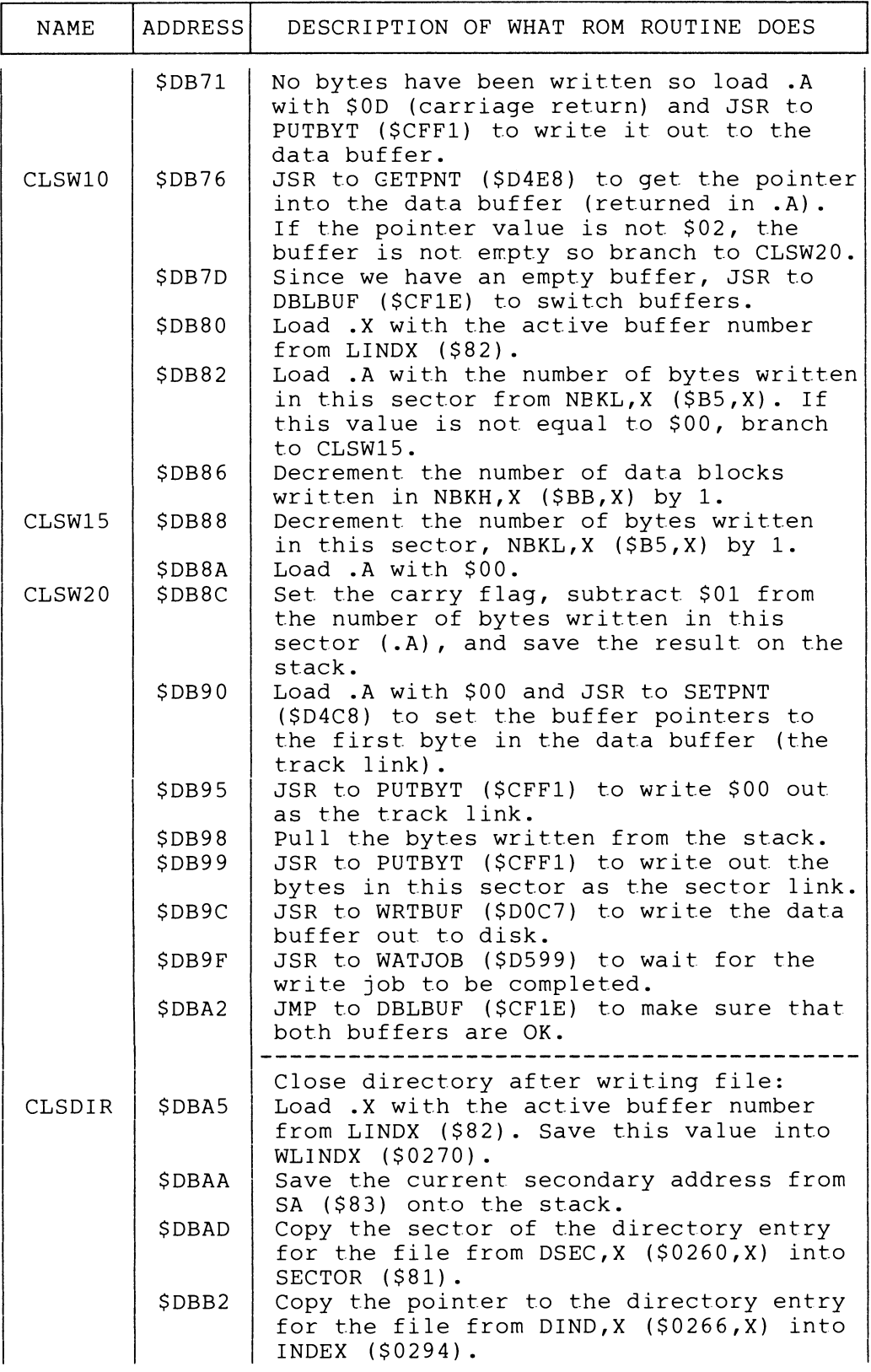

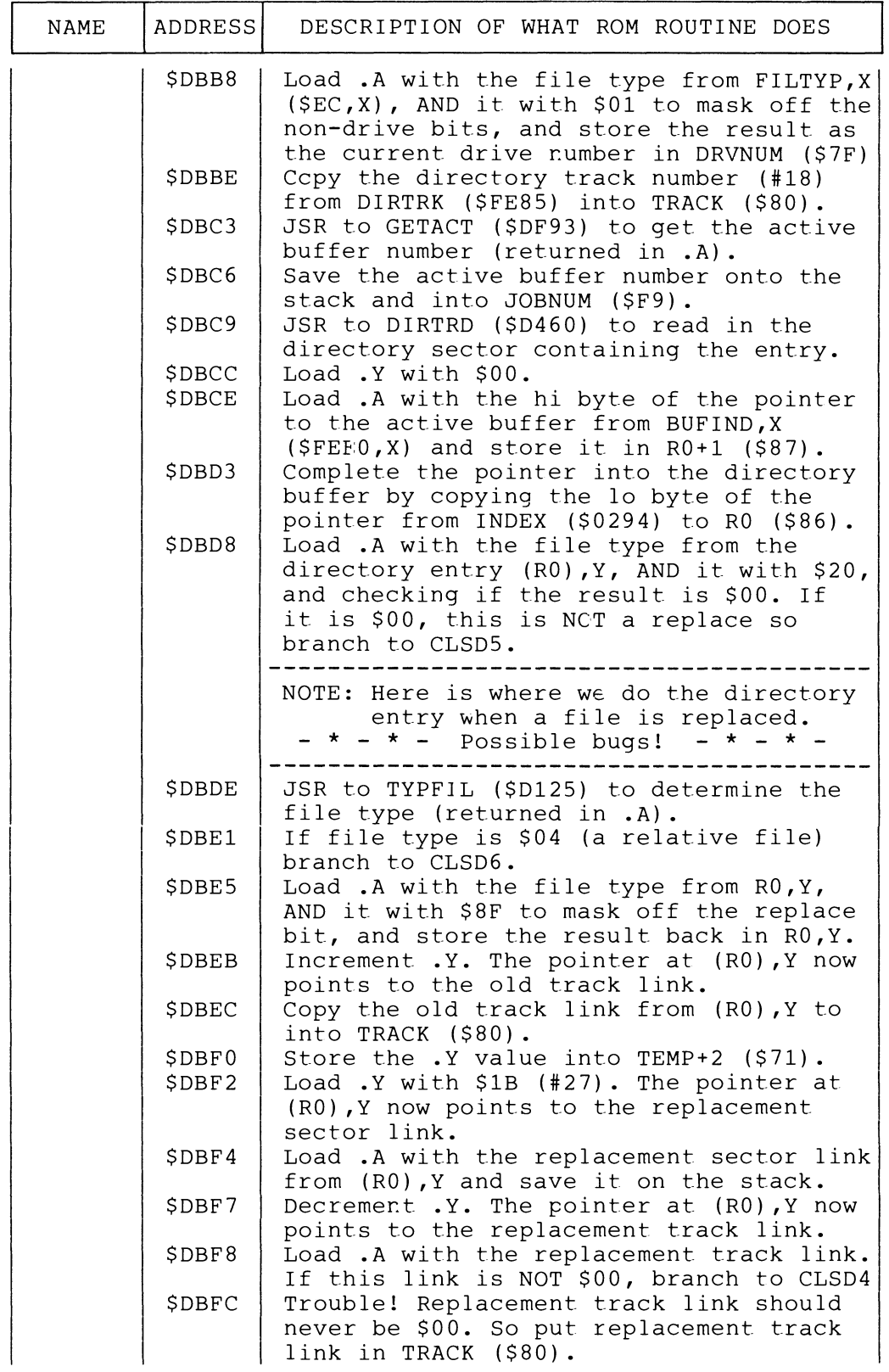

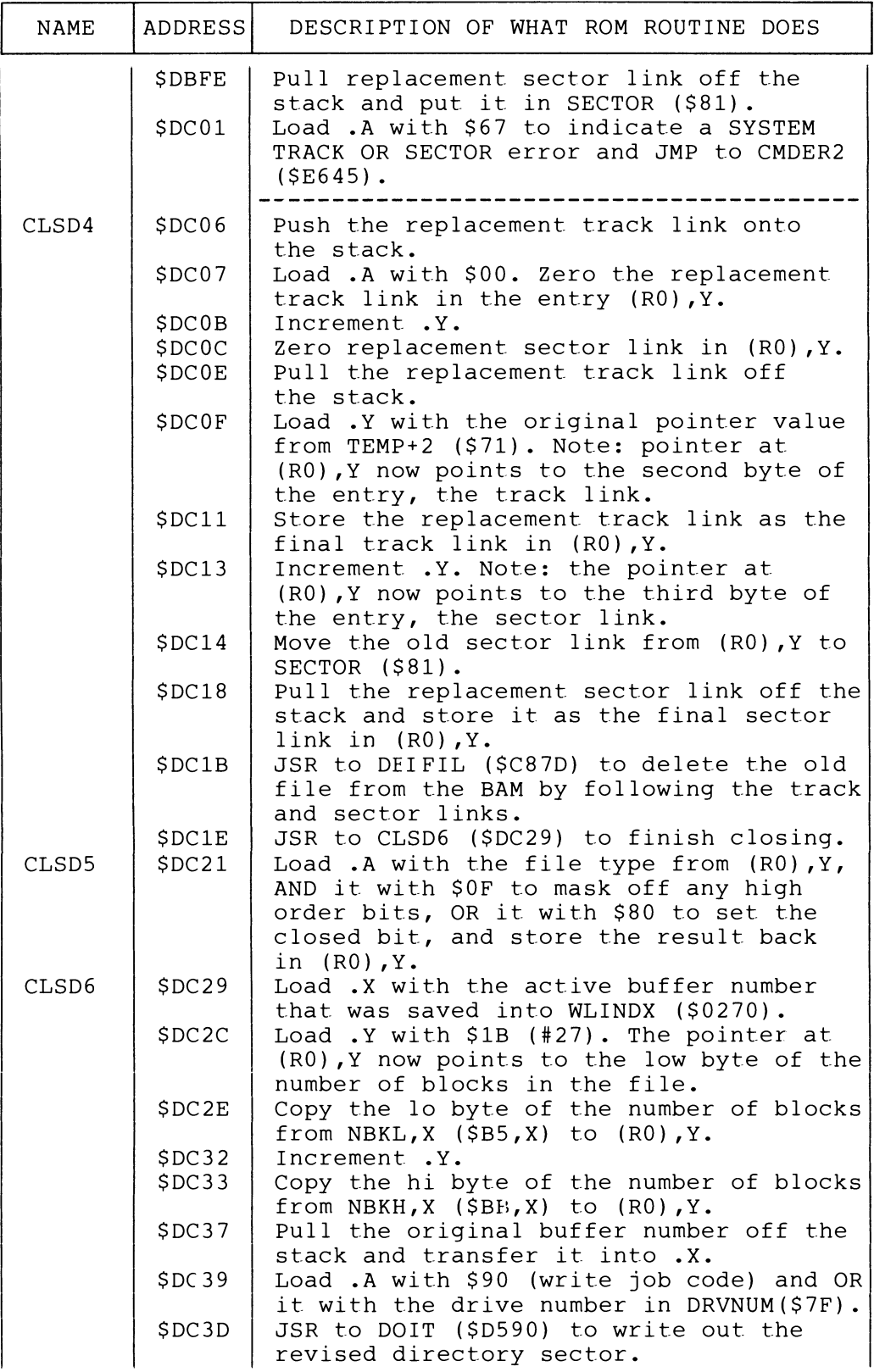
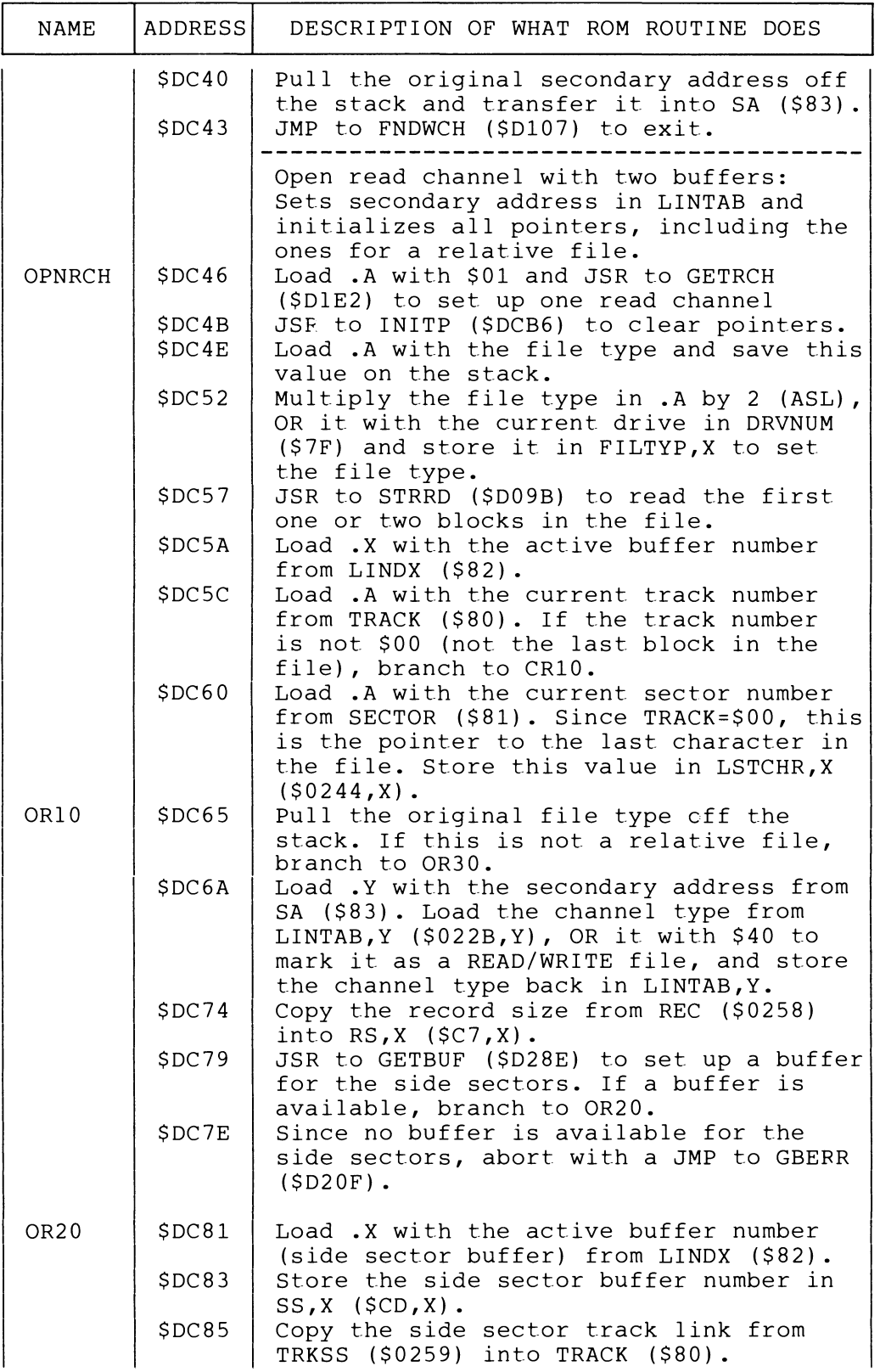

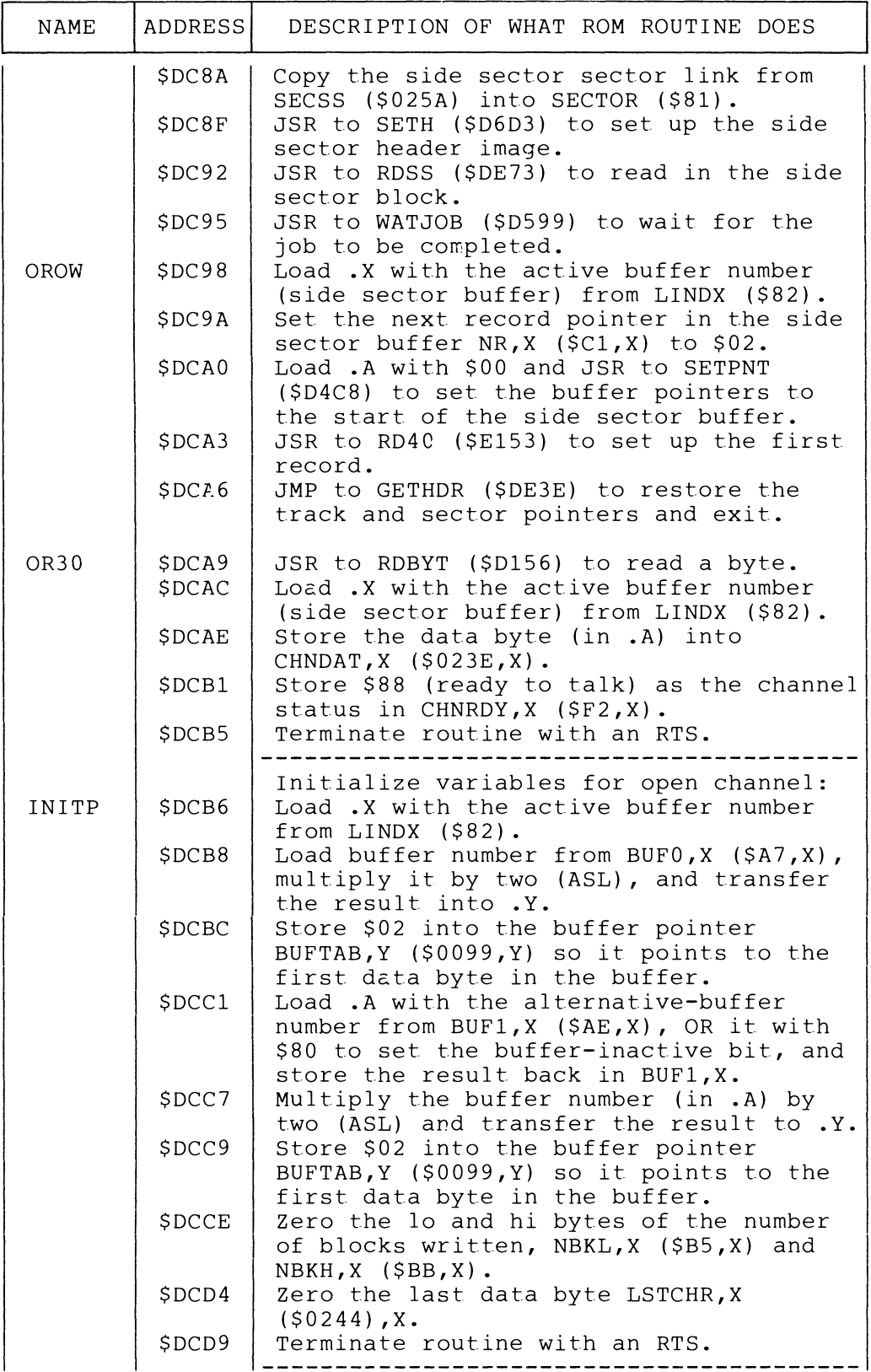

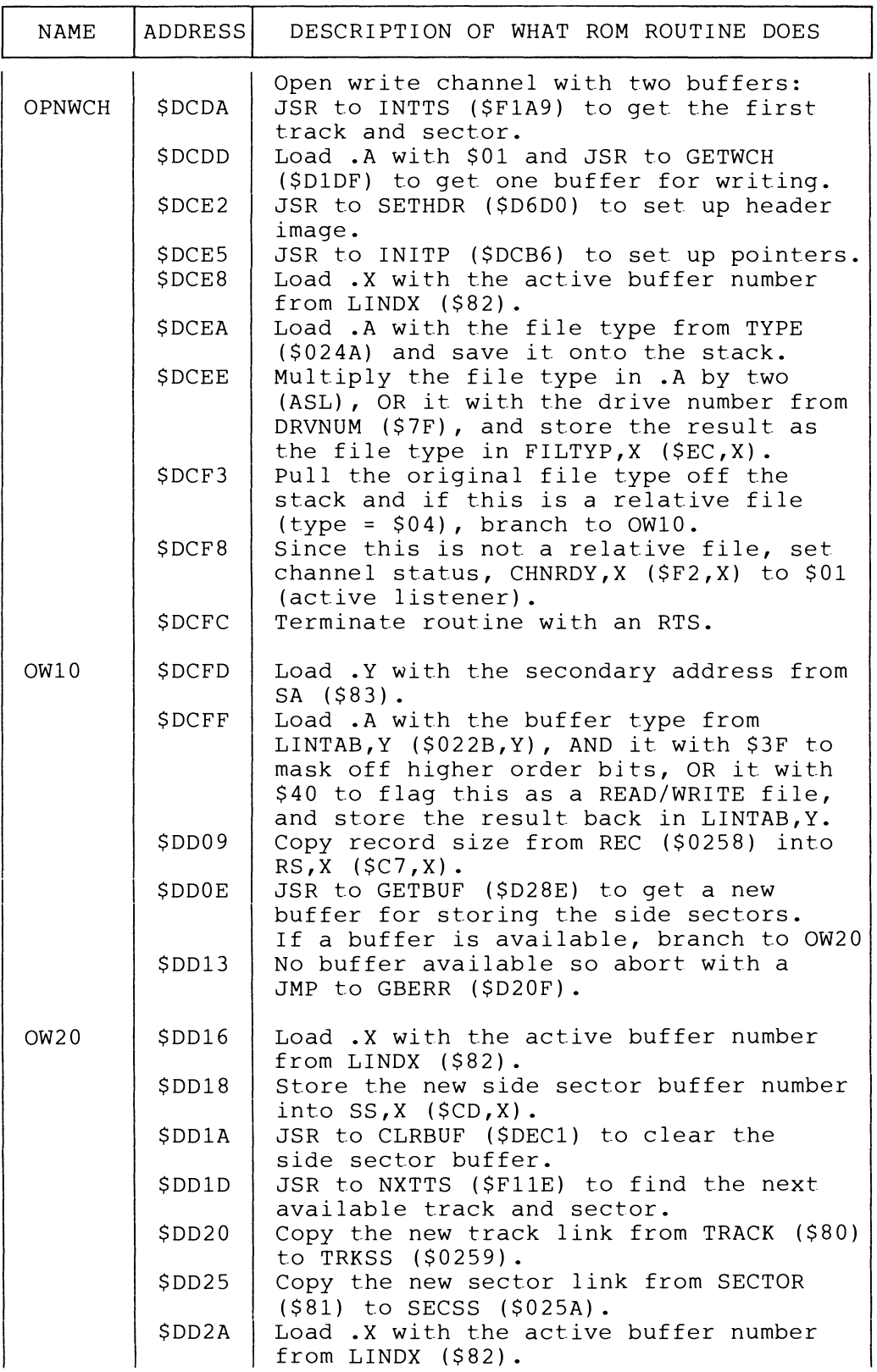

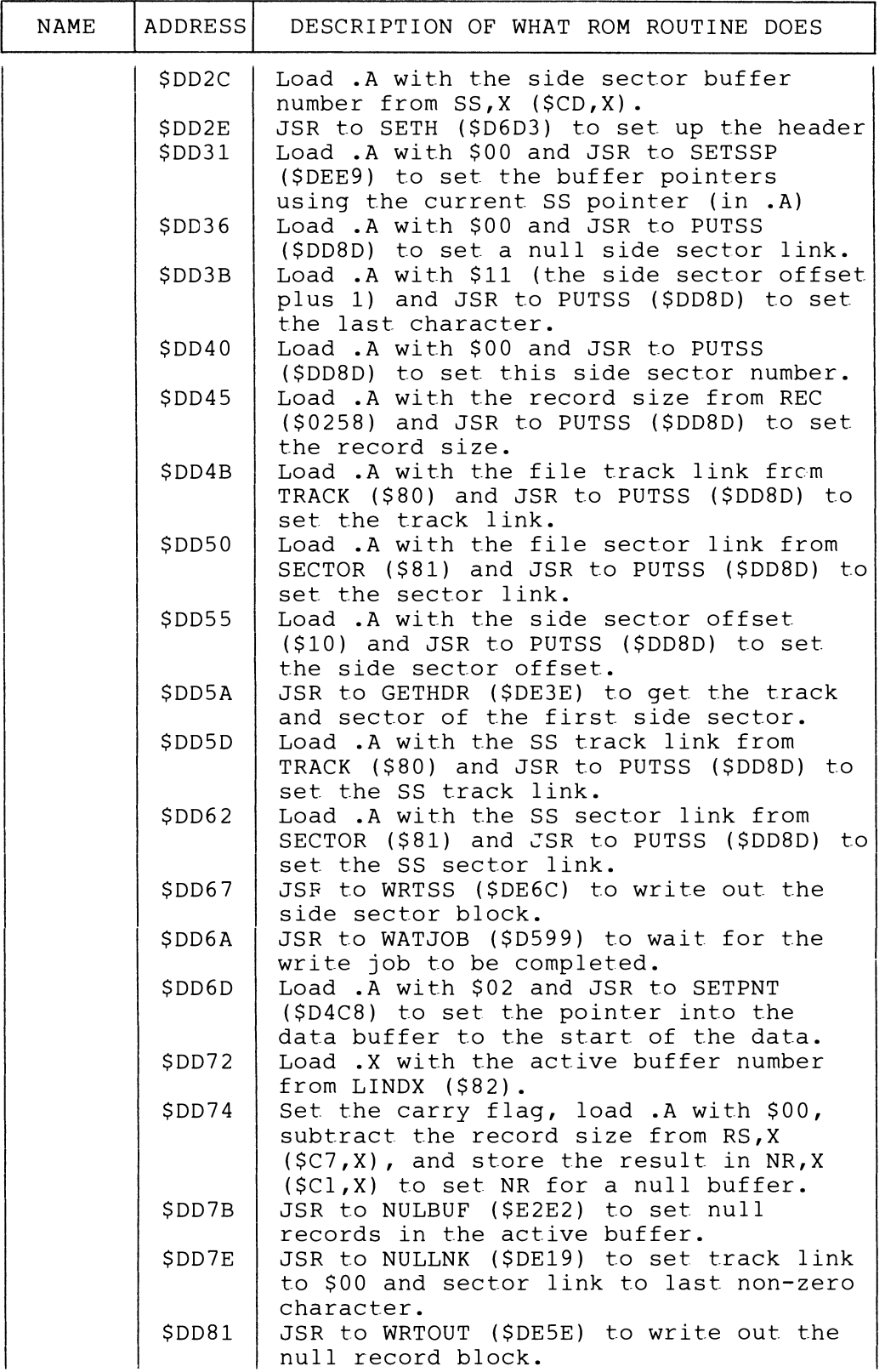

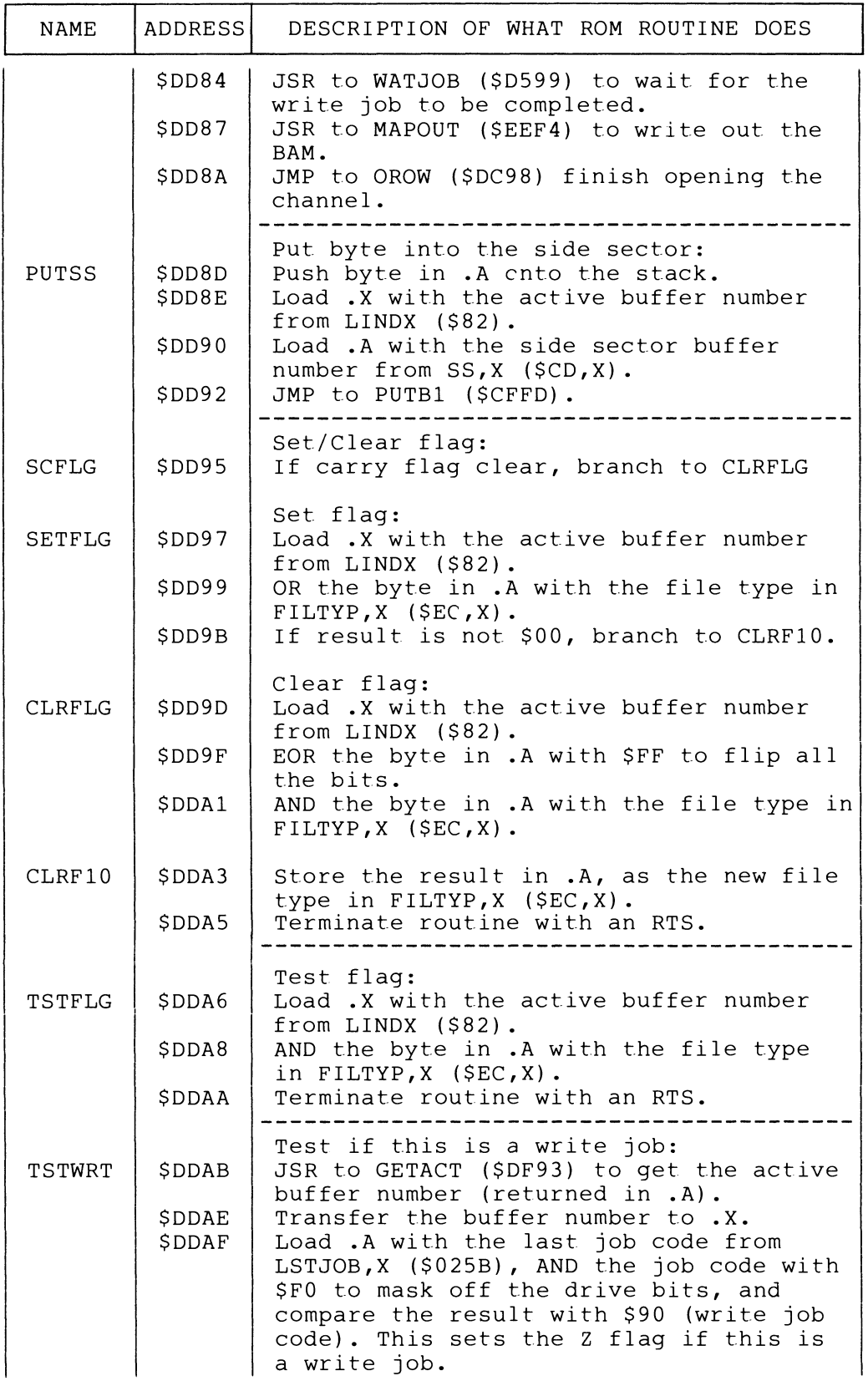

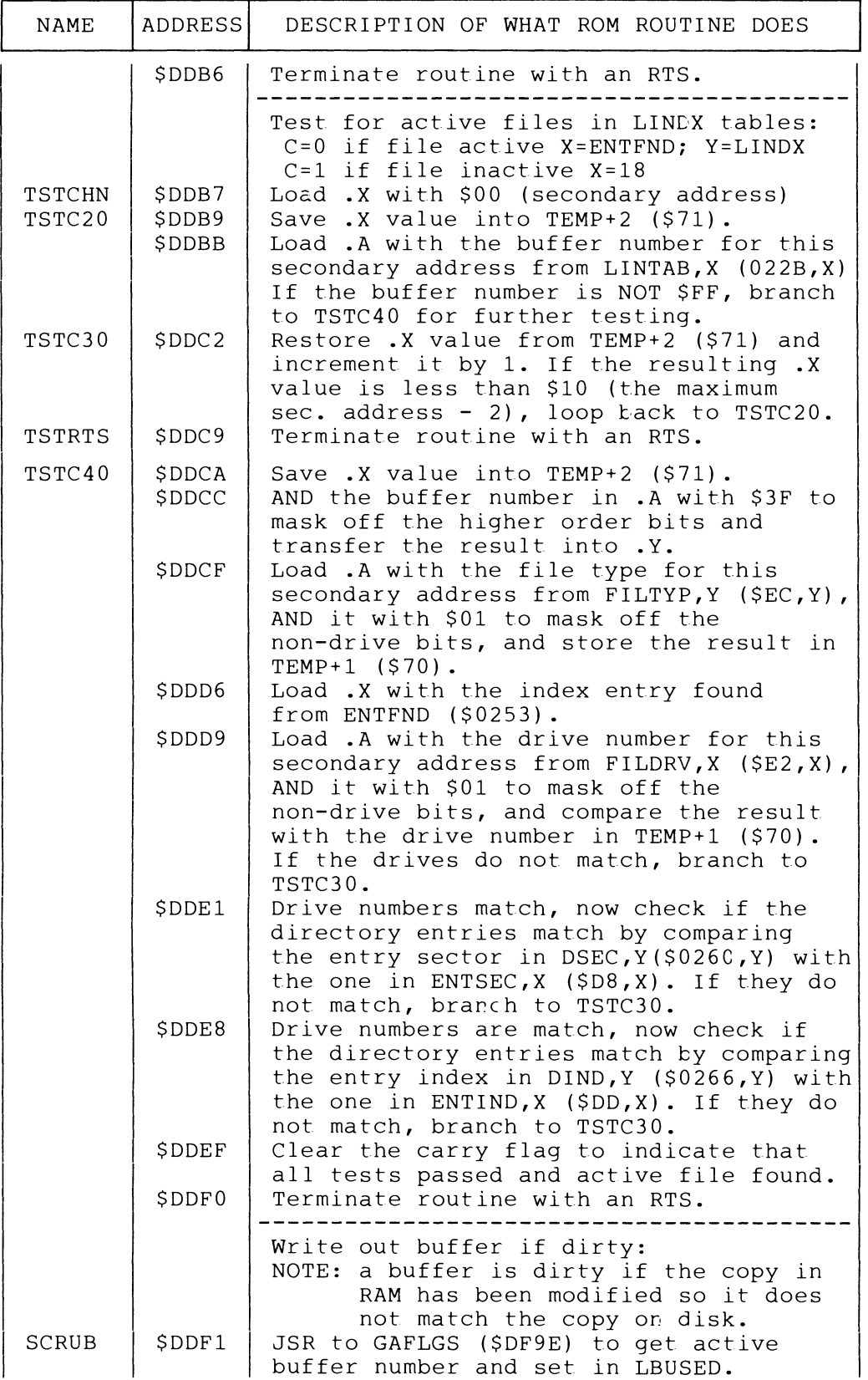

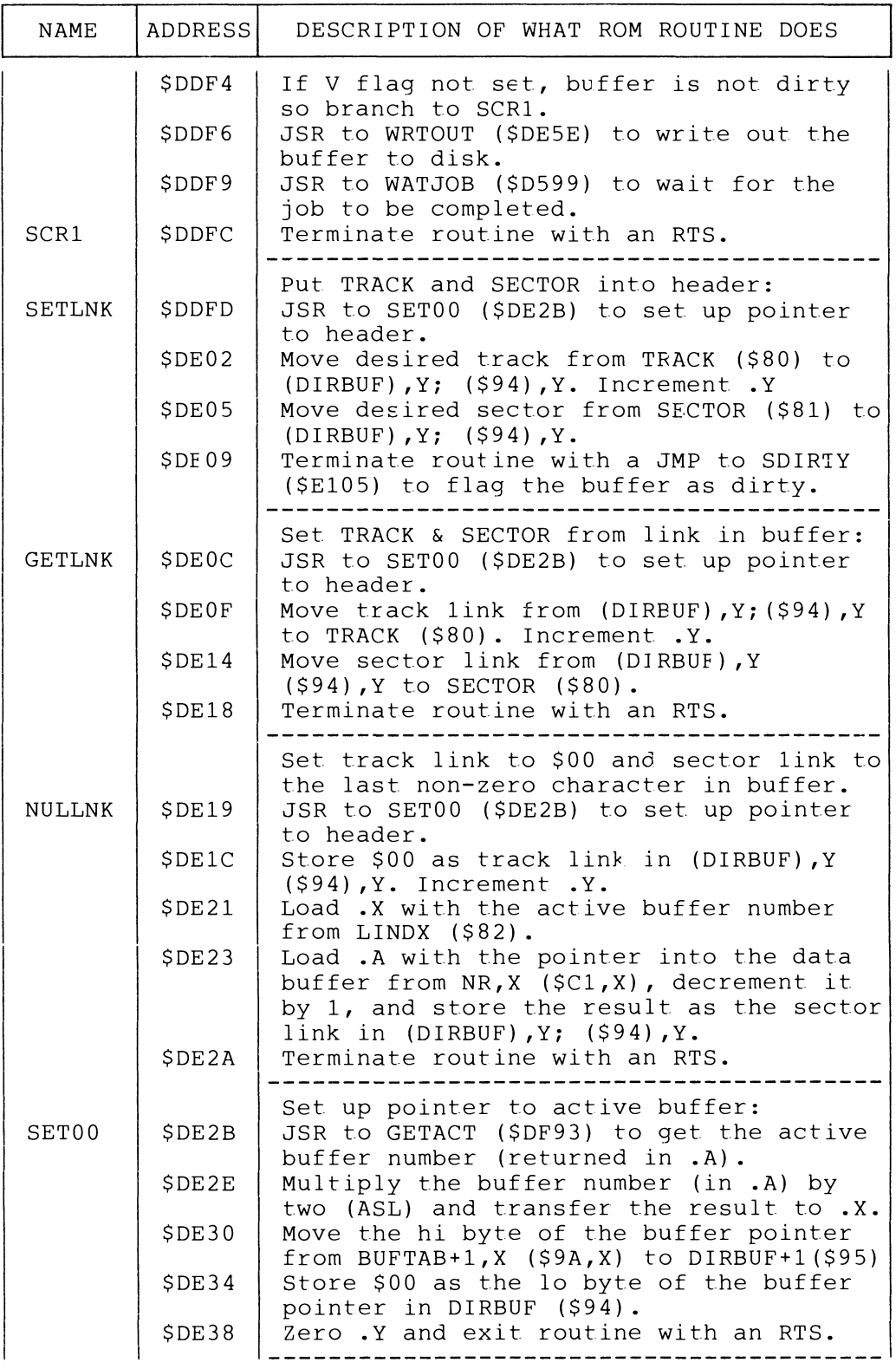

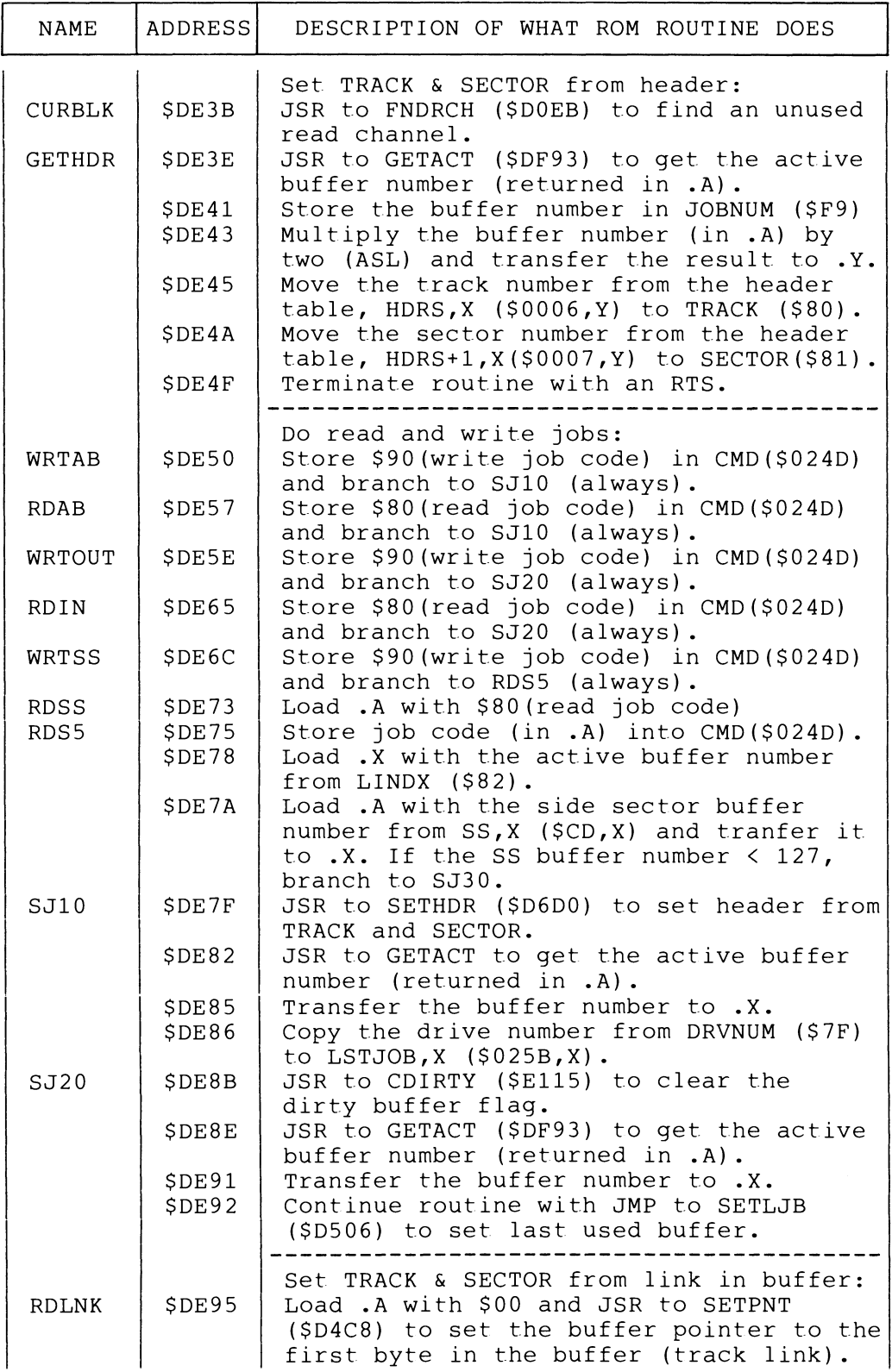

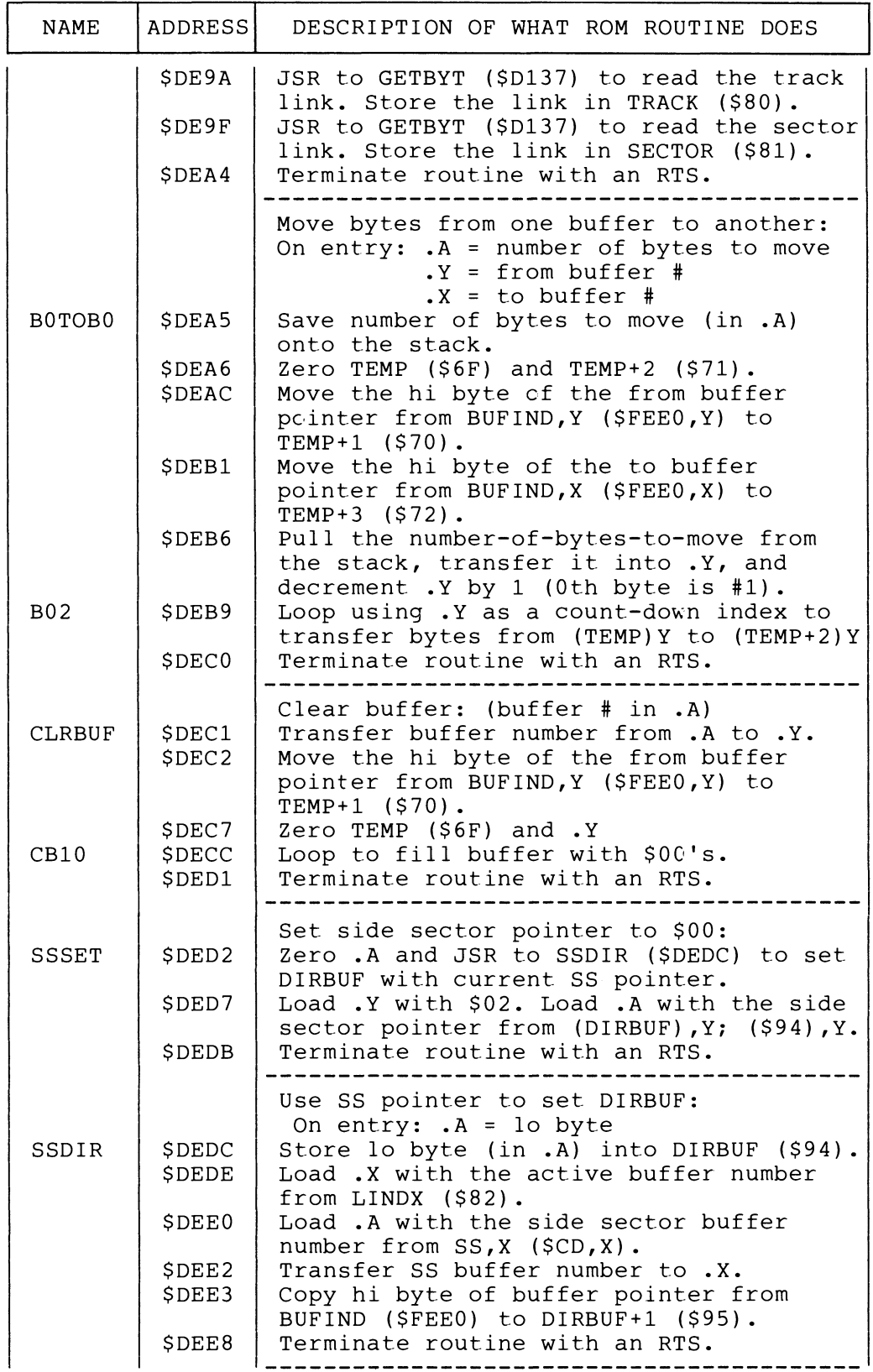

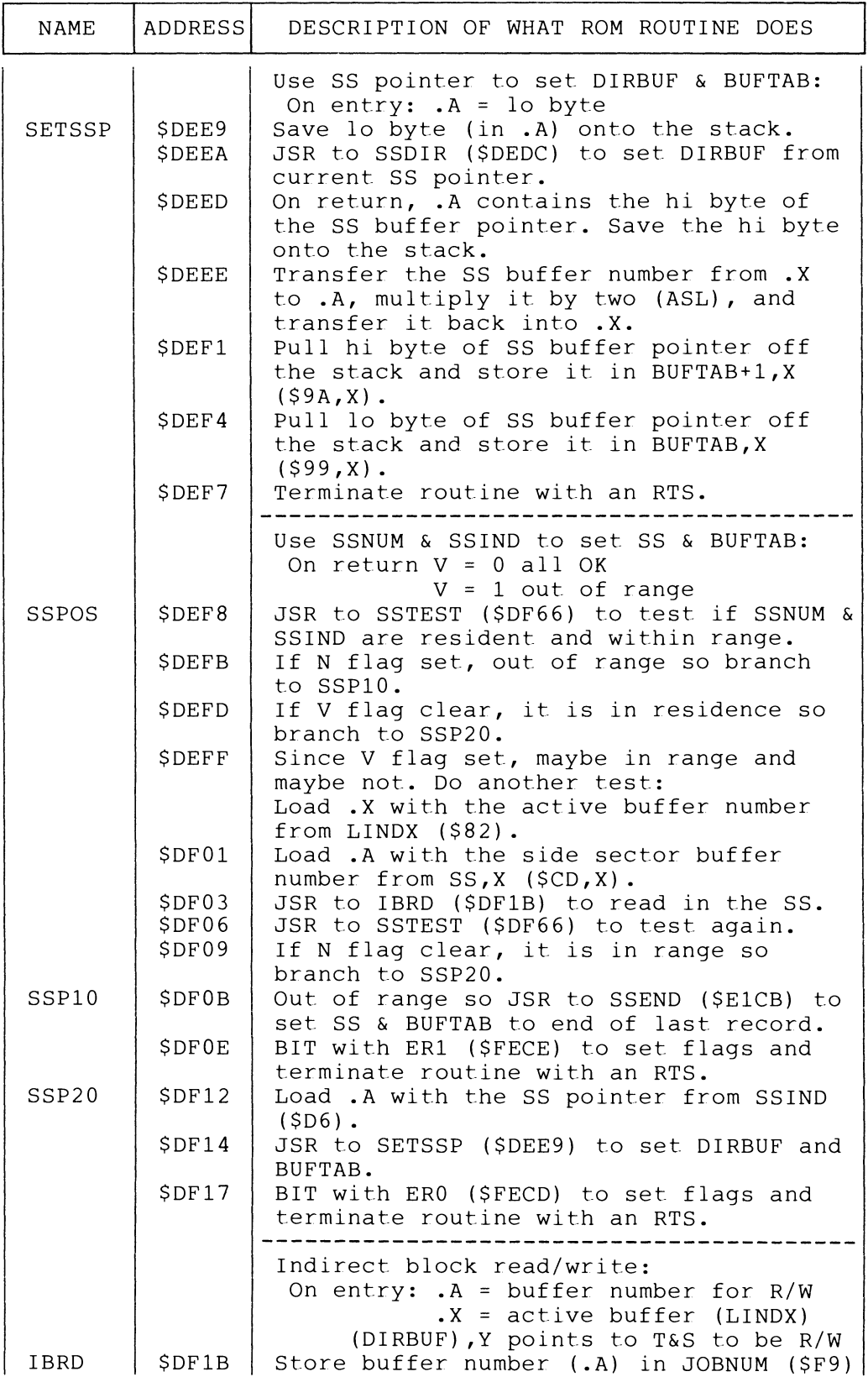

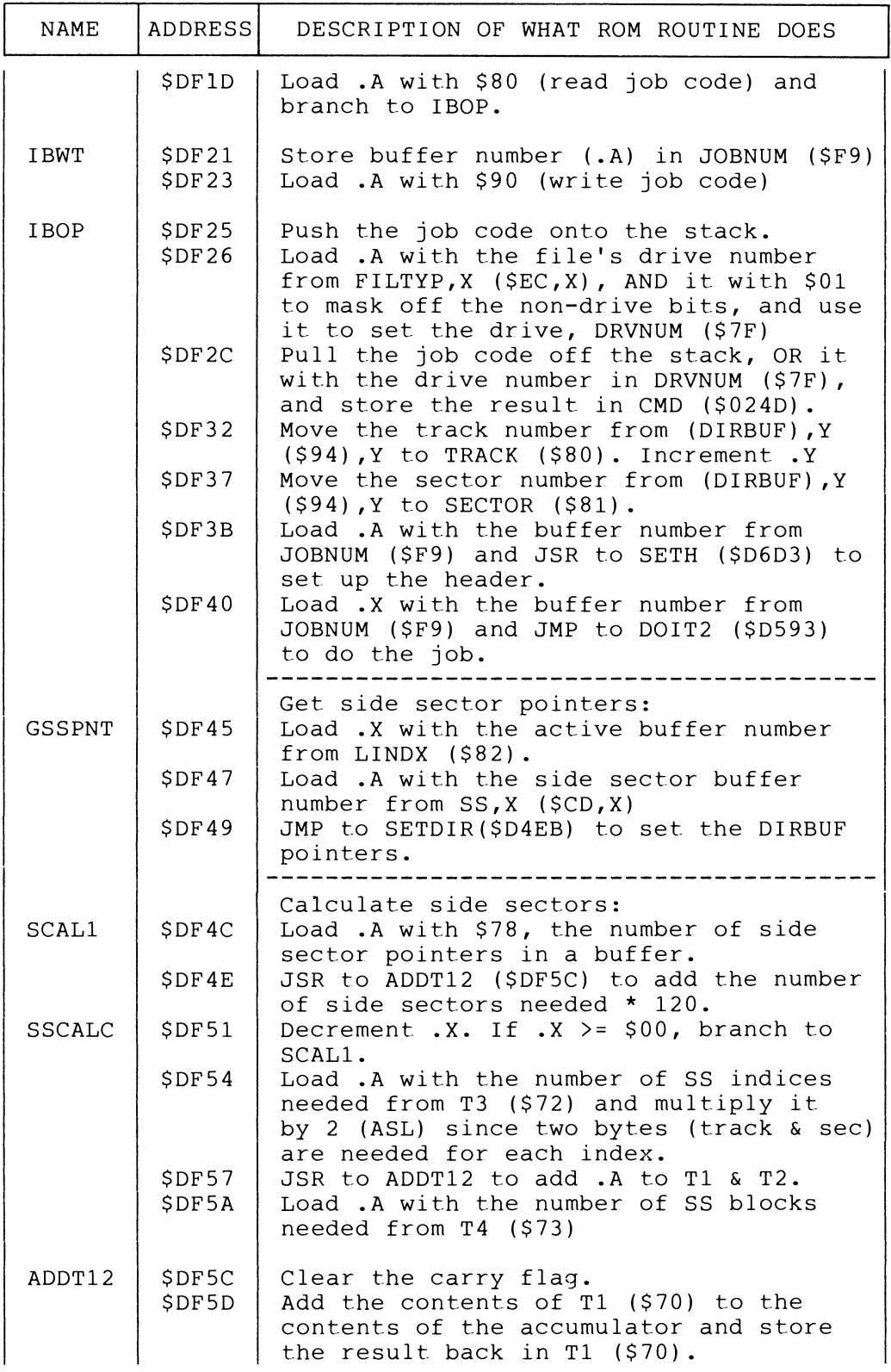

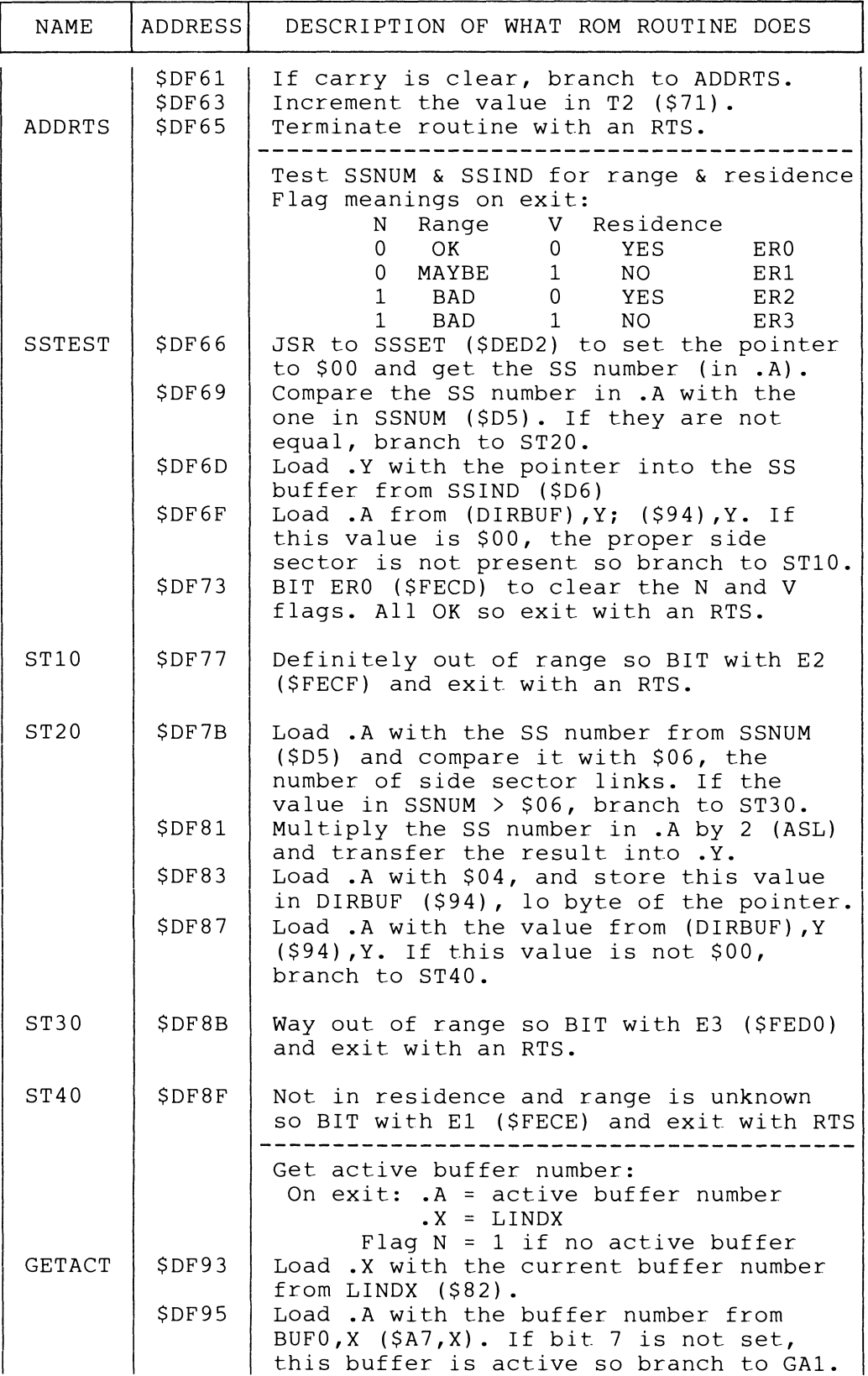

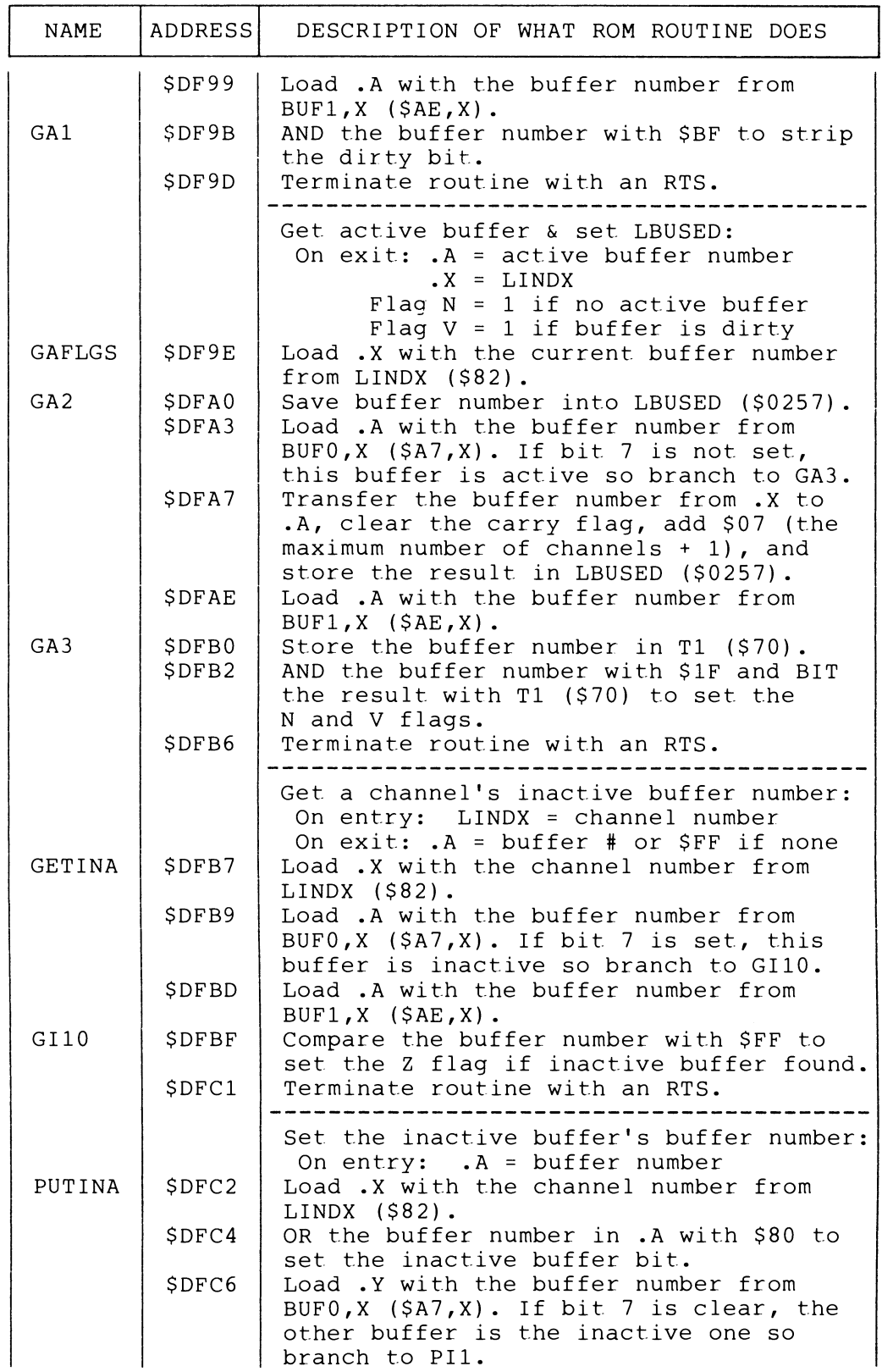

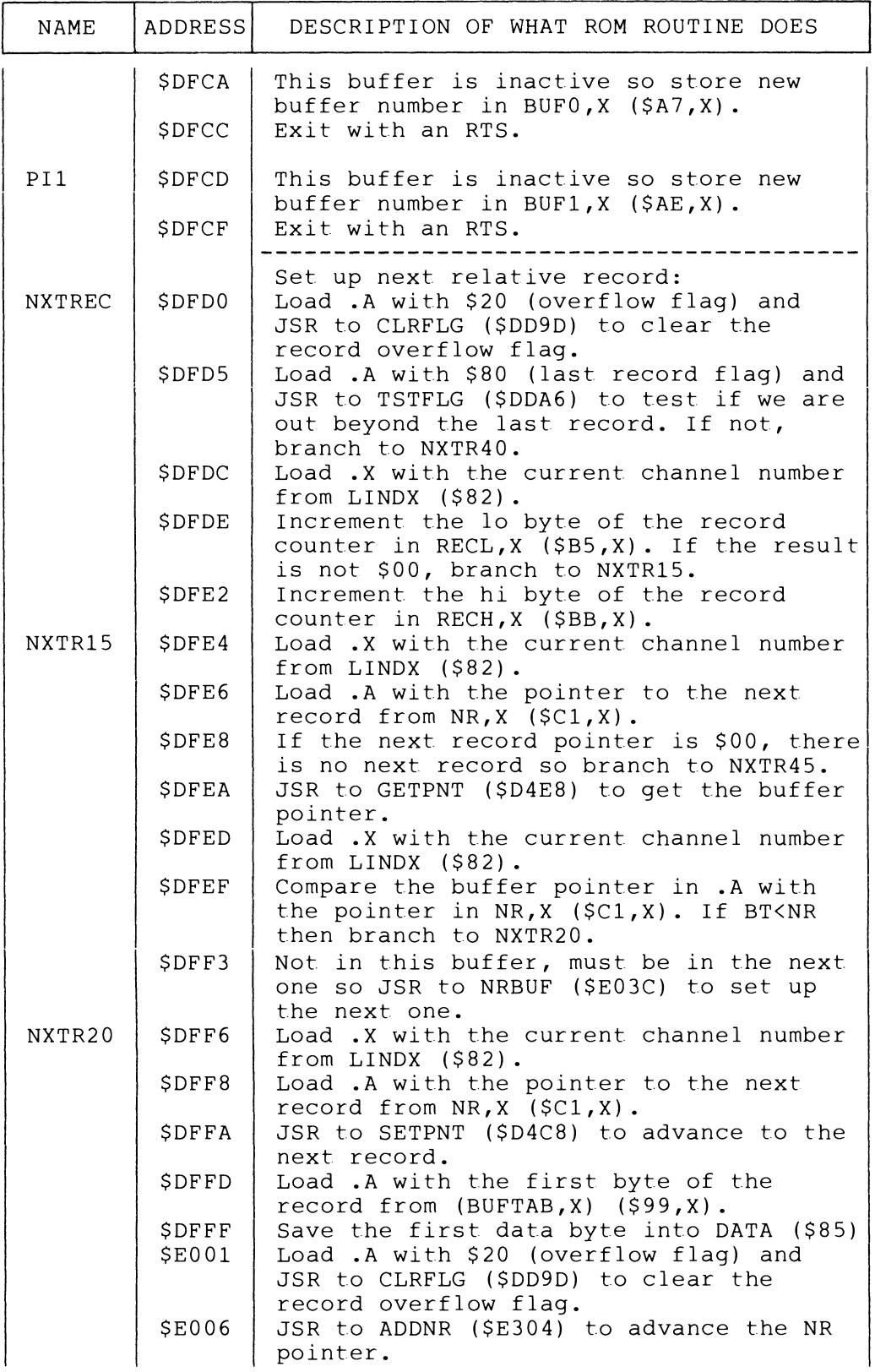

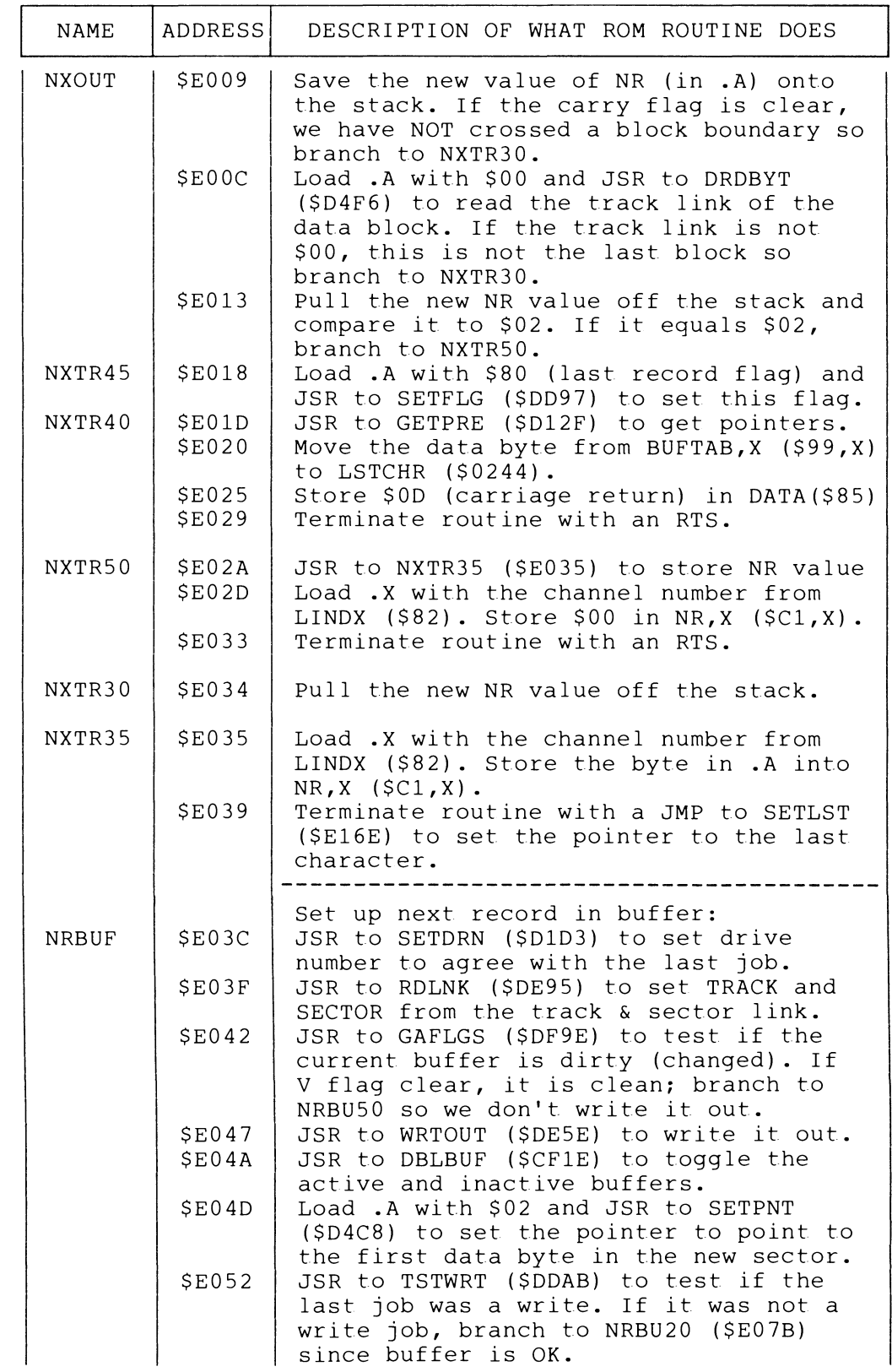

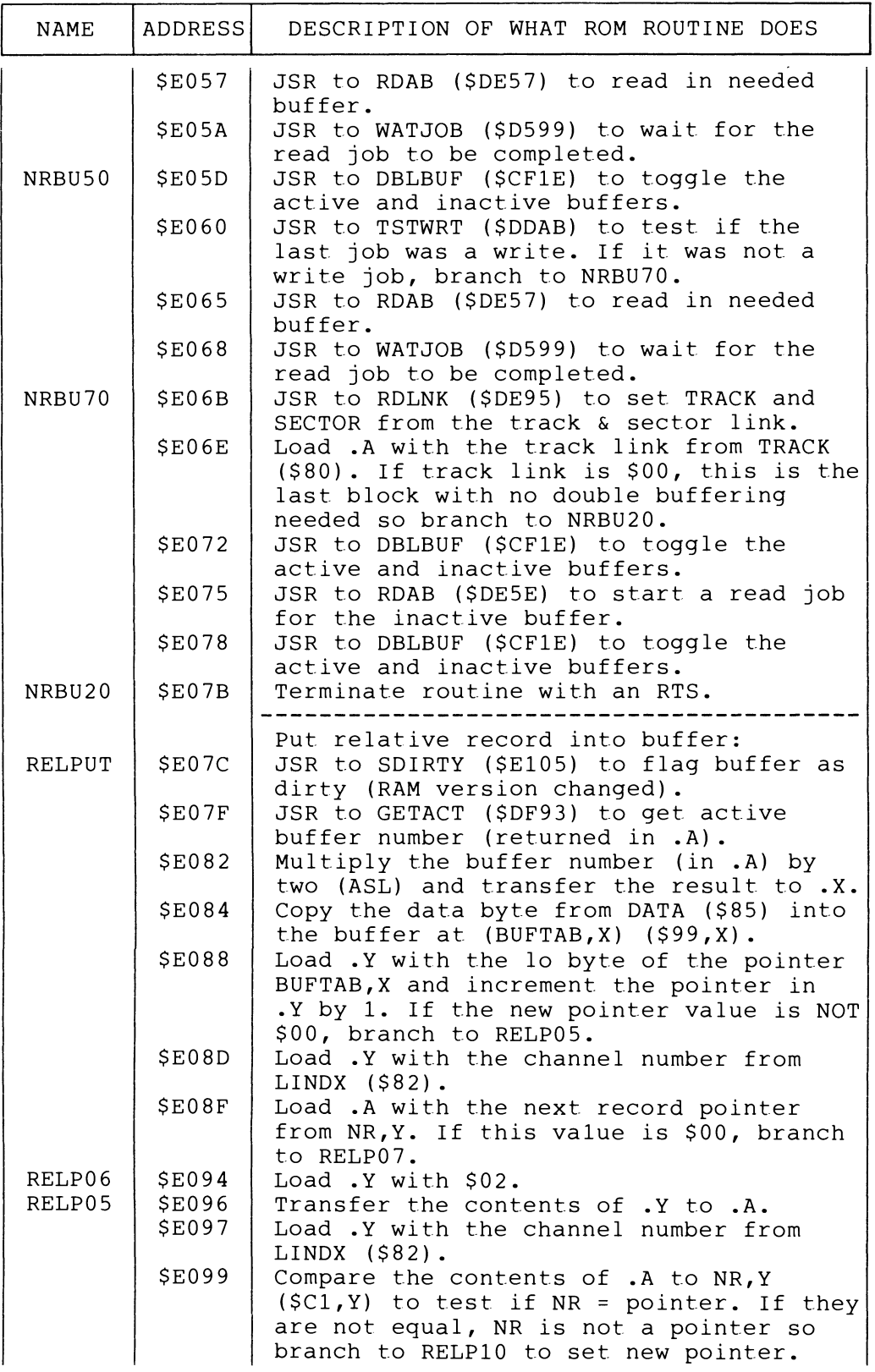

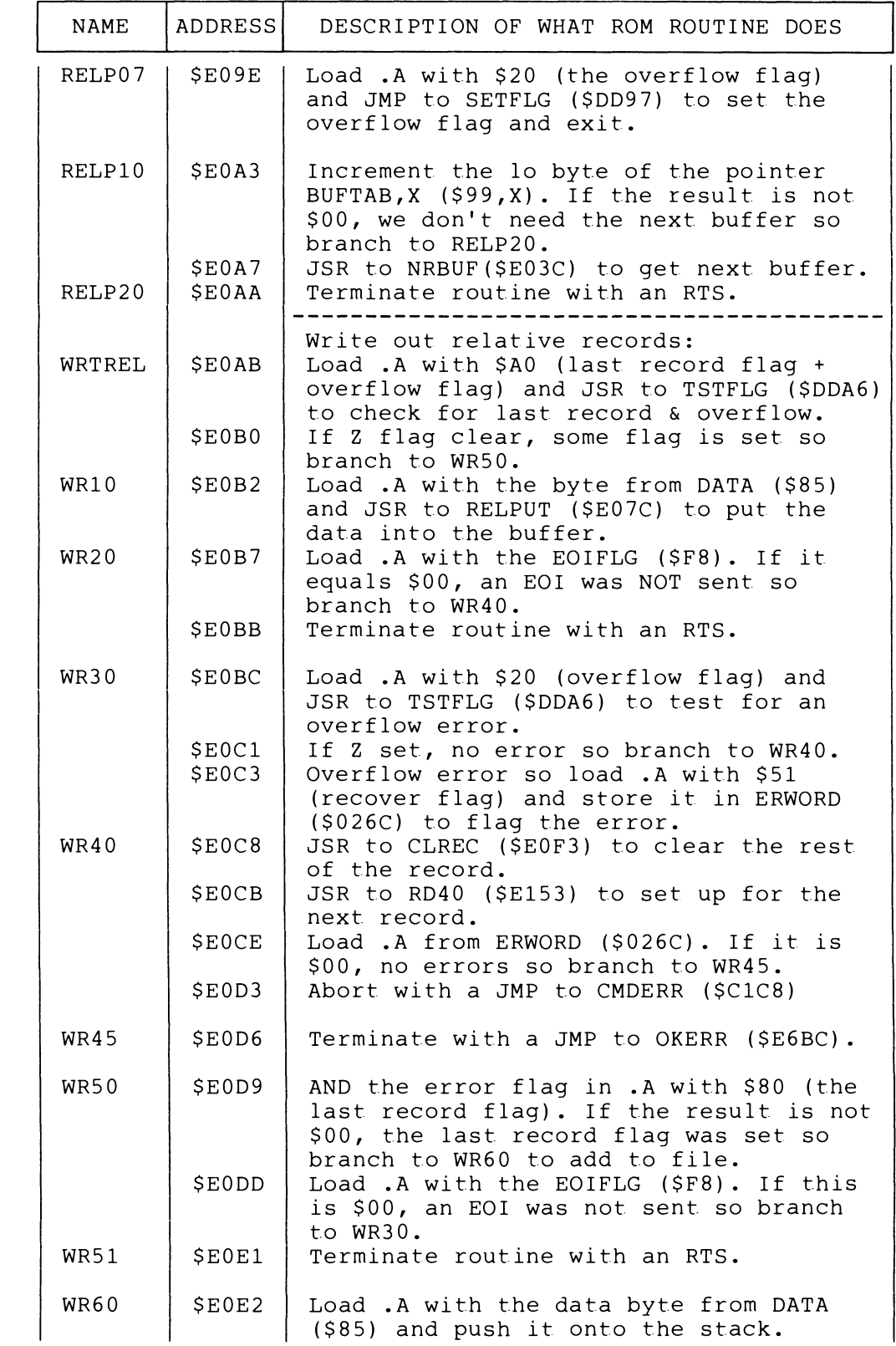

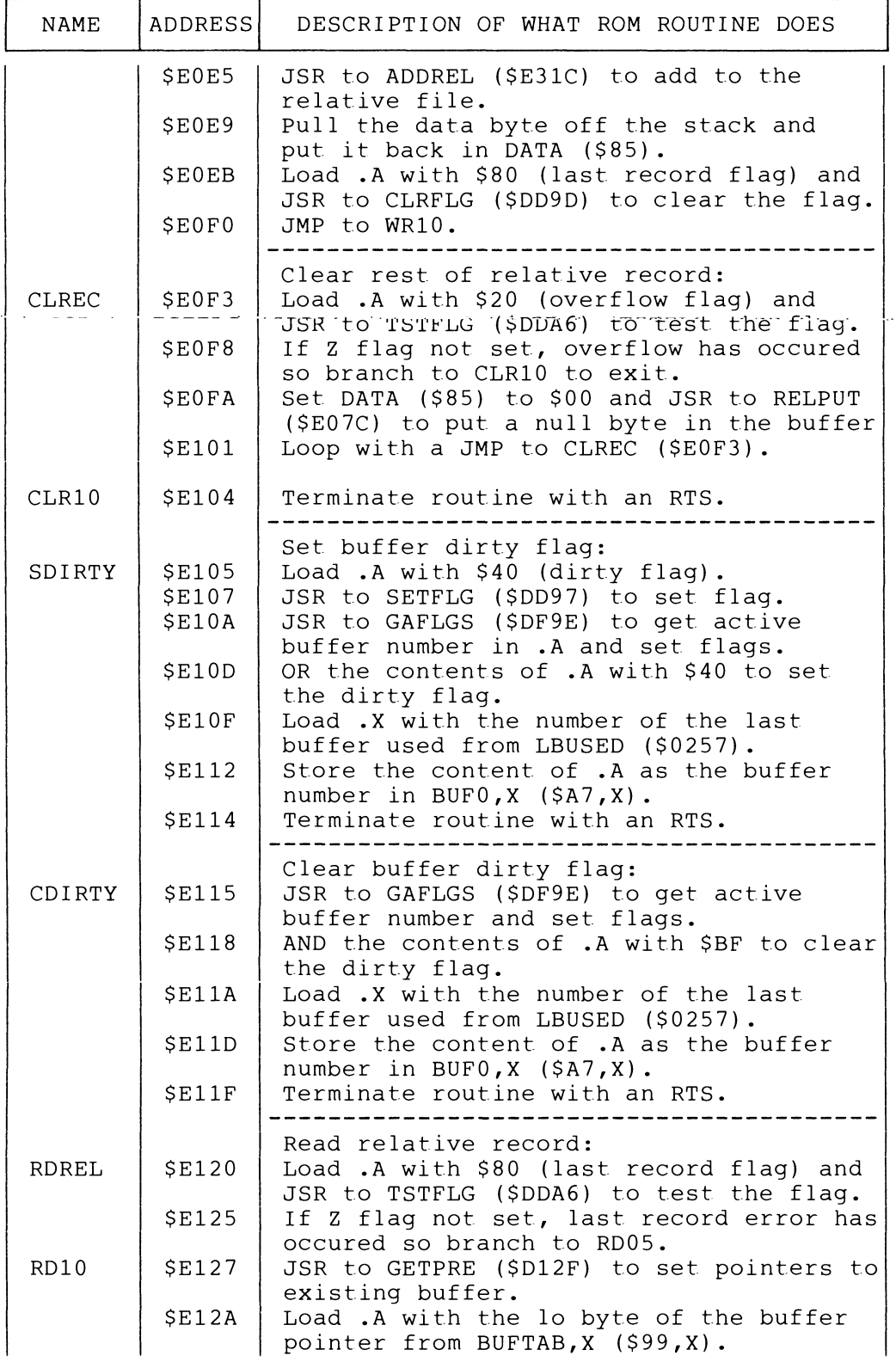

 $\sim$   $\sim$   $\sim$  $\mathcal{L}$ 

للأرباء أولا

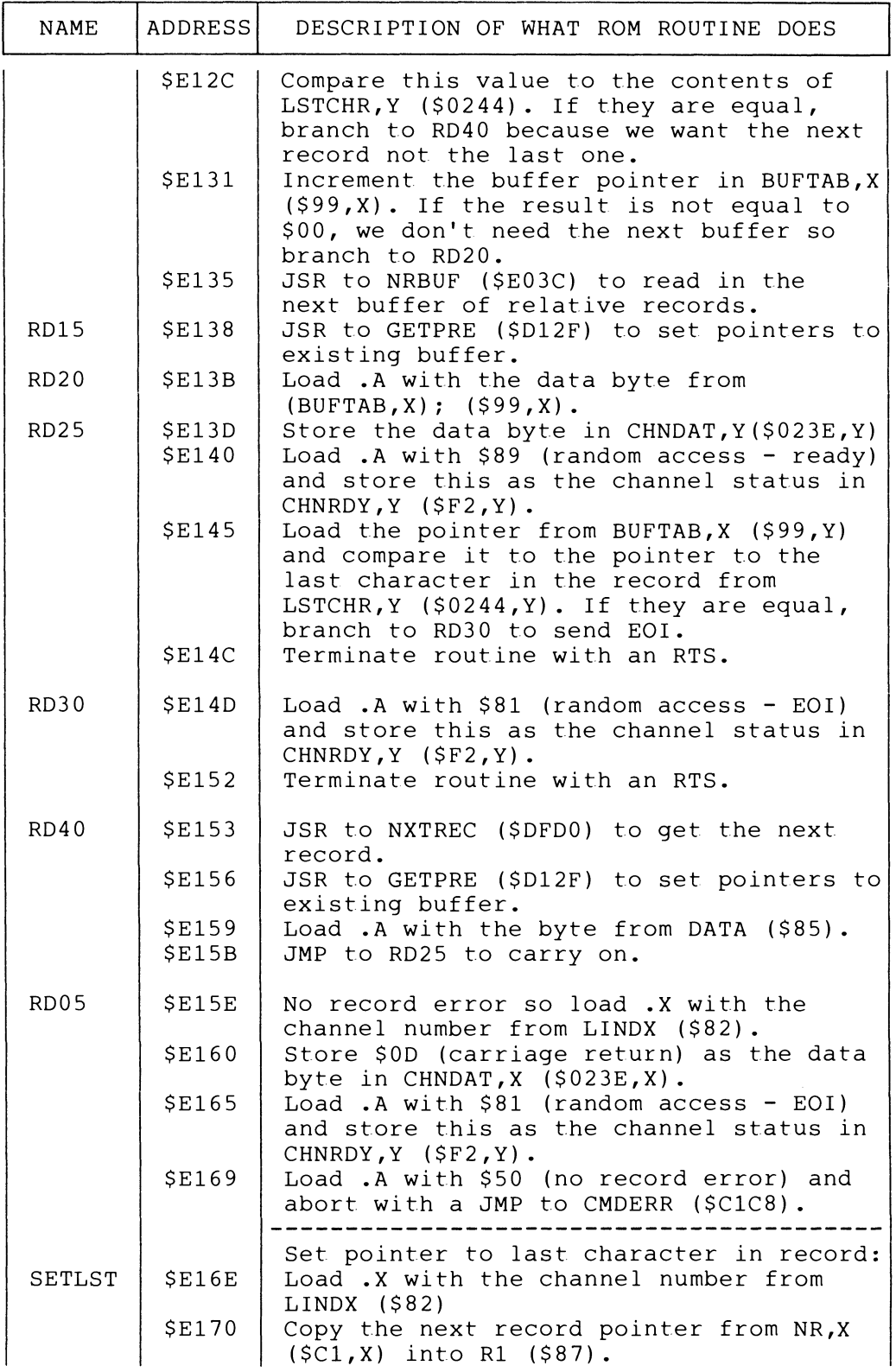

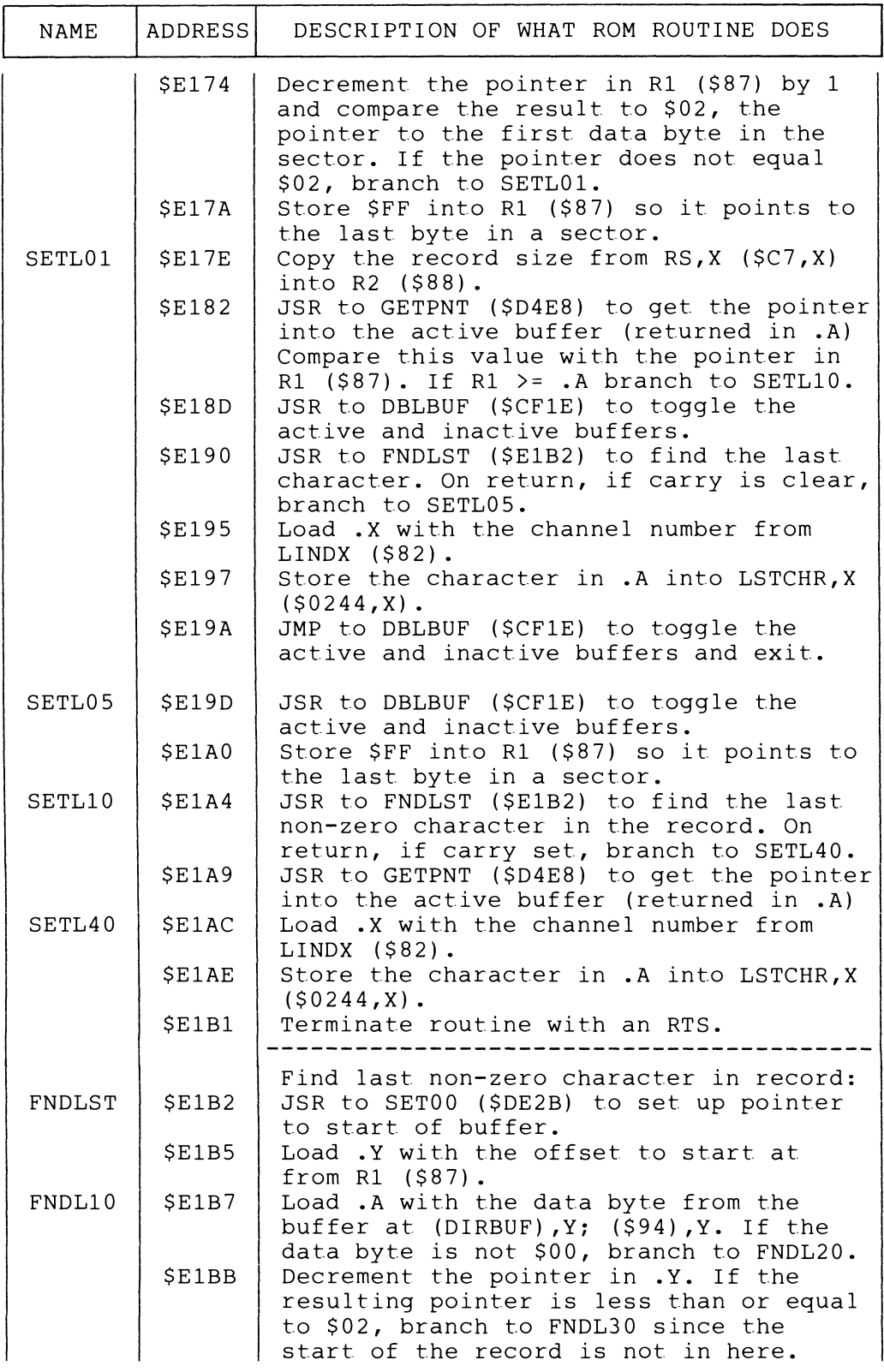

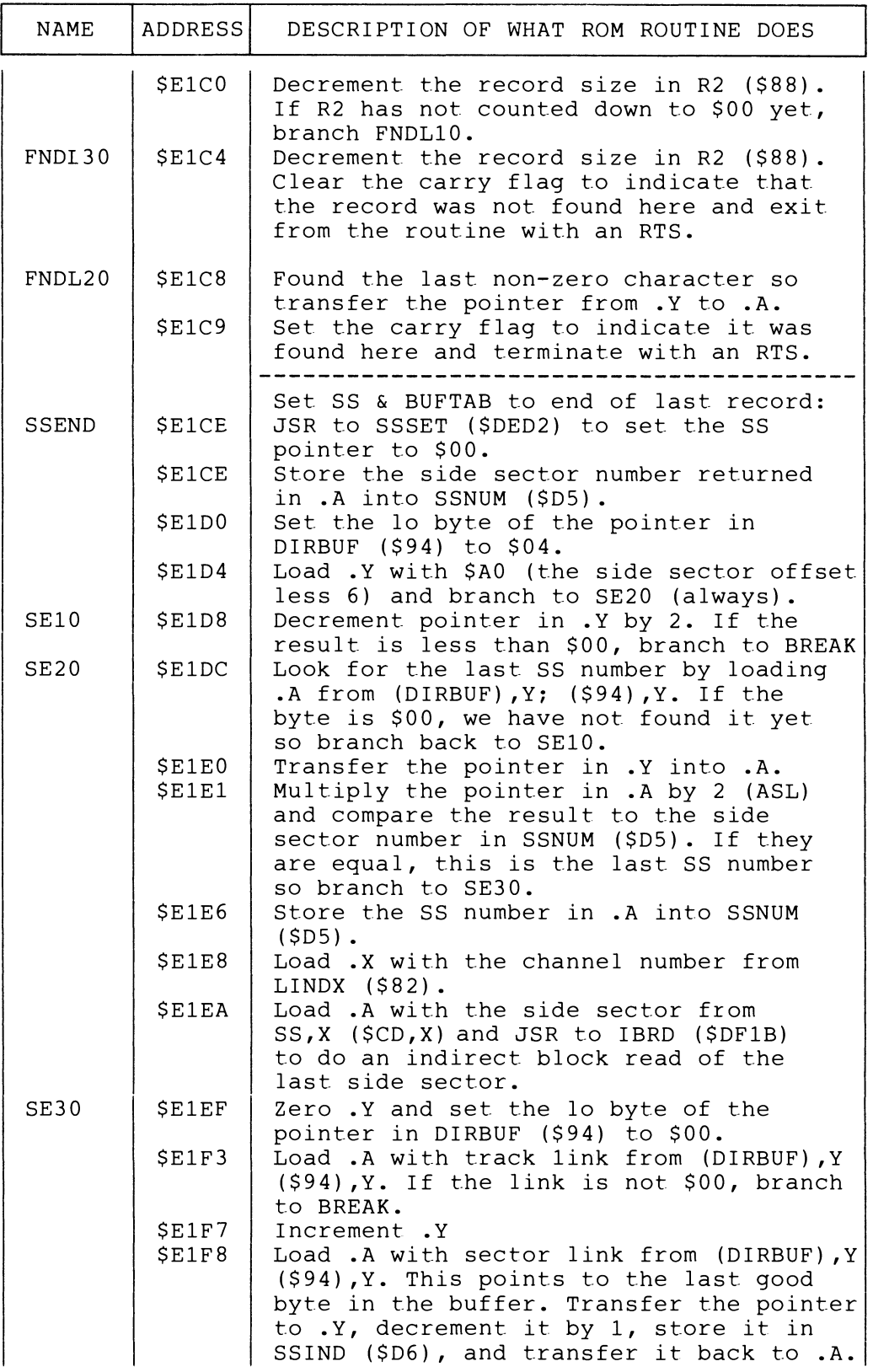

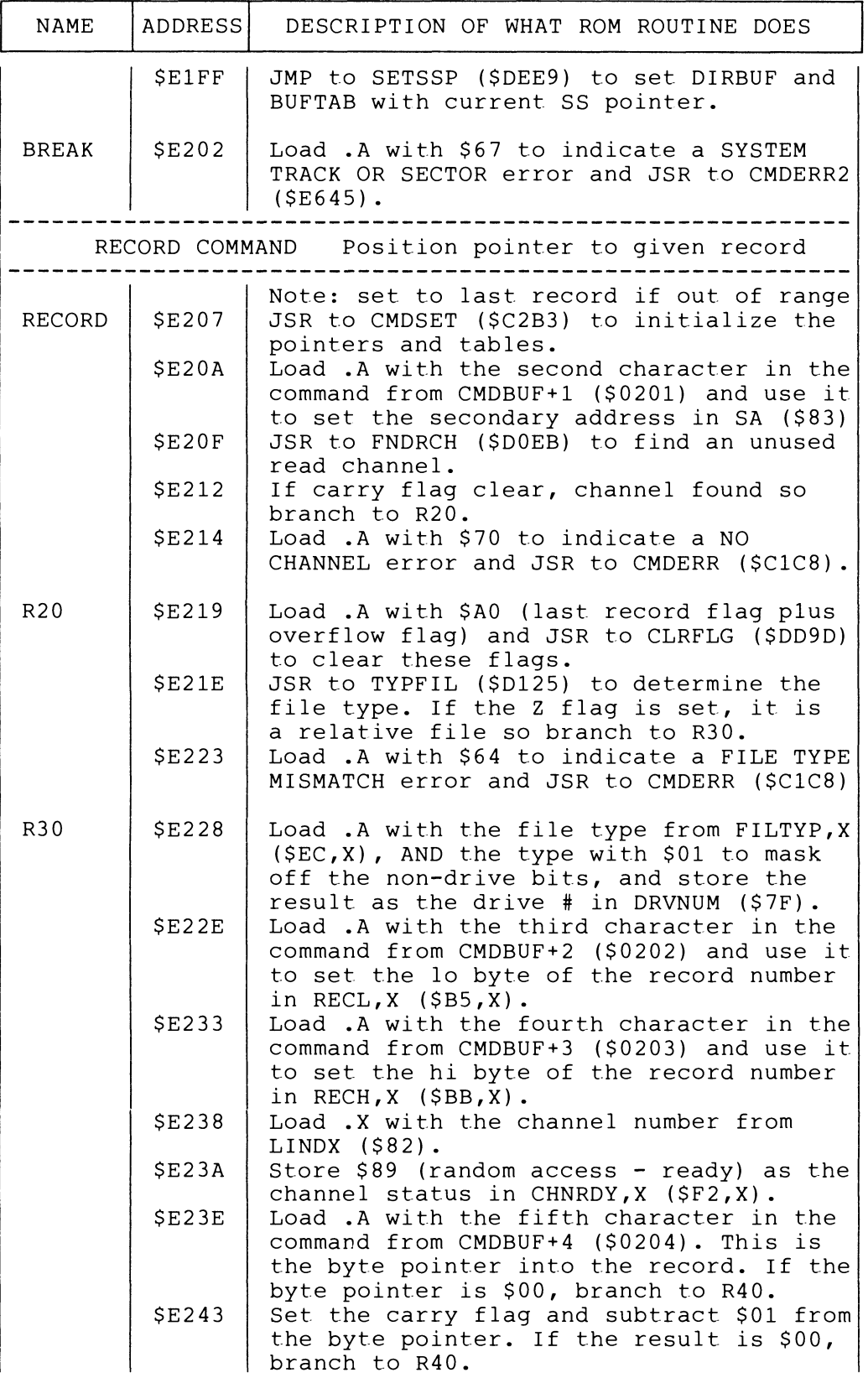

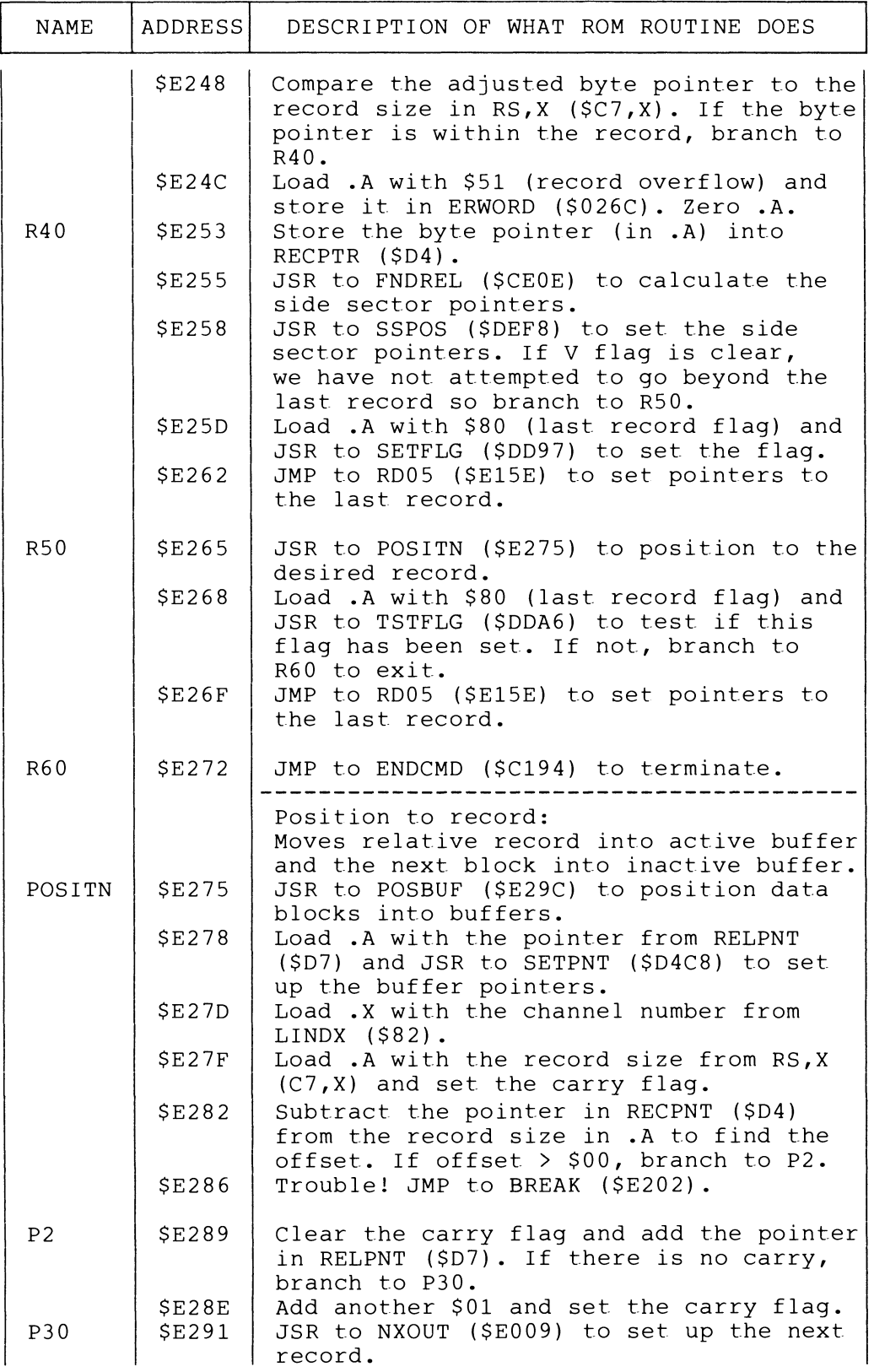

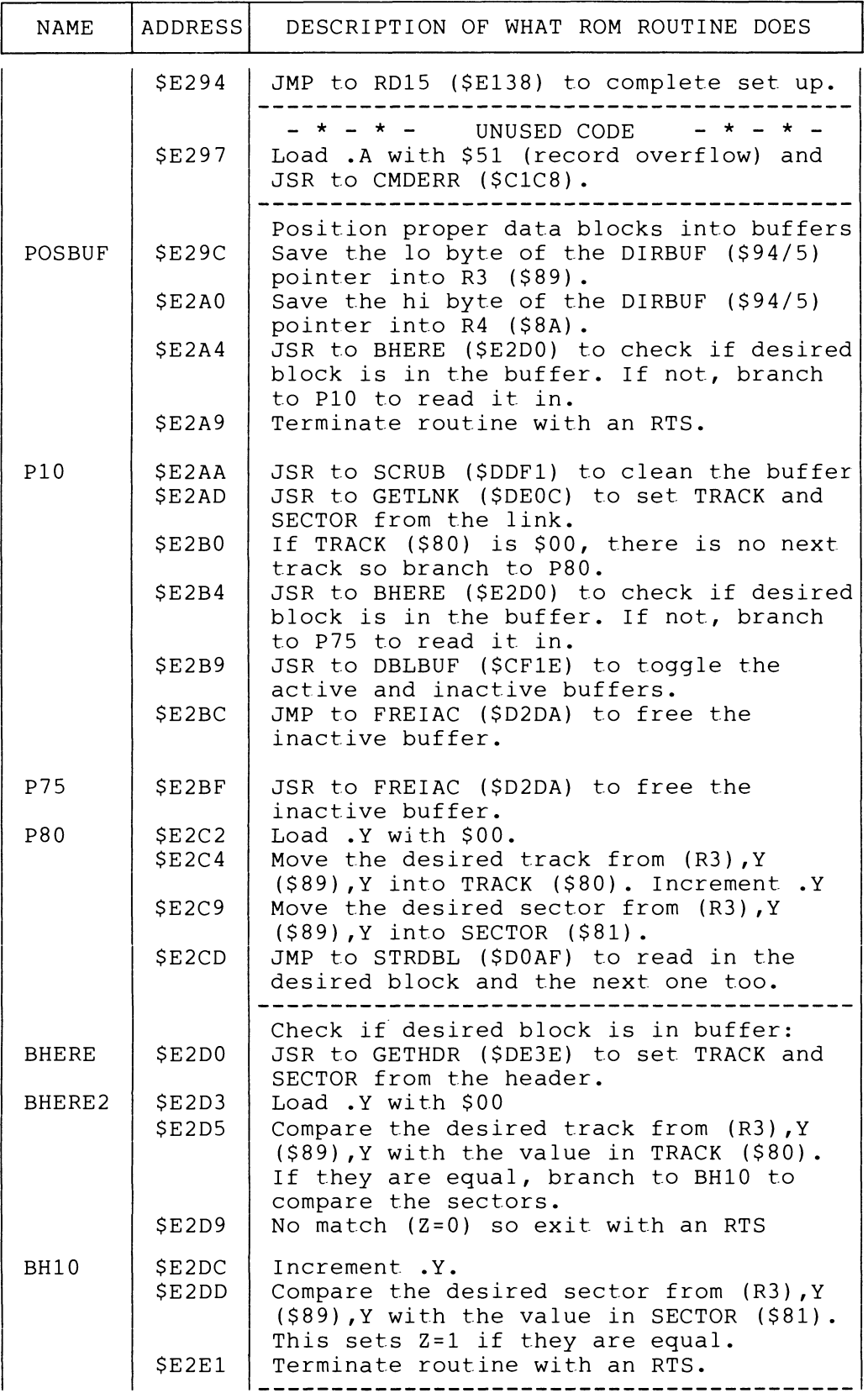

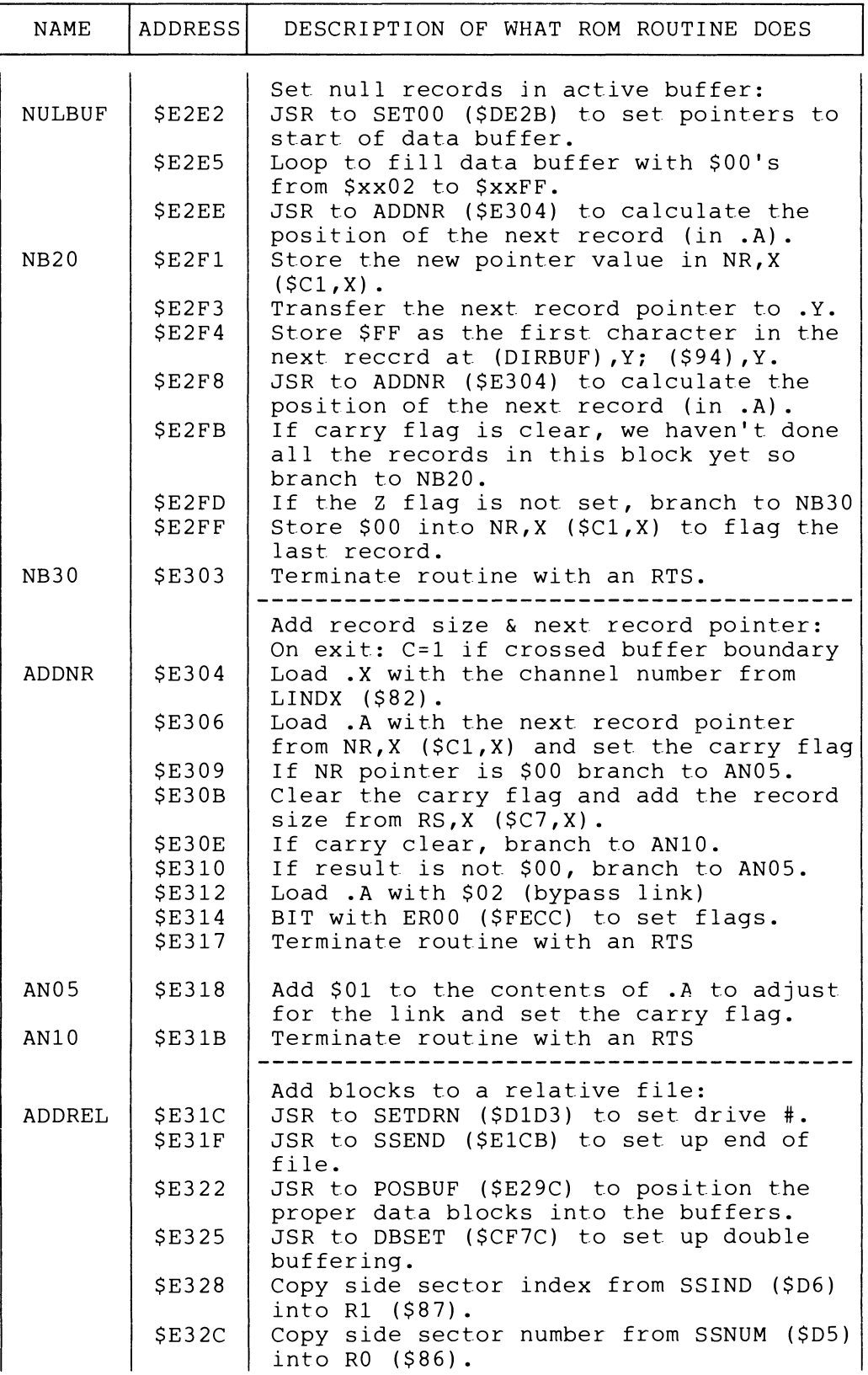

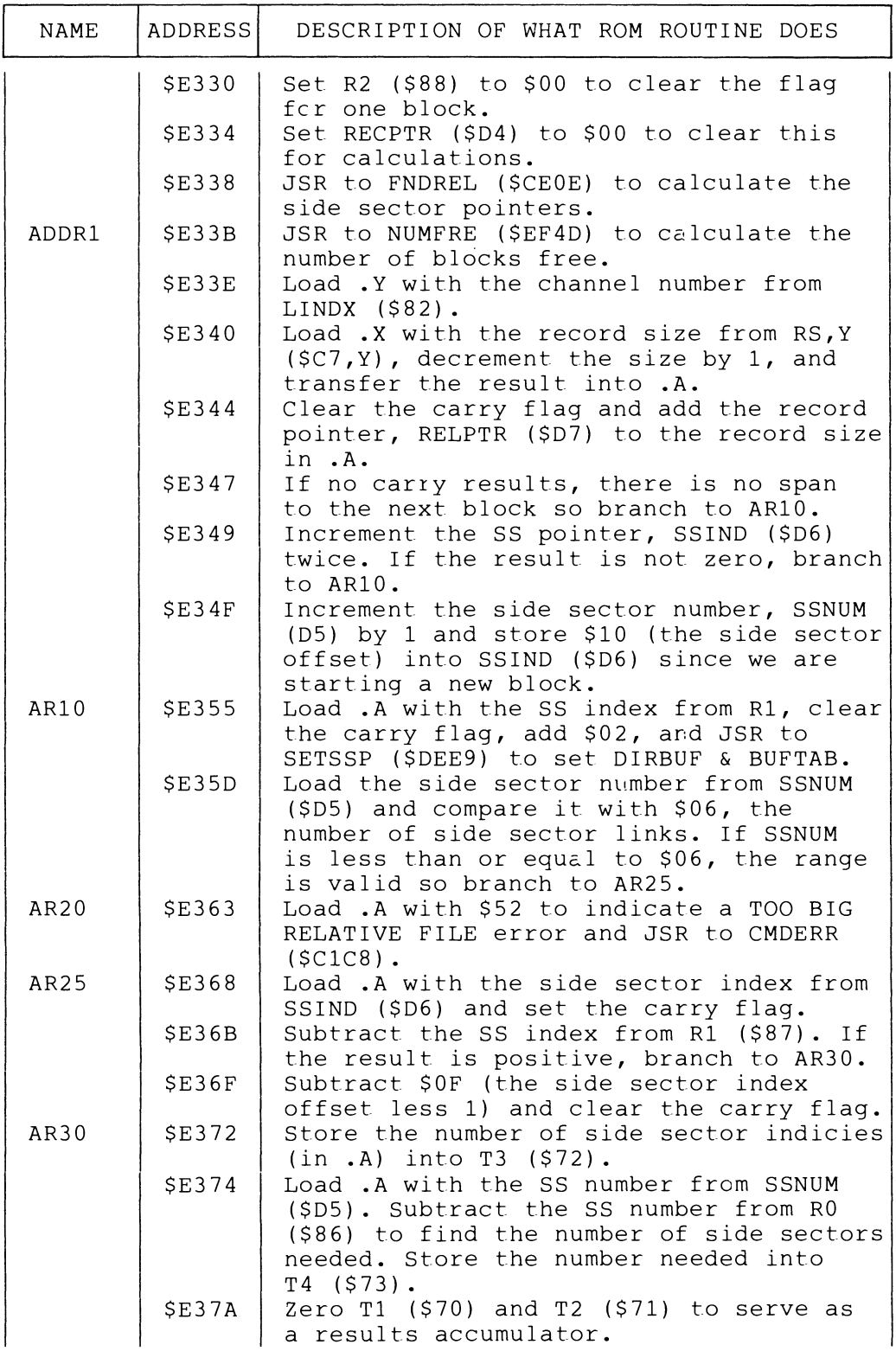

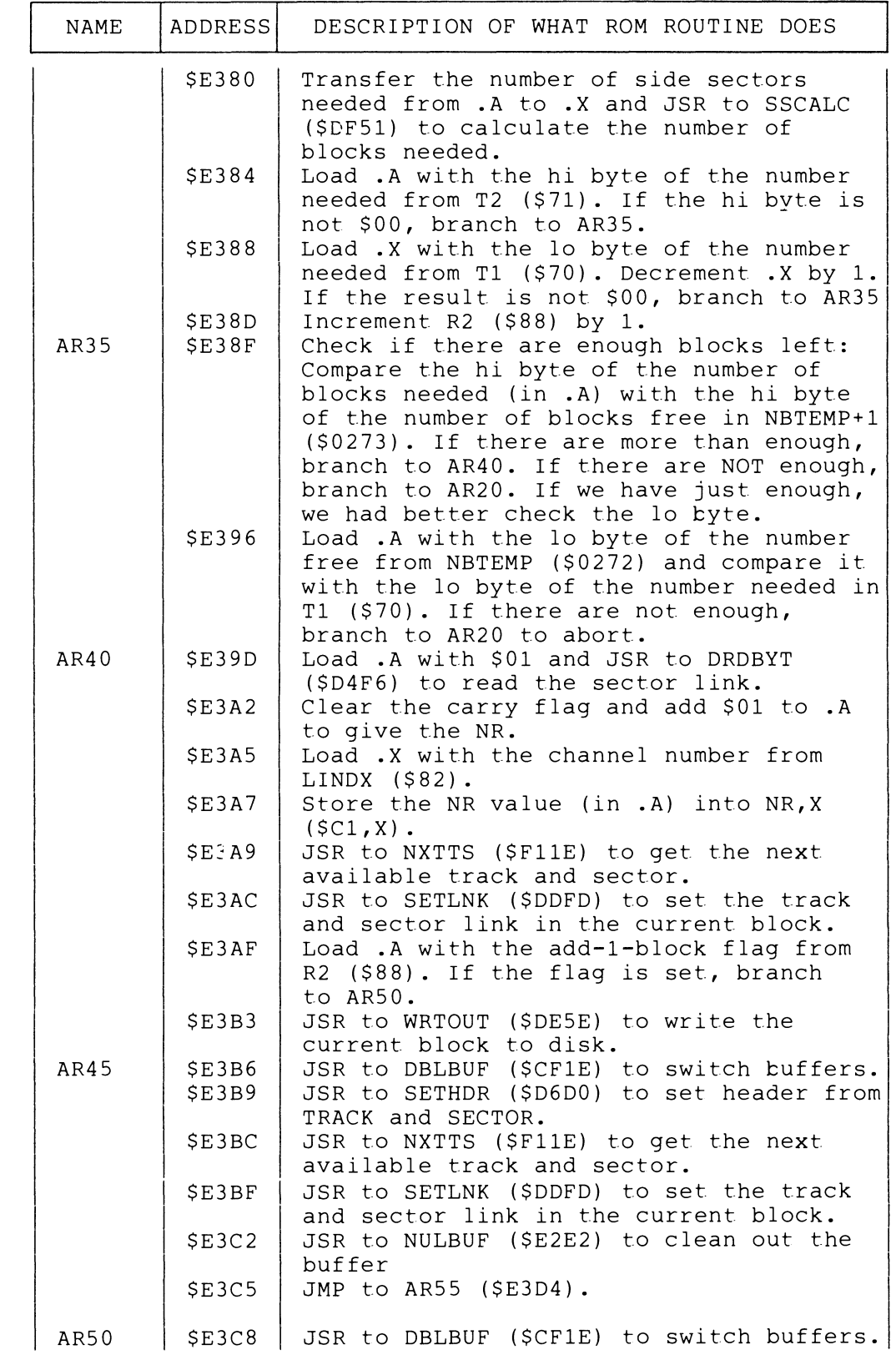

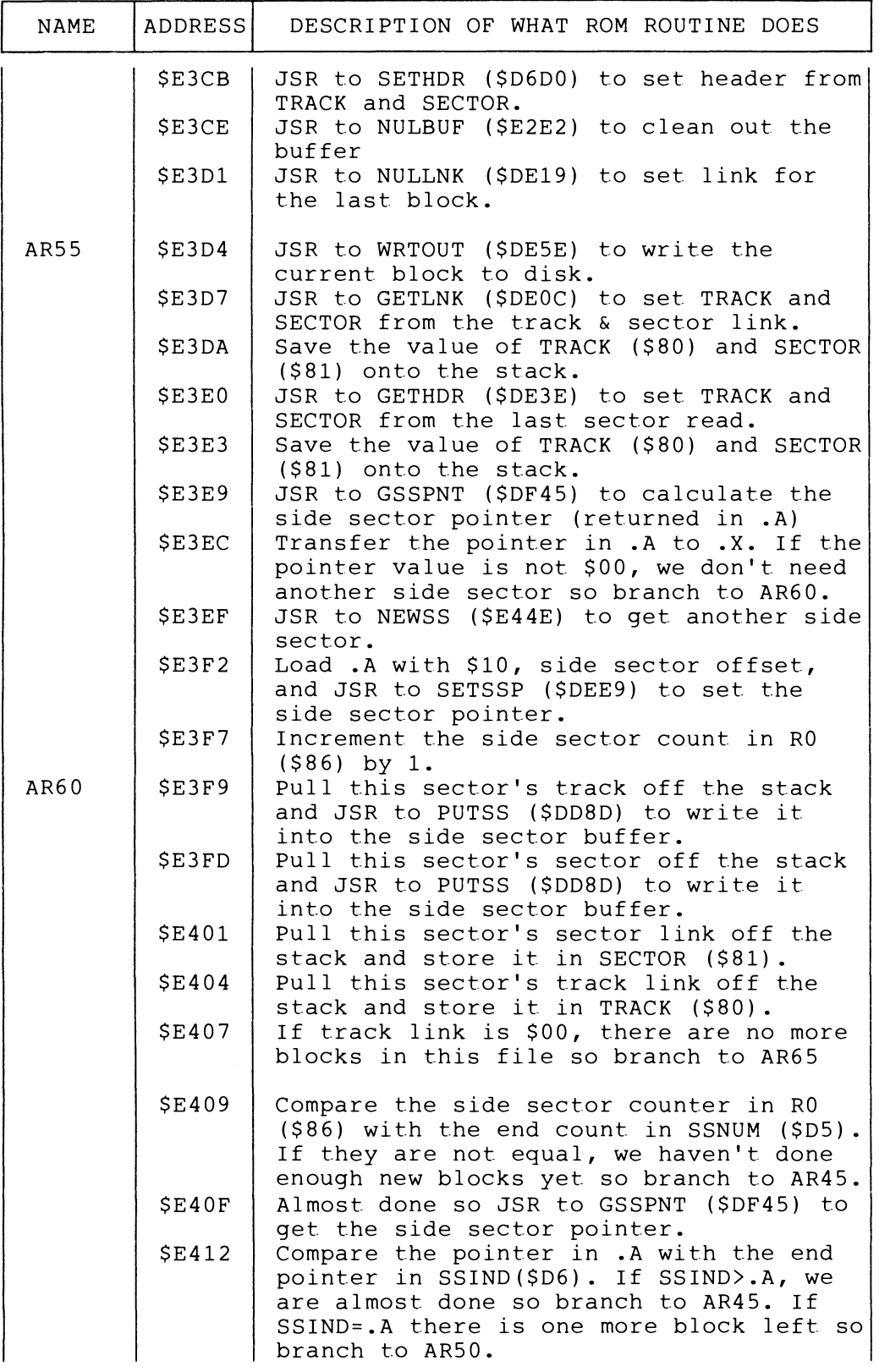

 $\overline{\phantom{a}}$ 

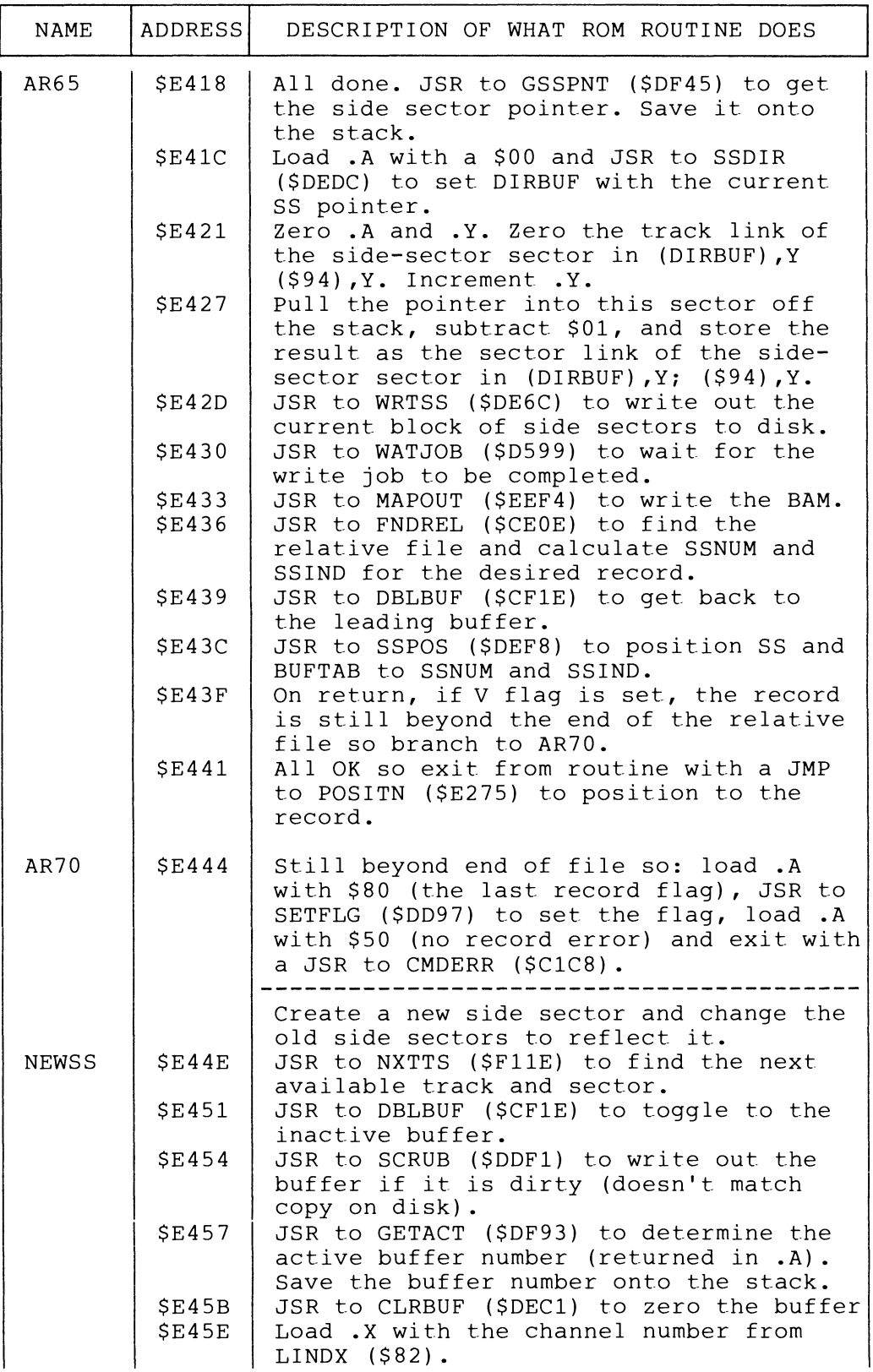

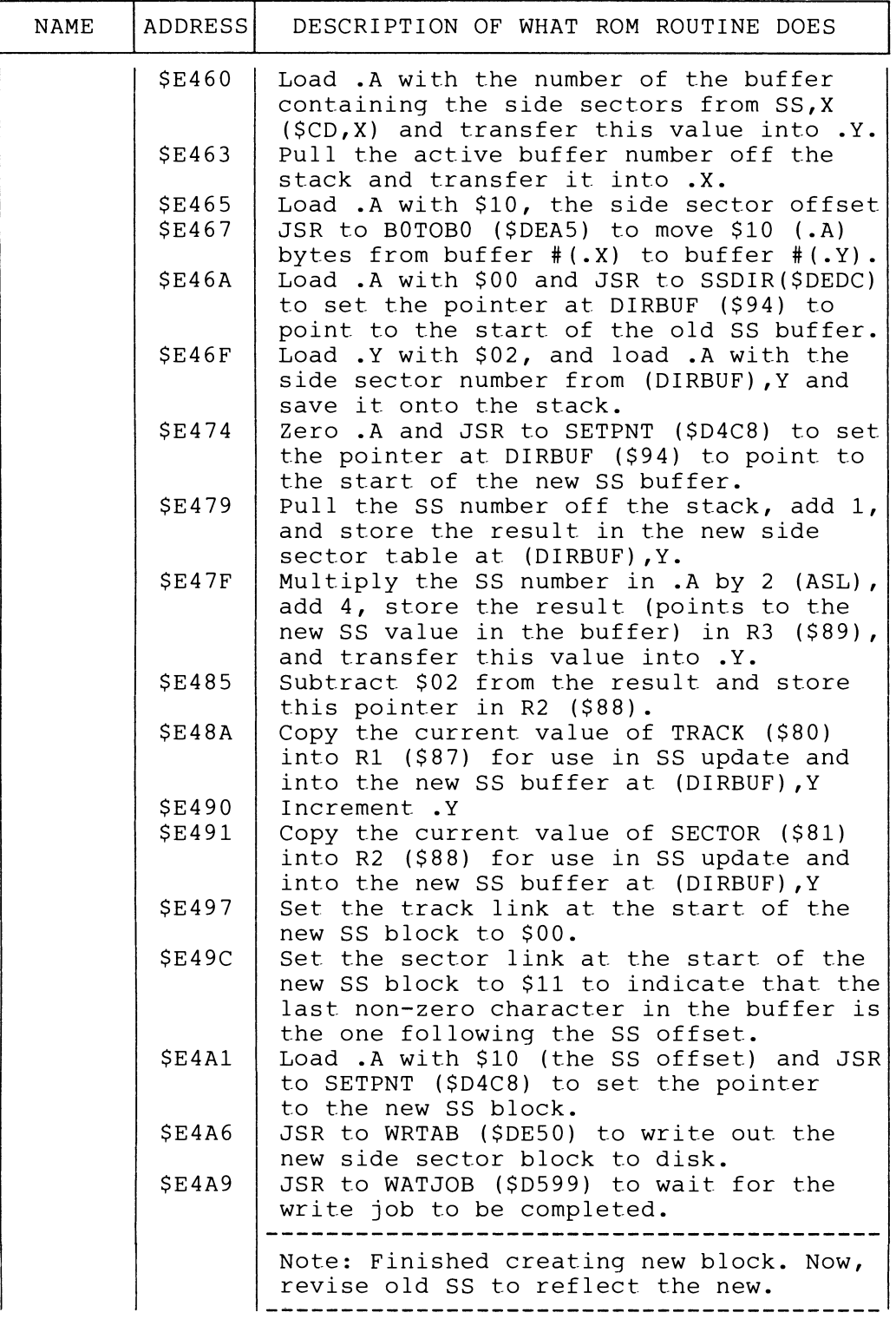

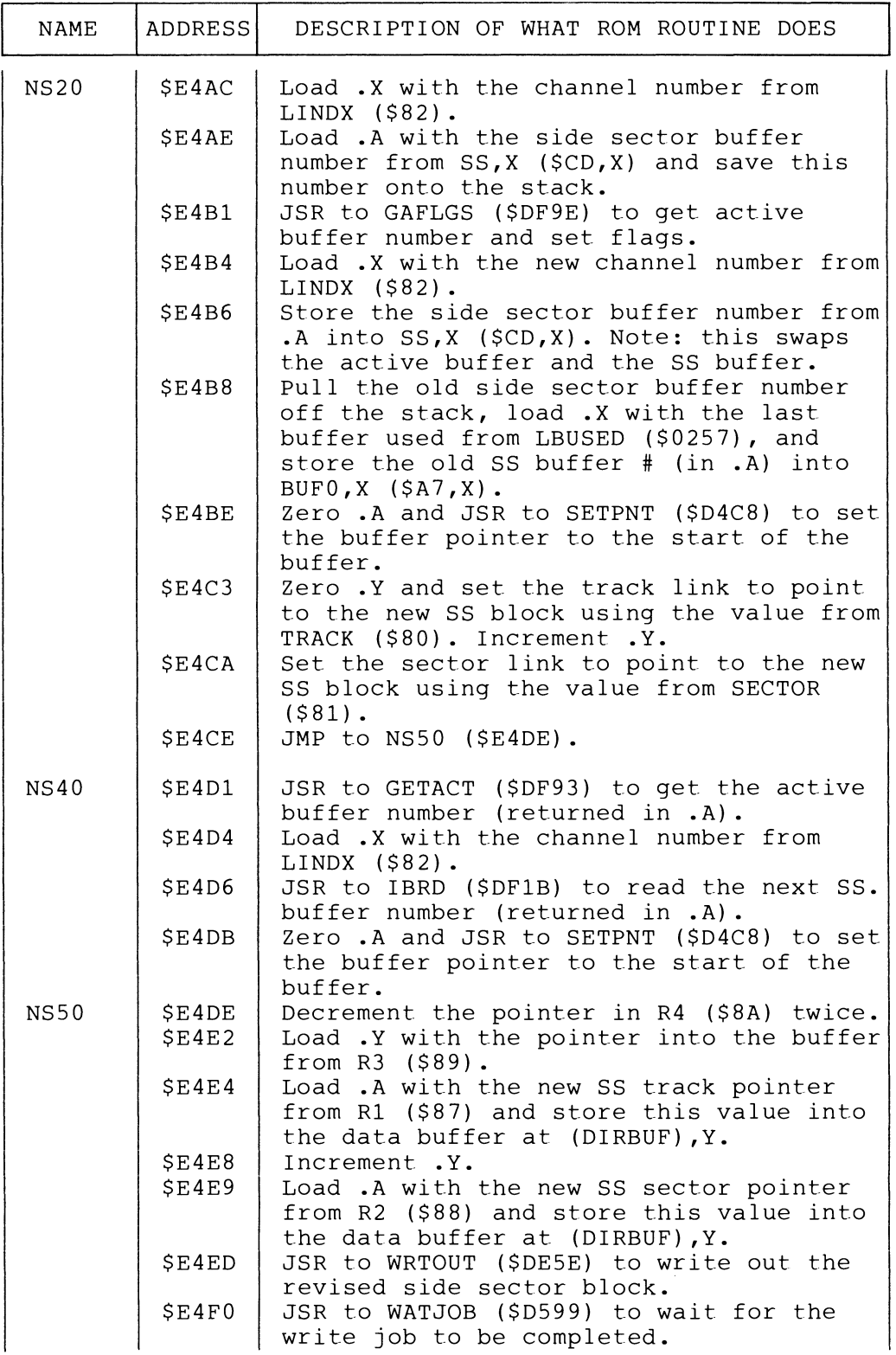

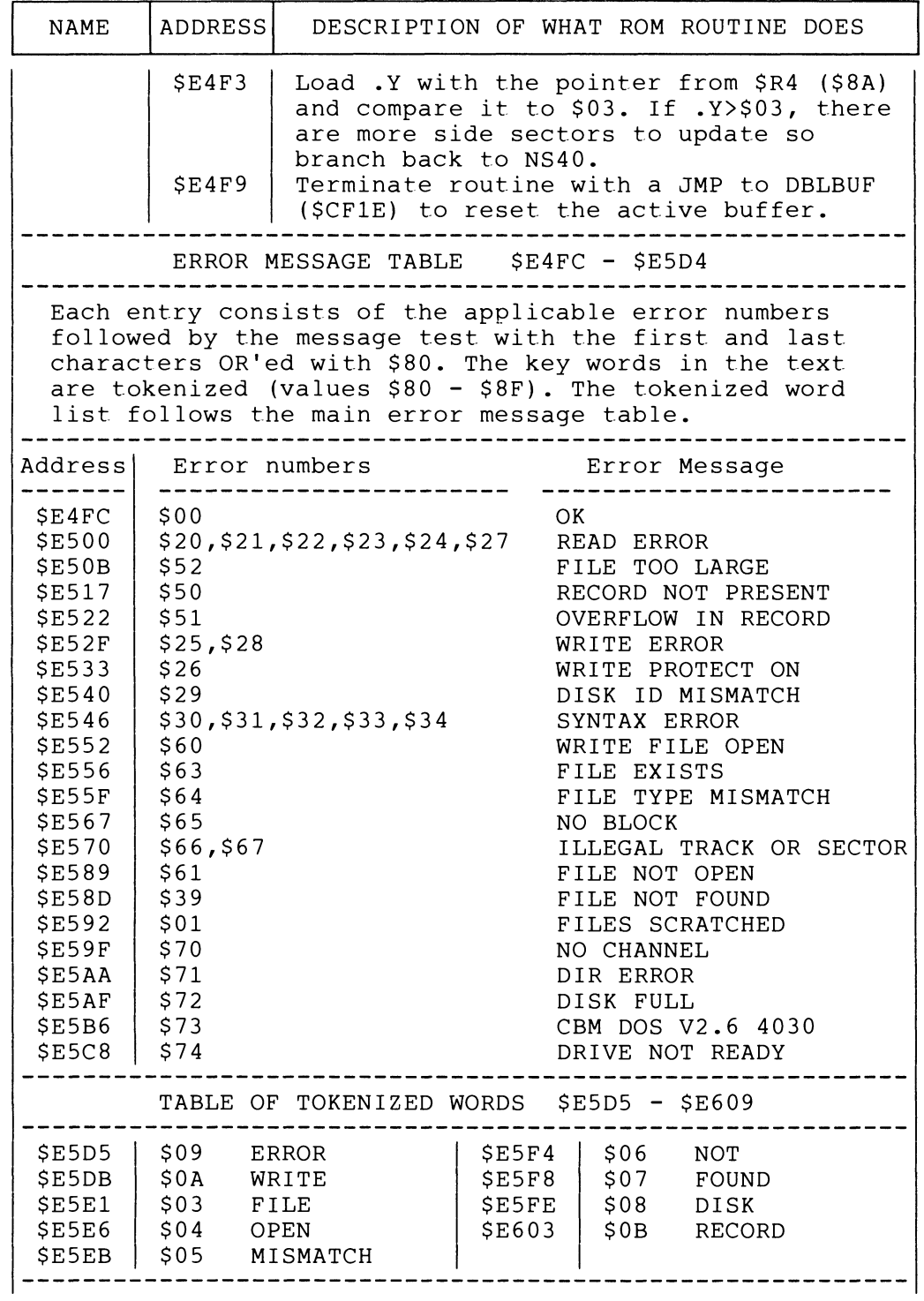

 $\hat{\mathcal{A}}$ 

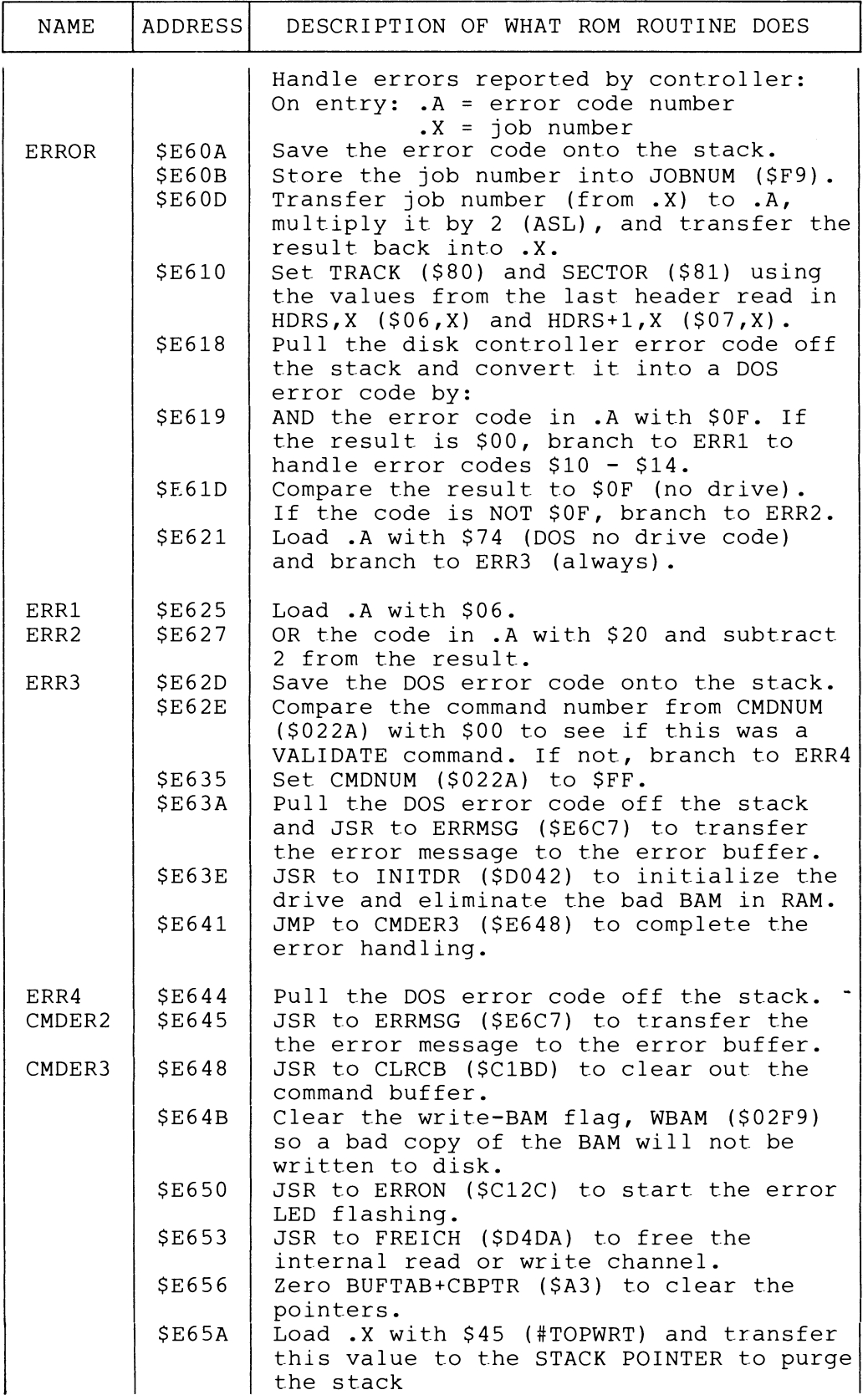

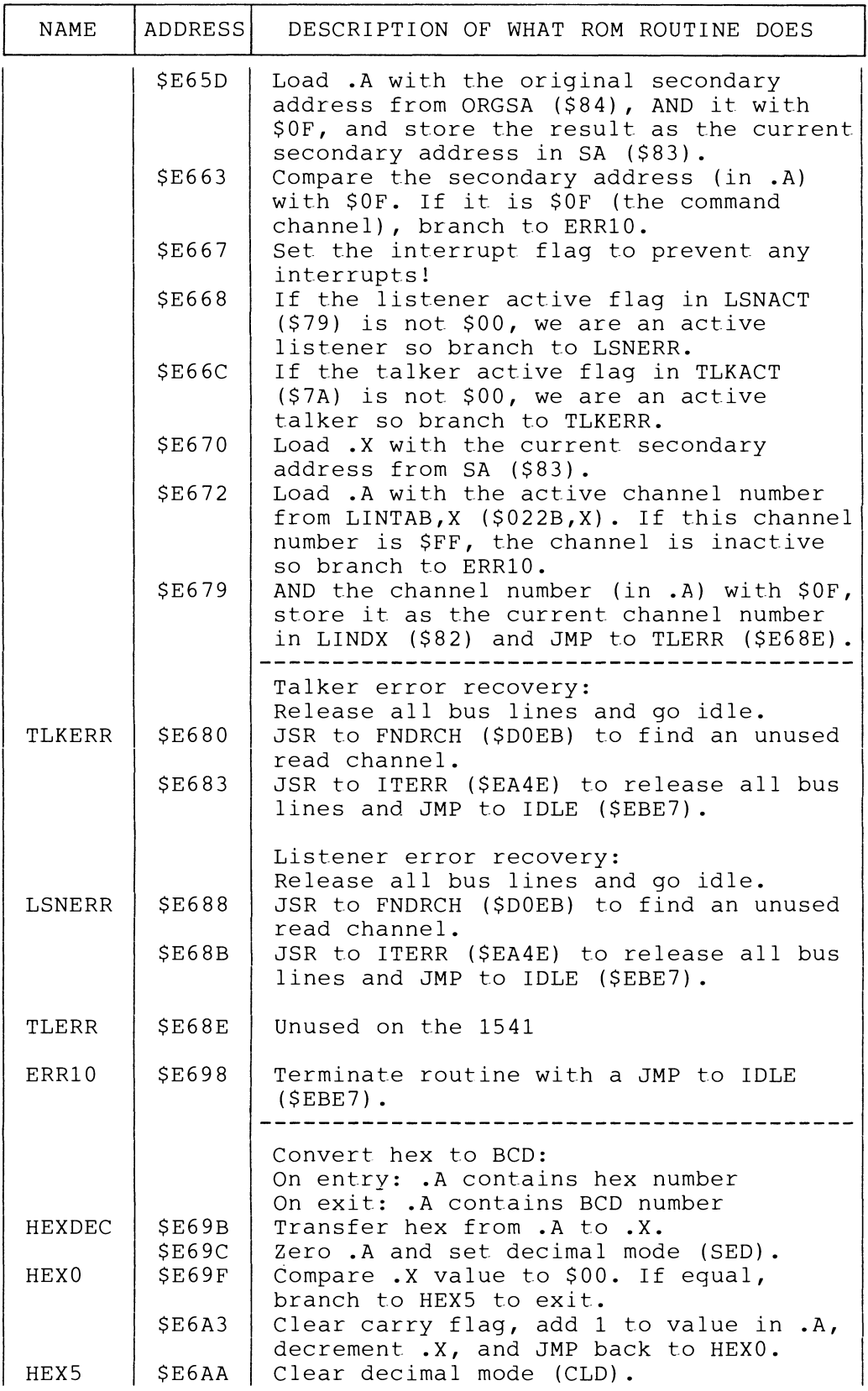

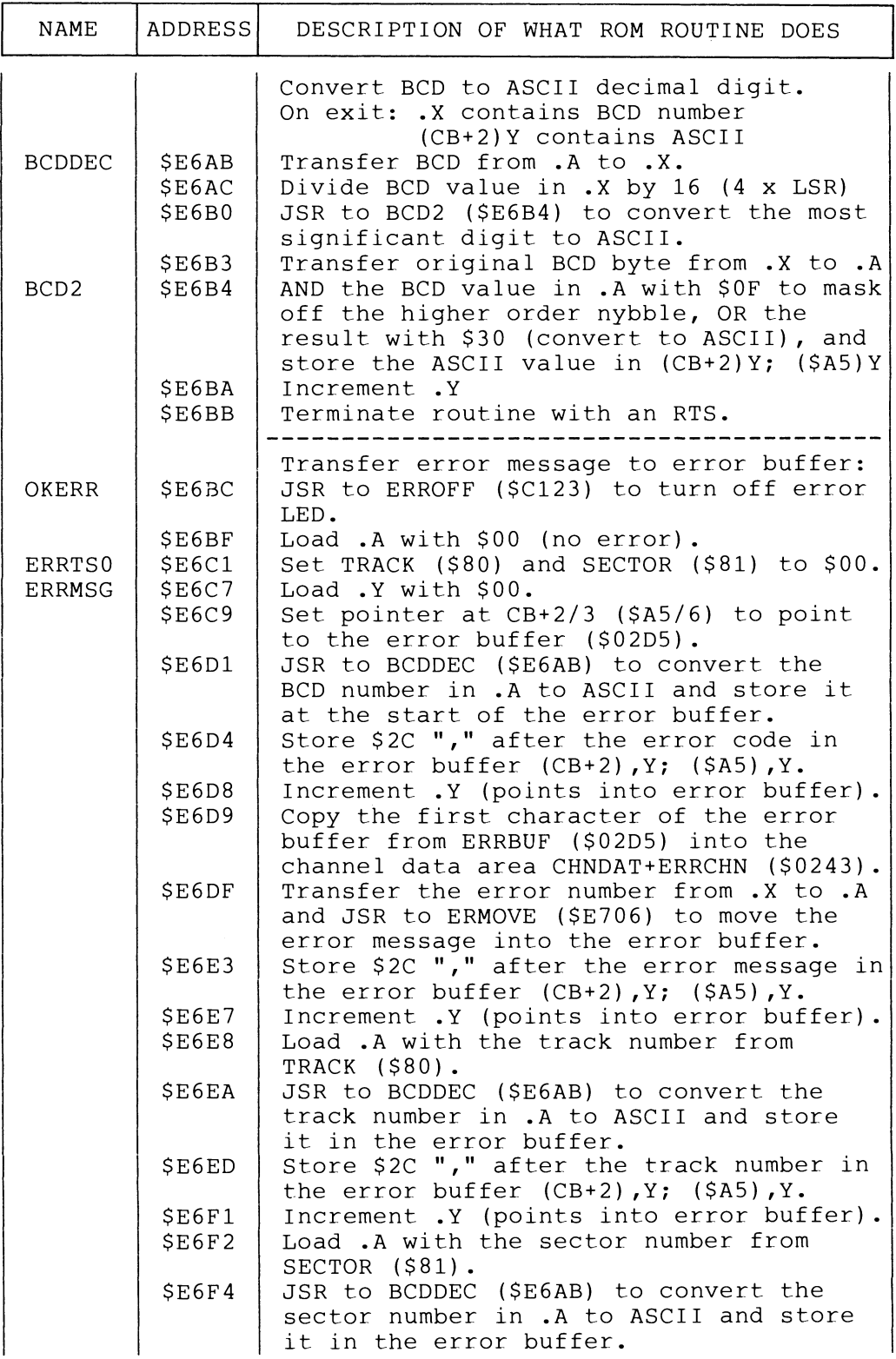

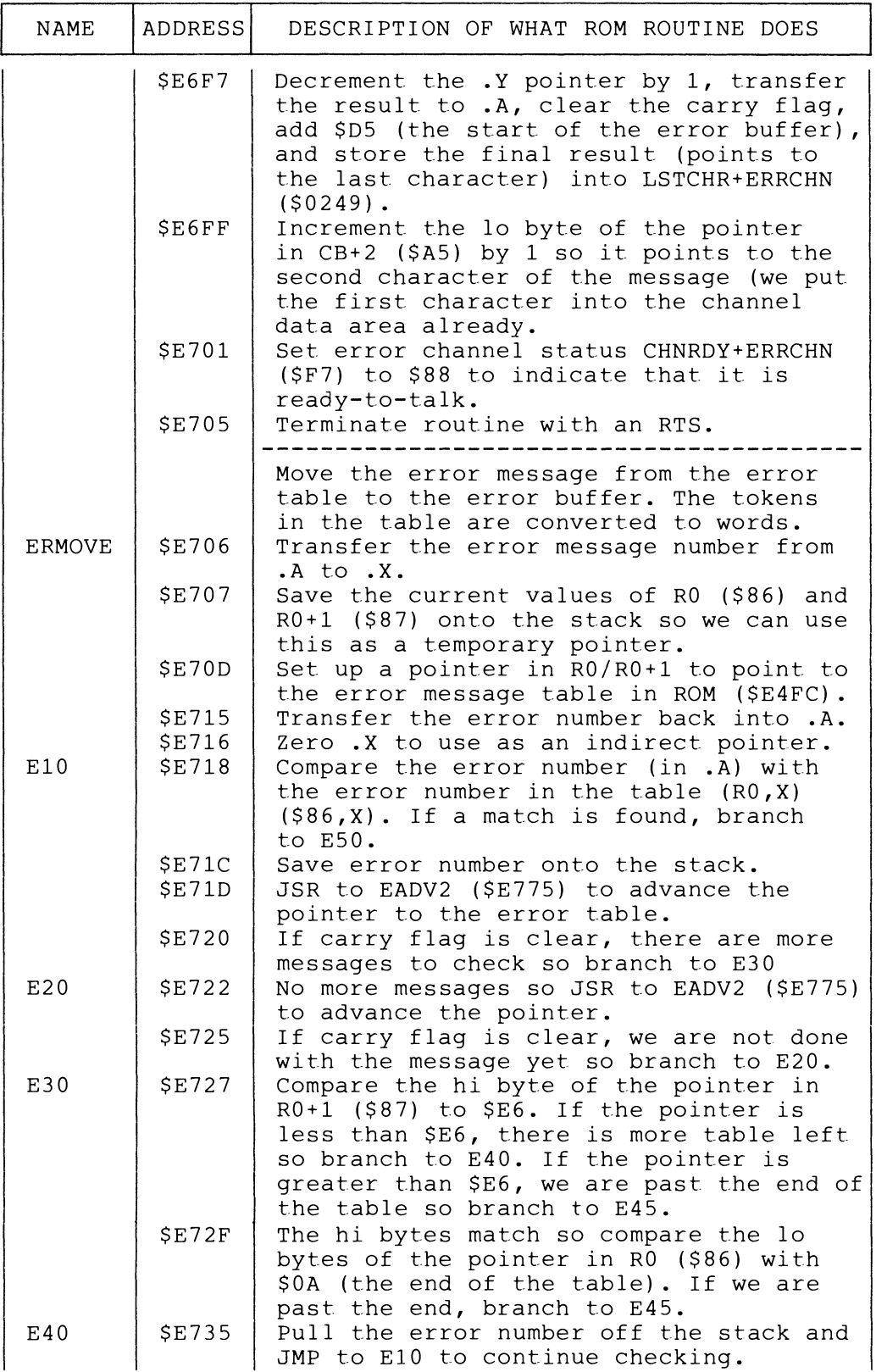
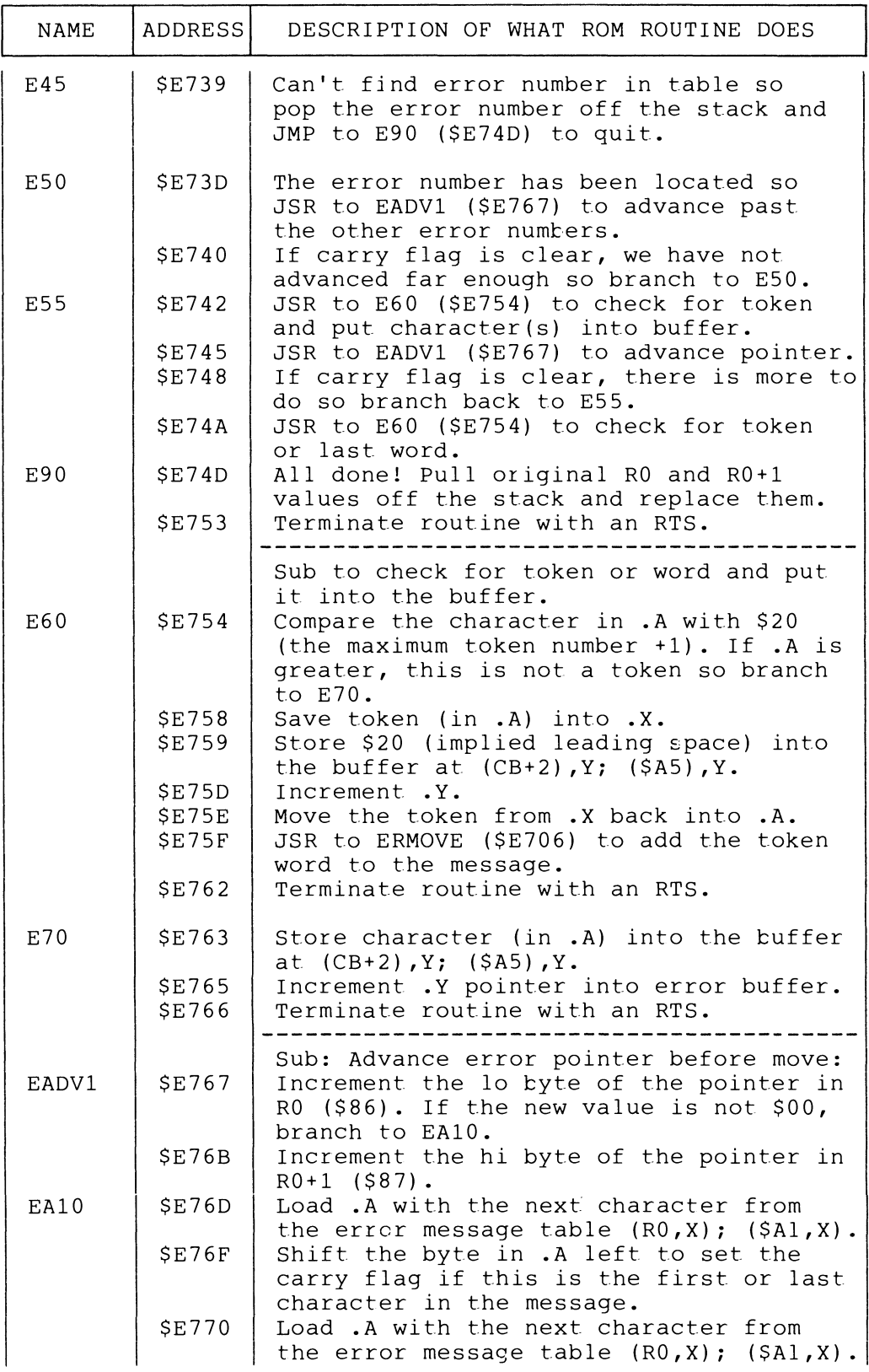

 $\sim 10^{-1}$ 

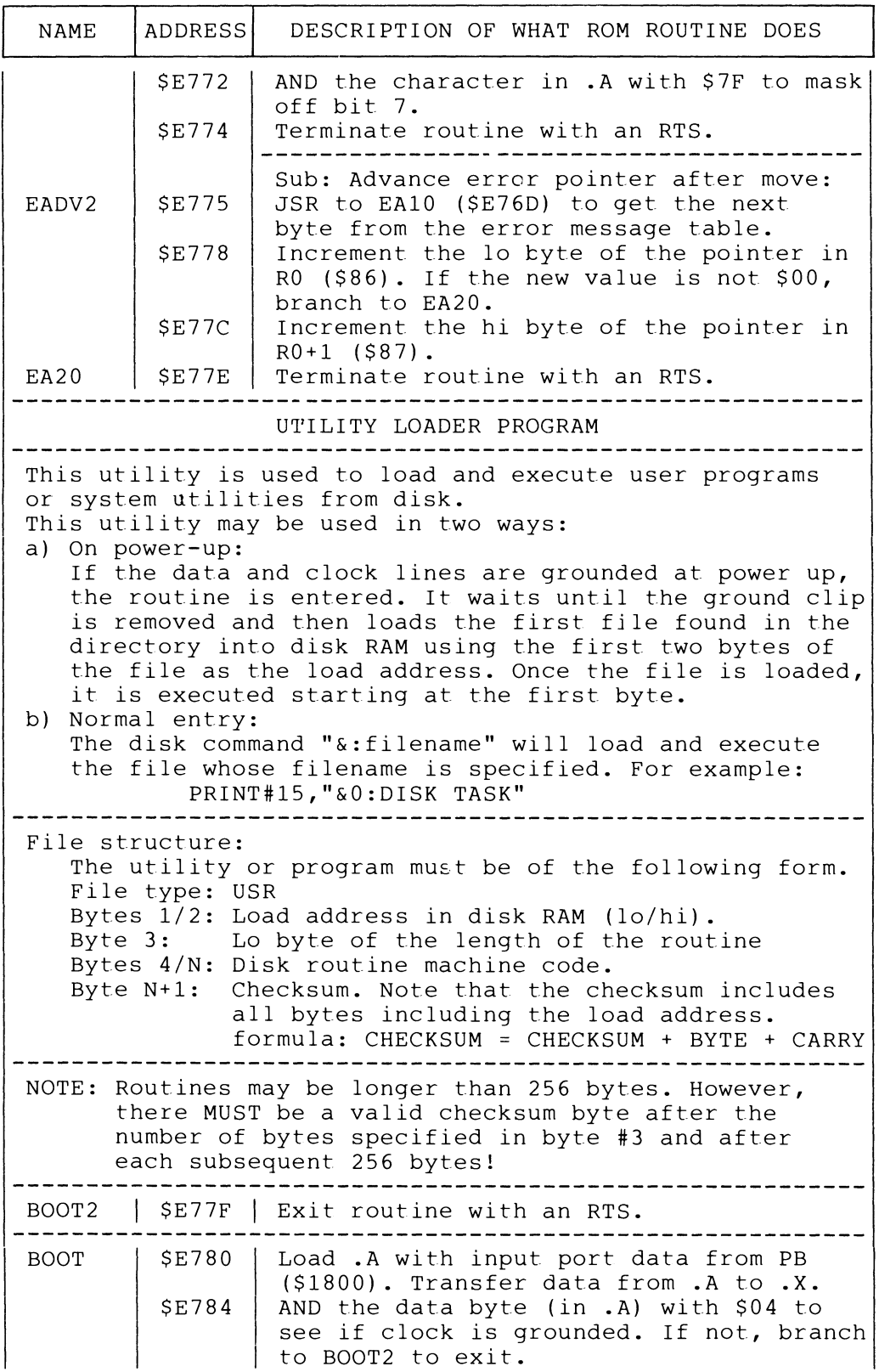

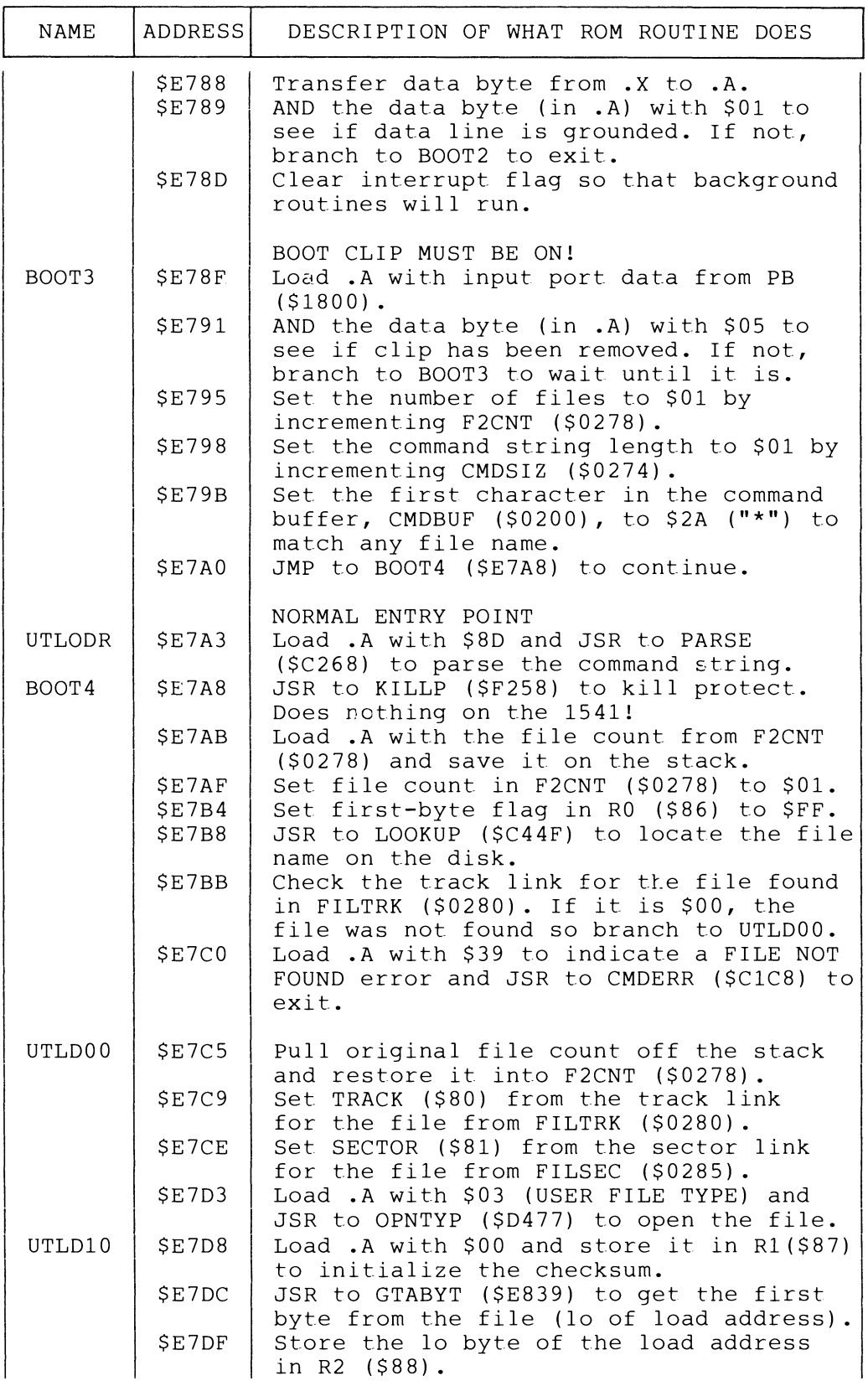

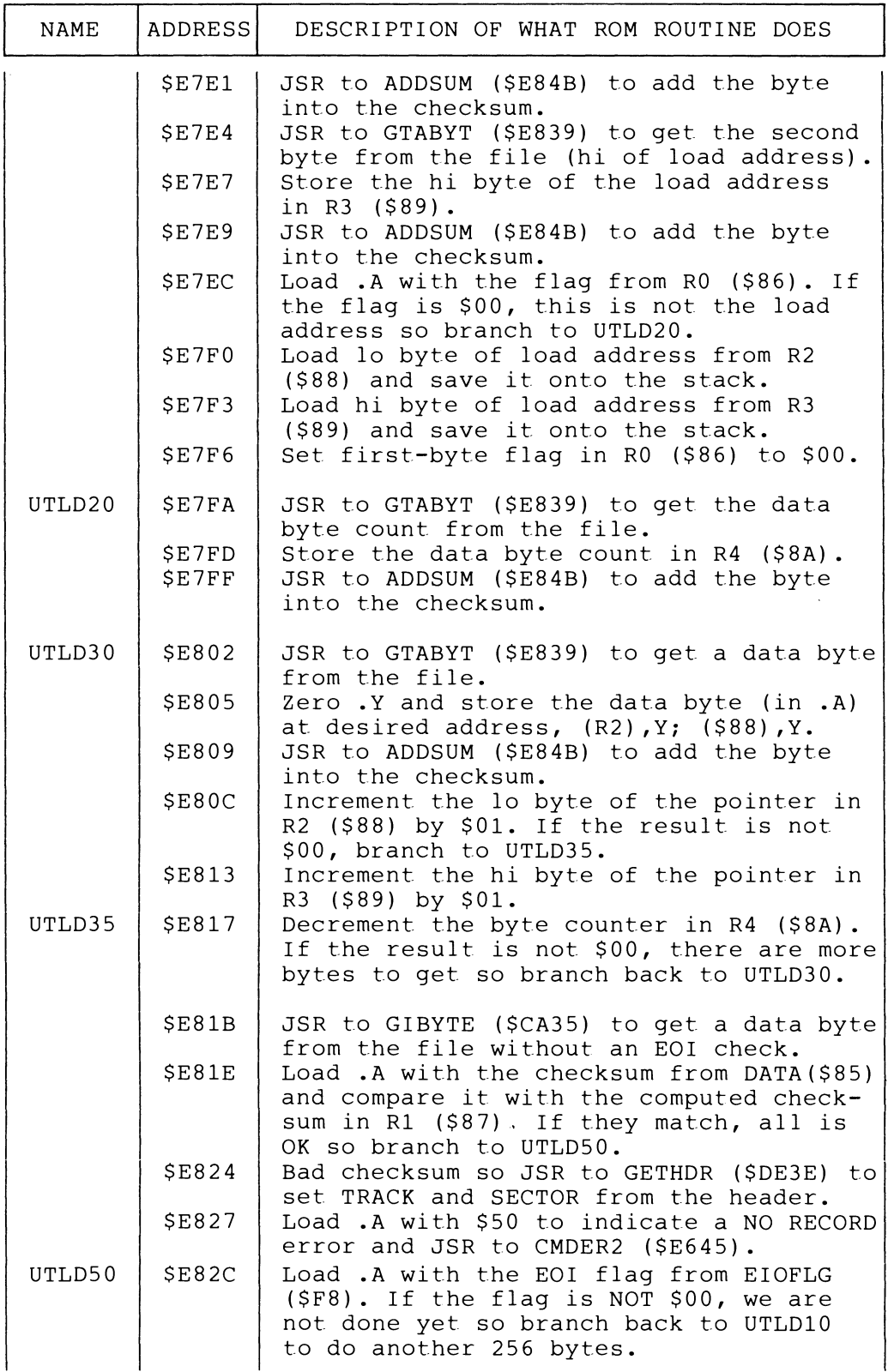

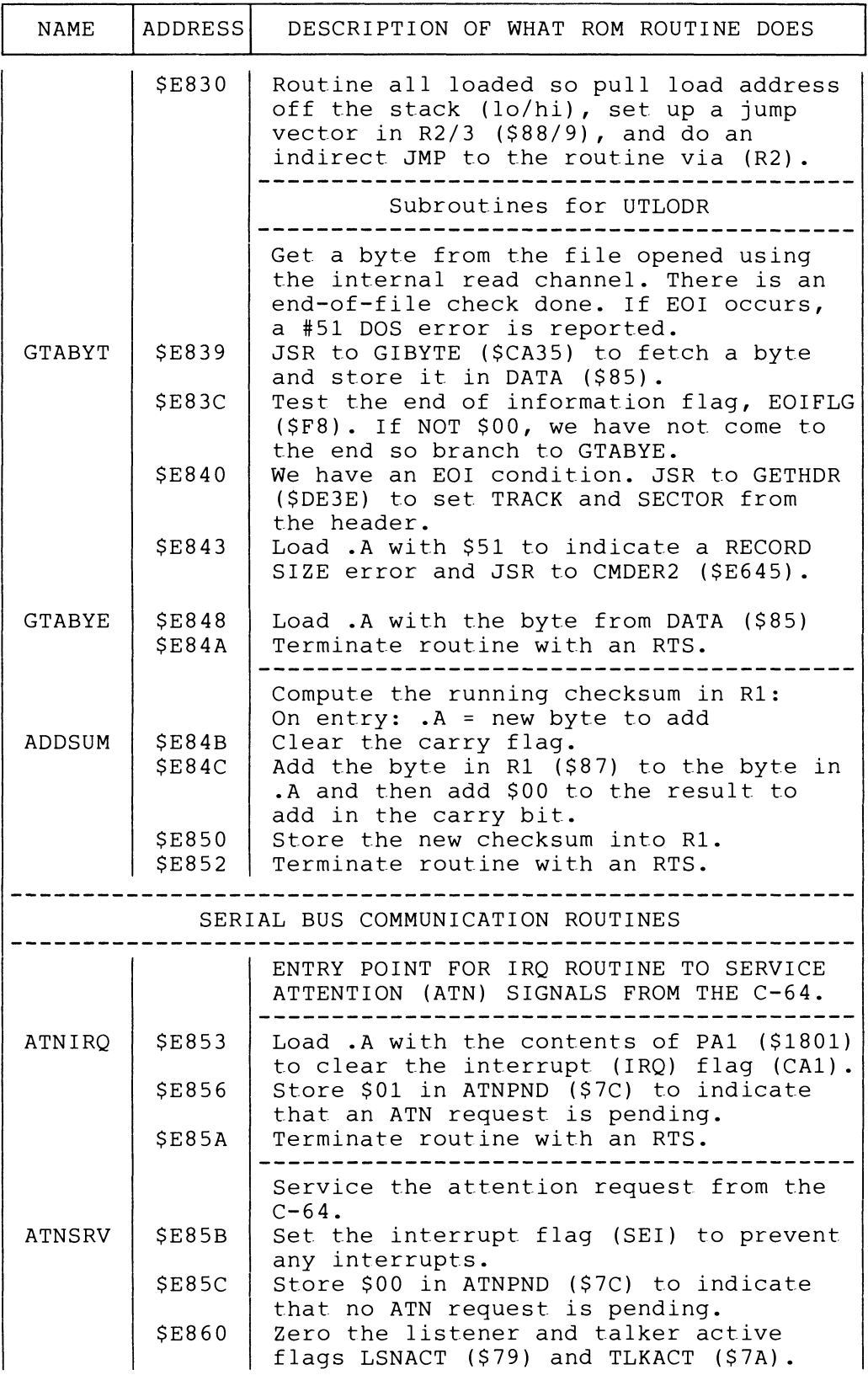

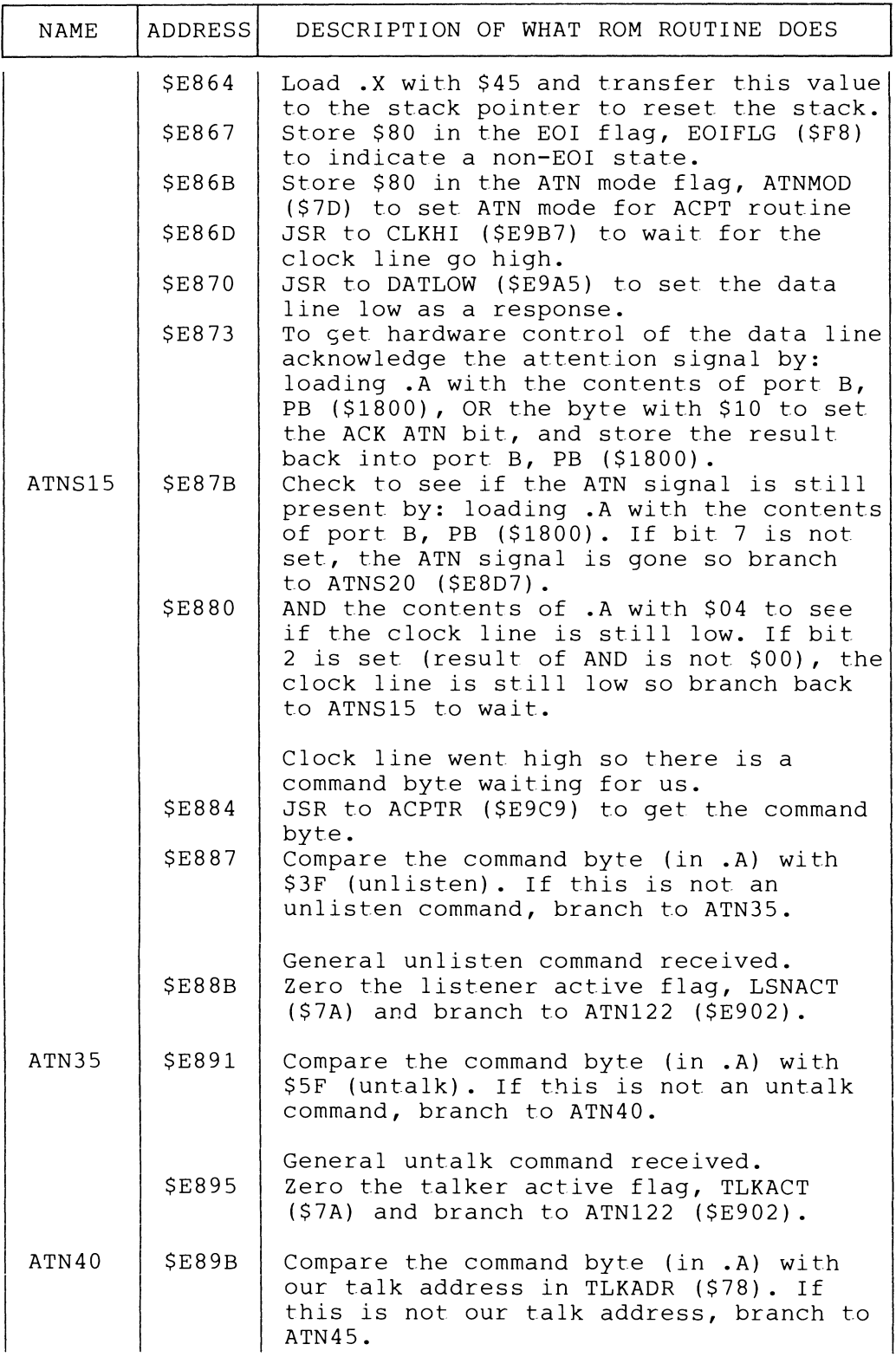

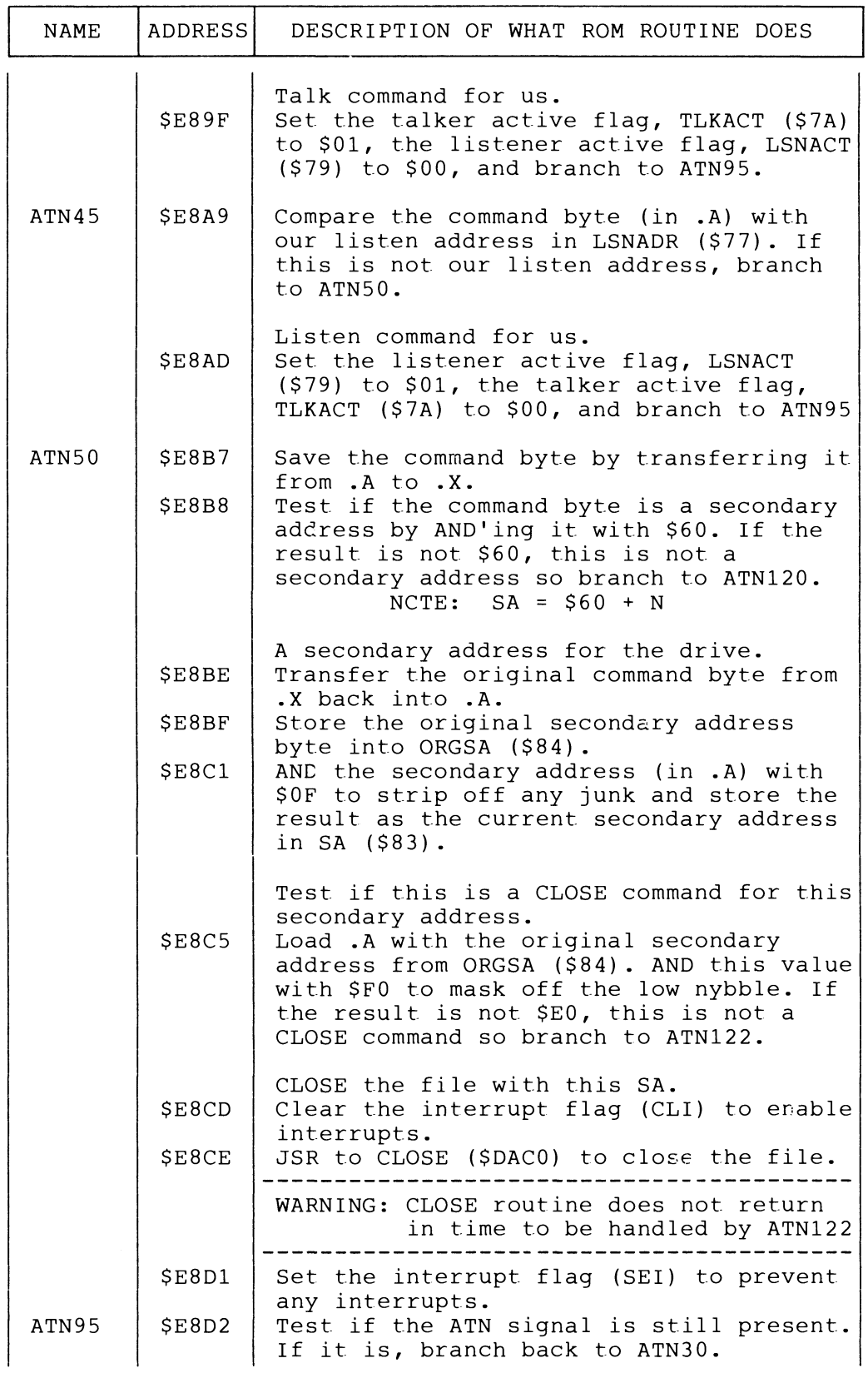

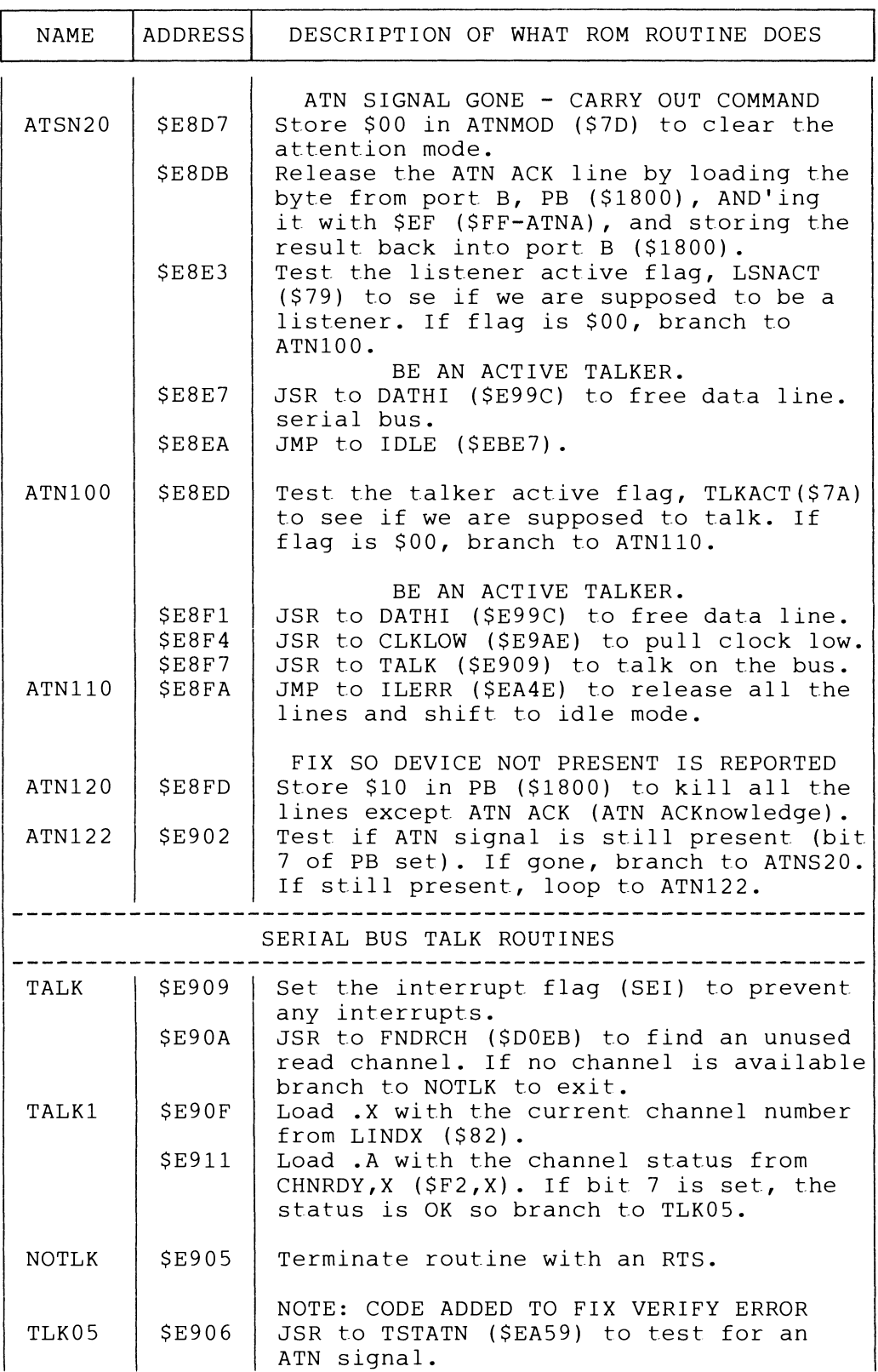

 $\ddot{\phantom{0}}$ 

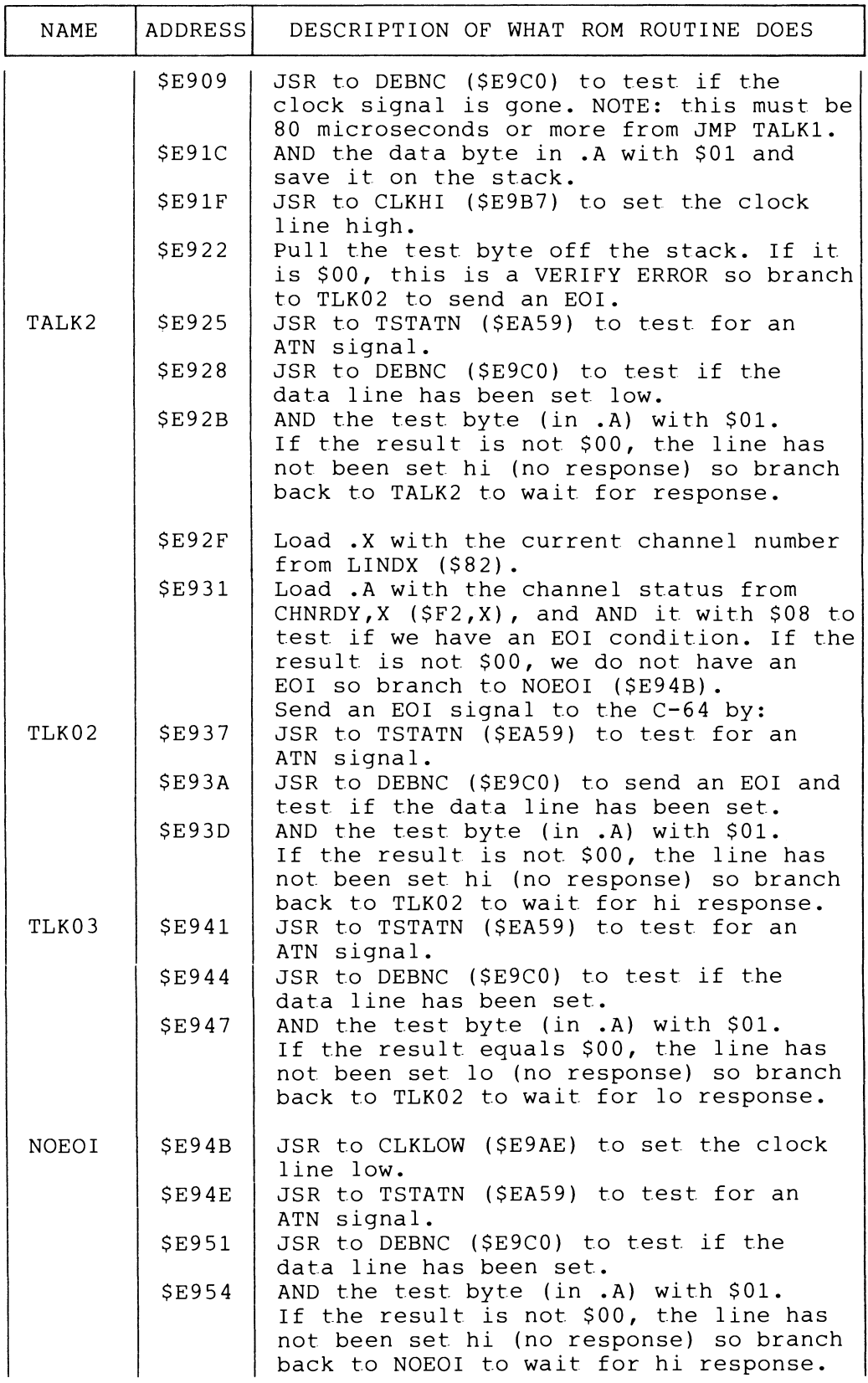

 $\hat{\boldsymbol{\beta}}$ 

 $\bullet$ 

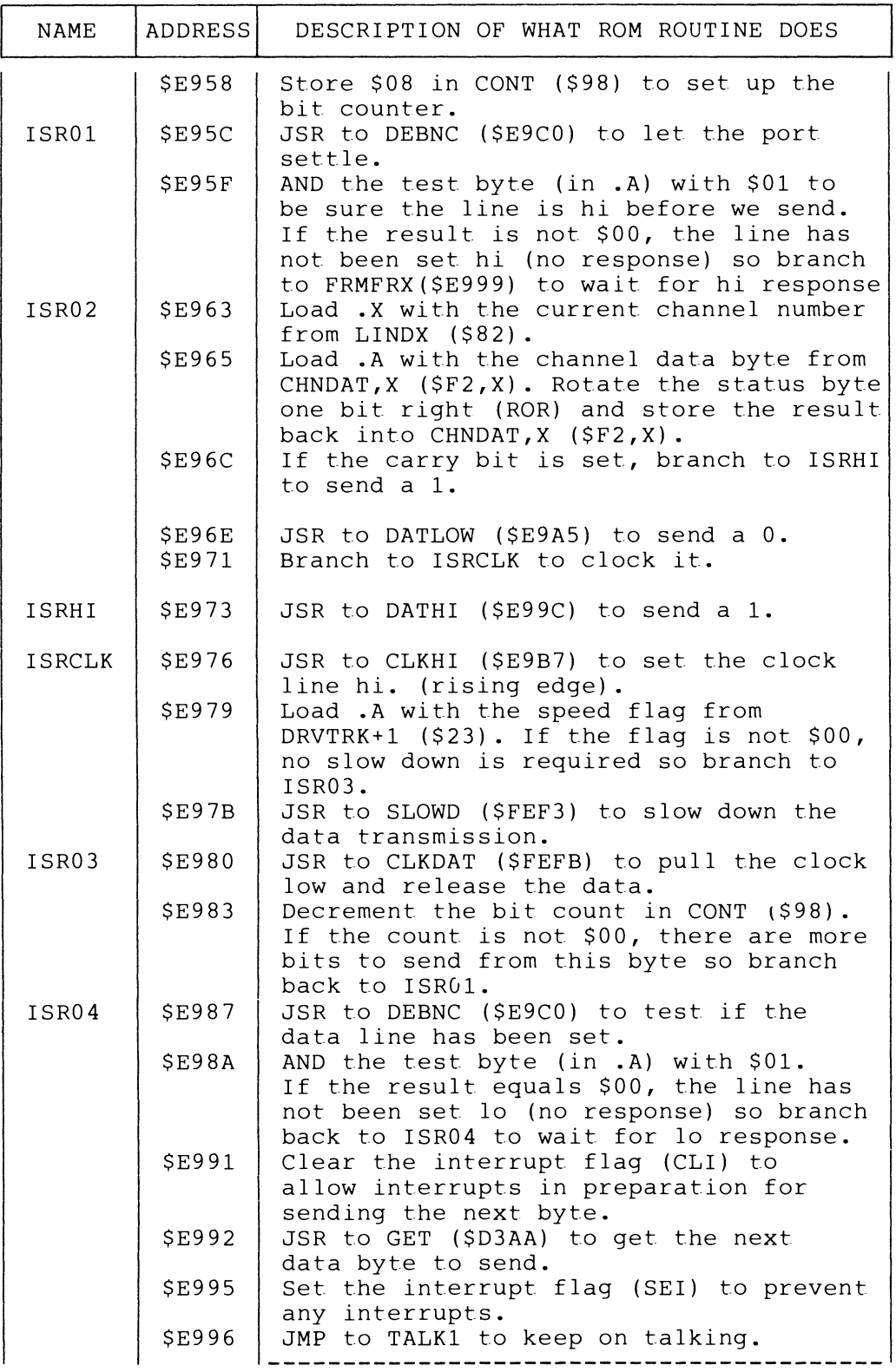

 $\sim 10^7$ 

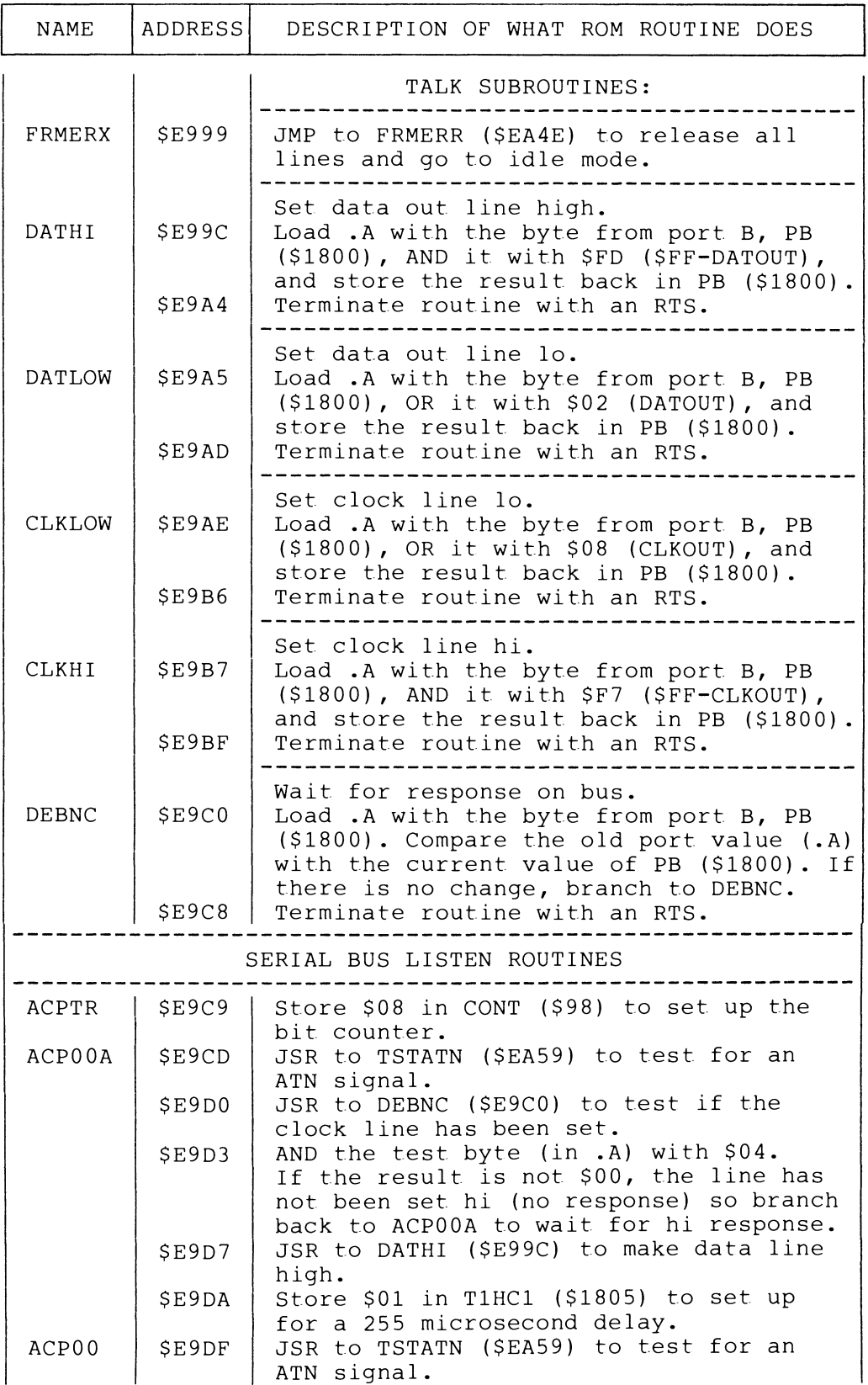

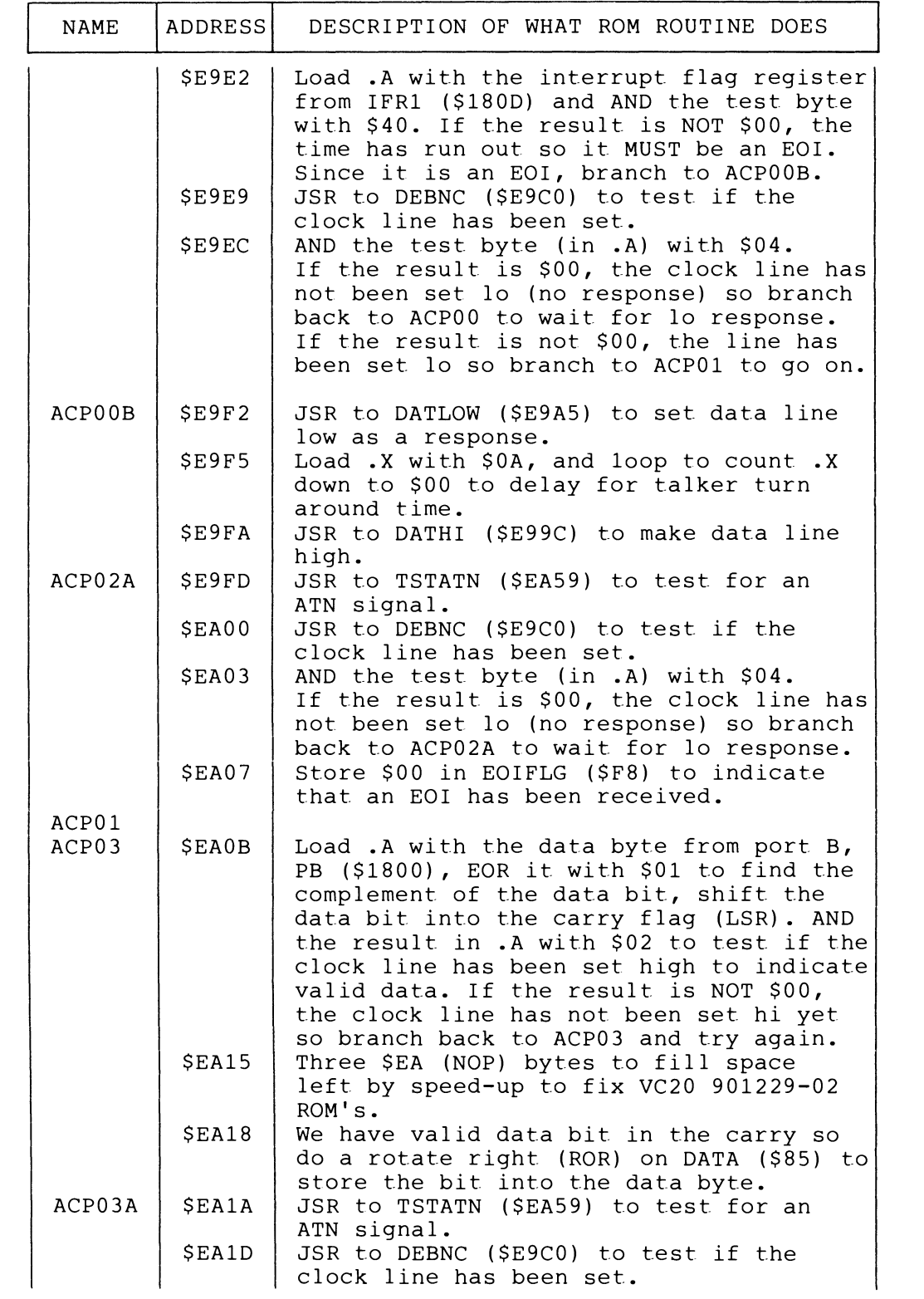

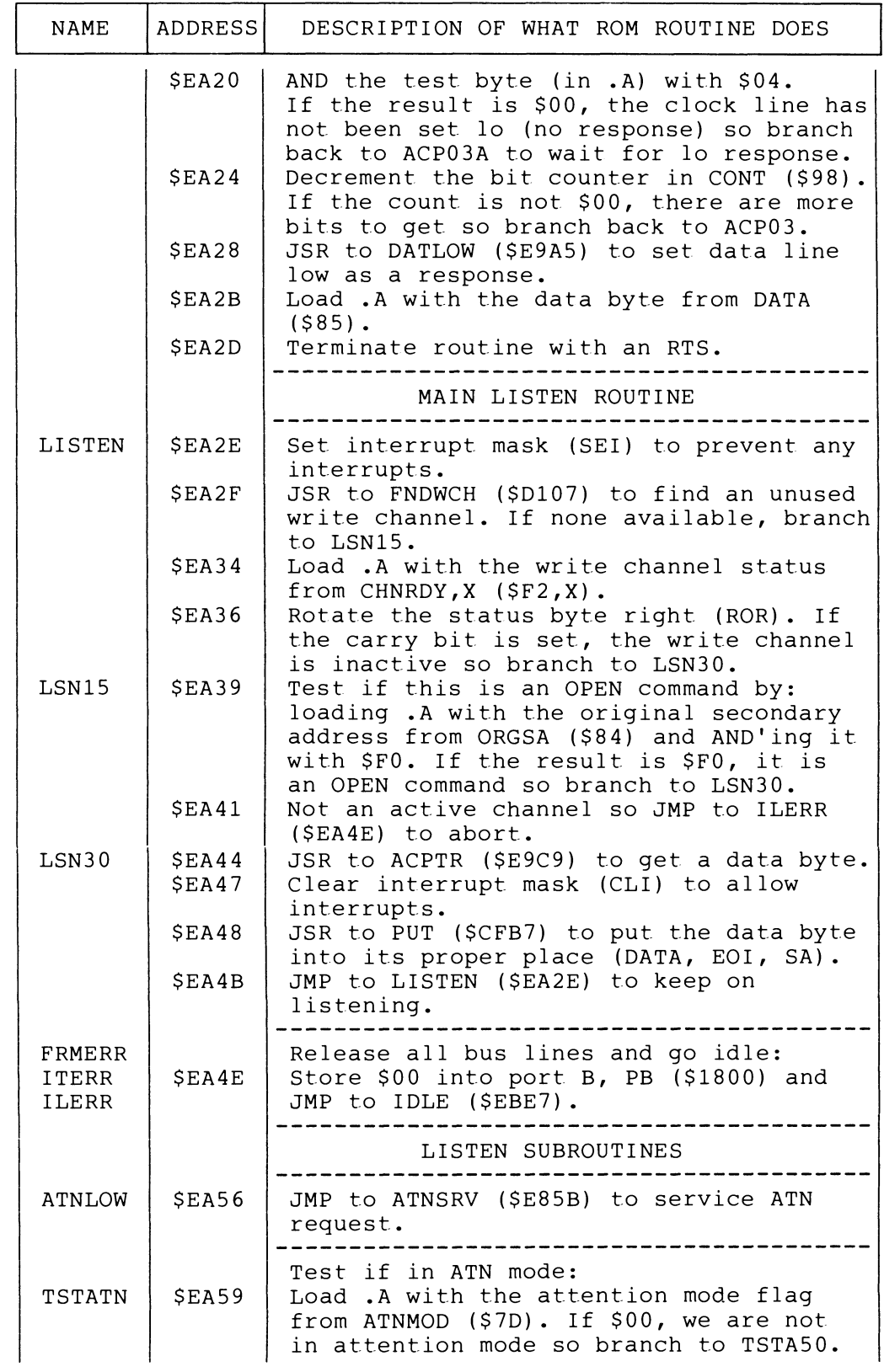

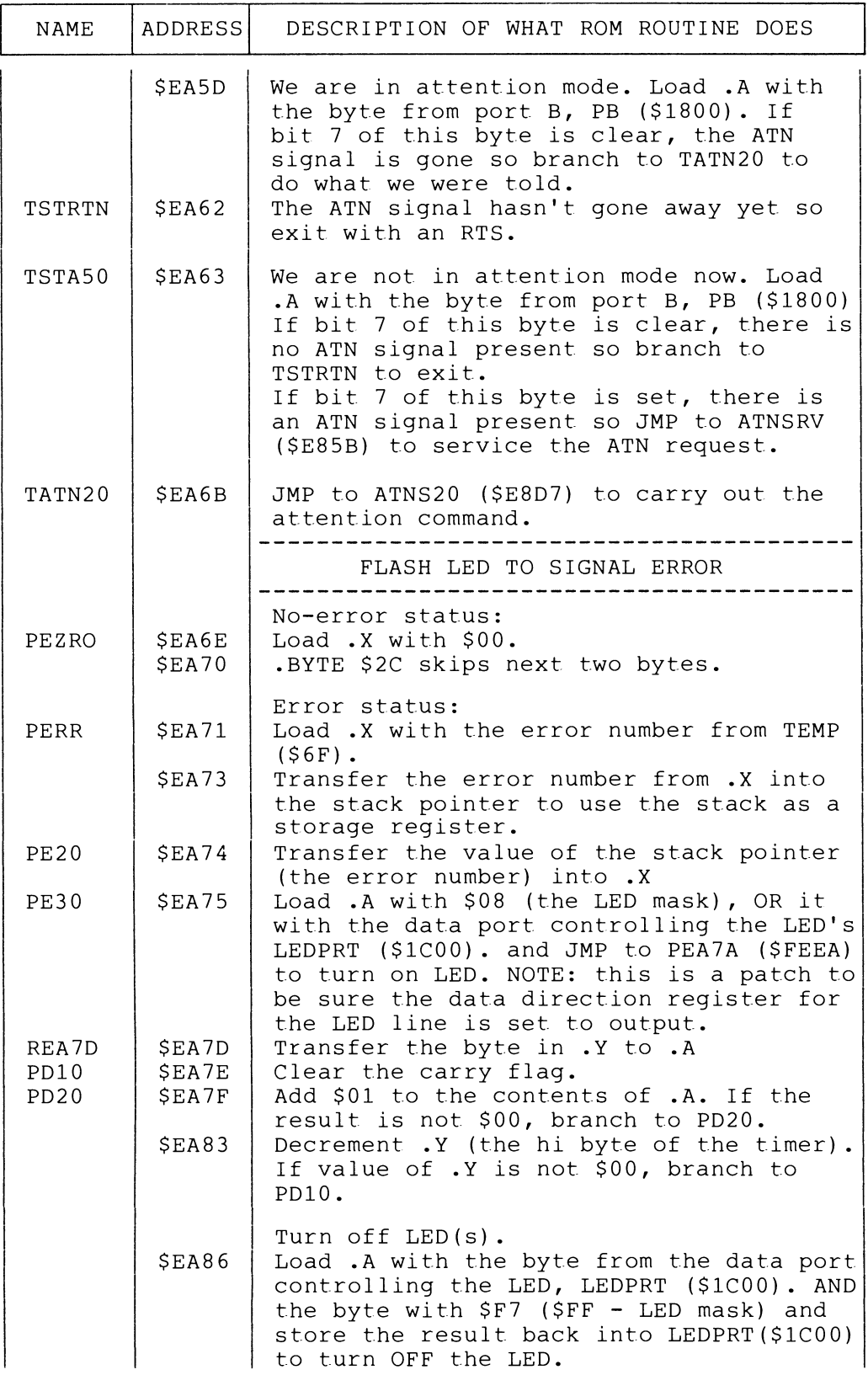

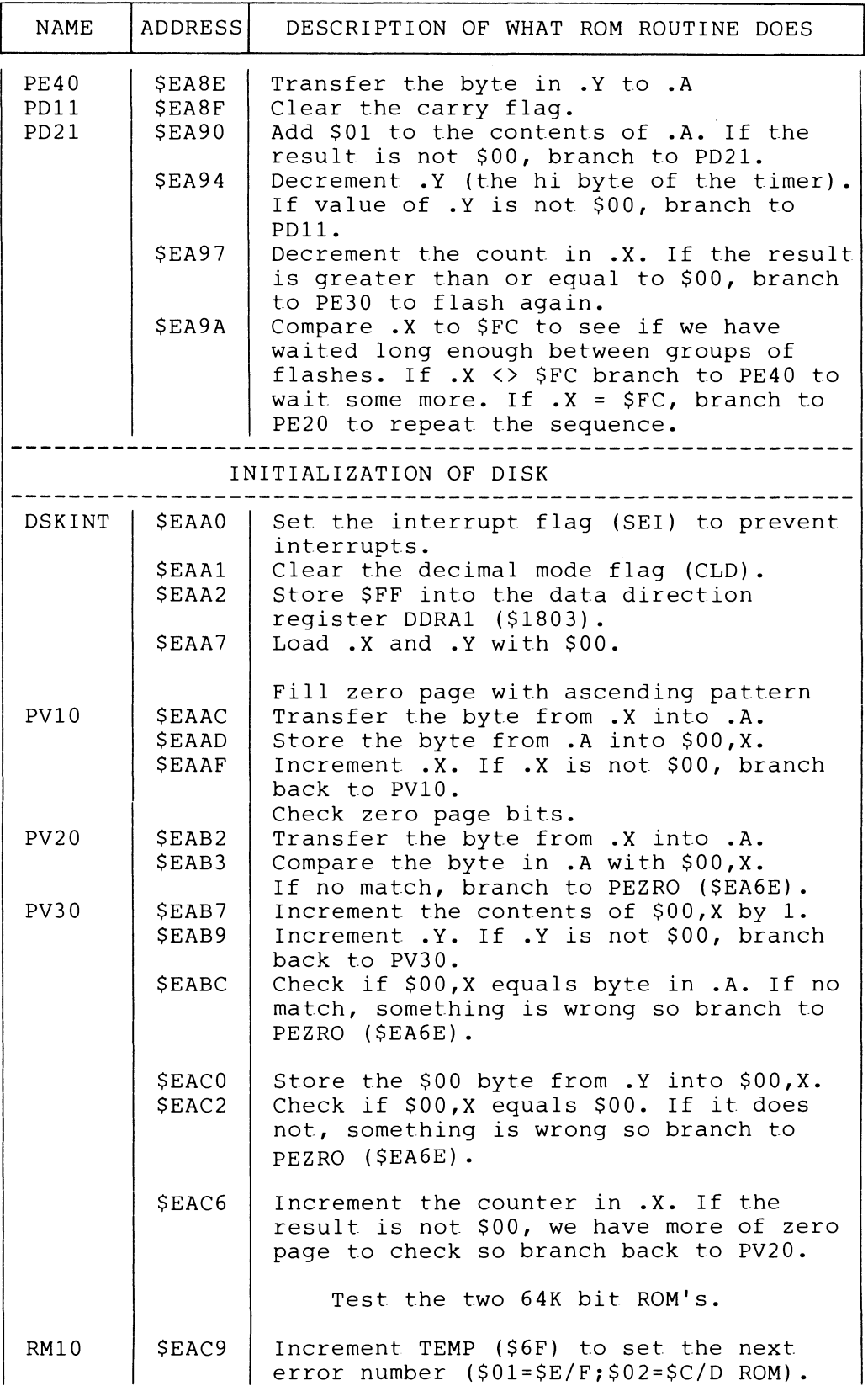

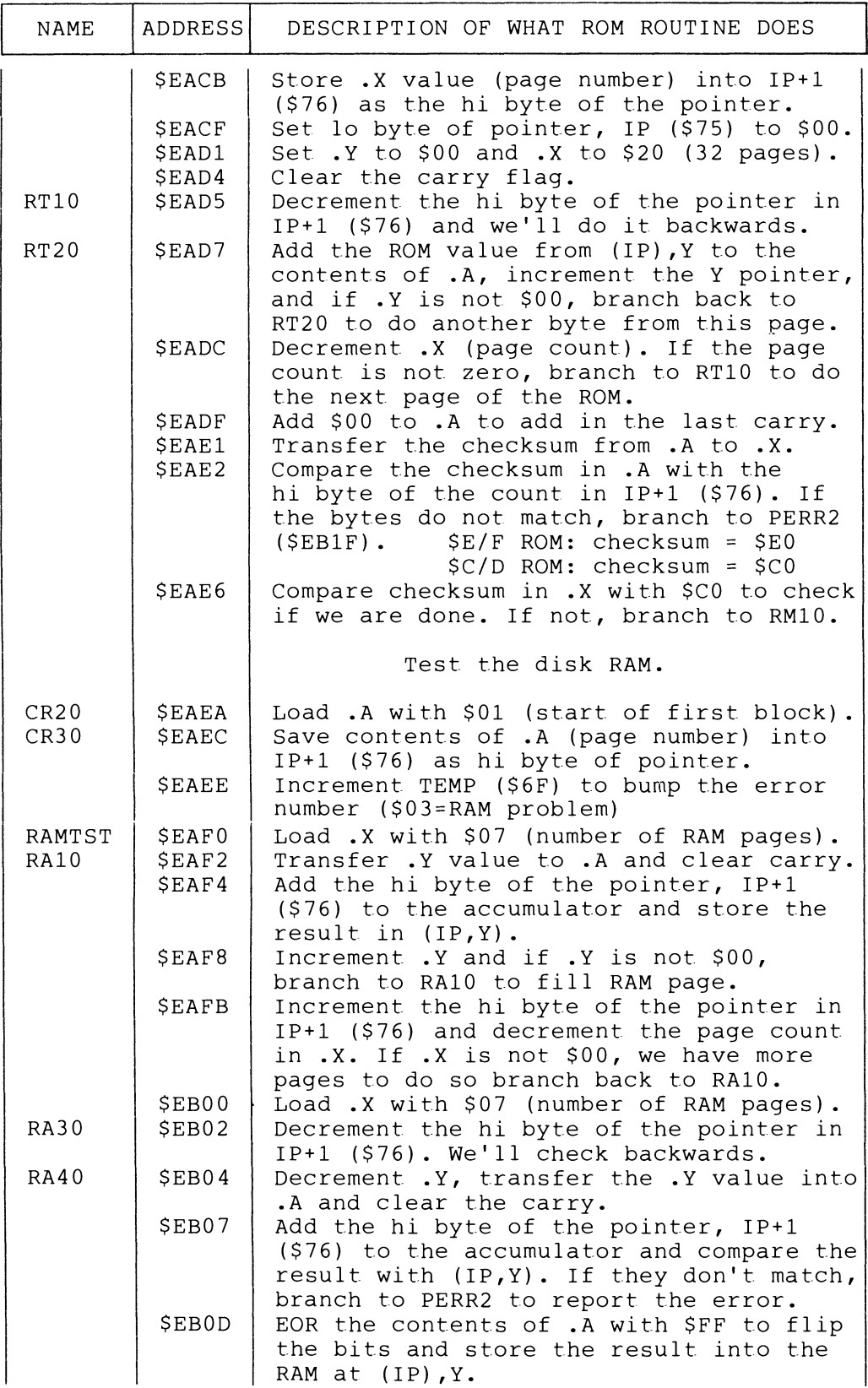

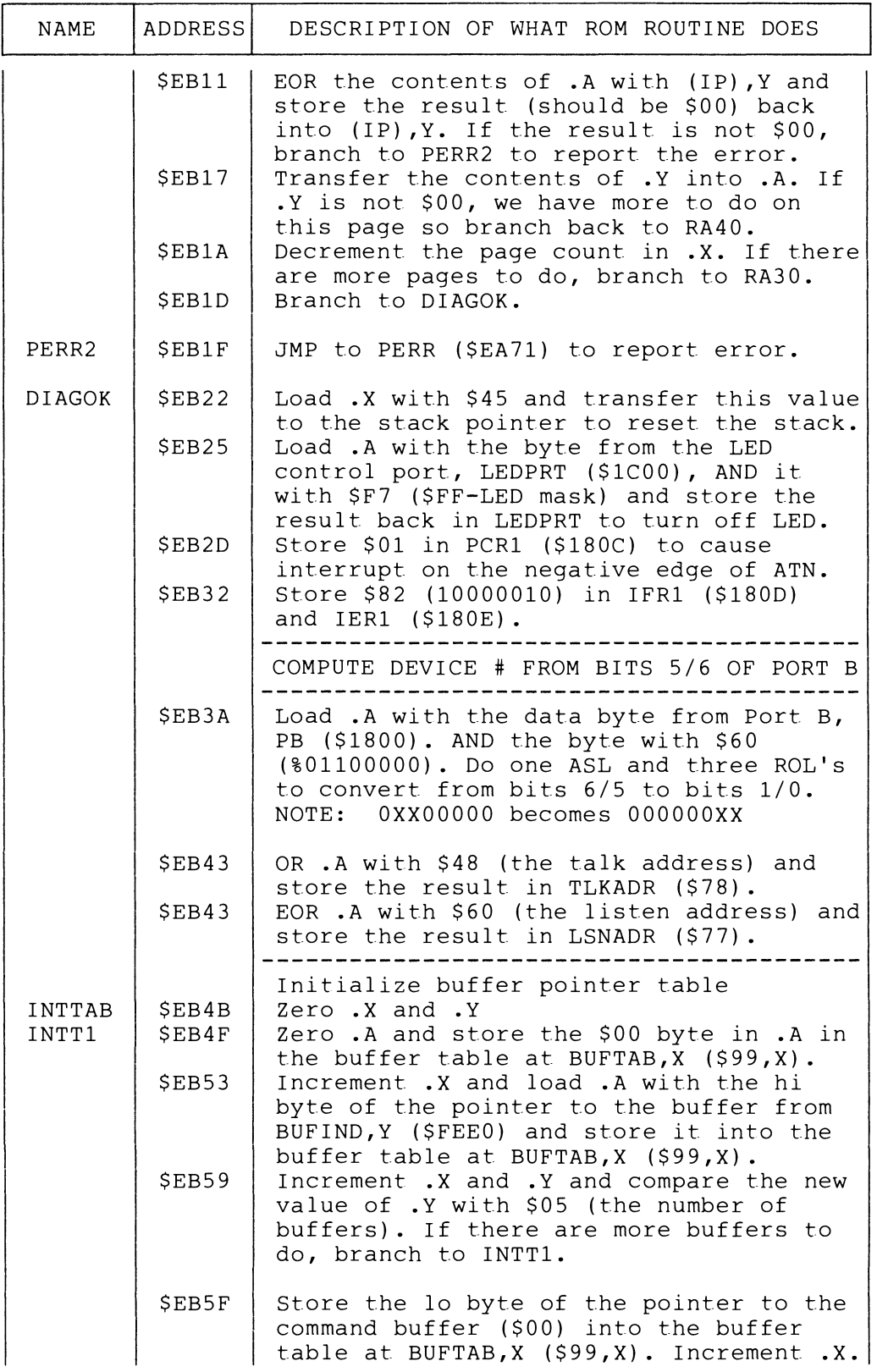

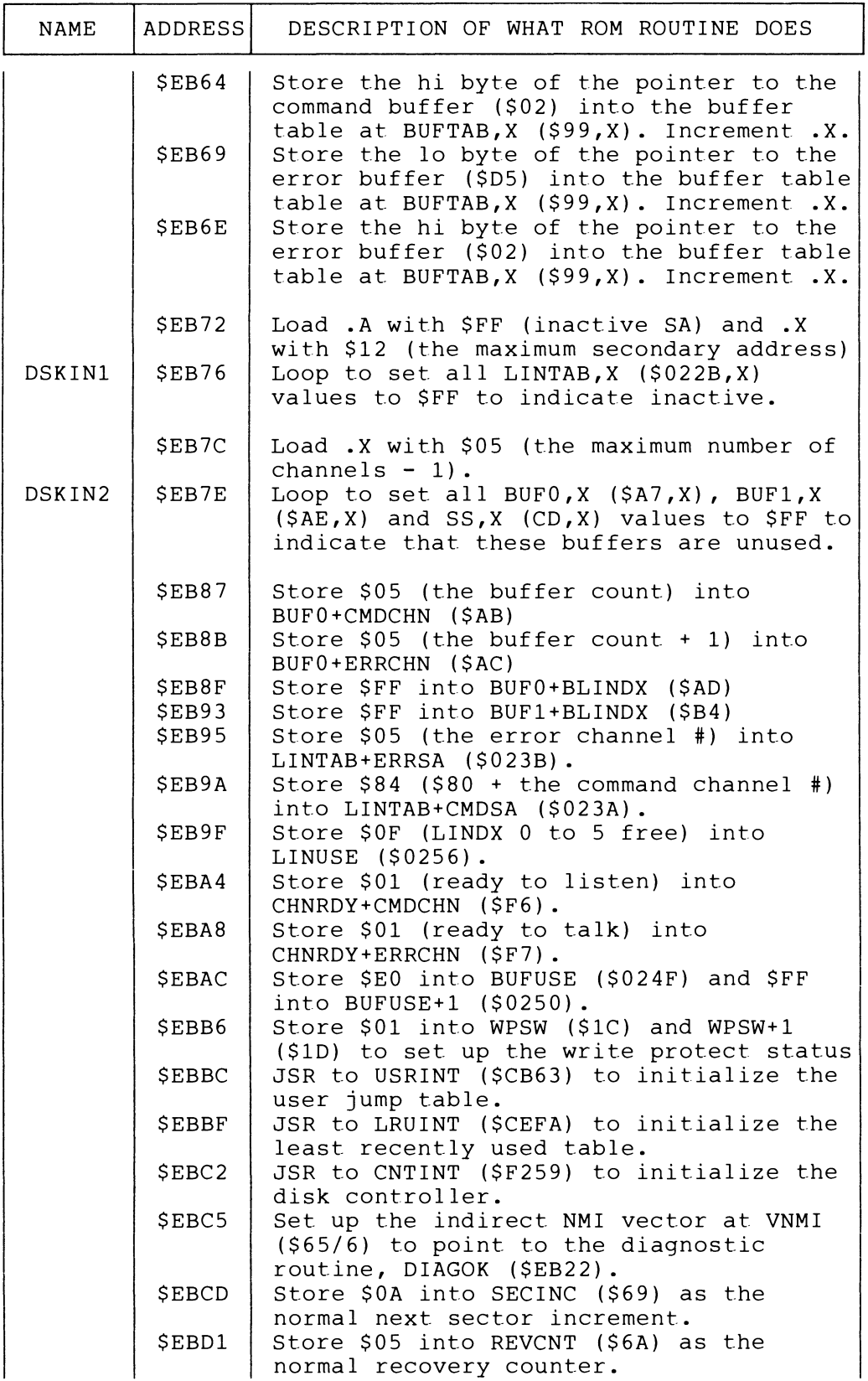

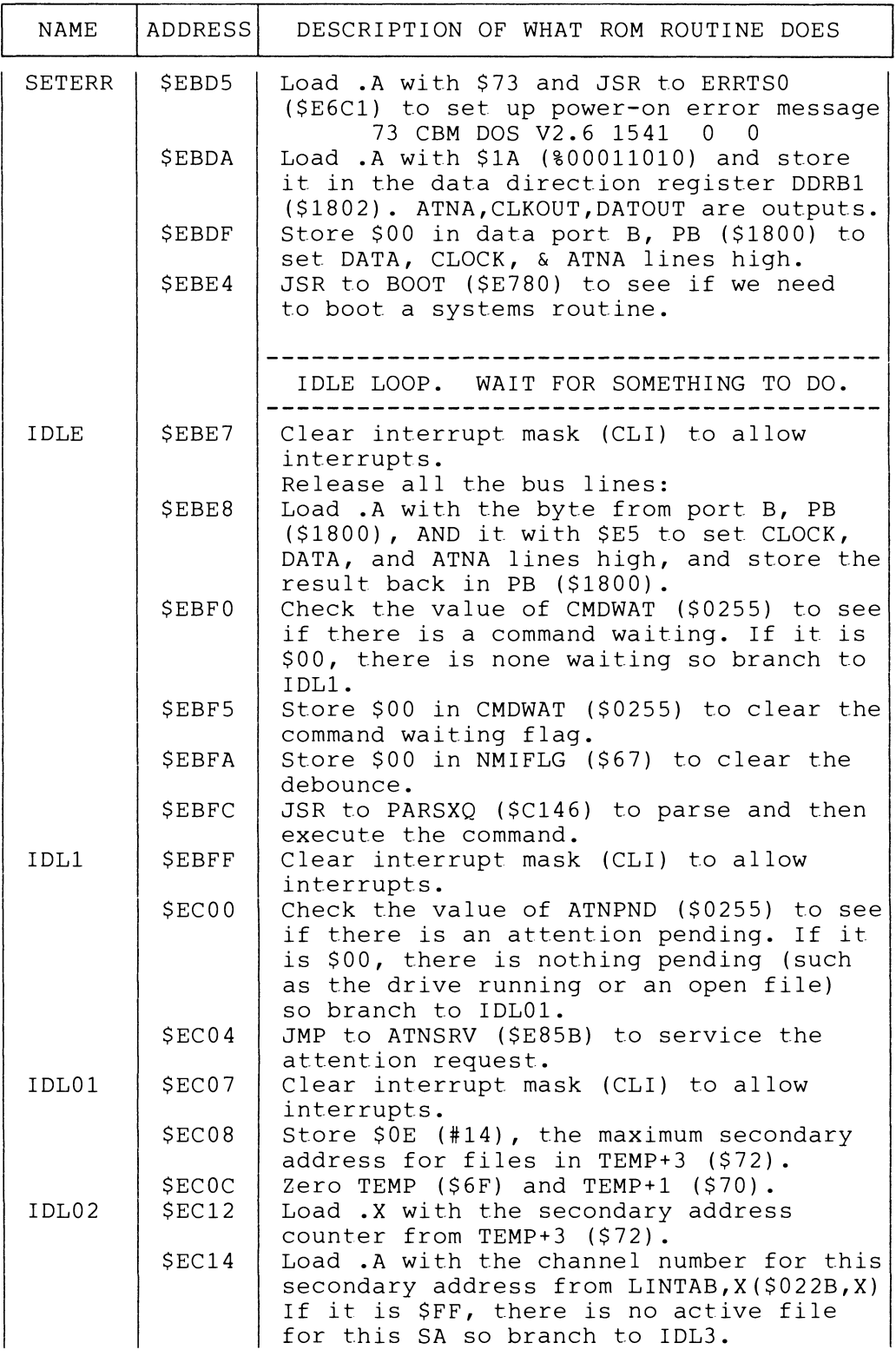

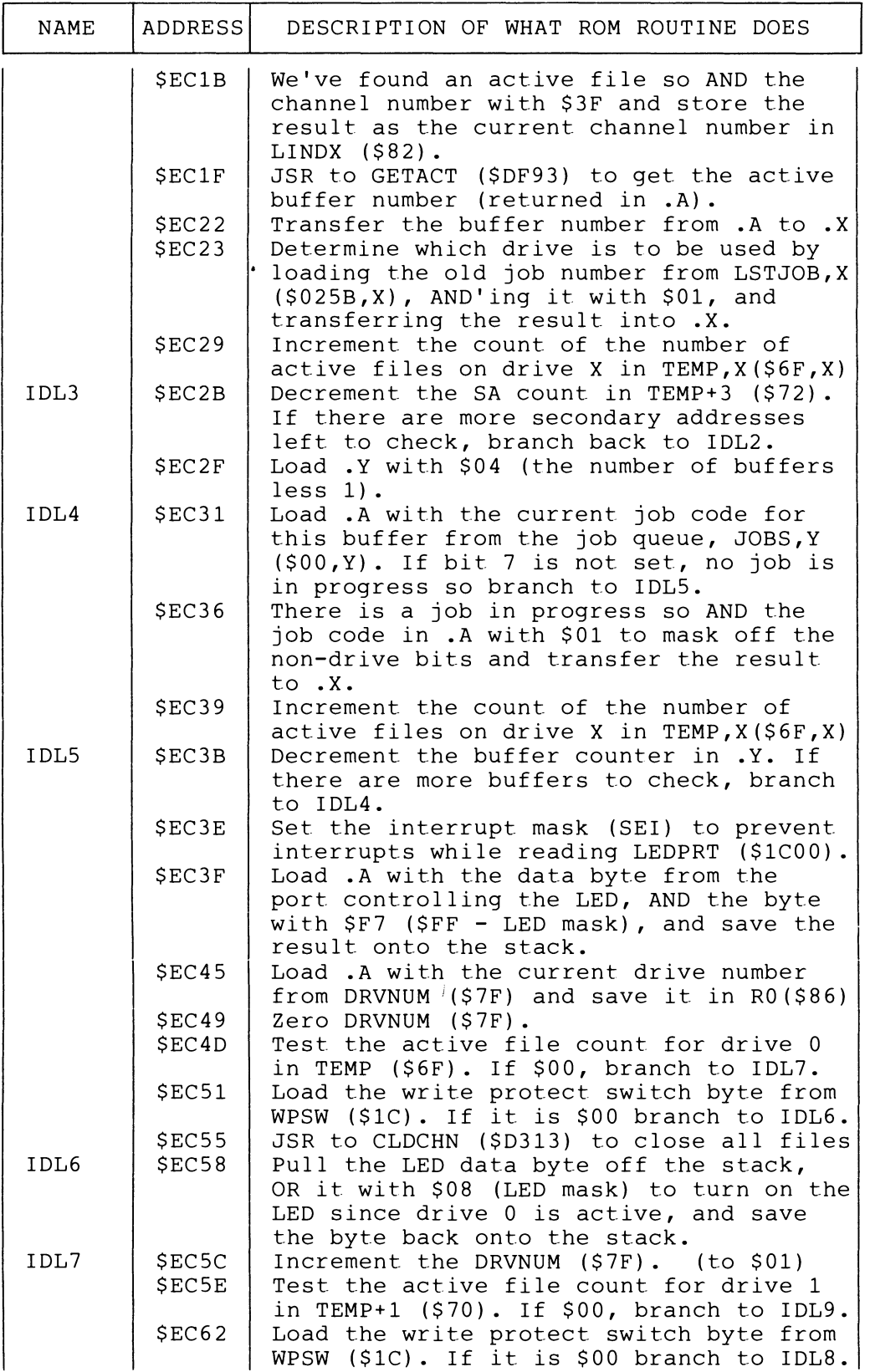

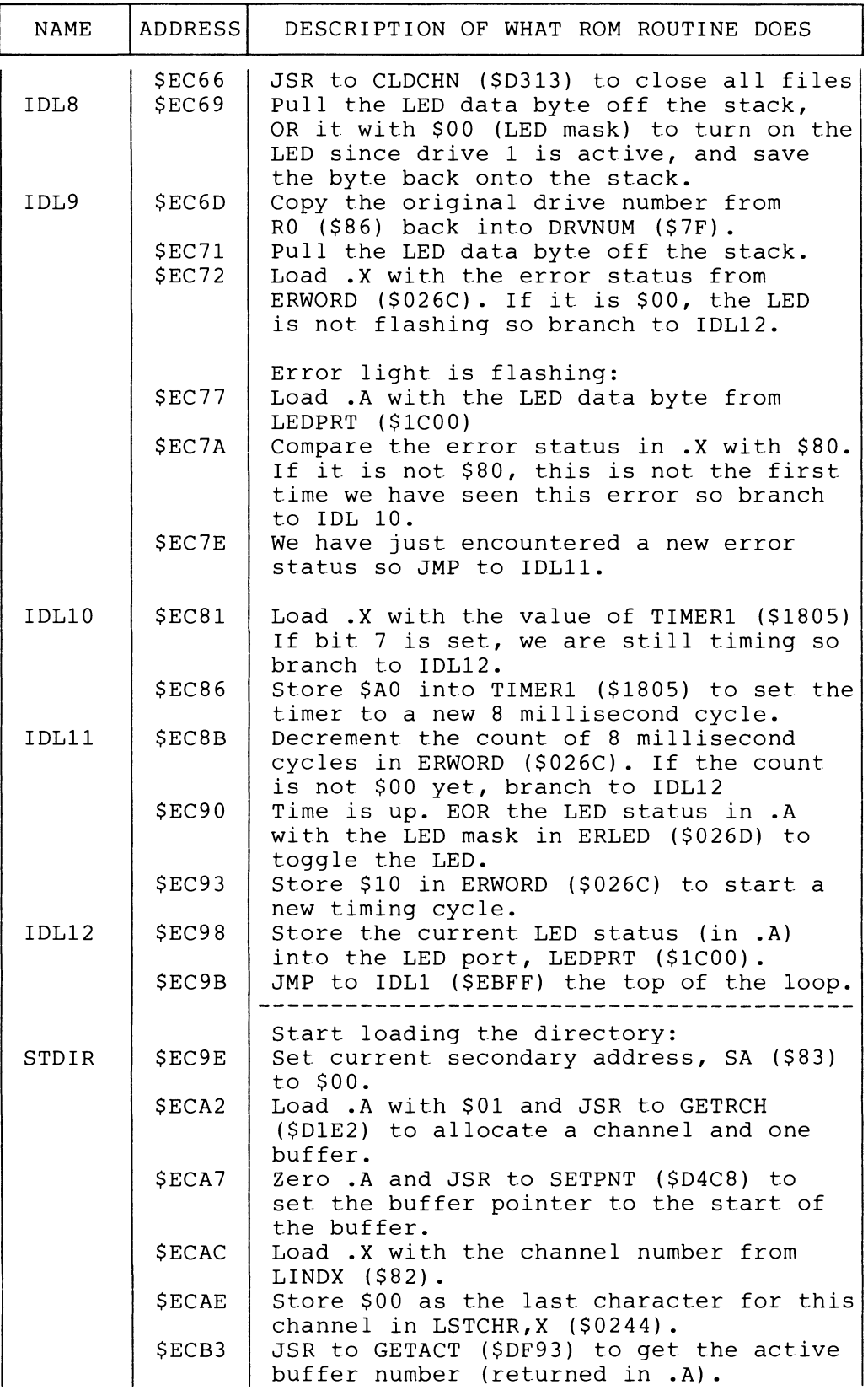

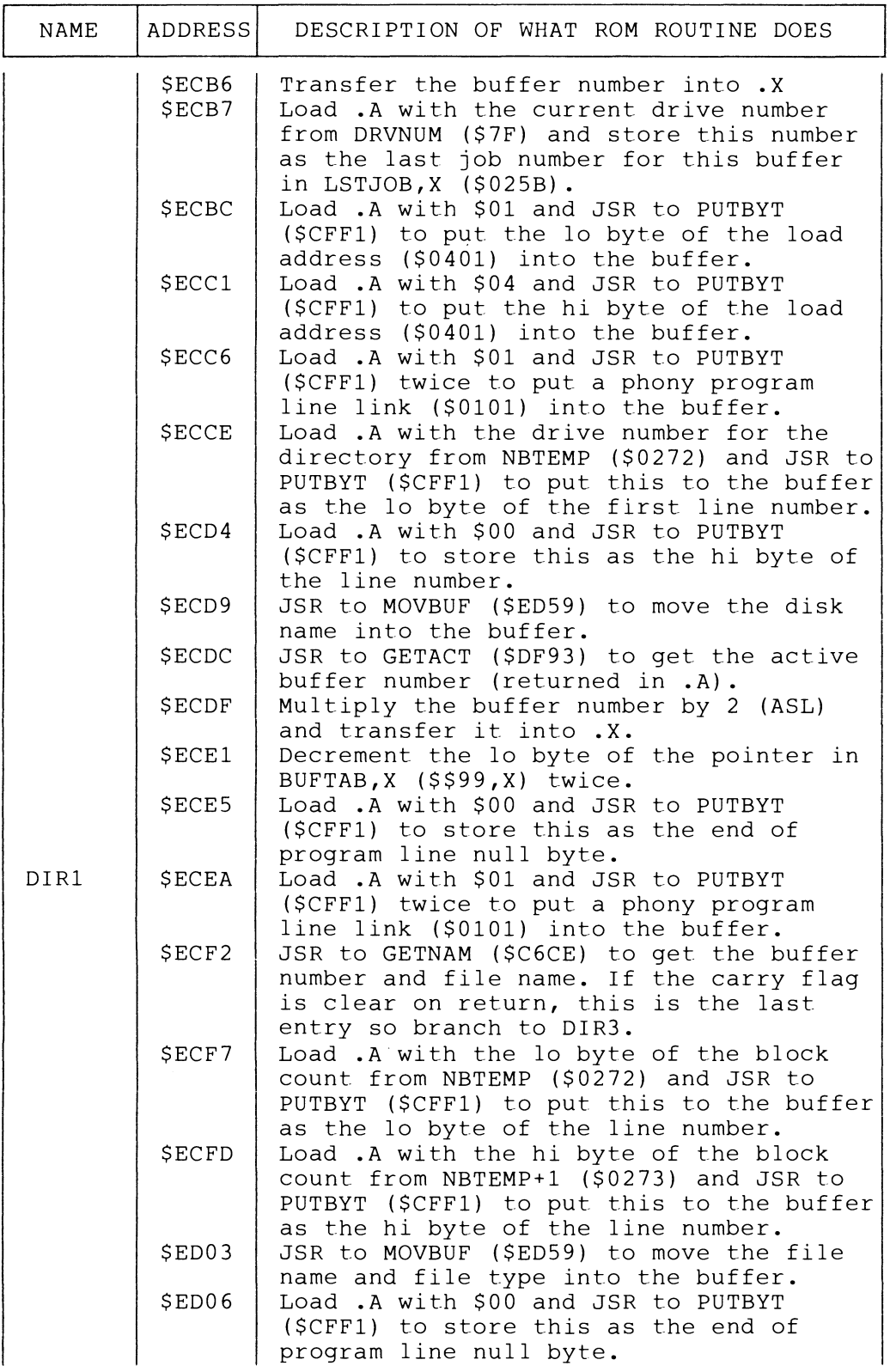

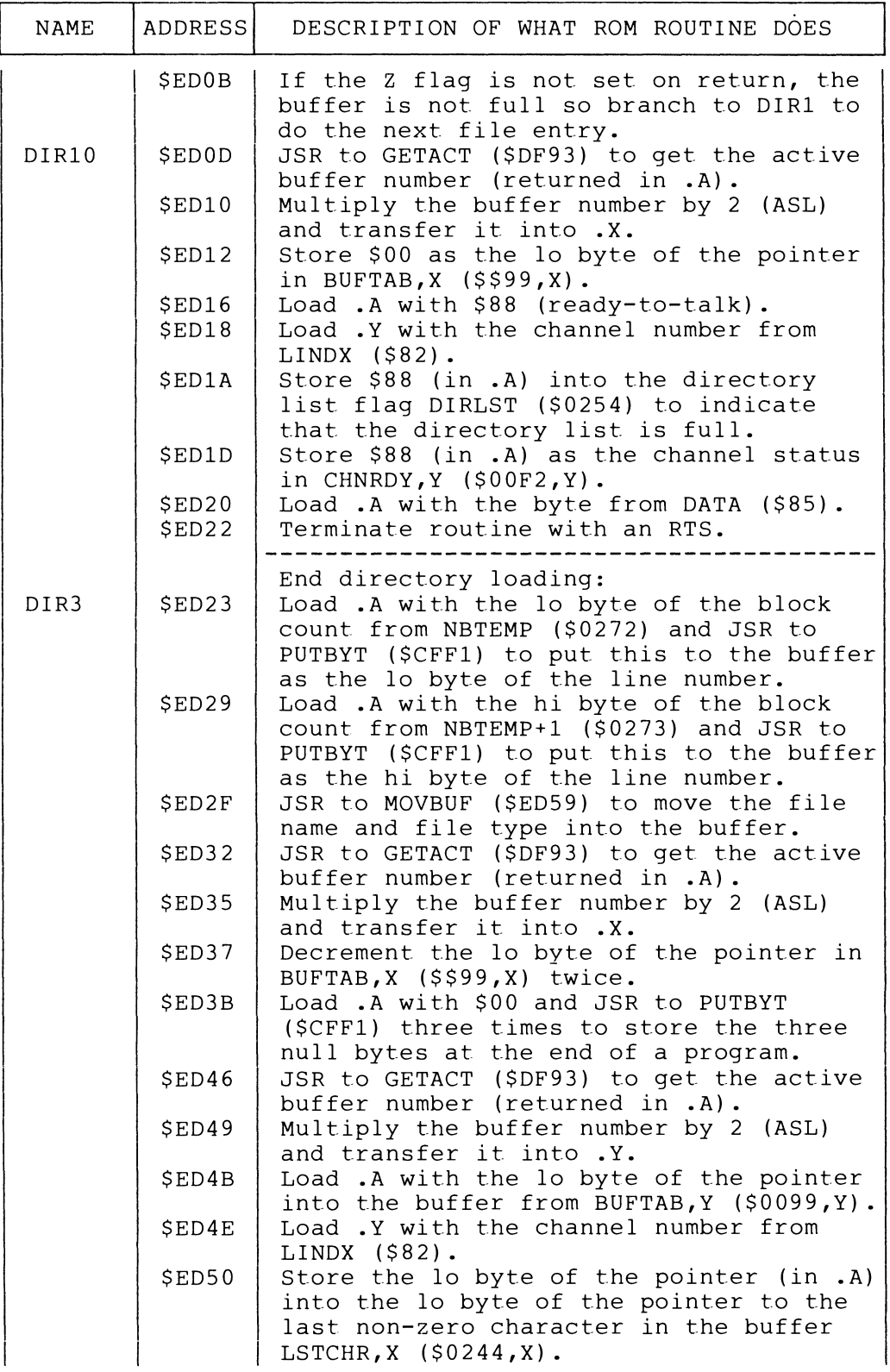

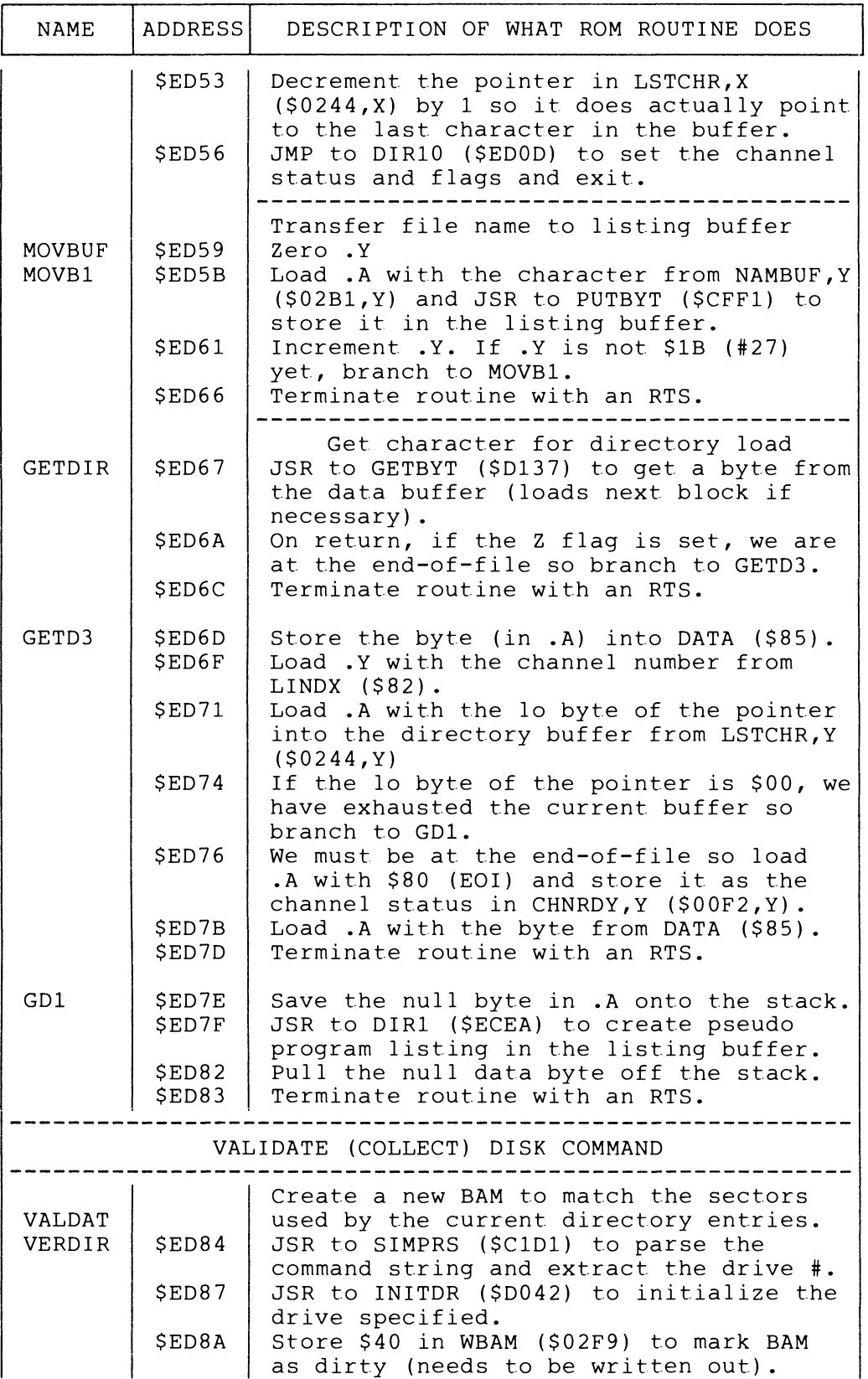

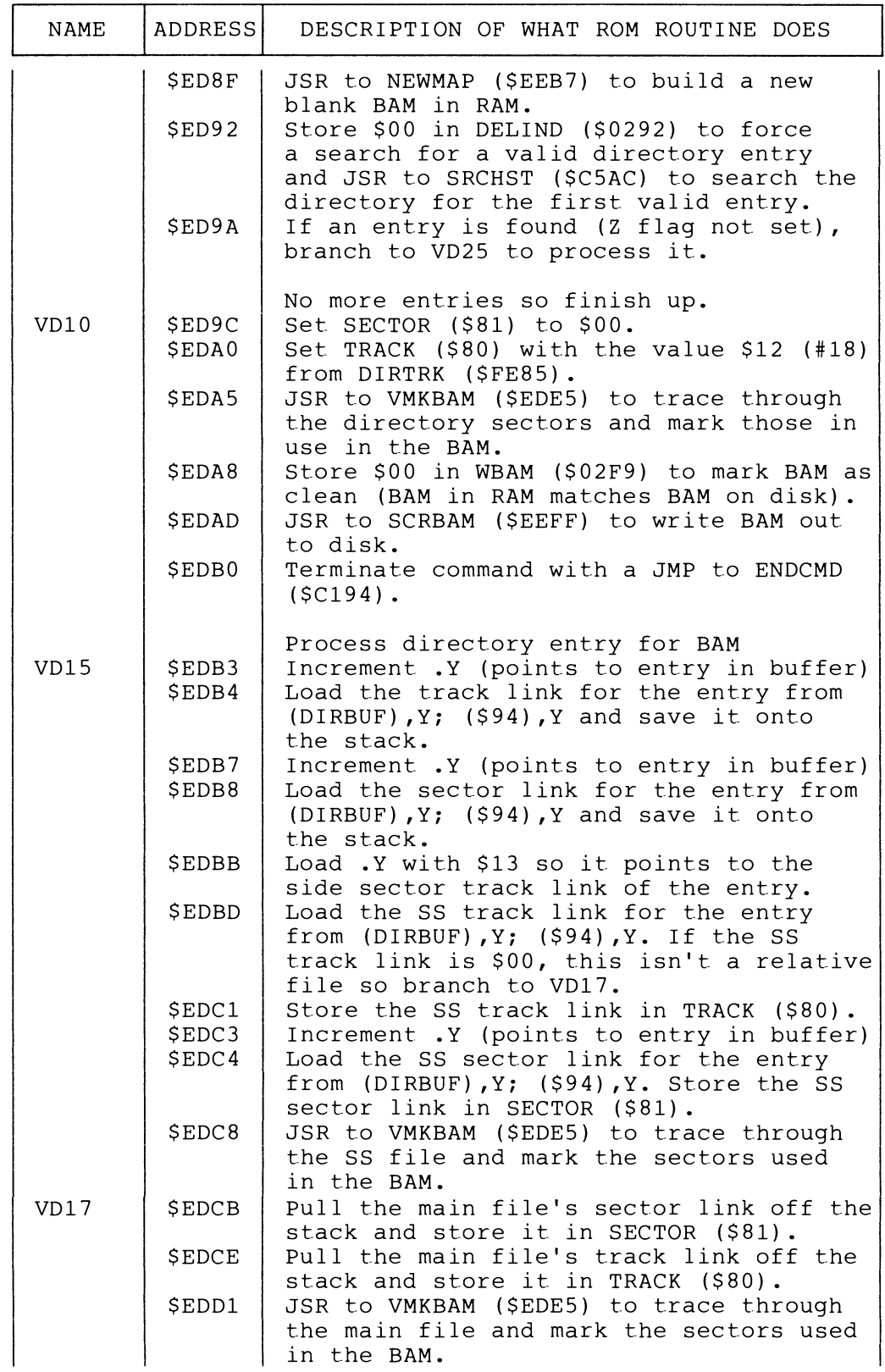

 $\bar{z}$ 

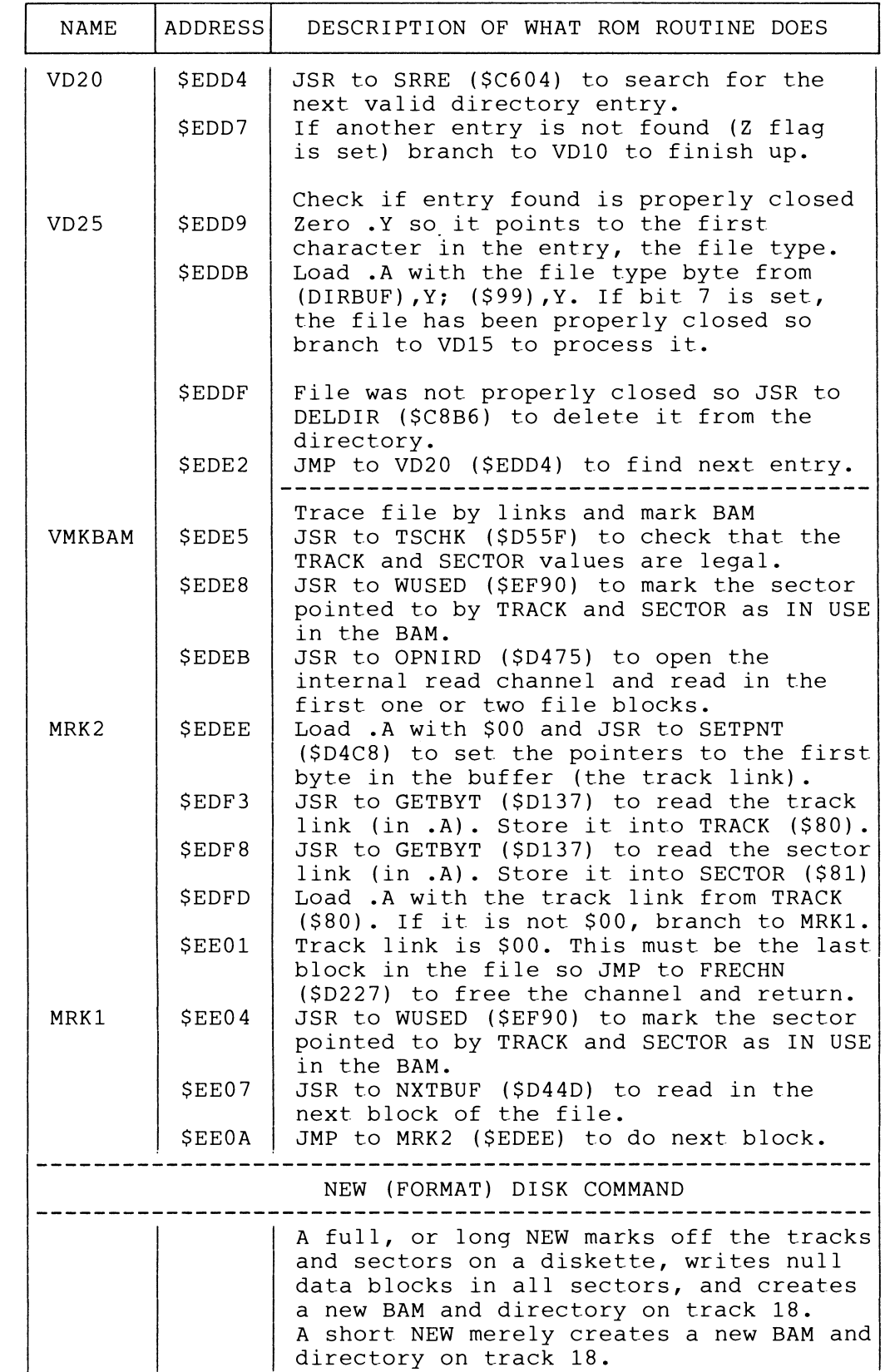

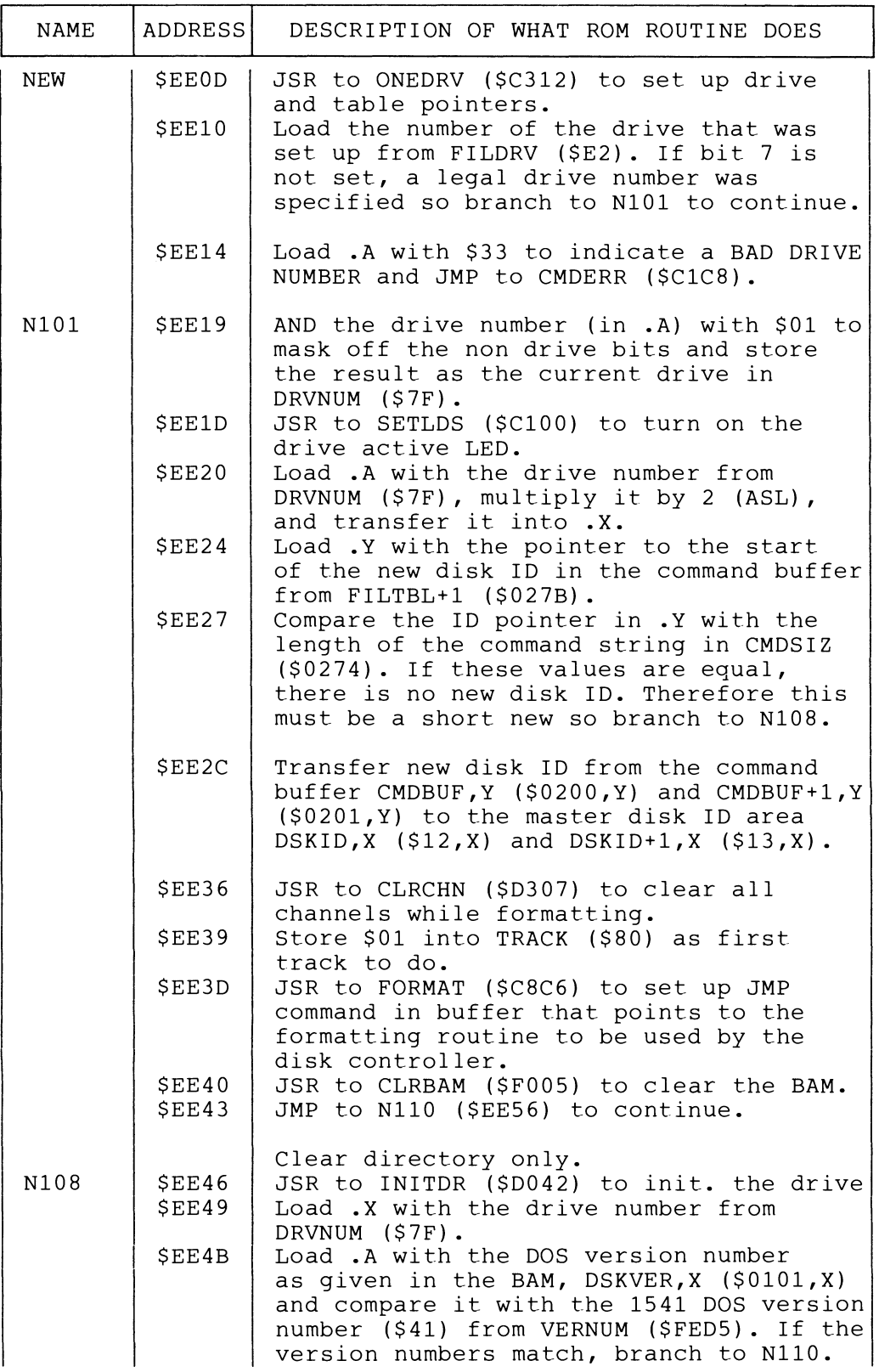

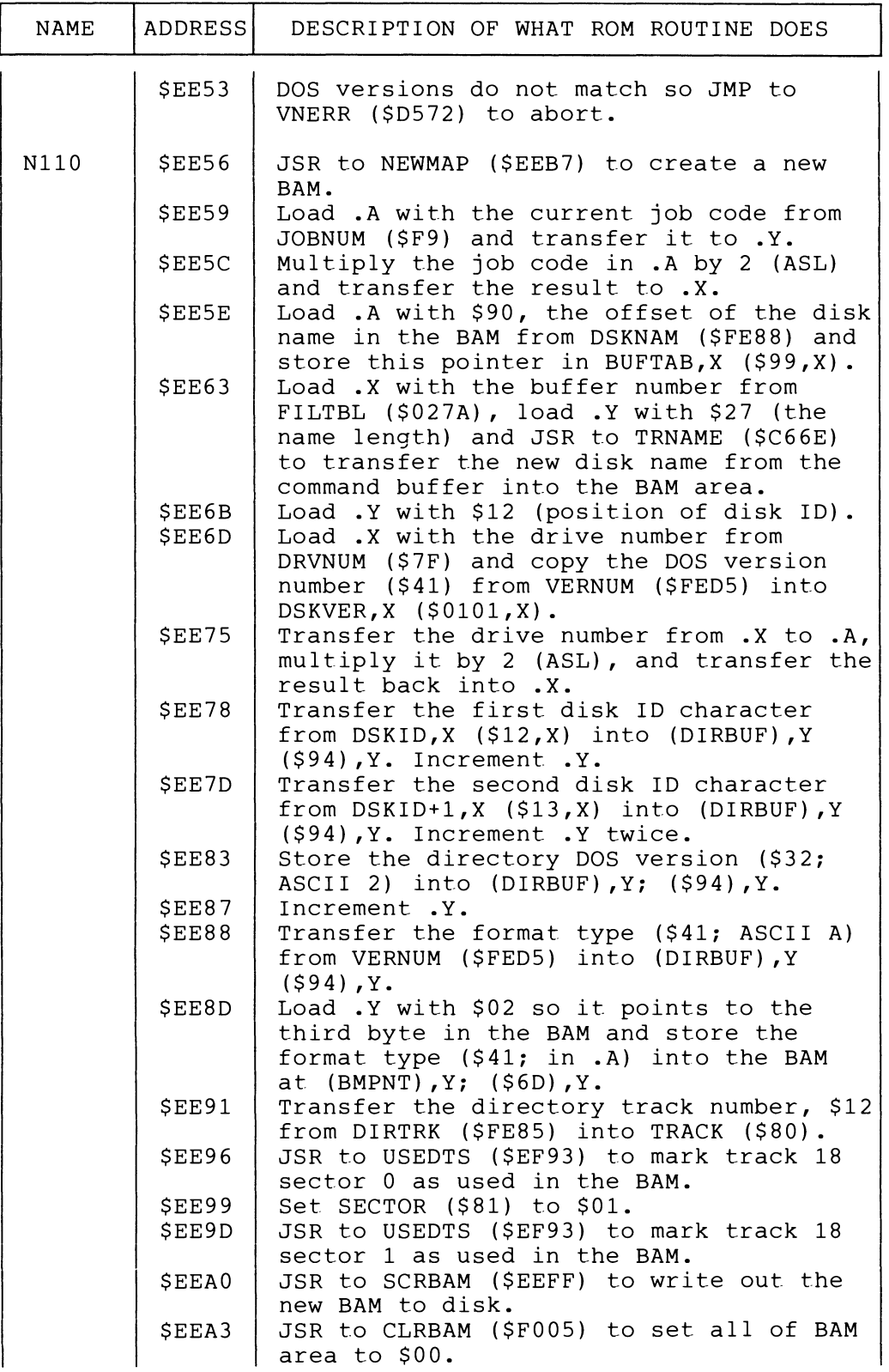

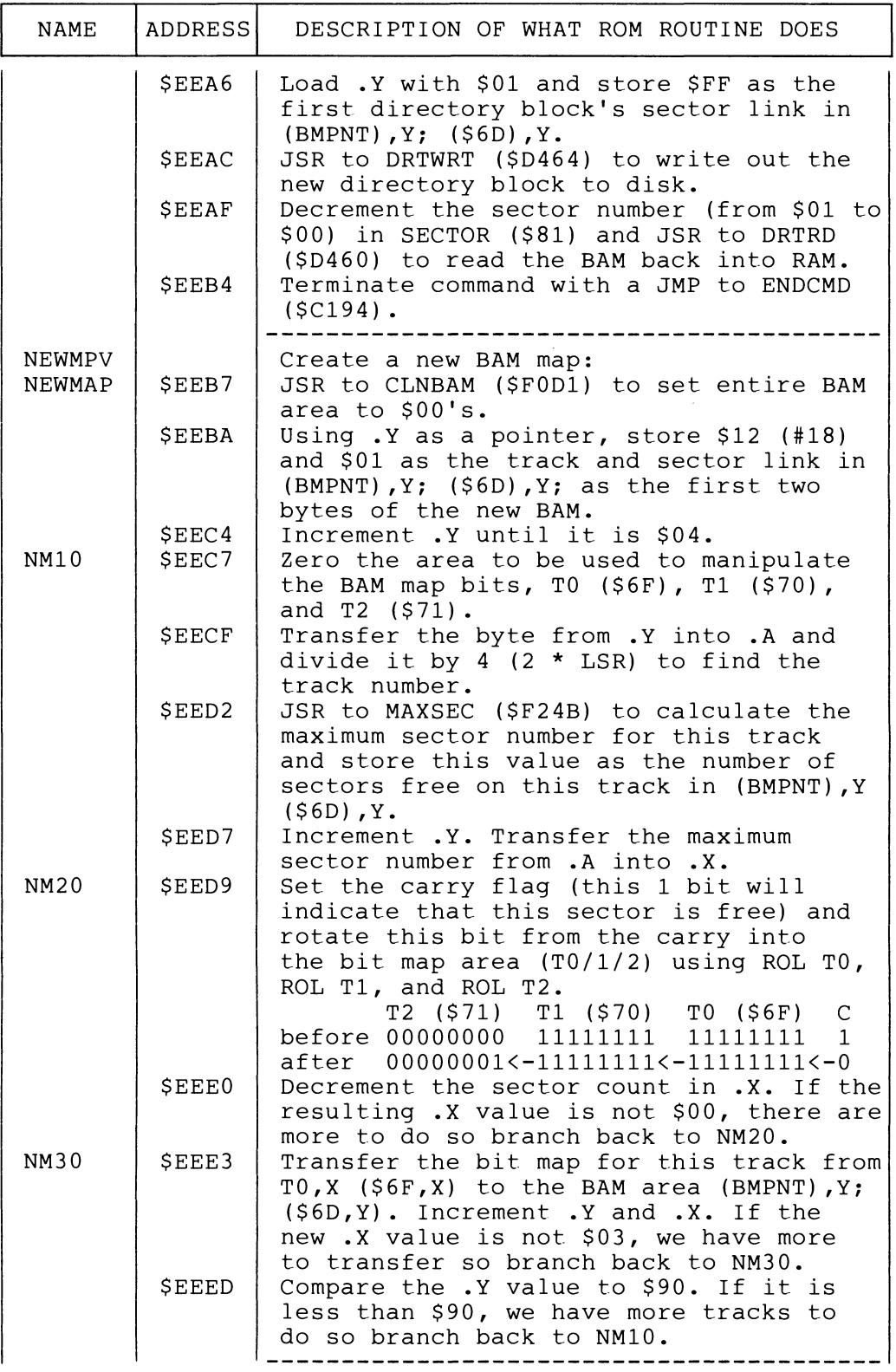

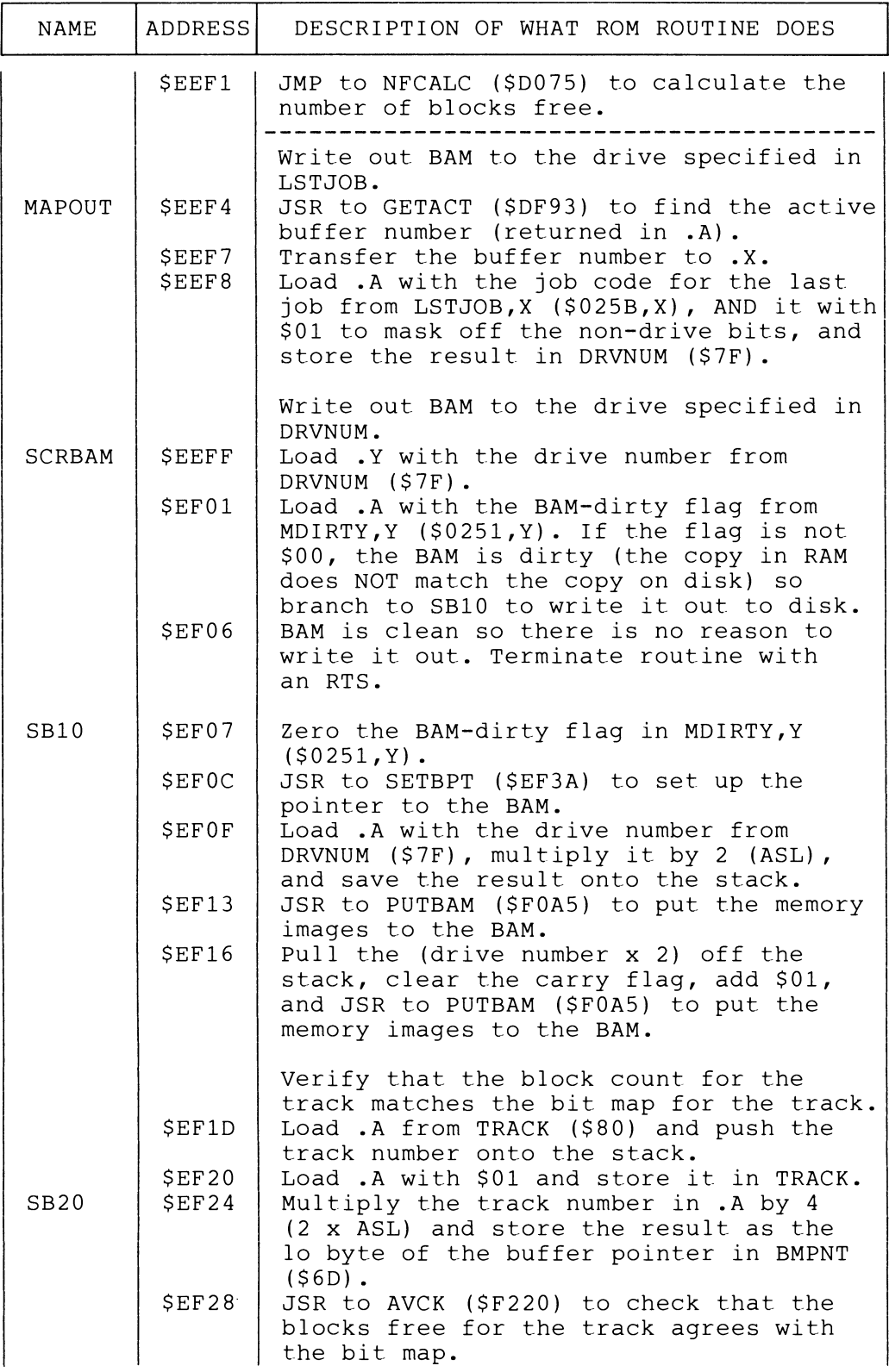

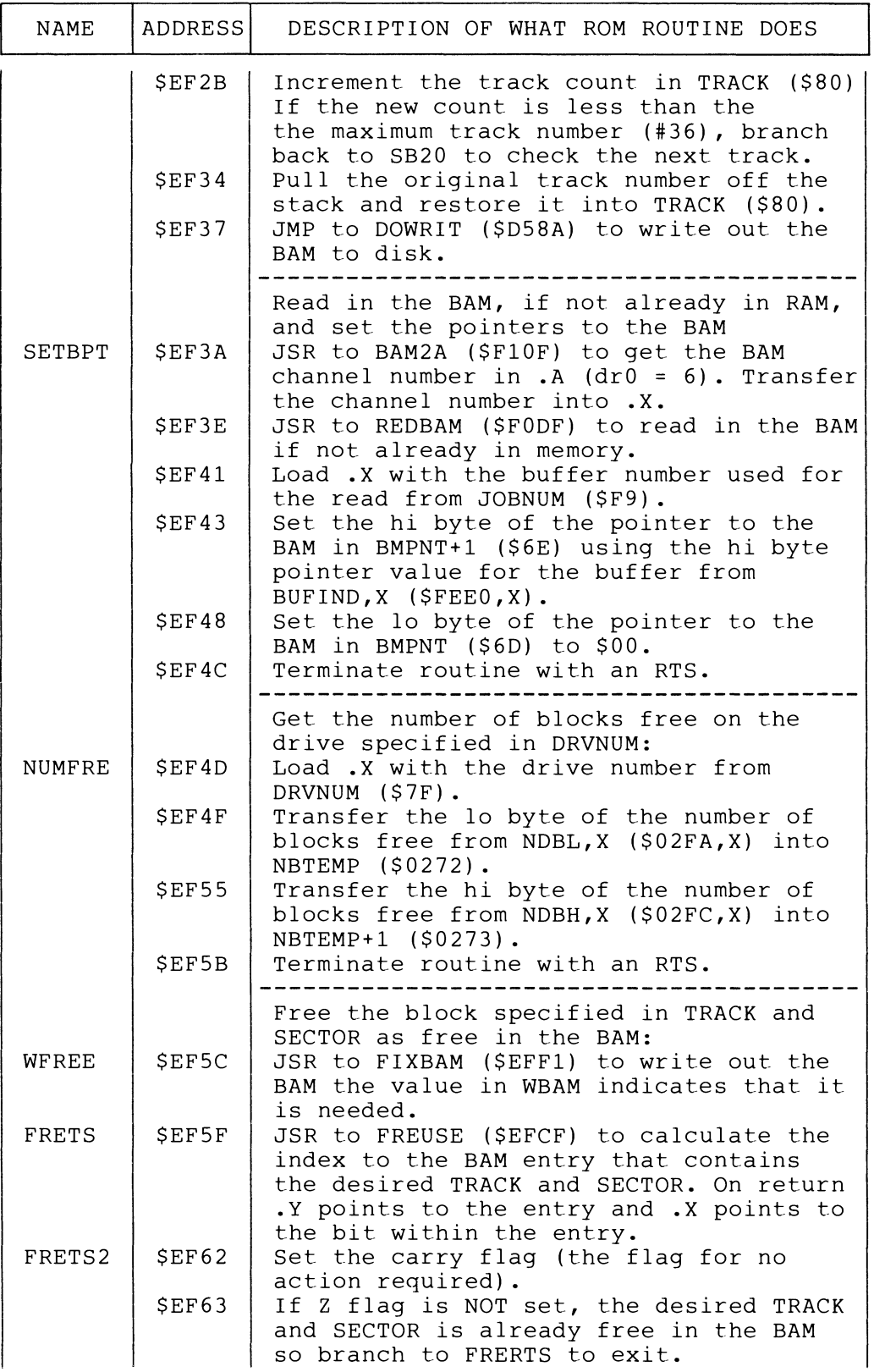

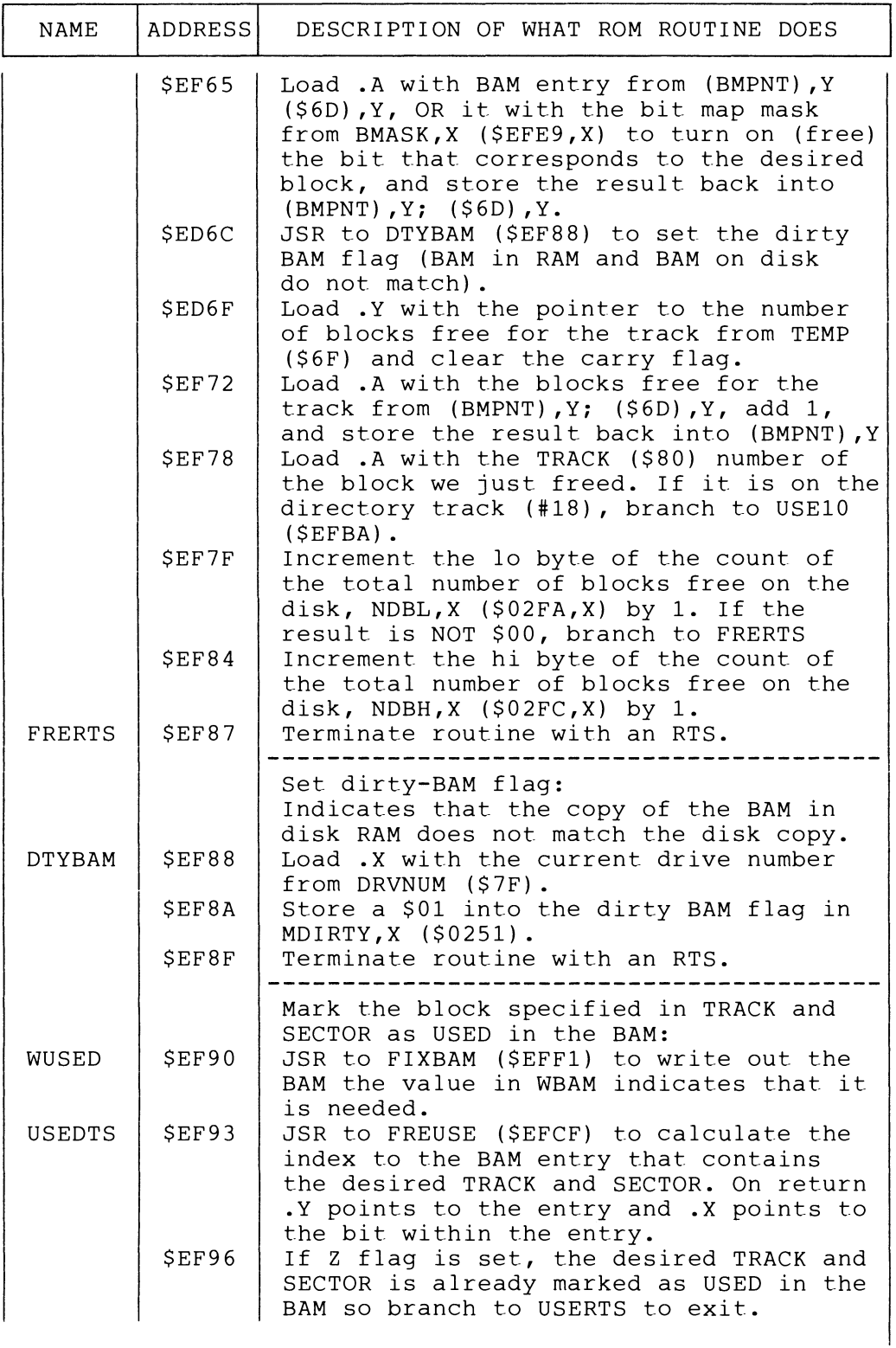

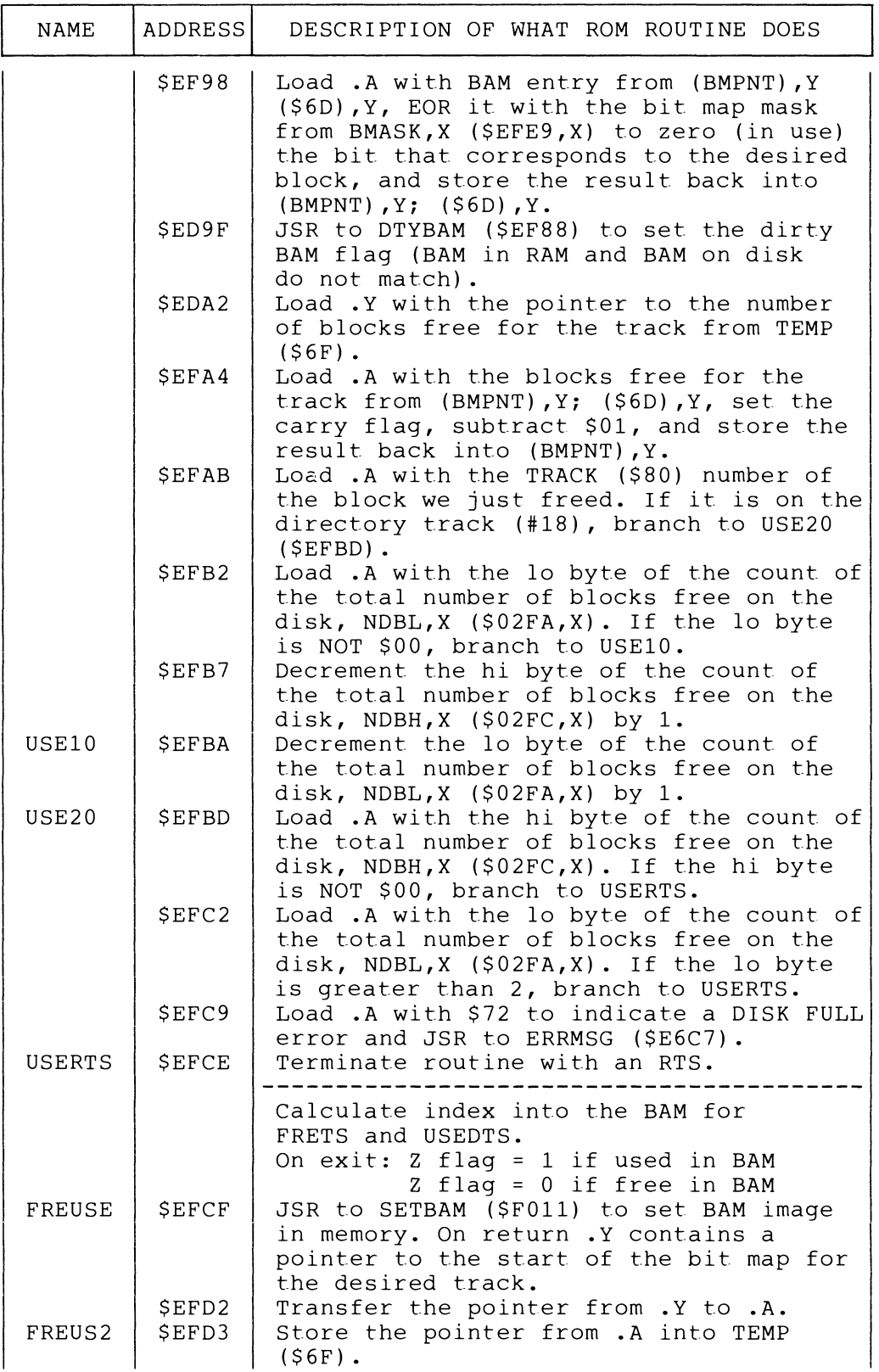

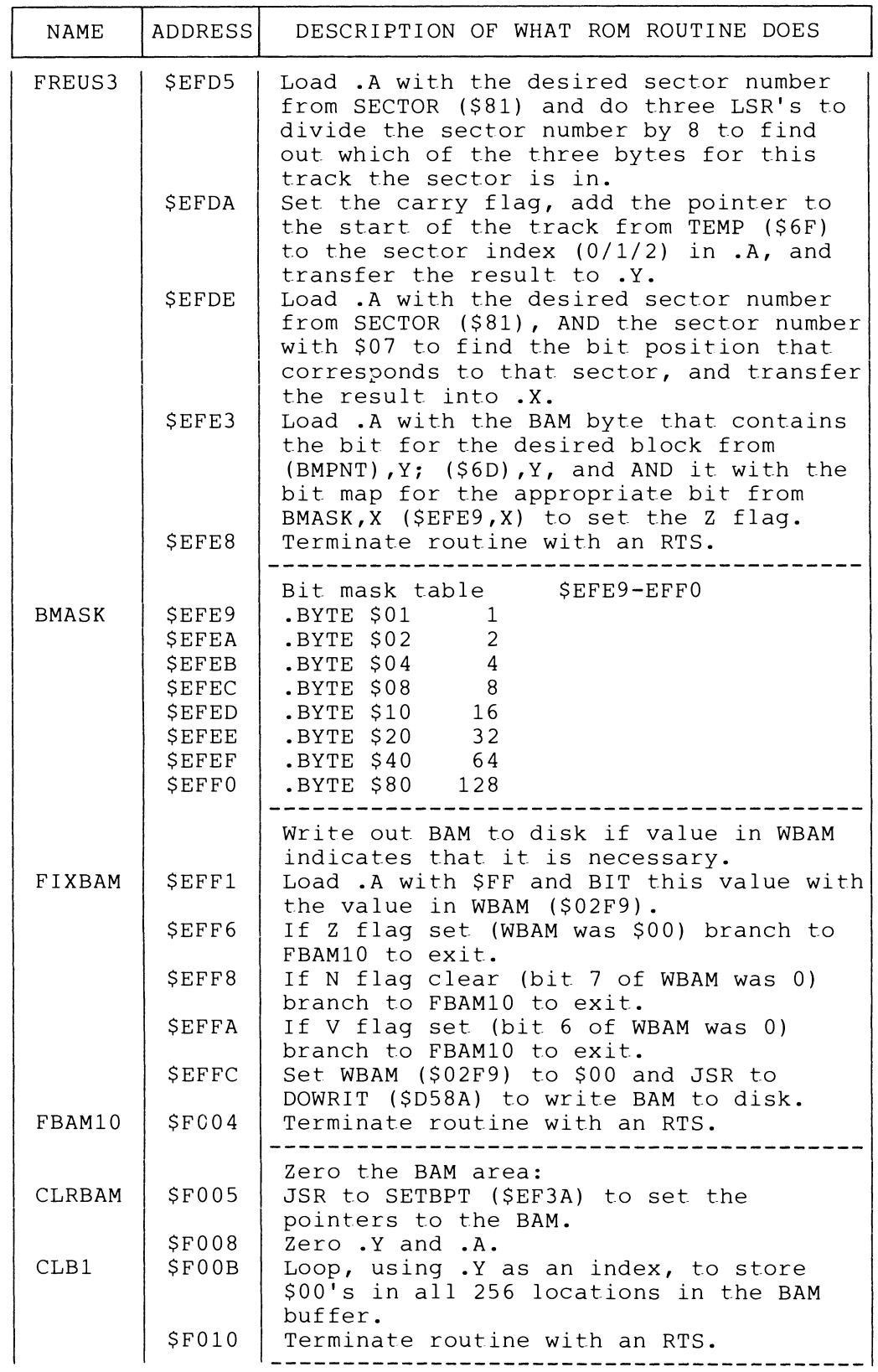

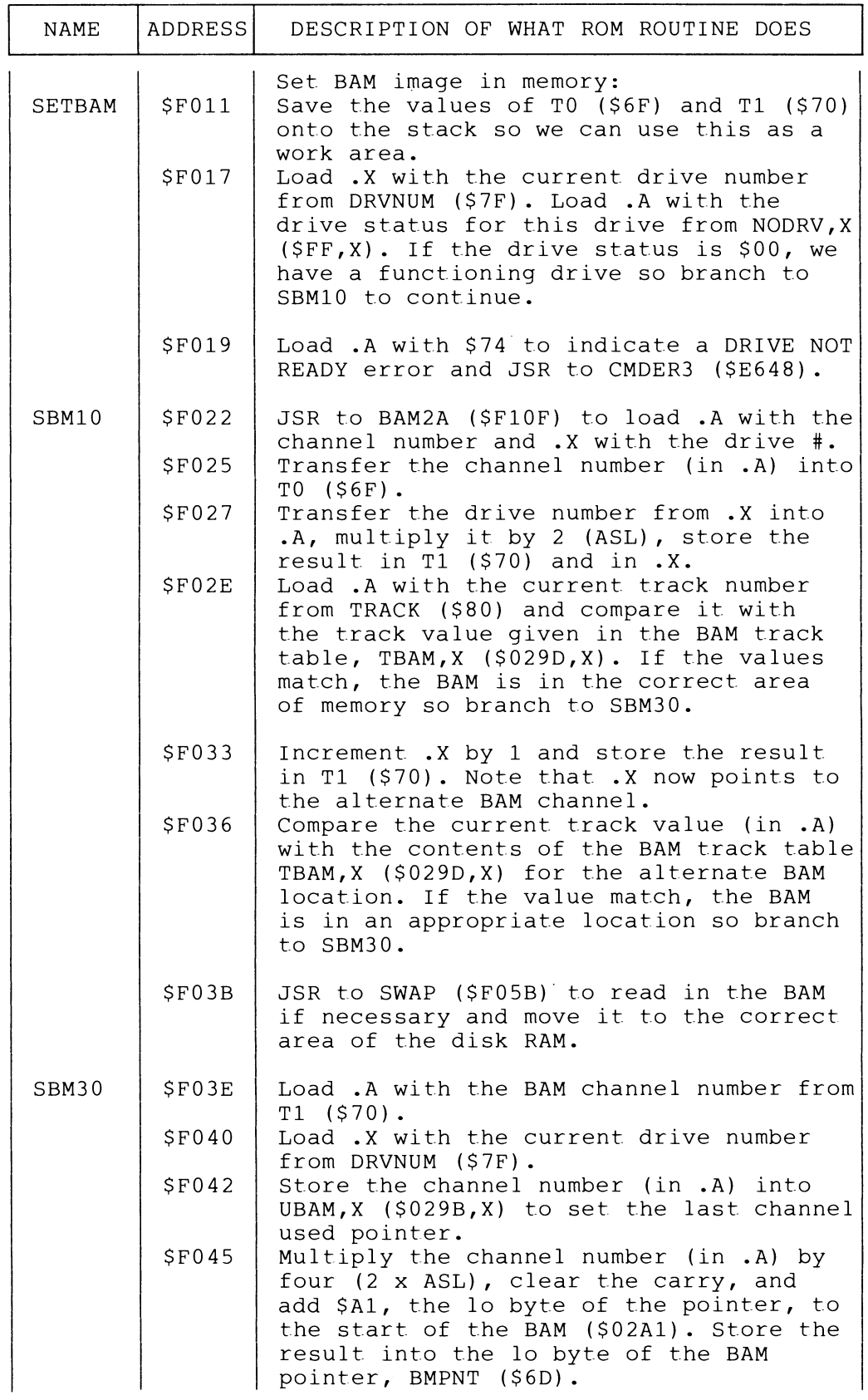

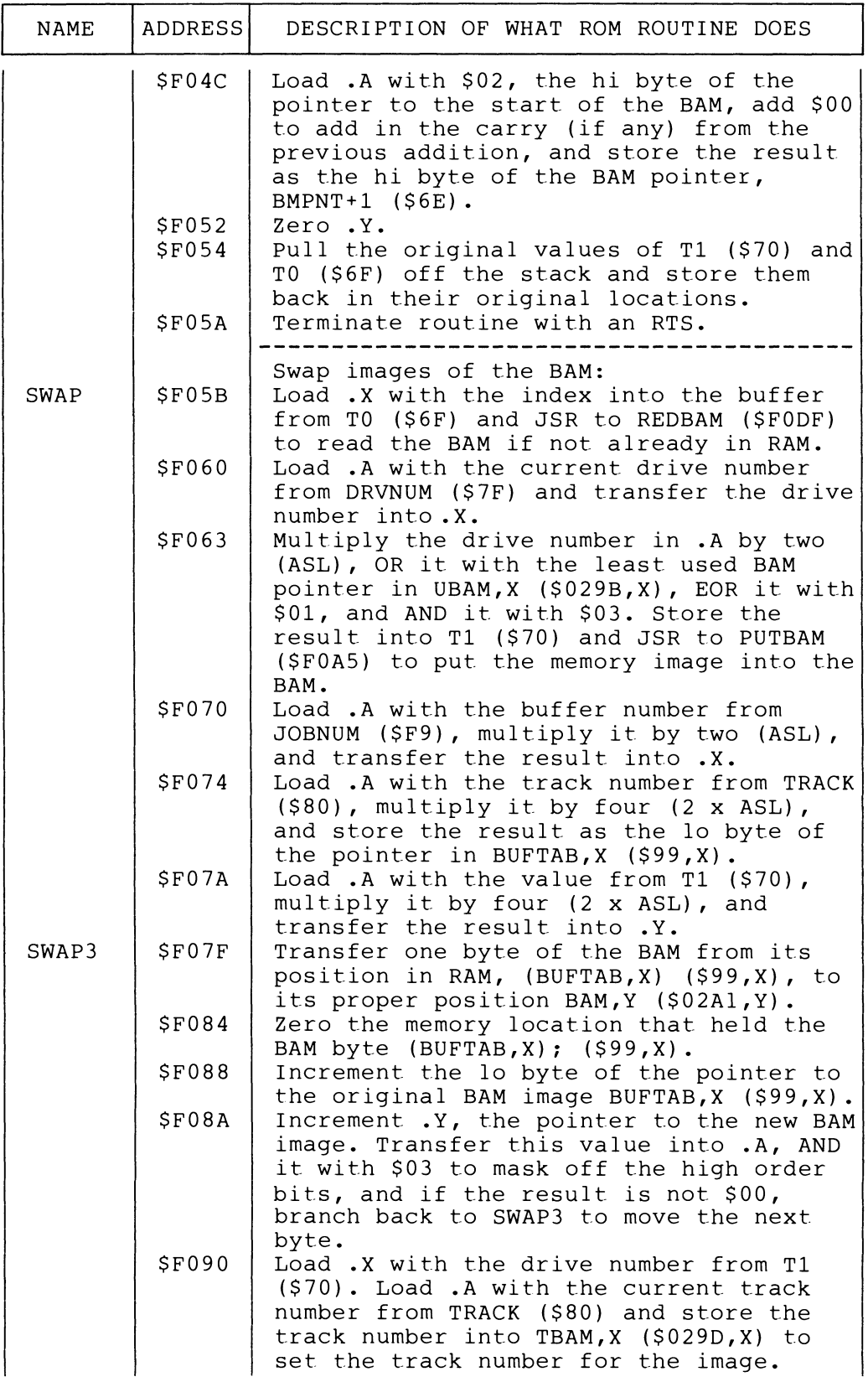
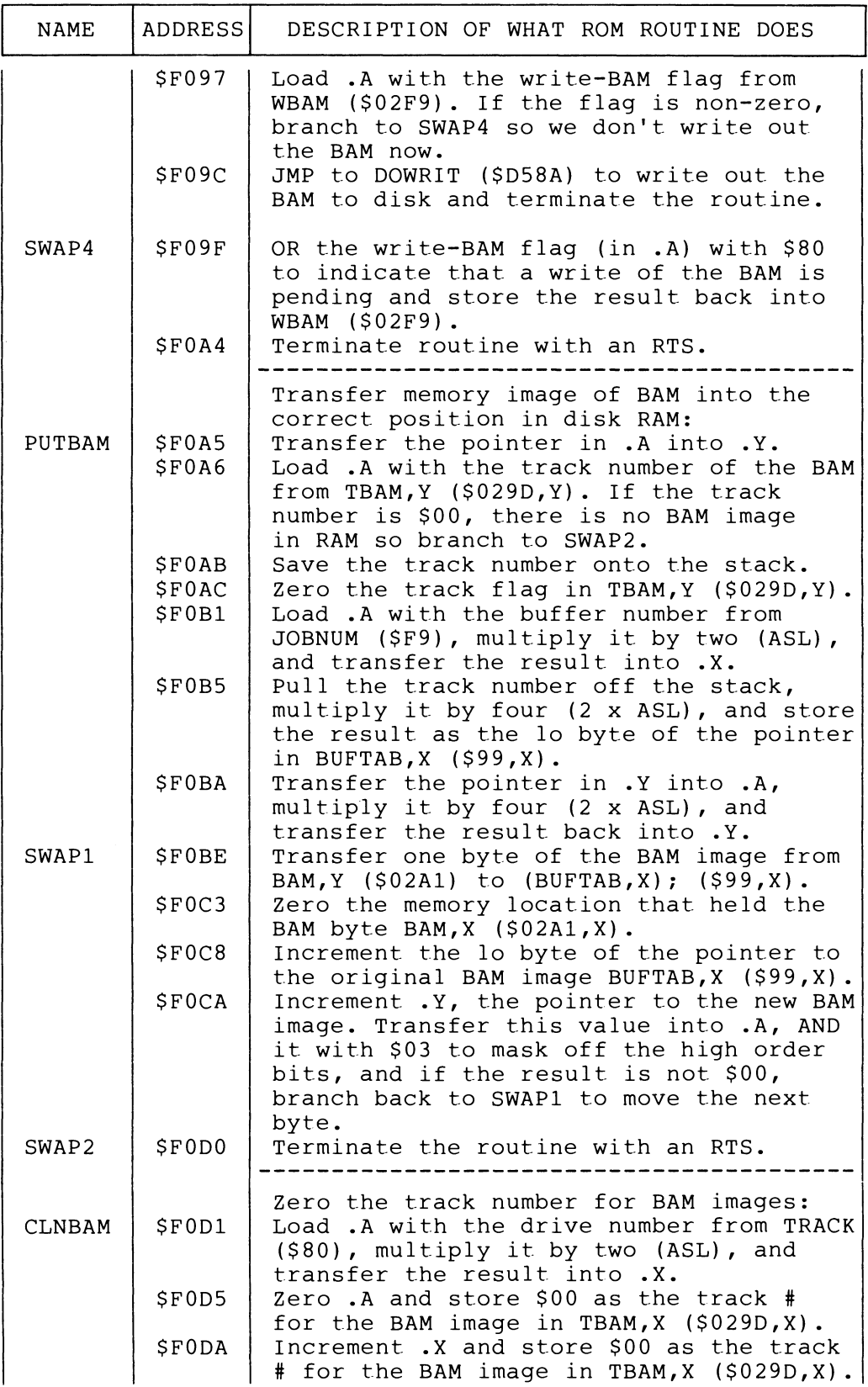

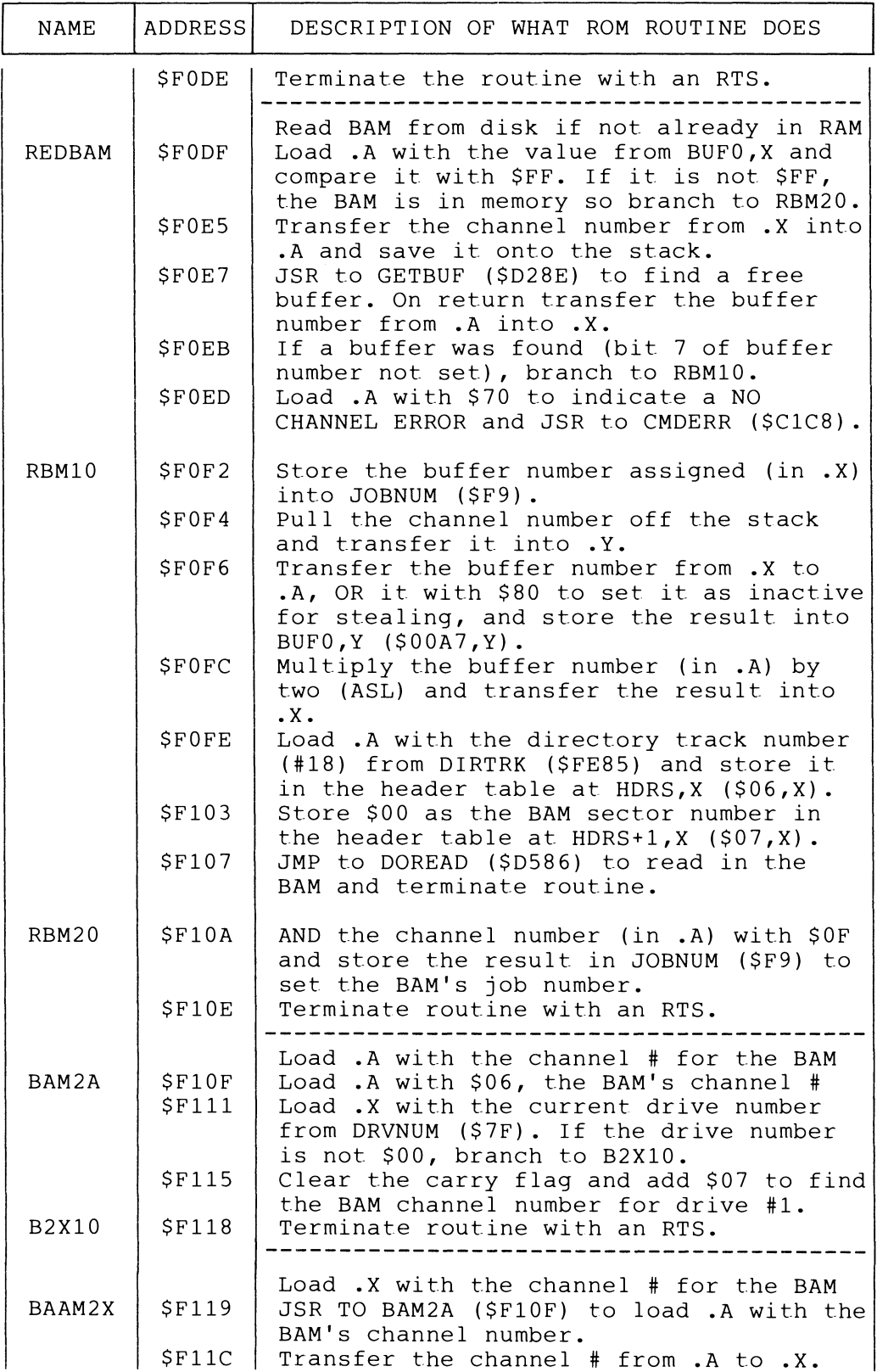

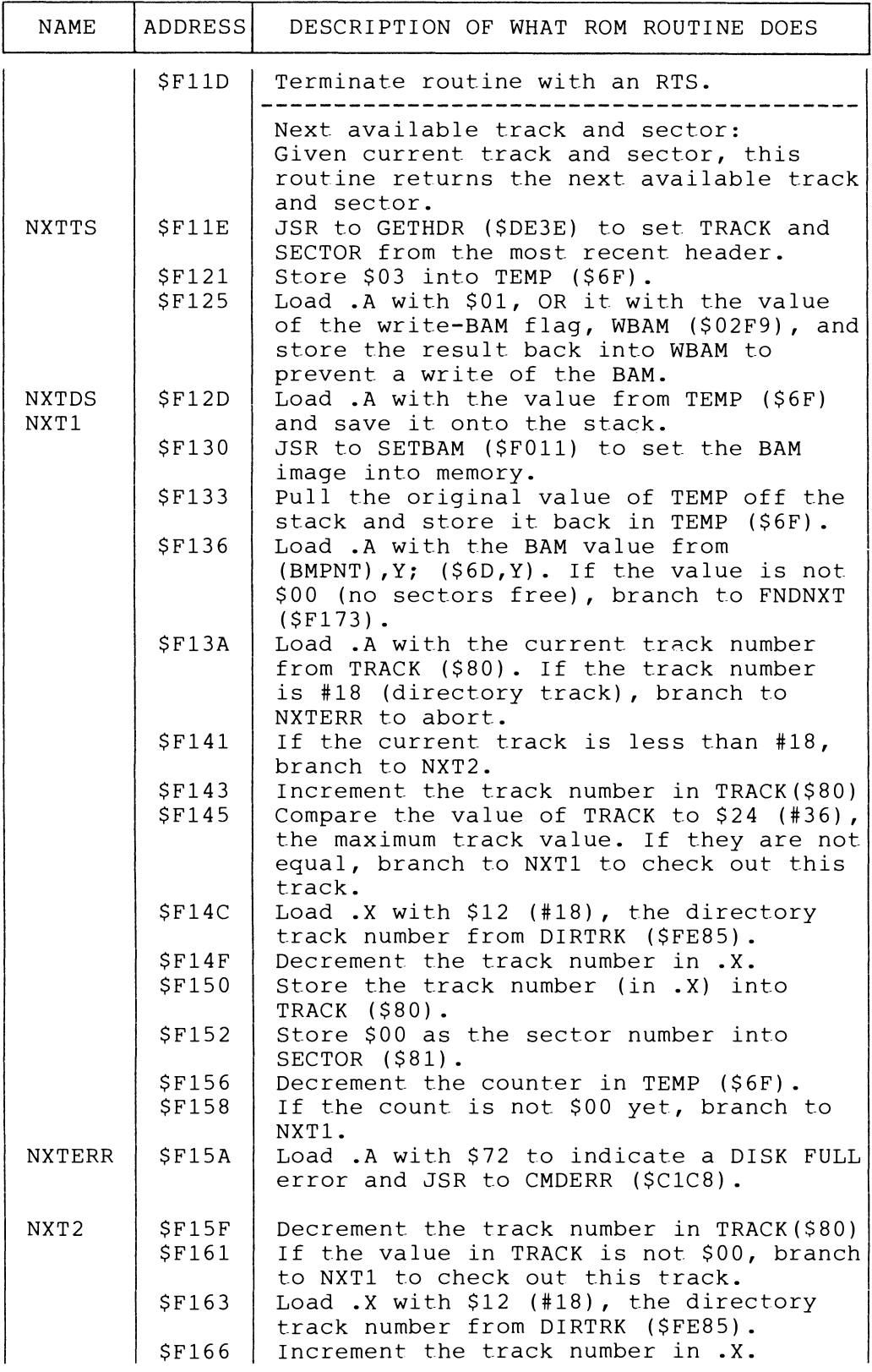

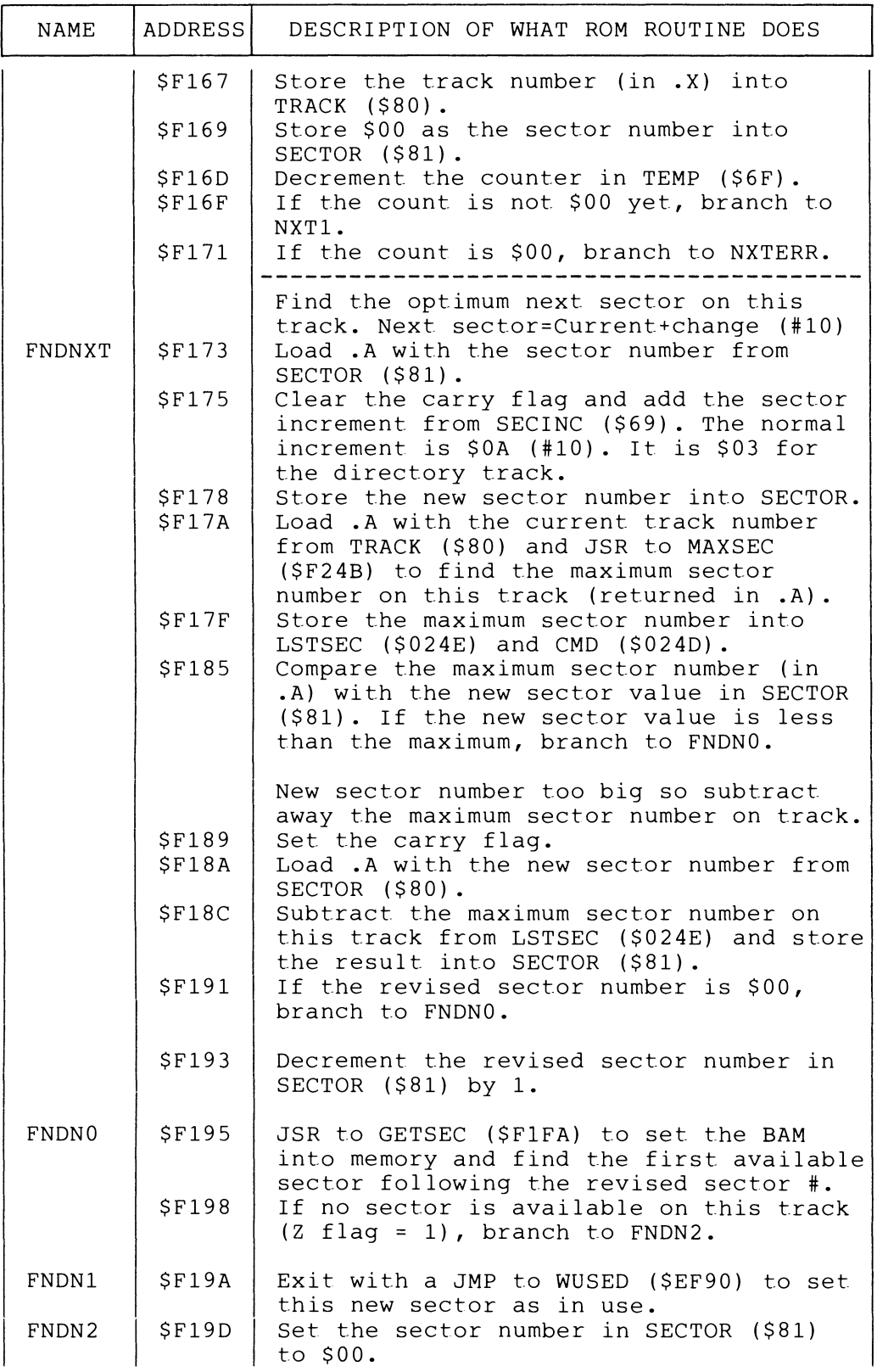

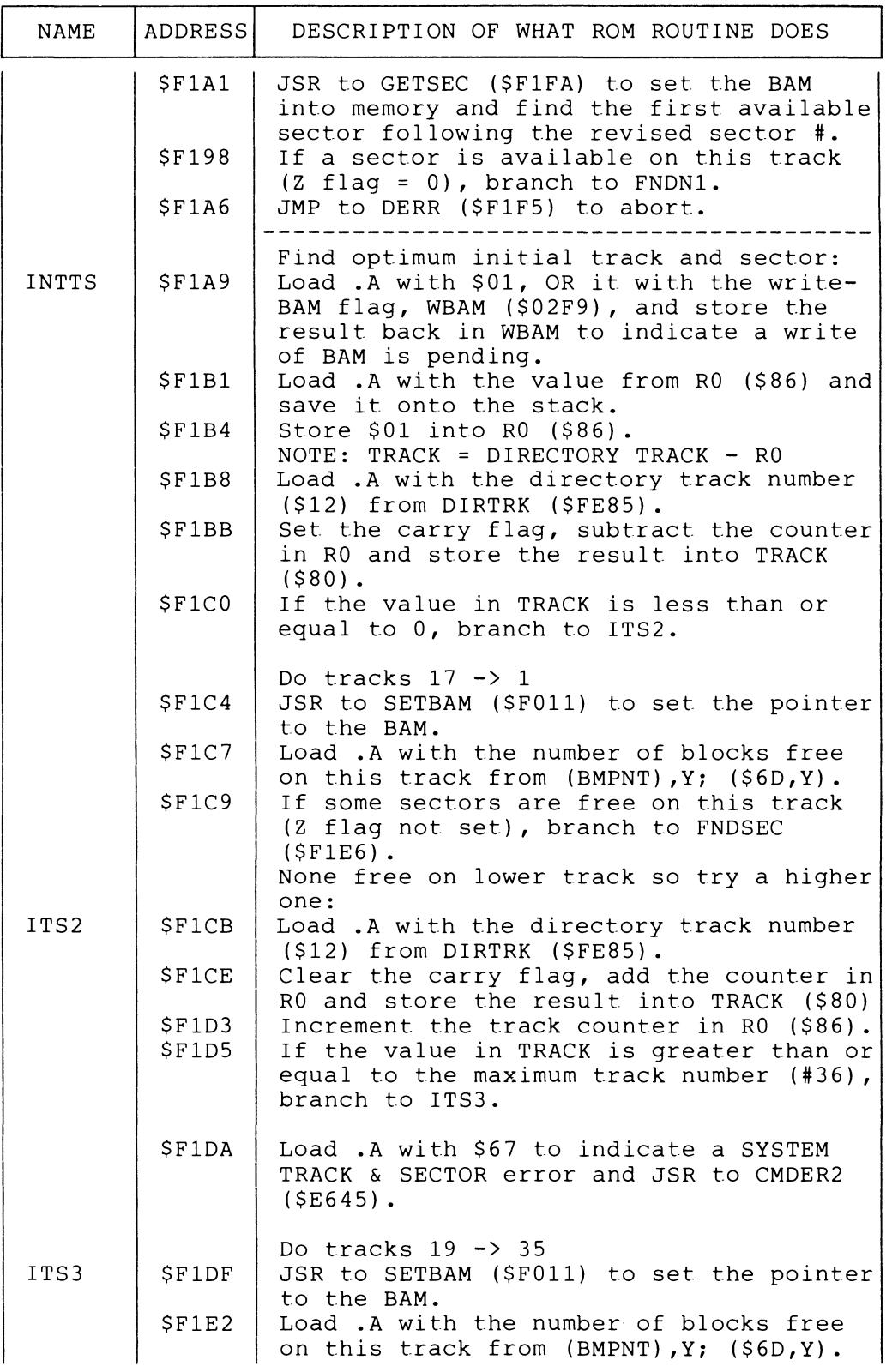

 $\sim$ 

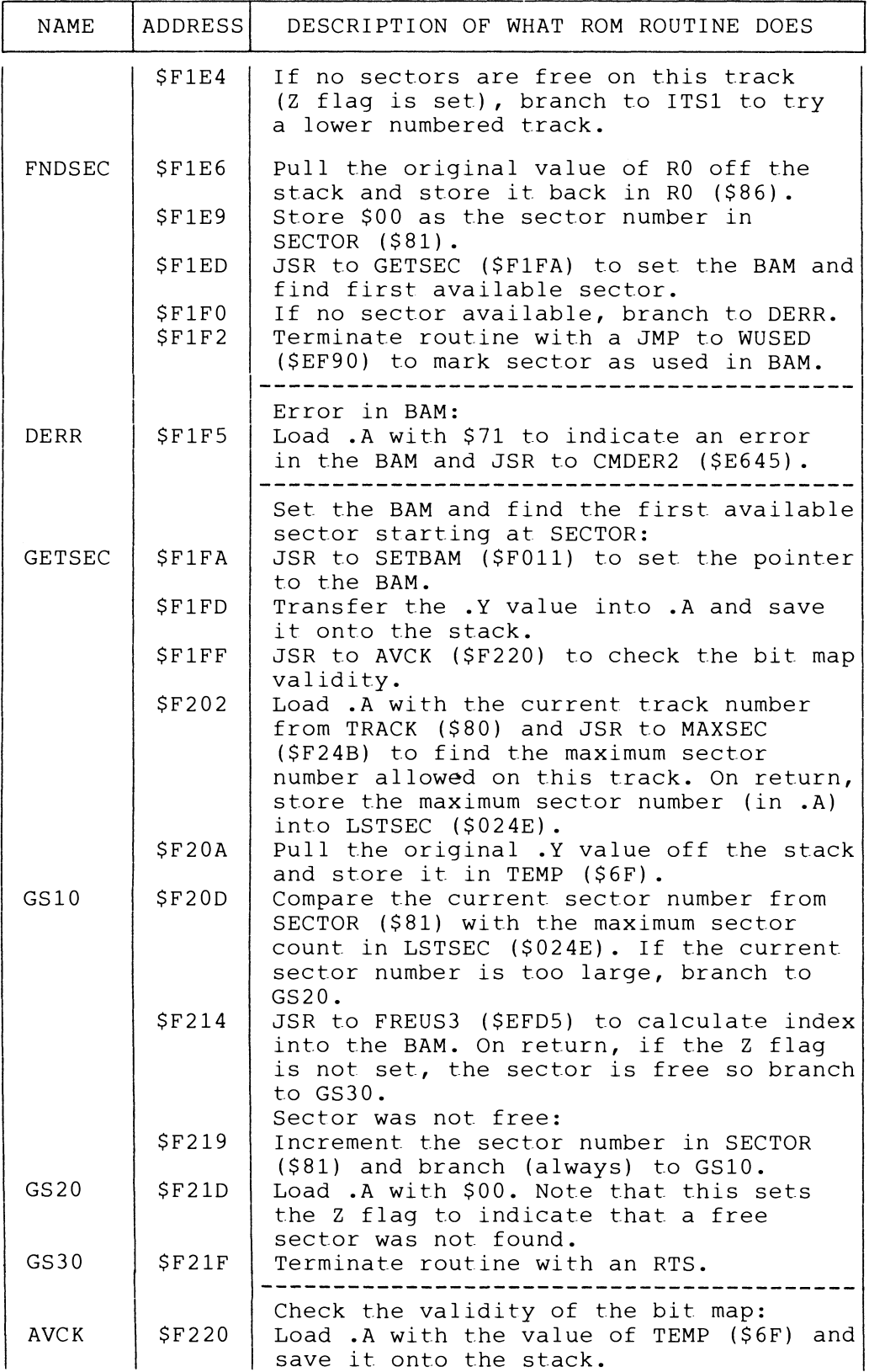

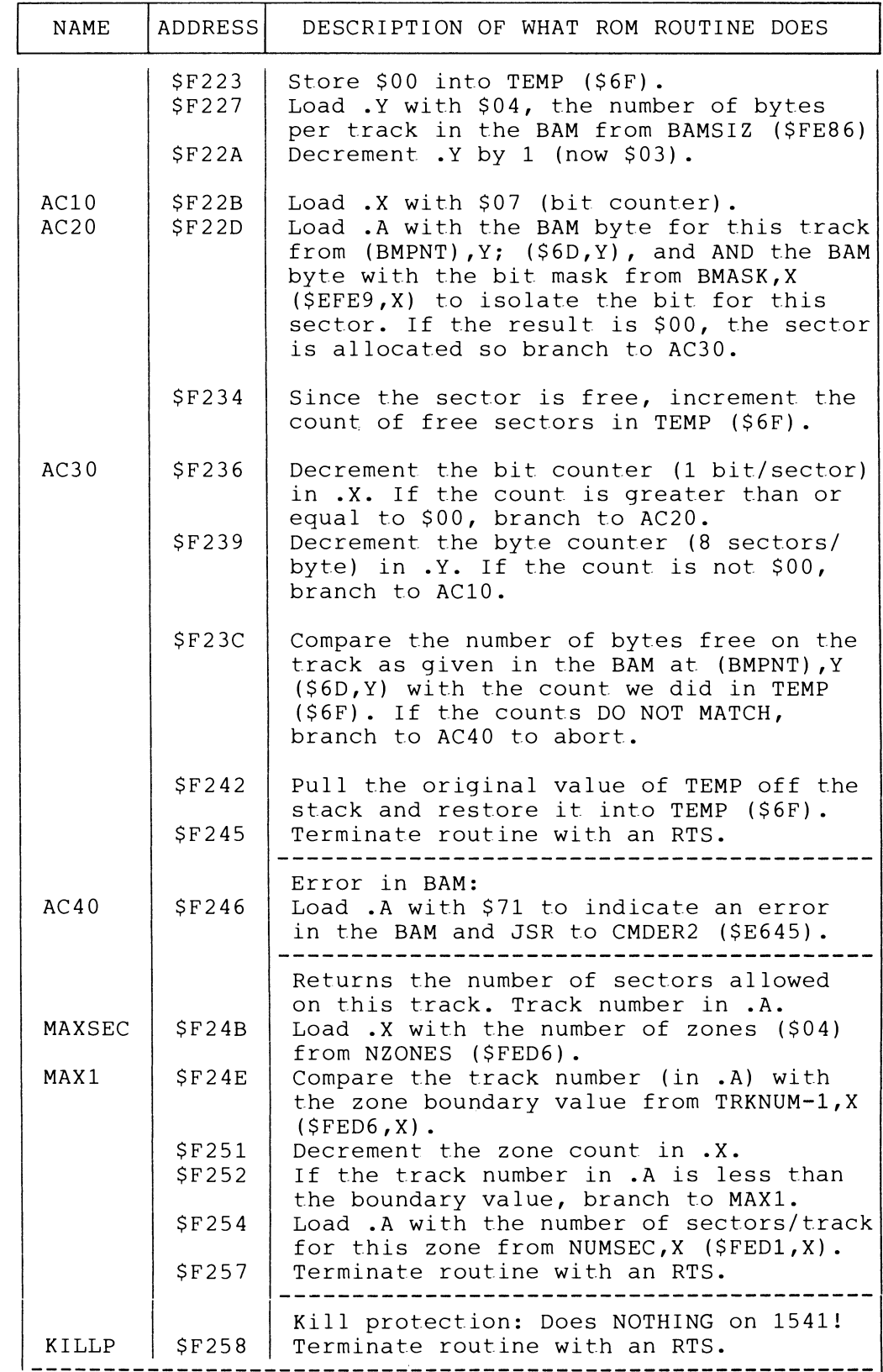

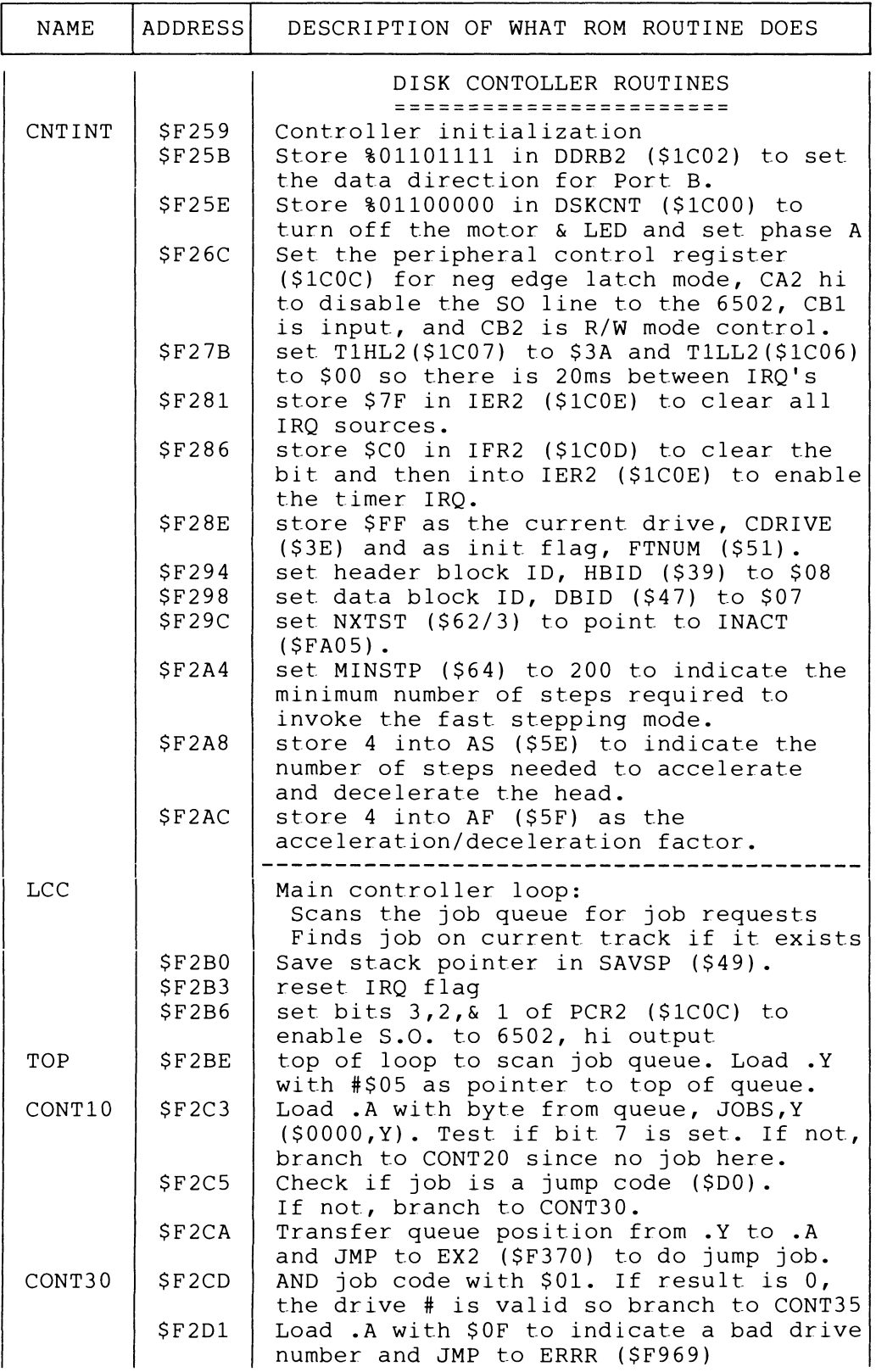

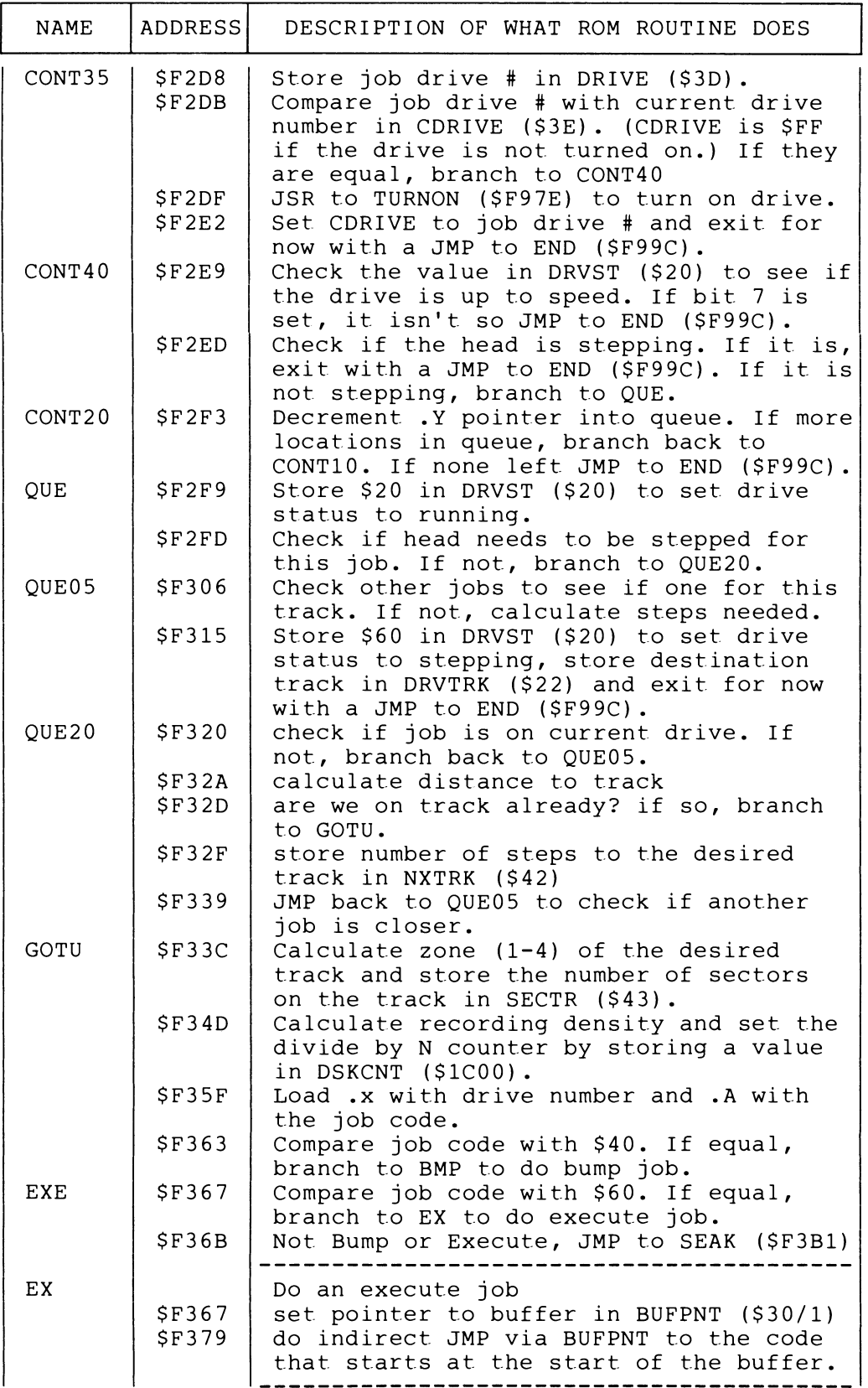

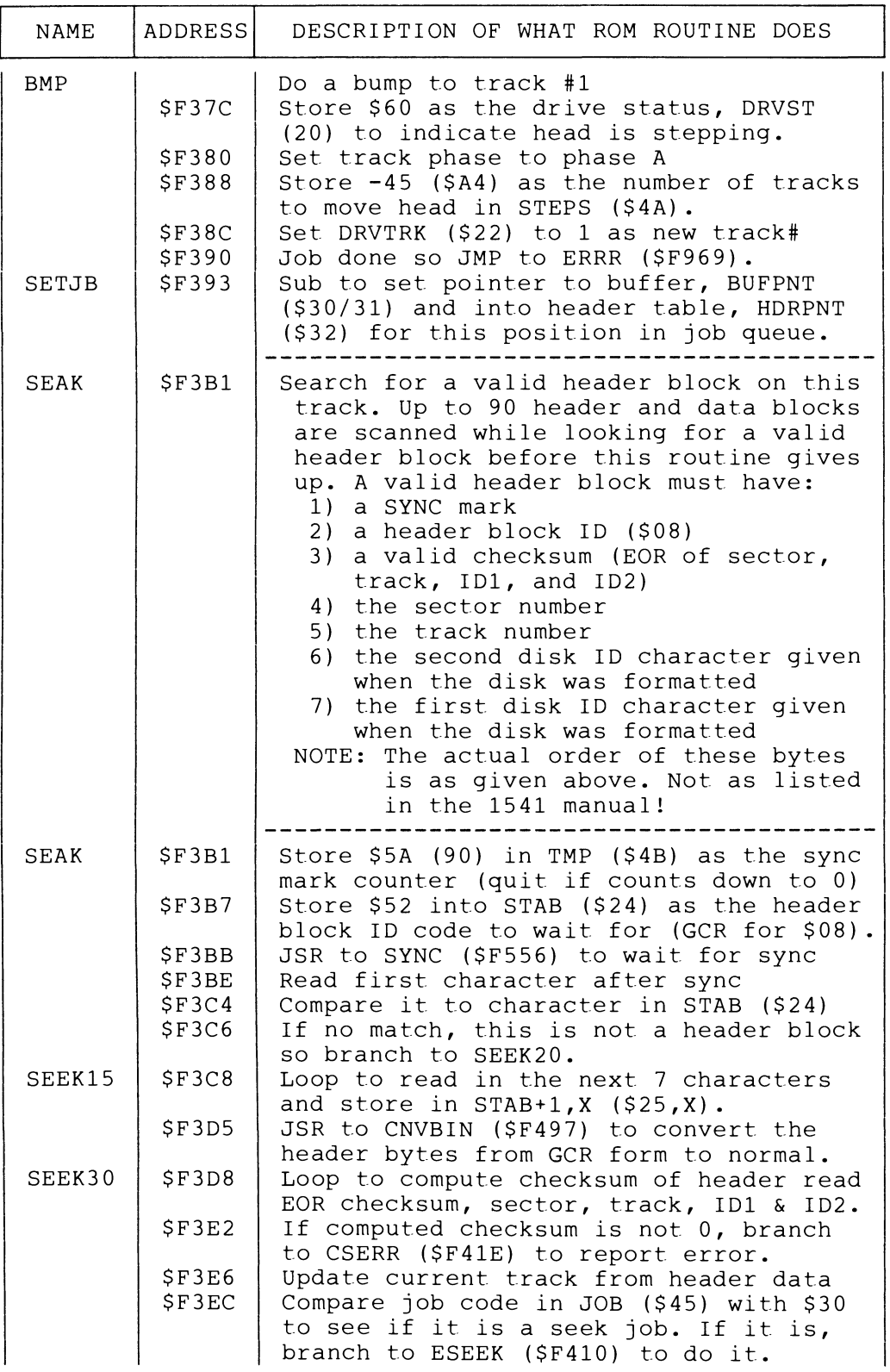

 $\sim 10^6$ 

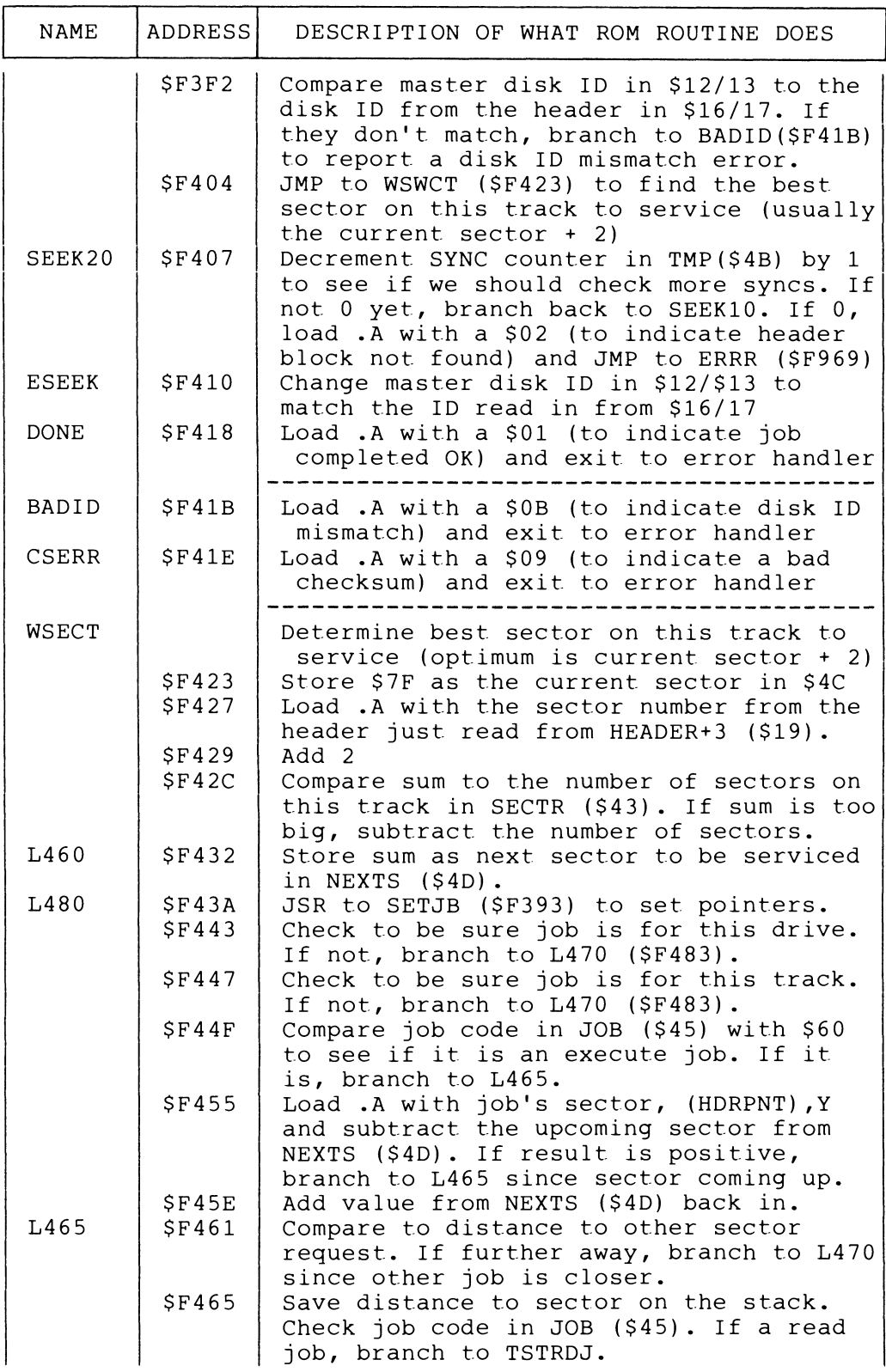

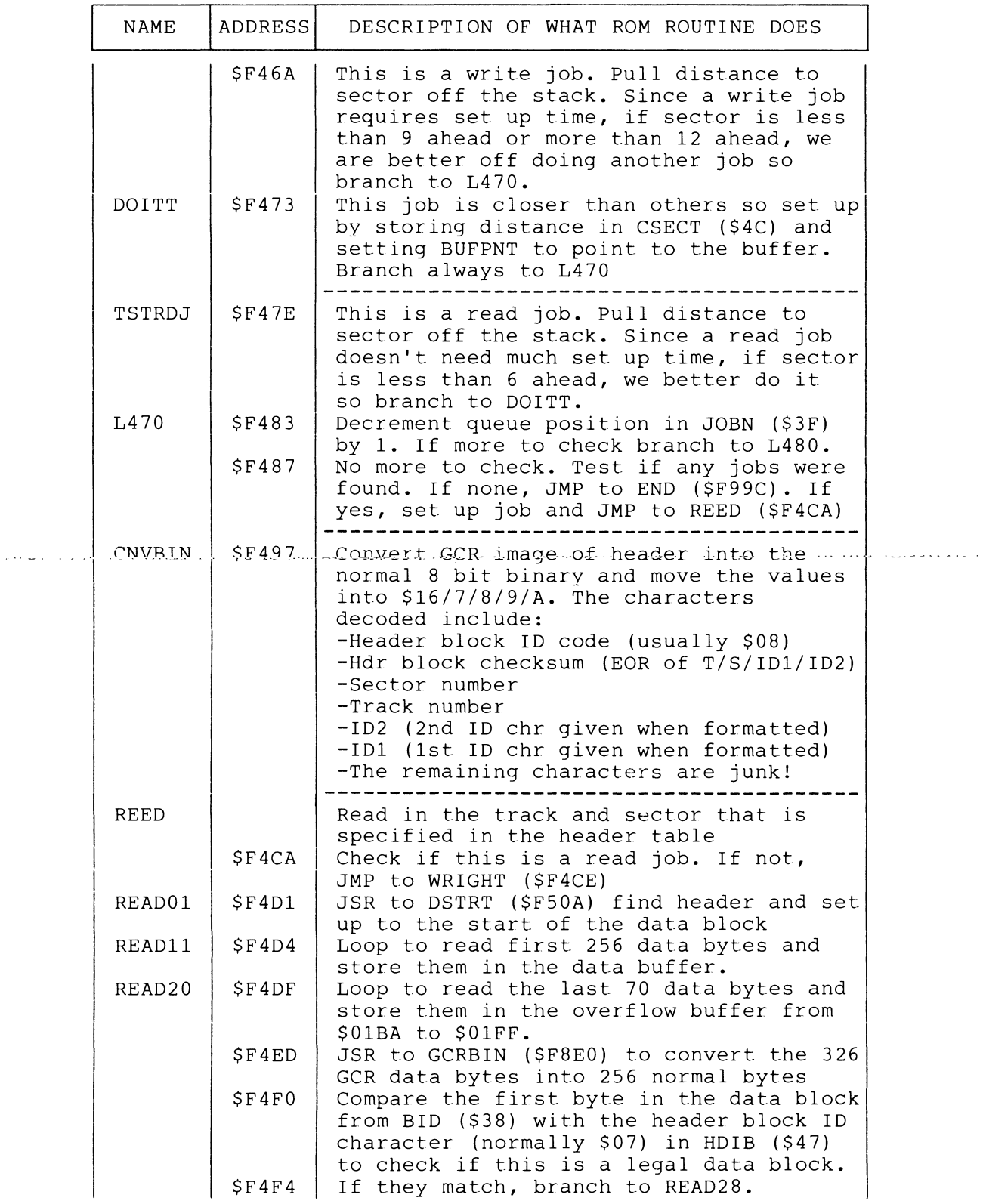

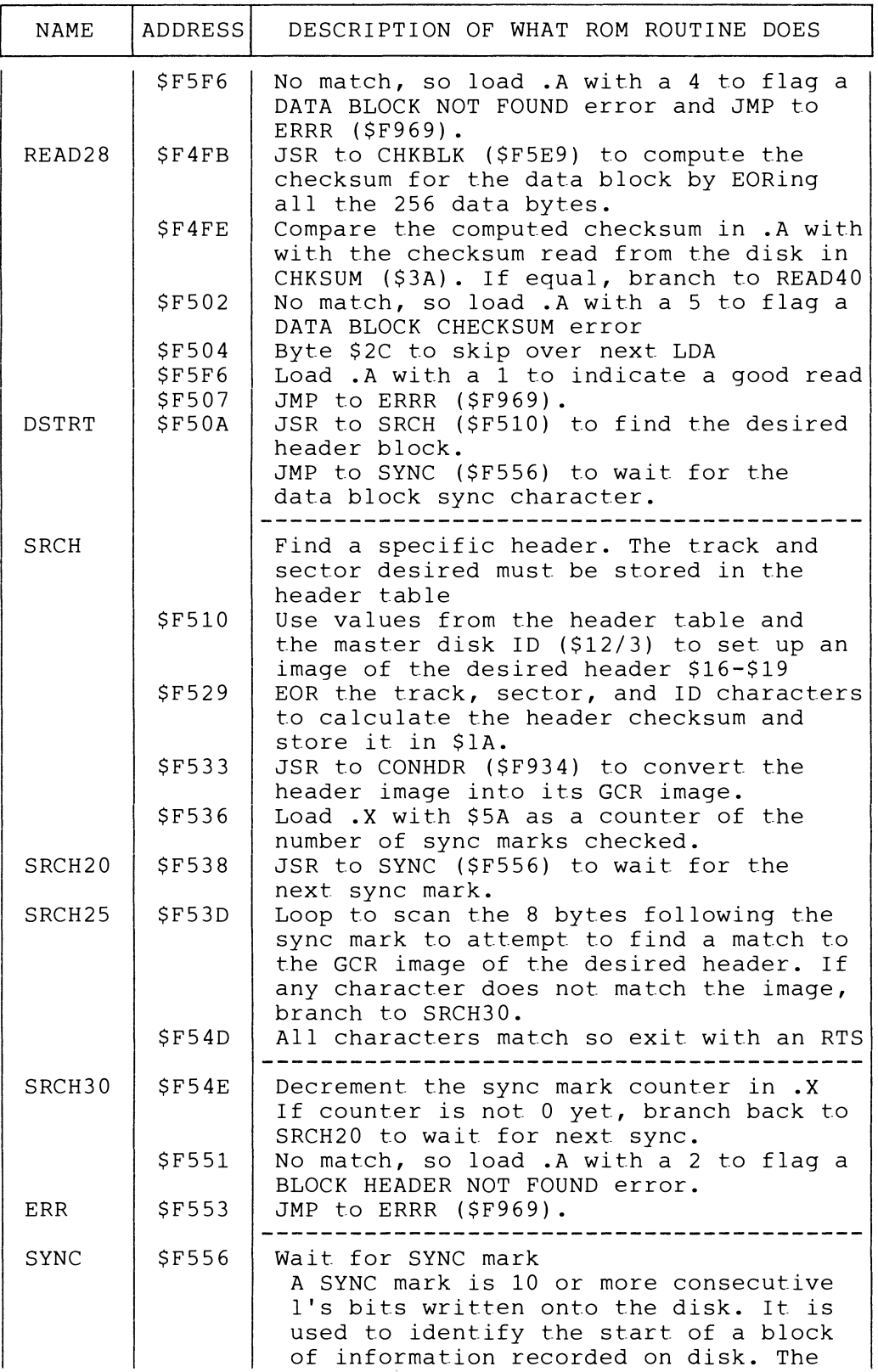

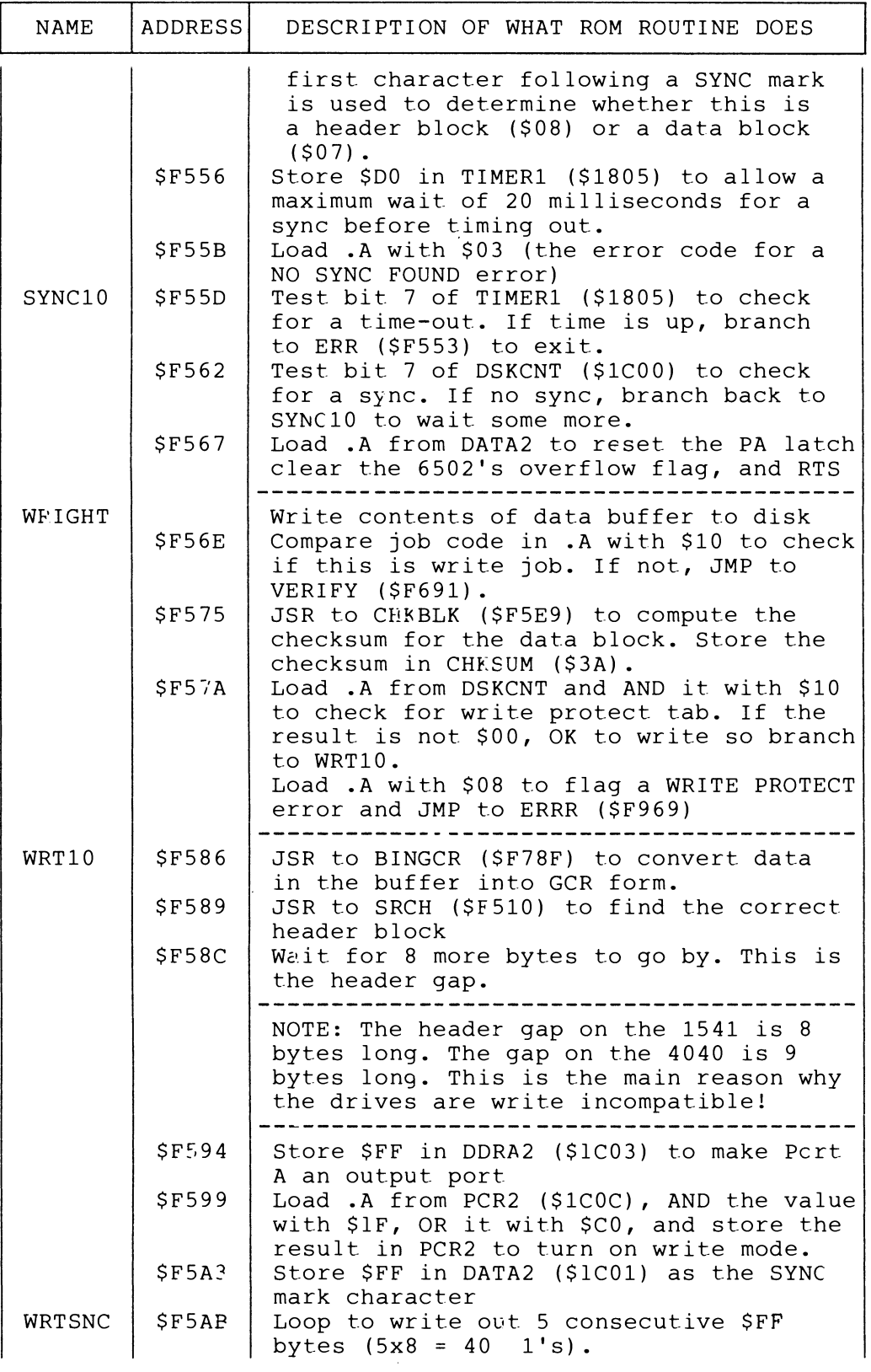

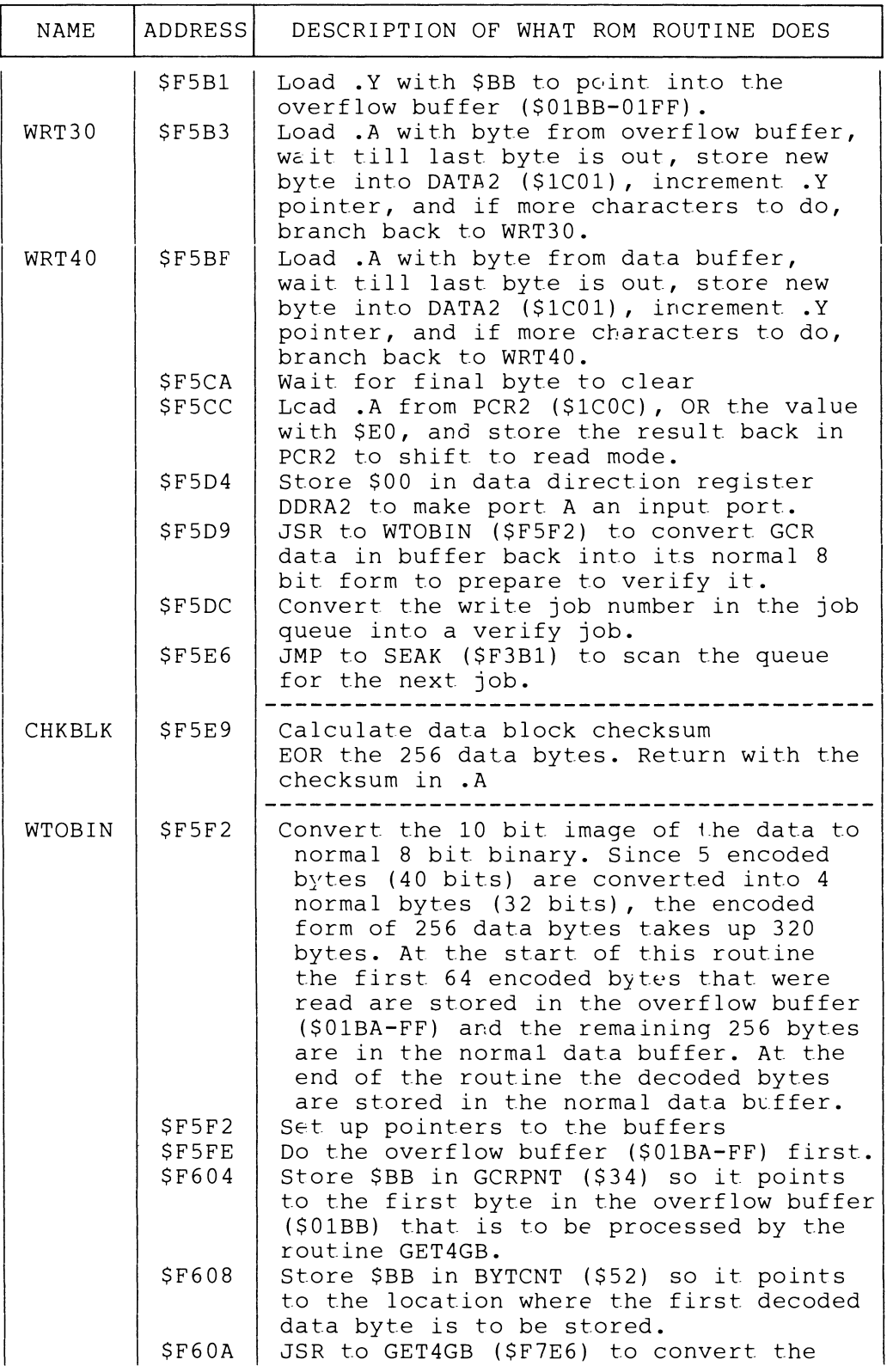

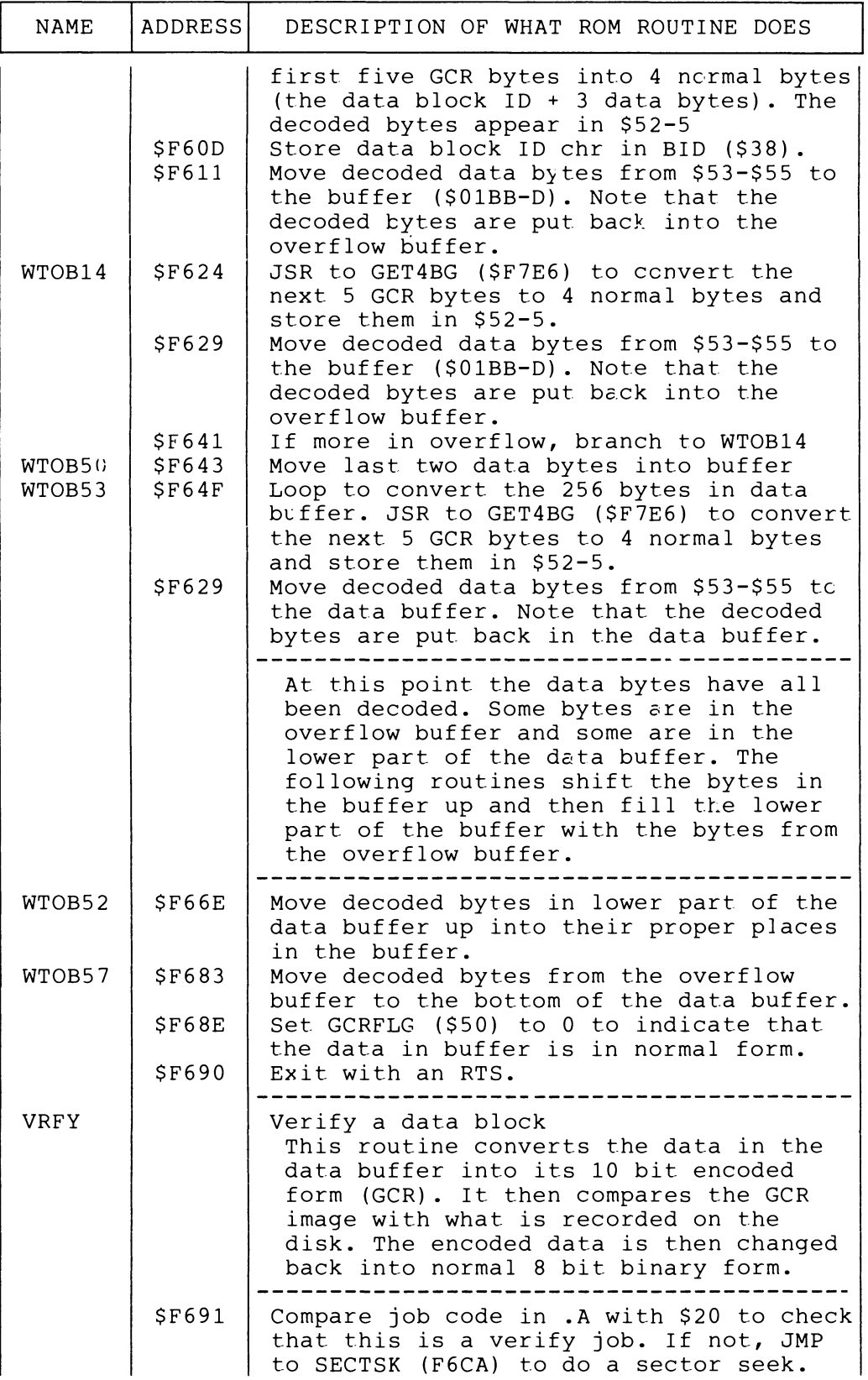

 $\cdot$ 

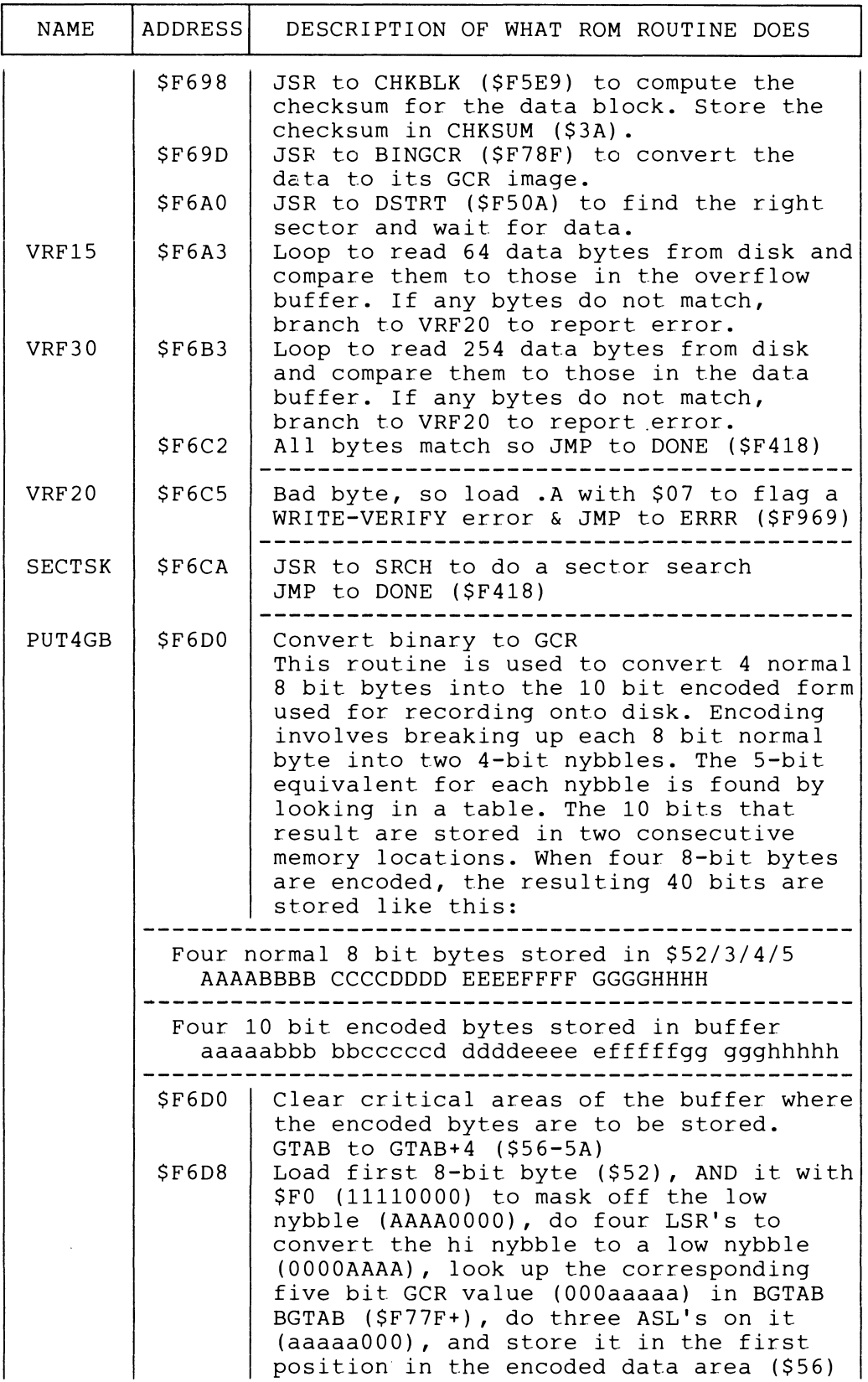

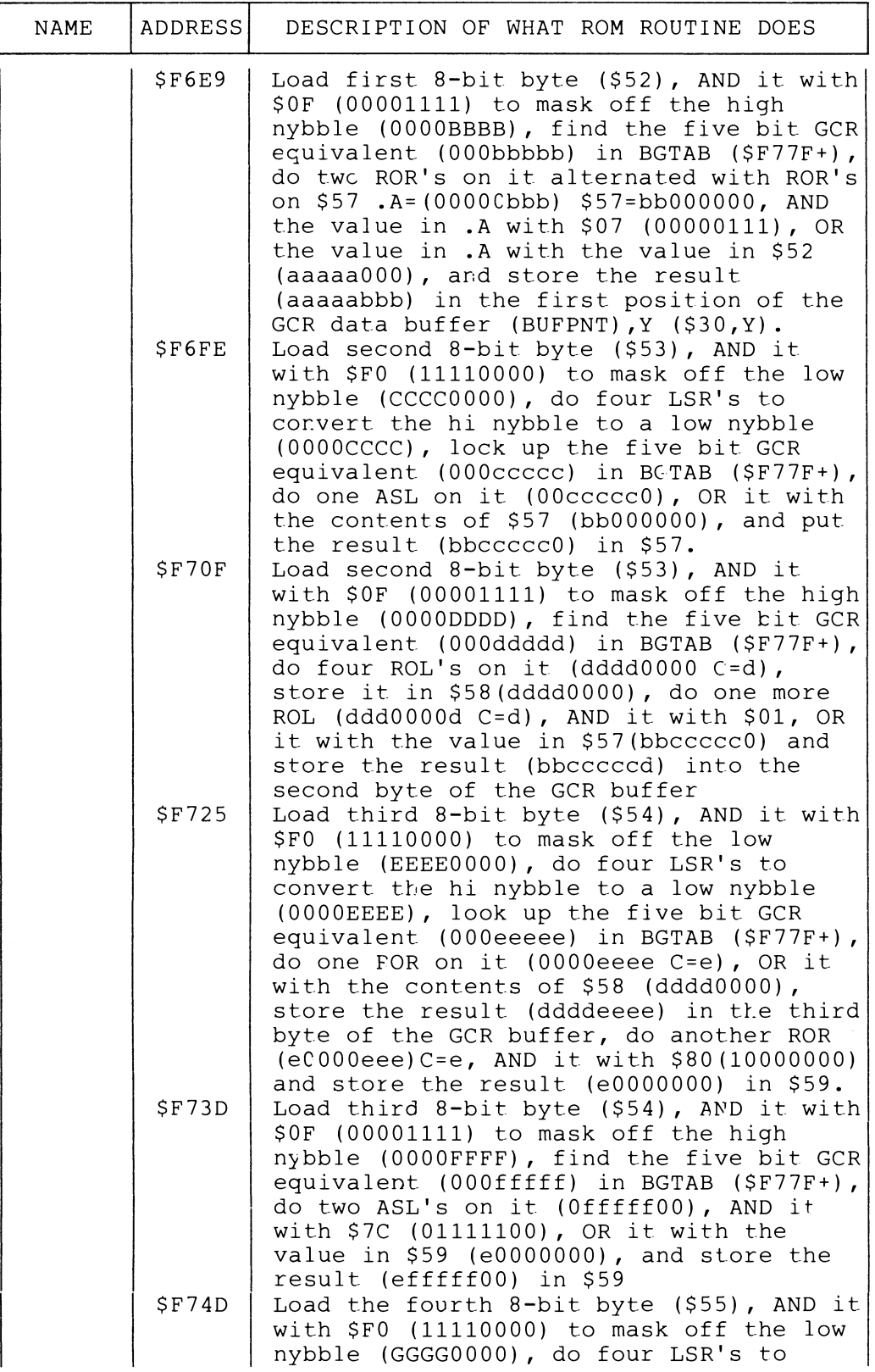

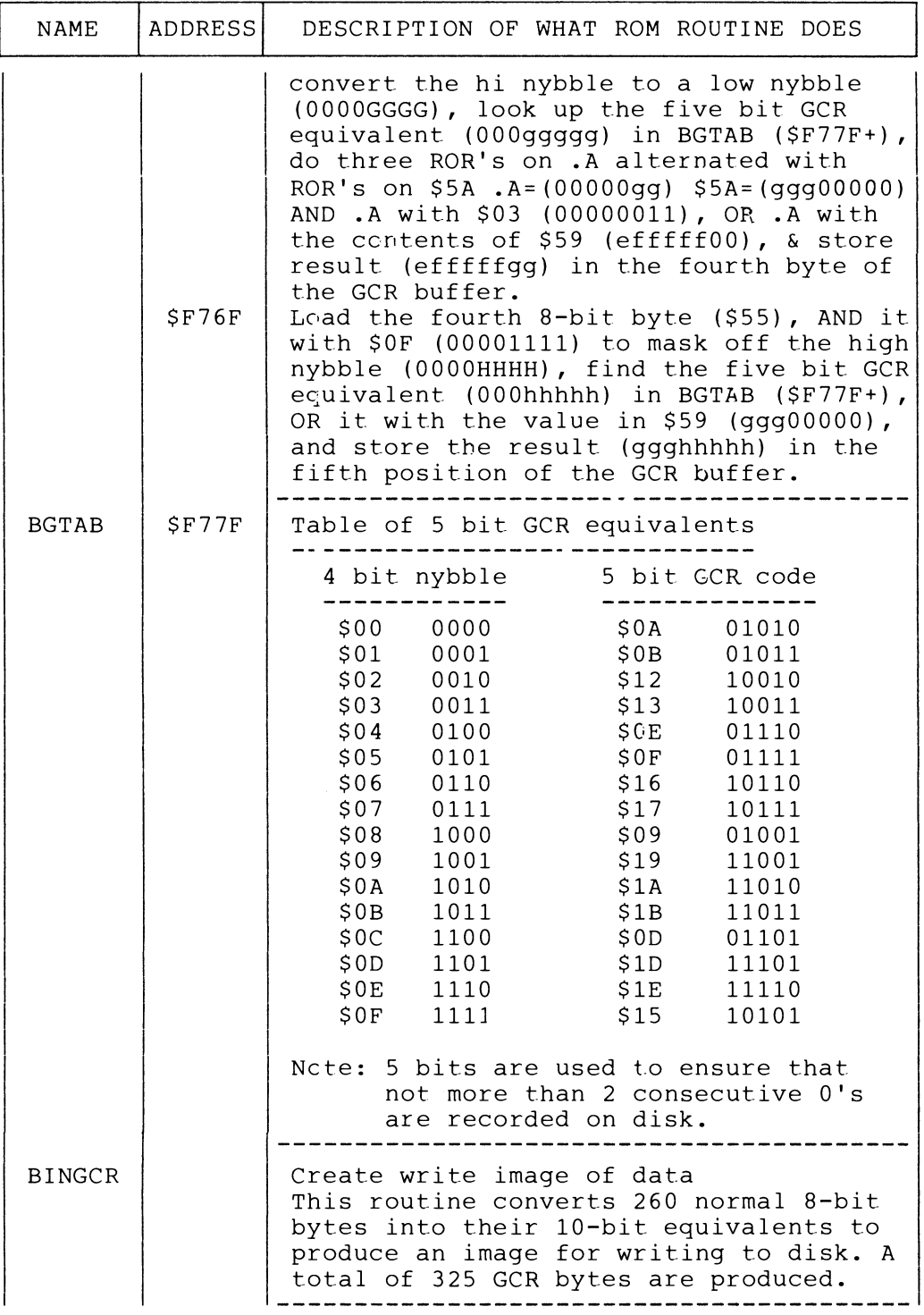

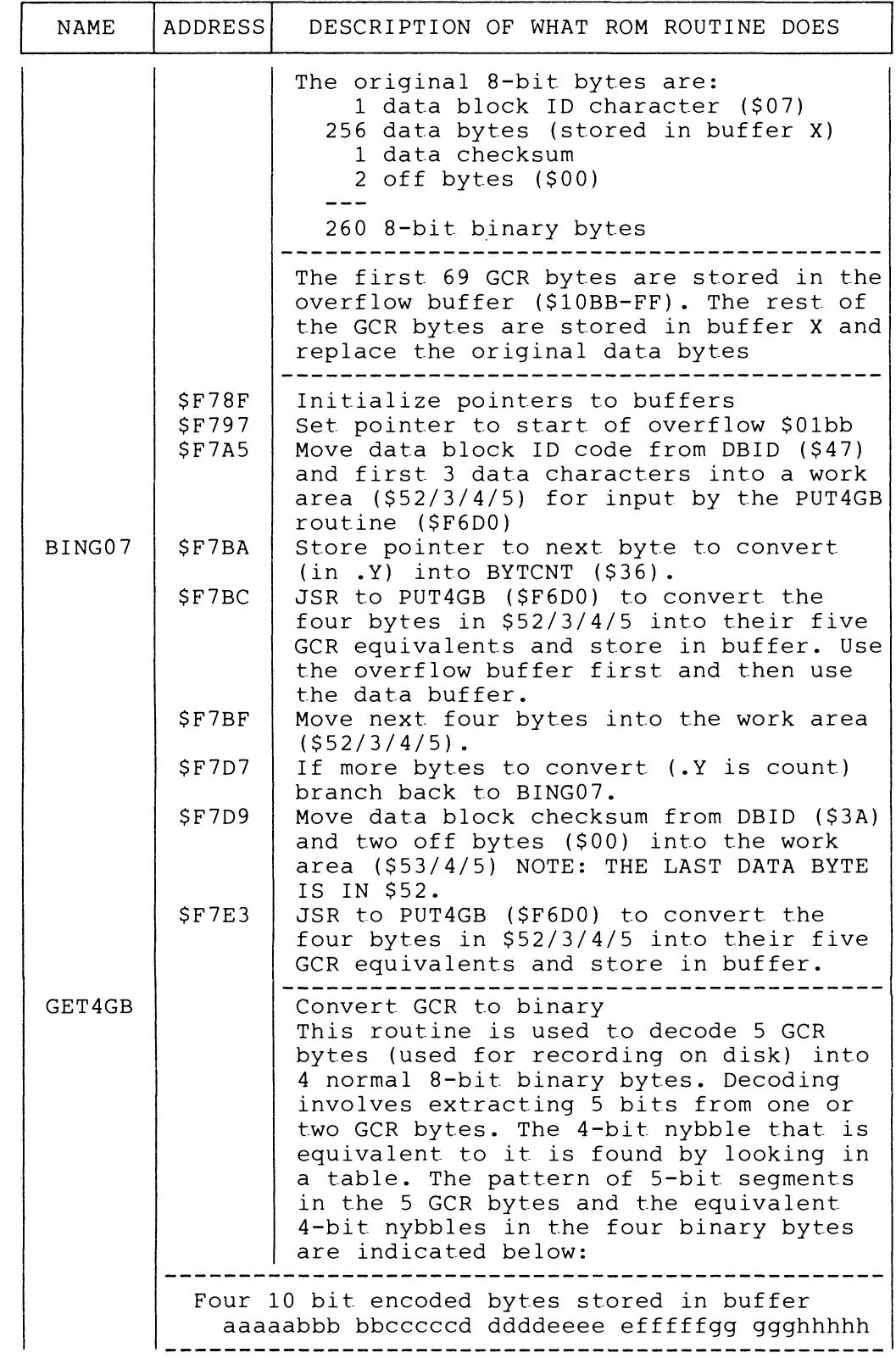

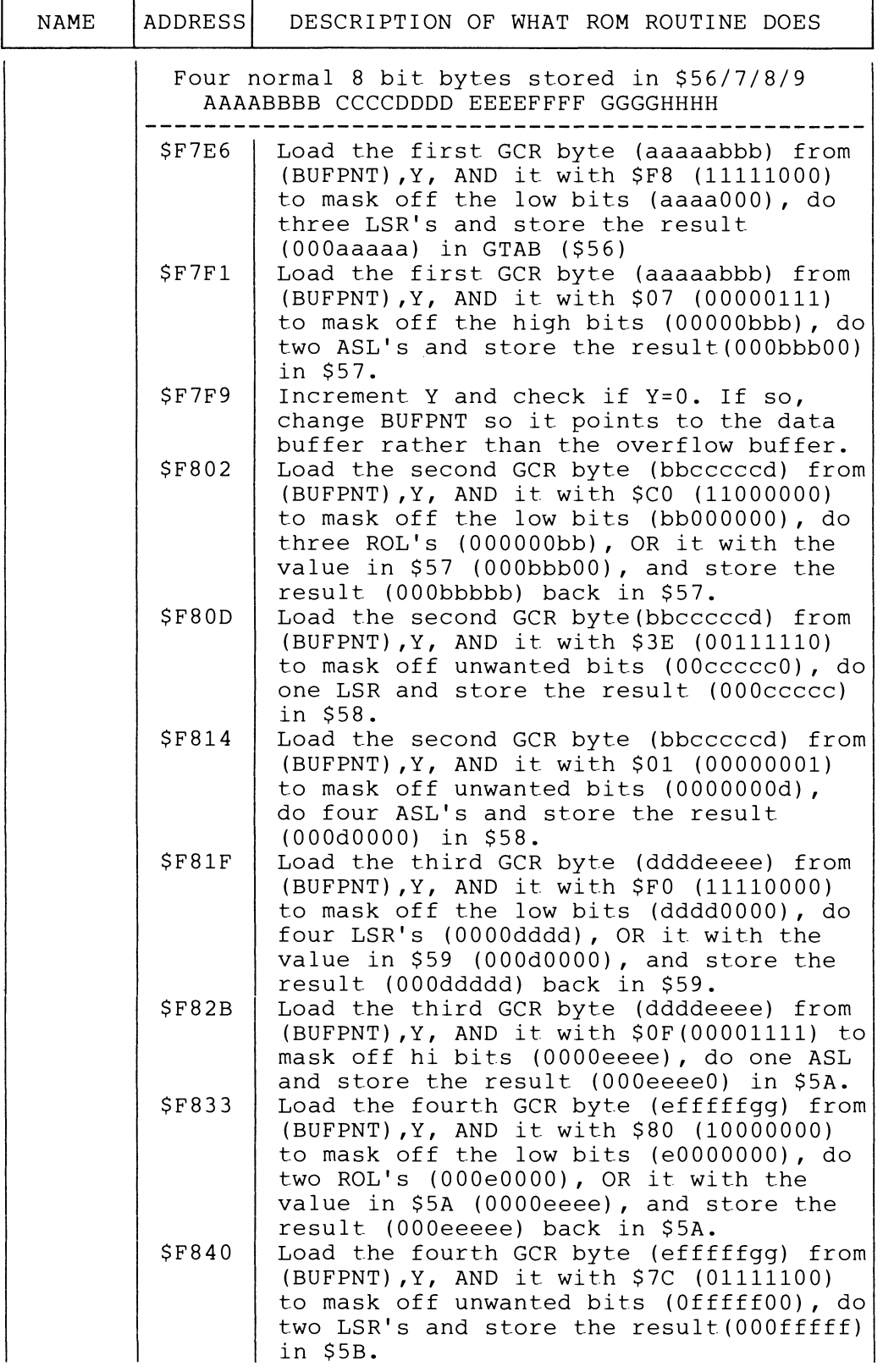

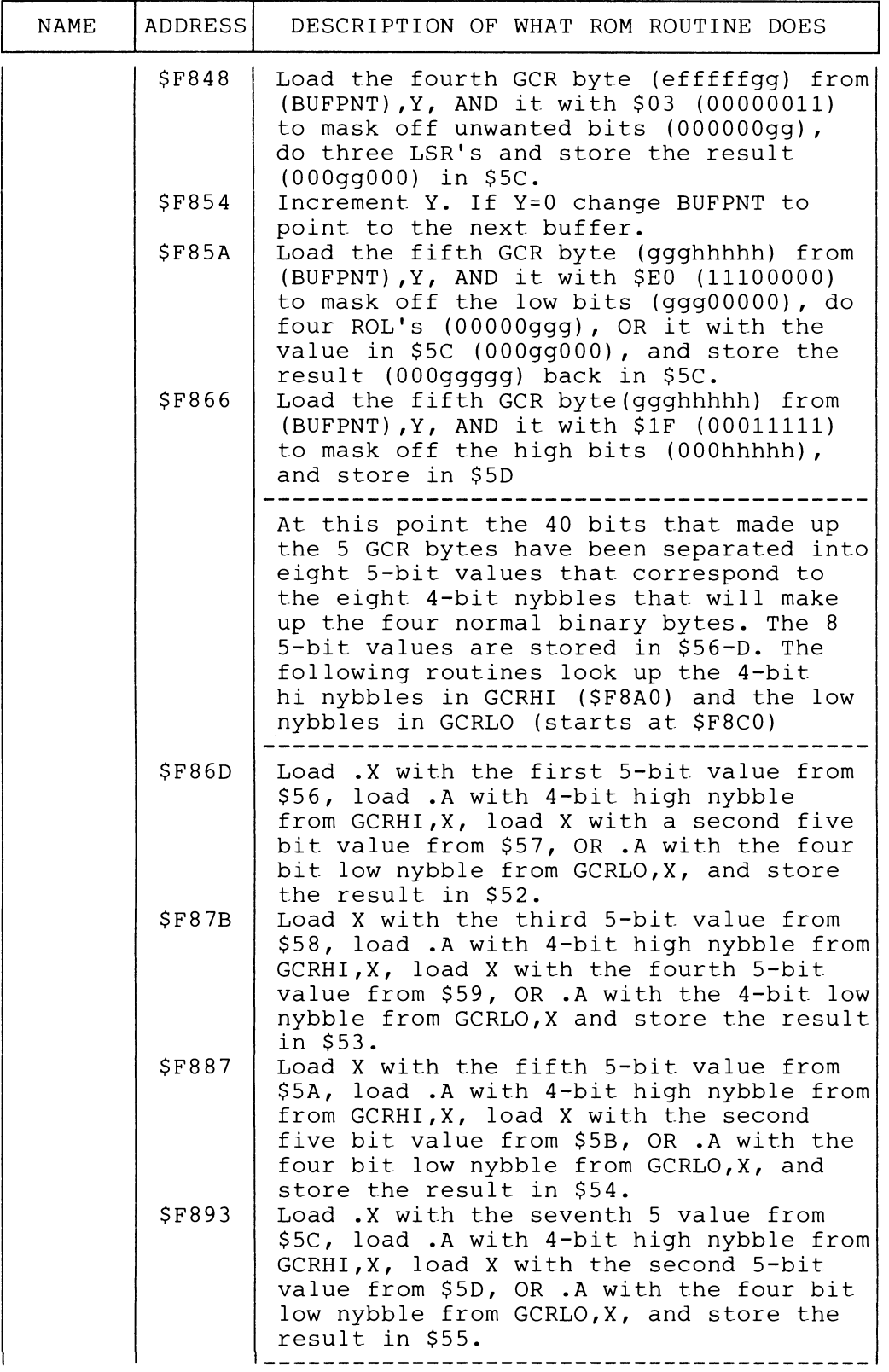

 $NAME$   $ADDRESS$  DESCRIPTION OF WHAT ROM ROUTINE DOES

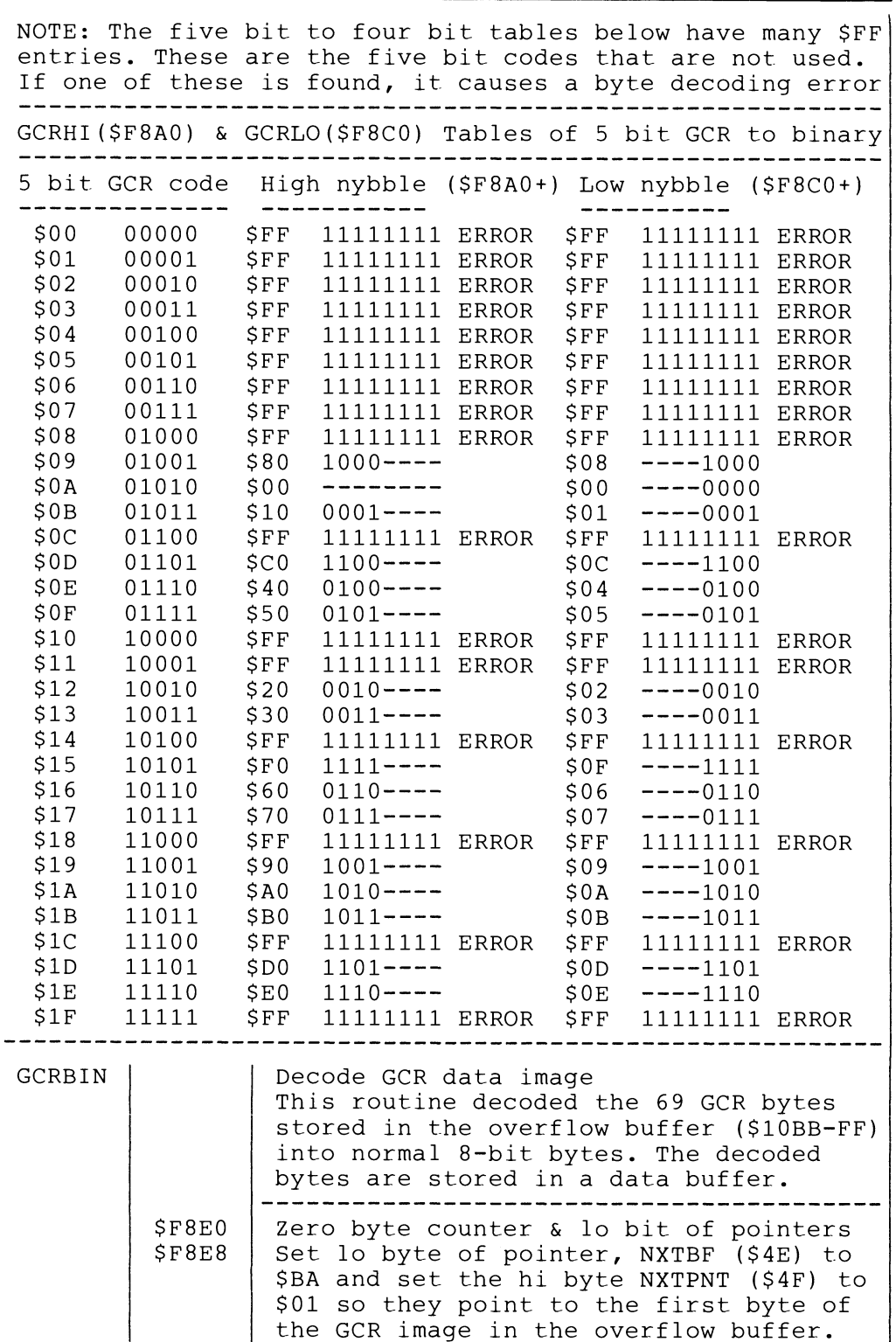

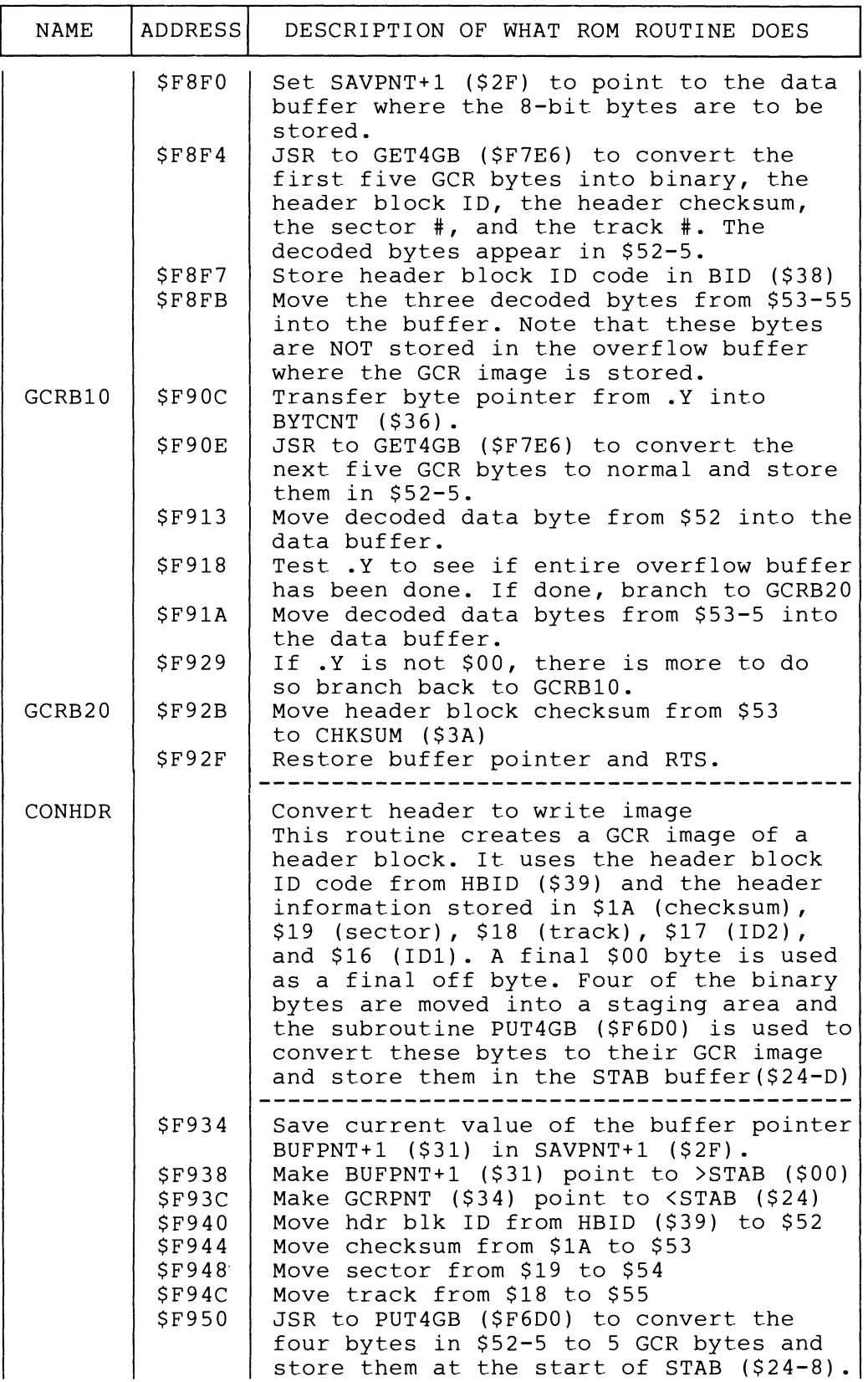

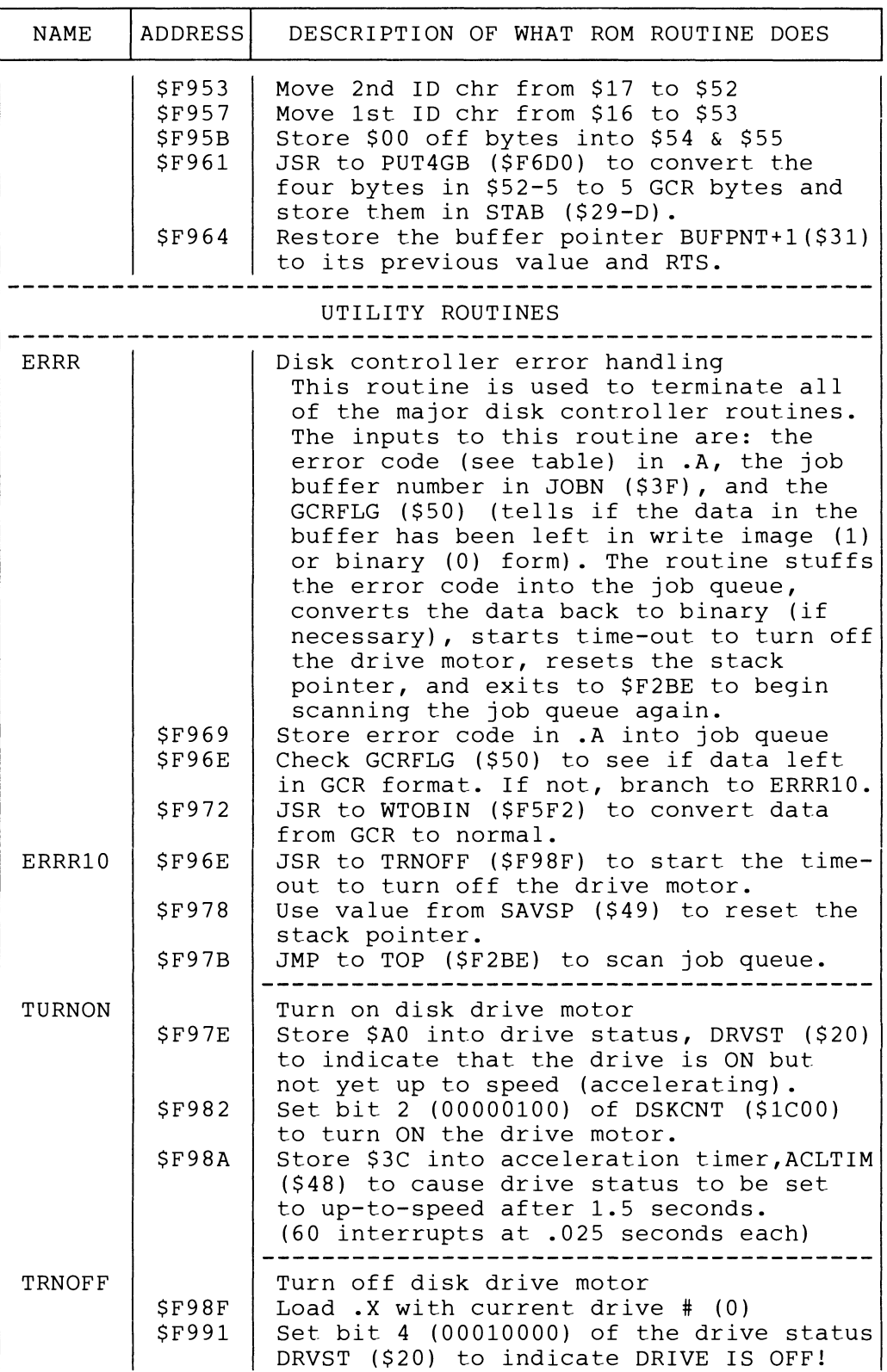

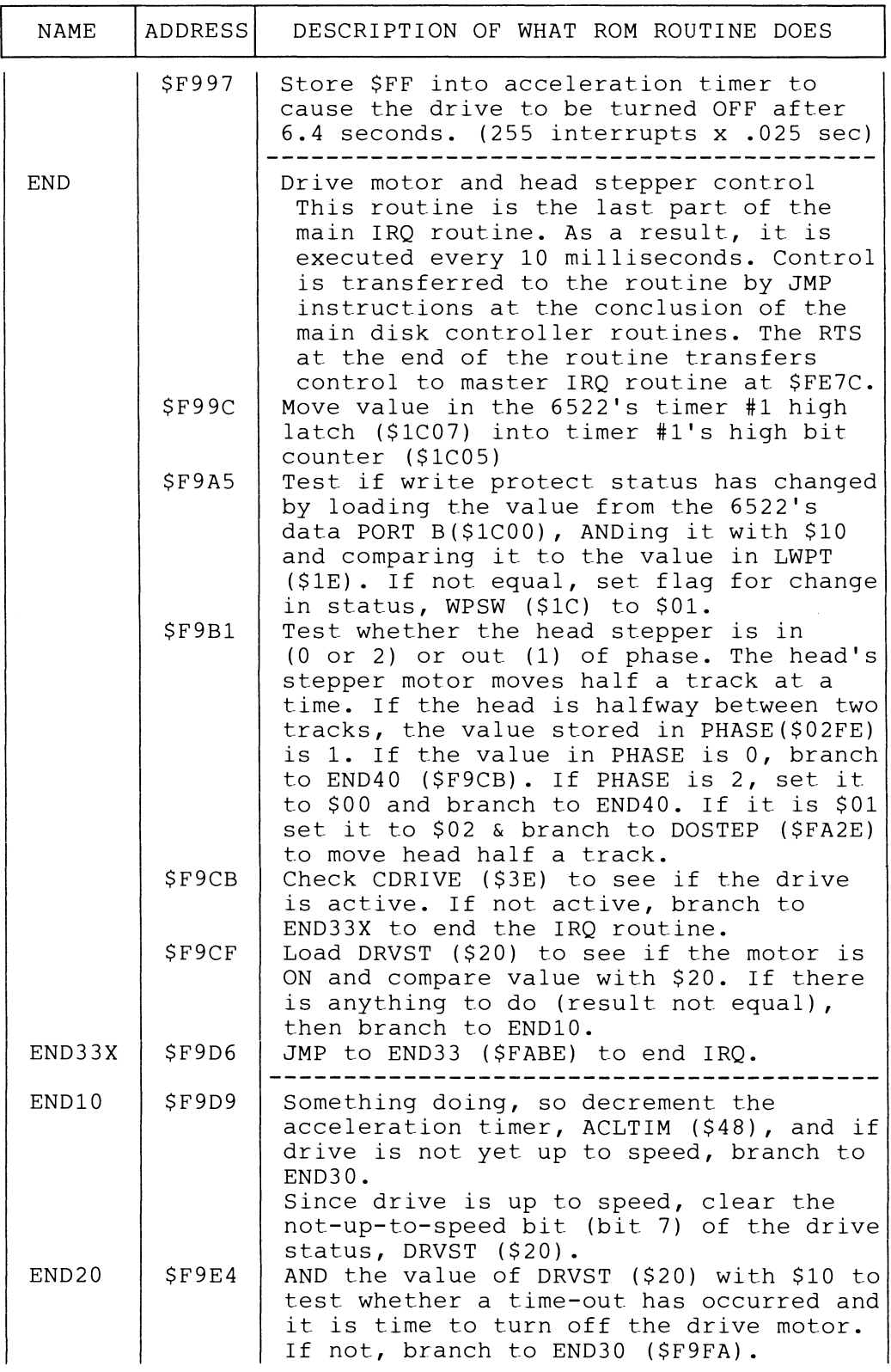

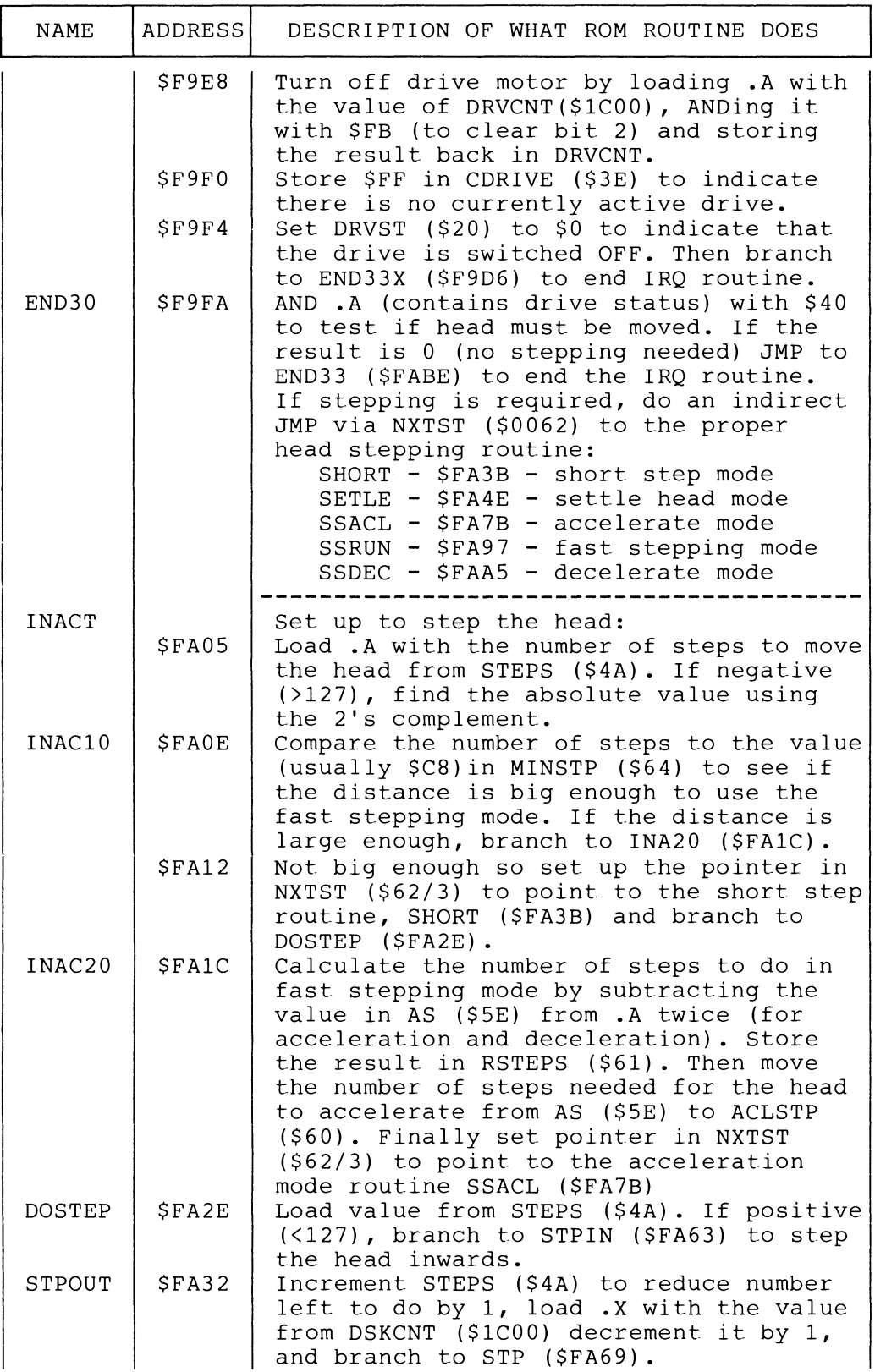

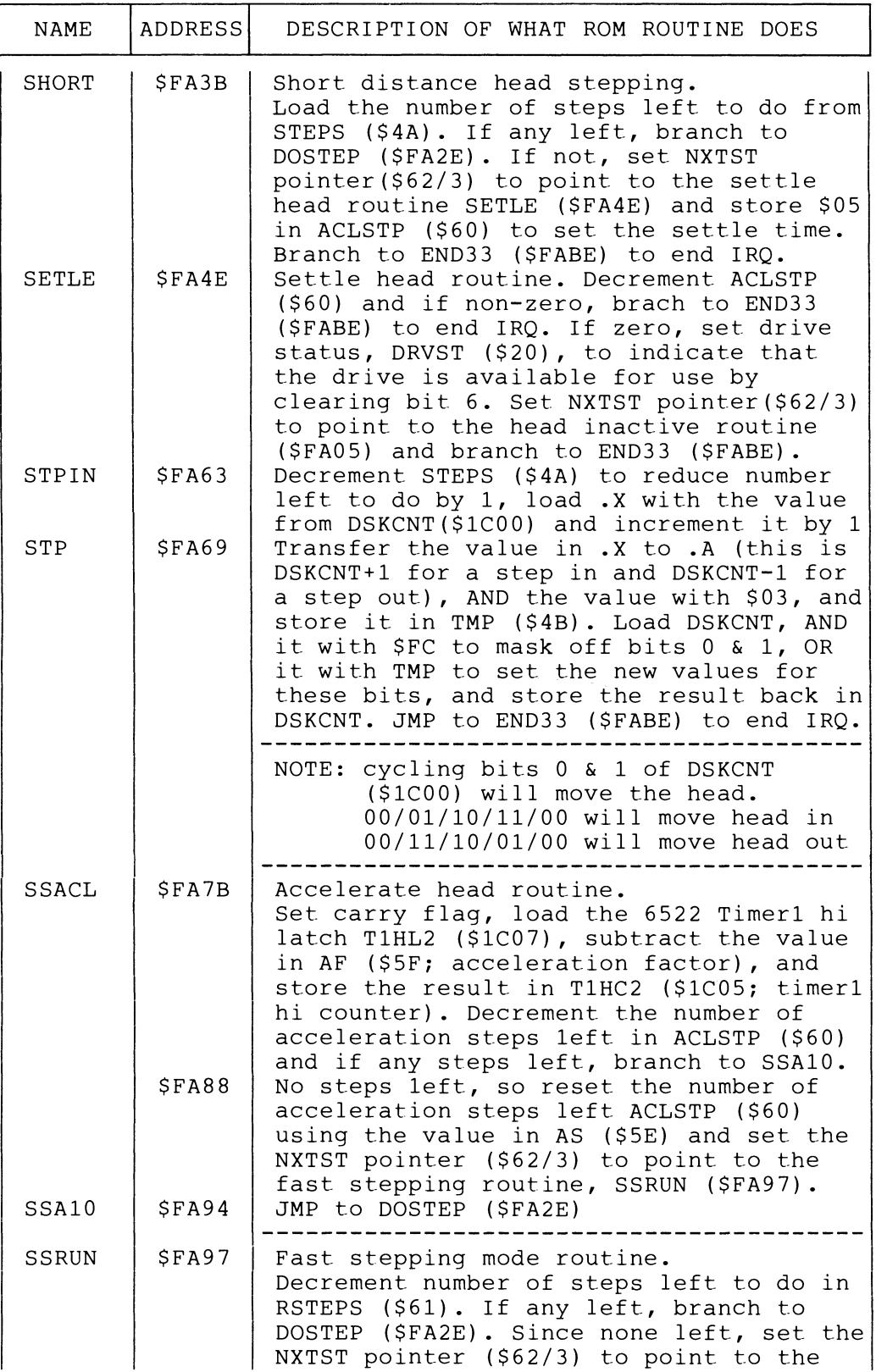

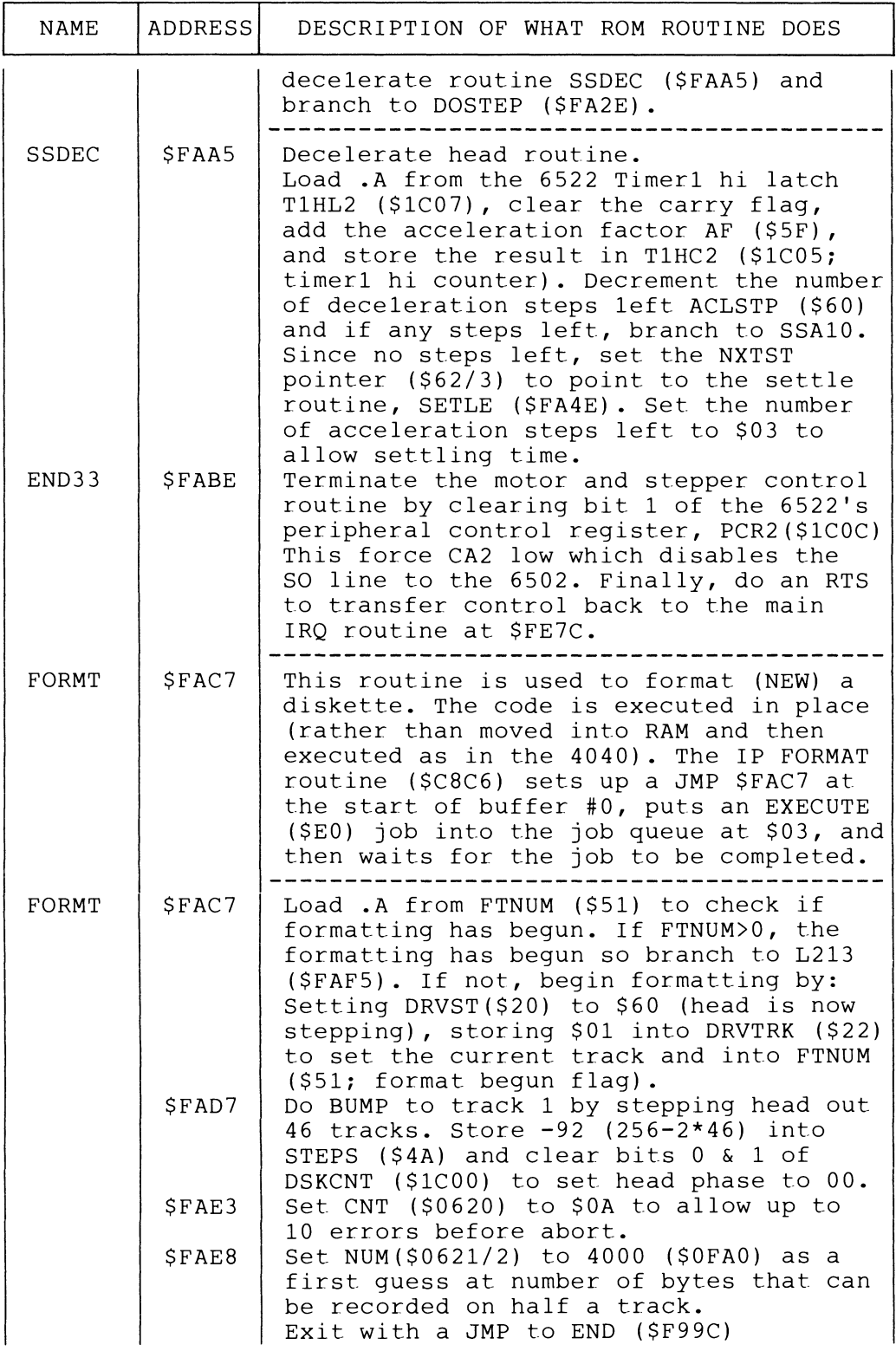

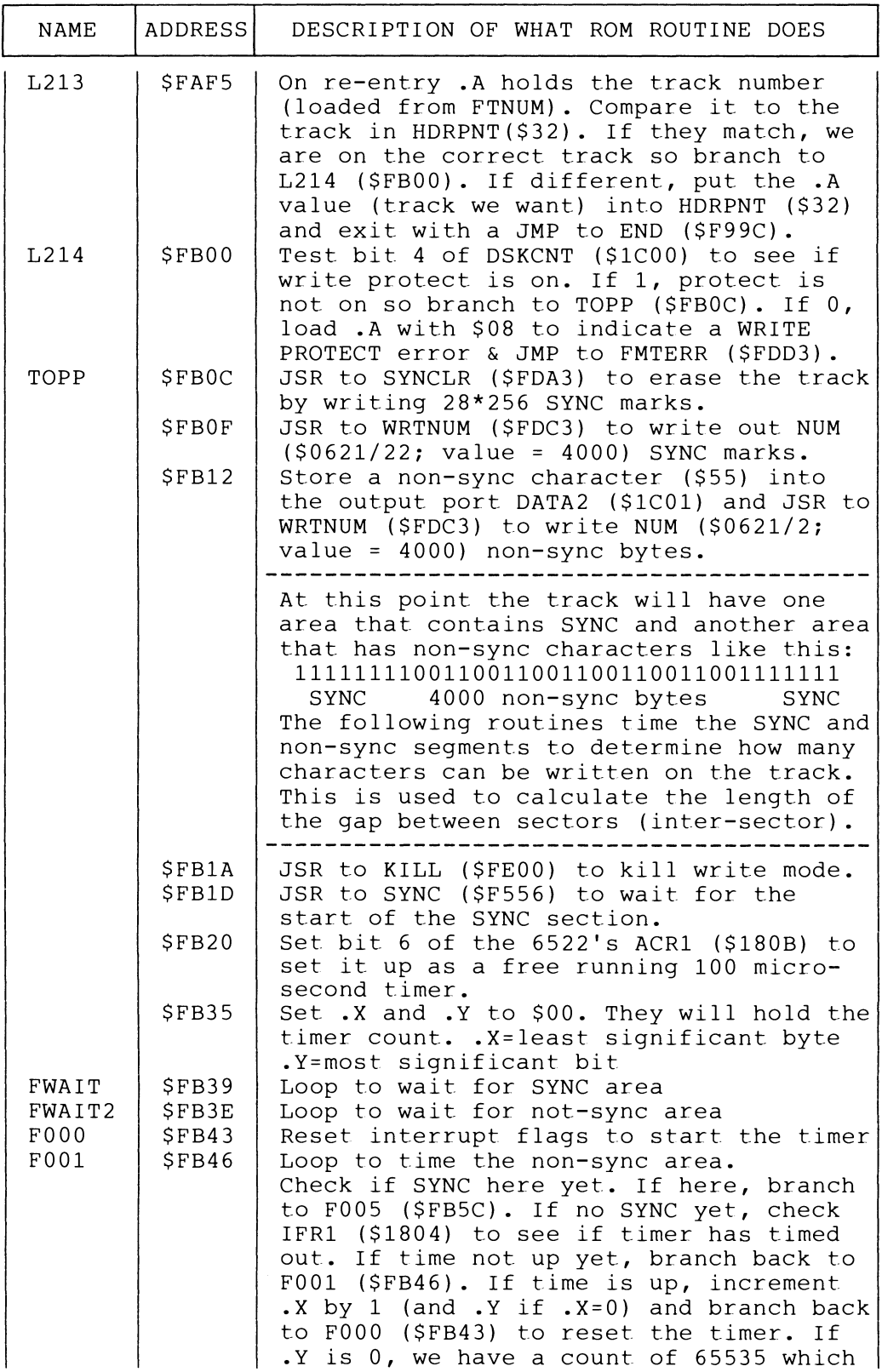

 $\overline{1}$ 

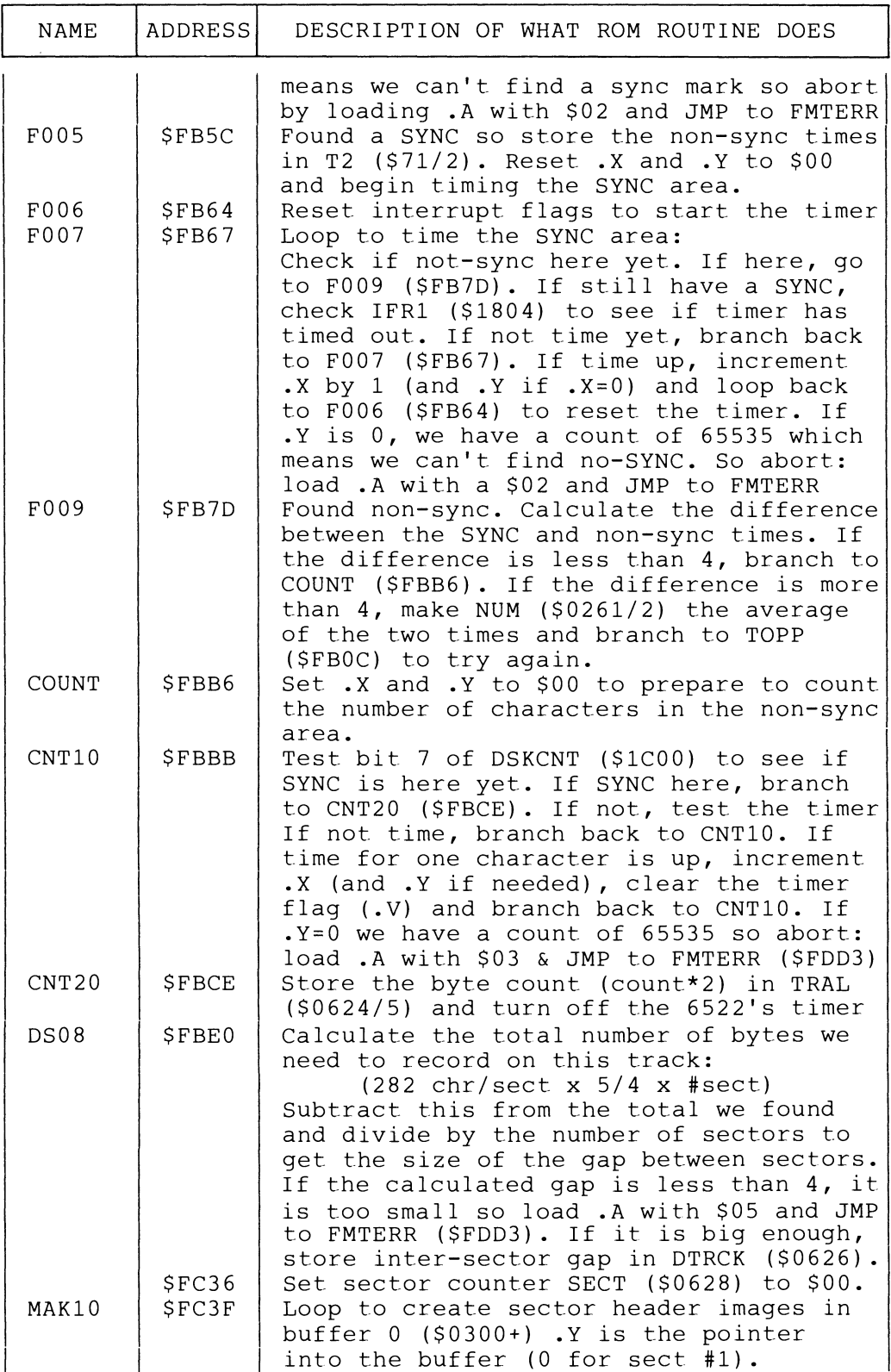

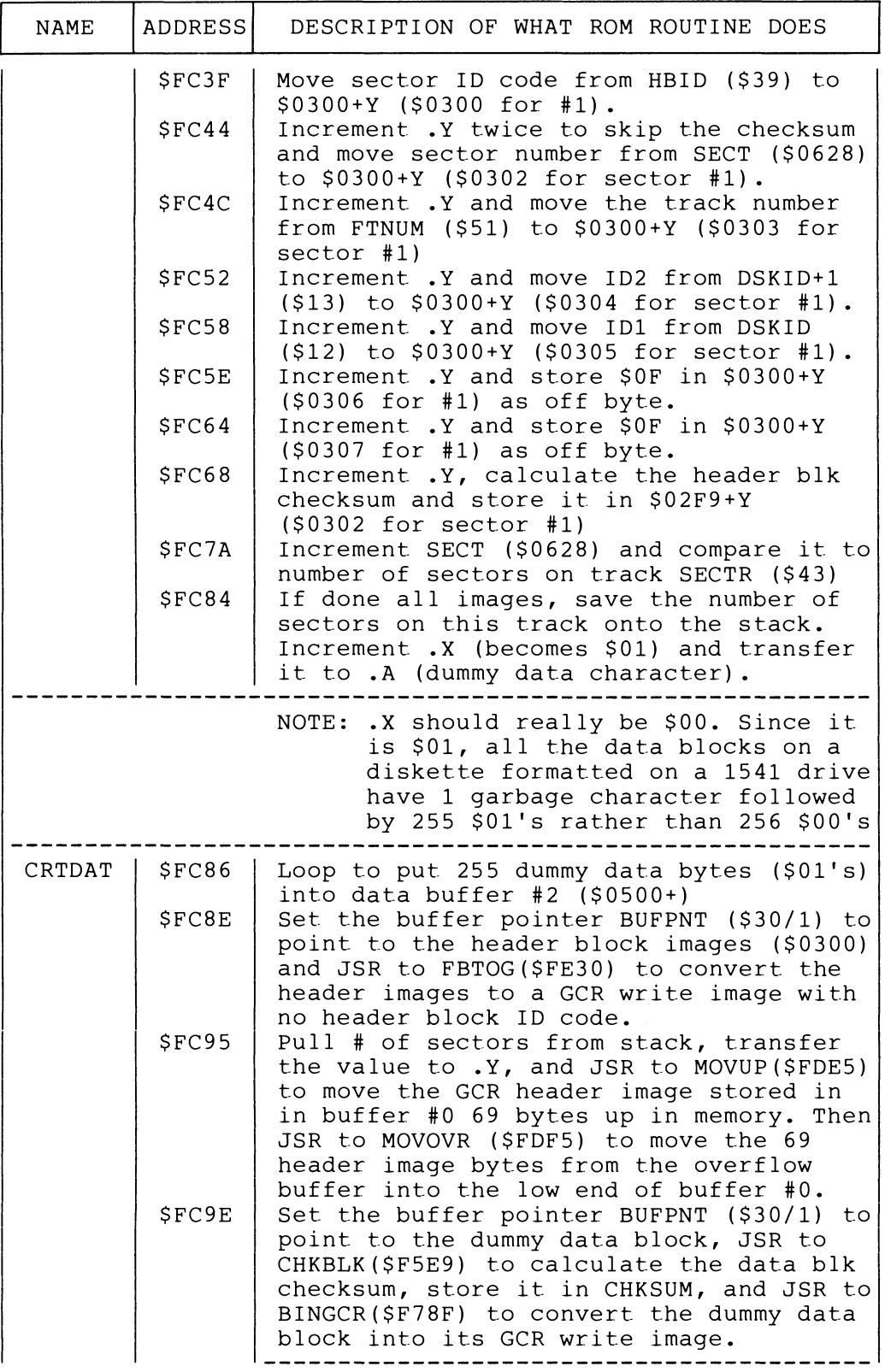

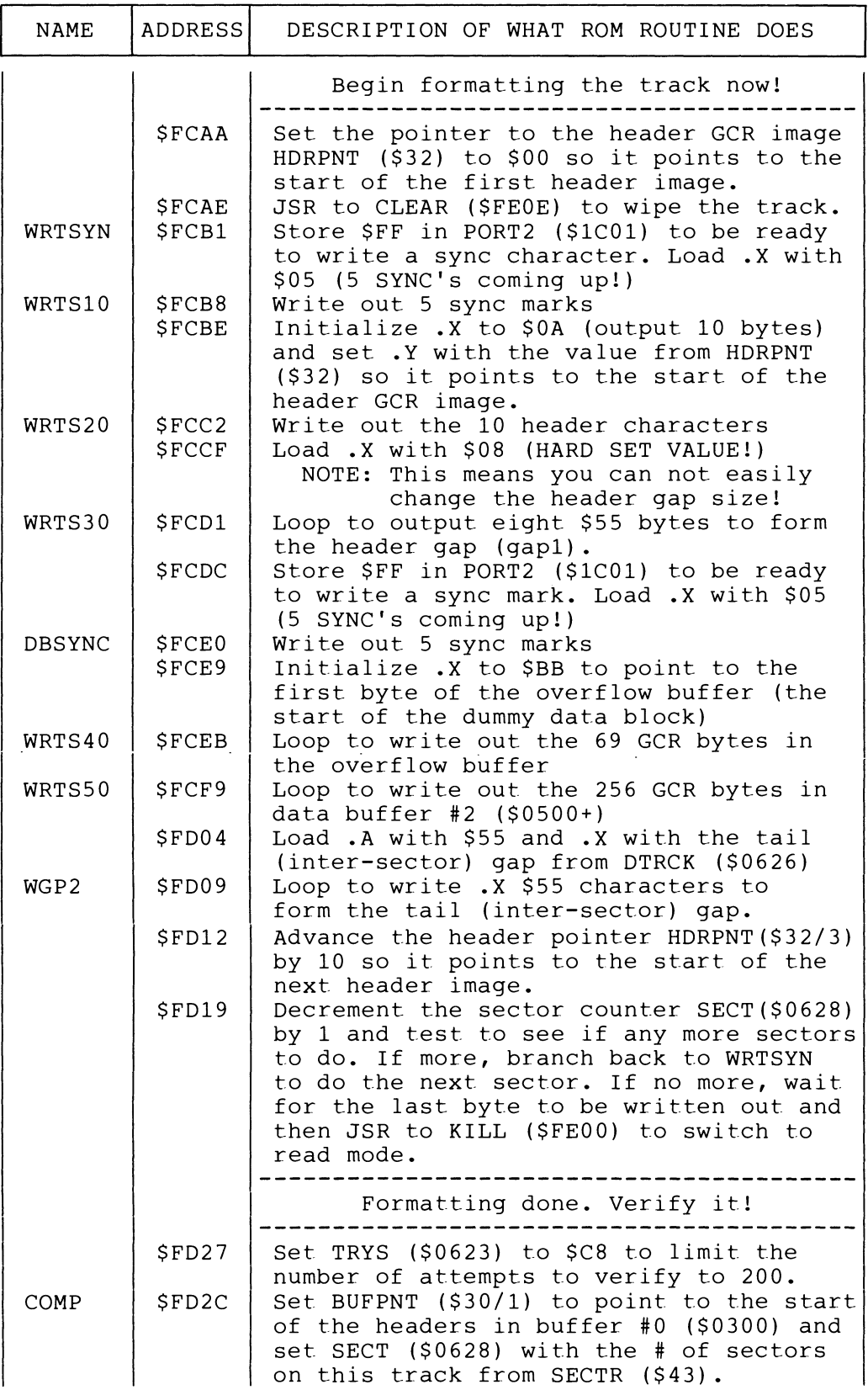

 $\hat{\mathcal{A}}$ 

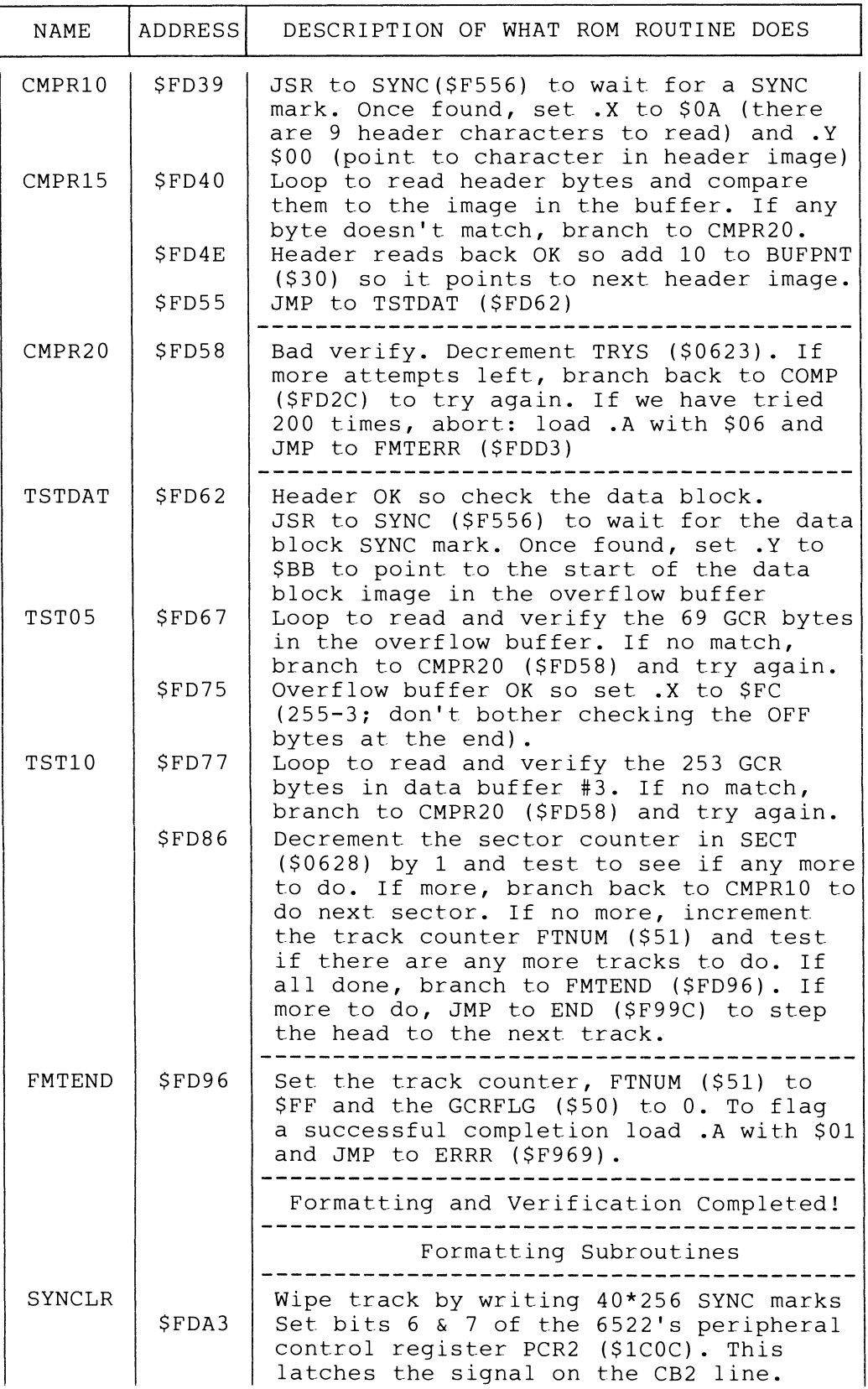

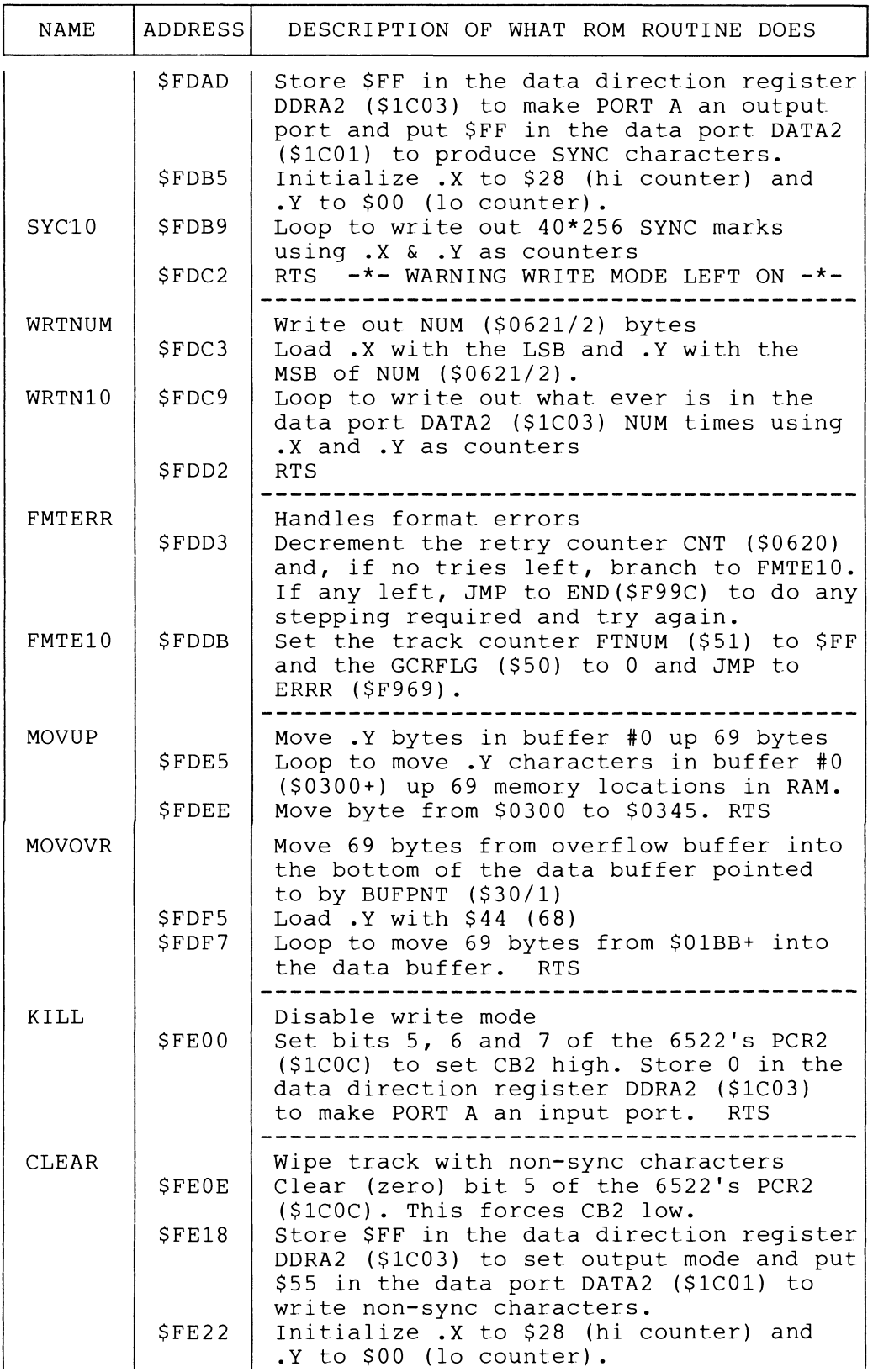

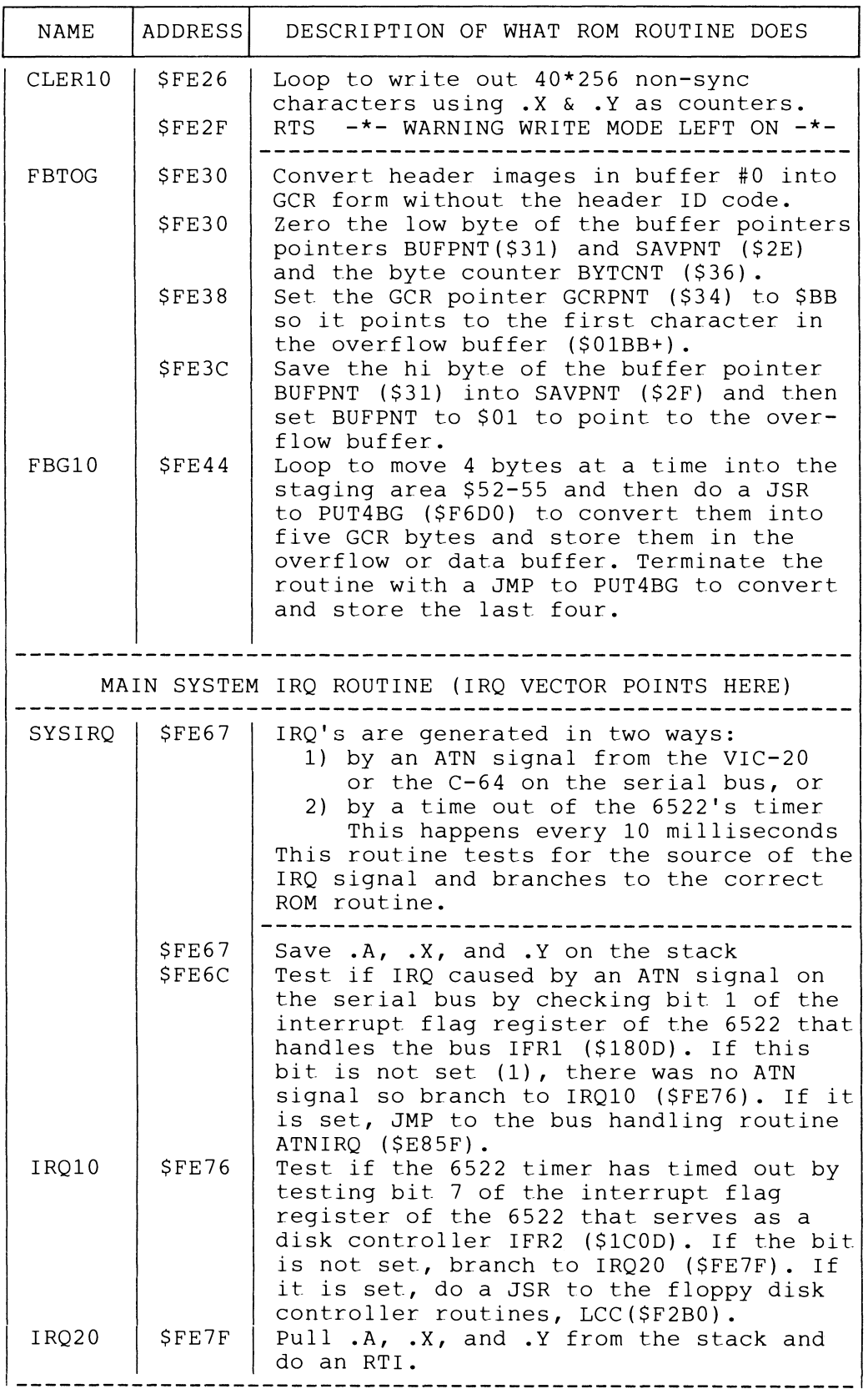
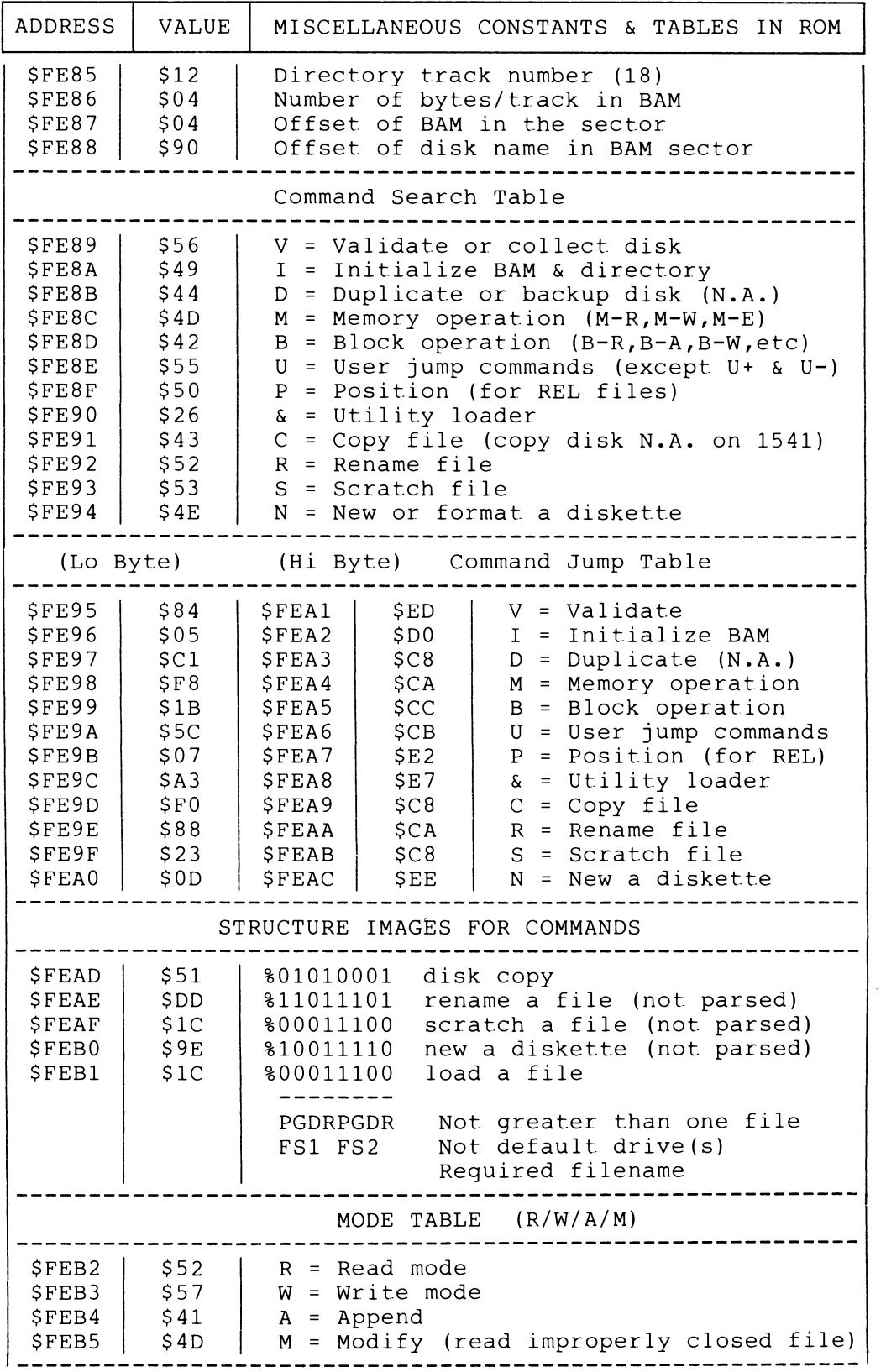

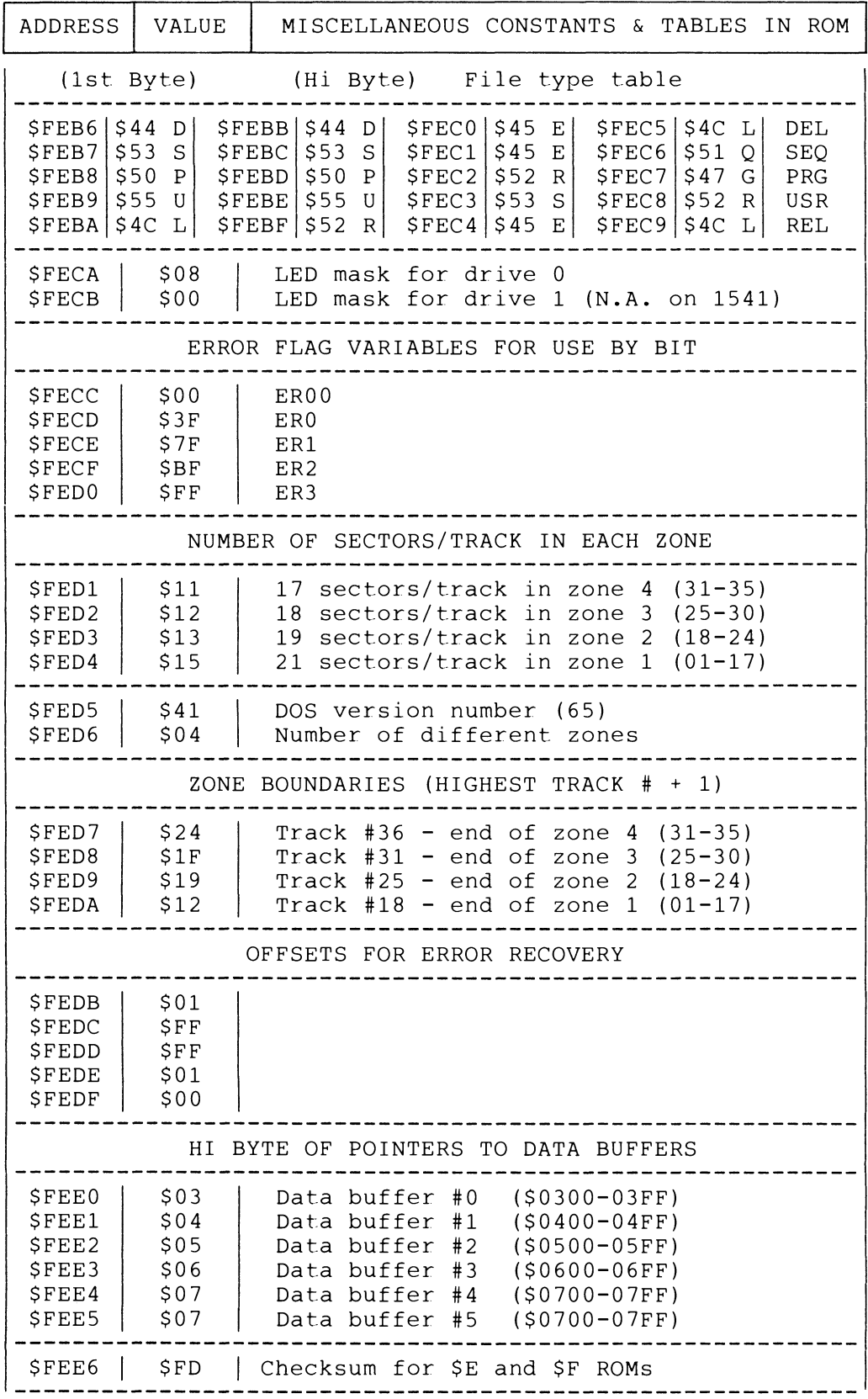

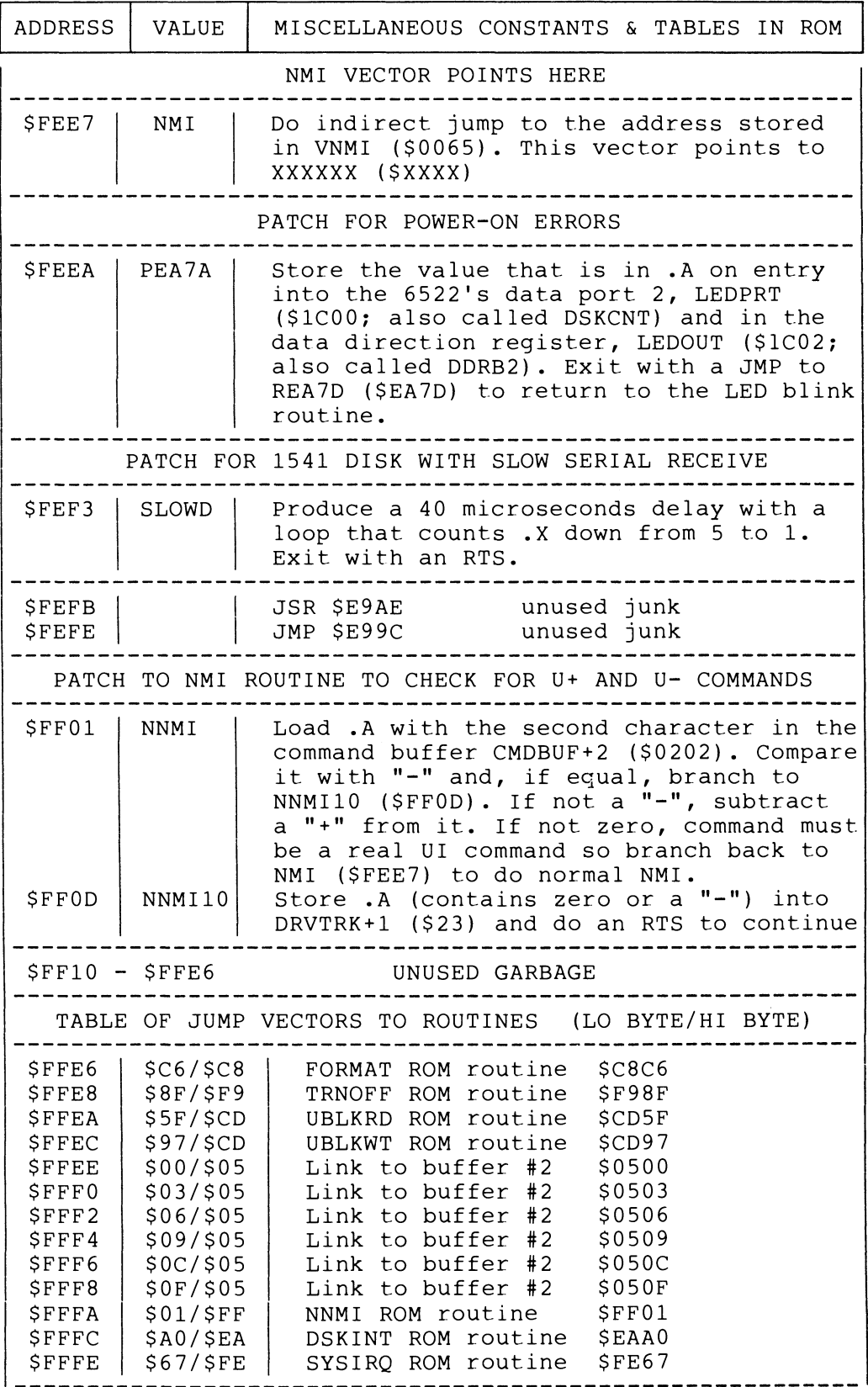

## APPENDIX C PROGRAM LISTINGS

NOTE: Lines 830 and 930 contain a special character #166. This character can be typed by holding down the Commodore logo key in the lower left corner and pressing the  $+$  key.

```
100 REM DISPLAY A BLOCK AVAILABILITY MAP 
- 1541110 DIMN*<16> 
120 DEFFNS (I)=2^{\wedge} (S-INT(S/8) *8) AND (B(INT(
S/8)) ) 
130 PRINT" {CLR3-DISPLAY A BAM - 1541" 
140 PRINT"(DOWN)INSERT DISKETTE IN DRIVE
150 PRINT"{DOWN>PRESS <RVS>RETURN<ROFF> 
TO CONTINUE" 
160 GETC*:IFC*=""THEN160 
170 IFC*< >CHR*(13)GOTO160 
180 PRINT"OK" 
190 0PEN15,8,15 
200 PRINT#15,"10" 
210 INPUT#15,EN*,EM*,ET*,ES* 
220 IFEN*="00"OREN*="22"OREN*="23"G0T026 
0 
230 PRINT"<DOWN>"EN*", "EM*","ET*","ES * 
240 CL0SE15 
250 END 
260 OPEN2,8,2,"#" 
270 PRINT#15,"Ul";2;0;18j 0 
280 INPUT#15,EN*,EM*,ET*,ES* 
290 REM GET DOS 
300 PRINT#15,"B-P";2; 2 
310 GET#2,B* 
320 IFB*=""THENB*=CHR*(0) 
330 DOS=ASC<B*) 
340 IFD0S=65THEND0S*="V2.6":G0T0380 
350 IFDOS=1THENDOS*="V1.2":G0T0380 
360 DOS*="V?.?" 
370 REM GET BLOCKS FREE 
380 BF=O 
390 B=4 
400 F0RI=lT035 
410 IFI=18THENI=I+l:B=B+4 
420 PRINT#15,"B-P";2; B 
430 GET#2,B* 
440 IFB*=""THENB*=CHR*(0) 
450 A=ASC<B*) 
460 BF=BF+A 
470 B=B+4 
480 NEXTI 
490 REM GET DISK NAME
```

```
500 PRINT#15,"B-P";2;144 
510 F0RI=lT016 
520 G0SUB1140 
530 N$(1)=CHR$(A)540 NEXTI 
550 REM GET COSMETIC ID 
560 IDS="" 
570 PRINT#15,"B-P";2;162 
580 F0RI=lT02 
590 G0SUB1140 
600 ID*=ID*+CHR*(A> 
610 NEXTI<br>620 PRINT"(CLR)
                    620 PRINT"CCLR3 CRVS>TRACKCROFF> 11 
111111112222222222333333" 
630 PRINT" 123456789012345678901234567 
89012345" 
640 PRINT"CRVS>S<R0FF>0 
                       "N$(1);650 PRINT" {RVS>E<ROFF3-1 
                       "N$(2);660 PRINT"{RVS>C{R0FF>2 
                       "N$(3);
670 PRINT"{RVS>T{R0FF>3 
                       "N$<4); 
680 PRINT"{RVS}O{ROFF}4
                       "N*(5>; 
690 PRINT"(RVS)R(ROFF)5
                       "N$<6); 
700 PRINT" 6 
          "N$(7>; 
710 PRINT" 7 
          "N$(8);720 PRINT" 8 
          "N$(9):730 PRINT" 9 
          "N$(10);
740 PRINT"10 
          "N*(11); 
750 PRINT"11 
          "N$(12>; 
760 PRINT"12 
          "N$<13); 
770 PRINT"13 
          "N$(14>; 
780 PRINT"14 
          "N$(15):790 PRINT"15 
          "N$<16>; 
800 PRINT"16" 
810 PRINT"17"
```

```
820 PRINT"18
    ";DOS$;" ";LEFT$(ID$,1);
830 PRINT"19
                                         ER
VS} {ROFF}OR{#166}=EMPTY ";RIGHT$(ID$,1)
\ddot{\bullet}\mathbf{u}_1840 PRINT"20
850 BF$=RIGHT$(" "+RIGHT$(STR$(BF),LEN(
STR$(BF)) -1). 3)
860 IFBF=1THENPRINT" "; BF$; " BLOCK FREE"
: 60T0880
870 PRINTBF$; " BLOCKS FREE"
880 A$="."
890 CR$="{RIGHT 35}"
900 PRINT#15. "B-P"; 2; 4
910 FORT=1T035
920 IFT/2<>INT(T/2)THENF$="{RVS} {ROFF}"
: GOT0940
930 F$="{#166}"
940 GET#2.B$
950 FORI=0TO2
960 GET#2.B$
970 IFB$=""THENB$=CHR$(0)
980 B(I) = ABC(B*)990 NEXTI
1000 PRINT"(HOME)(DOWN 2)(RIGHT 2)";LEFT
$ (CR$. T);
1010 NS=20+2* (T>17) + (T>24) + (T>30)
1020 FORS=OTONS
1030 IFFNS(S)=0THENPRINTA$;: GOTO1050
1040 PRINTF$;
1050 PRINT" (DOWN) (LEFT)";
1060 NEXTS
1070 NEXTT
1080 PRINT" (HOME) (DOWN 22)";
1090 CLOSE2
1100 INPUT#15, EN$, EM$, ET$, ES$
1110 CLOSE15
1120 END
1130 REM GET A BYTE
1140 GET#2, B$
1150 IFB$=""THENB$=CHR$(0)
1160 A=ASC(B$)
1170 IFA>127THENA=A-128
1180 IFA<320RA>95THENA=63
1190 IFA=34THENA=63
1200 RETURN
```

```
100 REM VIRTUAL DIRECTORY - 1541
110 CLR
120 H$="0123456789ABCDEF"
130 FORT=0TO5
140 READETS(I)
150 NEXTI
160 PRINT"(CLR)VIRTUAL DIRECTORY - 1541"
170 PRINT"(DOWN)INSERT DISKETTE IN DRIVE
180 PRINT"(DOWN)PRESS (RVS)RETURN(ROFF)
TO CONTINUE"
190 GETC$: IFC$=""THEN190
200 IFC$<>CHR$(13)GOT0190
210 PRINT"OK"
220 OPEN15, 8, 15
230 PRINT#15, "IO"
240 INPUT#15, EN$, EM$, ET$, ES$
250 IFEN$="00"GOTO300
260 PRINT" (DOWN) "EN$". "EM$". "ET$". "ES$
270 CLOSE15
280 END
290 REM FORMATTING ID
300 PRINT#15, "M-R"CHR$(22)CHR$(0)CHR$(2)
310 GET#15.B$
320 GOSUB1370
330 FI$=FI$+CHR$(A)
340 GET#15.B$
350 GOSUB1370
360 FI$=FI$+CHR$(A)
370 REM BLOCKS FREE
380 PRINT#15. "M-R"CHR$ (250) CHR$ (2) CHR$ (3
\lambda390 GET#15.B$
400 L=ASC (B$+CHR$(0))
410 GET#15, B$
420 GET#15.B$
430 H=ASC(B$+CHR$(0))
440 BF=L+(H*256)
450 BA=664-BF
460 OPEN4,3
470 OPEN2, 8, 2, "#"
480 OPEN3, 8, 3, "$0, P, R"
490 GET#3, B$
500 DOS=ASC(B$+CHR$(0))
510 FORI=3T0143
520 GET#3.B$
530 NEXTI
540 FORI=144T0159
```

```
550 GOSUB1360
560 DN$=DN$+CHR$(A)
570 NEXTI
580 GET#3.B$
590 GET#3.B$
600 FORI=162T0163
610 GOSUB1360
620 ID$=ID$+CHR$(A)
630 NEXTI
640 FORI=164T0255
650 GET#3.B$
660 NEXTI
670 FORI=1TO6
680 PRINT#4
690 NEXTI
                                 "DN$
700 PRINT#4. "DISK NAME:
710 PRINT#4, "DISK ID:
                                 "ID$
720 PRINT#4. "FORMATTING ID:
                                "F1\730 PRINT#4, "DOS TYPE:
                                "DOS
740 PRINT#4, "BLOCKS ALLOCATED: "BA
750 PRINT#4, "BLOCKS FREE:
                               "BF
760 PRINT#4
770 PRINT#4, "BLOCKS FILE NAME TYP
       LOAD"
E.
  T-S780 IFF/8=INT(F/8)THENPRINT#4
790 GET#3.B$
800 FT=ASC(B$+CHR$(0))
810 FT$=FT$(7ANDFT)
820 GET#3.B$
B30 T=ASC (B$+CHR$(0))
840 T$=RIGHT$("0"+RIGHT$(STR$(T), LEN(STR
f(T)) -1), 2)
850 GET#3.B$
860 S=ASC (B$+CHR$(0))
870 S$=RIGHT$("0"+RIGHT$(STR$(S), LEN(STR
$(S)) -1), 2)
880 LA$=""
890 IF(7ANDFT)<>0AND(7ANDFT)<>2GOTO1020
900 PRINT#15, "U1"; 2; 0; T; S
910 PRINT#15, "B-P"; 2; 2
920 GET#2, B$
930 A=ASC(B$+CHR$(0))
940 H=INT(4/16)950 L = A - 16 H960 LA$=MID$(H$, H+1, 1) +MID$(H$, L+1, 1)
970 GET#2, B$
980 A=ASC(B$+CHR$(0))
990 H=INT(A/16)
1000 L=A-16*H
1010 LA$=MID$(H$, H+1, 1) +MID$(H$, L+1, 1) +L
```
## **A\$**

```
1020 F$=""
1030 NULL=0
1040 FORI=1T016
1050 GOSUR1360
1060 IFB$=CHR$(0)THENNULL=NULL+1
1070 F$=F$+CHR$(A)
1080 NEXTI
1090 IFNULL=1660T01270
1100 FORI=1TO9
1110 GET#3.B$
1120 NEXTI
1130 GET#3.B$
1140 B=ASC (B$+CHR$(0))
1150 GET#3.B$
1160 B=B+256*ASC(B$+CHR$(0))
1170 B$=RIGHT$(" "+RIGHT$(STR$(B), LEN(S
TR$(B)) -1), 3)
1180 IFST=64THENEDI=1
1190 IFFT<128THENPRINT#4. "{RVS}";
1200 PRINT#4," "B$" "F$" "FT$" "T$"-"
S$" "LA$
1210 F = F + 11220 IFF/8<>INT(F/8)THENGET#3, B$:GET#3, B
$
1230 GETC$: IFC$=""GOT01250
1240 GETC$: IFC$=""THEN1240
1250 IFE0I=160T01270
1260 GOTO780
1270 CLOSE4
1280 CLOSE3
1290 CLOSE2
1300 INPUT#15, EN$, EM$, ET$, ES$
1310 CLOSE15
1320 END
1330 REM FILE TYPES
1340 DATA DEL, SEQ, PRG, USR, REL, ???
1350 REM GET A BYTE
1360 GET#3, B$
1370 IFB$=""THENB$=CHR$(0)
1380 A=ASC(B$)
1390 IFA>127THENA=A-128
1400 IFA<320RA>95THENA=63
1410 IFA=34THENA=63
1420 RETURN
```

```
100 REM FIND A FILE
110 PRINT"(CLR}FIND A FILE - 1541"
120 PRINT"(DOWN)INSERT DISKETTE IN DRIVE
130 PRINT"(DOWN)PRESS (RVS)RETURN(ROFF)
TO CONTINUE"
140 GETC$: IFC$=""THEN140
150 IFC$<>CHR$(13)GOT0140
160 PRINT"OK"
170 OPEN15.8.15
180 PRINT#15. "IO"
190 INPUT#15, EN$, EM$, ET$, ES$
200 IFEN$="00"GOT0240
210 PRINT"{DOWN}"EN$", "EM$", "ET$", "ES$
220 CLOSE15
230 END
240 INPUT"{DOWN}FILENAME";F$
250 IFLEN(F$)<>0ANDLEN(F$)<17GOT0280
260 CLOSE15
270 END
280 OPEN2, 8, 2, "0: "+F$+", ?, R"
290 INPUT#15, EN$, EM$, ET$, ES$
300 IFEN$="00"GOT0320
310 GOT0530
320 PRINT#15. "M-R"CHR$(97)CHR$(2)
330 GET#15, D$
340 D=ASC(D$+CHR$(0))
350 PRINT#15, "M-R"CHR$ (24) CHR$ (0) CHR$ (2)
360 GET#15. T$
370 T=ASC (T$+CHR$(0))
380 GET#15, S$
390 S=ASC(S$+CHR$(0))
400 D$=RIGHT$(STR$(D), LEN(STR$(D))-1)
410 IFD<10THEND$="0"+D$
420 T$=RIGHT$(STR$(T), LEN(STR$(T))-1)
430 IFT<10THENT$="0"+T$
440 S$=RIGHT$(STR$(S), LEN(STR$(S))-1)
450 IFS<10THENS$="0"+S$
460 PRINT"{DOWN}TRACK 18 - SECTOR "D$
470 PRINT"{DOWN}TRACK "T$" - SECTOR "S$
480 CLOSE2
490 INPUT#15, EN$, EM$, ET$, ES$
500 CLOSE15
510 PRINT" (DOWN) DONE ! "
520 END
530 PRINT"{DOWN}"EN$", "EM$", "ET$", "ES$
540 CLOSE2
550 INPUT#15, EN$, EM$, ET$, ES$
560 CLOSE15
570 PRINT"{DOWN}{RVS}FAILED{ROFF}"
580 END
```
100 REM DISPLAY TRACK & SECTOR - 1541 110 CLR 120 HD\$="0123456789ABCDEF" 130 PRINT"(CLR)DISPLAY TRACK & SECTOR - $1541"$ 140 PRINT" (DOWN) INSERT DISKETTE IN DRIVE 150 INPUT"{DOWN}DISPLAY TRACK & SECTOR (  $T.S$ ) ";  $T.S$ 160 IFT<10RT>35THENEND 170 NS=20+2\* (T>17) + (T>24) + (T>30) 180 IFS<00RS>NSTHENEND 190 INPUT" (DOWN) OUTPUT TO SCREEN OR PRIN TER (S/P) S{LEFT 3}";0\$ 200 IF0\$<>"S"ANDO\$<>"P"THENEND 210 INPUT" (DOWN) ARE YOU SURE Y(LEFT 3)"  $: Q4$ 220 IFQ\$<>"Y"THENEND 230 OPEN15.8.15 240 T\$=RIGHT\$(STR\$(T), LEN(STR\$(T))-1) 250 IFT<10THENT\$="0"+T\$ 260 S\$=RIGHT\$(STR\$(S), LEN(STR\$(S))-1) 270 IFS<10THENS\$="0"+S\$ 280 REM SEEK 290 JOB=176 **300 GOSUB850** 310 IFE<>1GOT0360 320 REM READ  $330$  JOB=128 340 GOSUB850 350 IFE=160T0470 360 IFE>1ANDE<12THENEN\$=RIGHT\$(STR\$(E+18  $, 2)$ : GOTO380 370 EN\$="02": EM\$="?TIMEOUT": GOTO390 380 EM\$="READ ERROR" 390 ET\$=T\$ 400 ES\$=S\$ 410 PRINT" {DOWN} "EN\$", "EM\$", "ET\$", "ES\$ 420 IFE<>4ANDE<>5GOT0450 430 GOSUB1020 440 GOTO470 **450 CLOSE15 460 END** 470 IF0\$="S"GOT0550 480 OPEN4, 4 490 FORI=1TO6 500 PRINT#4 510 NEXTI DISPLAY TRACK & SE 520 PRINT#4." **CTOR"** 

530 PRINT#4," TRACK "T\$ SECT 0R "S\* 540 PRINT#4 550 F0RK=0T01 560 PRINT" {CLR} {RVS} CK & SECTOR {ROFF> DISPLAY TRA 570 PRINT" (HOME) {DOWN} {RVS} CK "T\$" - SECTOR "S\*" TRA <ROFF>" 580 PRINT"CHOME> {DOWN 2>" 590 FORJ=OTOi5 600 D=K\*128+J\*8 610 G0SUB970 620 BP\*=" - "+DH\$+": " 630 H\*=""  $640$  A\$="" 650 F0RI=0T07 660 PRINT#15,"M—R"CHR\*(K\*128+J \*8+1)CHR\* < 4) 670 GET#15,B\* 680 D=ASC(B\$+CHR\$(0)) 690 G0SUB970 700 H\*=H\*+DH\*+" " 710 IFD>127THEND=D-128 720 IFD<320RD >90THEND=46 730 A\*=A\*+CHR\*<D> 740 NEXTI 750 PRINTBP\*;H\*;A\* 760 IFO\*="P"THENPRINT#4,BP\*;H\*;A\* 770 NEXTJ 780 IF0\*="P"G0T0800 790 G0SUB1020 800 NEXTK 810 IFO\*="P"THENCLOSE4 820 CLOSE15 830 GOTO110 840 REM JOB QUEUE 850 TRY=0 860 PRINT#15. "M-W"CHR\$ (8) CHR\$ (0) CHR\$ (2) C HR\*<T)CHR\*(S) 870 PRINT#15,"M-W"CHR\*(1)CHR\*(0)CHR\*(1)C HR\*(JOB) 880 TRY=TRY+1 890 PRINT#15,"M-R"CHR\*<1)CHR\*<0> 900 GET#15,E\* 910 IFE\$=""THENE\$=CHR\$(0) 920 E=ASC<E\*> 930 IFTRY=500G0T0950 940 IFE >127G0T0880 950 RETURN 960 REM DECIMAL TO HEXADECIMAL

```
970 H=INT(D/16)+1 
980 L=D-<H-1> *16+1 
990 DH$=MID*(HD$,H,1)+MID$(HD$,L,1) 
1000 RETURN 
1010 REM DELAY 
1020 PRINT"{DOWN>PRESS <RVS>RETURNCROFF> 
TO CONTINUE" 
1030 GETC*:IFC$=""THEN1030 
1040 IFC$<>CHR$(13)GOTO1030 
1050 PRINT"OK" 
1060 RETURN
```

```
100 REM DISPLAY A CHAIN - 1541
110 CLR
120 PRINT"(CLR)DISPLAY A CHAIN - 1541"
130 PRINT"(DOWN)INSERT DISKETTE IN DRIVE
140 INPUT" (DOWN) TRACK & SECTOR (T.S)"; T.
S.
150 IFT<10RT>35THENEND
160 NS=20+2*(T>17)+(T>24)+(T>30)
170 IFS<00RS>NSTHENEND
180 INPUT" (DOWN) OUTPUT TO SCREEN OR PRIN
TER (S/P) S{LEFT 3}";0$
190 IF0$<>"S"ANDO$<>"P"THENEND
200 INPUT"{DOWN}ARE YOU SURE Y{LEFT 3}"
5Q$210 IFQ$<>"Y"THENEND
220 OPEN15.8.15
230 PRINT#15. "IO"
240 INPUT#15.EN$.EM$.ET$.ES$
250 IFEN$="00"GOT0290
260 PRINT" {DOWN} "EN$", "EM$", "ET$", "ES$
270 CLOSE15
280 END
290 IF0$="S"GOT0390
300 PRINT"(DOWN)(RVS)PRINTING(RQFF) A CH
AIN"
310 OPEN4,4
320 FORI=1TO6
330 PRINT#4
340 NEXTI
350 PRINT#4, "
                          DISPLAY A CHAI
N"
360 PRINT#4," BLOCK TRACK - SE
CTOR"
370 PRINT#4
380 GOT0420
390 PRINT" (CLR) (RVS)
                                DISPLAY
A CHAIN
                    {ROFF}"
400 PRINT" (HOME) (DOWN) (RVS)
                                     BLOC
   TRACK - SECTOR
                          {ROFF}"
K.
410 PRINT" (HOME) (DOWN 2)"
420 B=B+1430 GOSUB1030
440 REM SEEK
450 JOB=176
460 GOSUR910
470 IFE<>160T0520
480 REM READ
490 JOB=128
500 GOSUB910
```

```
510 IFE=lG0T0630 
520 IFE>1ANDE<12THENEN$=RIGHT$(STR$(E+18)
),2):G0T0540 
530 EN*="02":EM*=-?TIMEOUT":G0TG550 
540 EM*="READ ERROR" 
550 ET*=T$ 
560 ES*=S* 
570 IF0$="P"THENPRINT#4," "EN$"
, "EM*","ET*","ES*:G0T0590 
580 PRINT" "EN*", "EM*","ET*", " 
ES* 
590 IFE=40RE=5G0T0630 
600 IF0*="P"G0T0810 
610 G0SUB1090 
620 GOT0820 
630 B*=RIGHT*(STR*(B),LEN(STR$(B> > —1) 
640 IFB<1OTHENB*=" "+B* 
650 IFB<100THENB$=" "+B$
660 IFO$="P"THENPRINT#4," "B$"
      "T*" - "S*:G0T0680 
670 PRINT" "B*" "T*" - "S 
* 
680 PRINT#15,"M-R"CHR*<0)CHR*(4)CHR*(2) 
690 GET#15,T* 
700 T=ASC(T*+CHR*(0)) 
710 IFT=0G0T0760 
720 GET#15,S* 
730 S=ASC(S*+CHR* < 0 > > 
740 IFT >350RS>20+2*(T>17) + (T>24) + (T>30)G 
0T0850 
750 IF0$="S"ANDB/16<>INT(B/16)GOT0420
760 IFO*="P"G0T0780 
770 GOSUB1090 
780 IFT=0G0T0810 
790 IF0*="S"G0T0390 
800 G0T0420 
810 IF0$="P"THENCLOSE4
820 CLOSE15 
830 GOTO110 
840 REM ILLEGAL TRACK OR SECTOR 
850 GOSUB1030 
860 IF0*="P"THENPRINT#4," 66, IL 
LEGAL TRACK OR SECT0R,"T*","S*:G0T0810 
870 PRINT" {DOWN3-66, ILLEGAL TRACK OR SEC 
TOR,"T*","S * 
880 GOSUB1090 
890 G0T0820 
900 REM JOB QUEUE 
910 TRY=O 
920 PRINT#15,"M-W"CHR*<8)CHR*(0)CHR*(2)C
```

```
HR$(T)CHR$(S)
930 PRINT#15,"M-W"CHR*(1)CHR*(0)CHR$(1> C 
HR*<J0B> 
940 TRY=TRY+1 
950 PRINT#15,"M-R"CHR*(1)CHR*(0 > 
960 GET#15,E* 
970 IFE*=""THENE*=CHR*(O) 
980 E=ASC(E*) 
990 IFTRY=500G0T01010 
lOOO IFE >127G0T0940 
1010 RETURN 
1020 REM STR*<T,S> 
1030 T*=RIGHT* <STR* <T),LEN(STR*(T))—1> 
1040 IFT<1OTHENT*="0"+T* 
1050 S*=RIGHT*(STR*(S),LEN(STR*(S))-1) 
1060 IFS<1OTHENS*="0"+S* 
1070 RETURN 
1080 REM DELAY 
1090 PRINT" {DOWN}PRESS {RVS}RETURN{ROFF}
TO CONTINUE" 
1100 GETC*:IFC*=""THEN1100 
1110 IFC*< >CHR$(13)GOTO11OO 
1120 RETURN
```
100 REM FDIT TRACK & SECTOR - 1541 110 POKE56.159 **120 CLR** 130 HD\$="0123456789ARCDEF" 140 CD\$="{HOME}{DOWN 20}" 150 PRINT"(CLR)EDIT A SECTOR - 1541" 160 PRINT"(DOWN)REMOVE (RVS)WRITE PROTEC T TAB{ROFF}" 170 PRINT"(DOWN)INSERT DISKETTE IN DRIVE  $\mathbf{a}$ 180 INPUT" (DOWN) EDIT TRACK & SECTOR (T.S  $)$ "; T.S 190 IFT<10RT>3560T01580 200 NS=20+2\*(T>17) + (T>24) + (T>30) 210 IFS<00RS>NSG0T01580 220 INPUT"(DOWN)STARTING BYTE (00/80)":S R\$ 230 IFLEN(SB\$)=0G0T01580 240 SB=VAL (SB\$) 250 IFSB<>0ANDSB<>8060T01580 260 IFSB=0THENBP=0:60T0280 270 BP=128 280 INPUT"(DOWN)ARE YOU SURE Y{LEFT 3}"  $: 0$ \$ 290 IF0\$<>"Y"60T01580 300 OPEN15, 8, 15  $310$  T\$=RIGHT\$(STR\$(T).LEN(STR\$(T))-1) 320 IFT<10THENT\$="0"+T\$ 330 S\$=RIGHT\$(STR\$(S), LEN(STR\$(S))-1) 340 IFS<10THENS\$="0"+S\$ 350 REM SEEK 360 JOB=176 370 60SUB1620 380 IFE<>160T0430 390 REM READ 400 JOB=128 410 GOSUB1620 420 IFE=160T0520 430 IFE>1ANDE<12THENEN\$=RIGHT\$(STR\$(E+18)  $2:60T0450$ 440 EN\$="02":EM\$="?TIMEOUT":GOTO470 450 IFE=70RE=8THENEM\$="WRITE ERROR":GOTO 470 460 EM\$="READ ERROR" 470 ET\$=T\$ 480 ES\$=S\$ 490 FRINT"{DOWN}"EN\$", "EM\$", "ET\$", "ES\$ **500 CLOSE15** 510 60T01580 520 FRINT" (CLR) (RVS) **EDIT TRACK** 

```
{ROFF}"
 & SECTOR
530 PRINT" (HOME) (DOWN) (RVS)
                                       TRA
                                 {ROFF}<sup>"</sup>
CK "T$" - SECTOR "S$"
540 PRINT"{HOME}{DOWN 2}"
550 FORJ=0T015
560 D=J*8+BP570 GOSUB1740
580 BP$=" . "+DH$+": "
590 H$=""
600 A$=""
610 FORI=0T07
620 PRINT#15, "M-R"CHR$ (J*8+I+BP) CHR$ (4)
630 GET#15.B$
640 D=ASC (B$+CHR$(0))
650 POKE(40704+J*8+I).D
660 GOSUB1740
670 Н$=Н$+DН$+" "
680 IFD>127THEND=D-128
690 IFD<320RD>95THEND=46
700 IFD=34THEND=46
710.4$=4$+CHR$ (D)
720 NEXTI
730 PRINTBP$H$"{RVS}"A$"{ROFF}"
740 NEXTJ
750 PRINT"(DOWN){RVS}EDIT{ROFF} TRACK "T
$" - SECTOR "S$" (Y/N)?"
760 GOSUB1790
770 IFQ$<>"Y"GOTO1390
780 PRINTCD$"PRESS {RVS}CLR{ROFF} TO EXI
\mathbf{T}790 PRINT"(HOME)(DOWN 3)(RIGHT 7)";
800 S=1151
810C=1R20 A=PFFK(S): IFA>127THFNA=A-128
830 M=S
840 POKEM, A+128
850 GETI$: IFI$=""THEN850
860 I=ASC(I$)
870 IFI=147THENPOKEM.A:GOTO1360
880 IFI=19THENPOKEM, A: GOTO790
890 IFI=141THENI=13
900 IFI<>1360T0930
910 IFC=23ANDS<>1773THENPRINT"{RIGHT}";:
GOT01230
920 IFS<1751THENPOKEM.A:FORI=CTO23:PRINT
"{RIGHT}";:S=S+1:NEXTI:S=S-1:C=23:GOT012
30.
930 IFI=32THENI=29: I$=CHR$(29)
940 IFI<>29GOT0970
950 IFC<>23THENC=C+1:S=S+1:GOT01290
```

```
960 IFS<>1773THENPRINT"{RIGHT}";:GOT0123
\Omega970 IFI<>15760T01000
980 IFC<>1THENC=C-1:S=S-1:GOT01290
990 IFC=1ANDS<>1151THENFORI=1T018:PRINT"
{LEFT}";:NEXTI:C=23:S=S-18:GOT01300
1000 IFI<>17G0T01020
1010 IFS+40<1774THENS=S+40:60T01290
1020 IFI<>14560T01040
1030 IFS-40>1150THENS=S-40:60T01290
1040 IFA=320RA=16060T0850
1050 IFI<480RI>57ANDI<650RI>70GOT0820
1060 PRINTI$;
1070 A=I:IFI>64THENA=A-64
1080 IFA<7THENL=A+9
1090 IFA>47THENL=A-48
1100 IFINT((C+1)/3) = (C+1)/3THENR=PEEK(S-
1) : 60T011201110 R = PEEK(S+1)1120 IFR>127THENR=R-128
1130 IFR<7THENR=R+9
1140 IFR>47THENR=R-48
1150 IFINT((C+1)/3)<>(C+1)/3THENI=L*16+R
:G0T01170
1160 I=R*16+L
1170 POKE40704+8*INT((M-1151)/40)+INT(C/
3). I
1180 IFI>127THENI=I-128
1190 IFI<320RI>95THENI=46
1200 IFI=34THENI=46
1210 IFI>64THENPOKEM+25-C+INT (C/3), I-64+
128:60T01230
1220 POKEM+25-C+INT(C/3), I+128
1230 IFC=23ANDS<>1773THENFORI=1T017:PRIN
T"{RIGHT}";:NEXTI:C=1:S=S+18:GOTO1300
1240 IFS=1773THENPRINT" (LEFT) ":: GOT01300
1250 S = 5 + 11260 C=C+1
1270 POKEM.A
1280 GOT0820
1290 PRINTI$;
1300 A=PEEK(M): IFA>127THENA=A-128
1310 POKEM.A
1320 GOTO820
1330 PRINTCD$"EXIT (Y/N)?"
1340 GOSUB1790
1350 IF0$="N"GOTO780
1360 PRINTCD$"{RVS}REWRITE{ROFF} TRACK "
T$" - SECTOR "S$" (Y/N)?"
1370 GOSUB1790
```
1380 IFQ\*="Y"G0T01450 1390 CL0SE15 1400 PRINTCD\$"ATTEMPT TO EDIT A SECTOR { RVS> FAILEDCROFF>  $\mathbf{H}$ 1410 PRINT"{DOWN}PRESS {RVS}RETURN{ROFF} TO CONTINUE" 1420 GETC\*:IFC\$=""THEN1420 1430 IFC\*< >CHR\*(13)GOTO1420 1440 G0T0120 1450 PRINTCD\$"{RVS}REWRITING{ROFF} TRACK "T\*" - SECTOR "S\*"  $\mathbf{u}$ 1460 FORI=0T0127 1470 PRINT#15,"M-W"CHR\*(I+BP)CHR\*(4)CHR\* (1)CHR\*(PEEK(40704+1)) 1480 NEXTI 1490 REM WRITE  $1500$  T=VAL  $(T$)$ 1510 S=VAL<S\*> 1520 J0B=144 1530 GOSUB1620 1540 CL0SE15 1550 IFE< >1GOTO1400 1560 PRINTCD\*"ATTEMPT TO EDIT A SECTOR C OMPLETE" 1570 GQT01410 1580 P0KE56,160 1590 CLR 1600 END 1610 REM JOB QUEUE 1620 TRY=0 1630 PRINT#15,"M—W"CHR\*(8)CHR\*(0)CHR\* < 2) CHR\*<T)CHR\*<S) 1640 PRINT#15,"M-W"CHR\*<1)CHR\*(0)CHR\*(1) CHR\*(JOB) 1650 TRY=TRY+1 1660 PRINT#15,"M-R"CHR\*<1)CHR\*<0> 1670 GET#15,E\* 1680 IFE\*=""THENE\*=CHR\*(0) 1690 E=ASC(E\*) 1700 IFTRY=500G0T01720 1710 IFE >127G0T01650 1720 RETURN 1730 REM DECIMAL TO HEXADECIMAL 1740 H=INT(D/16)+1  $1750$  L=D- $(H-1)*16+1$ 1760 DH\*=MID\*(HD\*,H,l)+MID\*(HD\*,L,1) 1770 RETURN 1780 REM QUERY 1790 GETQ\*:IFQ\*=""THEN1790 1800 I FQ\*< >11Y " ANDQ\*< > " N " GOTO 1790 1810 RETURN

```
100 REM EDIT DOB VERSION 
110 PRINT"{CLR>EDIT DOS VERSION - 1541" 
120 PRINT"{DOWN>REMOVE <RVS>WRITE PROTEC 
T TABCROFFJ" 
130 PRINT" (DOWN) INSERT DISKETTE IN DRIVE
II 
140 PRINT"{DOWN3PRESS CRVS>RETURN<ROFF> 
TO CONTINUE" 
150 GETC*:IFC*=""THEN150 
160 IFC*< >CHR*(13)GOTO150 
170 PRINT"OK" 
180 0PEN15,8,15 
190 PRINT#15,"I0" 
200 INPUT#i5,EN*,EM*,ET*,ES* 
210 IFEN*="00"G0T0250 
220 PRINT"{DOWN}"EN$", "EM$", "ET$", "ES$
230 CL0SE15 
240 END 
250 PRINT#15,"M-R"CHR*<1)CHR*<1) 
260 GET#15,D0S* 
270 IFDOS*=""THENDOS*=CHR*(0) 
280 ODV=ASC<DOS*> 
290 PRINT"{DOWN}OLD DOS VERSION:";ODV
300 NDV=-1 
310 INPUT"{DOWN}NEW DOS VERSION";NDV
320 IFNDV< OORNDV >255G0T0500 
330 INPUT" (DOWN) ARE YOU SURE (Y/N) Y (LE
FT 3>";Q * 
340 IFQ*< >"Y"G0T0500 
350 T=18 
360 S=0 
370 REM SEEK 
380 J0B=176 
390 G0SUB530 
400 REM READ 
410 J0B=128 
420 G0SUB530 
430 PRINT#15,"M-W"CHR*(2)CHR*(4)CHR* <1)C 
HR$(NDV)
440 REM WRITE 
450 J0B=144 
460 G0SUB530 
470 CL0SE15 
480 PRINT"CDOWN>DONE?" 
490 END 
500 CL0SE15 
510 END 
520 REM JOB QUEUE 
530 TRY=0 
540 PRINT#15,"M-W"CHR*(8)CHR* < 0)CHR*(2)C
```

```
HR$(T)CHR$(S)
550 PRINT#15,"M-W"CHR$(1)CHR*<0> CHR$(1)C 
HR$<JOB> 
560 TRY=TRY+1 
570 PRINT#15,"M-R"CHR$(1>CHR*<0> 
580 GET#15,E$ 
590 IFE$=""THENE*=CHR$(0) 
600 E=ASC<E*> 
610 IFTRY=500G0T0630 
620 IFE >127G0T0560 
630 IFE=1THENRETURN 
640 CL0SE15 
650 PRINT"{DOWN}{RVS}FAILED{ROFF}"
```
660 END

```
100 REM VALIDATE A DISKETTE - 1541
110 CLR
120 CD$="{DOWN 21}"
130 DIMF$(143).T%(143).S%(143)
140 PRINT" (CLR) VALIDATE A DISKETTE - 154
1<sup>11</sup>150 PRINT" (DOWN) INSERT DISKETTE IN DRIVE
160 PRINT"(DOWN)PRESS (RVS)RETURN(ROFF)
TO CONTINUE"
170 GETC$: IFC$=""THEN170
180 IFC$<>CHR$(13)GOT0170
190 PRINT"OK"
200 OPEN15.8.15
210 PRINT#15, "IO"
220 INPUT#15, EN$, EM$, ET$, ES$
230 IFEN$="00"GOT0270
240 PRINT" (DOWN) "EN$", "EM$", "ET$", "ES$
250 CLOSE15
260 END
270 PRINT" (DOWN) (RVS) FETCHING (ROFF) DIRE
CTORY"
280 OPEN2.8.2."$0.S.R"
290 INPUT#15, EN$, EM$, ET$, ES$
300 IFEN$="00"GOT0320
310 GOTO240
320 FORI=0T0253
330 GET#2.B$
340 NEXTI
350 N=0
360 FORJ=0TO7
370 GET#2.B$
380 IFB$=""THENB$=CHR$(0)
390 A=ASC(B$)
400 IFA>127ANDA<133GOT0510
410 FORI=0TO2
420 GET#2, B$
430 NEXTI
440 IFB$=""THENB$=CHR$(0)
450 A=ASC(B$)
460 IFA=0THENJ=7:NEXTJ:GOTO820
470 FORI=0T025
480 GET#2.B$
490 NEXTI
500 GOTO750
510 GET#2, B$
520 IFB$=""THENB$=CHR$(0)
530 T% (N) = ASC (B$)
540 GET#2, B$
550 IFB$=""THENB$=CHR$(0)
```

```
560 5\% (N) = ASC (B$)
570 F$=""
580 NULL=0
590 FORI=0T015
600 GET#2.B$
610 IFB$=""THENB$=CHR$(0)
A20 A=ASC(B$)
630 IFA=0THENNULL=NULL+1
640 IFA>127THENA=A-128
650 IFA<320RA>95THENA=63
660 IFA=34THENA=63
670 F$=F$+CHR$(A)
680 NEXTI
690 IFNULL=16THENJ=7:NEXTJ:GOTO820
700 F$(N)=F$
710 N=N+1720 FORI=0T010
730 GET#2, B$
740 NEXTI
750 IFJ=7G0T0790
760 FORT=0T01
770 GET#2.B$
780 NEXTI
790 NEXTJ
800 IFST=64G0T0820
810 GOT0360
820 CLOSE2
830 INPUT#15, EN$, EM$, ET$, ES$
840 IFN>0GOT0880
850 PRINT"(DOWN)NO CLOSED FILES ARE IN T
HE DIRECTORY"
860 CLOSE15
870 END
880 I=0890 PRINT" (CLR) "
900 N$=RIGHT$("00"+RIGHT$(STR$(N), LEN(ST
R\ (N) ) -1), 3)
910 FORJ=0TON-1
920 J$=RIGHT$("00"+RIGHT$(STR$(J+1),LEN(
STR$(J+1)) -1), 3)
930 PRINT"(HOME){RVS}VALIDATING{ROFF} #"
J$"/"N$":
           "F$(J)940 PRINT" {HOME} "; LEFT$ (CD$, I+2); F$ (J); "
 H
950 NB=1
960 T=T%(J)
970 S=S%(J)
980 GOSUB1640
990 PRINT" (HOME) "LEFT$ (CD$, I+2) F$ (J) NB
1000 JOB=176
```

```
1010 GOSUBI520
1020 IFE=160T01040
1030 GOT01170
1040 JQB=128
1050 GOSUB1520
1060 IFE=160T01080
1070 GOT01170
1080 PRINT#15, "M-R"CHR$ (0) CHR$ (4) CHR$ (2)
1090 GET#15.B$
1100 T=ASC (B$+CHR$(0))
1110 IFT=0G0T01170
1120 GET#15.B$
1130 S=ASC(B$+CHR$(0))
1140 IFT>350RS>20+2*(T>17)+(T>24)+(T>30)
THENI=I+2:R$="{RVS}":GOT01230
1150 NR=NR+1
1160 GOTO980
1170 I=1+21180 R$="{ROFF}"
1190 IFE=160T01240
1200 R$="{RVS}"
1210 GOSUB1700
1220 GOT01250
1230 E$="ILLEGAL TRACK OR SECTOR(LEFT)":
GOT01250
1240 E$="00, DK,00,00"
1250 PRINT"{HOME}"R$;LEFT$(CD$.I);F$(J)"
"E$"{ROFF}"
1260 F$(J) ="{HOME}{RVS}"+J$+"{ROFF}"+R$+
LEFT$(CD$, I) +"{LEFT 3}"+F$(J) +" "+E$+"{R
DEF?1270 IFI=20ANDJ<>N-1THENFORD=1TO1000:NEX
TD: PRINT'' (CLR) ": 1=01280 NEXTJ
1290 CLOSE15
1300 IFN<11THENS=N:GOT01500
1310 INPUT" (DOWN) SUMMARY INFORMATION (Y/
  Y{LEFT 3}";0$
N1320 IF0$<>"Y"GOTO110
1330 SI$="{CLR}{RVS}
                      /"+N$+"
                                   SUMMAR
Y INFORMATION
                        {ROFF}"
1340 S=01350 PRINTSI$
1360 FORI=0T09
1370 PRINTF$(5)1380 S = 5 + 11390 IFS=NTHENI=9
1400 NEXTI
1410 IFS<>NGOT01460
```

```
1420 IFS=NTHENPRINT"CD0WN> CRVS> 
TYPE 'C' TO CONTINUE (ROFF)"
1430 GETC*:IFC*=""THEN1430 
1440 IFC*< >"C"GOTO1430 
1450 GOTO110 
1460 PRINT"CDGWN3{RVS> TYPE *C' TO CONT 
INUE OR 'S' TO STOP (ROFF)"
1470 GETC*:IFC$=""THEN1470 
1480 IFC*<>"C"ANBC*<>"S"GOTO1470 
1490 IFC$="C" GOTO 1350
1500 G0T0110 
1510 REM JOB QUEUE 
1520 TRY=0 
1530 PRINT#15,"M-W"CHR*(8)CHR*<0)CHR*(2) 
CHR*(T)CHR*(S) 
1540 PRINT#15,"M—W"CHR*(1)CHR*(0)CHR*(I) 
CHR*(JOB) 
1550 TRY=TRY+1 
1560 PRINT#15,"M-R"CHR*<1)CHR*(0) 
1570 GET#15,E* 
1580 IFE*=""THENE*=CHR*(O) 
1590 E=ASC(E*) 
1600 IFTRY=500G0T01620 
1610 IFE >127G0T01550 
1620 RETURN 
1630 REM STR*(T,S) 
1640 T*=RIGHT*(STR*(T),LEN(STR*(T))-l) 
1650 IFT<1OTHENT*="0"+T* 
1660 S$=RIGHT$(STR$(S), LEN(STR$(S))-1)
1670 IFS<1OTHENS*="O"+S* 
1680 RETURN 
1690 REM EN*,EM*,ET*,ES* 
1700 IFE >1ANDE<12THENEN*=RIGHT*(STR*(E+1 
8),2):G0T01720 
1710 EN*="02":EM*="?TIME 0UT":G0T01730 
1720 EM*="READ ERROR" 
1730 FT=T$
1740 ES*=S* 
1750 E*=EN*+", "+EM*+","+ET*+" ? "+ES * 
1760 RETURN
```

```
100 REM DUPLICATE TRACK & SECTOR - 1541
110 PRINT" {CLR}DUPLICATE TRACK & SECTOR
- 1541"120 PRINT"CDOWN>INSERT DISKETTE IN DRIVE 
ia (
130 INPUT"{DOWN>SOURCE TRACK AND SECTOR 
(T,S)";T, S 
140 G0SUB580 
150 TR=T:T=0 
160 SR=S:S=O 
170 INPUT"CDOWN>TARGET TRACK AND SECTOR 
(T, S)"; T, S180 G0SUB580 
190 TW=T 
200 SW=S 
210 INPUT"CDOWN>ARE YOU SURE Y<LEFT 3>" 
jQ* 
220 IFQ*<>"Y"THENEND 
230 OPEN15,8,15 
240 PRINT#15,"I0" 
250 INPUT#15,EN*,EM*,ET*,ES* 
260 IFEN*="00"G0T0310 
270 PRINT"{DOWN>"EN*", "EM*","ET*","ES * 
280 CL0SE15 
290 END 
300 REM SEEK 
310 T=TR 
320 S=SR 
330 J0B=176 
340 G0SUB630 
350 IFE=1G0T0380 
360 G0T0750 
370 REM READ 
380 J0B=128 
390 G0SUB630 
400 IFE=1G0T0430 
410 G0T0750 
420 REM SEEK 
430 T=TW 
440 S=SW 
450 JOB=176 
460 G0SUB630 
470 IFE=1G0T0500 
480 G0T0750 
490 REM WRITE 
500 J0B=144 
510 G0SUB630 
520 IFE=1G0T0540 
530 G0T0750 
540 CL0SE15
```
550 PRINT"C DOWN >DONE!" 560 END 570 REM ILLEGAL TRACK OR SECTOR 580 IFT<1ORT>35THENEND 590 NS=20+2\*(T>17)+(T>24)+(T>30) 600 IFS< OORS >NSTHENEND 610 RETURN 620 REM JOB QUEUE 630 TRY=0 640 PRINT#15,"M-W"CHR\*<8>CHR\*(0)CHR\*(2)C  $HR$(T)CHR$(S)$ 650 PRINT#15,"M-W"CHR\*(1)CHR\*(0)CHR\*(1)C HR\*(JOB) 660 TRY=TRY+1 670 PRINT#15,"M-R"CHR\*<1)CHR\*<0> 680 GET#15,E\* 690 IFE\*=""THENE\*=CHR\*(0) 700 E=ASC<E\*> 710 IFTRY=500G0T0750 720 IFE >127G0T0660 730 RETURN 740 REM ERROR HANDLER 750 ET\*=RIGHT\*(STR\*(T),LEN(STR\* < T))-1 ) 760 IFT<10THENET\$="0"+ET\$ 770 ES\*=RIGHT\*(STR\*(S),LEN(STR\*(S))-l) 780 IFS<1OTHENES\*="0"+ES\* 790 IFE>1ANDE<12THENEN\$=RIGHT\$(STR\$(E+18 ),2):GQT0810 800 EN\*="02":EM\*="?TIME 0UT":GQT0830 810 IFE=70RE=8THENEM\*="WRITE ERROR":GOTO 830 820 EM\$="READ ERROR" 830 PRINT"(DOWN)"EN\$", "EM\$", "ET\$", "ES\$ 840 PRINT"(DOWN)(RVS)FAILED(ROFF)" 850 CL0SE15 860 END

100 REM COPY TRACK & SECTOR - 1541 110 PRINT"{CLR>COPY TRACK & SECTOR - 154 **1"**  120 PRINT"<DOWN>INSERT MASTER IN DRIVE" 130 INPUT"CDOWN>TRACK AND SECTOR <T,S)" ; T, S 140 IFT<1ORT>35THENEND 150 NS=20+2\*(T>17) + (T>24) + (T>30) 160 IFS< OORS >NSTHENEND 170 INPUT"<DOWN>ARE YOU SURE Y<LEFT 3>"  $:Q\Phi$ 180 IFQ\*< >"Y"THENEND 190 OPEN15,8,15 200 PRINT#15,"IO" 210 INPUT#15,EN\*,EM\*,ET\*,ES\* 220 IFEN\*="00"G0T0270 230 PRINT"{DOWN>"EN\*", "EM\*","ET\*","ES \* 240 CL0SE15 250 END 260 REM SEEK 270 J0B=176 280 G0SUB570 290 IFE=1G0T0320 300 G0T0690 310 REM READ 320 JOB=128 330 G0SUB570 340 IFE=1G0T0360 350 G0T0690 360 CL0SE15 370 PRINT"CDOWN>INSERT CLONE IN DRIVE" 380 PRINT"PRESS CRVS>RETURNCROFF> TO CON TINUE" 390 GETC\*:IFC\*=""THEN390 400 IFC\*< >CHR\* <13)G0T0390 410 PRINT"OK" 420 0PEN15,8,15 430 REM SEEK 440 JOB=176 450 G0SUB570 460 IFE=1G0T0490 470 G0T0690 480 REM WRITE 490 J0B=144 500 G0SUB570 510 IFE=1G0T0530 520 G0T0690 530 CL0SE15 540 PRINT"<DOWN>DONE!" 550 END

```
560 REM JOB QUEUE 
570 TRY=0 
580 PRINT#15,"M-W"CHR*(8)CHR* <0>CHR*(2)C 
HR$(T)CHR$(S)
590 PRINT#15,"M-W"CHR*(1> CHR*(O)CHR*(1)C 
HR*(JOB) 
600 TRY=TRY+1 
610 PRINT#15,"M—R"CHR*(1)CHR*(0) 
620 GET#15,E* 
630 IFE*=""THENE*=CHR*(0) 
640 E=ASC<E*> 
650 IFTRY=500G0T0690 
660 IFE >127G0T0600 
670 RETURN 
680 REM ERROR HANDLER 
690 ET*=RIGHT*(STR*(T),LEN(STR* <T))—1) 
700 IFT<1OTHENET*="0"+ET* 
710 ES*=RIGHT*<STR*<S),LEN(STR*<S))-1) 
720 IFS<1OTHENES*="0"+ES* 
730 IFE>1ANDE<12THENEN$=RIGHT$(STR$(E+18)
),2):G0T0750 
740 EN*="02":EM*="?TIME 0UT":G0T0770 
750 IFE=70RE=8THENEM*="WRITE ERROR":GOTO 
770 
760 EM*="READ ERROR" 
770 PRINT"{DOWN}"EN$", "EM$", "ET$", "ES$
780 PRINT"<DOWN>{RVS>FAILEDiROFF>" 
790 CLOSE15 
800 END
```
**100 REM RECOVER TRACK & SECTOR - 1541**  110 PRINT" {CLR}RECOVER TRACK & SECTOR -**1541"**  120 PRINT"CDOWN>INSERT DISKETTE IN DRIVE **II**  130 INPUT"CDOWN>RECOVER TRACK AND SECTOR **<T,S>";T,S 140 IFT<1ORT >35THENEND 150 NS=20+2\*(T>17)+(T>24)+(T>30) 160 IFS< OORS >NSTHENEND 170 INPUT"{DOWN>ARE YOU SURE Y<LEFT 3>" ;Q\$ 180 IFQ\$< >"Y"THENEND**  190 0PEN15,8,15 **200 PRINT#15,"I0"**  210 INPUT#15,EN\*,EM\*,ET\*,ES\$ 220 IFEN\$="OO"G0T0290 230 PRINT"<DOWN>"EN\*", "EM\*","ET\*","ES \* 240 PRINT"{DOWN>PRESS {RVS3-RETURNtROFF> TO CONTINUE" 250 GETC\$:IFC\$=""THEN250 **260 IFC\$< >CHR\*(13)G0T0250**  270 FRINT"OK" 280 REM SEEK **290 J0B=176**  300 G0SUB520 310 IFE=1G0T0340 320 G0T0640 **330 REM READ**  340 J0B=128 350 G0SUB520 **360 IFE=4G0T0420 370 IFE=5G0T0440**  380 IFE< >1G0T0640 **390 PRINT"{D0WN>00, 0K,00,00" 400 CLOSE15**  410 END 420 PRINT#15,"M—W"CHR\$(71)CHR\$(0)CHR\$(1) CHR\*<7> 430 REM WRITE **440 JOB=144 450 G0SUB520**  460 IFE=1G0T0480 **470 G0T0640 480 CLOSE15 490 PRINT"<DOWN>DONE!" 500 END 510 REM JOB QUEUE 520 TRY=0**  530 PRINT#15,"M-W"CHR\*(8)CHR\*(0)CHR\$(2)C

```
HR*<T>CHR*<S) 
540 PRINT#15,"M-W"CHR*<1)CHR*<0)CHR*<1>C 
HR*<JOB> 
550 TRY=TRY+1 
560 PRINT#15,"M—R"CHR*(1)CHR* < 0) 
570 GET#15,E* 
580 IFE*=""THENE*=CHR*(0) 
590 E=ASC<E*> 
600 IFTRY=500G0T0640 
610 IFE >127G0T0550 
620 RETURN 
630 REM ERROR HANDLER 
640 ET$=RIGHT$(STR$(T), LEN(STR$(T))-1)
650 IFT<1OTHENET*="0"+ET* 
660 ES*=RIGHT*(STR*(S),LEN(STR*(S))—1) 
670 IFS<1OTHENES*="0"+ES* 
680 IFE >1ANDE<12THENEN$=RIGHT$(STR$(E+18)
),2>:G0T0700 
690 EN*="02":EM*="?TIME 0UT":G0T0720 
700 IFE=70RE=8THENEM*="WRITE ERROR":GOTO 
720 
710 EM*="READ ERROR" 
720 PRINT"{DOWN}"EN$", "EM$","ET$","ES$
730 PRINT"CDOWN> <RVS>FAILED<ROFF>" 
740 CL0SE15
```
750 END

```
100 REM LAZARUS - 1541 
110 PRINT"CCLR>LAZARUS - 1541" 
120 PRINT"<DOWN>INSERT DISKETTE IN DRIVE 
II 
130 INPUT"(HOME){DOWN 4}ATTEMPT A RESURR
ECTION (Y/N) Y(LEFT 3)";Q$
140 IFQ*< >"Y"THENEND 
150 0PEN15,8,15 
160 REM SEEK 
170 FORT=1TG35 
180 NS=20+2*(T>17)+(T>24)+(T>30) 
190 T$=RIGHT$(STR$(T),LEN(STR$(T))-1)
200 IFT<1OTHENT*="0"+T* 
210 JOB=176 
220 G0SUB510 
230 IFE=1G0T0250 
240 BD=BD+1:R=R+NS:G0T0420 
250 REM READ 
260 FORS=OTONS 
270 S*=RIGHT*(STR*(S),LEN(STR*(S))—1) 
280 IFS<1OTHENS*="O"+S* 
290 PRINT"{HOME> CDOWN 6>{RVS>RESURRECTIN 
GCROFF> TRACK "T*" - SECTOR "S* 
300 J0B=128 
310 G0SUB510 
320 IFE=1G0T0410 
330 R=R+1 
340 IFE<>4ANDE<>5G0T0410 
350 IFE=5G0T0380 
360 PRINT#15,"M-W"CHR*(71)CHR*<0)CHR*<1) 
CHR*<7) 
370 REM WRITE 
380 J0B=144 
390 G0SUB510 
400 IFE< >1THENW=W+1 
410 NEXTS 
420 NEXTT 
430 CL0SE15 
440 PRINT" CHOME> <DOWN 6> 
                    II 
450 IFBD=35THENPRINT"(HOME)(DOWN 6}?BAD
DISK":END 
460 PRINT" <HOME3- CDOWN 6>READ ERRORS :"R 
470 PRINT"<DOWN>WRITE ERRORS:"W 
480 PRINT"(DOWN)DONE!"
490 END 
500 REM JOB QUEUE 
510 TRY=0 
520 PR I NT#15, " M-W " CHR* (8) CHR* (0) CHR* (2) C 
HR$(T)CHR$(S)
```

```
530 PRINT#15,"M-W"CHR*(1)CHR*<0> CHR*(1)C 
HR$(JOB)
540 TRY=TRY+1 
550 PRINT#15,"M—R"CHR* i1)CHR*(0) 
560 GET#15,E* 
570 IFE*=""THENE*=CHR*(O) 
580 E=ASC(E*> 
590 IFTRY=500G0T061O 
600 IFE >127G0T0540
```
610 RETURN

```
100 REM INTERROGATE FORMATTING ID'S - 15
41
110 DIMT(35)
120 FORI=1T035
130 T(I)=1140 NEXTI
150 PRINT" (CLR) INTERROGATE FORMATTING ID
75 - 1541"160 PRINT" (DOWN) INSERT MASTER IN DRIVE"
170 PRINT"(DOWN)PRESS {RVS}RETURN{ROFF}
TO CONTINUE"
180 GETC$: IFC$=""THEN180
190 IFC$<>CHR$(13)GOT0180
200 OPEN15.8.15
210 PRINT" {CLR}"
220 REM SEEK
230 FORT=1T035
240 IFT(T)=060T0440
250 GOSUB550
260 IFE<>160T0410
270 PRINT#15, "M-R"CHR$ (22) CHR$ (0)
280 GET#15.I$
290 IFI$=""THENI$=CHR$(0)
300 \text{ I} = ABC(1\text{#})310 I$=RIGHT$(STR$(I), LEN(STR$(I))-1)
320 PRINT#15, "M-R"CHR$ (23) CHR$ (0)
330 GET#15.D$
340 IFD$=""THEND$=CHR$(0)
350 D=ASC(D$)
360 D$=RIGHT$(STR$(D), LEN(STR$(D))-1)
370 I$="CHR$("+I$+")"
380 D$="CHR$("+D$+")"
390 ID$=I$+" + "+D$
400 GOT0450
410 IFE=3THENID$="?NO SYNC MARKS":GOTO45
\Omega420 IFE=2THENID$="?HEADER BLOCKS NOT PRE
SENT": GOTO450
430 IFE=9THENID$="?CHECKSUM ERROR IN HEA
DERS": GOTO450
440 ID$="?TIME OUT"
450 T$=RIGHT$(STR$(T), LEN(STR$(T))-1)
460 IFT<10THENT$=" "+T$
470 PRINT"TRACK "T$" = "ID$
480 REM PAUSE
490 GETC$: IFC$=""GOTO510
500 GETC$: IFC$=""THEN500
510 NEXTT
520 CLOSE15
530 END
```

```
540 REM JOB QUEUE 
550 TRY=0 
560 PRINT#15,"M-W"CHR*<8)CHR*(0)CHR*(2)C 
HR$(T)CHR$(O)
570 PRINT#15,"M-W"CHR*<1>CHR*<0>CHR*<1)C 
HR$(176)
580 TRY=TRY+1 
590 PRINT#15,"M-R"CHR* <1)CHR* < 0) 
600 GET#15,E* 
610 IFE$=""THENE$=CHR$(0)
620 E=ASC(E*) 
630 IFTRY=500G0T0650 
640 IFE >127G0T0580 
650 RETURN
```
100 REM INTERROGATE A TRACK - 1541 110 PRINT" (CLR) INTERROGATE A TRACK - 154  $1<sup>11</sup>$ 120 PRINT" (DOWN) INSERT MASTER IN DRIVE" 130 INPUT" (DOWN) INTERROGATE TRACK"; T 140 IFT<10RT>35THENEND 150 INPUT" (DOWN) ARE YOU SURE Y (LEFT 3)"  $: Q#$ 160 IF0\$<>"Y"THENEND 170 OPEN15.8.15 180 NS=20+2\* (T>17) + (T>24) + (T>30) 190 REM SEEK 200 JOB=176 210 GOSUB370 220 REM READ 230 PRINT" (CLR) " 240 FORS=OTONS 250 JOB=128 **260 GOSUB370** 270 S\$=RIGHT\$(STR\$(S), LEN(STR\$(S))-1) 280 IFS<10THENS\$=" "+S\$ 290 PRINT"TRACK"; T; "- "; 300 IFE=1THENPRINT"SECTOR "S\$" = OK":GOT 0330 310 IFE>1ANDE<12THENEM\$=STR\$(E+18)+" REA **D ERROR"** 320 PRINT"SECTOR "S\$" ="EM\$ 330 NEXTS 340 CLOSE15 350 END 360 REM JOB QUEUE 370 TRY=0 380 PRINT#15, "M-W"CHR\$ (8) CHR\$ (0) CHR\$ (2) C  $HR$(T)CHR$(S)$ 390 PRINT#15, "M-W"CHR\$(1)CHR\$(0)CHR\$(1)C **HR\$(JOB)** 400 TRY=TRY+1 410 PRINT#15, "M-R"CHR\$(1)CHR\$(0) 420 GET#15, E\$ 430 IFE\$=""THENE\$=CHR\$(0) 440 E=ASC(E\$) 450 IFTRY=50060T0480 460 IFE>12760T0400 470 RETURN 480 EM\$="?TIME OUT" 490 RETURN

100 REM SHAKE, RATTLE, & ROLL - 1541 110 PRINT"{CLR}SHAKE, RATTLE, & ROLL - 1  $541"$ 120 PRINT" (DOWN) INSERT DISKETTE IN DRIVE 130 INPUT" (DOWN) CLATTER TRACK": T 140 IFT<10RT>35THENEND 150 INPUT" {DOWN}ARE YOU SURE Y{LEFT 3}"  $105$ 160 IFQ\$<>"Y"THENEND 170 OPEN15, 8, 15 180 OPEN2, 8, 2, "#" 190 PRINT" (CLR) " 200 REM SEEK 210 GOSUB360 220 NS=20+2\* (T>17) + (T>24) + (T>30) 230 FORS=OTONS 240 REM READ 250 PRINT#15, "U1"; 2; 0; T; S 260 INPUT#15.EN\$.EM\$.ET\$.ES\$ 270 PRINT"TRACK": T: "- ": 280 IFEN\$="00"THENPRINT"SECTOR"; S; "= OK" : GOT0300 290 PRINT"SECTOR "ES\$" = "EN\$" "EM\$ 300 NEXTS 310 CLOSE2 320 INPUT#15, EN\$, EM\$, ET\$, ES\$ 330 CLOSE15 **340 END** 350 REM JOB QUEUE 360 TRY=0 370 PRINT#15, "M-W"CHR\$ (8) CHR\$ (0) CHR\$ (2) C  $HR$(T) CHR$(S)$ 380 PRINT#15, "M-W"CHR\$(1)CHR\$(0)CHR\$(1)C HR\$(176)  $390$  TRY=TRY+1 400 PRINT#15, "M-R"CHR\$(1)CHR\$(0) 410 GET#15.E\$ 420 IFE\$=""THENE\$=CHR\$(0) 430 IFTRY=50060T0460 440 IFASC(E\$)>12760T0390 **450 RETURN 460 CLOSE2** 470 INPUT#15, EN\$, EM\$, ET\$, ES\$ 480 CLOSE15 490 PRINT" (DOWN) (RVS) FAILED (ROFF) " **500 END** 

```
100 REM INTERROGATE A DISKETTE - 1541
110 DIMT<35) 
120 F0RI=lT035 
130 T(I)=1140 NEXTI 
150 PRINT"{CLR>INTERROGATE A DISKETTE -
1541" 
160 PRINT"{DOWN>INSERT MASTER IN DRIVE" 
170 PRINT" {DOWN}PRESS {RVS}RETURN{ROFF}
TO CONTINUE" 
180 GETC*:IFC*=""THEN180 
190 IFC*< >CHR*(13 > GOTO180 
200 PRINT"OK" 
210 PRINT 
220 OPEN15,8,15 
230 F0RT=lT035 
240 IFT(T)=0G0T0390 
250 NS=20+2*(T>17)+(T>24)+(T>30) 
260 REM SEEK 
270 J0B=176 
280 G0SUB430 
290 REM READ 
300 FORS=OTONS 
310 J0B=128 
320 G0SUB430 
330 IFE=1G0T0330 
340 S*=RIGHT* < STR*(S),LEN < STR*(S))-1 ) 
350 IFS<1OTHENS*=" "+S* 
360 IFE >1ANDE<12THENEM*=STR*(E+18)+" REA 
D ERROR" 
370 PRINT"TRACK";T;"— SECTOR "S*" = "EM* 
380 NEXTS 
390 NEXTT 
400 CLQSE15 
410 END 
420 REM JOB QUEUE 
430 TRY=0 
440 PRINT#15,"M-W"CHR*<8>CHR*(0>CHR*(2)C 
HR*<T>CHR*<S> 
450 PRINT#15,"M-W"CHR*(1)CHR*<0> CHR* <1)C 
HR*<JOB> 
460 TRY=TRY+1 
470 PRINT#15,"M-R"CHR*(1)CHR*(0) 
480 GET#15,E* 
490 IFE*=""THENE*=CHR*(0) 
500 E=ASC<E*> 
510 IFTRY=500G0T0540 
520 IFE >127G0T0460 
530 RETURN 
540 EM$="7TIME OUT" 
550 RETURN
```
**Contract Contract Contract Contract** 

```
100 REM DUMP TRACK & SECTOR - 1541
110 POKE56, 159
120 CLR
130 PRINT"(CLR)DUMP TRACK & SECTOR - 154
1<sup>11</sup>140 PRINT" (DOWN) INSERT DISKETTE IN DRIVE
\mathbf{H}150 INPUT"{DOWN}TRACK & SECTOR (T.S)";T.
S.
160 IFT<10RT>35G0T0630
170 NS=20+2* (T>17) + (T>24) + (T>30)
180 IFS<00RS>NSGOT0630
190 INPUT"(DOWN)ARE YOU SURE Y{LEFT 3}"
5Q$200 IFQ$<>"Y"GOTO630
210 OPEN15.8.15
220 PRINT#15. "IO"
230 INPUT#15, EN$, EM$, ET$, ES$
240 IFEN$="00"GOT0290
250 PRINT" {DOWN} "EN$", "EM$", "ET$", "ES$
260 PRINT"{DOWN}PRESS {RVS}RETURN{ROFF}
TO CONTINUE"
270 GETC$: IFC$=""THEN270
280 IFC$<>CHR$(13)GOT0270
290 T$=RIGHT$(STR$(T).LEN(STR$(T))-1)
300 IFT<10THENT$="0"+T$
310 S$=RIGHT$(STR$(S), LEN(STR$(S))-1)
320 IFS<10THENS$="0"+S$
330 REM SEEK
340 JOB=176
350 GOSUB670
360 IFE=<>1G0T0410
370 REM READ
380 JOB=128
390 GOSUB670
400 IFE=10RE=40RE=560T0510
410 IFE>1ANDE<12THENEN$=RIGHT$(STR$(E+18)
(2): GOTO430
420 EN$="02":EM$="?TIME OUT":GOT0440
430 EM$="READ ERROR"
440 ET$=T$
450 ES$=S$
460 PRINT" (DOWN) "EN$", "EM$", "ET$", "ES$
470 CLOSE15
480 POKE56, 160
490 CLR
500 END
510 FORJ=0T031
520 FORI=0TO7
530 PRINT#15, "M-R"CHR$ (J*8+I) CHR$ (4)
```
540 GET#15,D\* 550 D=ASC(D\*+CHR\*(0)) 560 P0KE<40704+J\*8+I),D 570 NEXTI 580 NEXTJ 590 CLQSE15 600 PRINT"CDOWN>DONE!" 610 PRINT"{D0WN>P0KE56,160:CLR" 620 END 630 POKE56,160 640 CLR 650 END 660 REM JOB QUEUE 670 TRY=0 680 PRINT#15,"M-W"CHR\*(8)CHR\*(0)CHR\*(2)C HR\*<T)CHR\*<S) 690 PRINT#15,"M-W"CHR\*(1)CHR\*(0)CHR\*(1> C HR\*(JOB) 700 TRY=TRY+1 710 PRINT#15,"M-R"CHR\*<1>CHR\*<0) 720 GET#15,E\* 730 IFE\*=""THENE\*=CHR\*< 0) 740 E=ASC(E\*) 750 IFTRY=500G0T0770 760 IFE >127G0T0700 770 RETURN

```
100 REM BULK ERASER - 1541 
110 PRINT"{CLR>BULK ERASER - 1541" 
120 PRINT"(DOWN>INSERT DISKETTE IN DRIVE 
II 
130 INPUT" tDOWN3- {RVS>ERASECROFF> THIS DI 
SKETTE Y{LEFT 3}";Q$
140 IFQ$< >"Y"THENEND 
150 INPUT"{DOWN>ARE YOU SURE YCLEFT 3>" 
;Q$ 
160 IFQ$< >"Y"THENEND 
170 0PEN15,8,15 
180 F0RI=0T023 
190 READD 
200 D\frac{4-D\frac{1}{2}+CHR\frac{1}{2}(D)}{D}210 NEXTI 
220 PRINT#15,"M-W"CHR$(0)CHR$(4)CHR$(24) 
D$ 
230 FORT=1T035 
240 PRINT"<HOME> tDOWN 8><RVS>ERASINGCR0F 
F> TRACK"T 
250 REM SEEK 
260 J0B=176 
270 G0SUB360 
280 REM EXECUTE 
290 J0B=224 
300 G0SUB360 
310 NEXTT 
320 PRINT" (HOME) (DOWN 8) DONE!
330 CL0SE15 
340 END 
350 REM JOB QUEUE 
360 TRY=O 
370 PRINT#15,"M-W"CHR$(8)CHR$(0)CHR$(2)C 
HR$(T)CHR$(0)380 PRINT#15,"M-W"CHR$<1)CHR*<0)CHR*(1)C 
HR*(JOB) 
390 TRY=TRY+1 
400 PRINT#15,"M-R"CHR*(1)CHR$(0) 
410 GET#15,E* 
420 IFE$=""THENE$=CHR$(0) 
430 E=ASC<E*) 
440 IFTRY=500G0T0470 
450 IFE >127G0T0390 
460 RETURN 
470 CLOSE15 
480 PRINT"(DOWN)(RVS)FAILED{ROFF)"
490 END 
500 REM 21 ERROR
```
510 DATA 32,163,253,169 , 85,141, 1, 28 520 DATA 162,255,160, 48, 32,201,253, 32 530DATA O,254,169, 1, 76,105,249,234

# APPENDIX D MATHEMATICAL CONVERSION ROUTINES

100 REM DECIMAL TO HEXADECIMAL 110 H\$="0123456789ABCDEF" 120 PRINT"(CLR)DECIMAL TO HEXADECIMAL"  $130 D=-1$  $"$ ; D 140 INPUT" (DOWN) DECIMAL 150 IFD<00RD>255THENEND 160 H=INT(D/16)  $170 L=D-(H*16)$ 180 HD\$=MID\$(H\$, H+1, 1) +MID\$(H\$, L+1, 1) 190 PRINT"(DOWN)HEXADECIMAL: "HD\$ 200 GOT0130

```
100 REM HEXADECIMAL TO DECIMAL
110 H$="0123456789ABCDEF"
120 PRINT"(CLR)HEXADECIMAL TO DECIMAL"
130 HD$=""
140 INPUT" {DOWN}HEXADECIMAL"; HD$
150 IFLEN (HD$)=OTHENEND
160 IFLEN (HD$) <> 2THENEND
170 H=0
180 FORI=1T016
190 IFLEFT$(HD$,1)=MID$(H$, I,1)THENH=I:I
=16200 NEXTI
210 IFH=0G0T0130
220 H=H-1
230 L=0240 FORI=1T016
250 IFRIGHT$(HD$.1)=MID$(H$.I.1)THENL=I:
1 = 16260 NEXTI
270 IFL=060T0130
280 L=L-1290 D=H*16+L
300 PRINT" {DOWN} DECIMAL : "D
310 GOT0130
```
 $\mathbf{I}$ 

100 REM DECIMAL TO BINARY 110 DEFFNB(B)= $2^{\wedge}$ (B-INT(B/8)\*8)ANDD 120 PRINT"{CLR}DECIMAL TO BINARY"  $130 D=-1$ 140 INPUT" {DOWN} DECIMAL"; D 150 IFD<00RD>255THENEND 160 PRINT"(DOWN)BINARY: "; 170 FORB=7TOO STEP-1 180 IFFNB(B)=OTHENPRINT"0";:GOTO200 190 PRINT"1"; 200 NEXTB 210 PRINT 220 GOT0130

```
100 REM BINARY T0 DECIMAL 
110 PRINT"CCLR>BINARY TO DECIMAL" 
120 B$="" 
130 INPUT"CDOWN>BINARY (E.G. , 10101010)" 
;B$ 
140 IFLEN(B$)=OTHENEND 
150 IFLEN(B*)< >8THENEND 
160 B=0 
170 D=0 
180 F0RI=lT08 
190 IFMID$(B$,I,1)="1"THENB=B+1:D=D+2^(8 
-1): GOTO210
200 IFMID*(B*,I,1)="0"THENB=B+1 
210 NEXTI 
220 IFB< >8G0T0120 
230 PRINT"CDOWN>DECIMAL : 
"D 
240 G0T0120
```

```
100 REM HEXADECIMAL TO GCR
110 H$="0123456789ABCDEF"
120 DIMR$(15)
130 B$(0) = "01010"140 B$(1) = "01011"150 B$(2) ="10010"
160 B\ (3) = 10011"
170 B$(4) = "01110"180 B\(5) = "01111"190 B$(6) = 10110"
200 B$(7)="10111"
210 B$(B) = "01001"220 B\ (9) = 11001"
230 B$(10) = 11010240 B$(11) = "11011"250 B$(12) = "01101"260 B$(13) = 11101270 B$(14) = 111110"
280 B$(15) = "10101"290 PRINT"{CLR}HEXADECIMAL TO GCR"
300 HG$=""
310 INPUT"{DOWN}HEXADECIMAL (E.G., 084A0
023) ": HG$
320 IFLEN (HG$) = OTHENEND
330 IFLEN (HG$) <> 8THENEND
340 FORI=1TO4
350 HG$(I)=MID$(HG$, I*2-1, 2)
360 NEXTI
370 FORJ=1TO4
380 H(J) = 0390 FORI=1T016
400 IFLEFT$ (HG$ (J), 1)=MID$ (H$, I, 1) THENH (
J) = 1 : 1 = 16
410 NEXTI
420 IFH(J)=060T0300
430 H(J) = H(J) - 1440 L(J)=0
450 FORI=1T016
460 IFRIGHT$ (HG$ (J), 1)=MID$ (H$, I, 1) THENL
(J)=1:1=16470 NEXTI
480 IFL (J) =0G0T0300
490 L(J) = L(J) - 1500 NEXTJ
510 FORI=1T04
520 IMAGE$=IMAGE$+B$(H(I))
530 IMAGE$=IMAGE$+B$(L(I))
540 NEXTI
550 PRINT" (DOWN) "IMAGE$
560 PRINT" (UP) ";
```

```
570 FORI=1TO8
580 PRINT"^ ":
590 NEXTI
600 PRINT" (UP)"
610 FORI=1TO5
620 BD$(I)=MID$(IMAGE$, I*8-7, 8)
630 NEXTI
640 FORJ=1T05
650 FORI=1T08
660 IFMID$(BD$(J), I, 1)="1"THEND(J)=D(J)+
2^(8-1)670 NEXTI
680 NEXTJ
690 FORI=1TO5
700 H=INT(D(I)/16)+1
710 L=D(I)-(H-1) *16+1
720 DH$(I)=MID$(H$, H, 1)+MID$(H$, L, 1)
730 NEXTI
740 PRINT"{DOWN}HEXADECIMAL: ";
750 FORI=1T04
760 PRINTHG$(I);" ";
770 NEXTI
780 PRINT
790 PRINT"{DOWN}GCR
                            \mathbf{r} and \mathbf{r}800 FORI=1T05
810 PRINTDH$(I);" ";
820 NEXTI
830 PRINT
840 PRINT" (DOWN) DONE!"
850 END
```

```
100 REM GCR TO HEXADECIMAL
110 H$="0123456789ABCDEF"
120 DEFFNB(B)=2^(B-1NT(B/B)*8)ANDD
130 DIMR$ (15)
140. B\$(0) = "01010"150 B$(1) = "01011"160.8$(2)=10010"170 B\(3) = 10011"
180 B\ (4) = "01110"190 B\ (5) = "01111"200 B$(6) = 10110"
210 B\ (7) = 10111"
220 B$(B) = "01001"230 B$(9)="11001"
240 B$(10) = 11010"
250 R$ (11) = "11011"
260 B$(12) = "01101"270 B\ (13) = 11101"
280 B$(14) = 11110"
290 B$(15) = 10101"
300 PRINT"{CLR}GCR TO HEXADECIMAL"
310 GH$=""
320 INPUT"{DOWN}GCR (E.G., 525DA52A53)";
GH$
330 IFLEN(GH$)=OTHENEND
340 IFLEN (GH$) <>10THENEND
350 FORI=1T05
360 GH$(I)=MID$(GH$, I*2-1, 2)
370 NEXTI
380 FORJ=1T05
390 H(J) = 0400 FORI=1T016
410 IFLEFT$(GH$(J), 1)=MID$(H$, I, 1)THENH(
J) = I : 1 = 1 6
420 NEXTI
430 IFH(J)=0GOT0310
440 H(J) = H(J) - 1450 L (J) = 0460 FORI=1T016
470 IFRIGHT$(GH$(J), 1)=MID$(H$, I, 1) THENL
(J)=I:1=16480 NEXTI
490 IFL (J) =060T0310
500 L(J)=L(J)-1
510 NEXTJ
520 FORI=1TO5
530 HD(I)=H(I) *16+L(I)540 NEXTI
550 IMAGE$=""
560 FORT=1TO5
```

```
570 D=HD(1)580 FORB=7TO0 STEP-1
590 IFFNB(B)=OTHENIMAGE$=IMAGE$+"0":GOTO
610
600 IMAGE$=IMAGE$+"1"
610 NEXTB
620 NEXTI
630 PRINT" (DOWN) "IMAGE$
640 PRINT" (UP)";
650 FORI=1TO5
660 PRINT"^
                  \mathbf{m}670 NEXTI
680 PRINT" (UP)"
690 FORI=1TO8
700 H$(I)=MID$(IMAGE$, I*5-4.5)
710 NEXTI
720 FORJ=1T08
730 FORI=0T015
740 IFH$(J)=B$(I)THEND(J)=I+1:I=15
750 NEXTI
760 NEXTJ
770 FORI=1TO8
780 IFD(I) = OTHENBDE = 1790 NEXTI
800 IFBDE=160T0940
                            - 1990
810 PRINT" (DOWN) GCR
820 FORI=1T05
830 PRINTGH$(I)" ";
840 NEXTI
850 PRINT
860 PRINT"{DOWN}HEXADECIMAL: ";
870 FORI=1TO8
880 PRINTMID$(H$.D(I).1);
890 IFI/2=INT(I/2)THENPRINT" ";
900 NEXTI
910 PRINT
920 PRINT" {DGWN} DONE ! "
930 END
940 FORI=1TO8
950 IFD(I)=OTHENPRINT"(RVS)"H$(I)"(ROFF)
":: GOT0970
960 PRINTH$(I);
970 NEXTI
980 PRINT"{DOWN}{RVS}BYTE DECODING ERROR
{ROFF}"
990 END
```
# INDEX

 $\mathcal{L}^{\text{max}}_{\text{max}}$  and  $\mathcal{L}^{\text{max}}_{\text{max}}$ 

# INDEX

## A

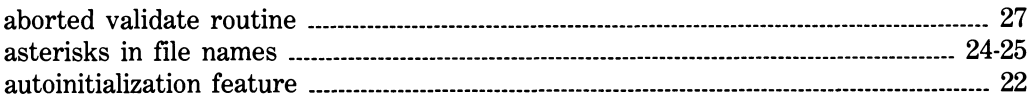

#### B

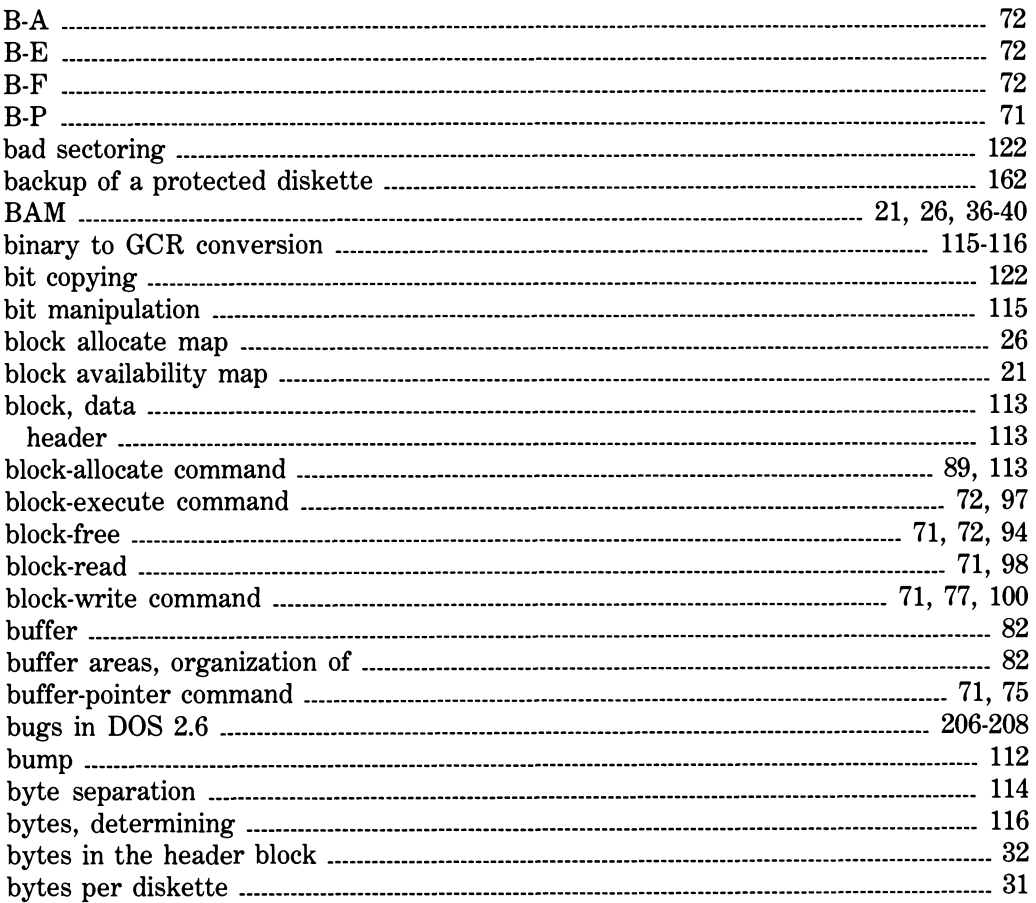

 $\ddot{\phantom{0}}$ 

## C

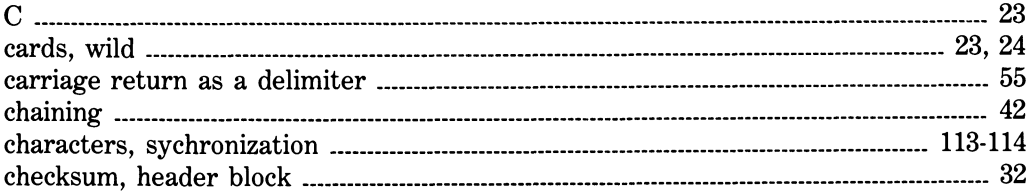

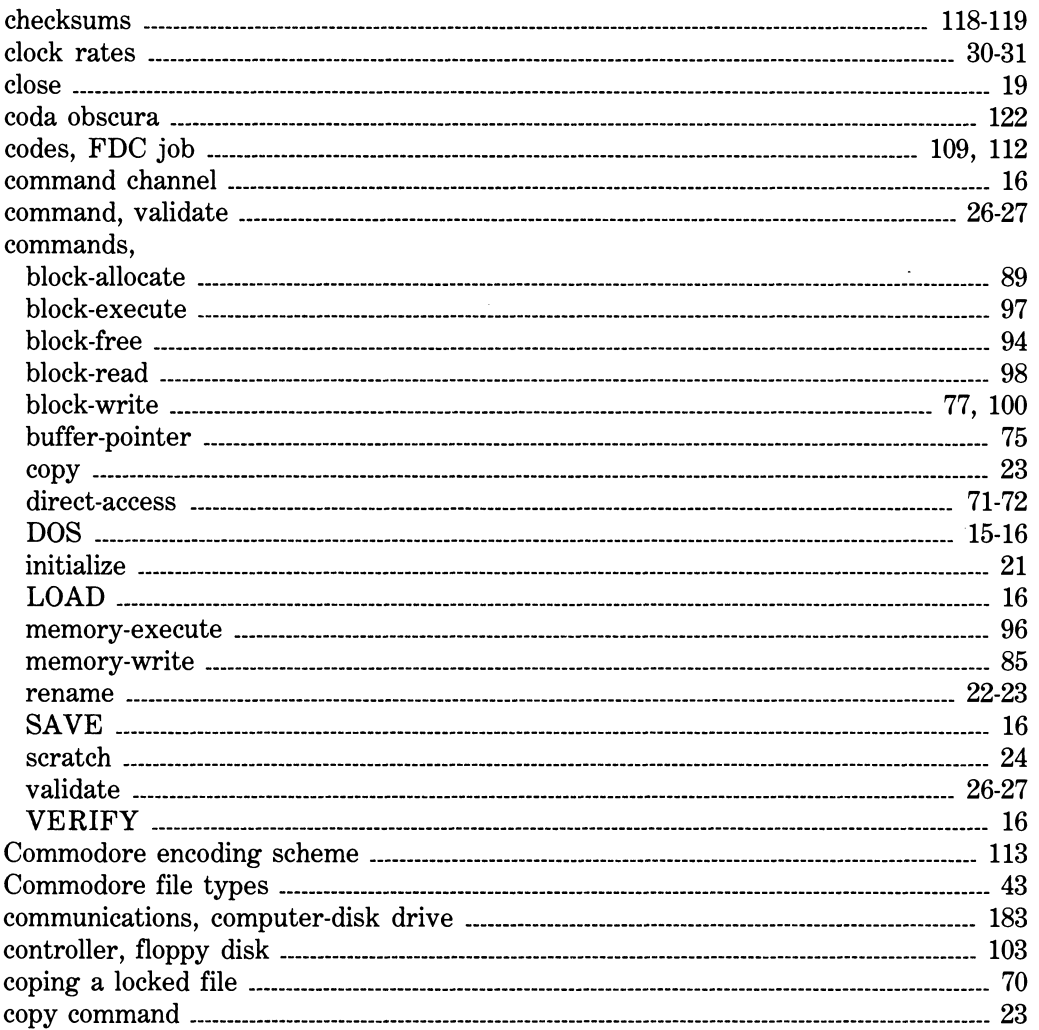

#### **O**

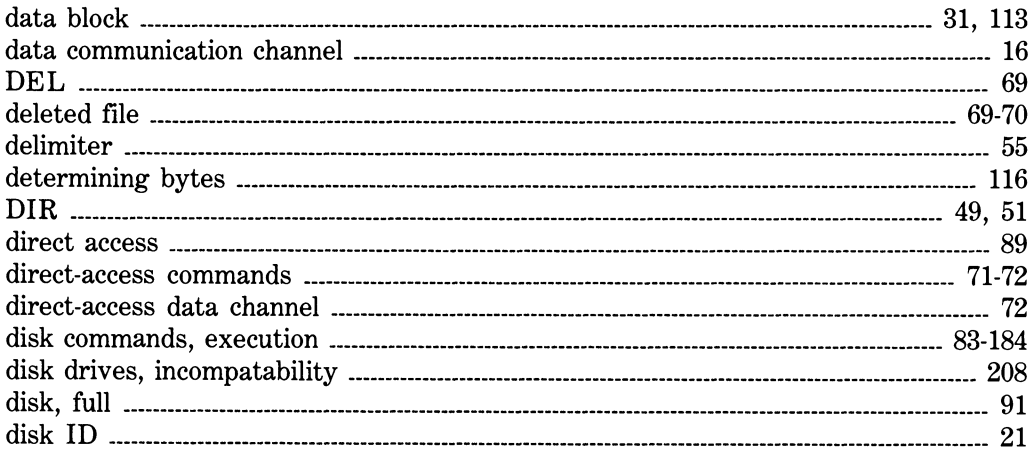

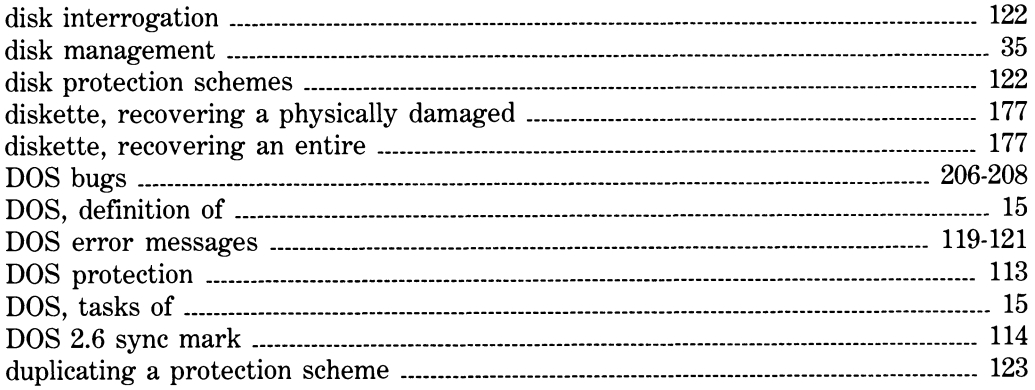

#### E

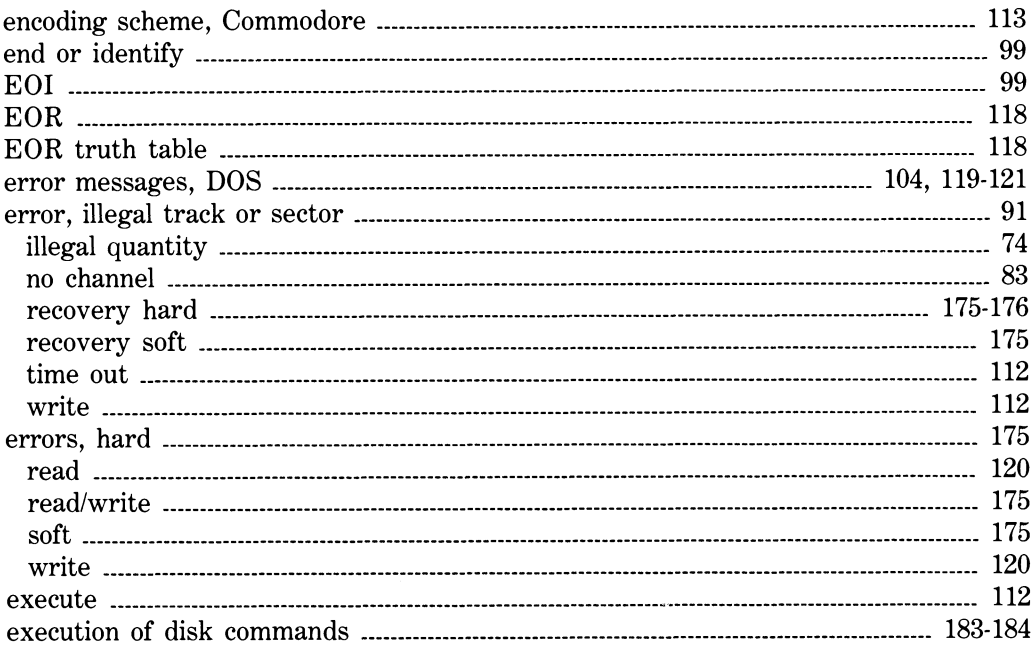

#### F

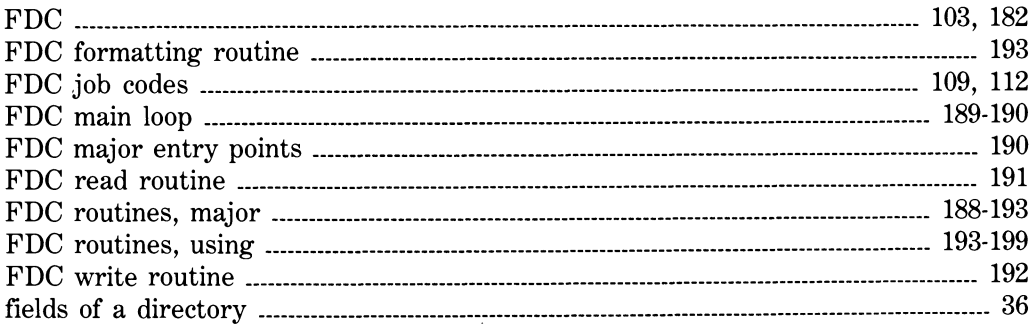

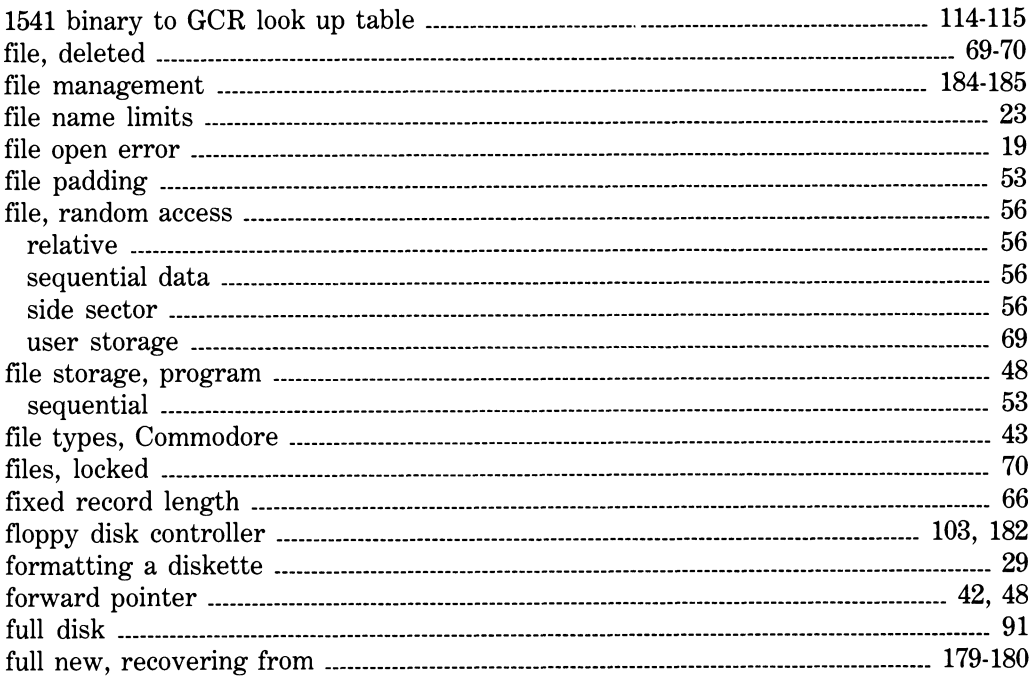

### G

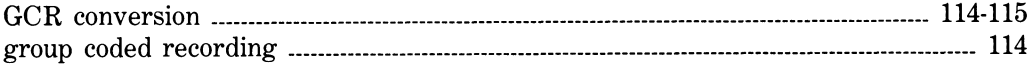

#### H

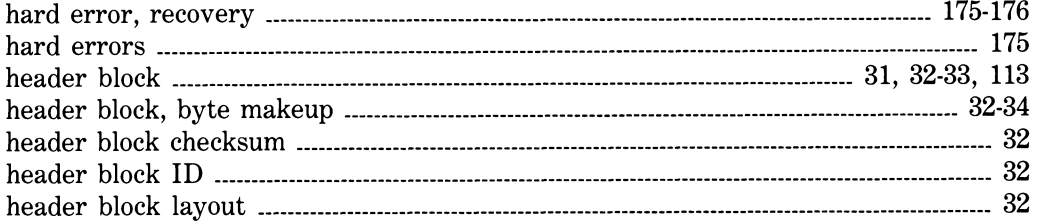

#### **I**

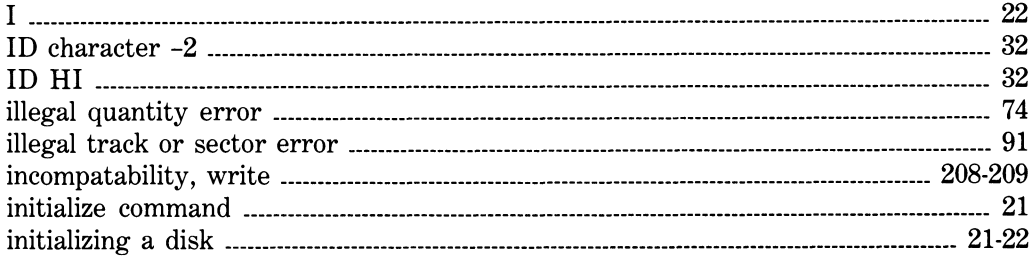
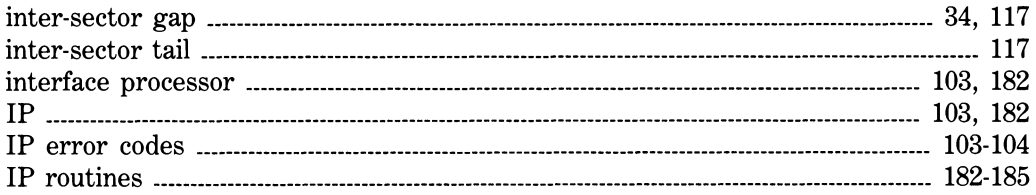

# J

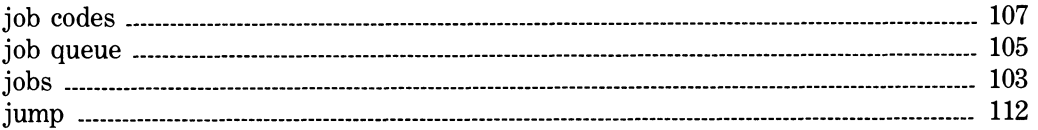

# L

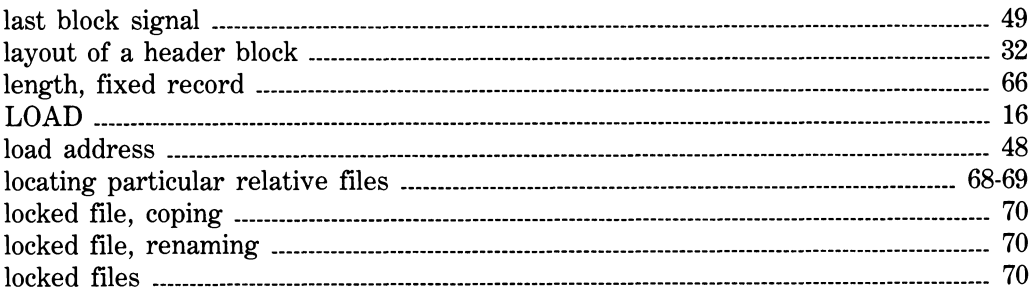

# M

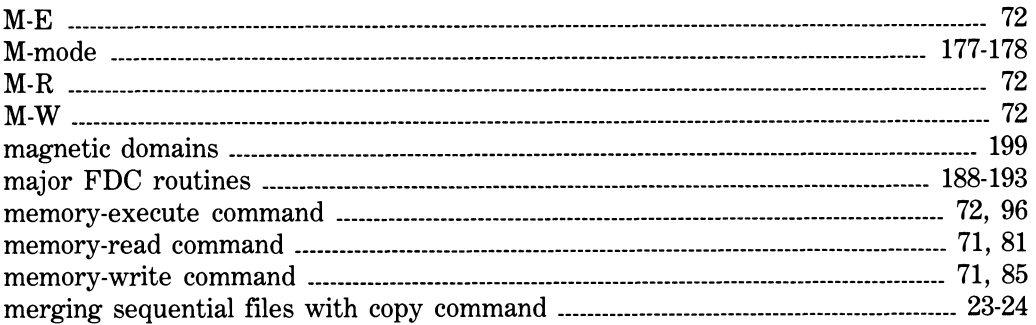

# N

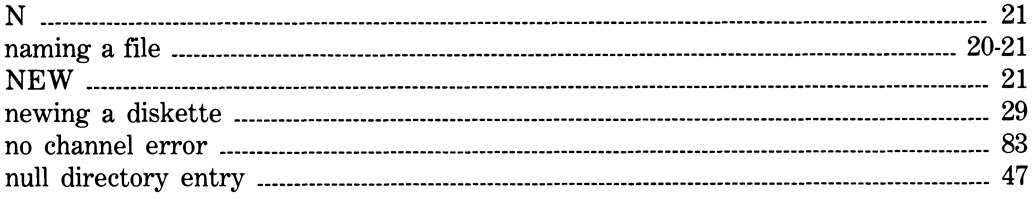

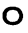

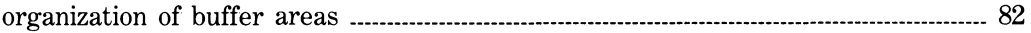

# P

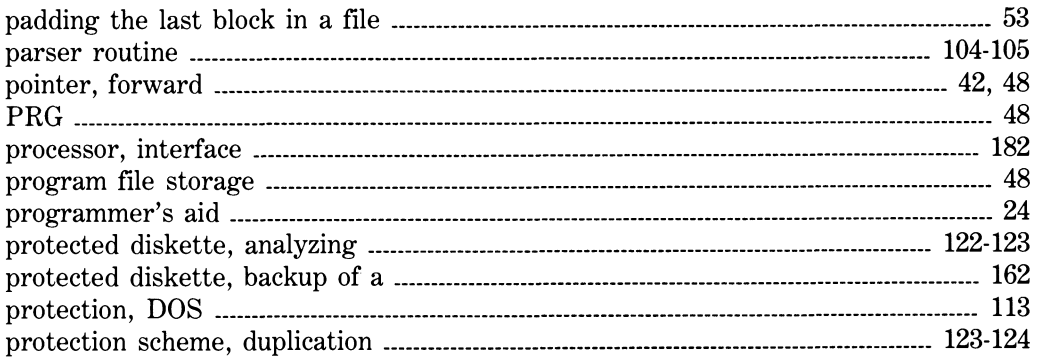

# Q

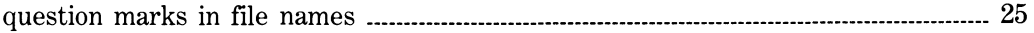

# **R**

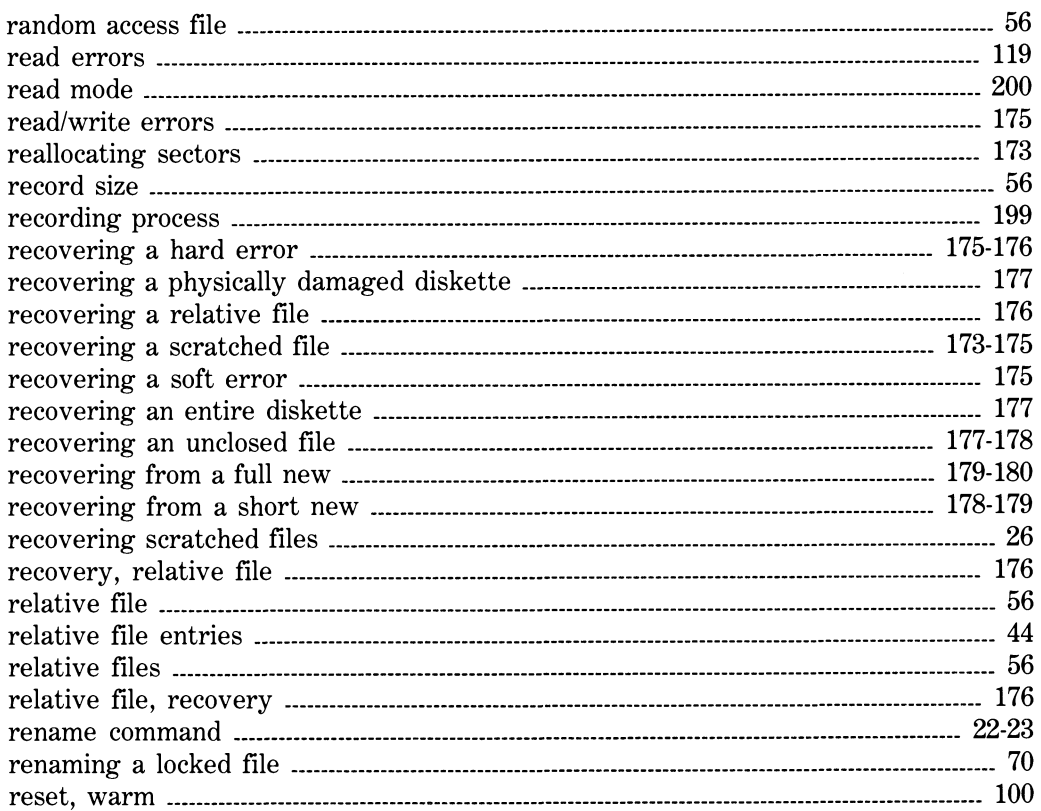

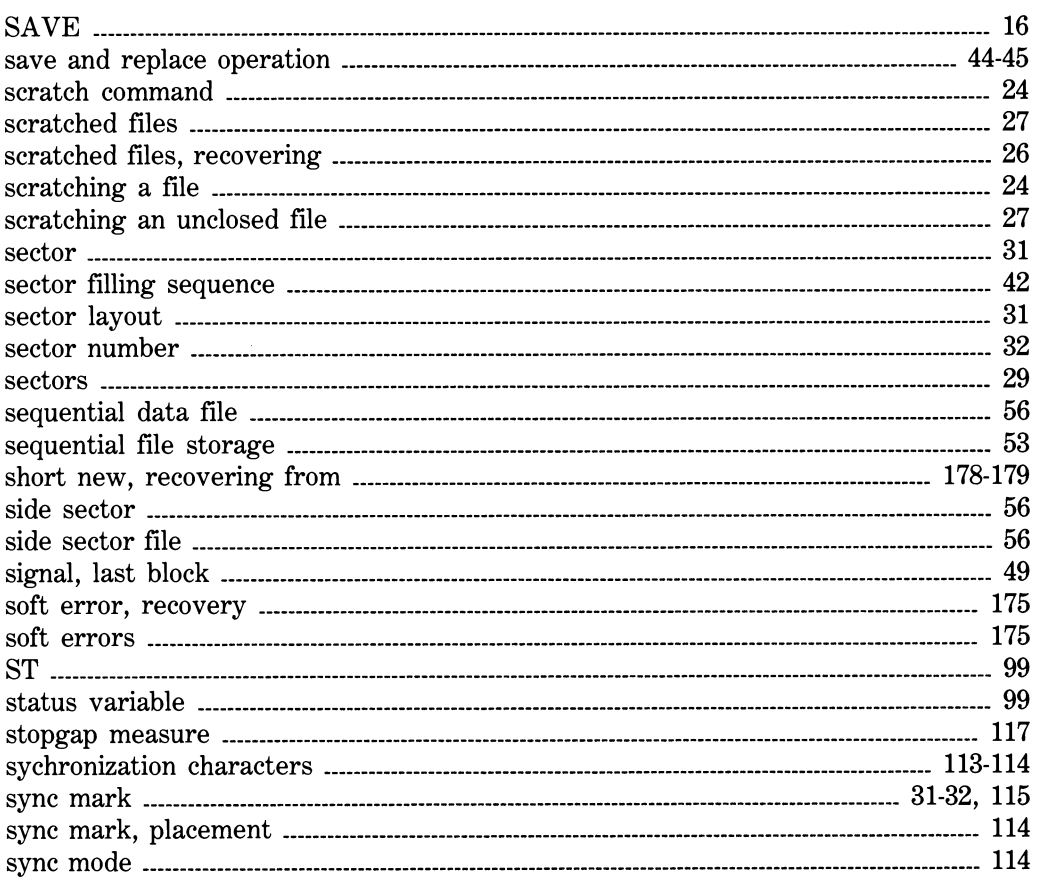

# T

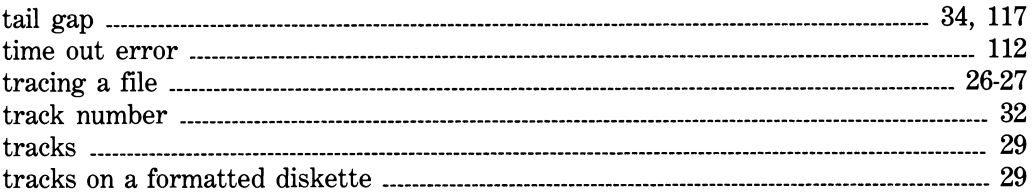

# U

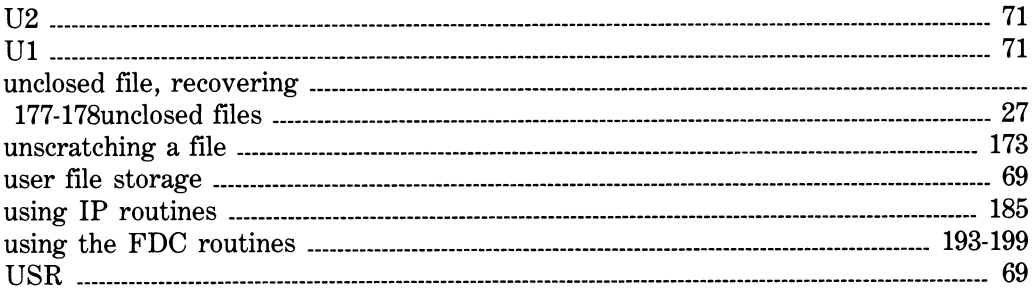

### **V**

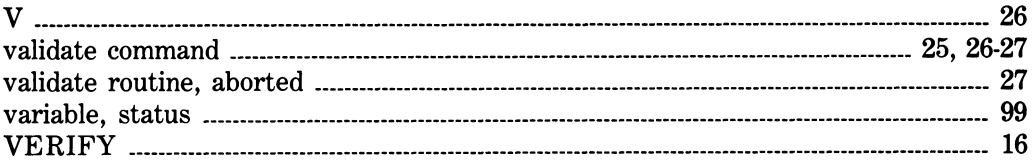

# **W**

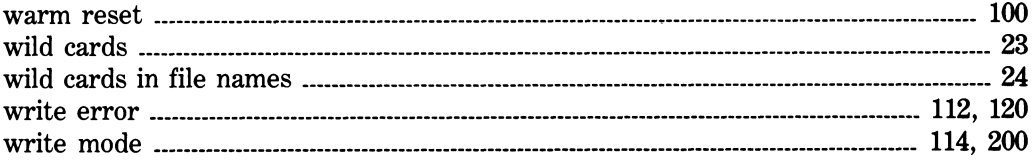

# WHEN IT COMES TO BOOKS, WE'VE GOT YOU COVERE

# $W$  that y^uv~ gott~n "inside" c^mmod^re dos...

1541 User's Guide **— Written by one of the authors of** *Inside Commodore DOS***, this book proves to be the perfect complement to**  *Inside Commodore DOS.* **This book shows you how to make more effective use of your 1541 disk drive. It expands the documentation that came with your 1541 disk drive. Practical information on setting up and operating the disk drive as well as the DOS which came with your drive is included. Diskette housekeeping is throughly discussed including how to format or initialize a disk, and renaming, copying, and combining files. Complete your knowledge of the 1541 with the**  *1541 User's Guide***. \$19 95** 

#### **The Elementary Commodore**

Explains the Commodore 64 in simple, everyday language. How to hook it up, use the keyboard, and program in BASIC. Teaches about word processing, utilities and peripherals. *\$14.95* 

#### **Games Commodores Play**

A collection of classic computer games that teaches BASIC using a games and graphics approach. Simply type them in and make your own modifications. *\$14.95* 

#### **Intermediate Commodore**

Takes you from being a fledging programmer and teaches important principles so you can handle more complicated problems. Helps you take that step from elementary BASIC programming to machine language programming, *\$l4.95* 

#### **The Musical Commodore**

Introduces you to music theory and computing at the same time. For beginners as well as pros, this book helps you turn your C-64 into a musical instrument. *\$14.95* 

#### **Computers & Writing**

An innovative approach to teaching children to write using the computer. Topics discussed include computers in the classroom, adapting traditional teaching methods to include computers, setting up a creative environment at home and more. For both parents and teachers. *\$9 95* 

#### **A Shortcut Through Adventureland, Volume I**

Contains answers to 14 of the most popular hi-res puzzle solving adventures including *Wizard and the Princess, Cranston Manor, The Dark Crystal, Escape from Rungistan, Time Zone* and more. *\$9 95* 

#### Available at better book and comput<del>er stores, or</del> contact Datamos<del>'</del>.

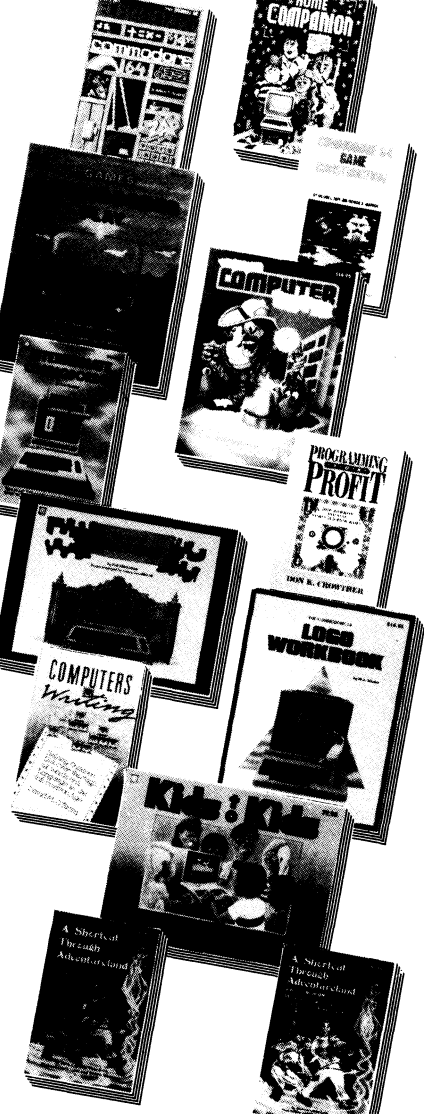

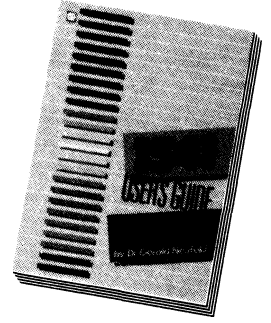

#### **The C-64 Home Companion**

This is the book that should have come with your Commodore 64. Straight answers to home computing questions, dozens of software reviews, BASIC and more! *\$19.95* 

#### **C-64 Game Construction Kit**

Shows you how to write your own BASIC games! This unique book gives examples of different games and teaches fundemental lessons of quality game programming. *\$14.95* 

#### **Super Computer Snooper (C-64)**

Learn how the computer "thinks. Investigate memory, screens, programs and variables, keyboards, printers, and expansion boards, and much more! *\$14.95* 

#### **Programming for Profit**

Aimed at the programmer who wants to get his or her software published. This is a unique guidebook through the maze of traditions, rules and standards in the software industry. Contains hints and tricks of the trade and much more! *\$14.95* 

#### **C-64 Logo Workbook**

Teaches children in grades 2-6 how the Logo language can be used for problem solving. Learn about the 'turtle," variables, geometry and recursion. *\$12.95* 

#### **Kids to Kids on the C-64**

Written *by* kids *for* kids, explains BASIC programming in simple, straightforward language. Two chapters are devoted to sound and graphics, and another shows how to write an original game. *\$9 95* 

#### **A Shortcut Through Adventureland, Volume II**

The cheater's guide to all of Infocom's text adventures to date: T e Z k i gy, In idel, The *Witness, Deadline* and *Enchanter* to name  $-$  few. \$9.95

# SMART PERIPHERALS FOR THE COMMODORE 64!

#### **KWIK-LOAD! KWIK-PAD! \$19.95 Each KWIK-WRITE!**

**KWIK-PHONE!** *nk-l°€* 

**Tired of paying \$50, \$75 or even \$100 for quality products for your Commodore 64? If so, try our KWIK-WARE! line. At just \$ 19 95, each KWIK-WARE! product delivers high quality at an unbeatable price,**  *and* **all KWIK-WARE! products are fully compatable with one another.** 

KWIK-LOAD!, winner of Softsel's award for the hottest selling new utility of 1984, is the basis for all KWIK-WARE! products, all of which have the extra speed of *KWIK-LOAD!*  built-in. *KWIK-LOAD*! loads and copies files over 300% faster than normal Commodore DOS. It includes *KWIK-COPY],* a menu driven group of utilities which lets you perform DOS commands, check drive speed, edit sectors on disk, and alphabetize disk directories.

KWIK-PAD!, a co-resident secretary program. This handy utility features a built-in calculator mode, memo pad, appointment book, calendar, address book and more!

KWIK-WRITE! offers all the features of more costly word processors for a fraction of the price. Fully menu driven, *KWIK- WRITEl* features full fledged help screens, cut and paste, search and replace, print preview, screen displays up to 132

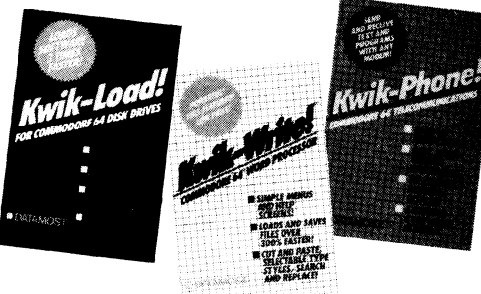

characters wide, a full range of embedded printer commands, and much more.

KWIK-PHONE!, a complete telecommunications package featuring simple command menus. It is compatible with acoustic or direct-connect modems. The exclusive, built-in *KWIK-MAILl* feature will answer your phone automatically to send or receive text, programs or hi-res graphics and a built-in phone book stores thousands of phone numbers.

Be sure to watch for **KWIK-CALC!**, a complete spreadsheet package with over 2,500,000 available cells. *KWIK-CALC!*  offers the versatility of the more expensive spreadsheet programs. *KWIK-CALC!* is priced at \$24.95.

At DATAMOST, we didn't just ask why software is so expensive, we did something about it. *KWIK-WARE!* only \$19 95 per package.

# EIGHT FUN WAYS TO START ENJOYING YOUR C-64

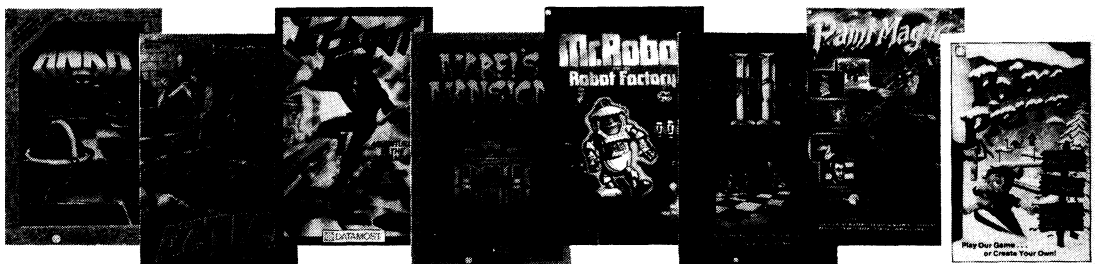

**Ankh** — Dare to adventure in the MetaReal world, guiding your "Surrogate Other" through a maze of 64 rooms. Test your reasoning, logic, and intellect in this hi-res arcade-action puzzle. Can you find the answer, using only your "other" and your wits? *\$19.95* 

 $\textbf{Alice}$  — Guide your intrepid adventurer through eight levels of an ancient Aztec ruin, in quest of the elusive golden idol. Use your wit, dexterity, and weapons to fight off spiders, scorpions, cobras, natives, and worse. *\$19 95* 

**Jet-Boot Jack** — Help Jack gather up all the notes using only his custom Jet-Boots and your dexterity, in his adventure through the wonderous Music Machine. A 10-screen, multiskill level obstacle course guaranteed to test the expertise of even the most seasoned game player. *\$19 95* 

**Mabel's Mansion** — In this hi-res, real time adventure, Barney the Bellhop must find his inheritance in his Aunt Mabel's haunted house. Hidden among the 90 rooms of her house are numerous treasures, guarded by hundreds of ghosts, ghouls, and monsters. *\$19-95* 

Available at better computer stores, or contact Datamost.

**Mr. Robot and His Robot Factory — A 22**-screen challenge. Jump from the treadmill to ladder to trampoline gathering power pills and bonus robots by avoiding bombs and the dreaded alienfire. Design and save up to 26 screens per disk. *\$19.95* 

**Mychess II** — The only chess program with stunning 3-D, B&W *or* color graphics! Play against your C-64 or another person. Includes possible moves, search for checkmate, hint, and examine square (to check for safe moves). Includes 128 games on disk as played by former masters. *\$29 95* 

**Paint Magic** — The ultimate graphics utility. Quickly draw circles, lines and boxes with one command. Infinite fills. Grab and draw any image, shrink and enlarge, or use the microscopic mode. 16 colors. *\$39 95* 

**Polar Pierre** — The first two player game where two players can play at the same time! Guide Pierre or Jacques through a multiple screen obstacle course, avoiding snowballs, lightning, stompers, and deadly falls. *\$19 95* 

Commodore 64 and 1541 are registered trademarks of Commodore Business Machines, Inc. *KWlK-LOAD!, KWIK-COPY!, KWIK-WRITE!, KWIK-MAIL!, KWIK-PAD!, KWIK-PHONE!, KWlK-CALC!,* and KWIK-WARE! are all registered trademarks of DATAMOST, Inc.

# Inside Commodore DOS

All the programs listed in *Inside Commodore DOS* on one diskette! Save yourself hours of typing and de-bugging.

# Only \$24.95 with this coupon!

Available only to readers of this book. Send \$24.95 plus \$2.00 for shipping and handling (California residents add *6V2%* sales tax) to:

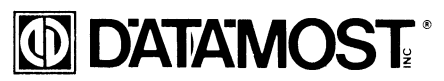

19821 Nordhoff Street, Northridge, CA 91324

Please RUSH me *Inside Commodore DOS* diskette. I have enclosed my check or money order for \$24.95 plus \$2.00 shipping and handling (California residents add \$1.62) for sales tax).

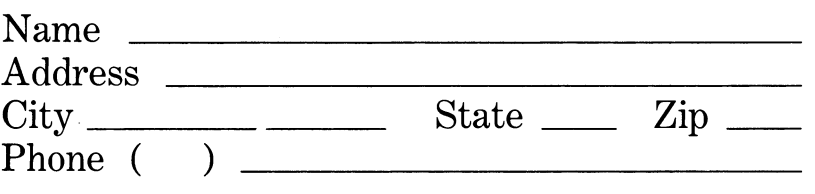